### **I. Capítulo I**

# **I.1. Presentación del proyecto I.1.1. Título del proyecto**

Mejorar La Administración Académica en La Escuela Municipal de Música Regional Pastor Achá usando las TIC.

### **I.1.2. Apellidos y nombres**

Escalante Singuri Russ Howard

### **I.1.3. Carrera**

Ingeniería Informática

### **I.1.4. Facultad**

Facultad de ciencias y tecnología

### **I.1.5. Correo**

howard\_1103@hotmail.com

### **I.1.6. Institución/Centro cooperante**

Escuela municipal de música regional Pastor Achá

### **I.1.7. Área y/o línea de investigación priorizado**

Tecnologías de la información y comunicación (TIC)

### **I.2. Personal vinculado del proyecto**

### **I.2.1. Director del proyecto**

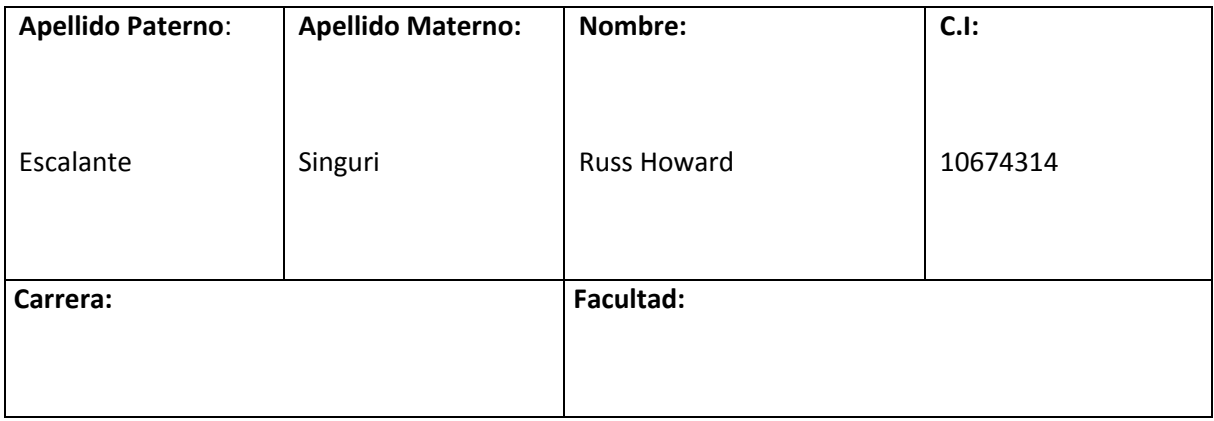

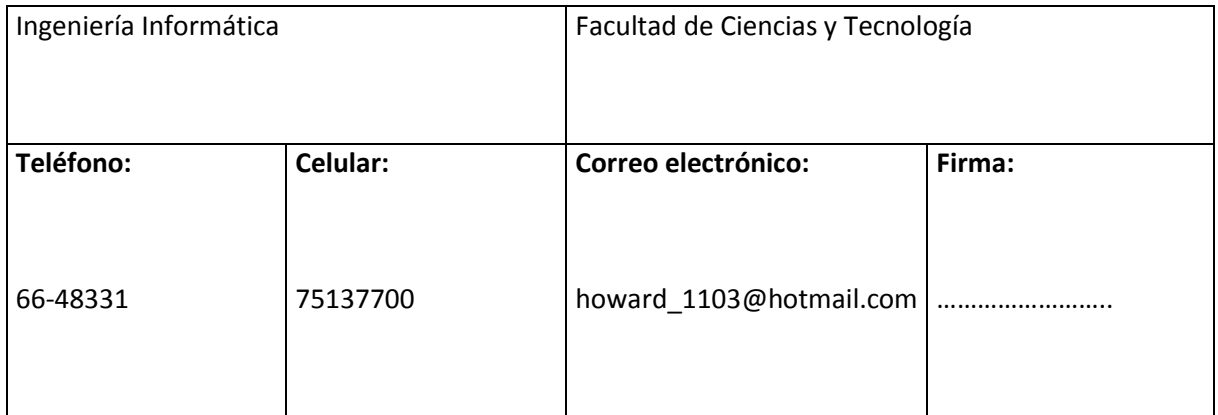

# Tabla 1. Director del proyecto

# **I.2.2. Participantes del equipo de trabajo**

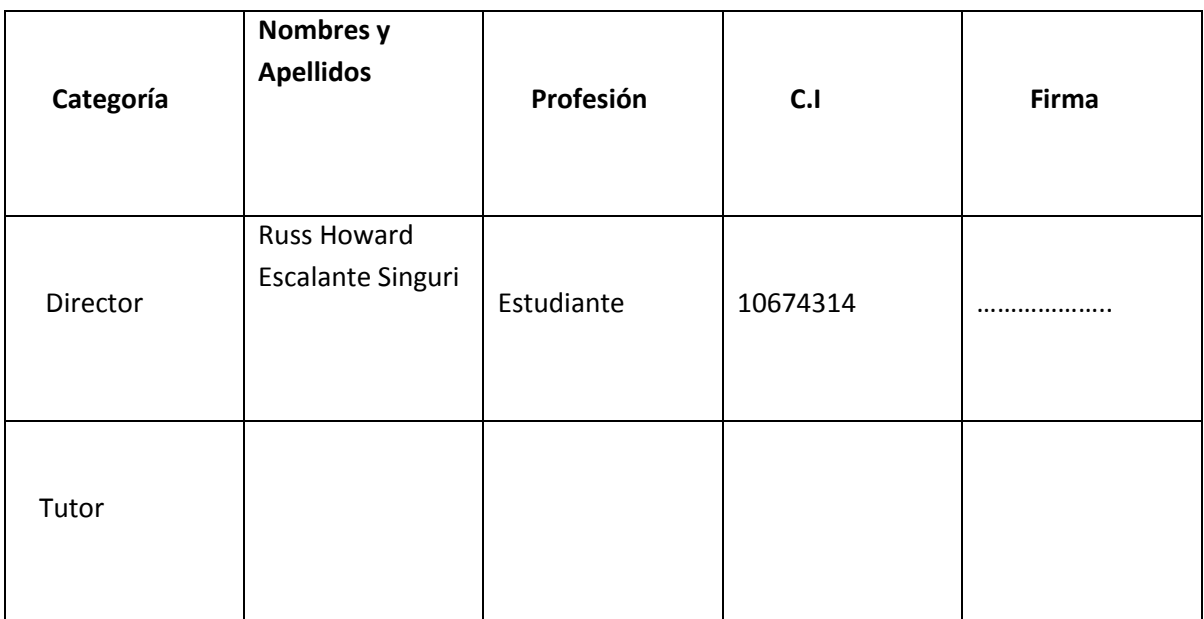

Tabla 2. Participantes del equipo de trabajo

# **I.2.3. Organización participante**

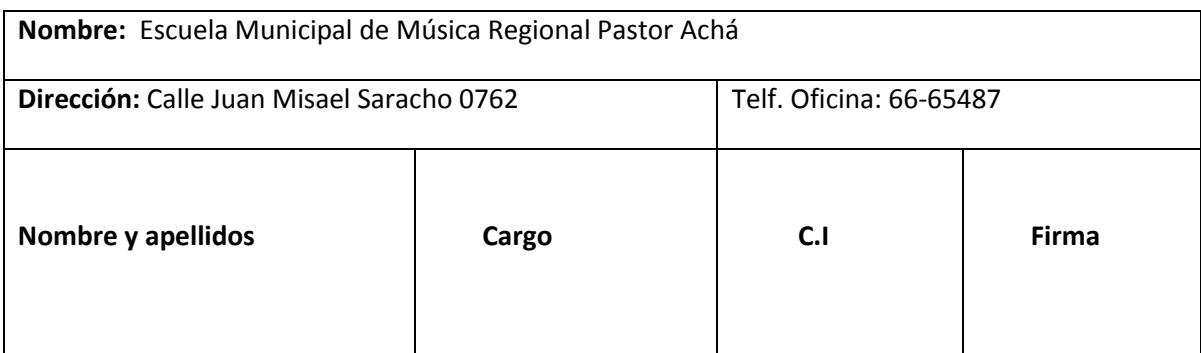

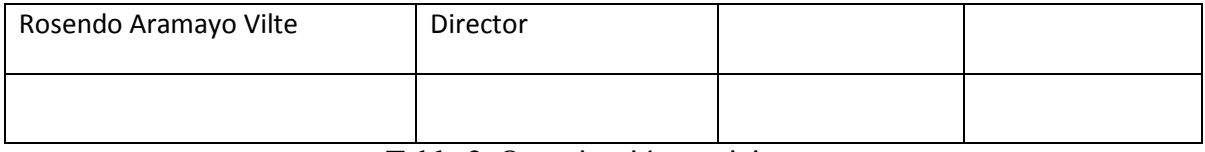

Tabla 3. Organización participante

# **I.2.4. Actividades previstas para los integrantes del equipo de investigación**

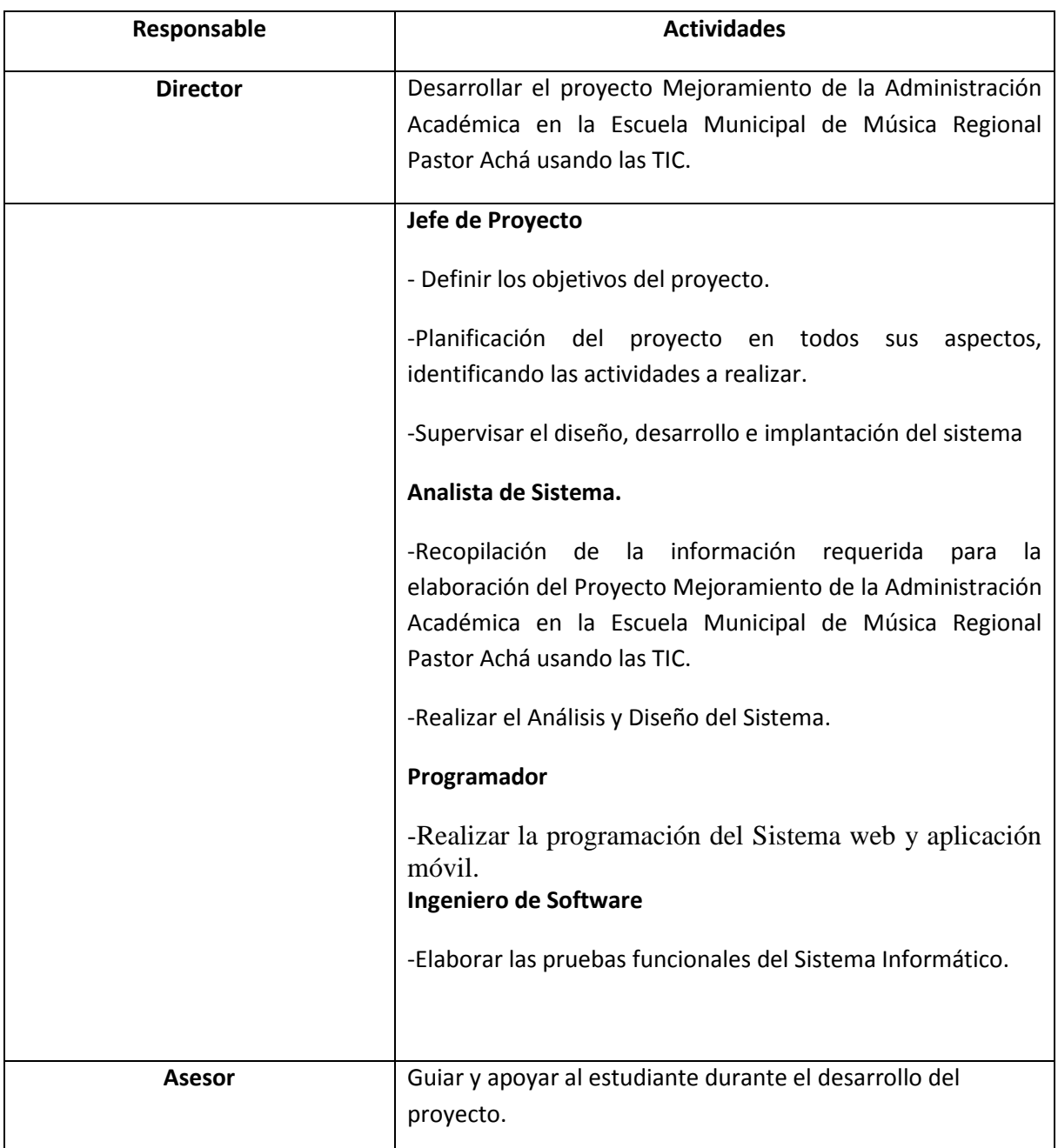

Tabla 4. Actividades previstas para los integrantes del equipo de investigación

# **I.3. Descripción del proyecto I.3.1. Descripción y fundamentación del proyecto**

El propósito del proyecto es el mejoramiento de la administración académica en La Escuela Municipal de Música Regional Pastor Achá usando las TIC.

Entre los componentes que se tiene para desarrollar el proyecto es realizar un Sistema informático de gestión que ayude al mejoramiento de procesos administrativos que se tienen en la Escuela.

El componente dos tiene como objetivo realizar la de capacitación a administrativos sobre el uso del sistema y de nuevas tecnologías.

La Escuela sin el proyecto padece de muchos problemas administrativos tales como: que provienen de la administración, entre los motivos que se tiene para que el manejo de la información administrativa sea inoportuna son:

**Los procesos de inscripción** presentan demora porque la información es registrada manualmente, los datos son redundantes y duplicados, esto ocasiona insatisfacción en los alumnos que se inscriben a la Escuela de Música Pastor Achá.

**Asignación de aulas y horarios** no es ágil y es susceptible de errores debido al volumen de información actual. La escuela tiene alrededor de 10 profesores, 6 carreras (asignaturas), cada carrera o asignatura tiene 6 niveles (materias) y un aproximado de unos 200 alumnos por año.

**Designación de profesores,** no es ágil sobre todo si se necesita contar con consultas y reportes oportunos de horarios de los profesores, dictado de materias, aulas que ocupa, etc.

**El seguimiento académico del alumno** se realiza de forma manual y el volumen de información es alto, esto ocasiona demora, errores involuntarios e insatisfacción en los alumnos al no contar con información oportuna y correcta de su desempeño.

**El uso escaso de tecnología** que apoye en los procesos esenciales de la escuela de Música ocasiona retardo, procesos duplicados, redundancia de información y errores en el la administración académica de la Escuela de Música Pastor Achá.

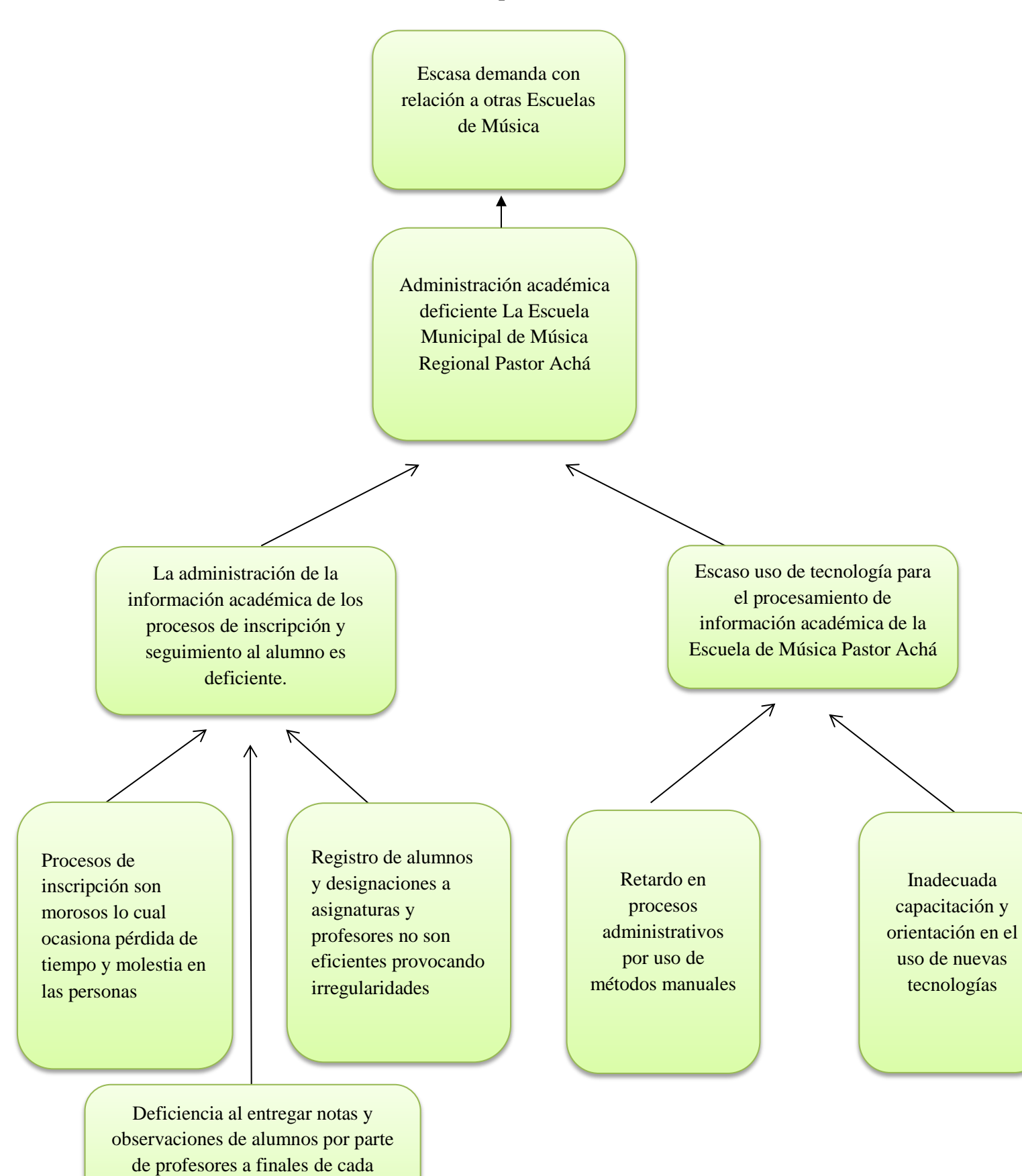

semestre

**I.3.1.1. Análisis de causas de problemas**

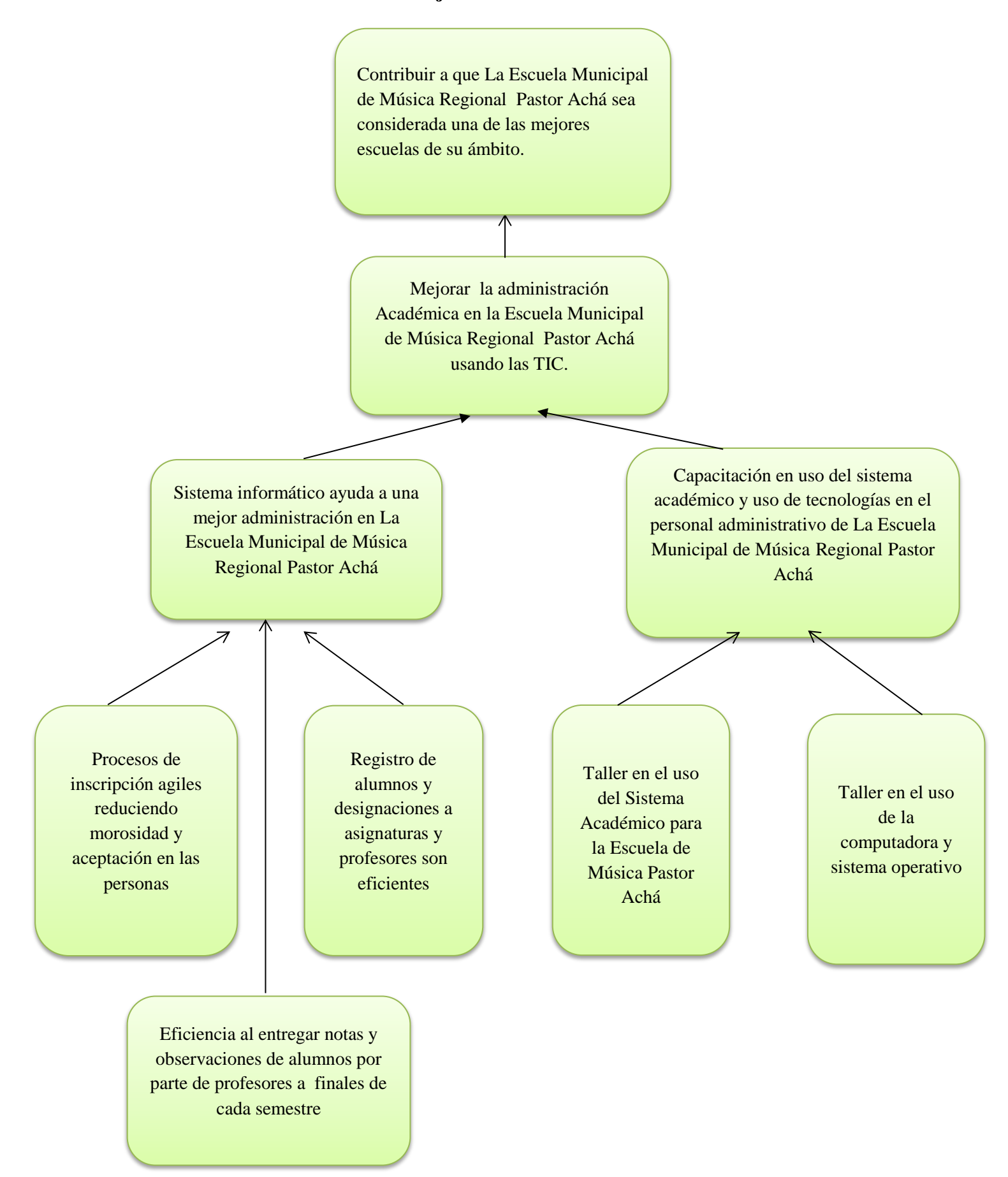

#### **I.3.2. Objetivos**

### **I.3.2.1. Objetivo general**

Mejorar la administración académica en la escuela municipal de música regional Pastor Achá usando las TIC's.

#### **I.3.2.2. Objetivos específicos**

1 Desarrollar un sistema informático para una mejor gestión de administración académica en la escuela municipal de música regional Pastor Achá.

2 Capacitar a personal Administrativo sobre el uso de Sistema Informático

### **I.3.3. Alcances**

El Sistema para el mejoramiento de la administración académica en La Escuela Municipal de Música Regional Pastor Achá tiene los siguientes alcances:

-El personal administrativo es logueado.

-Los usuarios tienen roles.

-Los alumnos pueden ser registrados y/o inscritos en el sistema.

-Son registradas las aulas donde se pasan clases.

-Se registran niveles (materias) de cada asignatura (carrera) y organizará en horarios.

-Se registran a los profesores (usuarios).

-Se puede hacer asignaciones de profesor con asignaturas y aulas, alumnos con asignaturas y profesores.

-Mediante el sistema el profesor hace entrega de informes de avance (notas).

### **I.3.4. Limitaciones**

-El sistema no factura por lo que es una institución gubernamental, pero si se otorga un recibo.

-El sistema no se enlaza con ningún otro tipo de sistema externo.

-El sistema no funciona en red externa, solo funciona en intranet.

# **I.3.5. Marco lógico**

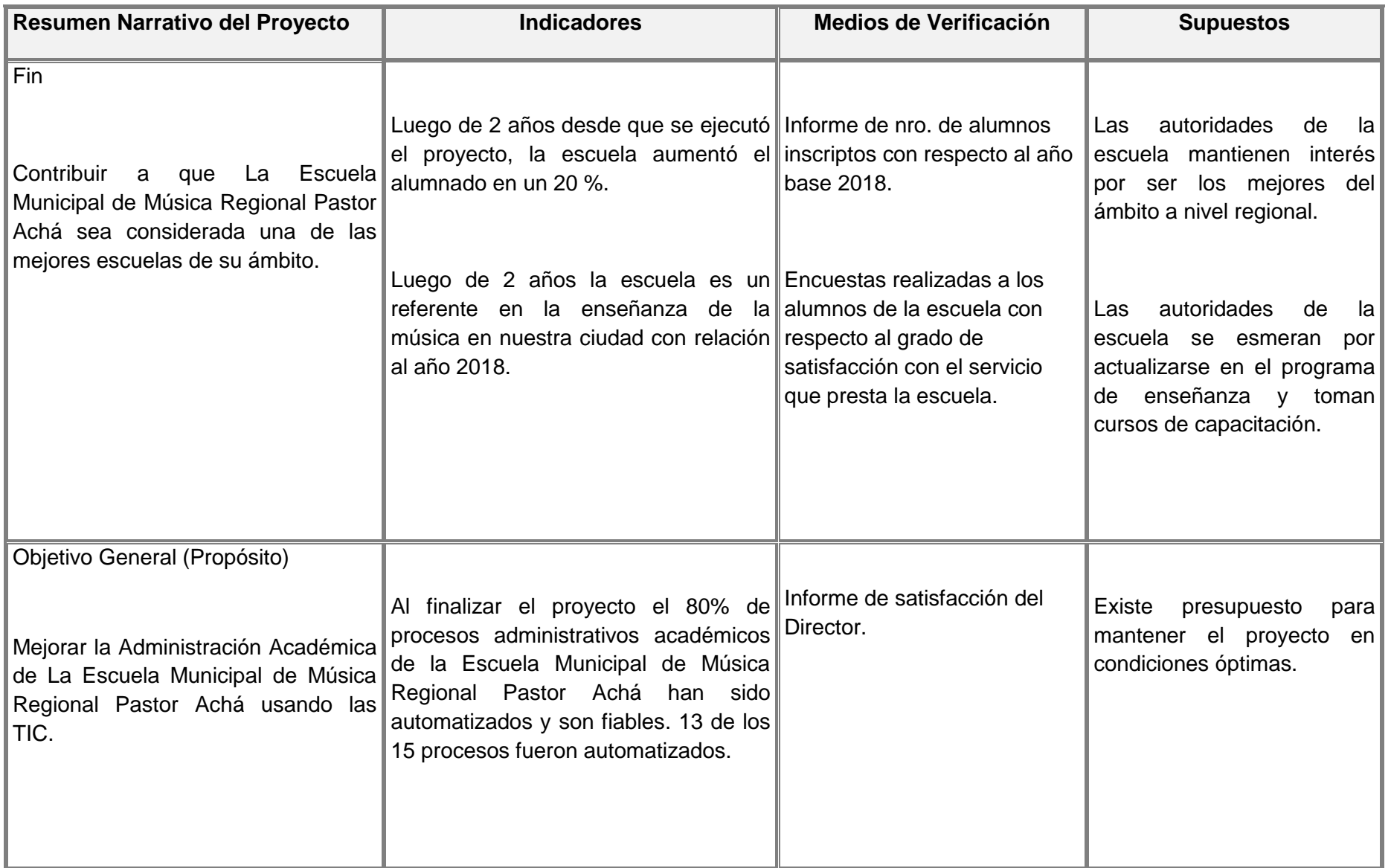

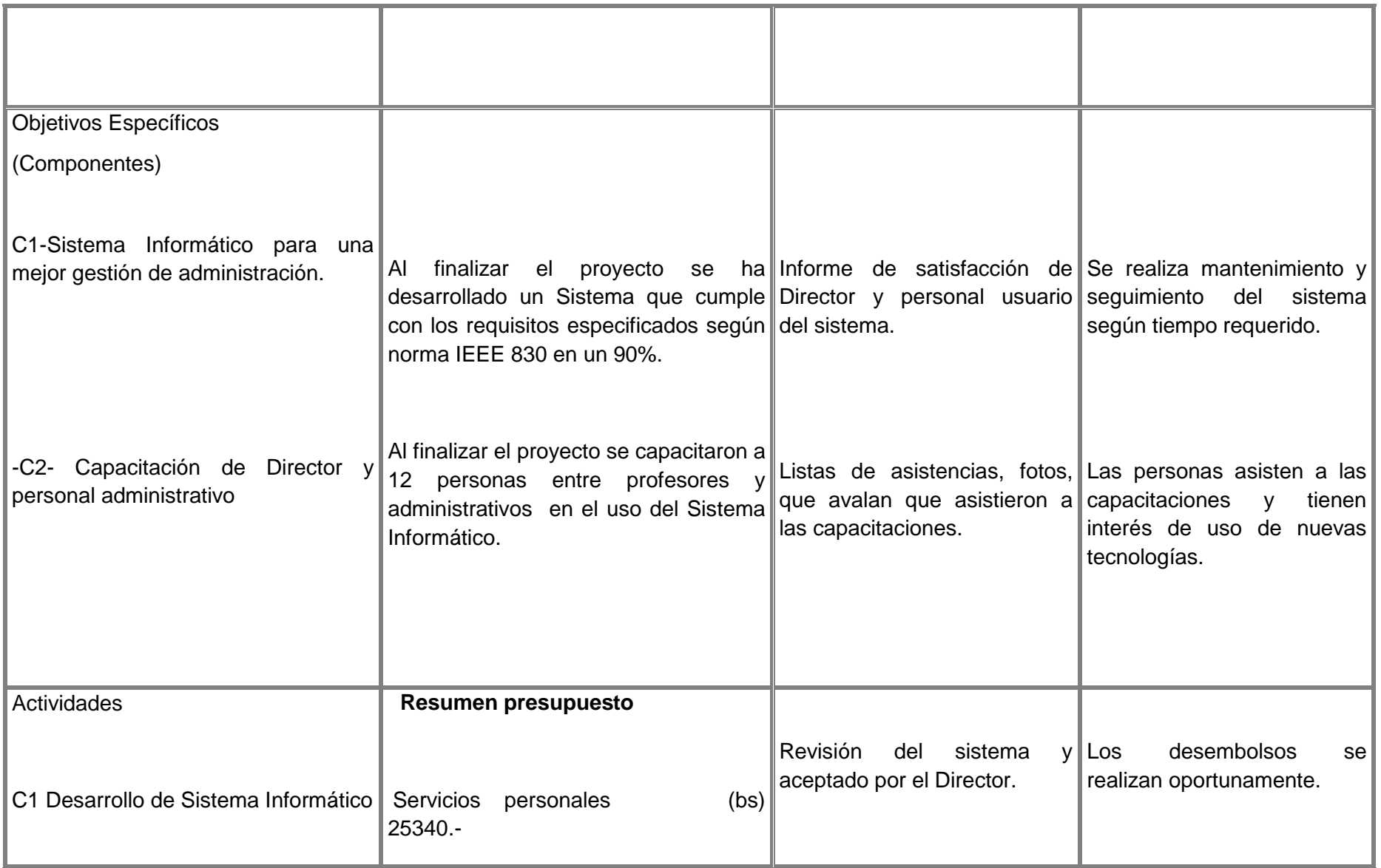

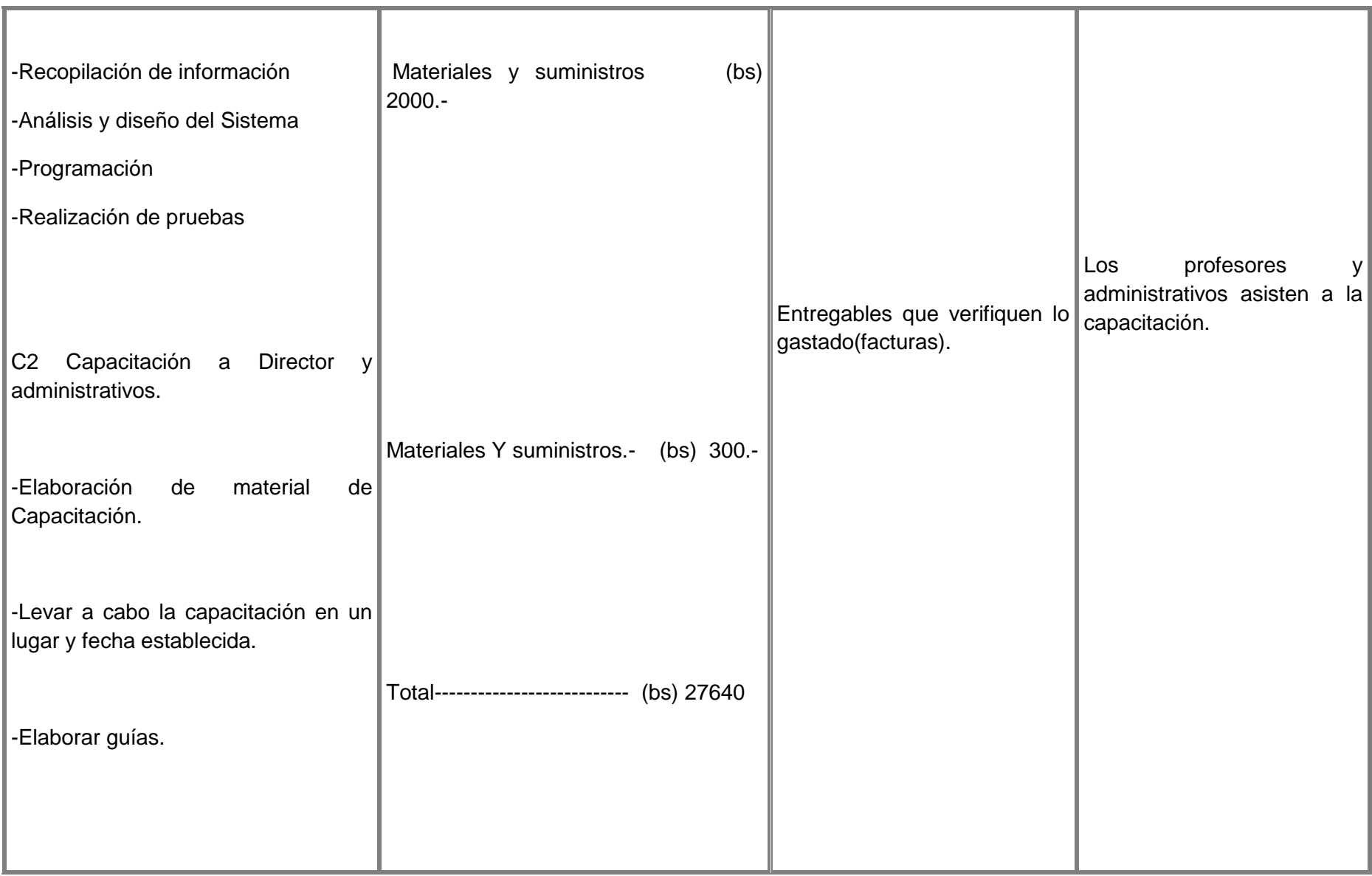

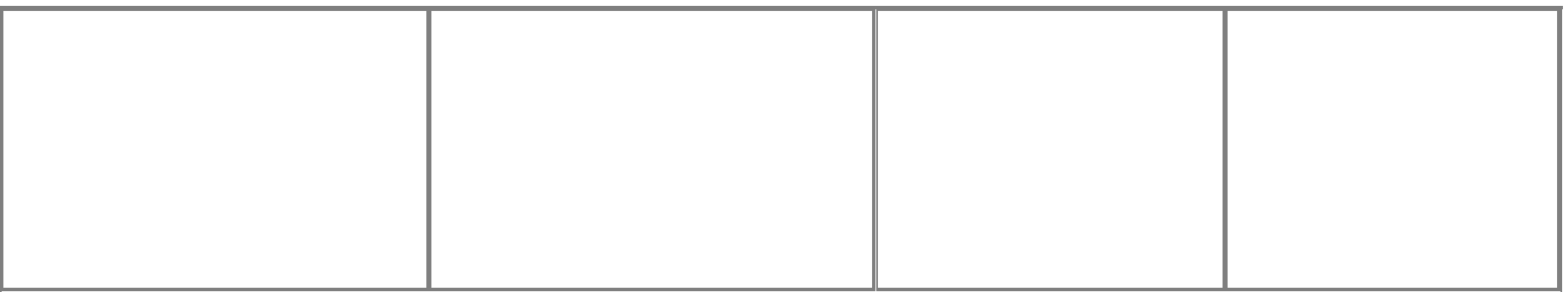

Tabla 5. Marco lógico

## **I.3.6. Metodologías de trabajo I.3.6.1. Metodología SCRUM**

#### **Componente 1 Sistema informático para una mejor gestión de administración.-**

Para lograr un buen desarrollo de este componte se seguirá una metodología de trabajo la cual se definió usar la metodología SCRUM.

SCRUM modelo identificado por Ikujiro Nonaka e Hirotaka Takeuchi a principios de los 80 caracterizado por:

 -Adoptar una estrategia de desarrollo incremental, en lugar de la planificación y ejecución completa del producto.

 - Basar la calidad del resultado más en el conocimiento táctico de las personas en equipos auto organizados, que en la calidad de los procesos empleados.

 -Solapamiento de las diferentes fases del desarrollo, en lugar de realizar una tras otra en un ciclo secuencial o cascada. Menzinsky, A. (2016). Scrum Manager (pág. 12).

### **I.3.6.1.1. Características de la metodología SCRUM**

SCRUM es un modelo de referencia que define un conjunto de prácticas y roles, y que puede tomarse como punto de partida para definir el proceso de desarrollo que se ejecutará durante un proyecto.

Los roles principales en SCRUM son el **Scrum Master**, que procura facilitar la aplicación de Scrum y gestionar cambios, el **Product Owner,** que representa a los stakeholders(interesados externos o internos), y el **Team**(equipo) que ejecuta el desarrollo y demás elementos relacionados con él.

Durante un **sprint** un periodo entre una y cuatro semanas (la magnitud es definida por el equipo), el equipo crea un incremento de software potencialmente entregable (utilizable). Menzinsky, A. (2016). Scrum Manager (pág. 24).

Para el desarrollo de proyecto se lo dividirá por partes (sprint) así para tener un mayor orden y las ideas más claras.

#### **Componente 2 Capacitación a Director y personal administrativo.-**

Se aplicó una metodología tradicional que consta en realización de material de capacitación y posteriormente realizar cursos de capacitación.

#### **Preparar material**

Se preparó material para la capacitación y orientación de personal administrativo.

-Se elaboraron presentaciones (guías).

-se eligió ambiente para la capacitación.

-Se lo hizo en los días previstos según cronograma y se ha tomado asistencia del personal que asistió a la capacitación para tener respaldo.

#### **I.3.7. Resultados esperados**

### **Componente 1 Sistema Informático para una mejor gestión de administración.-**

El Sistema ha logrado el mejoramiento de la administración de procesos que se tienen en La Escuela Municipal de Música Regional Pastor Achá y que sean confiables.

#### **Componente 2 Capacitación Director y personal administrativo.-**

Los profesores y administrativos fueron capacitados para el uso correcto del sistema y lleven a cabo de la forma más normal sus procesos.

# **I.4. Presupuesto/Justificación**

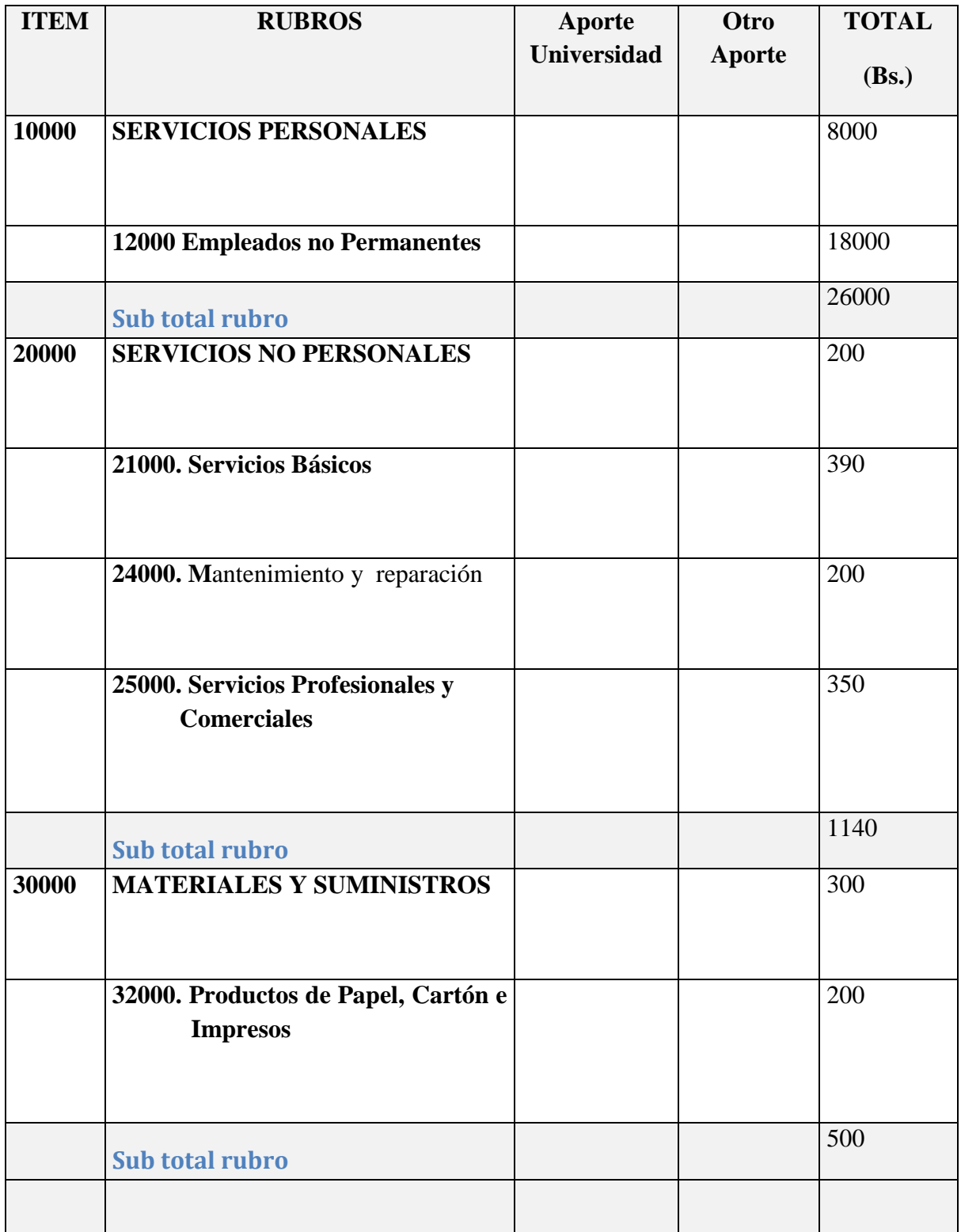

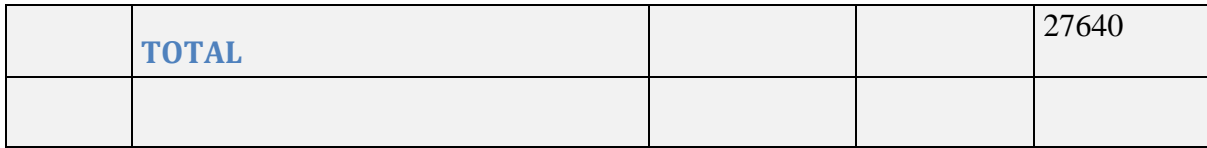

Tabla 6. Presupuesto/Justificación (Fuente: Elaboración Propia)

## **GRUPO 10000. SERVICIOS PERSONALES a) SUB GRUPO 12000. Empleados no Permanentes**

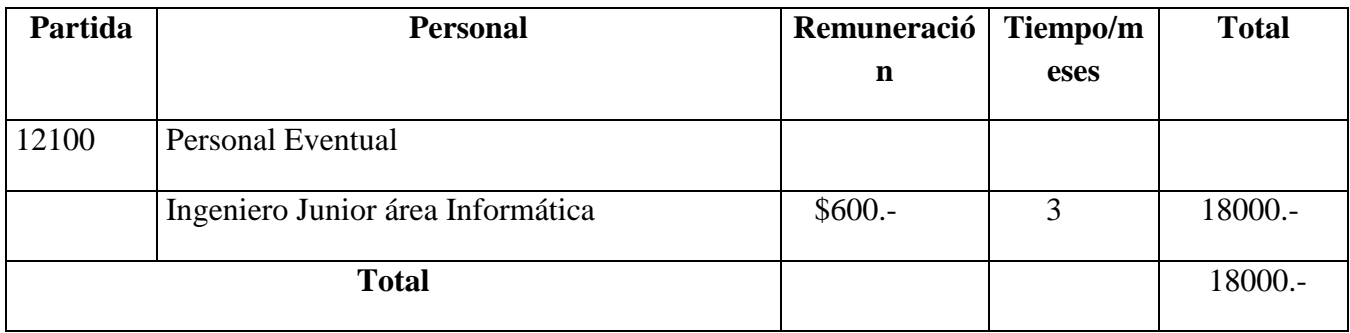

Tabla 7. Grupo 10000 (Fuente: Elaboración Propia)

\* Se refiere a gastos para remunerar a personas sujetas a contrato dependientes según la necesidad de cada entidad

### **1) GRUPO 20000. SERVICIOS NO PERSONALES b) SUB GRUPO 21000. Descripción de los gastos de servicios básicos**

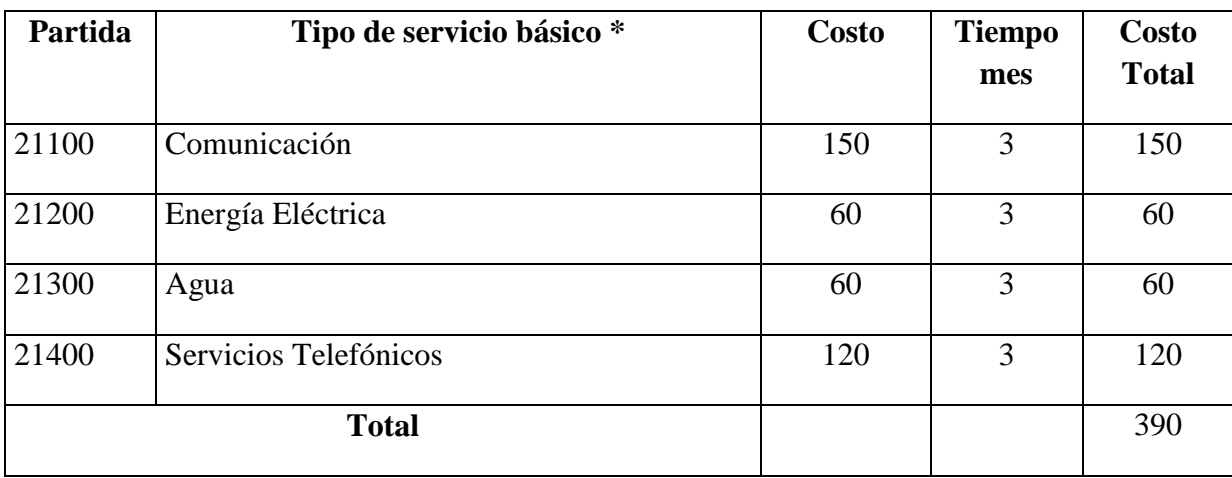

Tabla 8. Grupo 20000 (Fuente: Elaboración Propia)

### **e) SUB GRUPO 24000. Descripción mantenimiento y reparación**

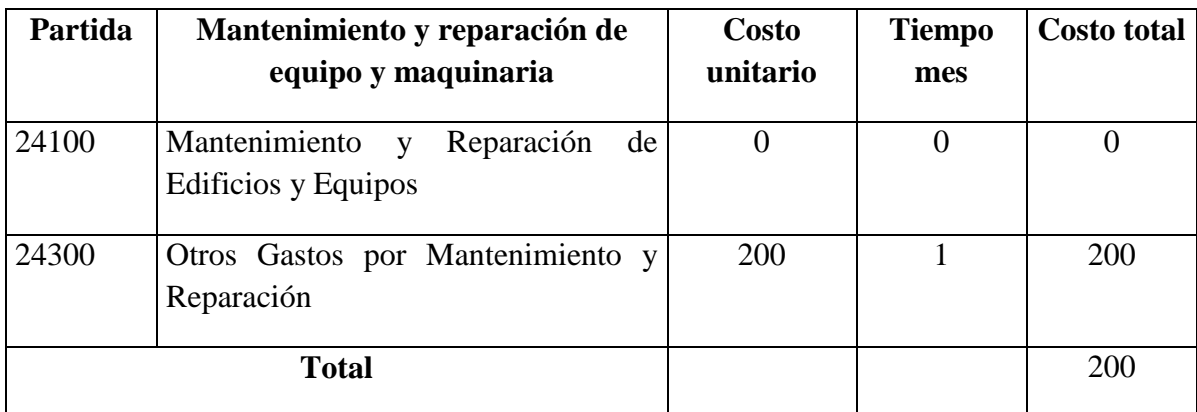

Tabla 9. Grupo 24000 (Fuente: Elaboración Propia)

\* Se refiere principalmente a los gastos por el mantenimiento y reparación de edificios y equipos y maquinaria en general

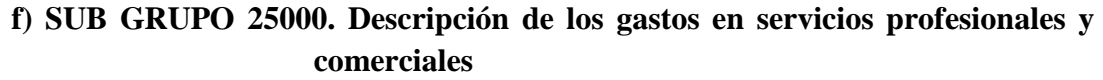

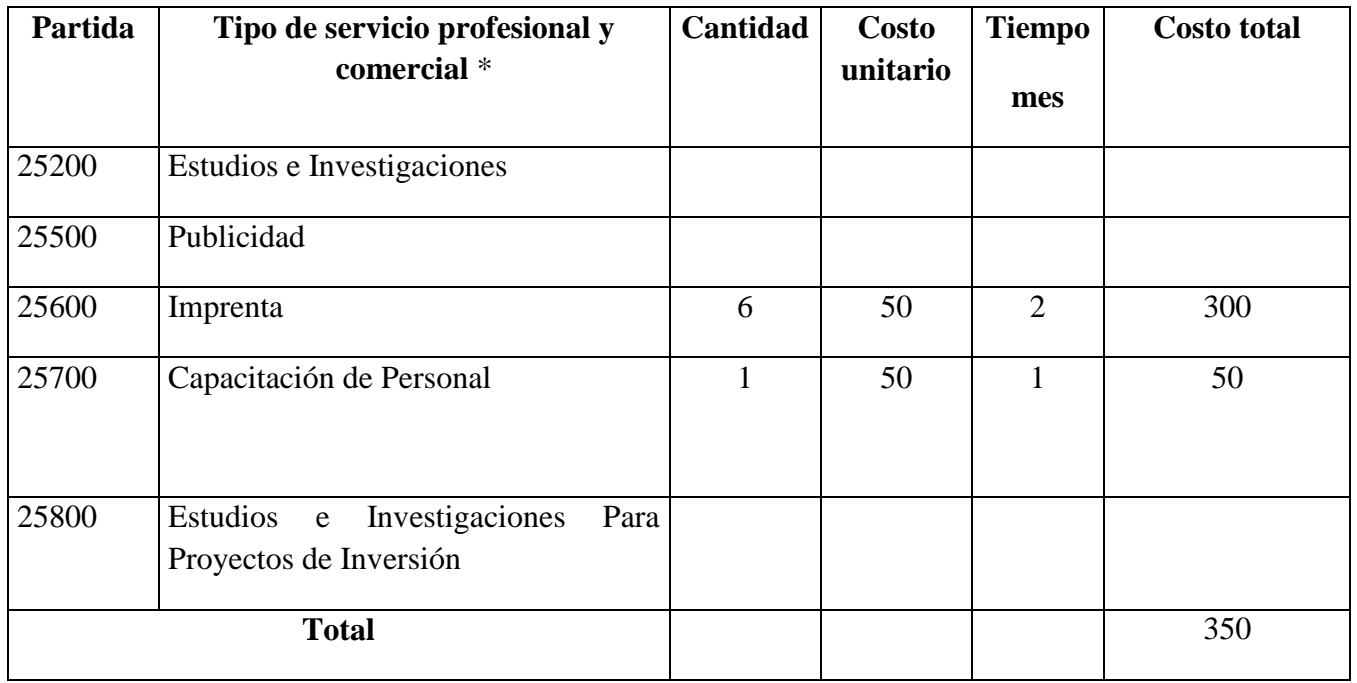

Tabla 10. Grupo 25000 (Fuente: Elaboración Propia)

\* Se refiere a gastos por servicios profesionales de asesoramiento especializado, se incluyen, estudios, investigaciones, publicidad, imprenta, fotocopias, capacitación de personal y otros ejecutados por terceros.

# **1) GRUPO 30000. MATERIALES Y SUMINISTROS h) SUB GRUPO 32000. Descripción del gasto de Productos de Papel, Cartón e Impresos**

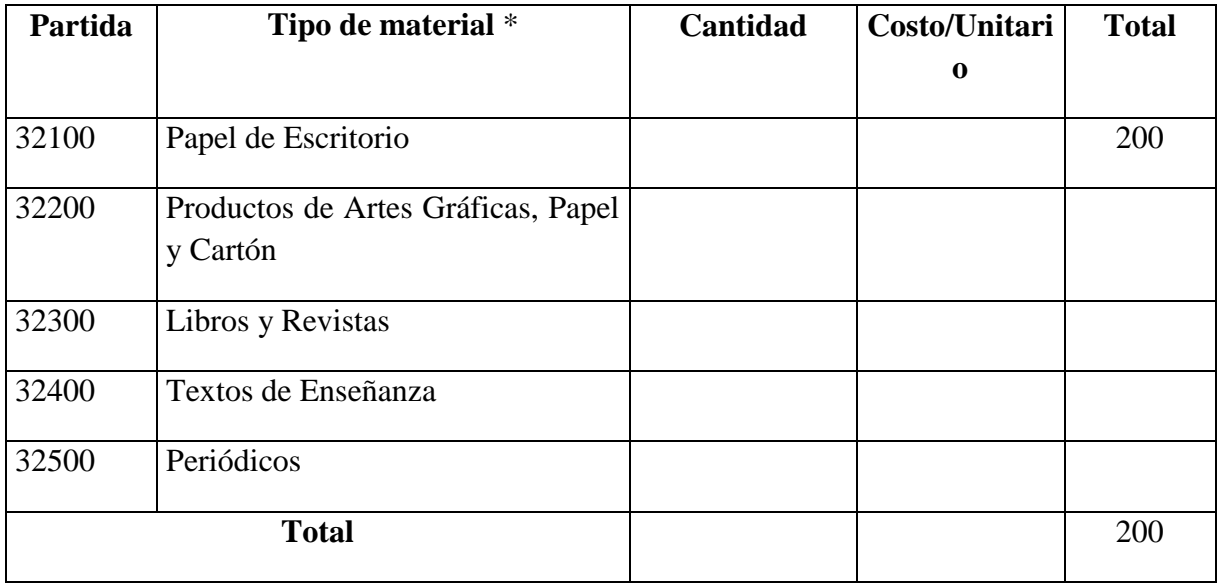

Tabla 11. Grupo 32000 (Fuente: Elaboración Propia)

\* Se refiere a la adquisición de; papel y cartón en sus diversas formas y clases, impresos y publicaciones, periódicos, revistas, libros, fotocopias, etc.

.

# **II. Capítulo II II.1.Componente I II.1.1. Antecedentes**

El término **educación musical** comprende todo lo que rodea los procesos de enseñanza y aprendizaje con respecto al ámbito de la música: el sistema educativo, los programas educativos, los métodos de enseñanza, las instituciones, los responsables, maestros y pedagogos, etc. La expresión educación musical puede referirse a ámbitos y enseñanzas muy distintos, entre otros los relacionados con la música en la educación obligatoria, la música en instituciones de educación no formal (por ejemplo, las escuelas de música) o la música en instituciones especializadas como es el caso del conservatorio. La incorporación de la enseñanza de la música desde los primeros niveles escolares hasta los estudios más adelantados en centros musicales específicos o en universidades es un planteamiento muy común en toda la sociedad occidental. Frega, A. (2015). Música para maestros. Grao

### **II.1.2. Escuela Municipal de Música Regional Pastor Achá**

La Escuela Municipal de Música Regional "Pastor Achá Martínez" cumplió 30 años de servicio a la cultura de la región. Fundada el 6 de febrero de 1987, nació como una respuesta a la pérdida de la identidad cultural del tarijeño, la transculturización y globalización de una cultura ajena dominante, y la subestimación del ancestro cultural regional.

Sus objetivos esenciales son: El rescate de la música y danza regional, la preservación de su continuidad, la difusión mediante la formación de nuevos valores y la proyección al futuro.

### **II.1.3. Objetivo general**

Desarrollar un sistema haciendo uso de todos los recursos tecnológicos posibles para una mejor gestión de administración académica en la Escuela Municipal de Música Regional Pastor Achá.

### **II.1.4. Objetivos específicos**

- Aplicar la metodología de desarrollo SCRUM.
- Aplicar la plataforma Eclipse para el desarrollo del software.
- Analizar toda la información que se recopile del manejo de administración de la Escuela Municipal de Música Regional Pastor Achá.
- Determinación de requerimientos con la norma IEEE830.
- Diseñar la base de datos que almacene toda la información del software.
- Aplicar HTM5L para el desarrollo de interfaces amigables.
- Aplicar el framework Bootstrap para diseño.
- Analizar y diseñar diagramas bajo el modelado UML (Lenguaje Unificado de Modelado).
- Realizar pruebas de caja negra para la validación de datos.

## **II.1.5. Metodología de desarrollo SCRUM II.1.5.1. Metodología SCRUM**

SCRUM es un modelo de referencia que define un conjunto de prácticas y roles, y que puede tomarse como punto de partida para definir el proceso de desarrollo que se ejecutara durante un proyecto.

Los roles principales en SCRUM son el **Scrum Master**, que procura facilitar la aplicación de Scrum y gestionar cambios, el **Product Owner,** que representa a los stakeholders(interesados externos o internos), y el **Team**(equipo) que ejecuta el desarrollo y demás elementos relacionados con él.

Durante un **sprint** un periodo entre una y cuatro semanas (la magnitud es definida por el equipo), el equipo crea un incremento de software potencialmente entregable(utilizable). Para el desarrollo de proyecto se lo dividirá por partes (sprint) así para tener un mayor orden y las ideas más claras.

## **II.1.6. Herramientas de construcción y modelado de software II.1.6.1. MYSQL**

MySQL es un sistema de gestión de bases de datos relacional desarrollado bajo la licencia dual: Licencia publica general/Licencia comercial por Oracle Corporation y está considerada como la base de datos de código abierto más popular del mundo y una de las más populares en general junto a Oracle y Microsoft SQL Server, sobre todo para entornos de desarrollos web.

#### **II.1.6.2. Enterprice architec**

Enterprise Architect es una herramienta de diseño y modelado de UML que es muy fácil de utilizar que brinda una completa caja de herramientas para realizar el modelado de nuestro proyecto de la manera más adecuada.

### **II.1.6.3. Pencil**

Pencil Project es una herramienta gratuita y de código abierto con la que se puede diseñar prototipos web. Es de gran ayuda para diseñadores y desarrolladores, ya que permite diseñar rápida y fácilmente documentos de propuesta para clientes.

Se usó esta herramienta para el esqueleto del sistema, para el desarrollo previo de interfaces.

### **II.1.6.4. HTML5**

HTML5 (HyperText Markup Language, versión 5) es la quinta revisión importante del lenguaje básico de la [World Wide Web,](https://es.wikipedia.org/wiki/World_Wide_Web) [HTML.](https://es.wikipedia.org/wiki/HTML) HTML5 especifica dos variantes de sintaxis para HTML: una «clásica», HTML (text/html), conocida como HTML5, y una variante [XHTML](https://es.wikipedia.org/wiki/XHTML) conocida como sintaxis XHTML5 que deberá servirse con sintaxis XML (application/xhtml+xml). Esta es la primera vez que HTML y XHTML se han desarrollado en paralelo. La versión definitiva de la quinta revisión del estándar se publicó en octubre de 2014.

Al no ser reconocido en viejas versiones de navegadores por sus nuevas etiquetas, se recomienda al usuario común actualizar su navegador a la versión más nueva, para poder disfrutar de todo el potencial que provee HTML5.

El desarrollo de este [lenguaje de marcado](https://es.wikipedia.org/wiki/Lenguaje_de_marcado) es regulado por el Consorcio [W3C.](https://es.wikipedia.org/wiki/W3C) HTML5.(2009). En Wikipedia.Recuperado el 25 de septiembre de 2018.

Su uso esta herramienta para el desarrollo de pantallas, botones y todo lo que respecta a las interfaces. Se obtuvieron buenos resultados gracias a su uso.

### **II.1.6.5. Navicat**

Navicat es un administrador grafico de base de datos y un software de desarrollo producido por PremiumSoft CyberTech Ltd. Para MySQL, MariaDB, Oracle, SQLite, PostreSQL y Microsoft SQL Server. Cuenta con un Explorador como interfaz gráfica de usuario soportando múltiples conexiones para base de datos locales y remotas. Su diseño está pensado para satisfacer las diferentes necesidades de un amplio sector del public, desde administradores y programadores de base de datos a diferentes empresas que dan soporte y/o comparten información con clientes o socios. Navicat.(2010). En Wikipedia.Recuperado el 27 de septiembre de 2017

En el proyecto se usó para tener una mejor visión de la base de datos ya que esta herramienta nos grafica la relación entre las tablas.

## **II.1.7. Técnica para desarrollo del componente I II.1.7.1. Plataforma de desarrollo Eclipse**

Eclipse es una plataforma de software compuesto por un conjunto de herramientas de programación de [código abierto](https://es.wikipedia.org/wiki/C%C3%B3digo_abierto) multiplataforma para desarrollar lo que el proyecto llama "Aplicaciones de Cliente Enriquecido", opuesto a las aplicaciones "Cliente-liviano" basadas en navegadores. Esta plataforma, típicamente ha sido usada para desarrollar [entornos de](https://es.wikipedia.org/wiki/Entorno_de_desarrollo_integrado)  [desarrollo integrados](https://es.wikipedia.org/wiki/Entorno_de_desarrollo_integrado) (del inglés IDE), como el IDE de [Java](https://es.wikipedia.org/wiki/Lenguaje_de_programaci%C3%B3n_Java) llamado Java Development Toolkit (JDT) y el compilador (ECJ) que se entrega como parte de Eclipse (y que son usados también para desarrollar el mismo Eclipse).

Eclipse es también una comunidad de usuarios, extendiendo constantemente las áreas de aplicación cubiertas. Un ejemplo es el recientemente creado [Eclipse Modeling Project,](https://es.wikipedia.org/w/index.php?title=Eclipse_Modeling_Project&action=edit&redlink=1) cubriendo casi todas las áreas de [Model Driven Engineering.](https://es.wikipedia.org/wiki/Model_Driven_Engineering)

Eclipse fue desarrollado originalmente por [IBM](https://es.wikipedia.org/wiki/IBM) como el sucesor de su familia de herramientas para [VisualAge.](https://es.wikipedia.org/w/index.php?title=VisualAge&action=edit&redlink=1) Eclipse es ahora desarrollado por la [Fundación Eclipse,](https://es.wikipedia.org/wiki/Fundaci%C3%B3n_Eclipse) una organización independiente sin ánimo de lucro que fomenta una comunidad de código abierto y un conjunto de productos complementarios, capacidades y servicios.

Eclipse fue liberado originalmente bajo la [Common Public License,](https://es.wikipedia.org/wiki/Licencia_P%C3%BAblica_Com%C3%BAn) pero después fue relicenciado bajo la [Eclipse Public License.](https://es.wikipedia.org/wiki/Eclipse_Public_License) La [Free Software Foundation](https://es.wikipedia.org/wiki/Free_Software_Foundation) ha dicho que ambas licencias son licencias de software libre, pero son incompatibles con [Licencia pública](https://es.wikipedia.org/wiki/Licencia_p%C3%BAblica_general_de_GNU)  [general de GNU](https://es.wikipedia.org/wiki/Licencia_p%C3%BAblica_general_de_GNU) (GNU GPL). Eclipse(software) .(2009). En Wikipedia.Recuperado el 27 de septiembre de 2018.

Eclipse fue el responsable principal para el desarrollo del proyecto principalmente en el sistema ya que gracias a este software se logró realizar dicho sistema aprovechando al máximo sus cuaidades.

#### **II.1.7.2. Bootstrap 4**

Bootstrap es un [framework](https://es.wikipedia.org/wiki/Framework) o conjunto de herramientas de [Código abierto](https://es.wikipedia.org/wiki/C%C3%B3digo_abierto) para diseño de sitios y aplicaciones web. Contiene plantillas de diseño con tipografía, formularios, botones, cuadros, menús de navegación y otros elementos de diseño basado en [HTML](https://es.wikipedia.org/wiki/HTML) y [CSS,](https://es.wikipedia.org/wiki/Hojas_de_estilo_en_cascada) así como, extensiones de [JavaScript](https://es.wikipedia.org/wiki/JavaScript) opcionales adicionales.

Es el proyecto más popular en [GitHub](https://es.wikipedia.org/wiki/GitHub) y es usado por la [NASA](https://es.wikipedia.org/wiki/NASA) y la [MSNBC](https://es.wikipedia.org/wiki/MSNBC) entre otras organizaciones.

# **II.1.8. Plan de desarrollo de software II.1.8.1. Propósito**

El propósito del Plan de Desarrollo de Software es proporcionar la información necesaria para controlar el proyecto. En el que se describe el enfoque de desarrollo de Software que mejorara la administración académica de los procesos en La Escuela Municipal de Música Regional Pastor Achá.

#### **II.1.8.2. Alcance**

Aplicando el plan de desarrollo de Software obtenemos una herramienta importante para elaborar nuestro proyecto mediante la metodología SCRUM que coadyuvará al cumplimiento de nuestros objetivos en el tiempo propuesto gracias a la elaboración del calendario del proyecto (Cronograma de Actividades).

El plan de desarrollo de Software describe el plan global para el desarrollo del Sistema web y la aplicación móvil que está comprendido por los siguientes Sprint de acuerdo a la Metodología establecida por SCRUM:

- **Sprint 1 Accesos al sistema, usuarios, roles, menús (logueos, sesiones).**
- **Sprint 2 Registros aulas (cursos), asignaturas (carreras), niveles (materias)y horarios.**
- **Sprint 3 Registro de profesores, estudiantes, apoderados, asignaciones, inscripciones, notas y reportes.**

### **II.1.9. Sprint 1 II.1.9.1. Descripción**

El sprint 1 comprende toda la parte de accesos y administración del sistema tales módulos son: Ingreso al sistema, usuarios, roles y menús.

Se puede registrar usuarios al sistema y asignarle el rol que se requiera y posteriormente a cada rol asignarle los menús a los que tendrá acceso.

#### **II.1.9.2. Propósito**

El propósito del sprint 1 es que se tenga una buena funcionalidad de los cuatro módulos Ingresar al sistema, usuarios, roles y menús.

Para tales módulos como usuarios, roles y menús realizar sus funcionalidades adicionar, eliminar, modificar y ver así como también asignar rol a usuarios y asignar también menús a los roles.

#### **II.1.9.3. Diagrama de caso de uso de negocio**

La idea de este caso de uso es conocer los movimientos y procesos que se tienen en la Escuela Municipal de Música Regional Pastor Achá.

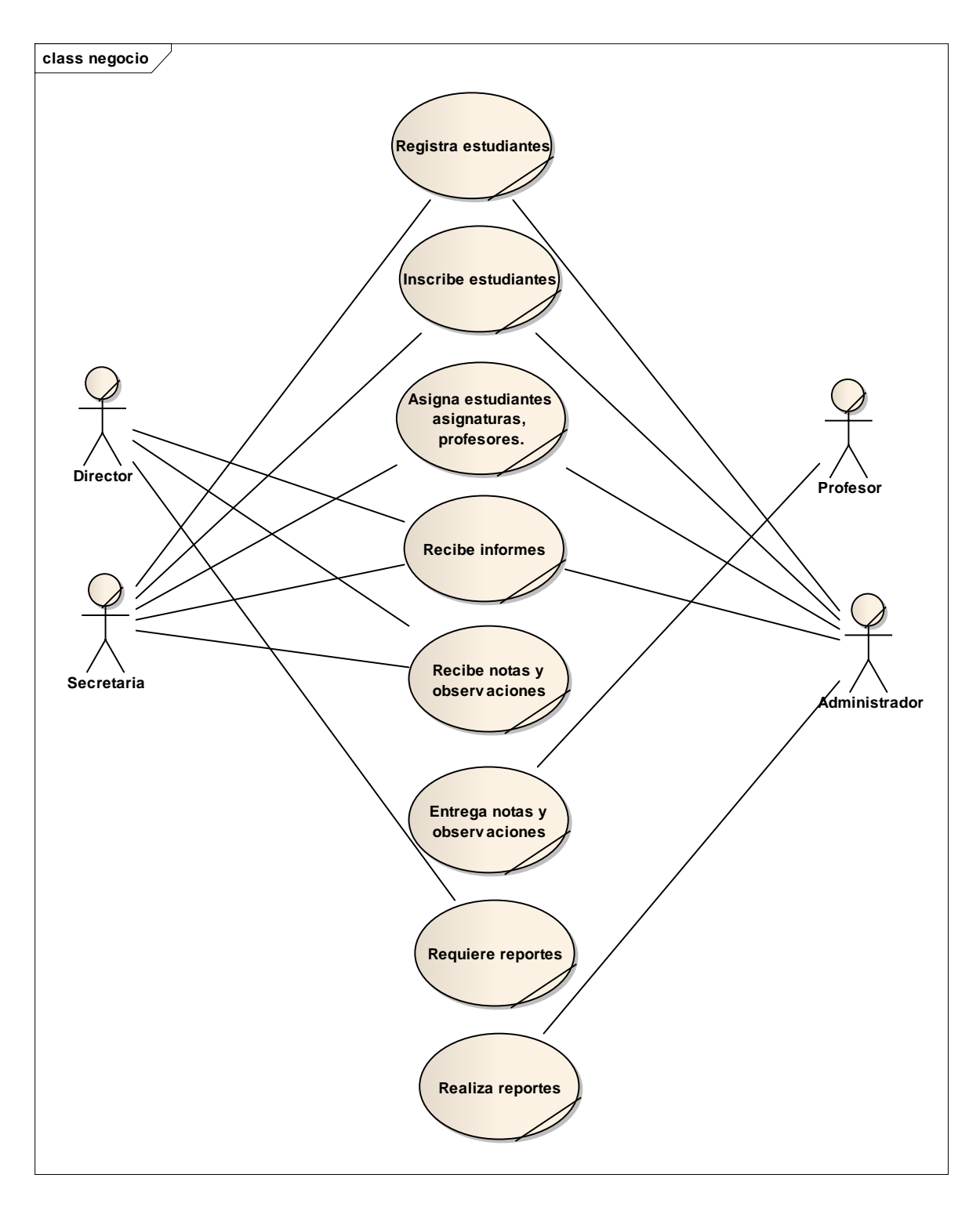

Figura 1. Diagramas de caso de uso de negocio

### **II.1.9.4. Diagrama de actores del sistema**

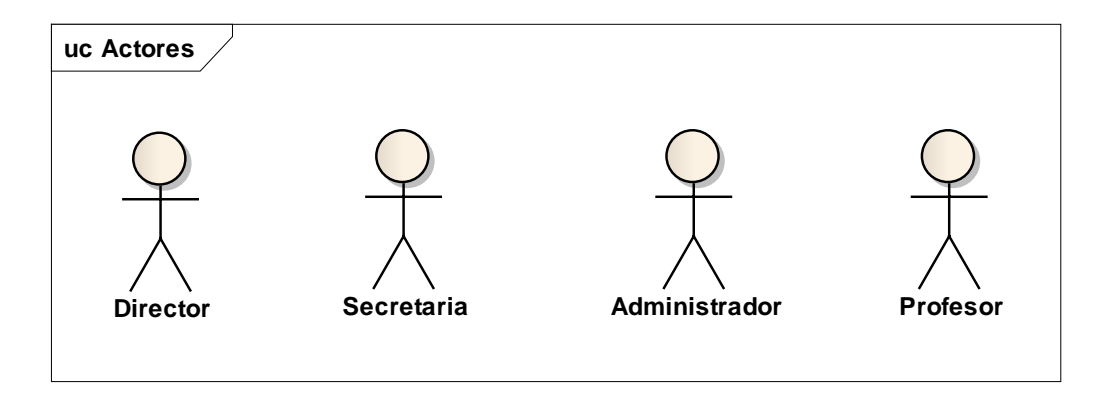

Figura 2. Diagrama de actores del sistema

#### **II.1.9.5. Descripción de los actores del sistema**

**Director:** Es el cargo más alto de la Escuela Regional de Música Pastor Achá, estará encargado de procesos que lo competen.

**Administrador:** Será la persona encargada de administrar todo el sistema y representa a varias personas.

**Secretaria:** Es la persona encargada de realizar los procesos de administración, podrá hacer todos los registros que se tiene (estudiantes, apoderados, asignaturas(carreras), niveles(materias), aulas y las asignaciones de los mismos.

**Profesor**: Es la persona encargada de dictas las clases, podrá entregar reportes de estudiantes según tiempo requerido, también podrá hacer entrega de notas**.**

## **II.1.9.6. Diagramas de caso de uso**

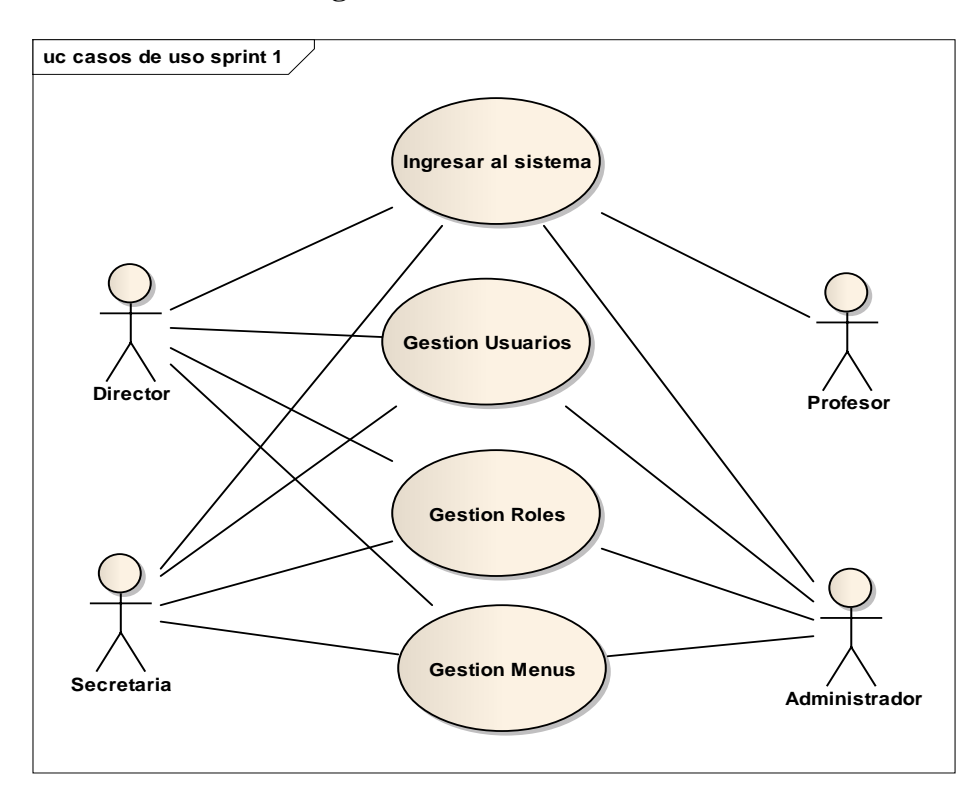

**II.1.9.6.1. Diagrama de caso de uso del sistema**

Figura 3. Diagrama de caso de uso Sprint 1

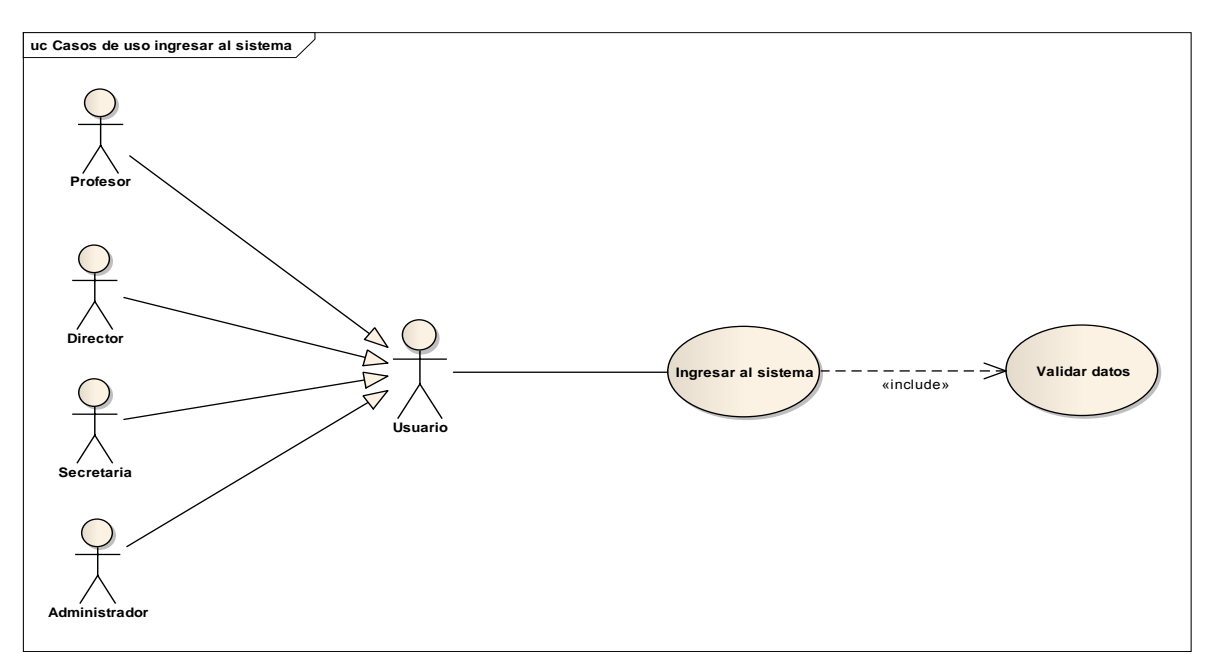

**II.1.9.6.2. Diagrama de caso de uso ingresar al sistema**

Figura 4. Diagrama de caso de uso ingresar al sistema

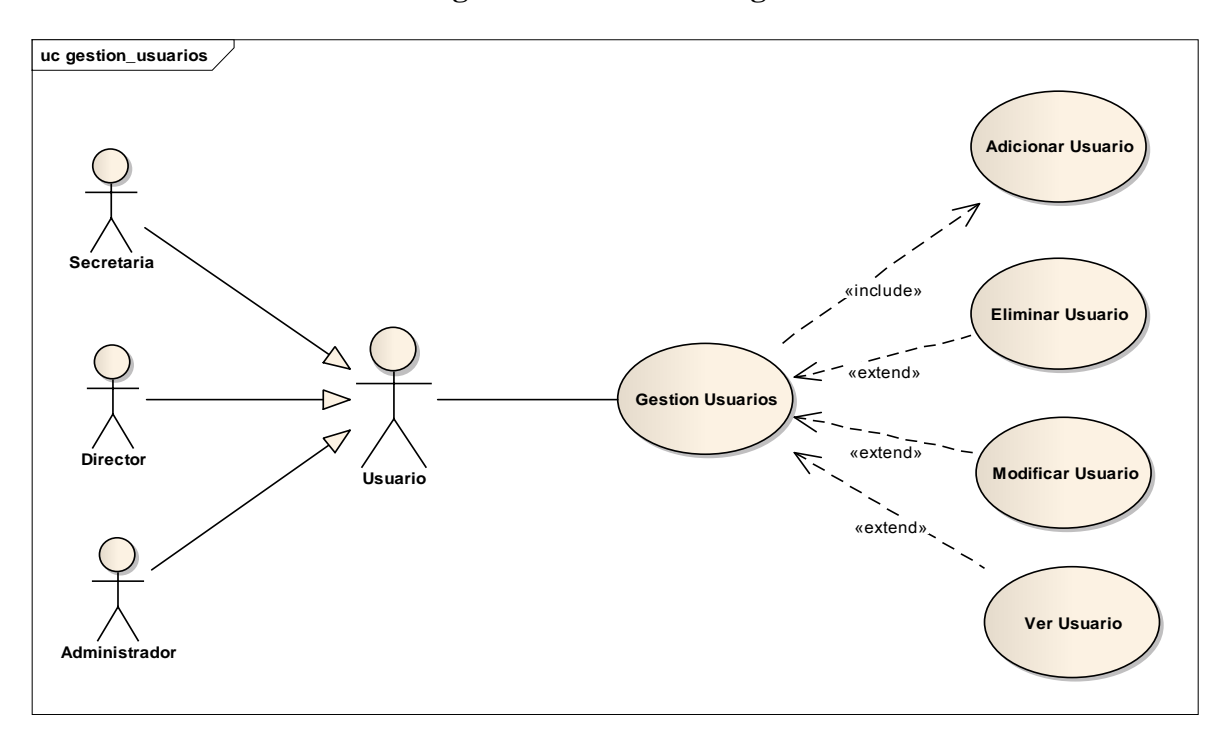

**II.1.9.6.3. Diagrama de caso de uso gestionar usuarios**

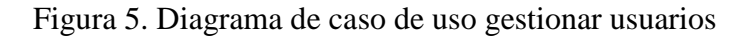

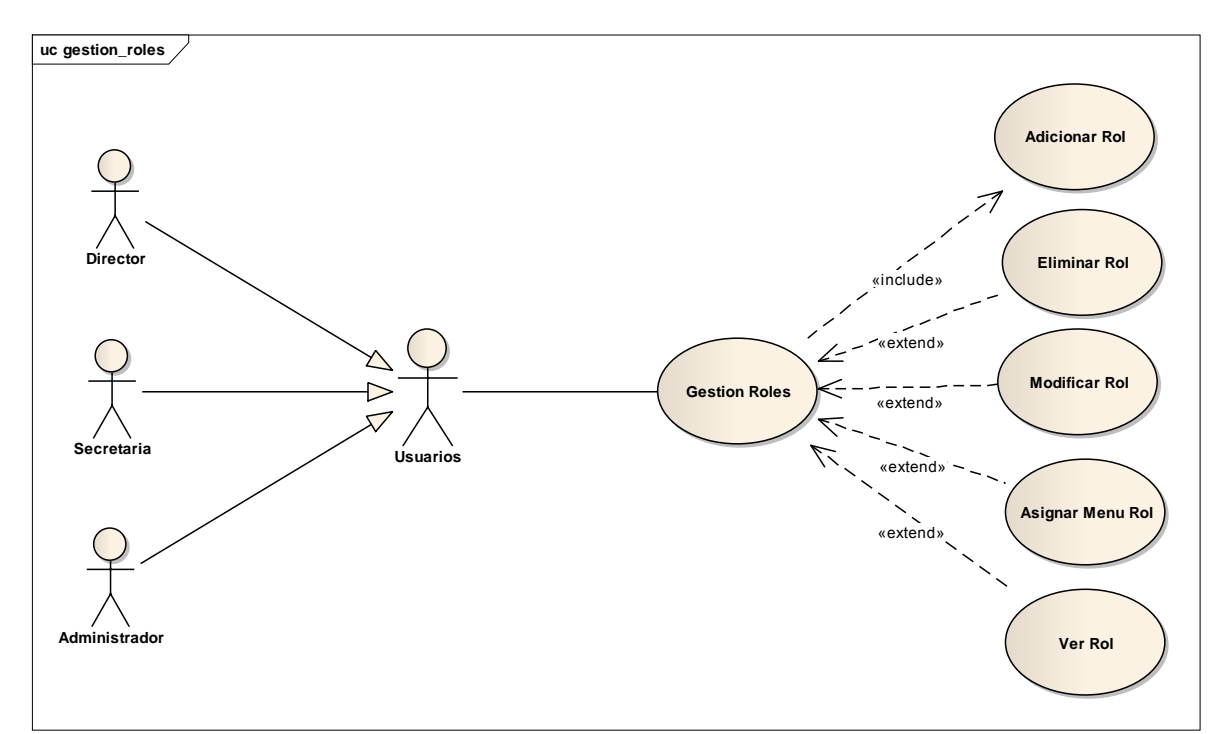

**II.1.9.6.4. Diagrama de caso de uso gestionar roles**

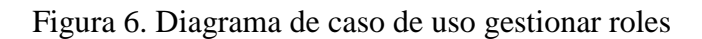

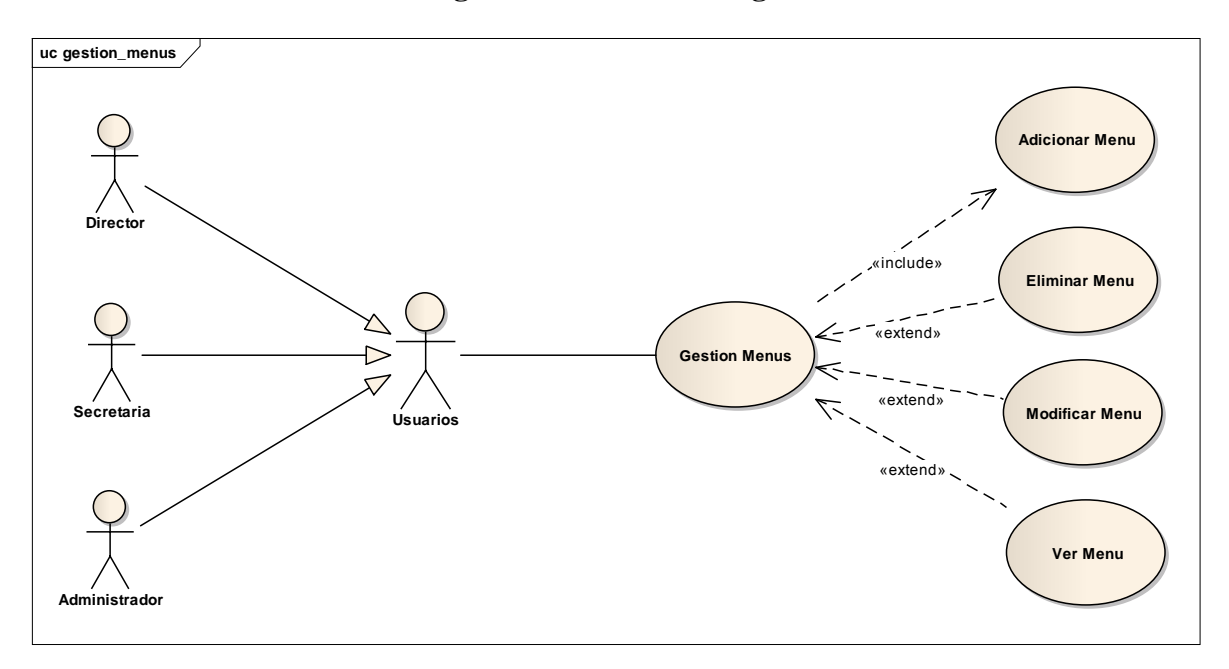

**II.1.9.6.5. Diagrama de caso de uso gestionar menús**

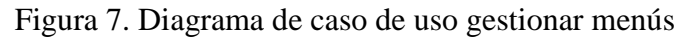

**II.1.9.7. Especificación de casos de uso II.1.9.7.1. Ingresar al sistema**

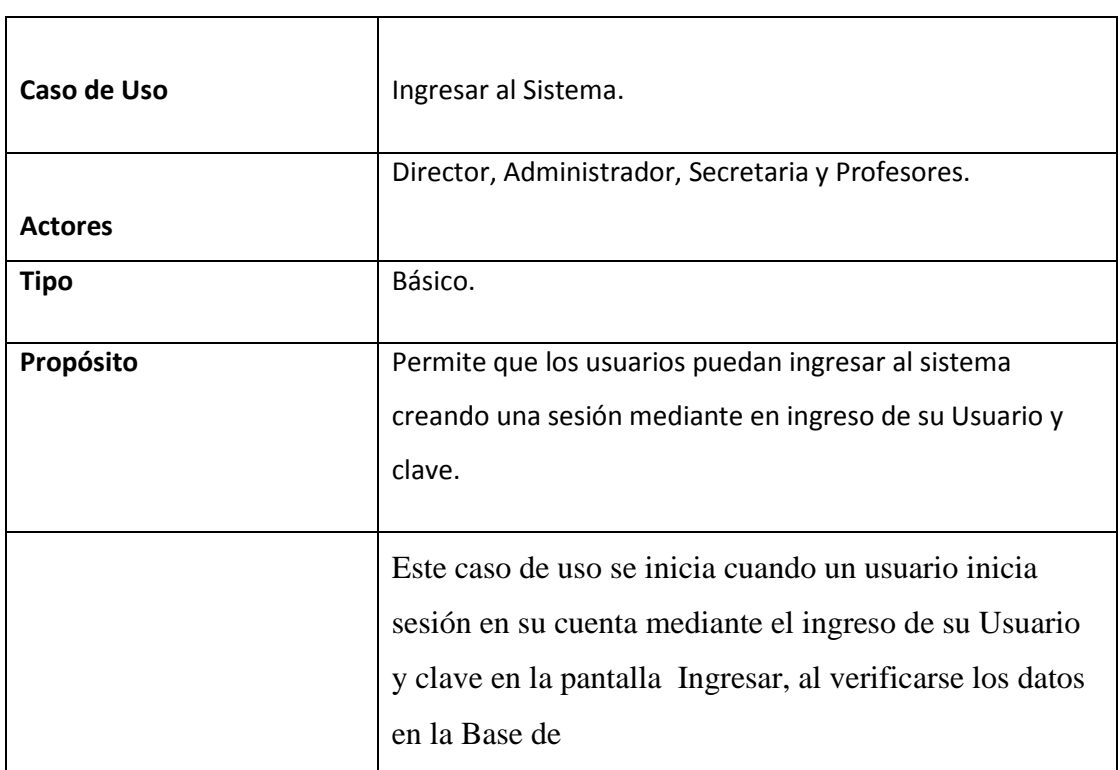

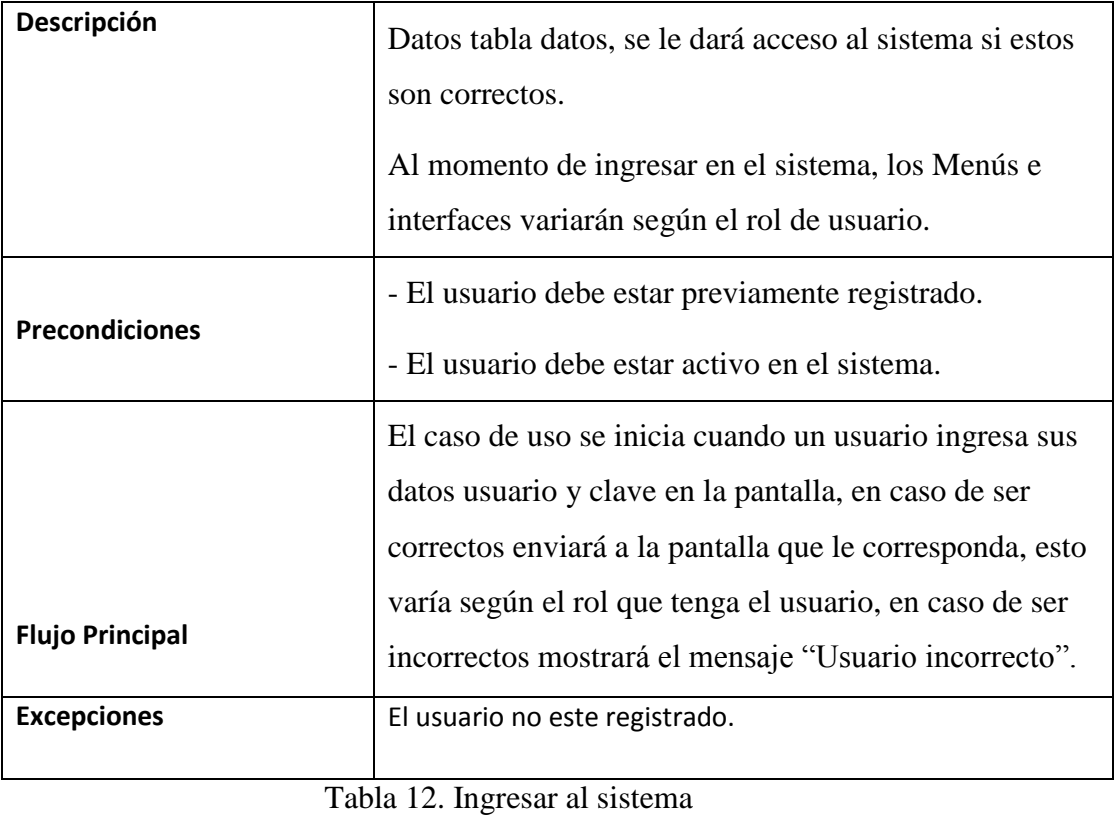

(Fuente: Elaboración Propia)

# **II.1.9.7.2. Validar datos**

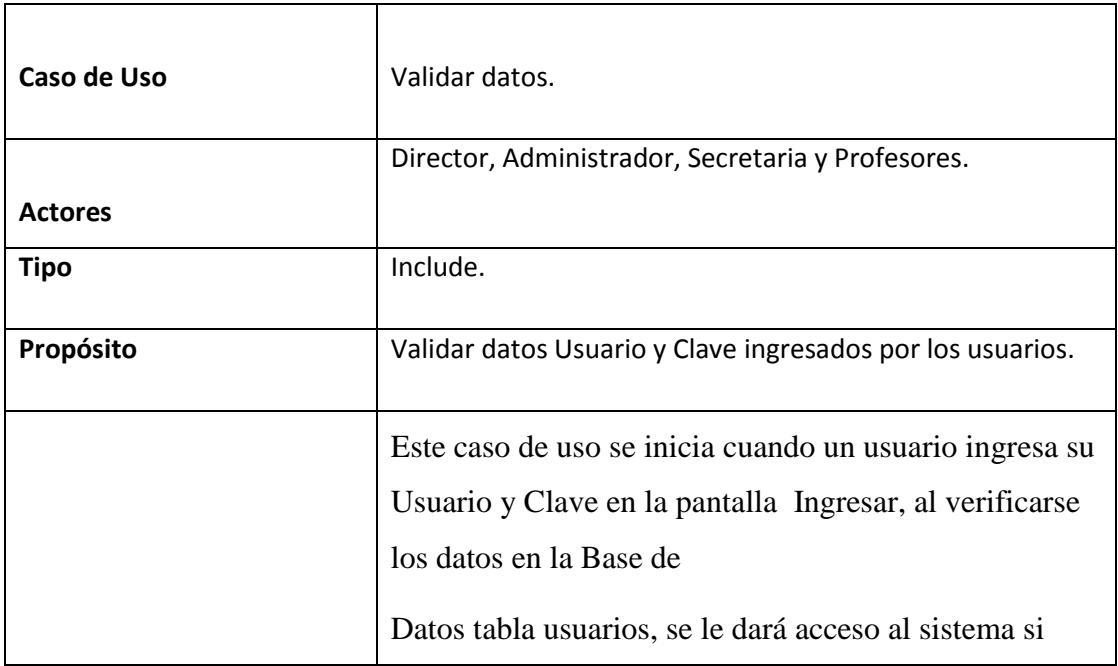

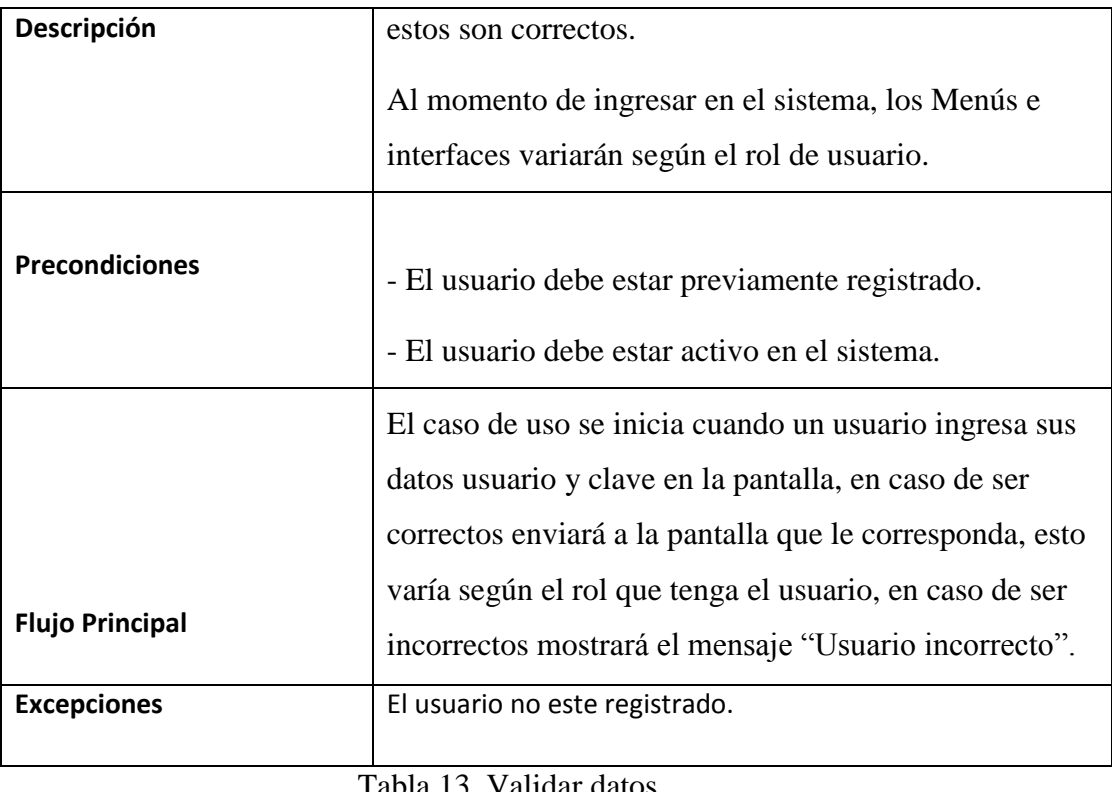

Tabla 13. Validar datos (Fuente: Elaboración Propia)

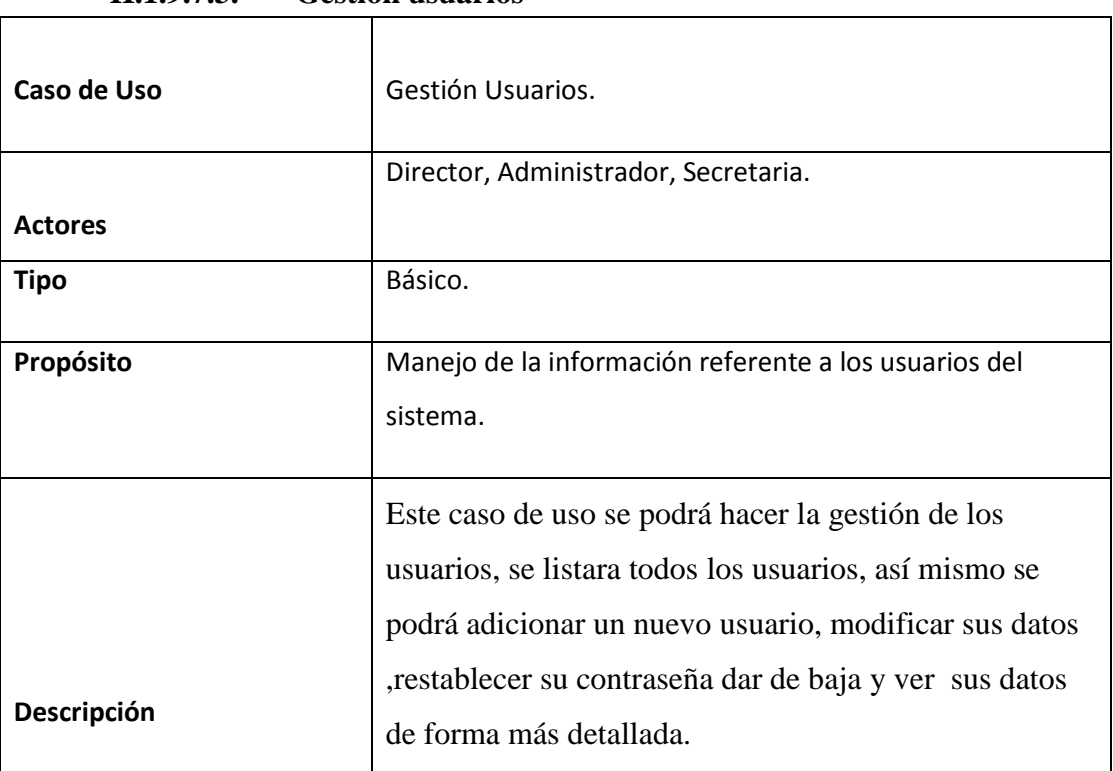

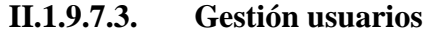

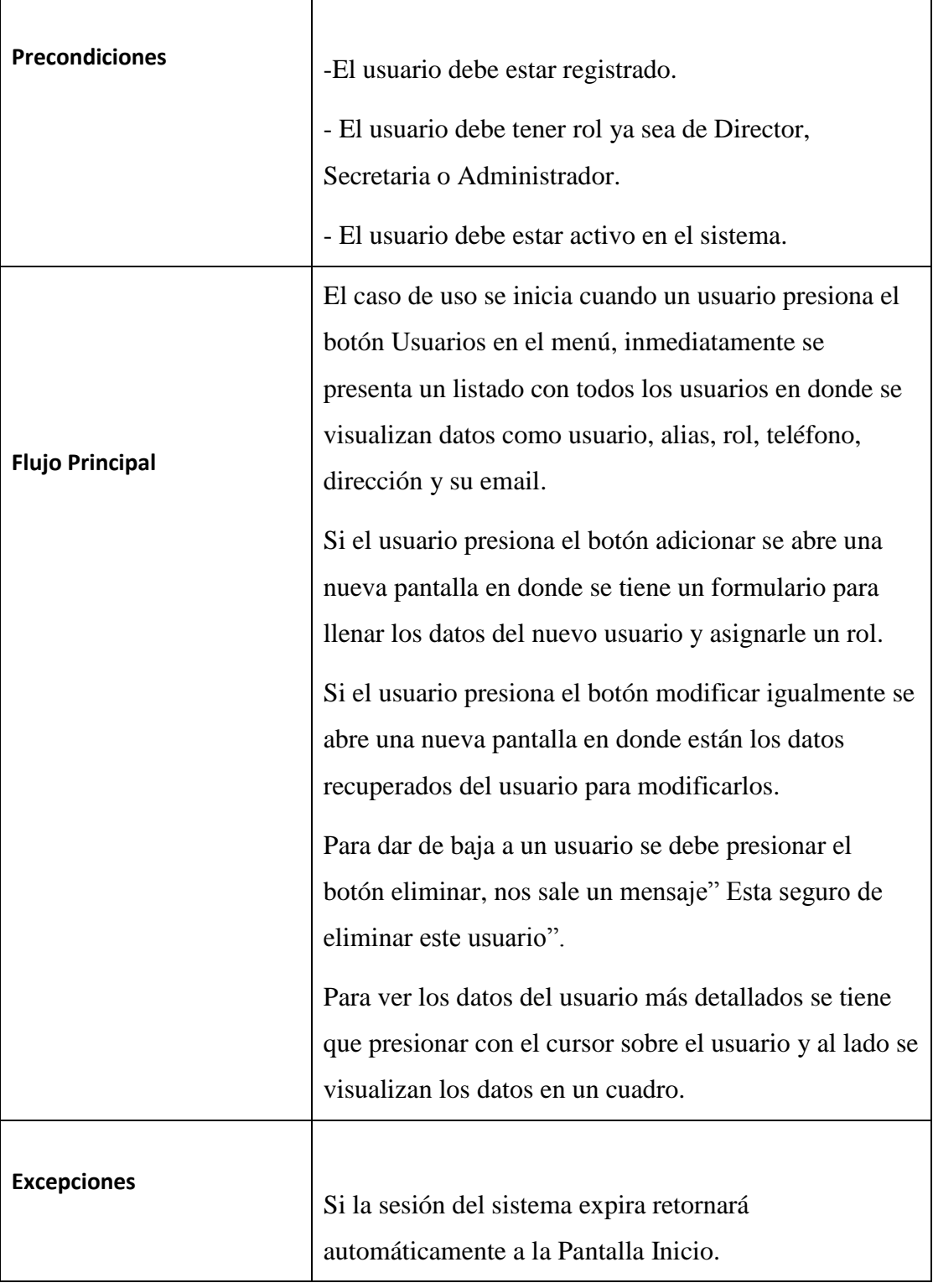

Tabla 14. Gestión usuarios

(Fuente: Elaboración Propia)

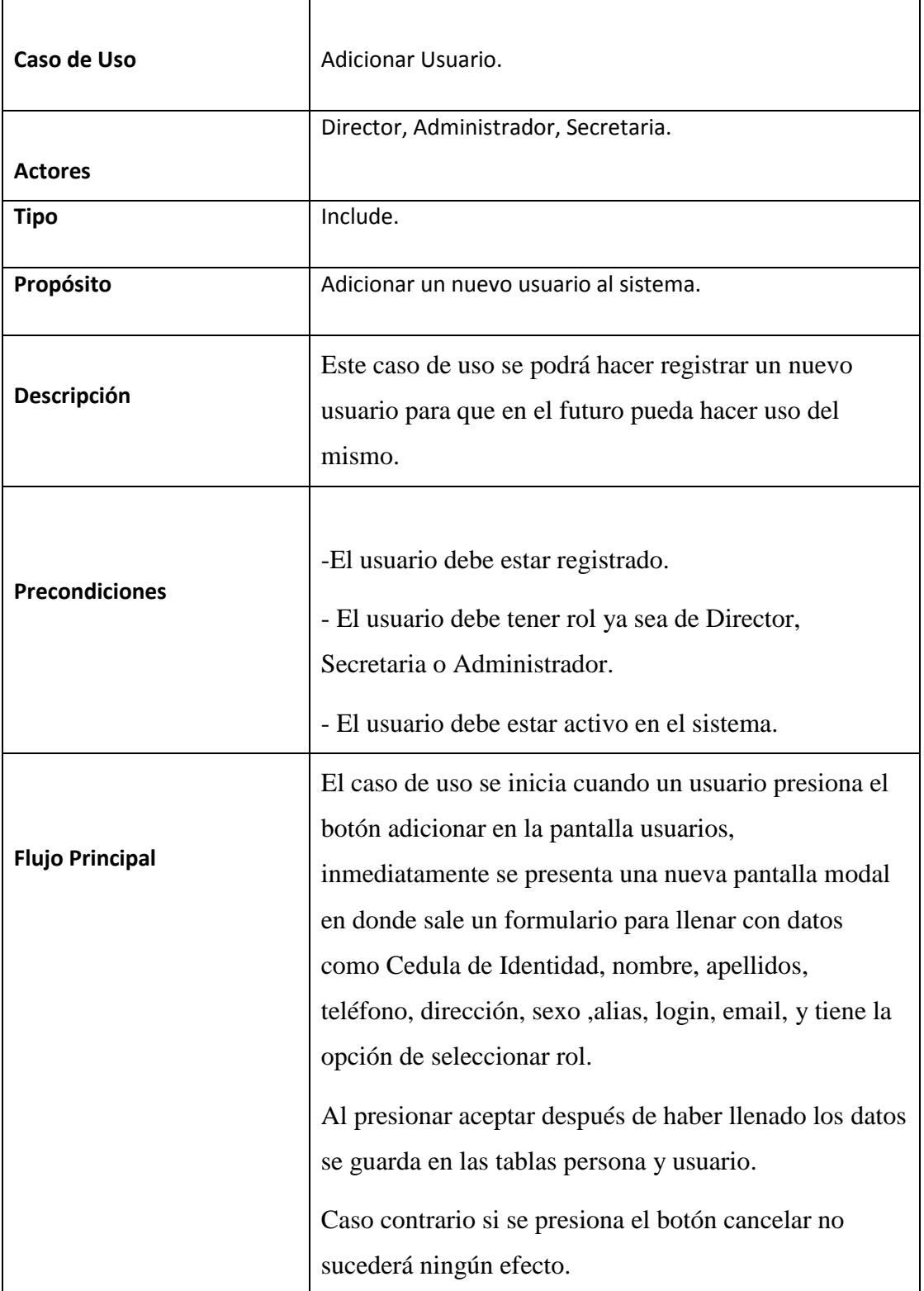

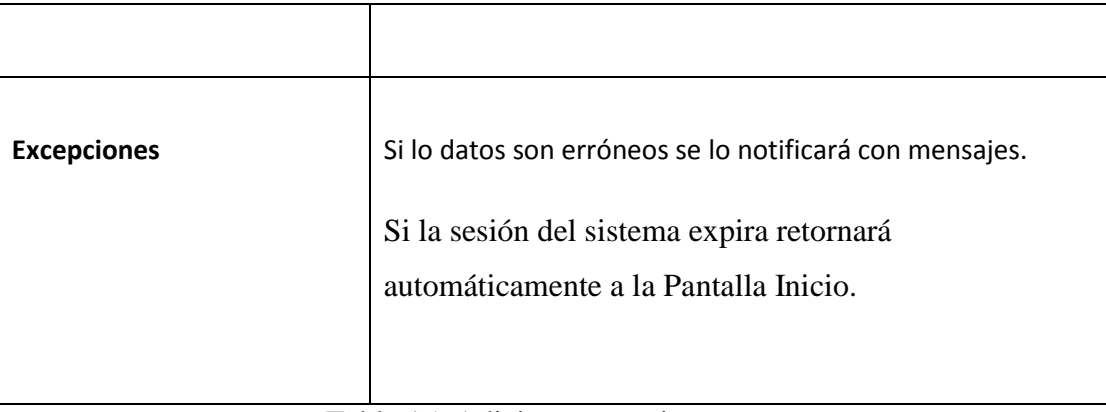

Tabla 15. Adicionar usuario (Fuente: Elaboración Propia)

# **II.1.9.7.5. Modificar usuario**

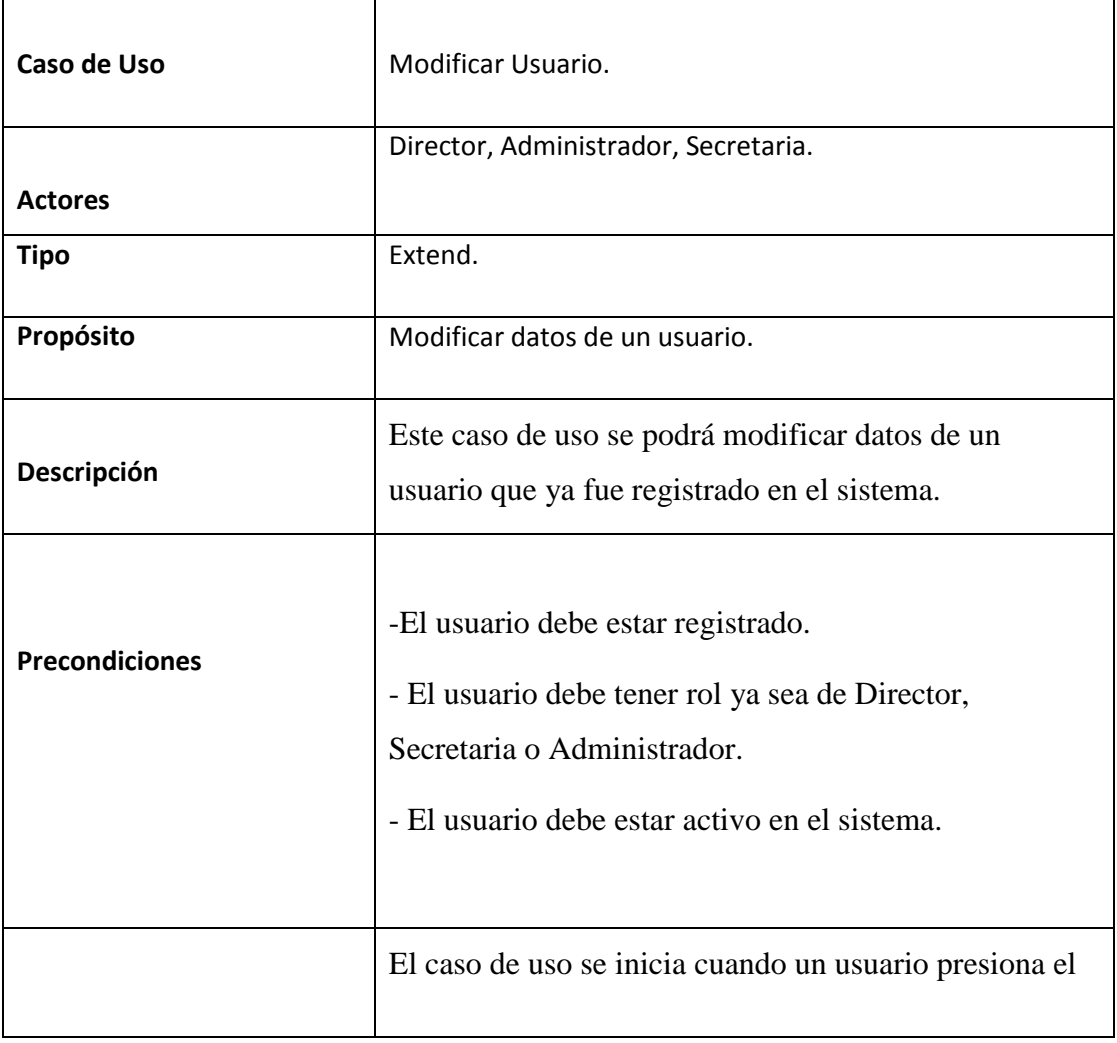

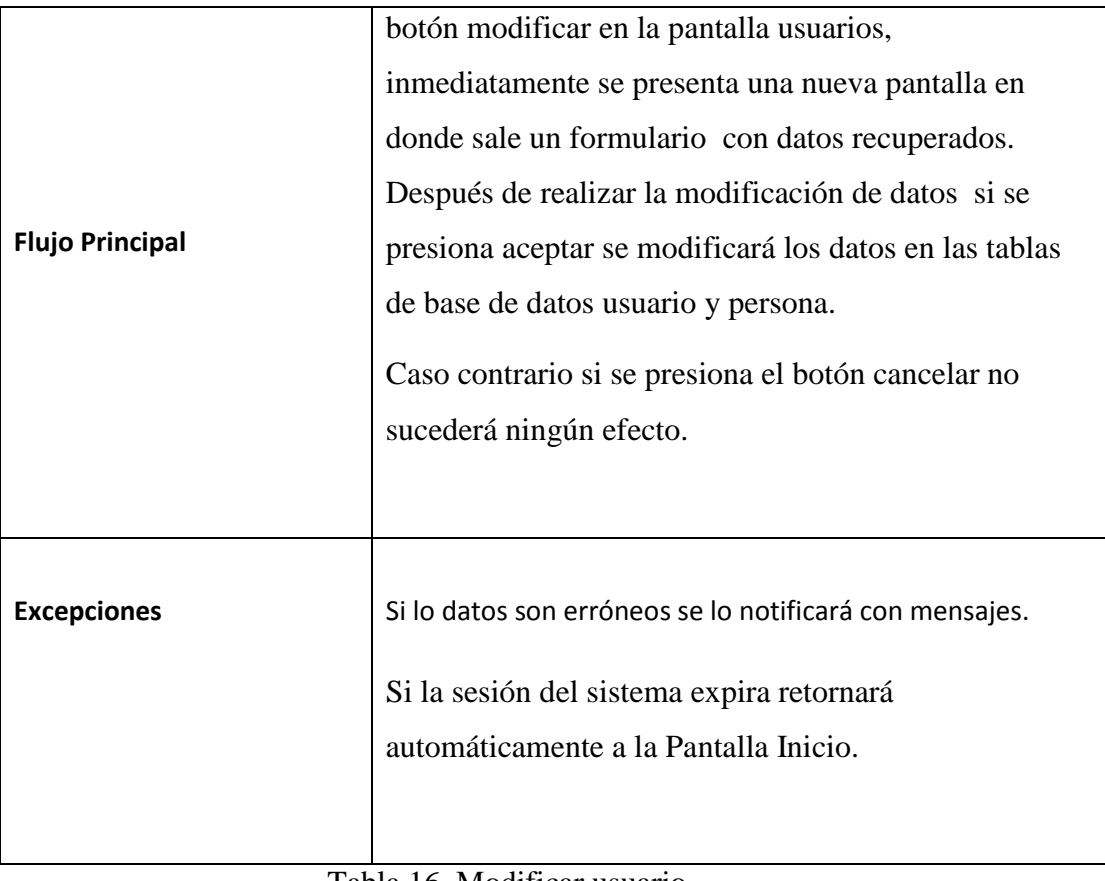

Tabla 16. Modificar usuario (Fuente: Elaboración Propia)

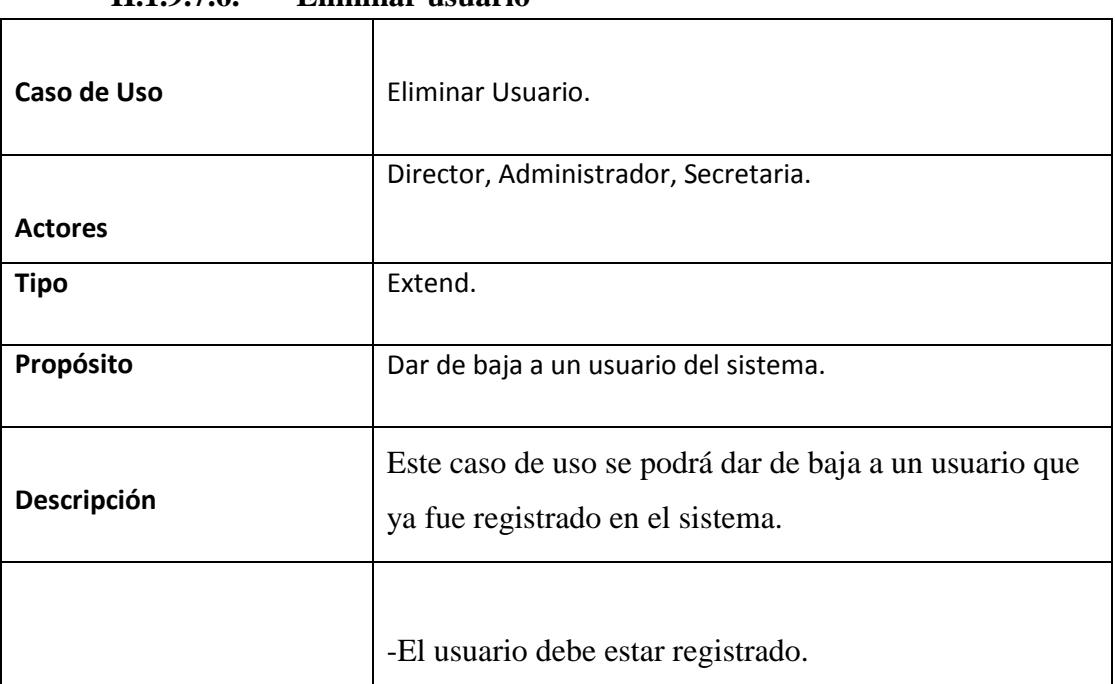

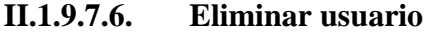
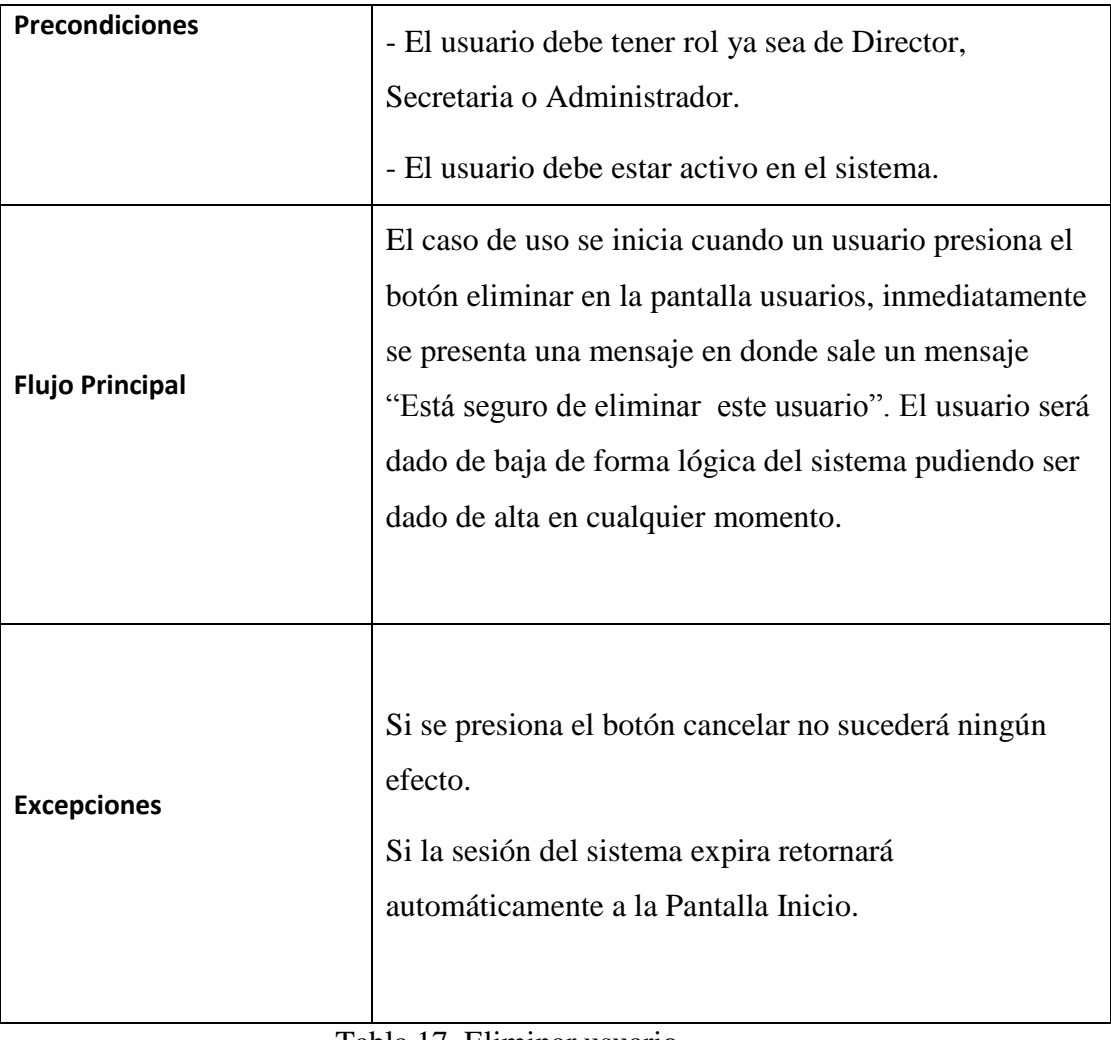

Tabla 17. Eliminar usuario (Fuente: Elaboración Propia)

## **II.1.9.7.7. Ver usuario**

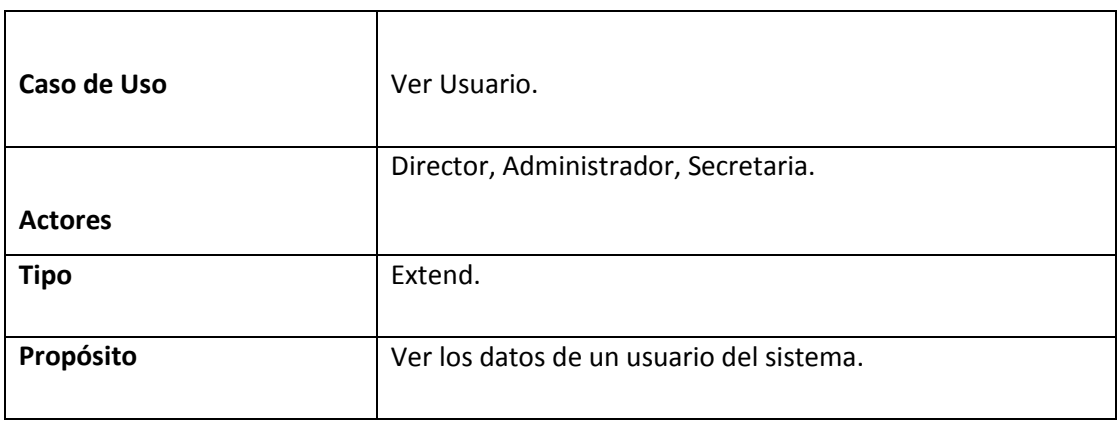

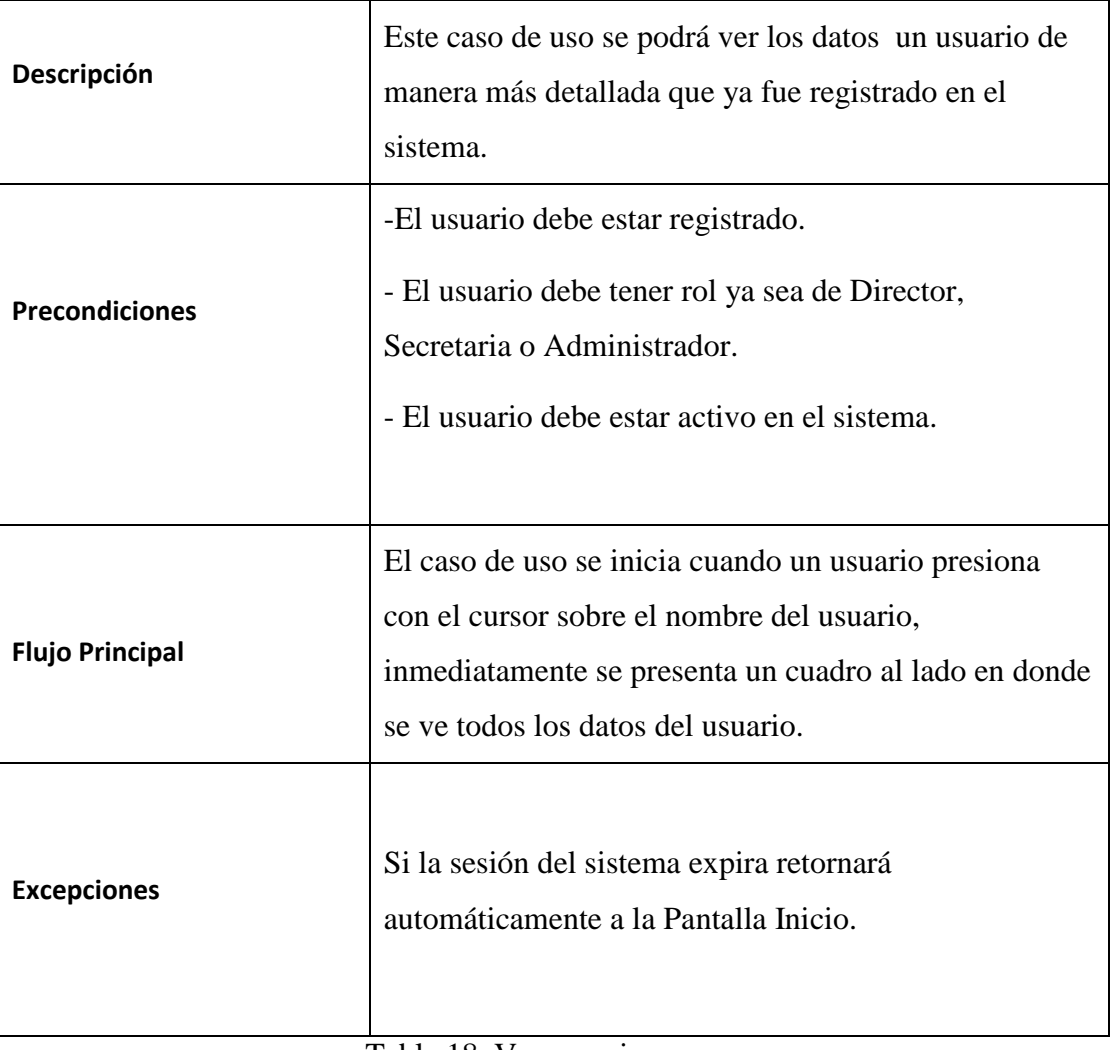

Tabla 18. Ver usuario (Fuente: Elaboración Propia)

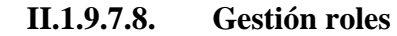

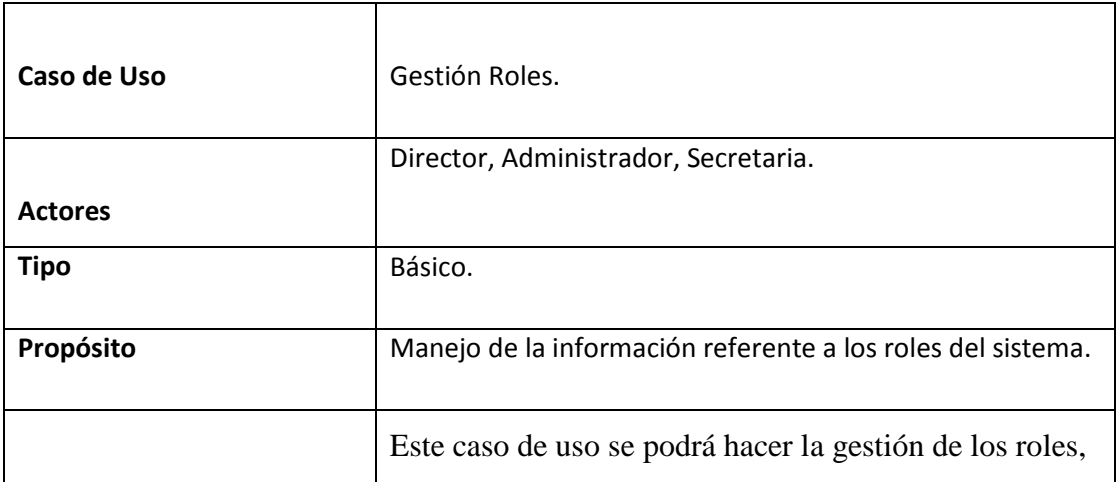

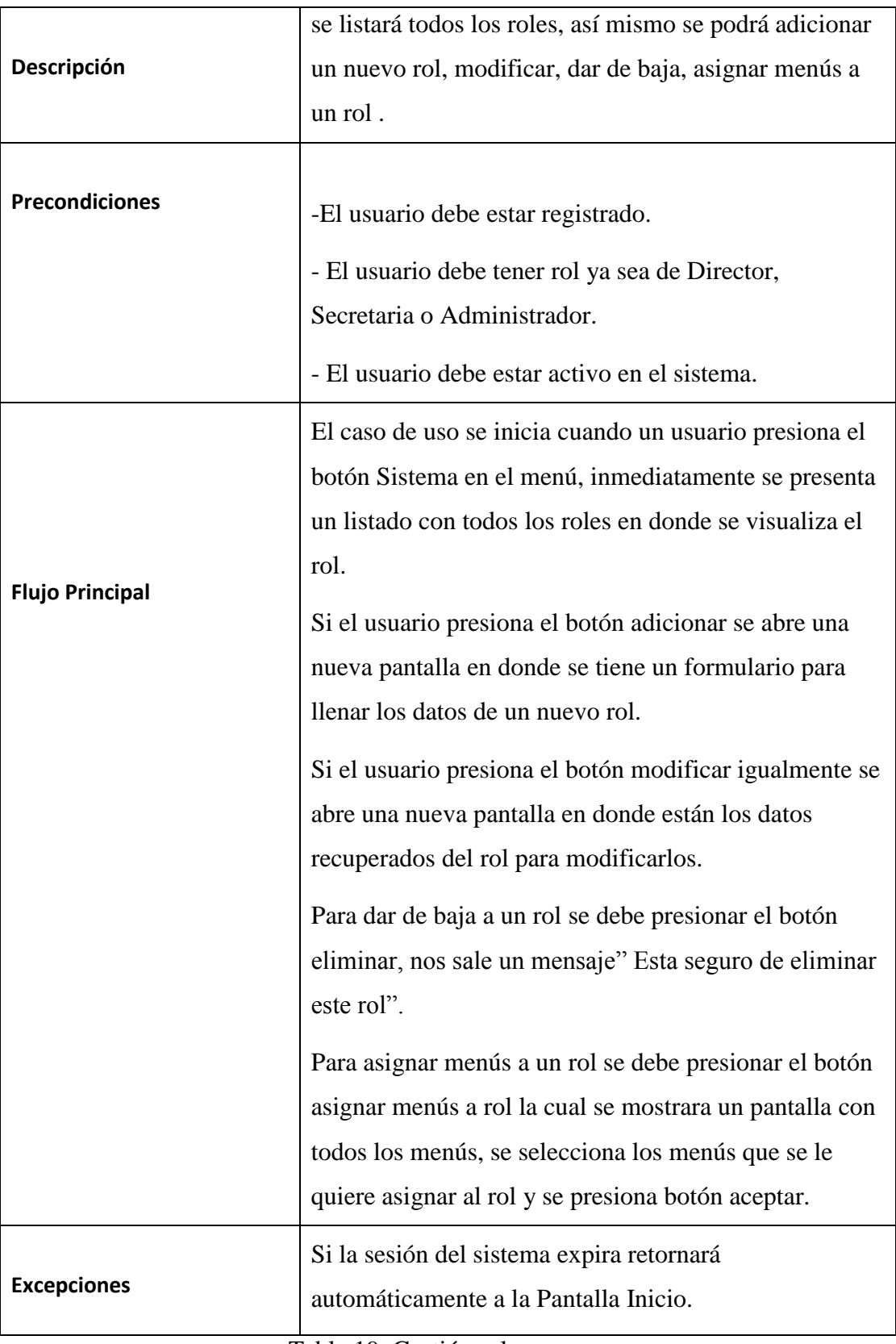

Tabla 19. Gestión roles (Fuente: Elaboración Propia)

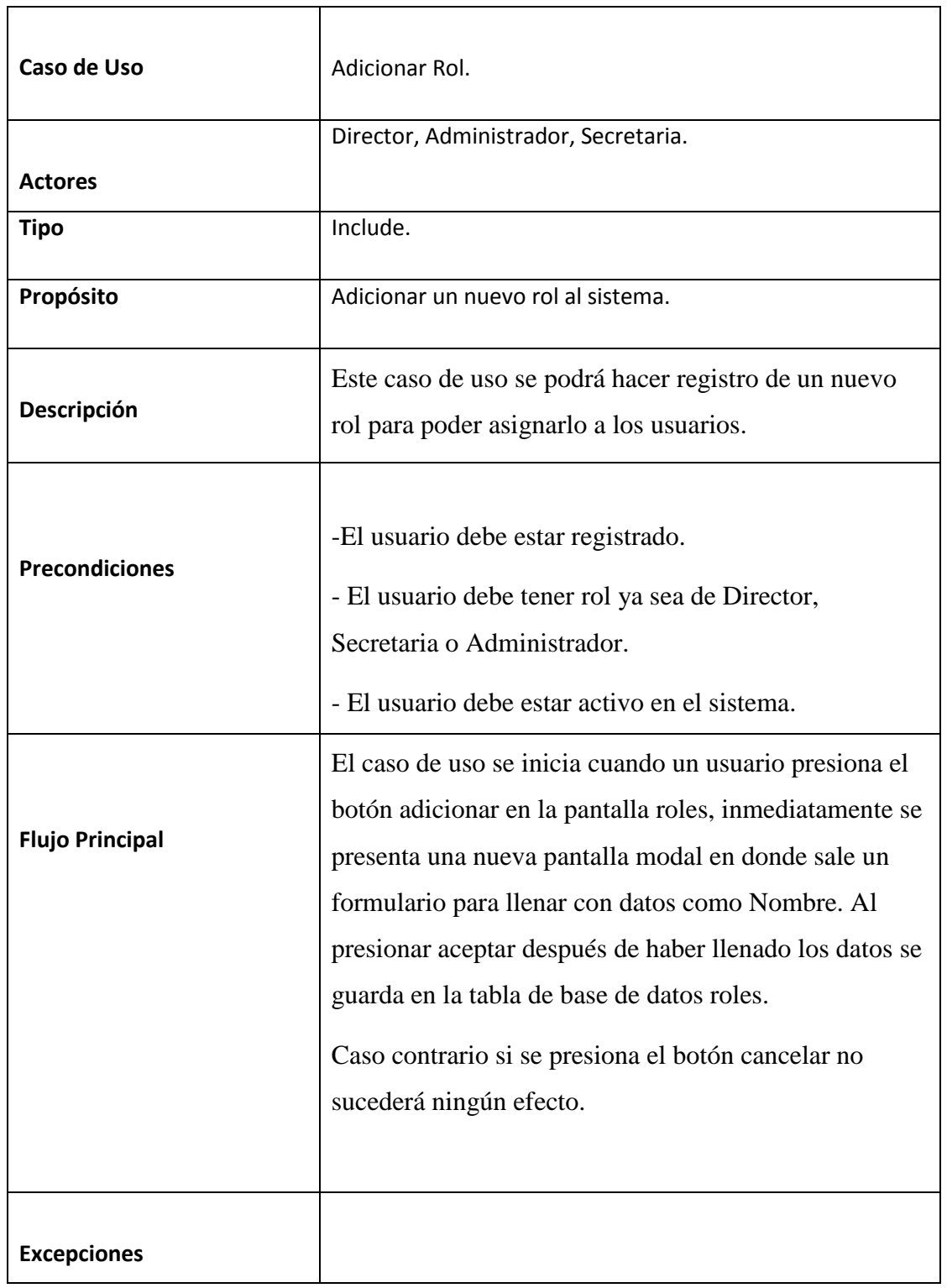

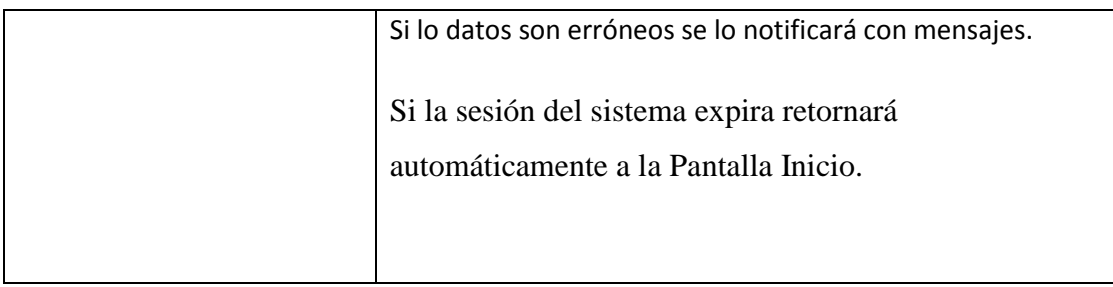

Tabla 20. Adicionar rol (Fuente: Elaboración Propia)

## **II.1.9.7.10. Modificar rol**

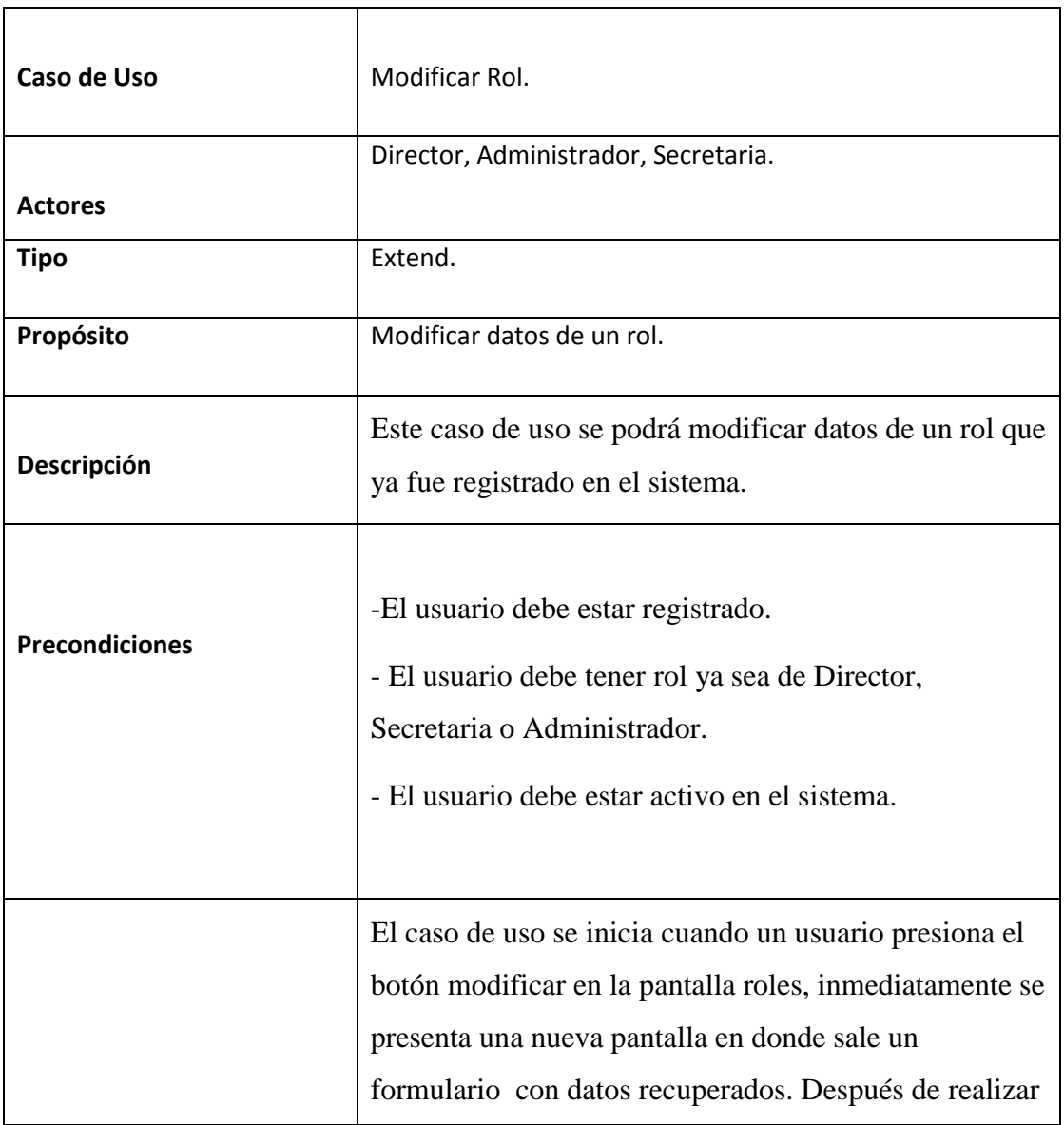

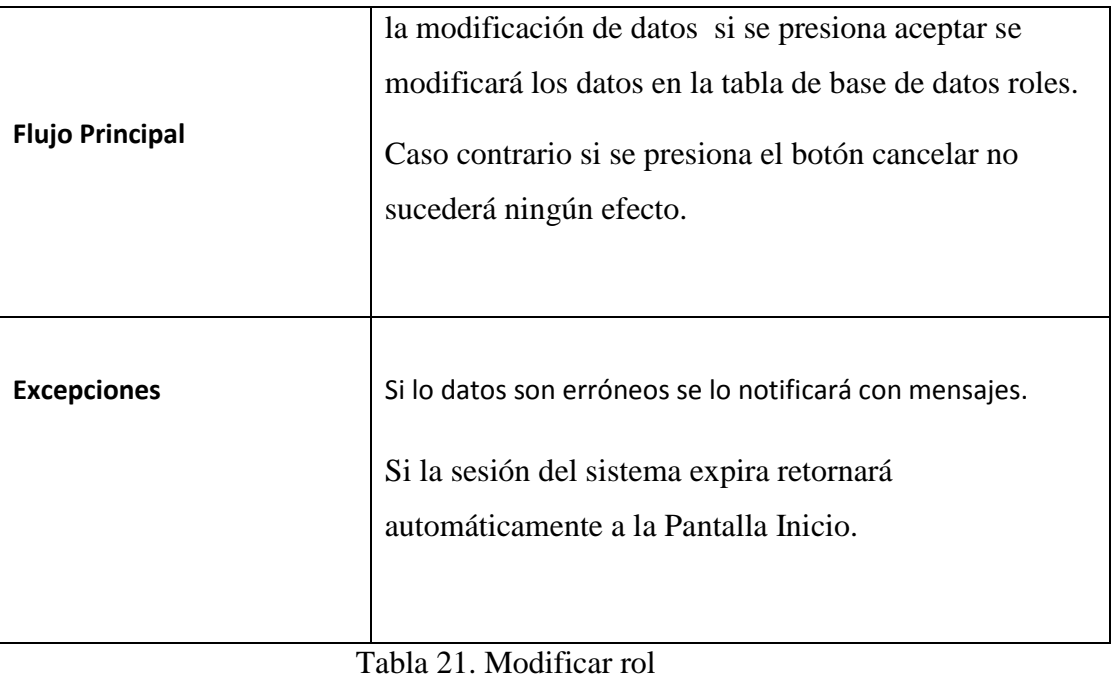

(Fuente: Elaboración Propia)

## **II.1.9.7.11. Eliminar rol**

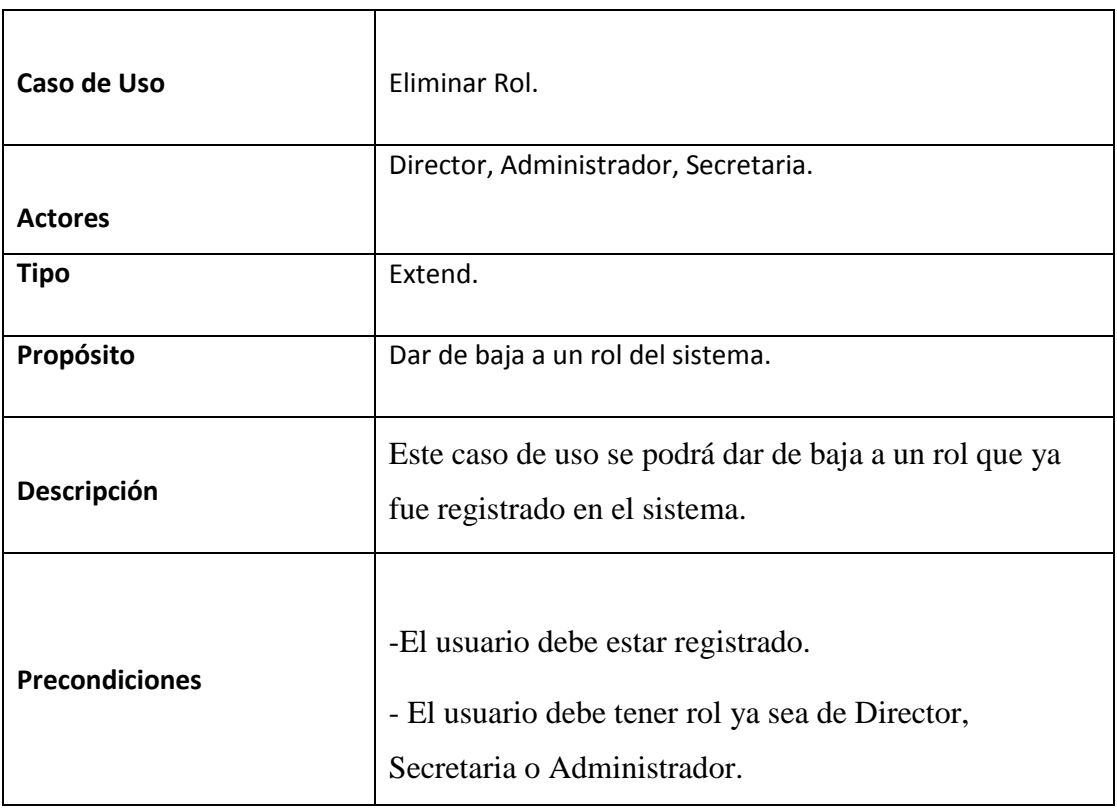

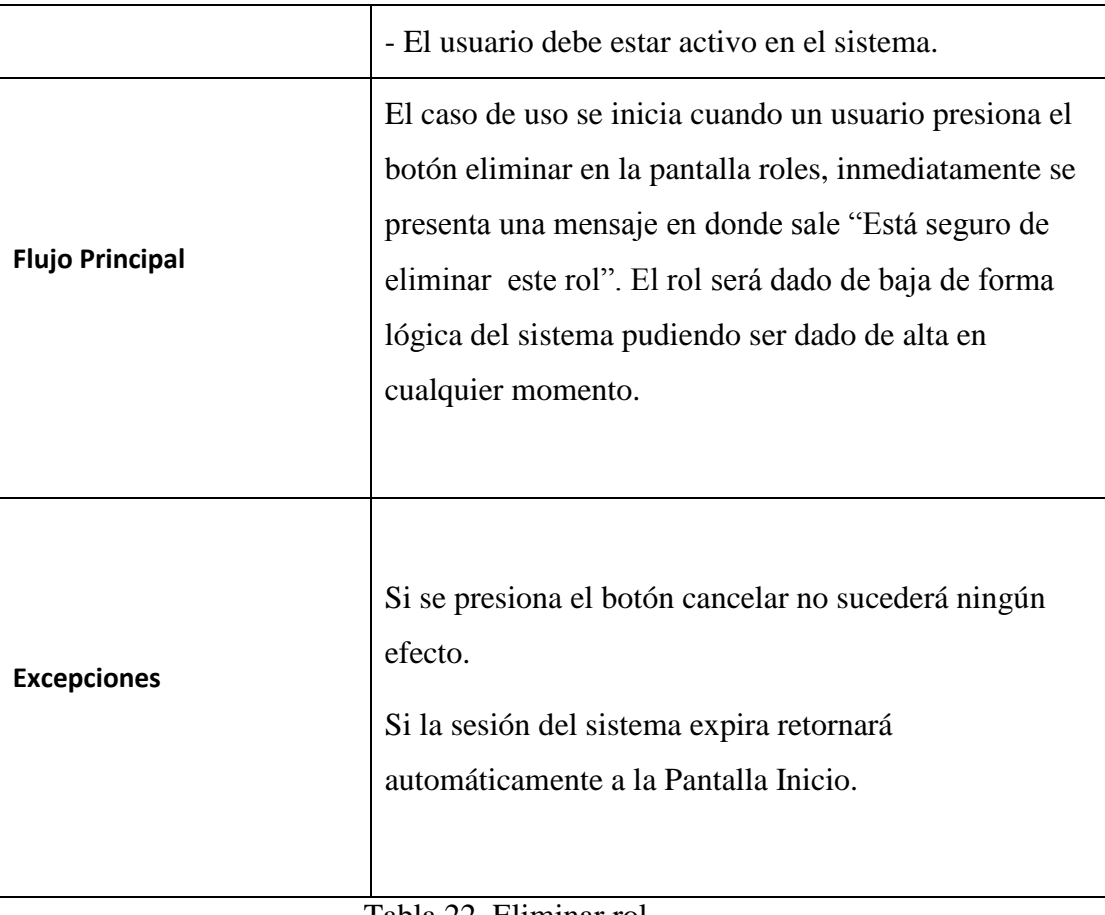

Tabla 22. Eliminar rol (Fuente: Elaboración Propia)

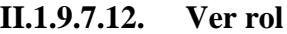

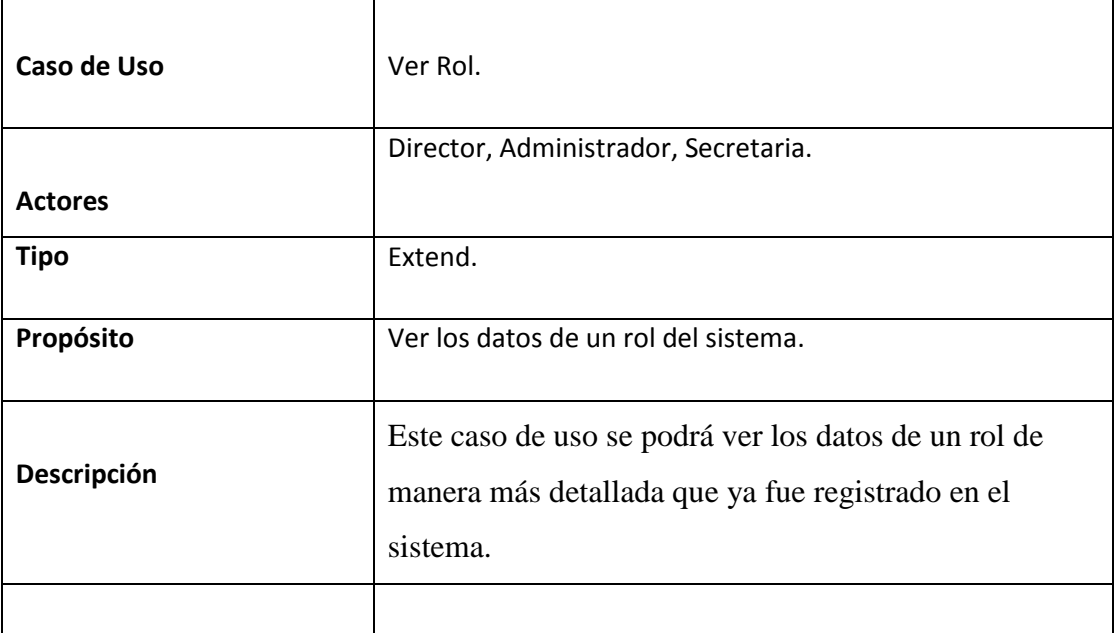

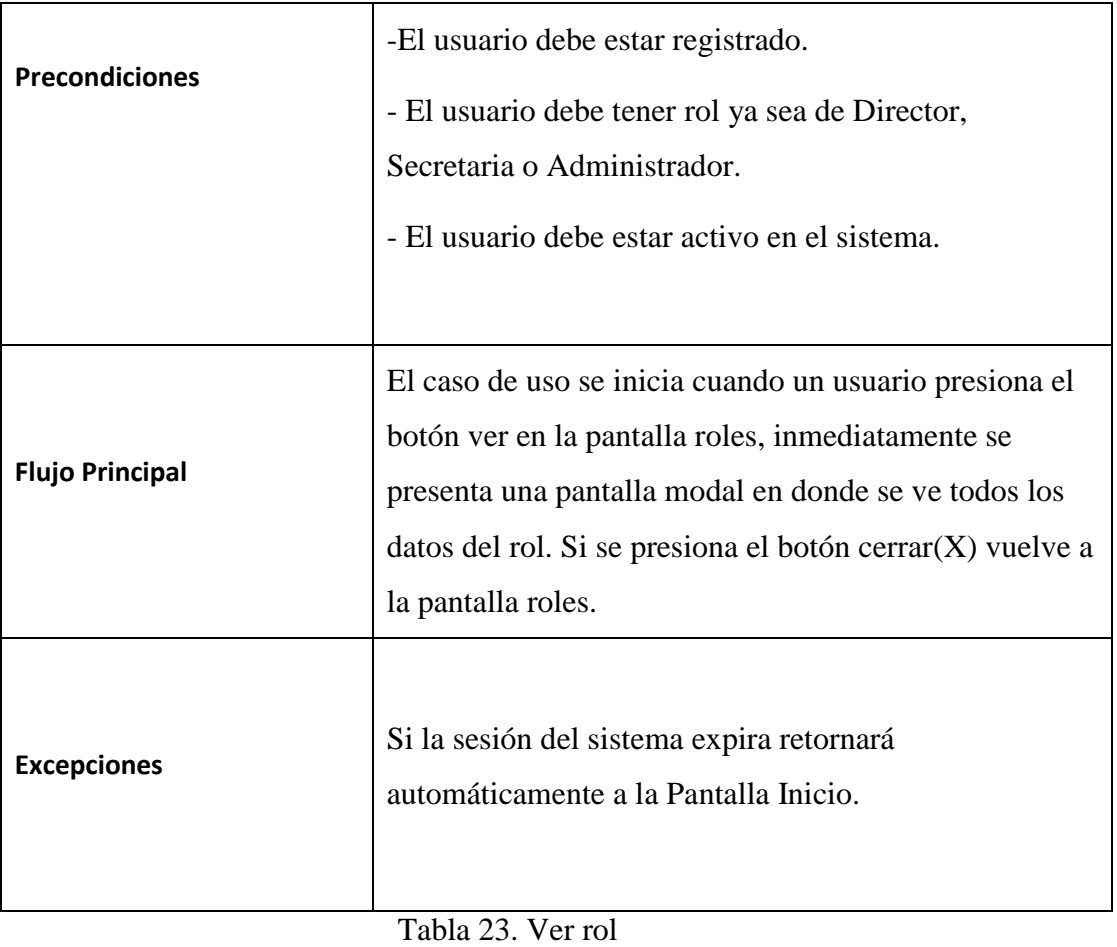

(Fuente: Elaboración Propia)

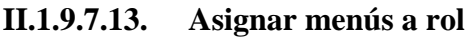

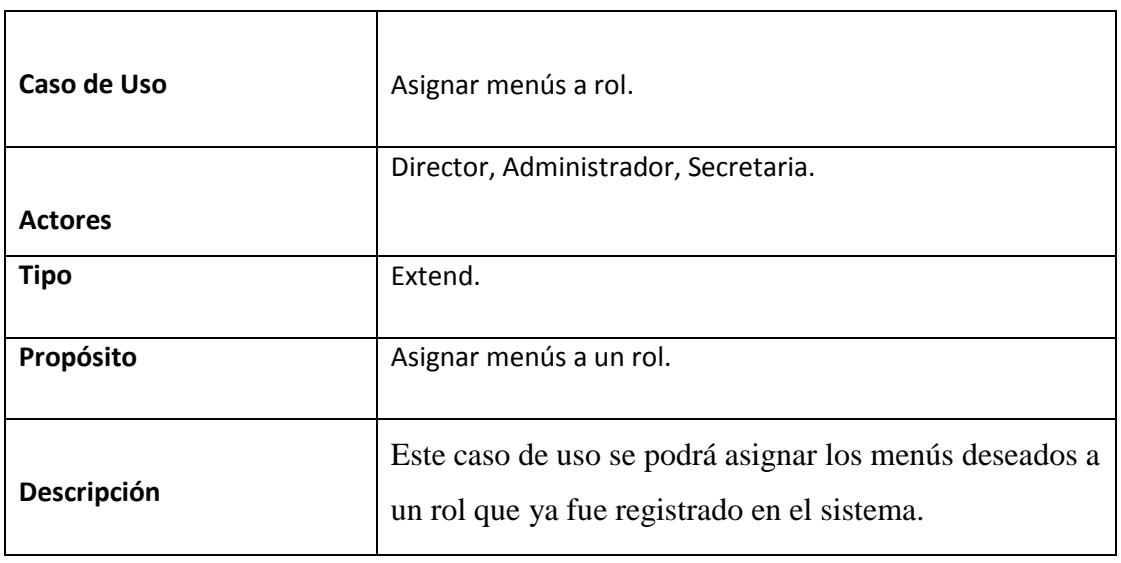

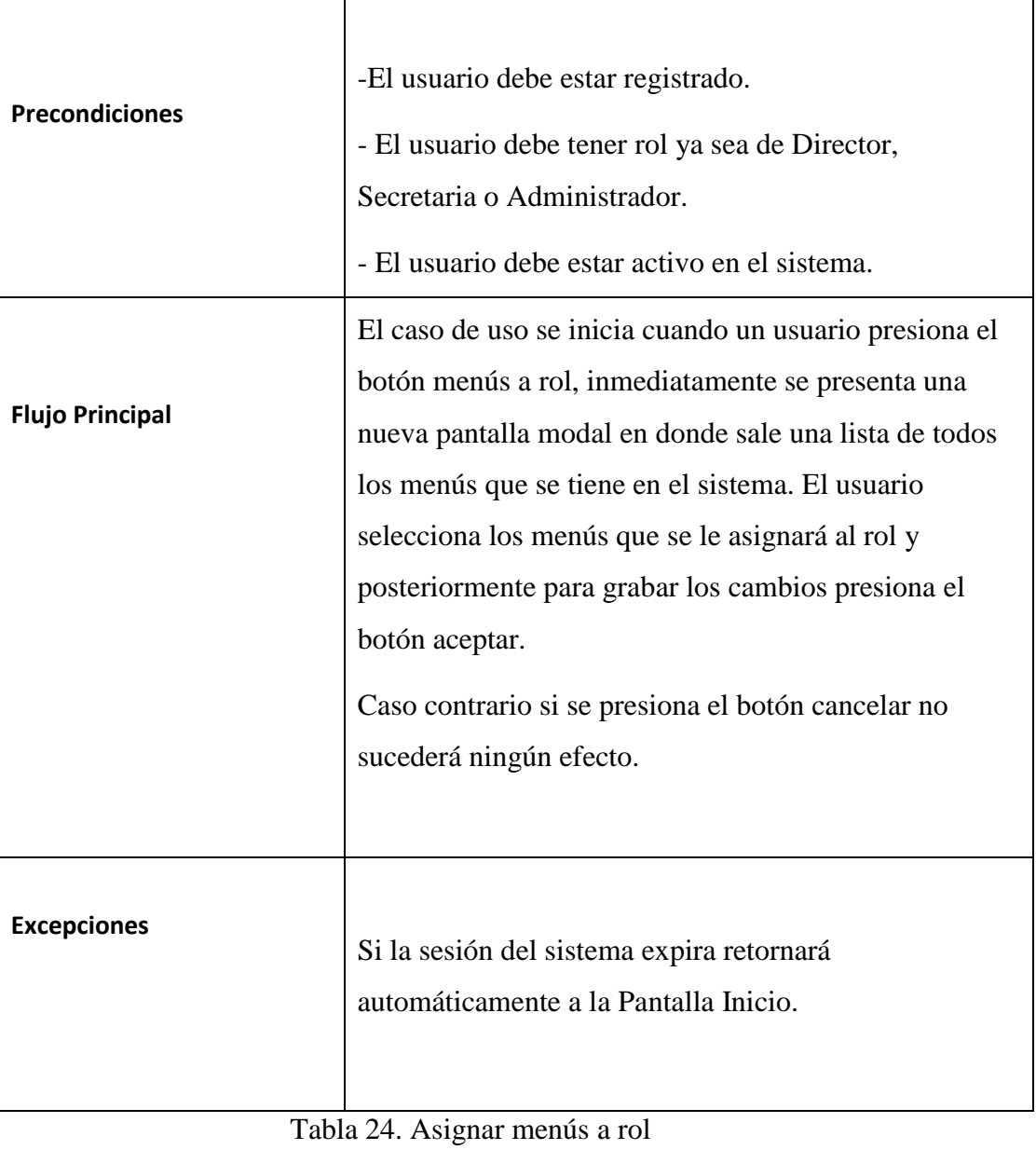

(Fuente: Elaboración Propia)

# **II.1.9.7.14. Gestión menús**

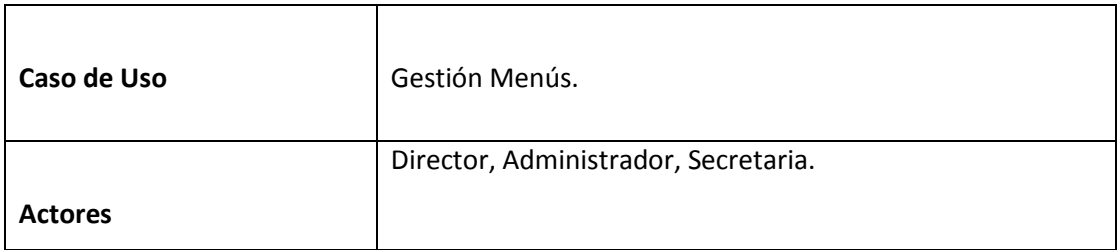

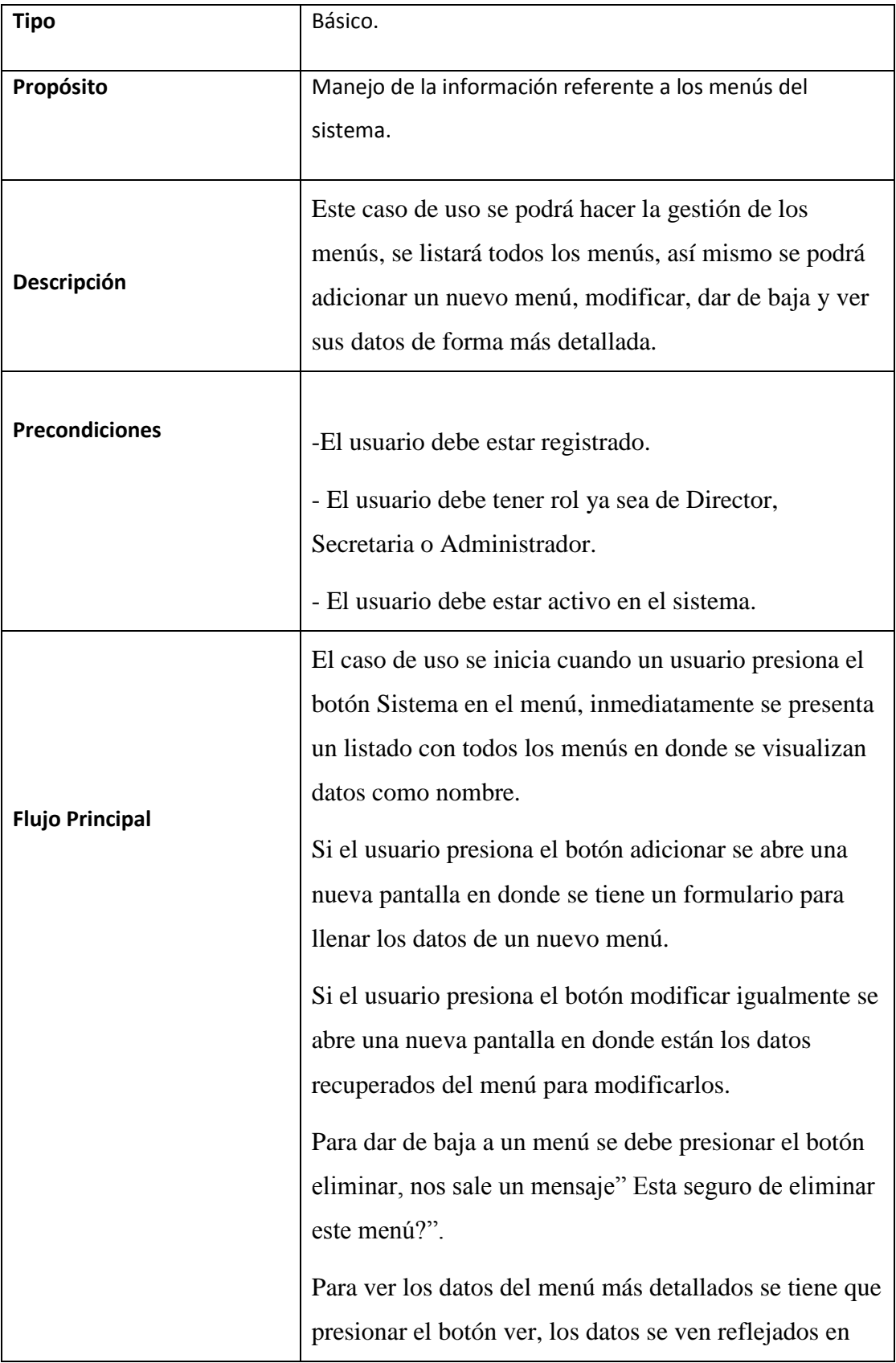

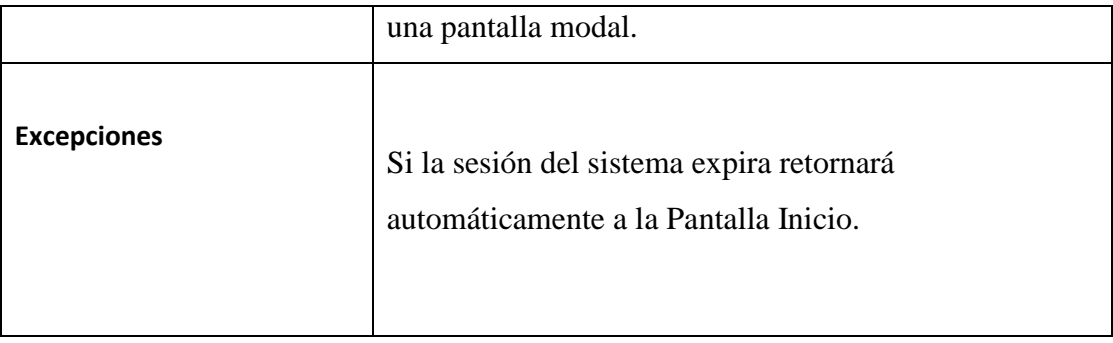

Tabla 25. Gestión menús (Fuente: Elaboración Propia)

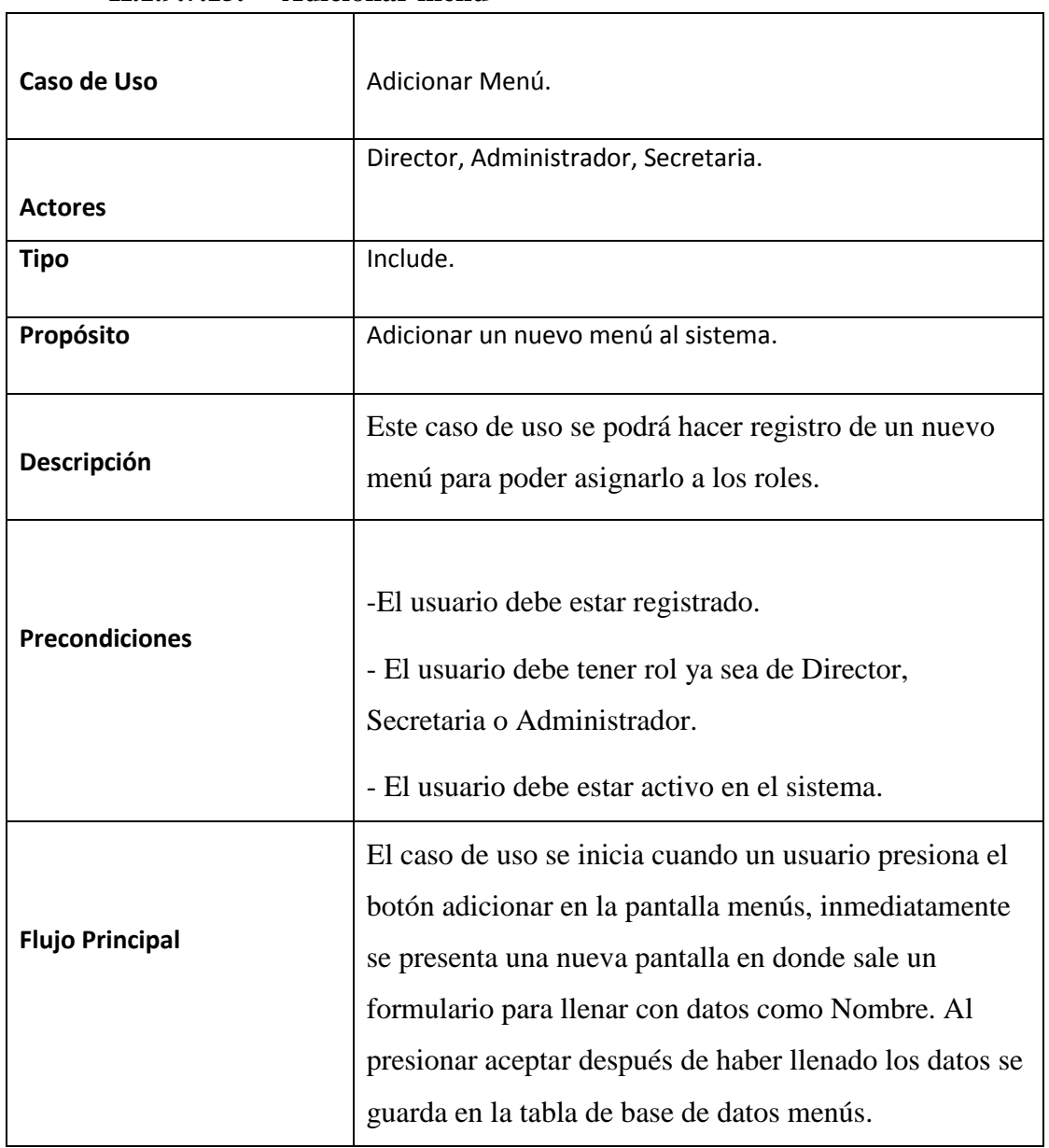

## **II.1.9.7.15. Adicionar menú**

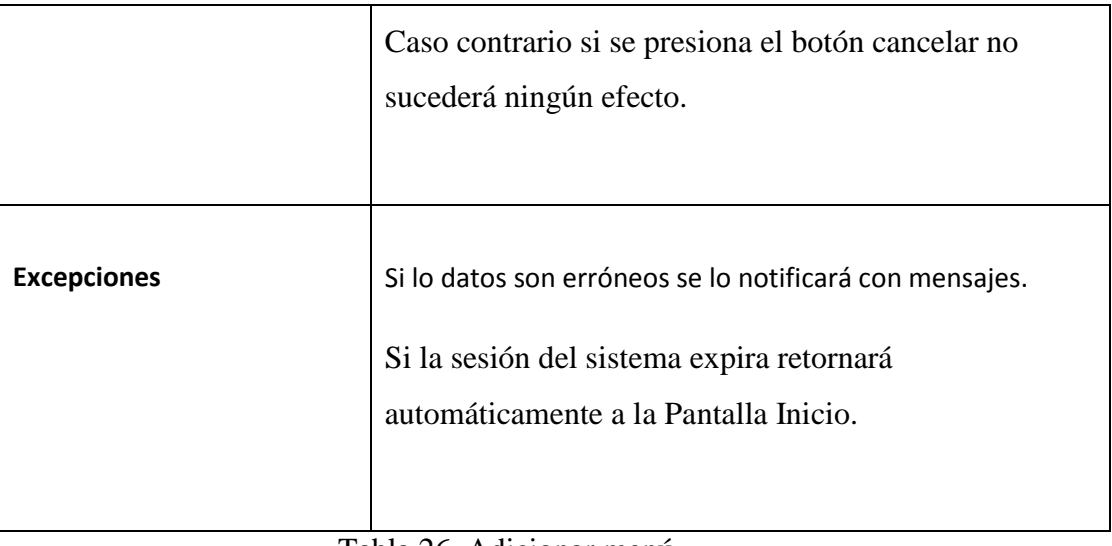

Tabla 26. Adicionar menú (Fuente: Elaboración Propia)

| Caso de Uso           | Modificar Menú.                                                                                                    |
|-----------------------|----------------------------------------------------------------------------------------------------|
|                       | Director, Administrador, Secretaria.                                                                                                    |
| <b>Actores</b>        |                                                                                                    |
| <b>Tipo</b>           | Extend.                                                                                                    |
| Propósito             | Modificar datos de un menú.                                                                                                    |
| Descripción           | Este caso de uso se podrá modificar datos de un menú<br>que ya fue registrado en el sistema.                                                                          |
| <b>Precondiciones</b> | -El usuario debe estar registrado.<br>- El usuario debe tener rol ya sea de Director,<br>Secretaria o Administrador.<br>- El usuario debe estar activo en el sistema. |
|                       | El caso de uso se inicia cuando un usuario presiona el                                                                                                    |

**II.1.9.7.16. Modificar menú**

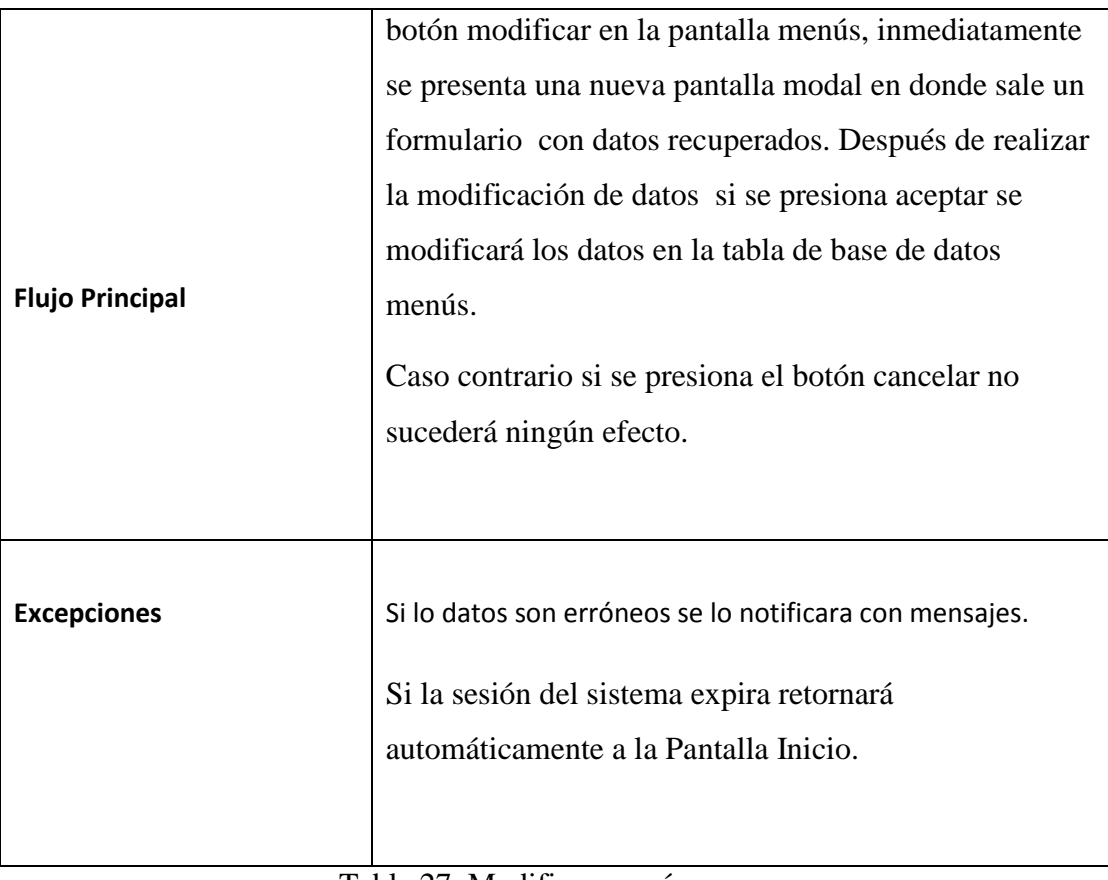

Tabla 27. Modificar menú (Fuente: Elaboración Propia)

| Caso de Uso    | Eliminar Menú.                                                                          |
|----------------|-----------------------------------------------------------------------------------------|
|                | Director, Administrador, Secretaria.                                                    |
| <b>Actores</b> |                                                                                         |
| <b>Tipo</b>    | Extend.                                                                                 |
| Propósito      | Dar de baja a un menú del sistema.                                                      |
| Descripción    | Este caso de uso se podrá dar de baja a un menú que ya<br>fue registrado en el sistema. |
|                | -El usuario debe estar registrado.                                                      |

**II.1.9.7.17. Eliminar menú**

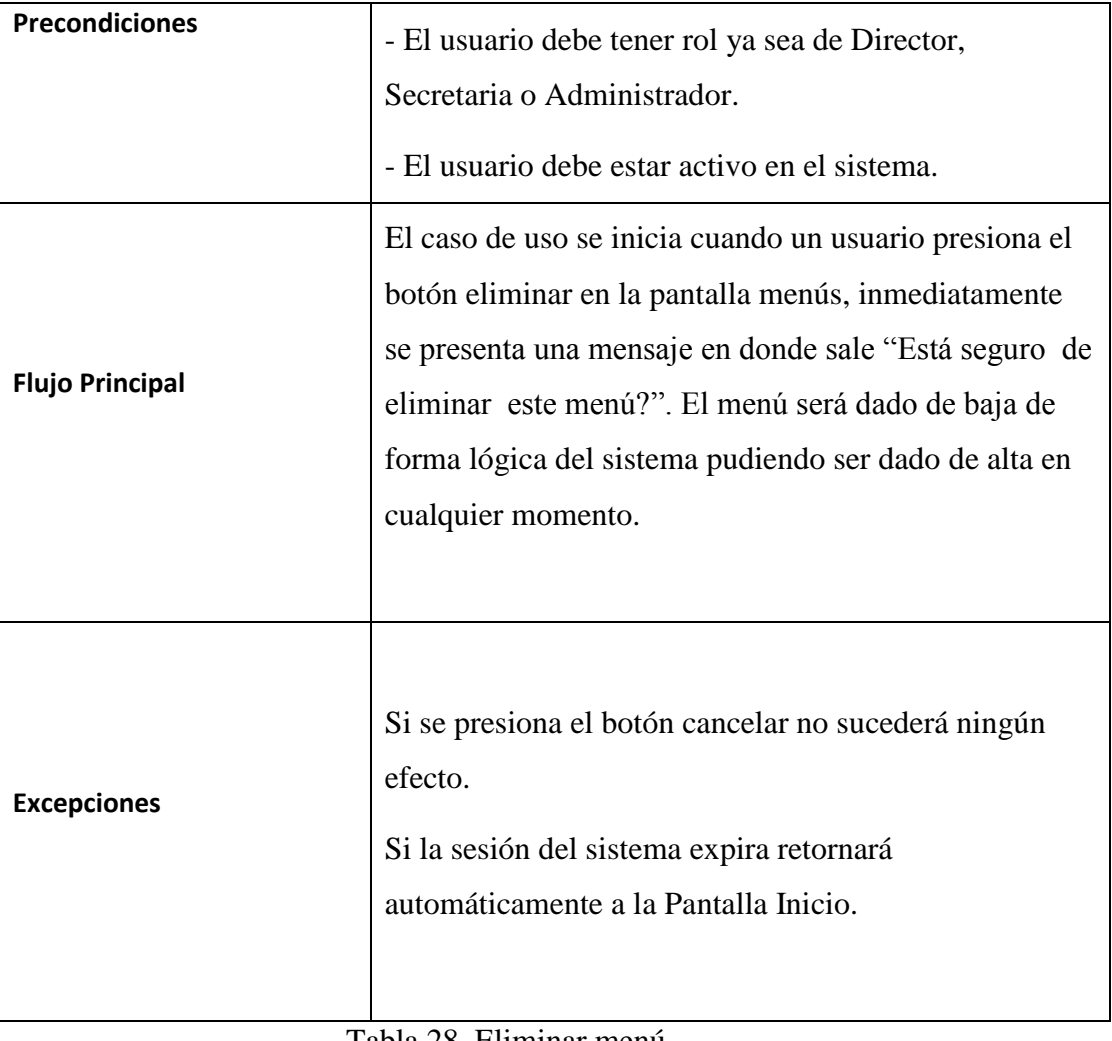

Tabla 28. Eliminar menú (Fuente: Elaboración Propia)

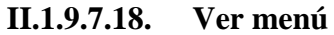

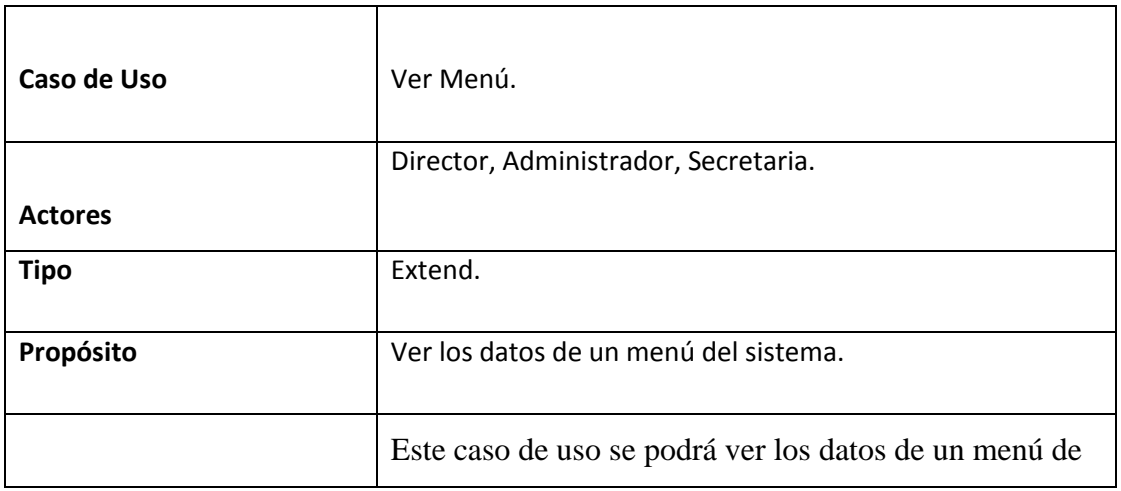

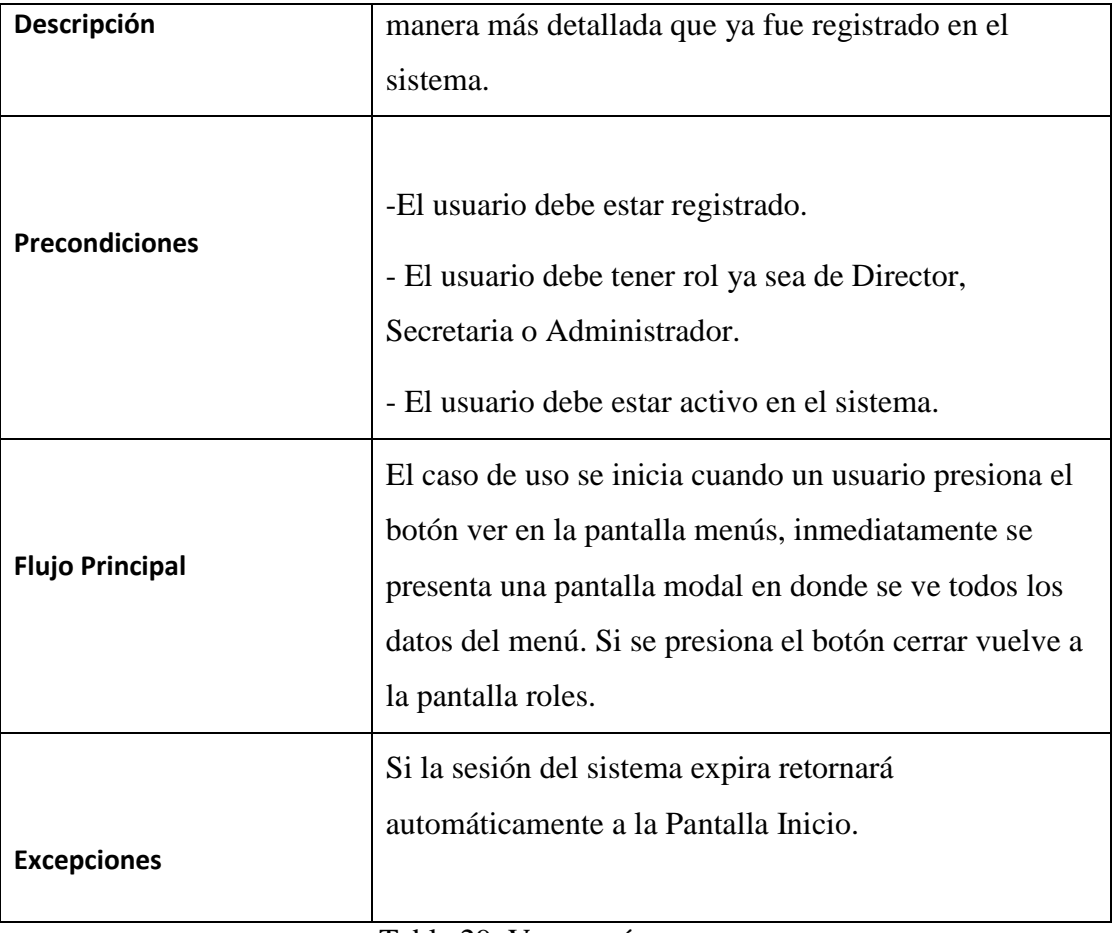

Tabla 29. Ver menú (Fuente: Elaboración Propia)

**II.1.9.8. Diagramas de secuencia II.1.9.8.1. Ingresar al sistema**

#### Acceso al sistema

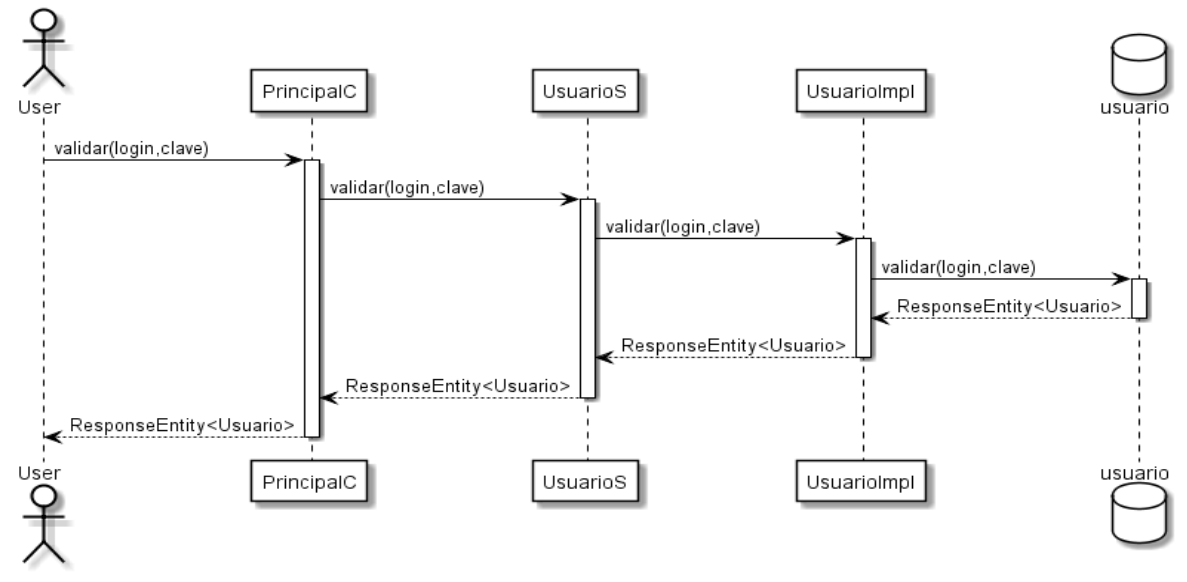

Figura 8. Diagrama de secuencia ingresar al sistema

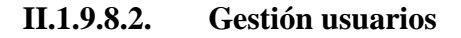

#### **Gestion Usuario**

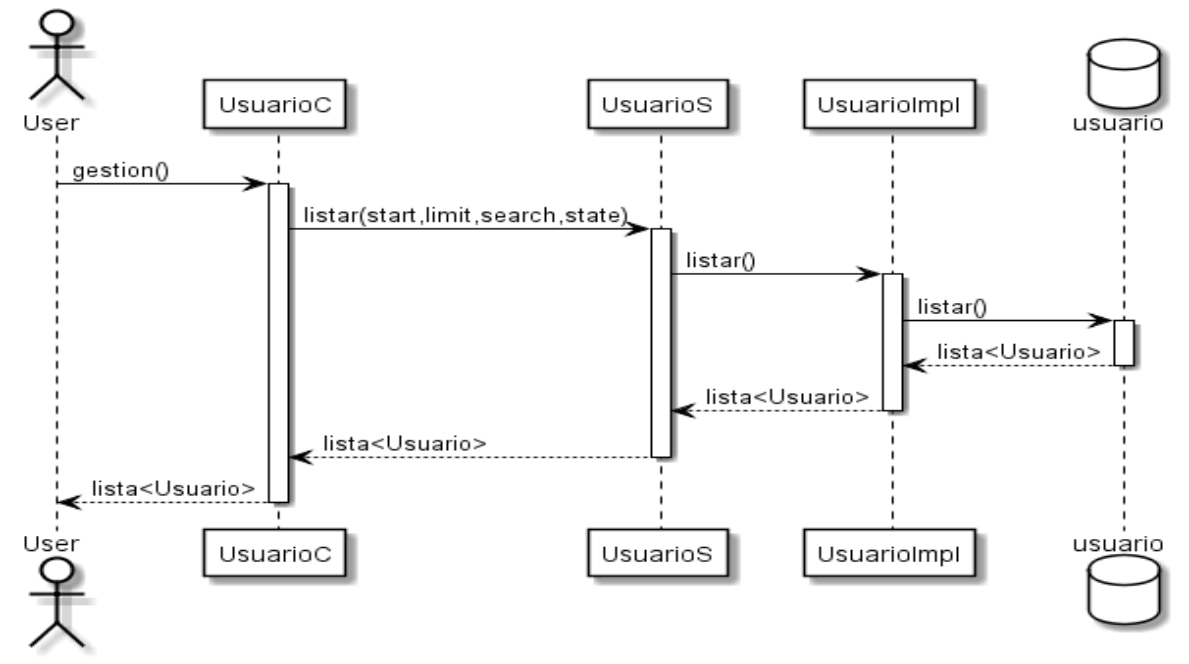

Figura 9. Diagrama de secuencia gestión usuarios

#### **II.1.9.8.3. Adicionar usuario**

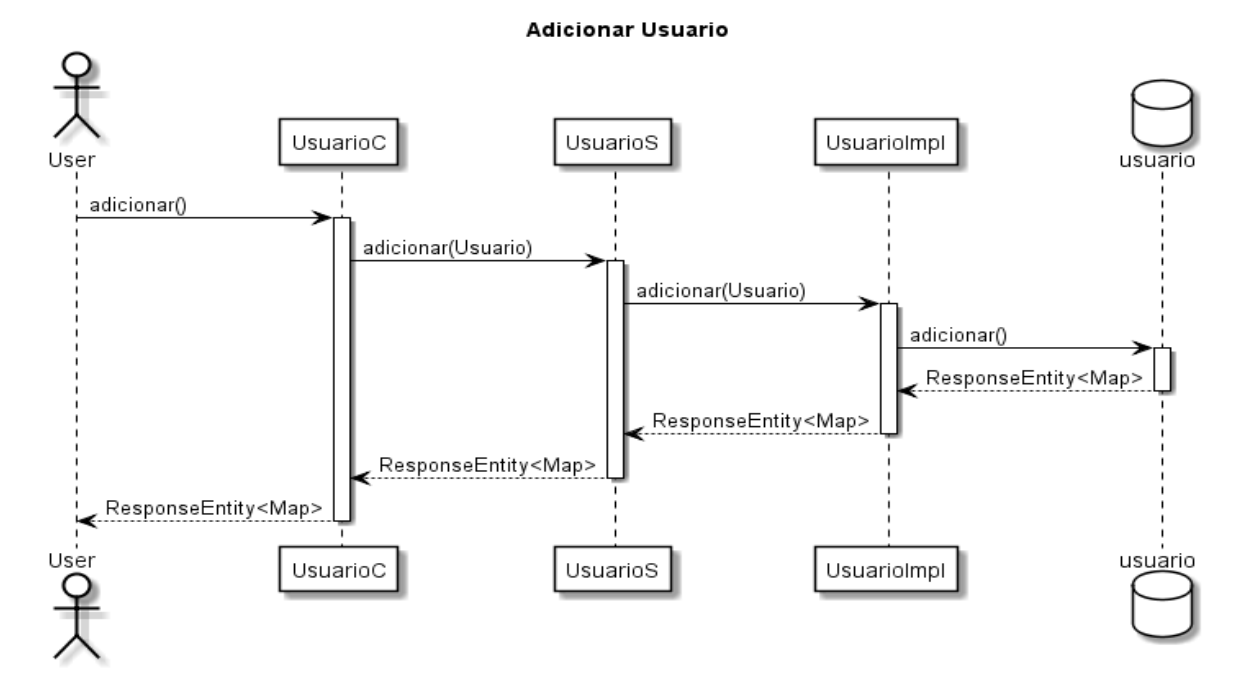

Figura 10. Diagrama de secuencia adicionar usuario

### **II.1.9.8.4. Modificar usuario**

#### Modificar Usuario

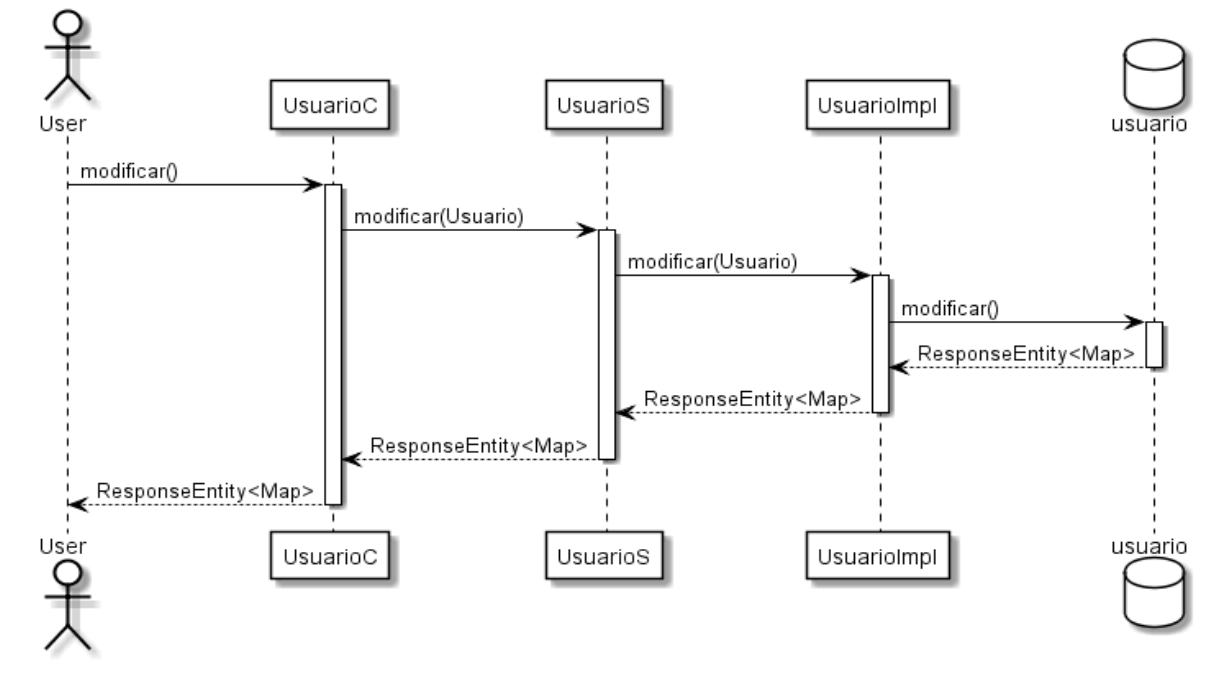

Figura 11. Diagrama de secuencia modificar usuario

#### **II.1.9.8.5. Eliminar usuario**

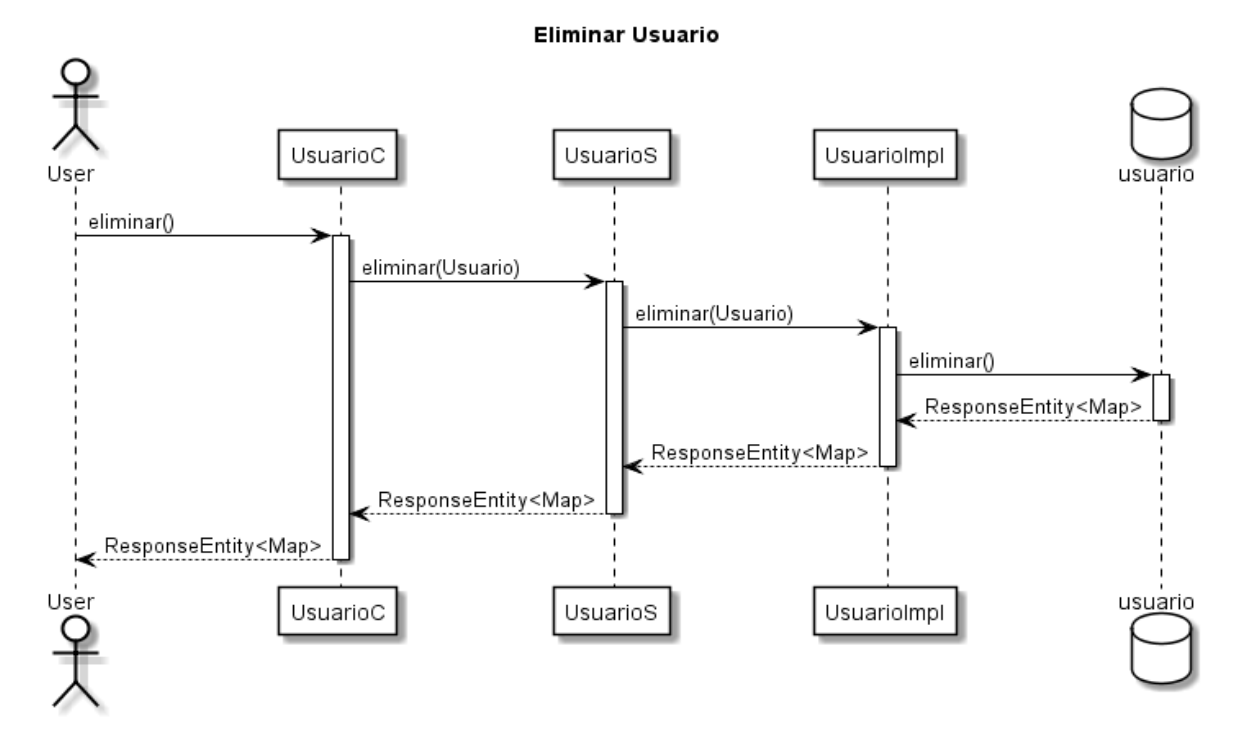

Figura 12. Diagrama de secuencia eliminar usuario

### **II.1.9.8.6. Restablecer usuario**

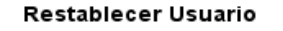

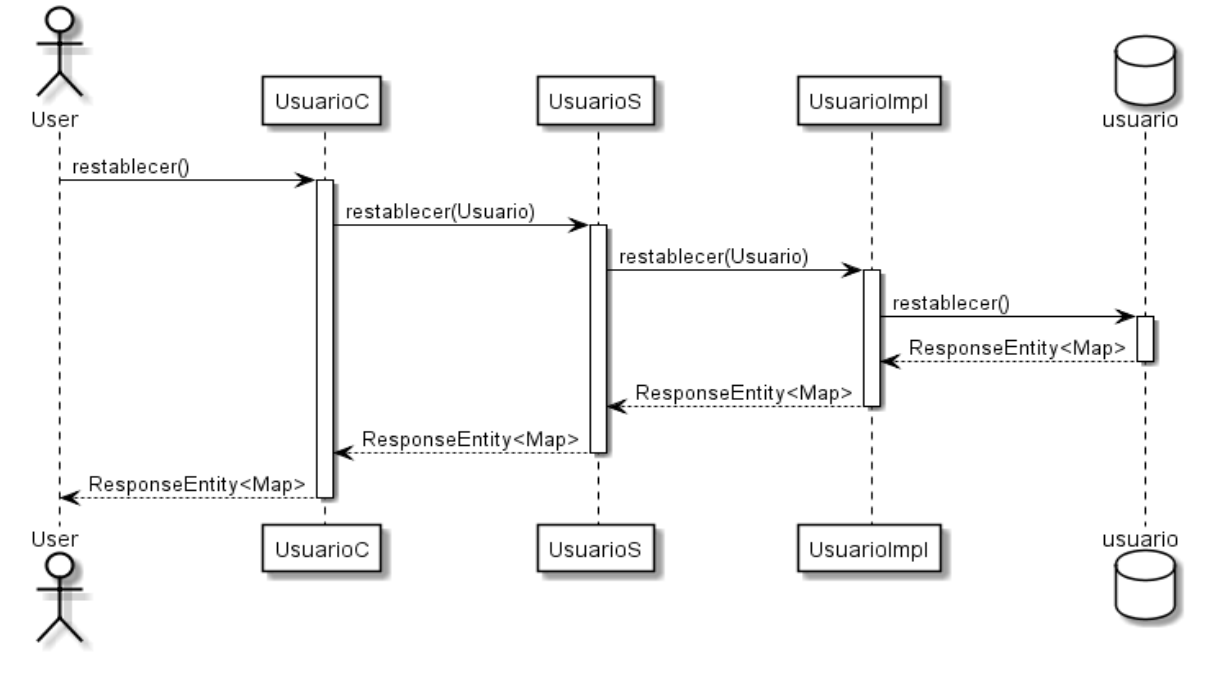

Figura 13. Diagrama de secuencia restablecer usuario

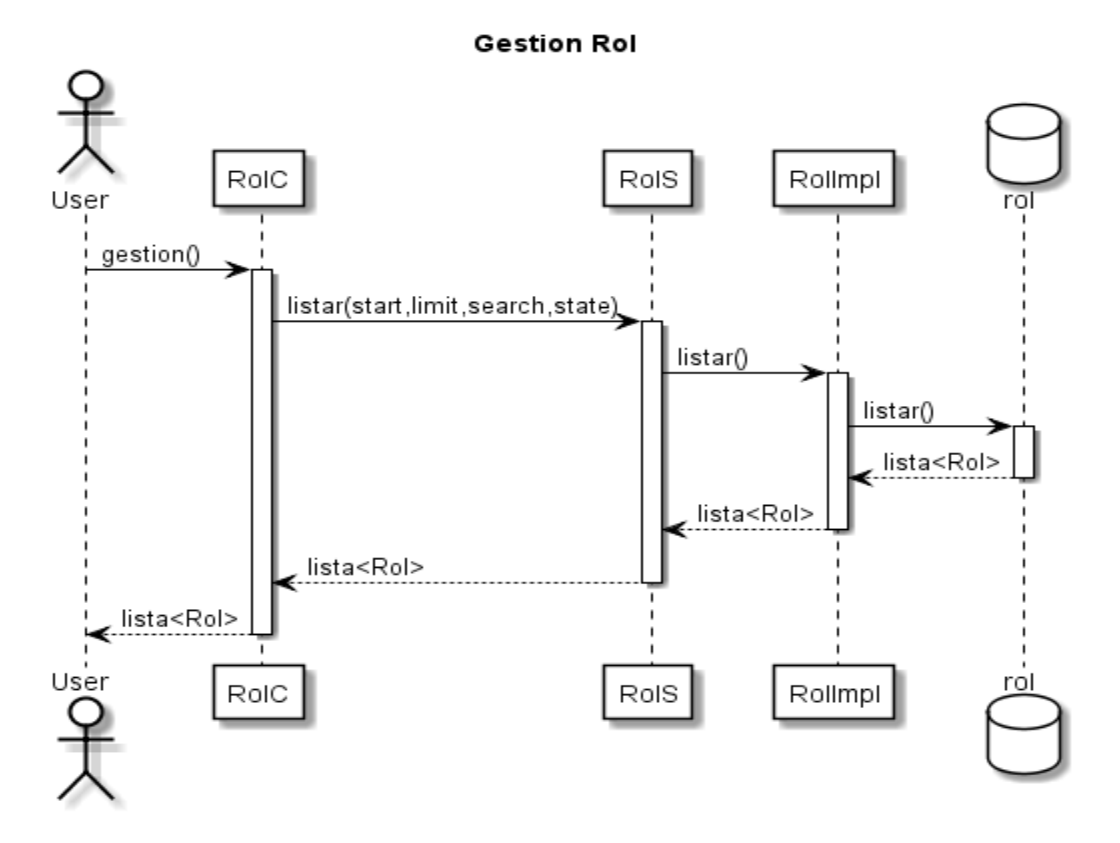

Figura 14. Diagrama de secuencia gestión roles

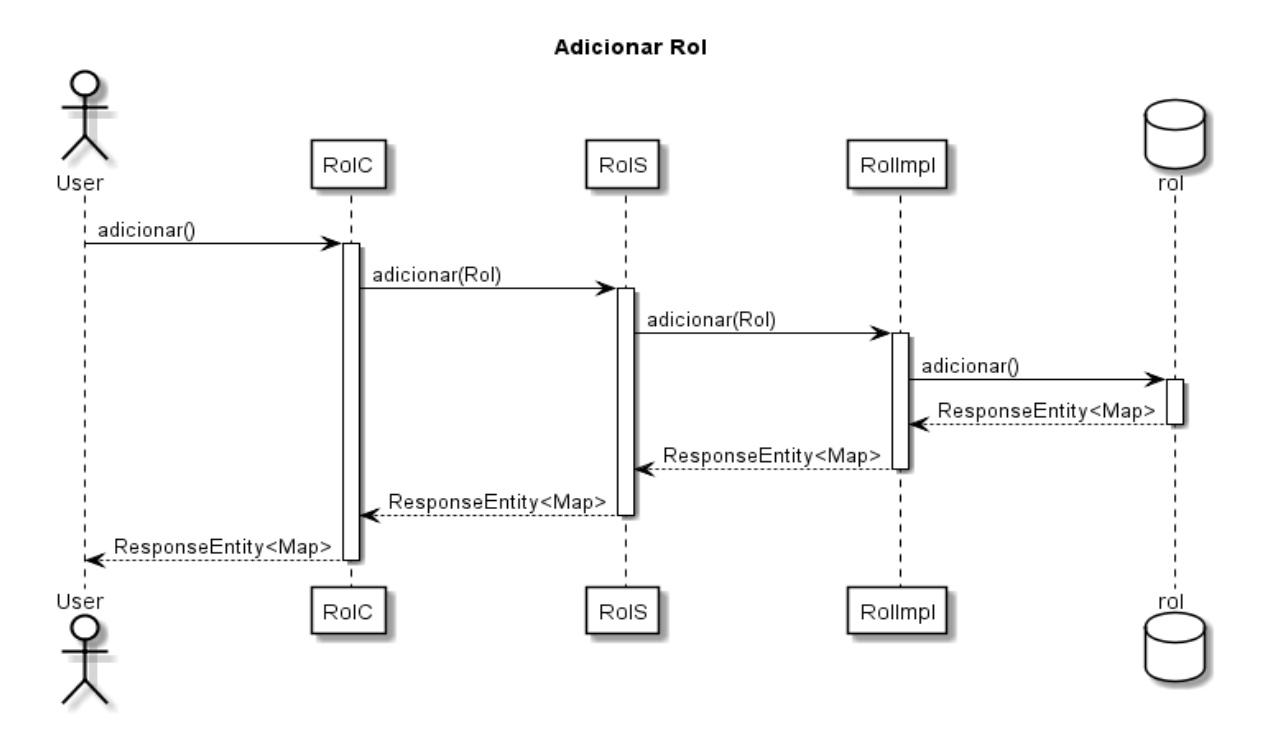

Figura 15. Diagrama de secuencia adicionar rol

**II.1.9.8.9. Modificar rol**

Modificar Rol

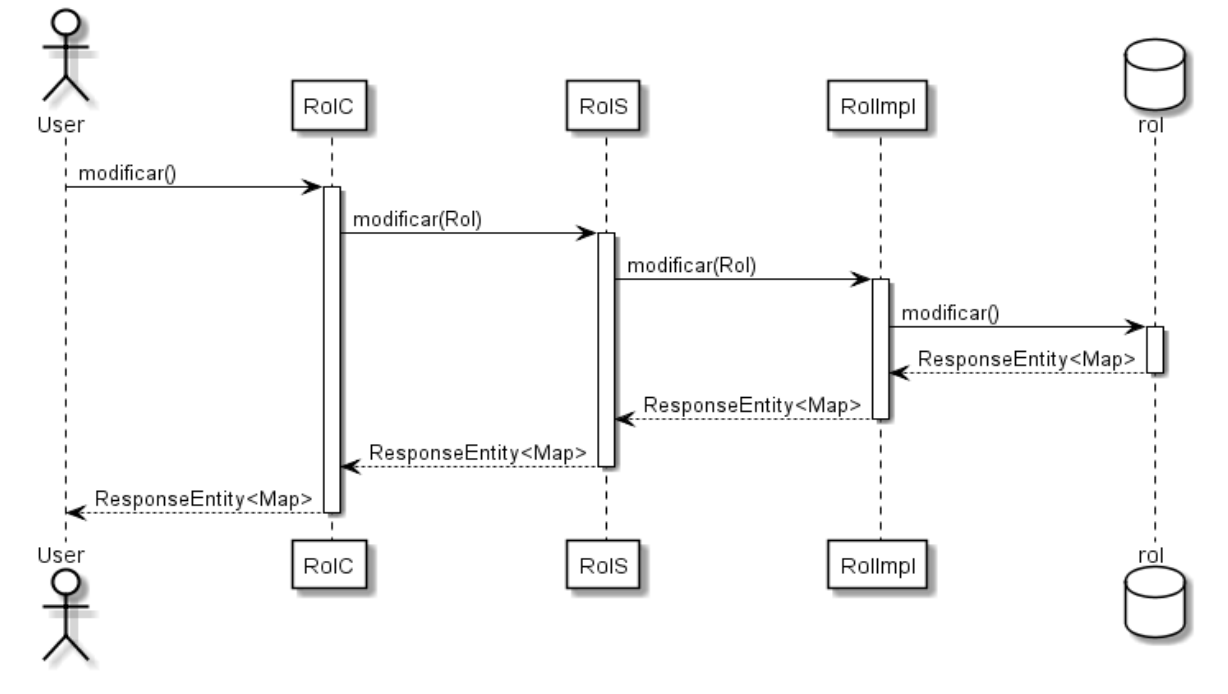

Figura 16. Diagrama de secuencia modificar rol

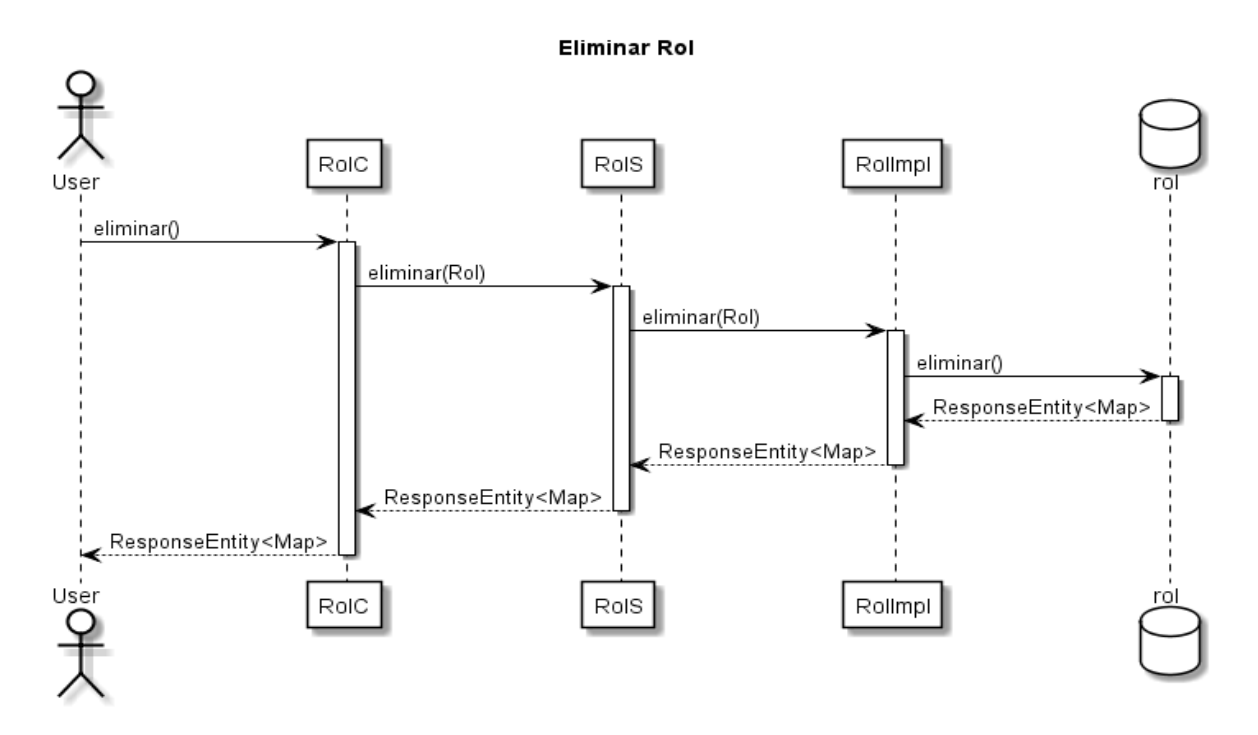

Figura 17. Diagrama de secuencia eliminar rol

#### **II.1.9.8.11. Gestión menús**

#### **Gestion Menu**

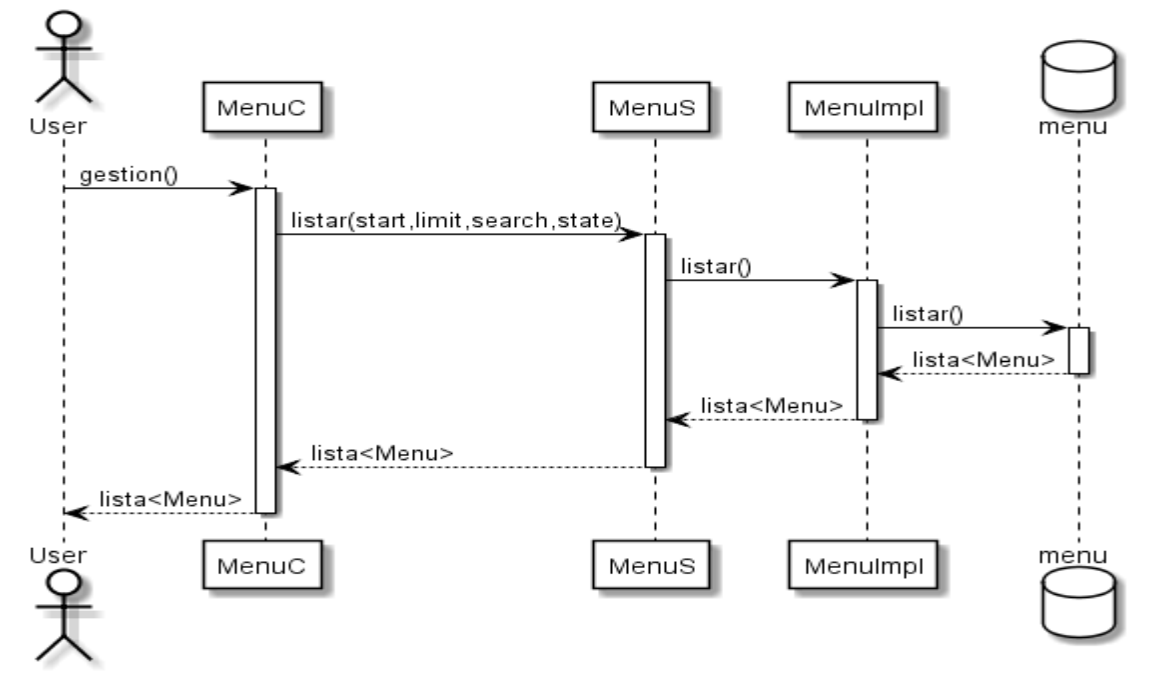

Figura 18. Diagrama de secuencia gestión menús

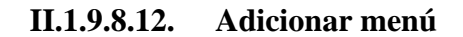

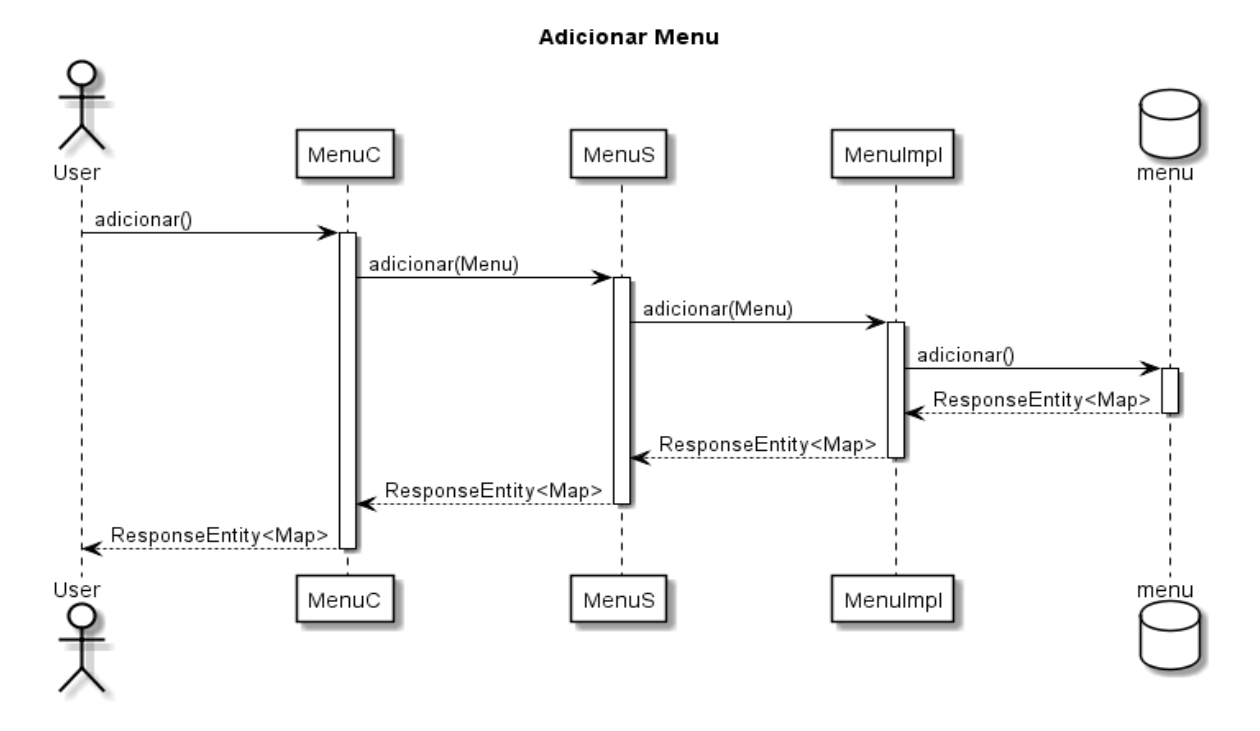

Figura 19. Diagrama de secuencia adicionar menú

## **II.1.9.8.13. Modificar menú**

Modificar Menu

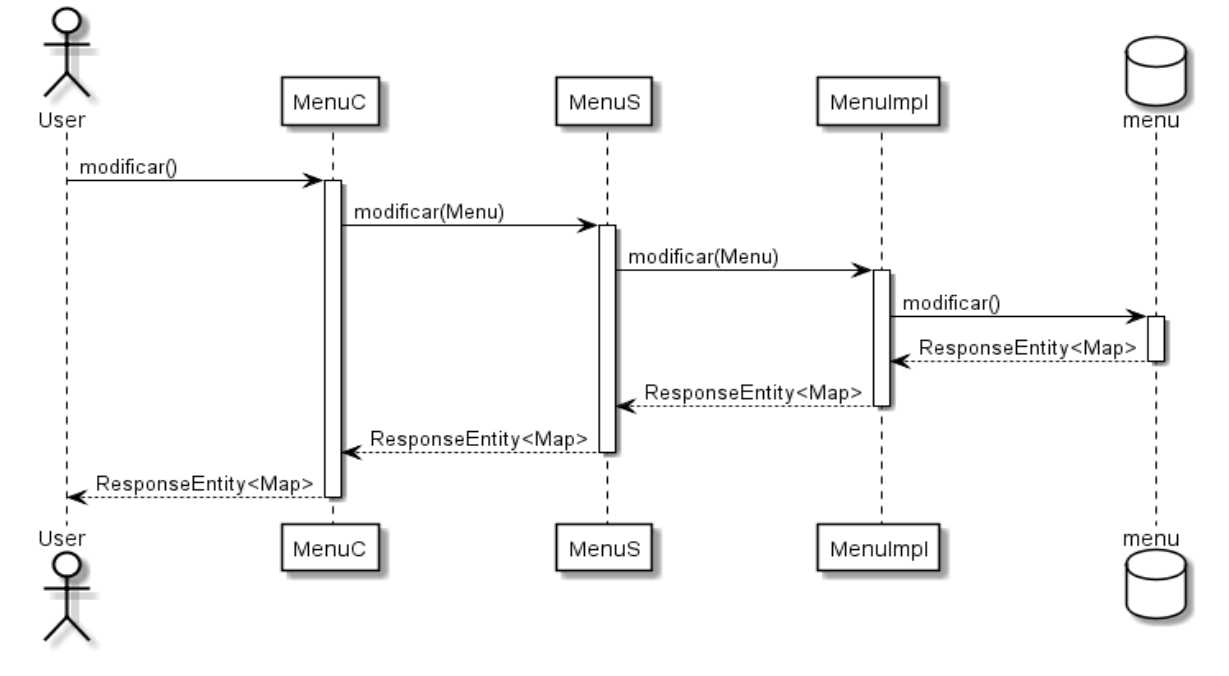

Figura 20. Diagrama de secuencia modificar menú

## **II.1.9.8.14. Eliminar menú**

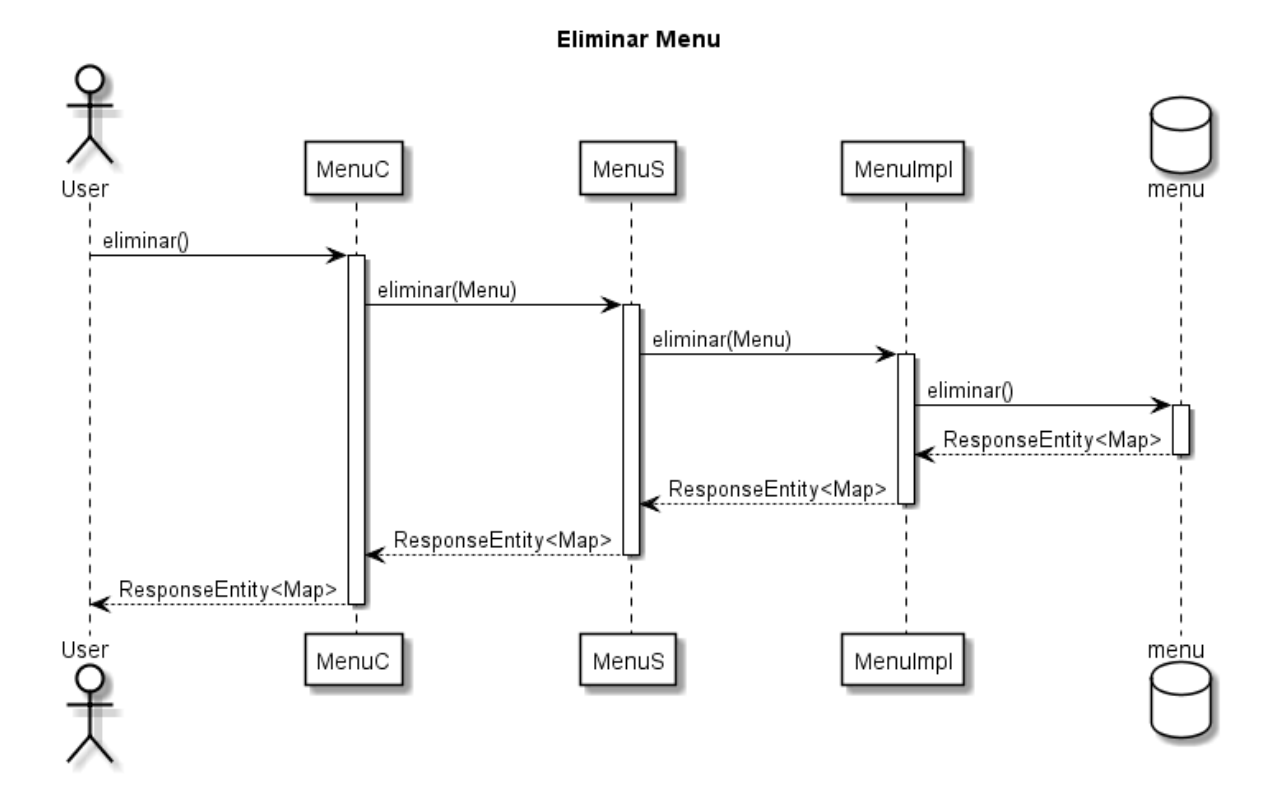

Figura 21. Diagrama de secuencia eliminar menú

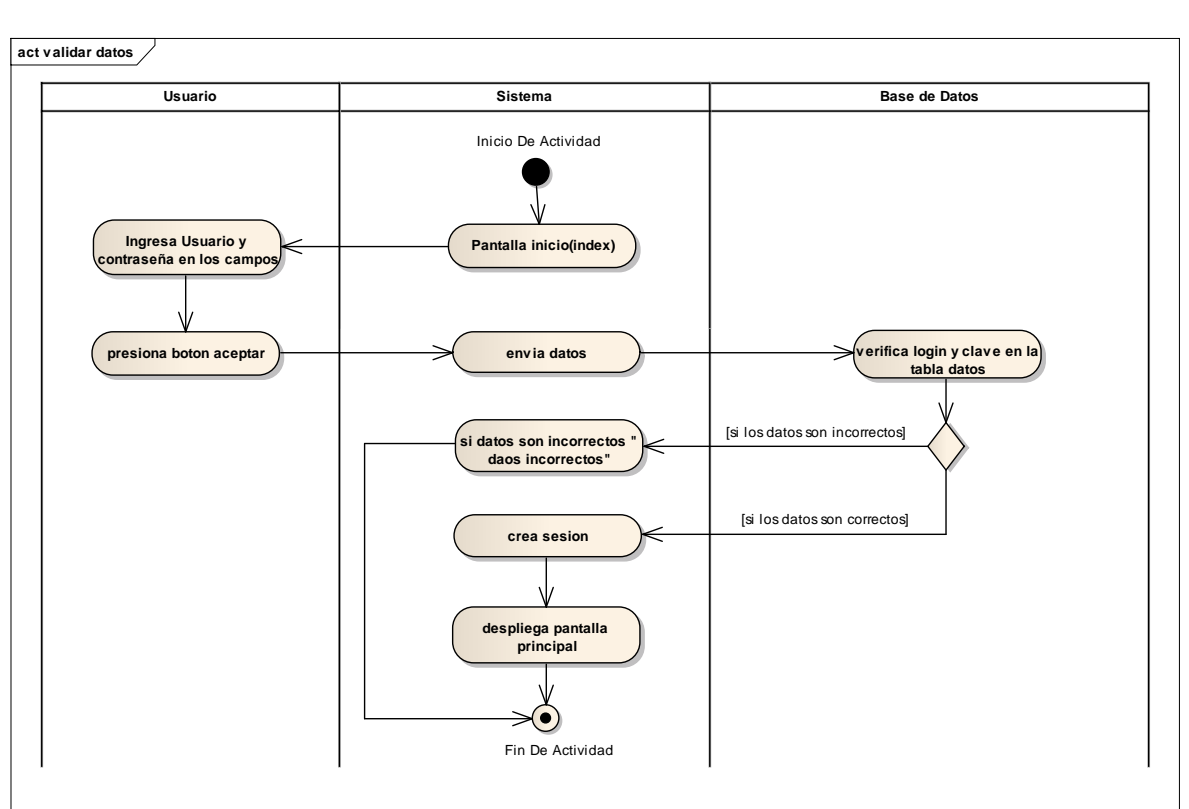

**II.1.9.9. Diagrama de actividades II.1.9.9.1. Validar datos**

Figura 22. Diagrama de actividades validar datos

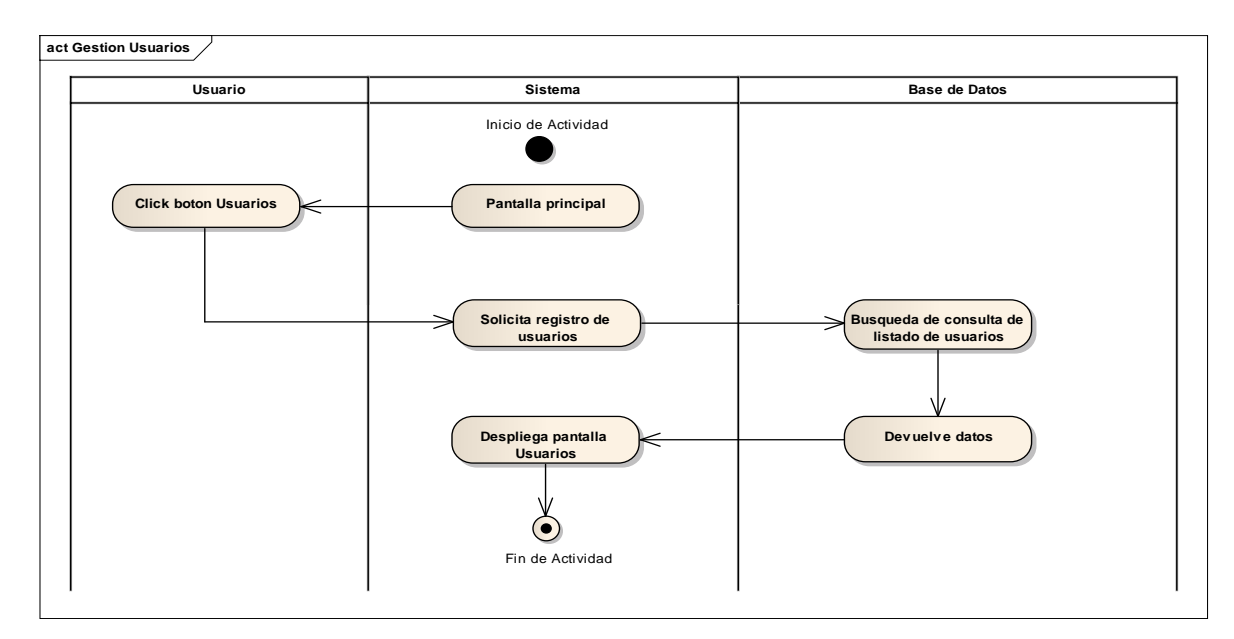

**II.1.9.9.2. Gestión usuarios**

Figura 23. Diagrama de actividades gestión usuarios

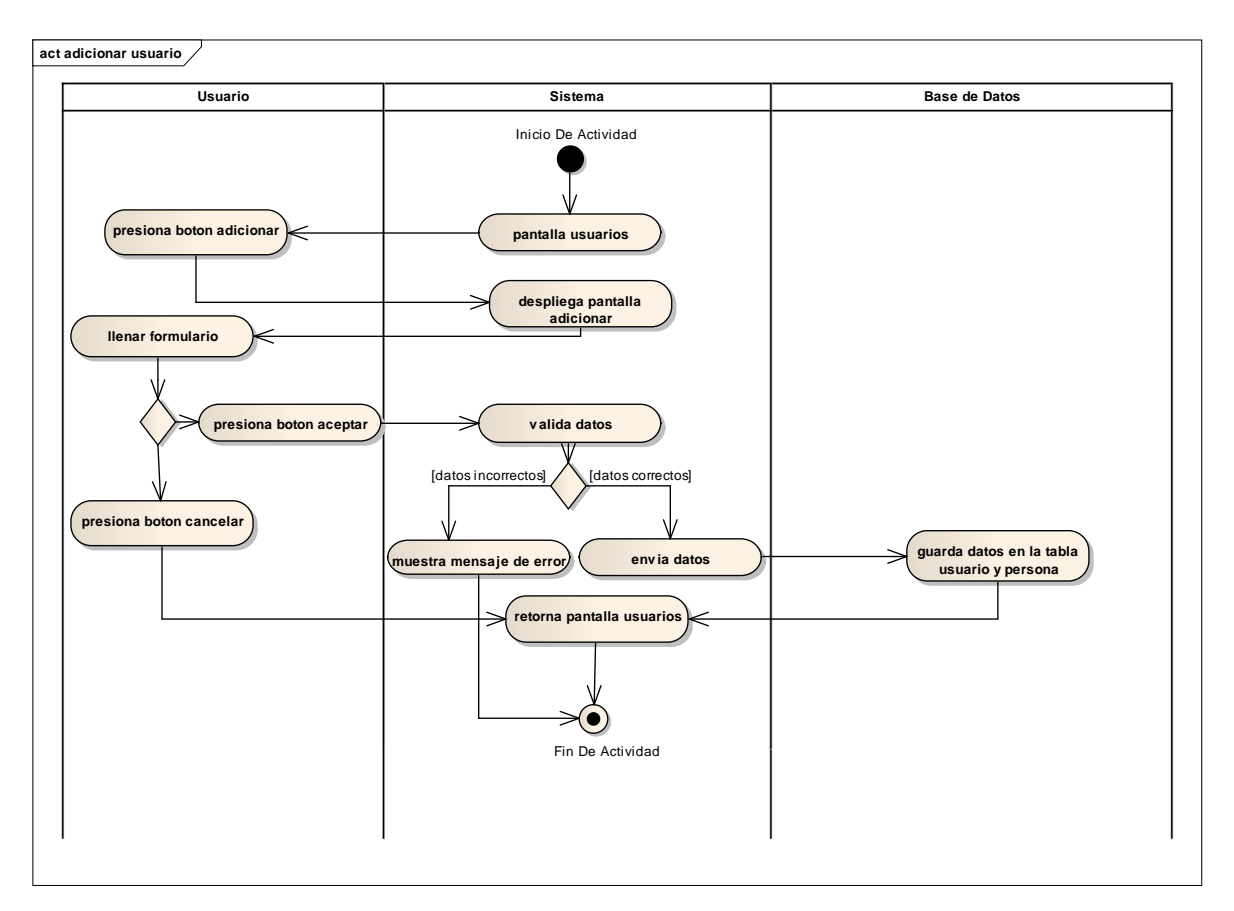

**II.1.9.9.3. Adicionar usuario**

Figura 24. Diagrama de actividades adicionar usuario

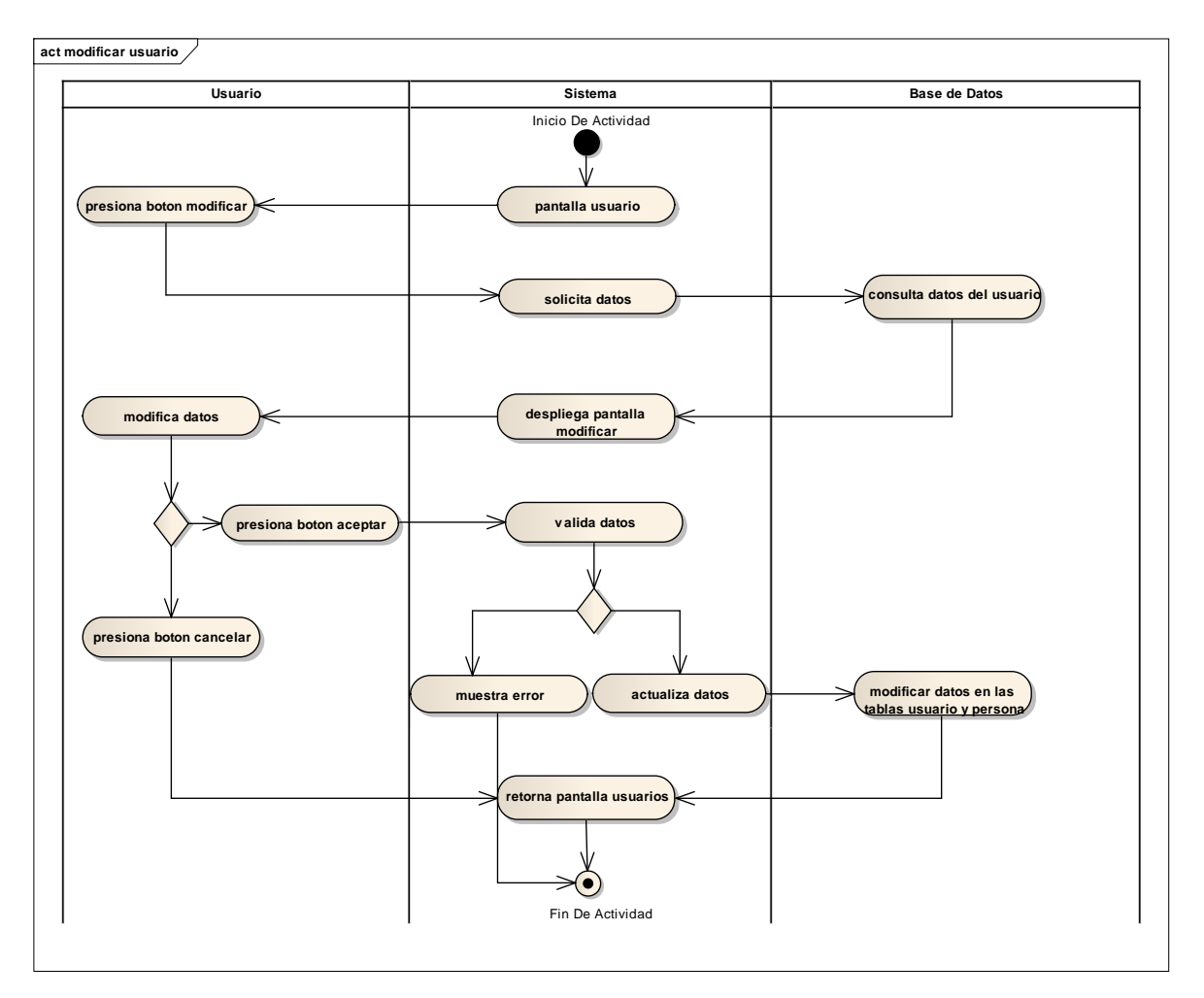

**II.1.9.9.4. Modificar usuario**

Figura 25. Diagrama de actividades modificar usuario

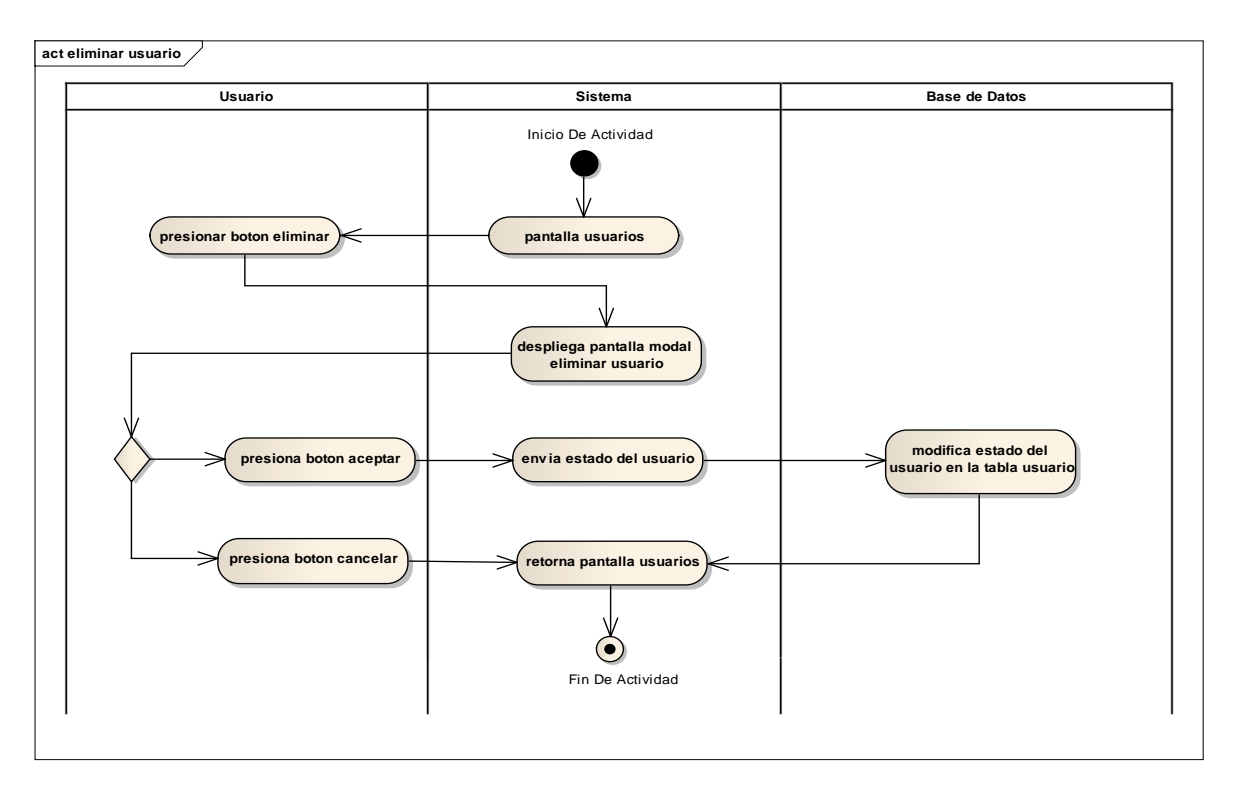

**II.1.9.9.5. Eliminar usuario**

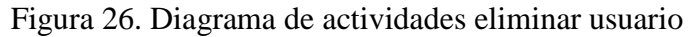

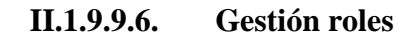

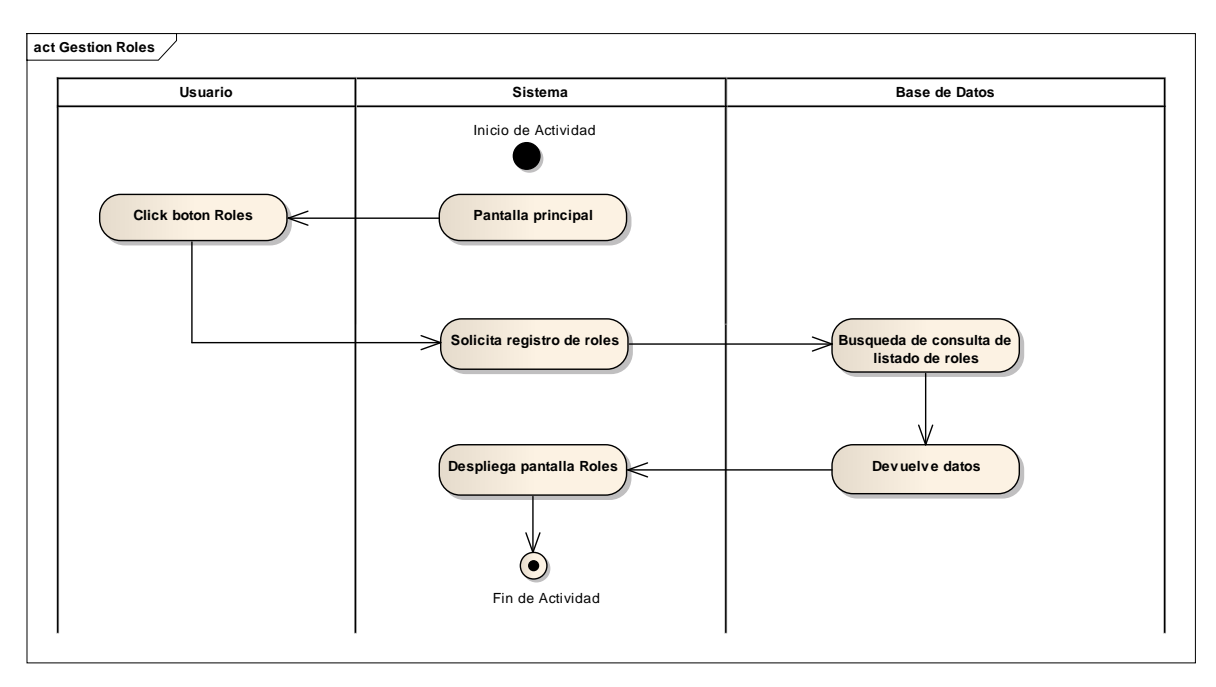

Figura 27. Diagrama de actividades gestión roles

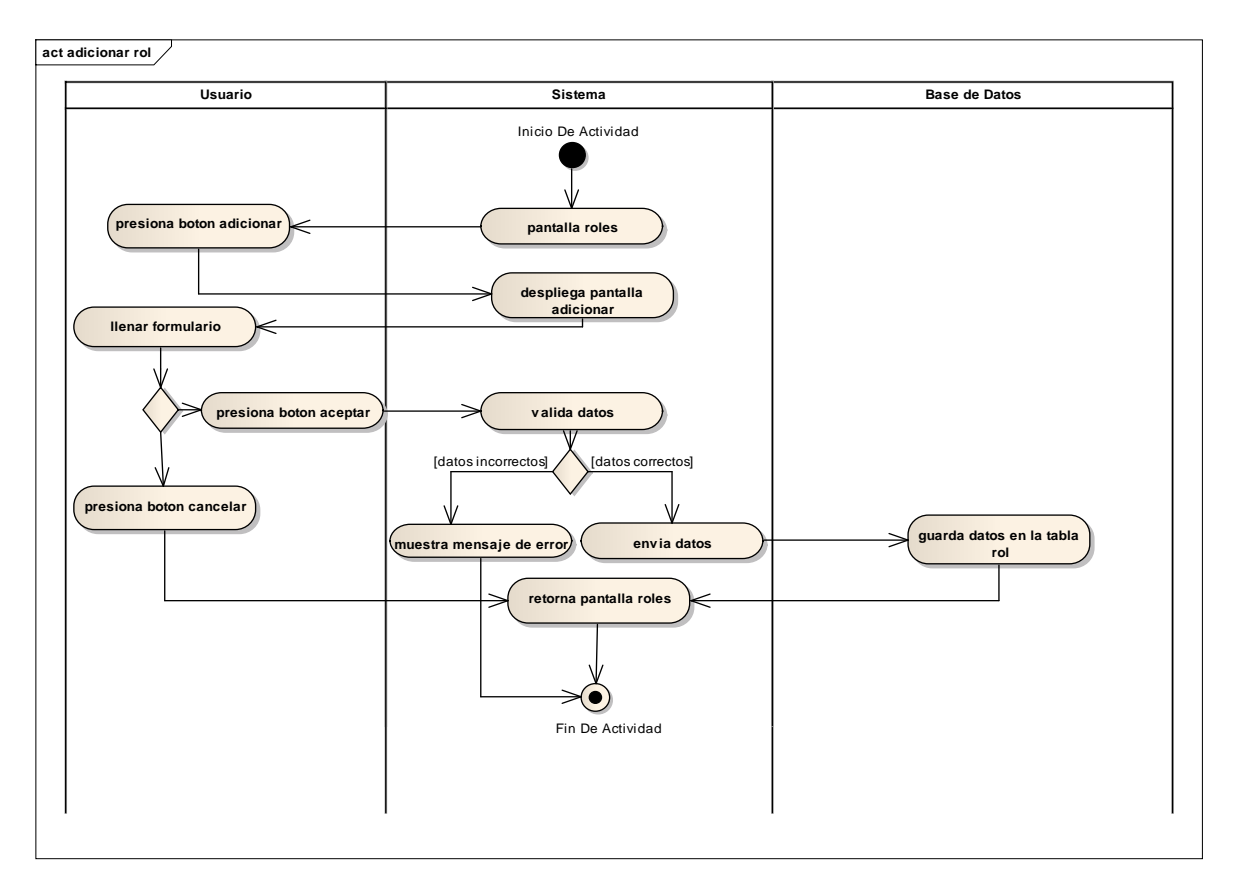

**II.1.9.9.7. Adicionar rol**

Figura 28. Diagrama de actividades adicionar rol

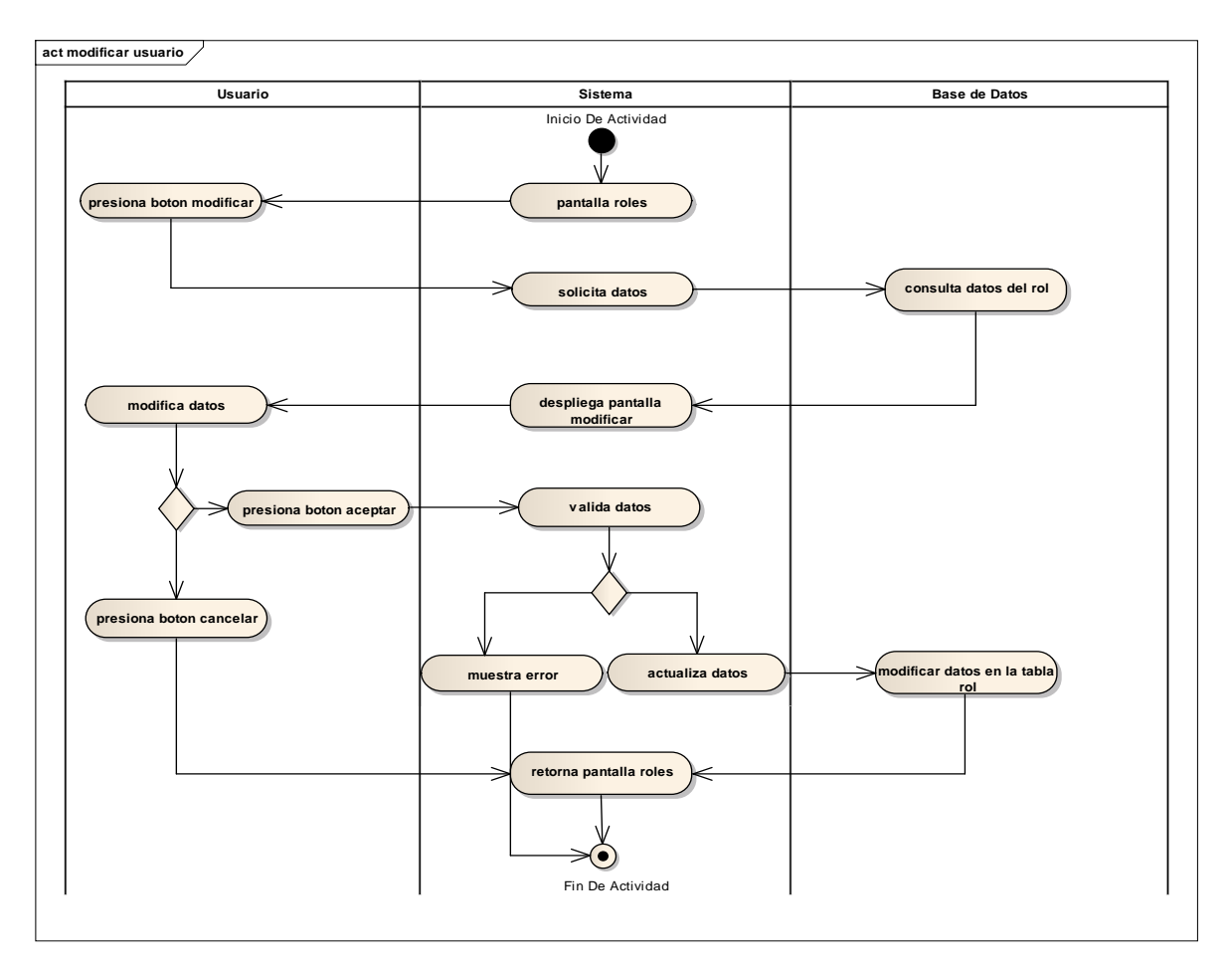

**II.1.9.9.8. Modificar rol**

Figura 29. Diagrama de actividades modificar rol

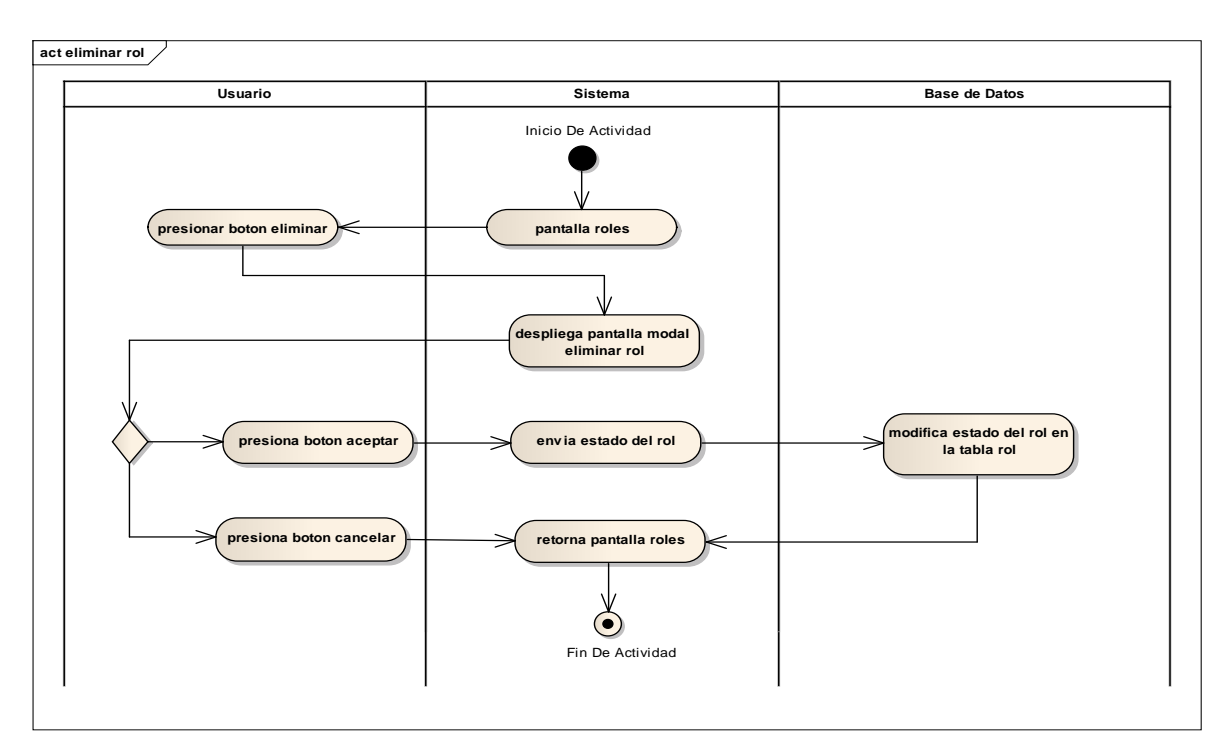

**II.1.9.9.9. Eliminar rol**

Figura 30. Diagrama de actividades eliminar rol

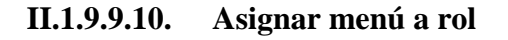

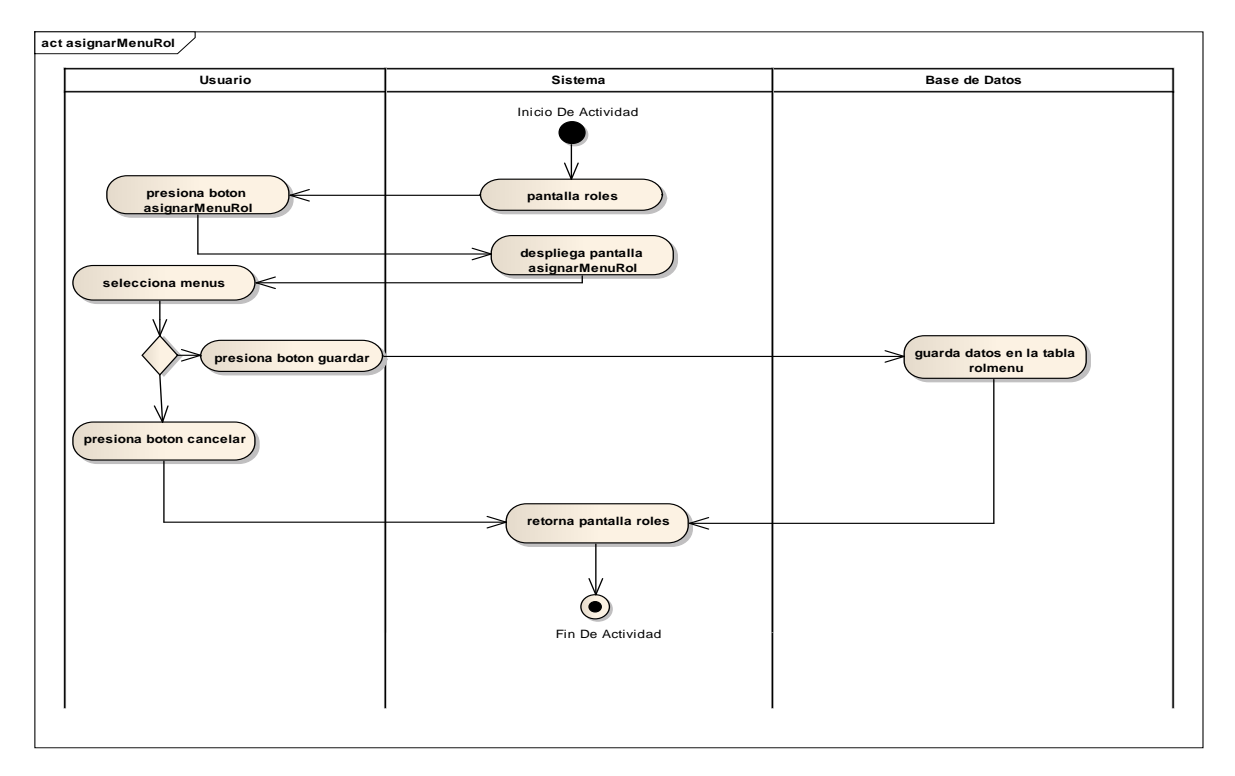

Figura 31. Diagrama de actividades asignar menú a rol

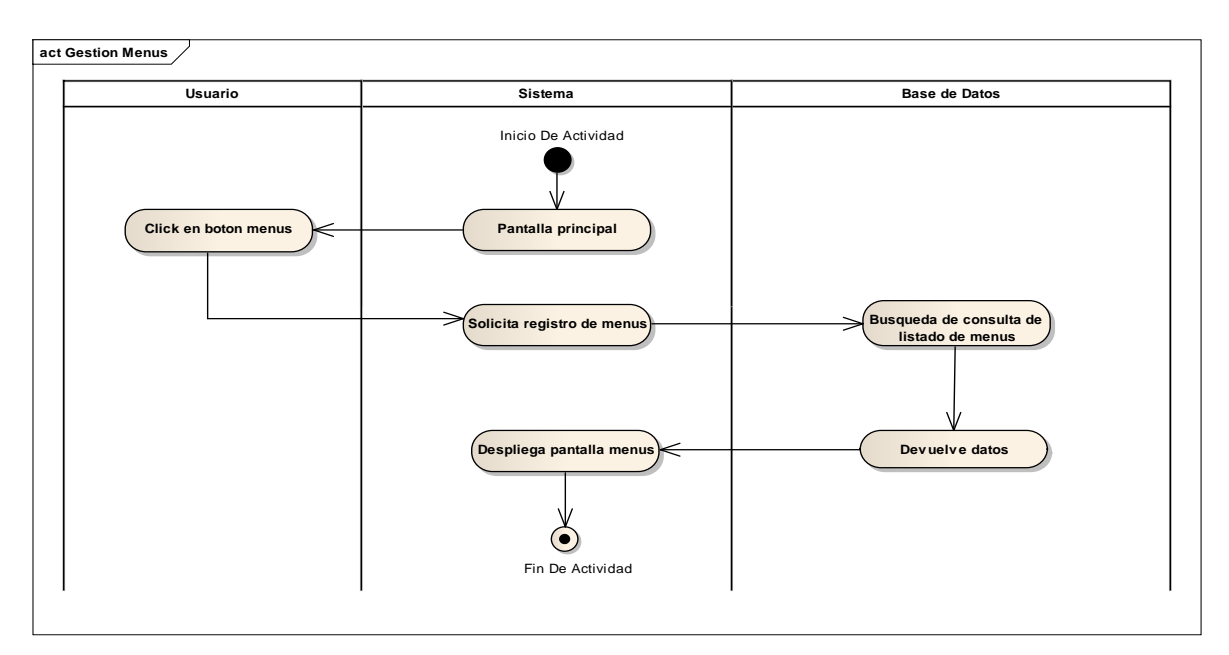

**II.1.9.9.11. Gestión menús**

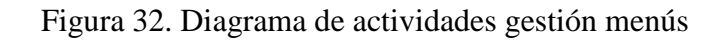

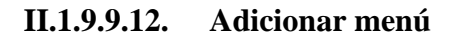

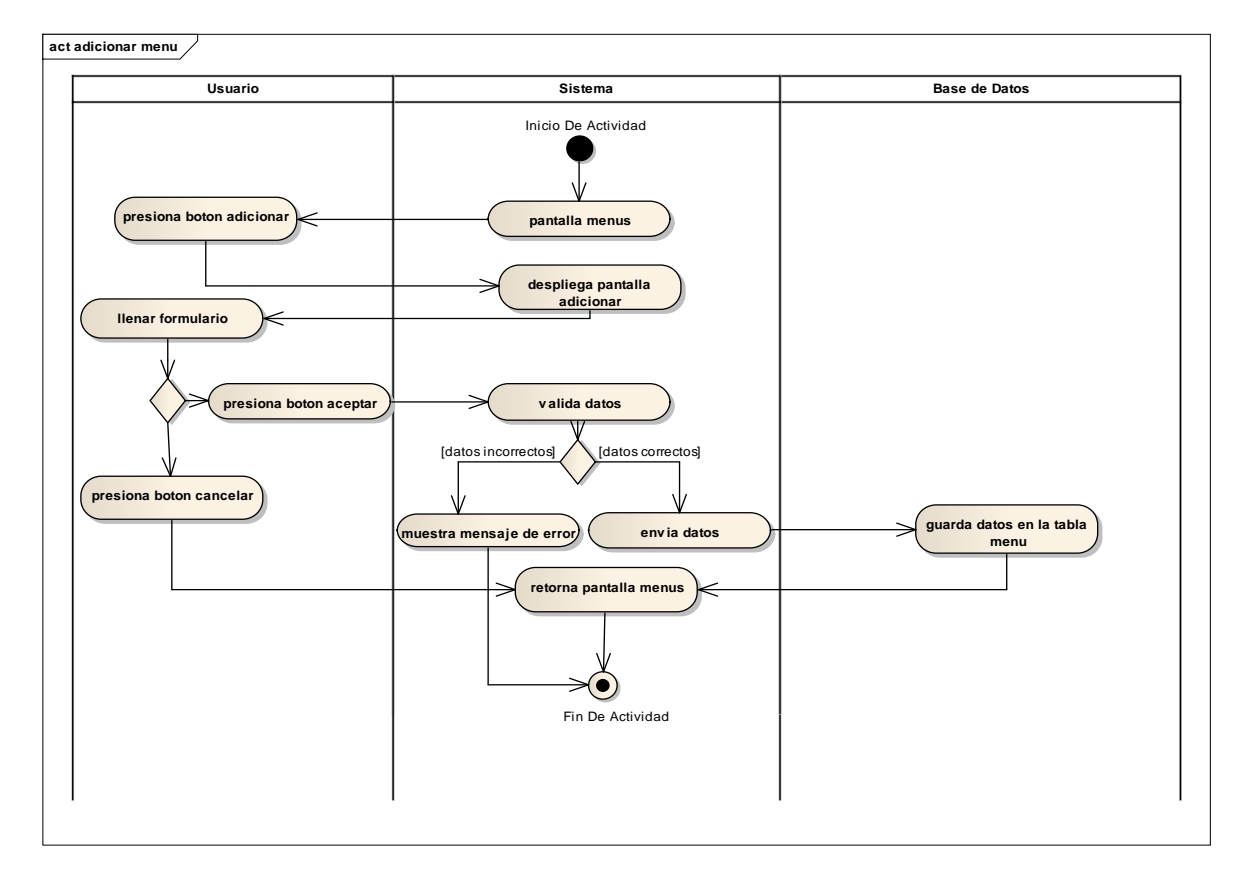

Figura 33. Diagrama de actividades adicionar menú

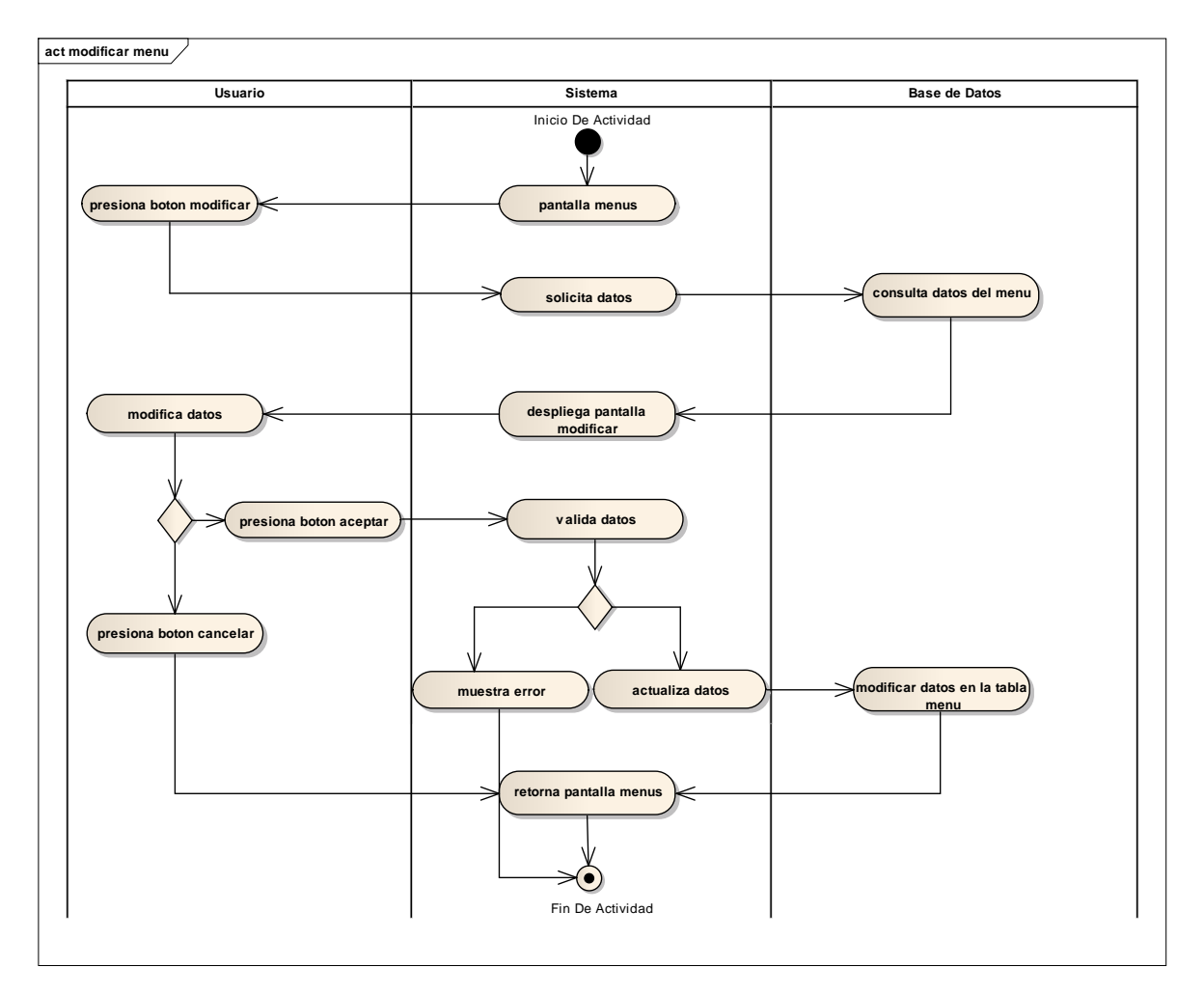

**II.1.9.9.13. Modificar menú**

Figura 34. Diagrama de actividades modificar menú

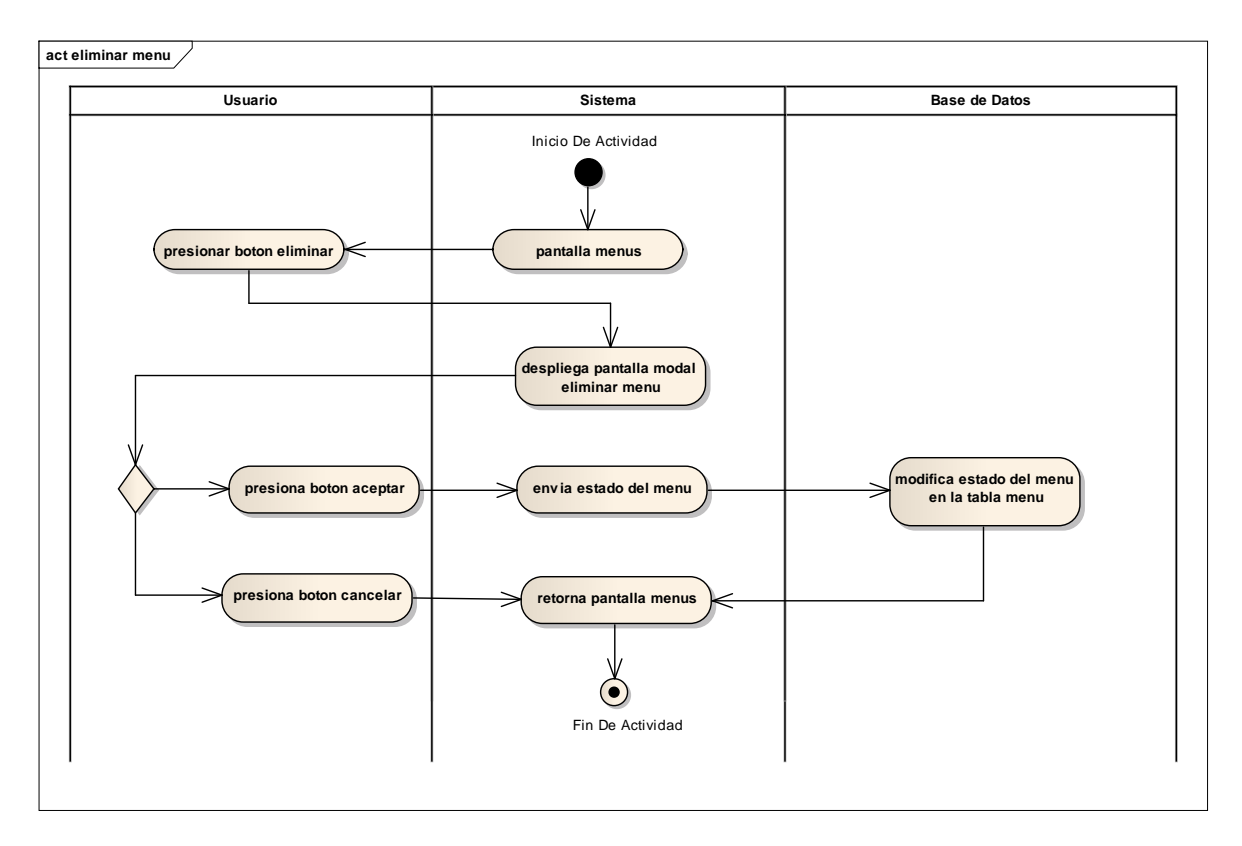

**II.1.9.9.14. Eliminar menú**

Figura 35. Diagrama de actividades eliminar menú

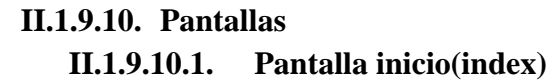

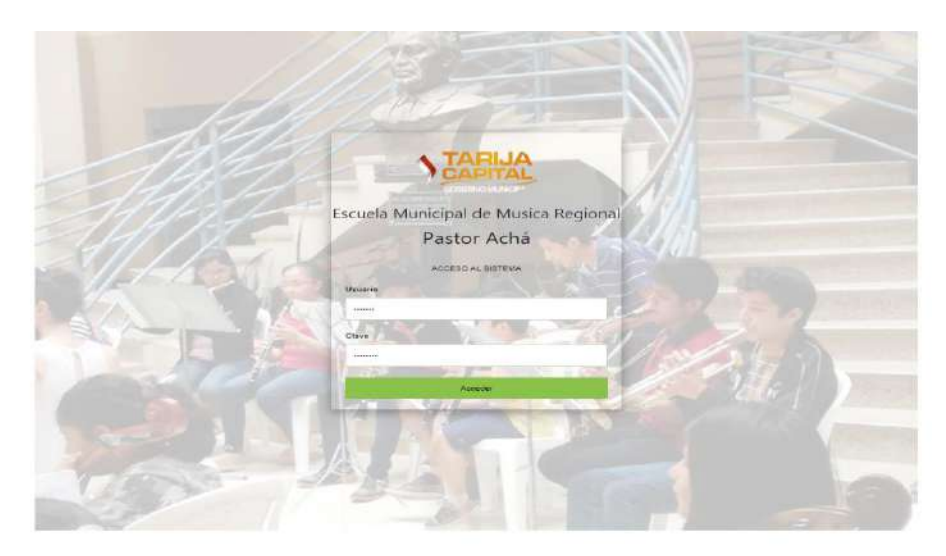

Figura 36. Pantalla index

Esta pantalla es la pantalla inicio en donde un usuario del sistema ingresa sus datos de Usuario y contraseña presionando el botón "Ingresar" y si los datos son incorrectos se lanza un mensaje diciendo "Datos incorrectos".

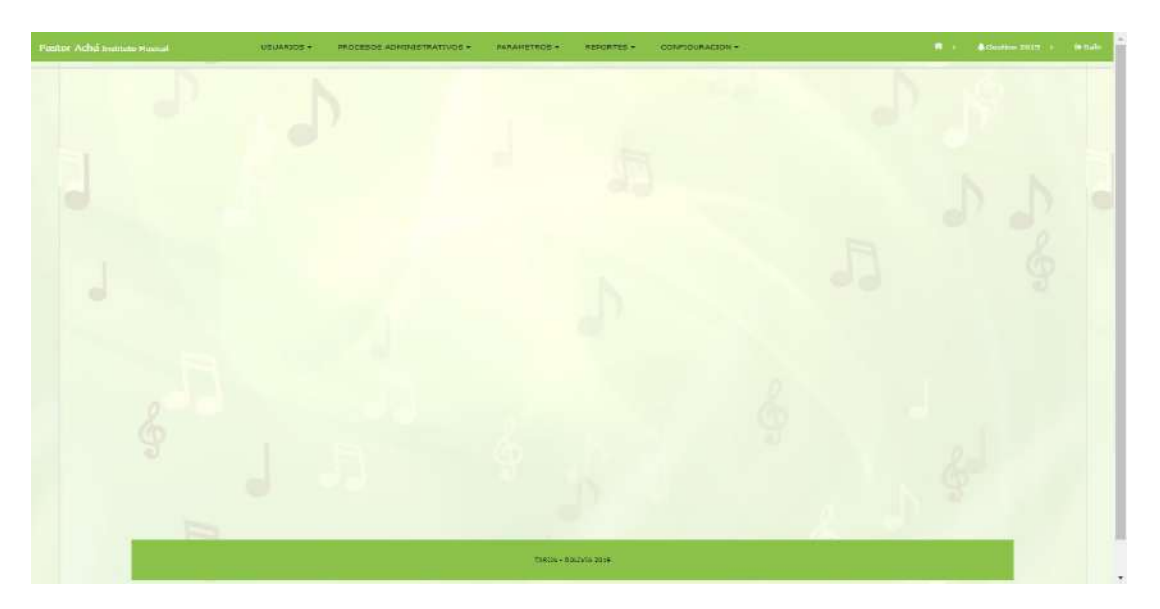

**II.1.9.10.2. Pantalla principal**

Figura 37. Pantalla principal

Es la primer pantalla que se visualiza al momento que un usuario ingrese al sistema, en este caso esta pantalla se visualiza para los usuarios con roles director, administrador y secretaria.

|                        |                               | <b>PROCESSOS AGAINISTRATIVOS *</b><br><b>RABARRINGSY</b> |               |              | <b>KENDRYRS +</b><br>сонтасимозов - |                                         |                       |                | Consistent SUIS - F<br>$\rightarrow$ main    |
|------------------------|-------------------------------|----------------------------------------------------------|---------------|--------------|-------------------------------------|-----------------------------------------|-----------------------|----------------|----------------------------------------------|
|                        | Informacion Usuario           | <b>Gestion Usuarios</b>                                  |               |              |                                     |                                         | <b>Q</b>   ad-benes   | <b>Buscart</b> |                                              |
|                        |                               | <b>Unuaria</b>                                           | <b>Allas</b>  | <b>Mark</b>  | Telefone Direction                  |                                         | <b>Privatt</b>        |                |                                              |
| Ccol: 27               | C.I.: 7167854                 |                                                          | <b>EDDY</b>   |              |                                     |                                         | apsde@gmail.com       |                | A Limitation of Limitation O Laborator       |
| Numbres y apalldos:    | JUAN FORTALES                 | <b>JINENA CARRIONA</b>                                   | prove 17      | SISTEMAS     |                                     | F14061238 CALLE MADED                   | <b>BRACTOMATICO</b> W |                | El vassideix / / I modificar / 9   Winter    |
| Telefana<br>Direccioni | 75136609<br>CALLE LAB PANGSAS | NAILA LUISA FLORES mari                                  |               |              | 60260868                            | BARRIO LOURDES FINAL                    | merilu@grneil.com     |                | <b>Birmschoe: Aimschaft Birmsm</b>           |
| Ernell                 | jportal@gmail.com             | <b>HEARICH</b>                                           |               |              |                                     | WELFILLONES.                            |                       |                |                                              |
| Cents                  | Masculino                     | CARAGED ROCK<br>SERRUDO ALVAREZ                          | CARSINA       |              | 76192825                            | MOTO MERIDEZ EARRIO NUEVA<br>EDPERAILEA | cantente@gmail.com    |                | 6   resultion /   multipac 0   distinc-      |
| Beferencia personali   |                               | JUAN PEREZ                                               | <b>JUMPRE</b> | SECRETARIA 0 |                                     | CALLE DE PRUSSA                         | geerez@gmail.com      |                | In Connabison of Countries, 40 European      |
| Alian: Jointal         | Logini Ipartal                | JUAN PORTALES                                            | jootal.       | PROFESOR.    | 75136609                            | CALLE LAS PANOSAS                       | goortal@gmail.com     |                | A   restablence of I modificar, 10 Estimator |
|                        |                               |                                                          |               |              |                                     |                                         |                       |                |                                              |
|                        |                               |                                                          |               |              |                                     |                                         |                       |                |                                              |
|                        |                               |                                                          |               |              |                                     |                                         |                       |                |                                              |

**II.1.9.10.3. Pantalla usuarios**

Figura 38. Pantalla usuarios

Es la pantalla usuarios en donde se visualiza datos de los usuarios y los procesos de adicionar, eliminar, modificar y ver.

| Informacion L                 |                        | GL                 | Adicionar Usuario<br>Nombre |           | Apellidas |               | <b>Eugene</b>                                      |  |
|-------------------------------|------------------------|--------------------|-----------------------------|-----------|-----------|---------------|----------------------------------------------------|--|
| $Cod$ $27$                    | E.L.7                  |                    |                             |           |           |               |                                                    |  |
| <b>Ricmbridge V Spelfides</b> | <b>JUAN P</b>          | Telefono / Celular |                             | Direccion |           | $S$ ens       | 2   Notable of 2   Imadical 20  alivinal           |  |
| <b>Telefamo</b>               | 251366                 |                    |                             |           |           | [Seleccionar] | a locations of position in Labrime<br>$\tau$       |  |
| Direction                     | CALLE                  | Alias              |                             | Login     | Email     | Rol           | 8.1 vesitives: Z.1 midlion, 0.1 divine             |  |
| Email                         | <b>Jports</b>          |                    |                             |           |           | [Beleggionar] | ٠<br>m.                                            |  |
| Sexo -                        | Kasoj                  |                    |                             |           |           |               | in I verstiller / / I modilise 10 Lettrane         |  |
| Raferencia oursonal           |                        |                    |                             |           |           | Carcordar     | it is a street of the after 199 states.<br>Aceptar |  |
| Alias: Jootal                 | Logini                 |                    |                             |           |           |               | (Liverablecer, / Licosting, 9) Lebrina             |  |
|                               |                        |                    |                             |           |           |               |                                                    |  |
|                               | <b>Barnett Company</b> |                    |                             |           |           |               |                                                    |  |

**II.1.9.10.4. Pantalla adicionar usuario**

Figura 39. Pantalla adicionar usuario

Esta pantalla es para adicionar los datos de un usuario nuevo a registrar y así mismo asignarle un rol.

| Informacion L                    | Modificar Usuario  |                                        |                             |                                 | Boome)                                                |
|----------------------------------|--------------------|----------------------------------------|-----------------------------|---------------------------------|-------------------------------------------------------|
|                                  | C.1<br>Nombre      |                                        | Apellidas                   |                                 |                                                       |
| Cot:1<br>3.1                     |                    |                                        |                             |                                 | 1   Notable of 2   moditor   41  electric             |
| Nombries y apolicies             | Telefono / Celular | Direccion                              |                             | Sess                            | h I wouldn't a landfitte the Labriton                 |
| <b>Telefano</b>                  |                    |                                        |                             | Mujer.                          | $\tau$                                                |
| <b>Direction</b>                 | Alias              | Login                                  | Email                       | Rol                             | 8   medition /   midline   9   divine                 |
| Email<br>1000                    | EODY.              | enFores                                | apodo@gmail.com             | [Seleccionar]                   | $\tau$<br>it   resultiver / / (modility / 0 Lettrator |
| <b>Fan</b><br><b>Sexo</b>        |                    |                                        |                             |                                 |                                                       |
| Raferencia euronal<br>Alias EDDY |                    |                                        |                             | Cancelor<br><b>Aceptar</b>      | 21 million 21 million 201 shakes                      |
| 500                              |                    | <b>JUAN FURTALIS</b><br><b>Shorter</b> | Apropora<br><b>HILLEDAY</b> | <b><i>CALLE LAS PAIRING</i></b> | (1) remblems / Limitime 0 Lehrim<br>jportal@gmail.com |
|                                  |                    |                                        |                             |                                 |                                                       |
|                                  |                    |                                        |                             |                                 |                                                       |
|                                  |                    |                                        |                             |                                 |                                                       |

**II.1.9.10.5. Pantalla modificar usuario**

Figura 40. Pantalla modificar usuario

En esta pantalla se recupera datos de los usuarios para ser modificados y actualizados en la base de datos.

|                                                  | <b>Informacion Usuario</b>       | Eliminar Usuario<br>Unuario i                    |                   |          |                                                                                    | <b>O</b> Continued    | BUSCAT                                            |  |
|--------------------------------------------------|----------------------------------|--------------------------------------------------|-------------------|----------|------------------------------------------------------------------------------------|-----------------------|---------------------------------------------------|--|
| $Cut-1$                                          | $0.1 +$                          | Ceta segura de aliminar sete usuaria?            |                   |          |                                                                                    | <b>WILLIAM</b>        |                                                   |  |
| Normanne paralliser                              |                                  |                                                  |                   |          |                                                                                    | wpoco-bamalicam       | A construction of Countries, in California        |  |
| <b>THURSDAY</b>                                  |                                  |                                                  |                   | Canralie | <b>Reaptor</b>                                                                     | jamagigmail.com       | All residence of Final Road and Manager           |  |
| <b>Chicagonica</b>                               |                                  | <b>HELARDON</b>                                  |                   |          | <b><i>PARK CARD FRAME ROOM</i></b><br><b>NEILLOUGH</b>                             | manutegeral ram       | <b>Similar Plenthe Oldings</b>                    |  |
| <b>Heritani</b><br><b>Centre</b>                 | assistant and closed<br>Partners | <b>EXPLORED BOTHAL</b><br><b>SCRAUDO ALVANDE</b> | CALIFERE          |          | 76190038 (4070) Handles Bolesti ROPVA   concern grandizion  <br><b>CONDIVATION</b> |                       | If I restablished at Linux Direction of Laborator |  |
| <b><i><u><u>Galarandia</u></u></i></b> personal. |                                  | <b>HARRY OFFICE</b>                              | авини ябсектала в |          | COLLE DE COLUMN                                                                    | premisé prostonnel.   | <b>Direction of resident Claiming</b>             |  |
| Alms: EUGY                                       | Legini amiliarse                 | <b>BART FORTHERN</b>                             | <b>SHARRING</b>   |          | PREFERIOR PRIZERAGE CALLE LAW PARKING.                                             | <b>SPORTHERMANNIS</b> | All residence of Electronic C.D. Group            |  |
| O                                                |                                  |                                                  |                   |          |                                                                                    |                       |                                                   |  |
| <b>Contract Contract</b>                         |                                  |                                                  |                   |          |                                                                                    |                       |                                                   |  |

**II.1.9.10.6. Pantalla eliminar usuario**

Figura 41. Pantalla eliminar usuario

Esta pantalla modal hace referencia a un usuario que se da de baja. Si presiona aceptar será dado de baja el mismo.
|                      | <b>Informacion Usuario</b>      | Usuano i | Restablecer Usuario                   |               |              |          |                                                       | O Ladicional                     | <b>Hopene</b>                                  |                                            |  |
|----------------------|---------------------------------|----------|---------------------------------------|---------------|--------------|----------|-------------------------------------------------------|----------------------------------|------------------------------------------------|--------------------------------------------|--|
| $Col-1$              | 3.11                            |          | Esta seguro de restablecer su clave?  |               |              |          |                                                       | <b>Bisalt</b><br>spons@gmail.com |                                                |                                            |  |
| Mombries y abellidos |                                 |          |                                       |               |              |          |                                                       |                                  |                                                | 1   Notable of 2   Imadicar   81  electric |  |
| Telefano             |                                 |          |                                       |               |              | Cancelar | Aceptar                                               | Jime@gmail.com                   |                                                | 11-estima / podder 01 detain               |  |
| Direction            |                                 |          | <b>HILARION</b>                       |               |              |          | AL<br><b>MENILLONES</b>                               | meriugigmail.com.                | 8   medities / Jamillor 0   divine             |                                            |  |
| Email<br><b>Sexo</b> | special gigman Leom<br>Famening |          | <b>CARMEN HOSA</b><br>SERRUDO ALVAREZ | <b>CANNEN</b> |              |          | MISSECS MOTO MERCEZ BARRIO NJEVA<br><b>ESIMINANZA</b> | corserogigmail.com               | it I receivers of I modified 10 Lettrana       |                                            |  |
| Referencia europeia  |                                 |          | JUAN PEREZ                            | Joeruz        | SECRETARIA 0 |          | CALLE DE PRUBBA                                       | Journa Comall.com                | hi soldiver of finding of plaining             |                                            |  |
| Alias EDDY           | Logini amFlares                 |          | TUAN PORTALES                         | spots         |              |          | PROFESOR 75136631 CALLE LAS #ANDSA3                   | uportal@gmail.com                | @   restablecte " /   readilize   @   elittina |                                            |  |
|                      |                                 |          |                                       |               |              |          |                                                       |                                  |                                                |                                            |  |
|                      |                                 |          |                                       |               |              |          |                                                       |                                  |                                                |                                            |  |

**II.1.9.10.7. Pantalla restablecer usuario**

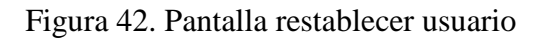

**II.1.9.10.8. Pantalla roles**

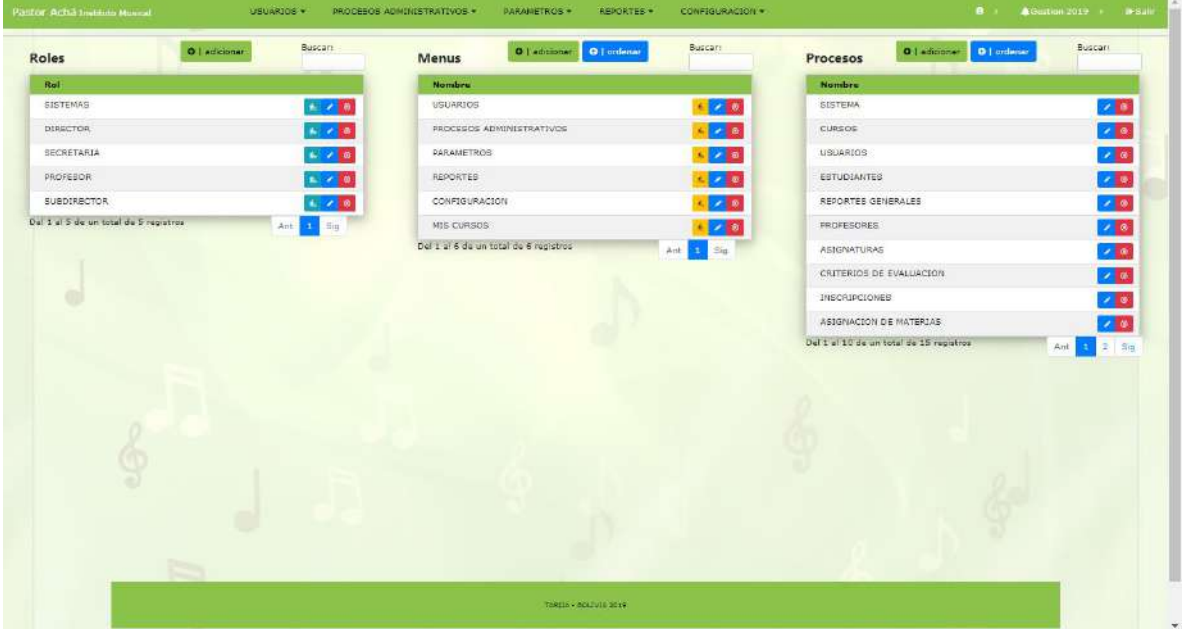

Figura 43. Pantalla roles

Es la pantalla roles en donde se visualiza datos de los roles y los procesos de adicionar, eliminar, modificar, asignar menú a rol y ver.

| O   adidundr<br><b>Roles</b>          | Butch"                           | Adicionar Rol                                 | 0140444<br>Procesos                     | Buscor. |
|---------------------------------------|----------------------------------|-----------------------------------------------|-----------------------------------------|---------|
| Roll.                                 |                                  | Nombre                                        | Nonders:                                |         |
| <b>SISTEMAS</b>                       | $4 - 2 = 0$                      |                                               | <b>ВТЯТЕМА</b>                          |         |
| <b>USRECTOR</b>                       | $A = 2.5$ m                      |                                               | CURSOS                                  |         |
| <b>SECRETARIA</b>                     | $4 - 2 = 0$                      | Cancelar                                      | Aceptar<br>US LIARIOS                   |         |
| <b>PROFESOR</b>                       | 29.8                             | <b>REPORTES</b>                               | <b>ESTUDIANTES</b>                      |         |
| BURGIRECTOR                           | $\mathbb{R}^3 \times \mathbb{R}$ | CONFIGURACION                                 | <b>REPORTED GENERALES</b>               |         |
| Dal 1 al 3 de un troat de 5 regative. | Ant 1 Big.                       | <b>INIS CURBOS</b>                            | PROFESORES:<br>78.6                     |         |
|                                       |                                  | Del 1 af 6 de un total de 6 nobletros<br>Ant. | <b>ASUSNATURAS</b><br>Sa.               |         |
|                                       |                                  |                                               | CRITERIOS: DE EVALUACION                |         |
|                                       |                                  |                                               | <b><i>UISCAUCIONES</i></b>              |         |
|                                       |                                  |                                               | ASIONACION DE WATERIAS                  |         |
|                                       |                                  |                                               | Del cial 10 de un total de 15 registros |         |
|                                       |                                  |                                               |                                         |         |
|                                       |                                  |                                               |                                         |         |
|                                       |                                  |                                               |                                         |         |
|                                       |                                  |                                               |                                         |         |
|                                       |                                  |                                               |                                         |         |
|                                       |                                  |                                               |                                         |         |
|                                       |                                  |                                               |                                         |         |
|                                       |                                  |                                               |                                         |         |
|                                       |                                  |                                               |                                         |         |

**II.1.9.10.9. Pantalla adicionar rol**

## Figura 44. Pantalla adicionar rol

Esta pantalla es para adicionar los datos de un nuevo rol a registrar. Se guarda al momento de presionar el botón aceptar.

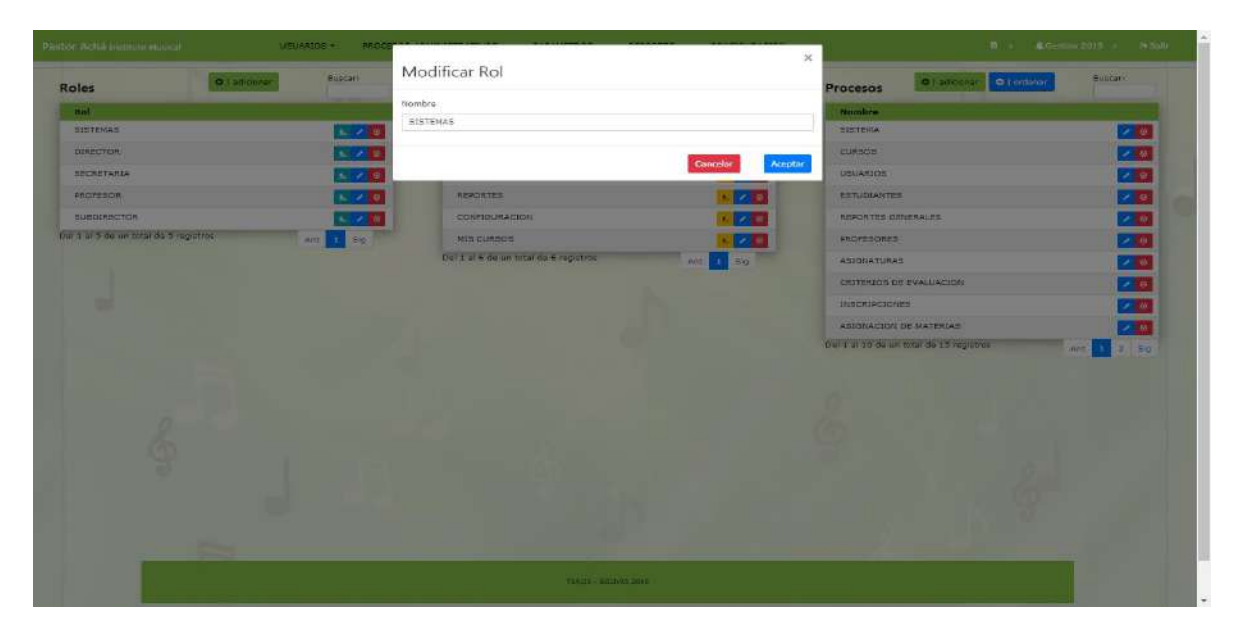

**II.1.9.10.10. Pantalla modificar rol**

Figura 45. Pantalla modificar rol

En esta pantalla se recupera datos de los roles para ser modificados y actualizados en la base de datos.

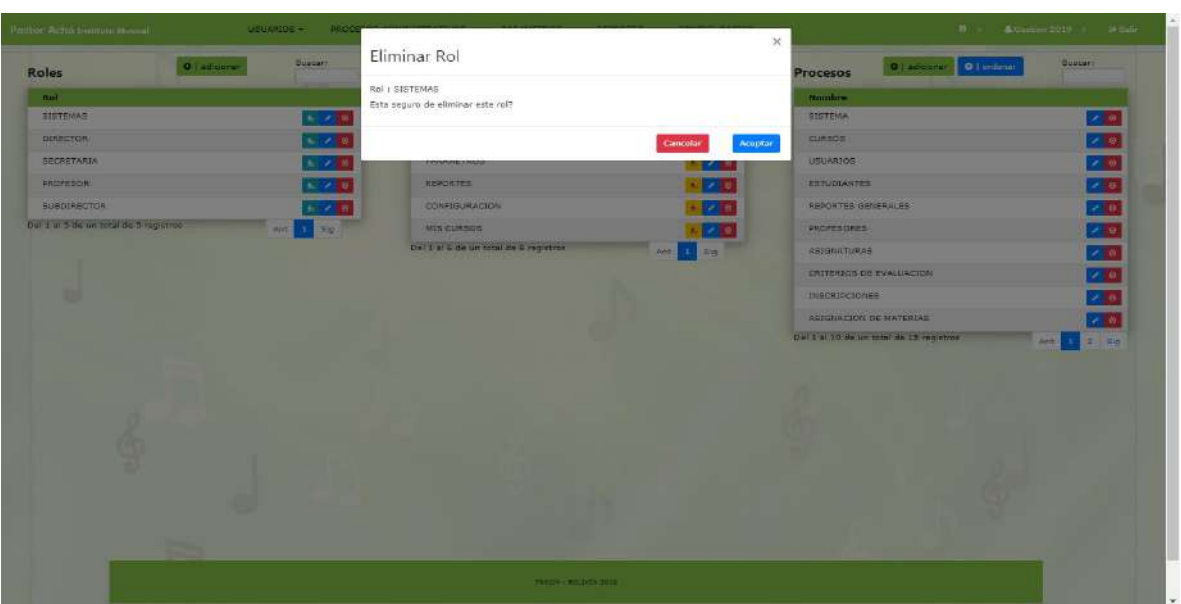

**II.1.9.10.11. Pantalla eliminar rol**

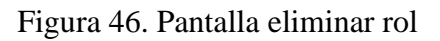

Esta pantalla modal hace referencia a un rol que se da de baja. Si presiona aceptar será dado de baja el mismo.

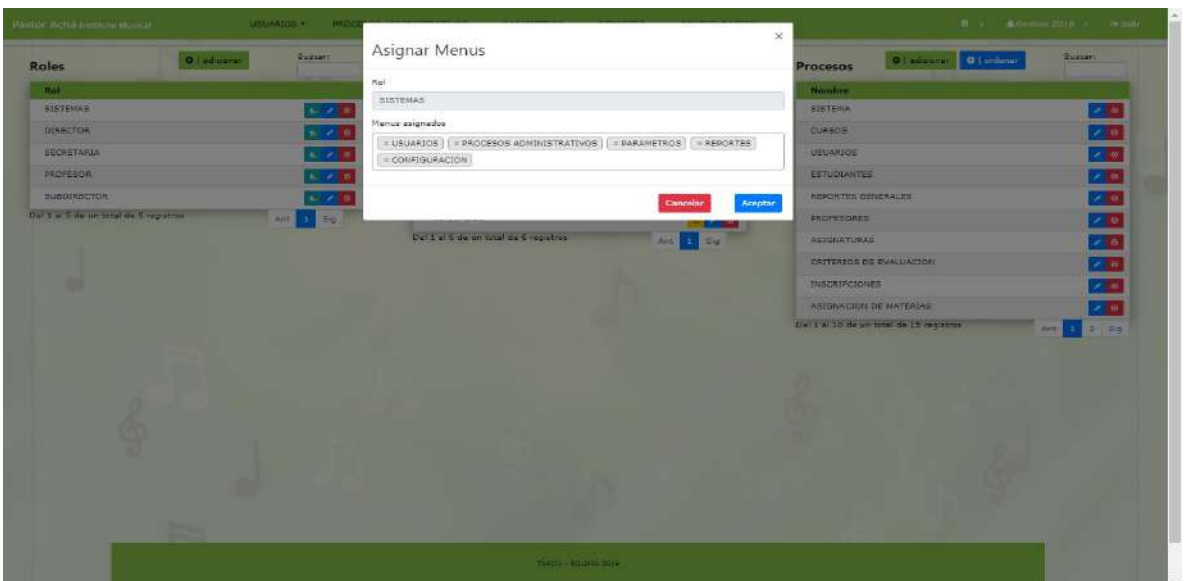

**II.1.9.10.12. Pantalla asignar menús a rol**

Figura 47. Pantalla asignar menú a rol

Esta pantalla es para poder asignar Menús a un Rol. Se marca los cuadros que desee asignar al Rol y posteriormente presiona botón aceptar.

| Roles                                 | O   adicionar | Buscare                                                                | <b>Menus</b>      | <b>O</b>   additioner<br><b>Q</b>   ordenas | Buscarr                                | Procesos               | O   adicioner<br><b>D</b>   urdense     | <b>Buscari</b>                                                 |
|---------------------------------------|---------------|------------------------------------------------------------------------|-------------------|---------------------------------------------|----------------------------------------|------------------------|-----------------------------------------|----------------------------------------------------------------|
| Rol                                   |               |                                                                        | Nombre            |                                             |                                        | Nombre                 |                                         |                                                                |
| <b>SISTEMAS</b>                       |               | $\mathbf{r} = \mathbf{r} \times \mathbf{0}$                            | <b>USUARIOS</b>   |                                             | $\cdot \cdot \cdot$                    | <b>SISTERA</b>         |                                         | 25                                                             |
| DIRECTOR.                             |               | $A = 2$                                                                |                   | <b>FROCESCS ADMINISTRATIVOS</b>             | $\sim$ $\alpha$                        | CURSOS                 |                                         | $ z $ of                                                       |
| <b>SECRETARIA</b>                     |               | $\begin{array}{ccc} \bullet & \bullet & \bullet & \bullet \end{array}$ | <b>PARAMETROS</b> |                                             | 20                                     | USUARIOS               |                                         | $\mathbf{z} \in \mathbf{R}^n$                                  |
| <b>PROFESOR</b>                       |               | $L \times 0$                                                           | REPORTER          |                                             | $\mathbb{C}$ $\mathbb{Z}$ $\mathbb{R}$ | <b>EBTUDIANTES</b>     |                                         | 2 <sup>1</sup>                                                 |
| <b>SUBDIRECTOR</b>                    |               | $x = 0$                                                                | CONFIGURACION     |                                             | $\sim$ $\alpha$                        | REPORTES GENERALES     |                                         | 28                                                             |
| Dal 1 al 5 de un total de 5 registros |               | Ant is fin                                                             | MIS CURSOS        |                                             | 70                                     | <b>FROFESORES</b>      |                                         | a                                                              |
|                                       |               |                                                                        |                   | Del 1 al 6 de un total de 6 registros       | Ant E. Sig.                            | ASIGNATURAS            |                                         | $\sigma$ of                                                    |
|                                       |               |                                                                        |                   |                                             |                                        |                        | CRITERIOS DE EVALUAÇION                 | $\sim$ $\infty$                                                |
|                                       |               |                                                                        |                   |                                             |                                        | INSCRIPCIONES          |                                         | 20                                                             |
|                                       |               |                                                                        |                   |                                             |                                        |                        |                                         |                                                                |
|                                       |               |                                                                        |                   |                                             |                                        | ASIGNACION DE MATERIAS |                                         | 28                                                             |
|                                       |               |                                                                        |                   |                                             |                                        |                        | Del 1 el 10 de un total de 15 repistros | $\frac{1}{2}$ $\frac{1}{2}$ $\frac{1}{2}$ $\frac{1}{2}$<br>Ant |
|                                       |               |                                                                        |                   |                                             |                                        |                        |                                         |                                                                |

**II.1.9.10.13. Pantalla menús**

#### Figura 48. Pantalla menús

Es la pantalla menús en donde se visualiza datos de los menús y los procesos de adicionar, eliminar, modificar y ver.

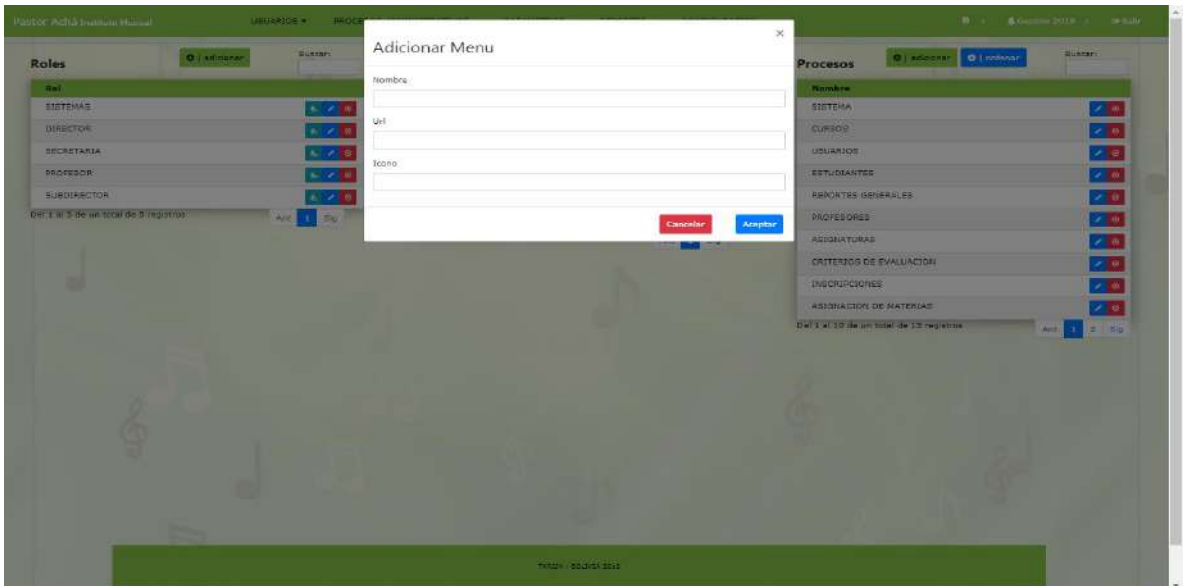

**II.1.9.10.14. Pantalla adicionar menú**

Figura 49. Pantalla adicionar menú

Esta pantalla es para adicionar los datos de un nuevo menú a registrar. Se guarda al momento de presionar el botón aceptar.

| O informac<br><b>Roles</b>             | Modificar Menu<br><b>Buaser:</b>                  |          | <b>Classical Classical</b><br><b>Procesos</b> | <b>Buscar</b> :     |
|----------------------------------------|---------------------------------------------------|----------|-----------------------------------------------|---------------------|
| Hall.                                  | Nombre                                            |          | Number                                        |                     |
| <b>BISTEMAS</b>                        | USUARIOS<br>1.720                                 |          | <b>SISTEMA</b>                                |                     |
| DERECTOR:                              | Uirl.<br>$\sim$ $\times$ 0                        |          | <b>QURSOS</b>                                 |                     |
| <b>SECRETARIA</b>                      | /usuaris/gestion<br>$\sim$ $\times$ $\frac{1}{3}$ |          | USUARIOS                                      |                     |
| <b><i>IROFESON</i></b>                 | Icono<br>三对角<br>fa fa-folder                      |          | <b>EETVINANTEE</b>                            |                     |
| <b>SUBDIRECTOR</b>                     | $8 - 2 - 0$                                       |          | <b>REPORTED GENERALES</b>                     |                     |
| Del 1 al 3 de un total de 5 registros. | $AM = 1$                                          | Cancelar | <b>PROFESOREE</b><br>Aceptor                  |                     |
|                                        |                                                   |          | <b>ABTONATURAD</b>                            |                     |
|                                        |                                                   |          | <b>OUTERIOS DE EVALUACION</b>                 |                     |
|                                        |                                                   |          | <b>IMBORIACIONES</b>                          | <b>ENNANDER SER</b> |
|                                        |                                                   |          | ASIGNACION DE MATERIAS                        |                     |
|                                        |                                                   |          | Del 1 al 10 de un total de 15 registras       |                     |
|                                        |                                                   |          |                                               |                     |
|                                        |                                                   |          |                                               |                     |

**II.1.9.10.15. Pantalla modificar menú**

## Figura 50. Pantalla modificar menú

En esta pantalla se recupera datos de los menús para ser modificados y actualizados en la base de datos.

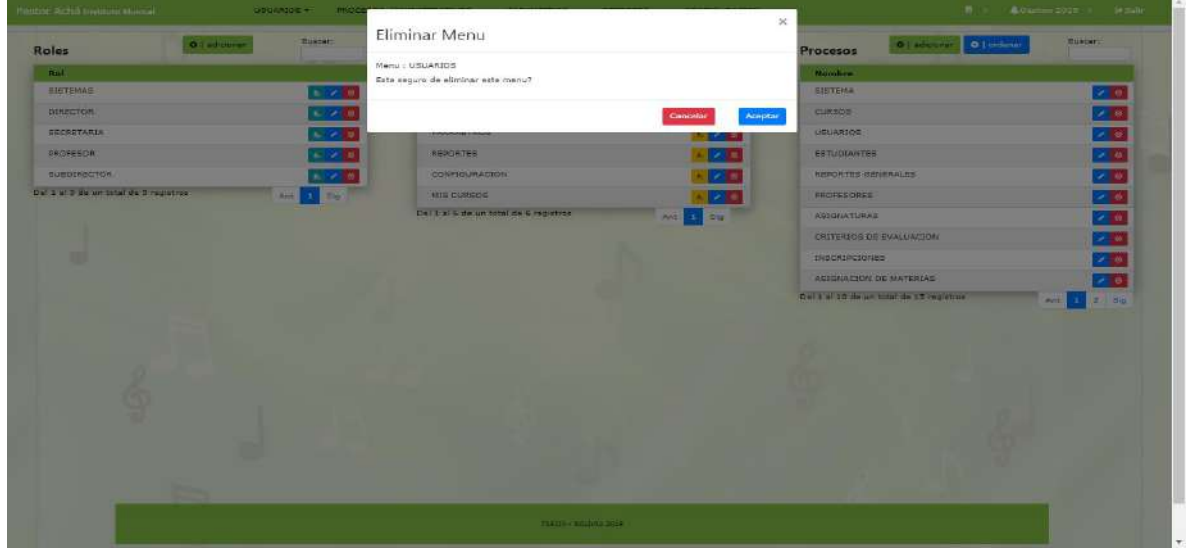

**II.1.9.10.16. Pantalla eliminar menú**

Figura 51. Pantalla eliminar menú

Esta pantalla modal hace referencia a un menú que se da de baja. Si presiona aceptar será dado de baja el mismo.

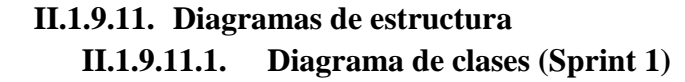

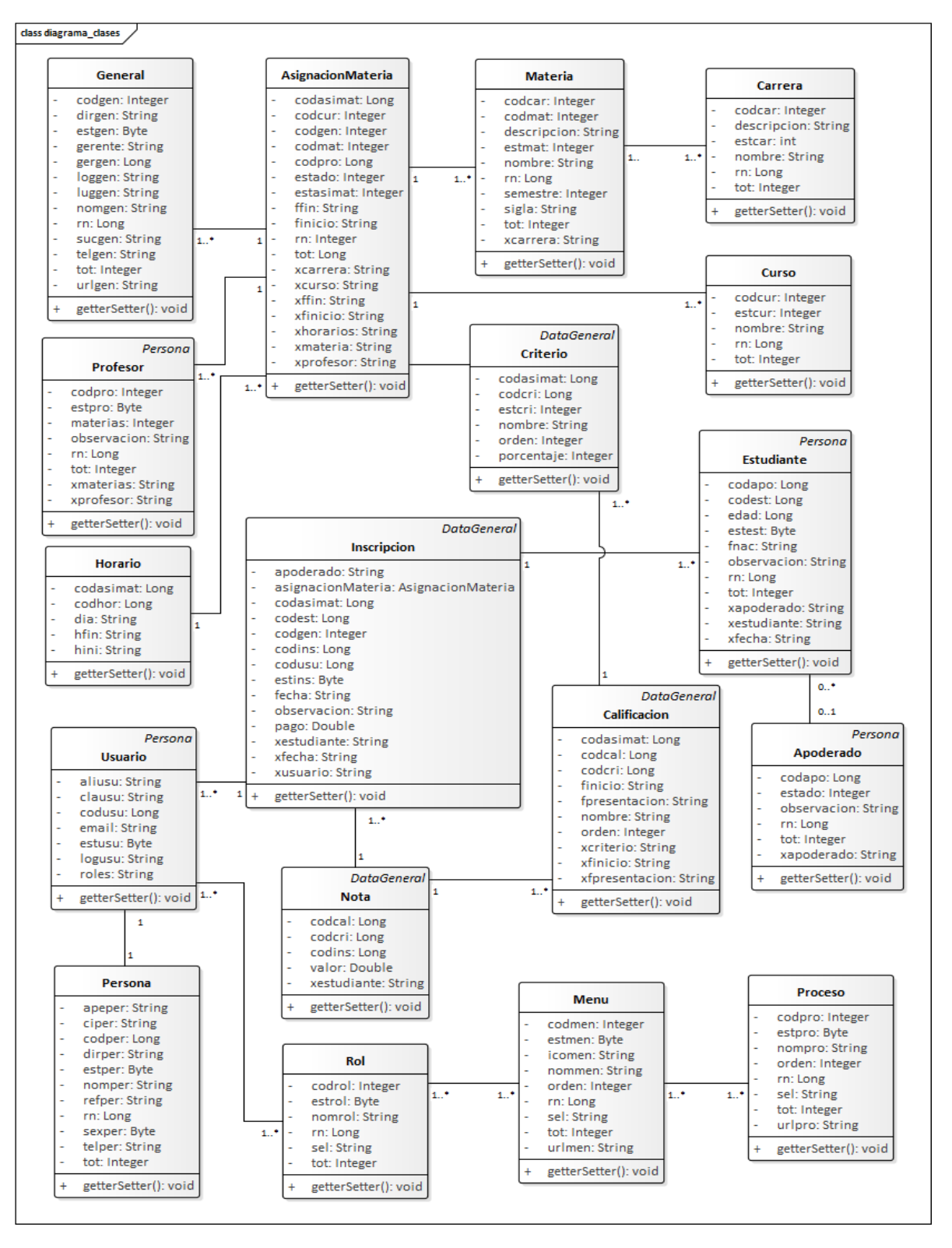

Figura 52. Diagrama de clases Sprint 1

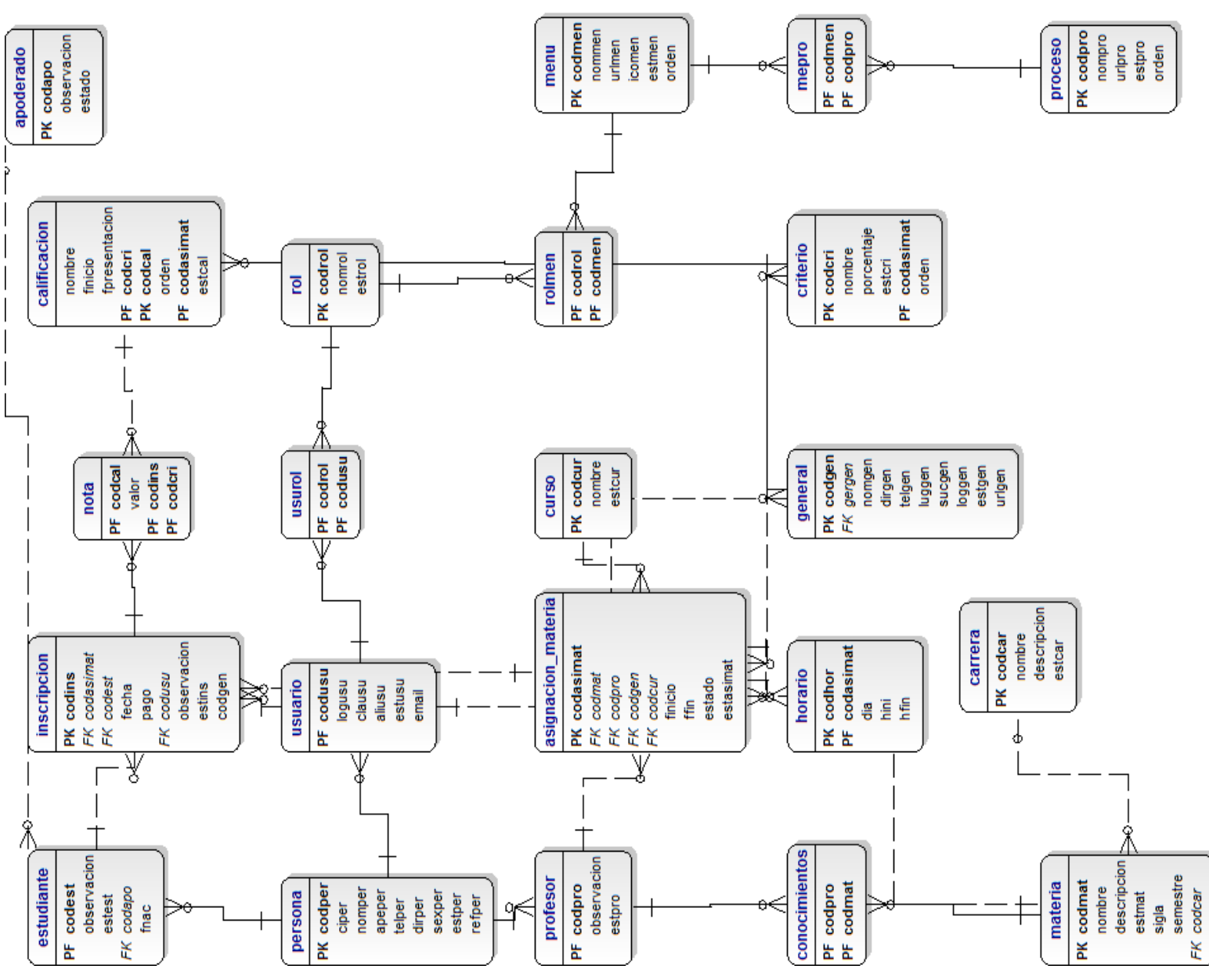

**II.1.9.11.2. Diagrama de base de datos (Sprint 1)**

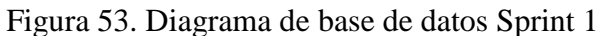

#### **II.1.9.12. Diagrama de componentes**

**II.1.9.12.1. Diagrama de componentes del sistema**

**II.1.9.12.2. Vista usuarios**

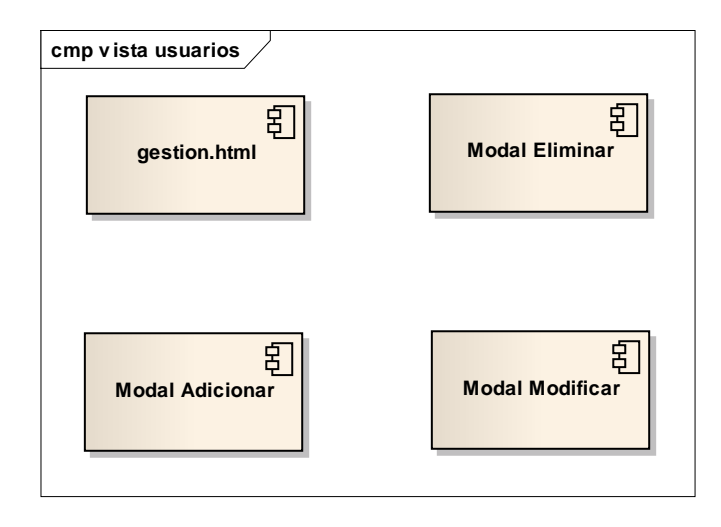

Figura 54. Diagrama de componentes vista usuarios

# **II.1.9.12.3. Vista roles**

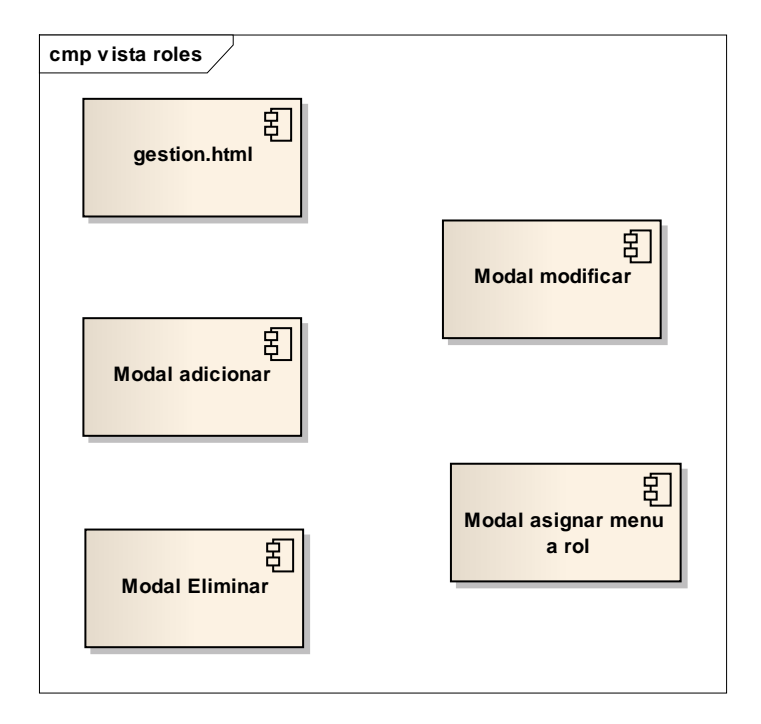

Figura 55. Diagrama de componentes vista roles

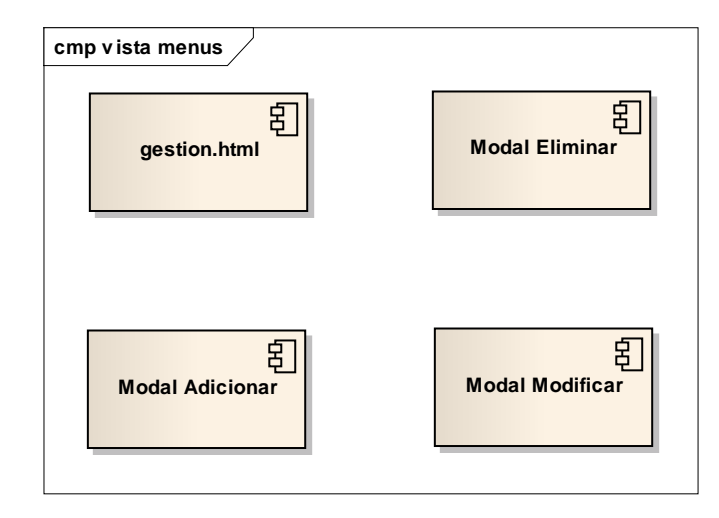

Figura 56. Diagrama de componentes vista menús

# **II.1.9.13. Fase de pruebas II.1.9.13.1. Pruebas de caja negra II.1.9.13.1.1. Módulo usuarios**

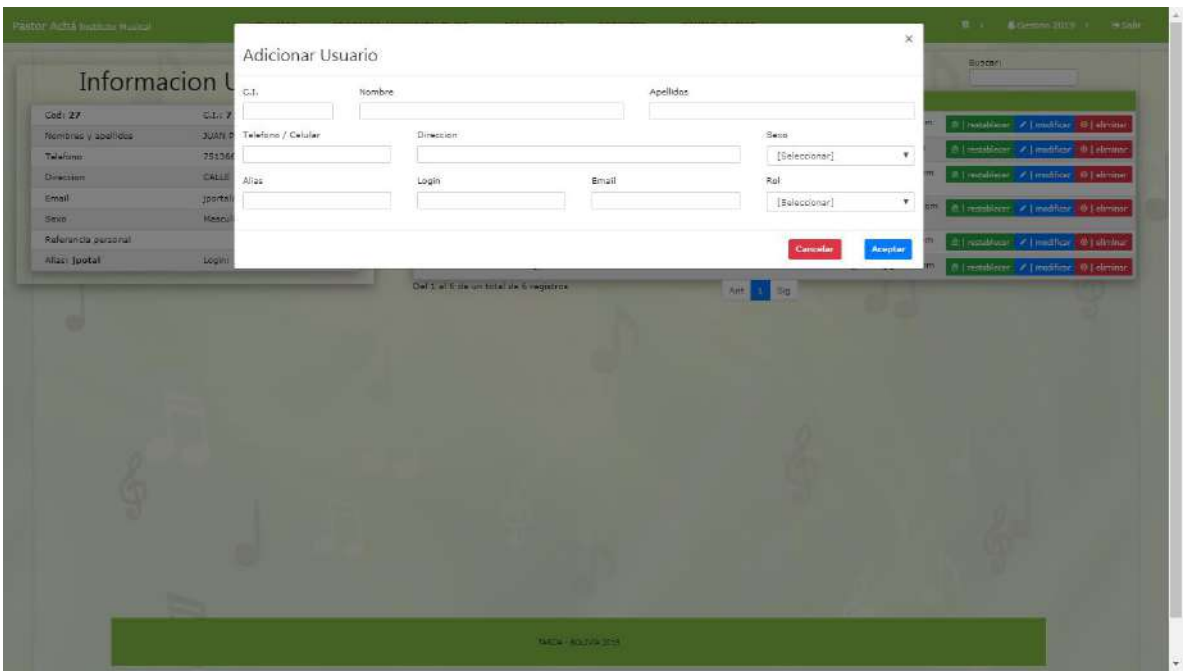

Figura 57. Prueba de caja negra módulo usuarios

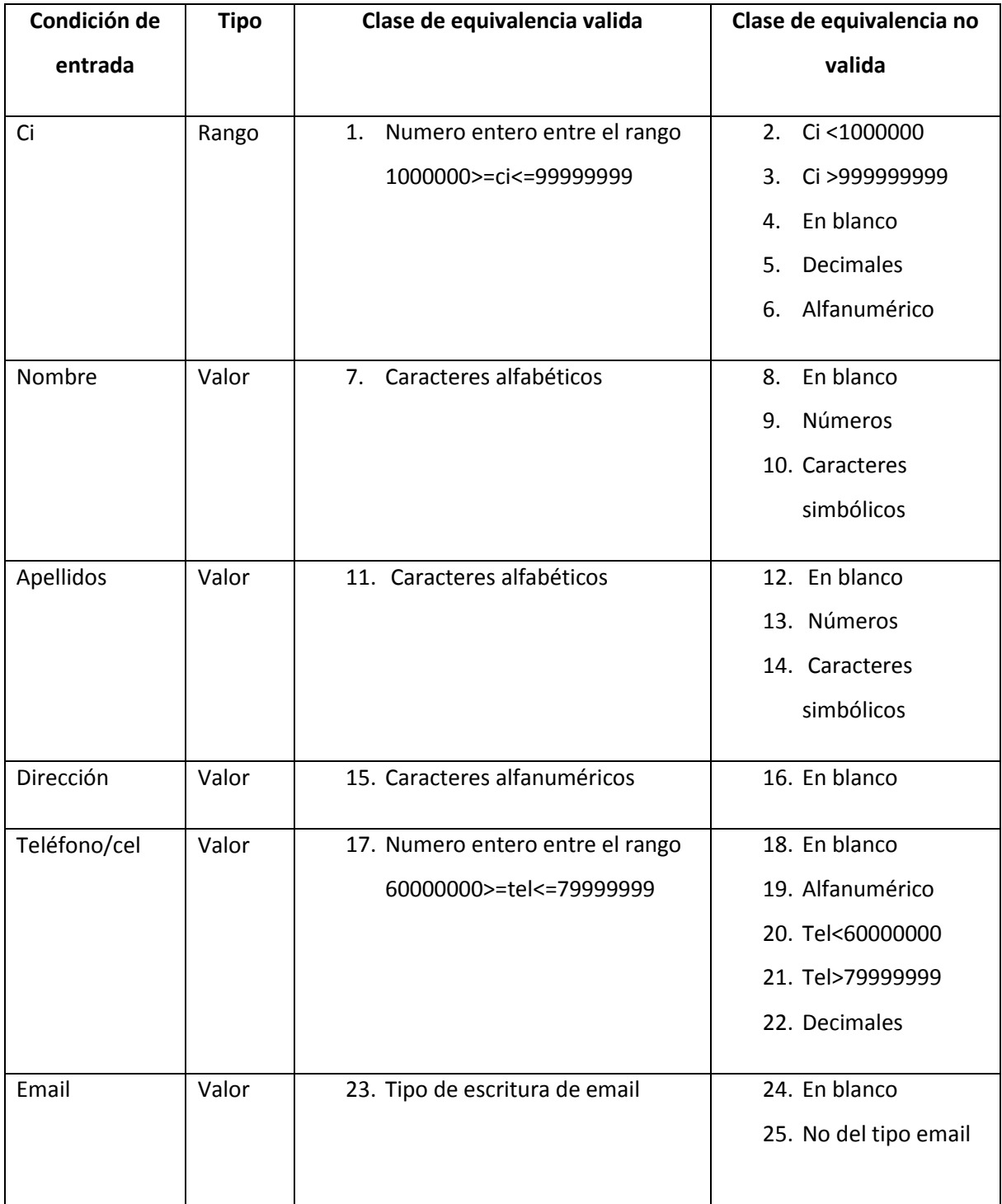

Tabla 30. Prueba de caja negra módulo usuarios (Fuente: Elaboración Propia)

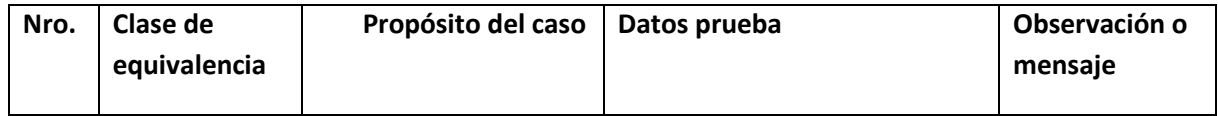

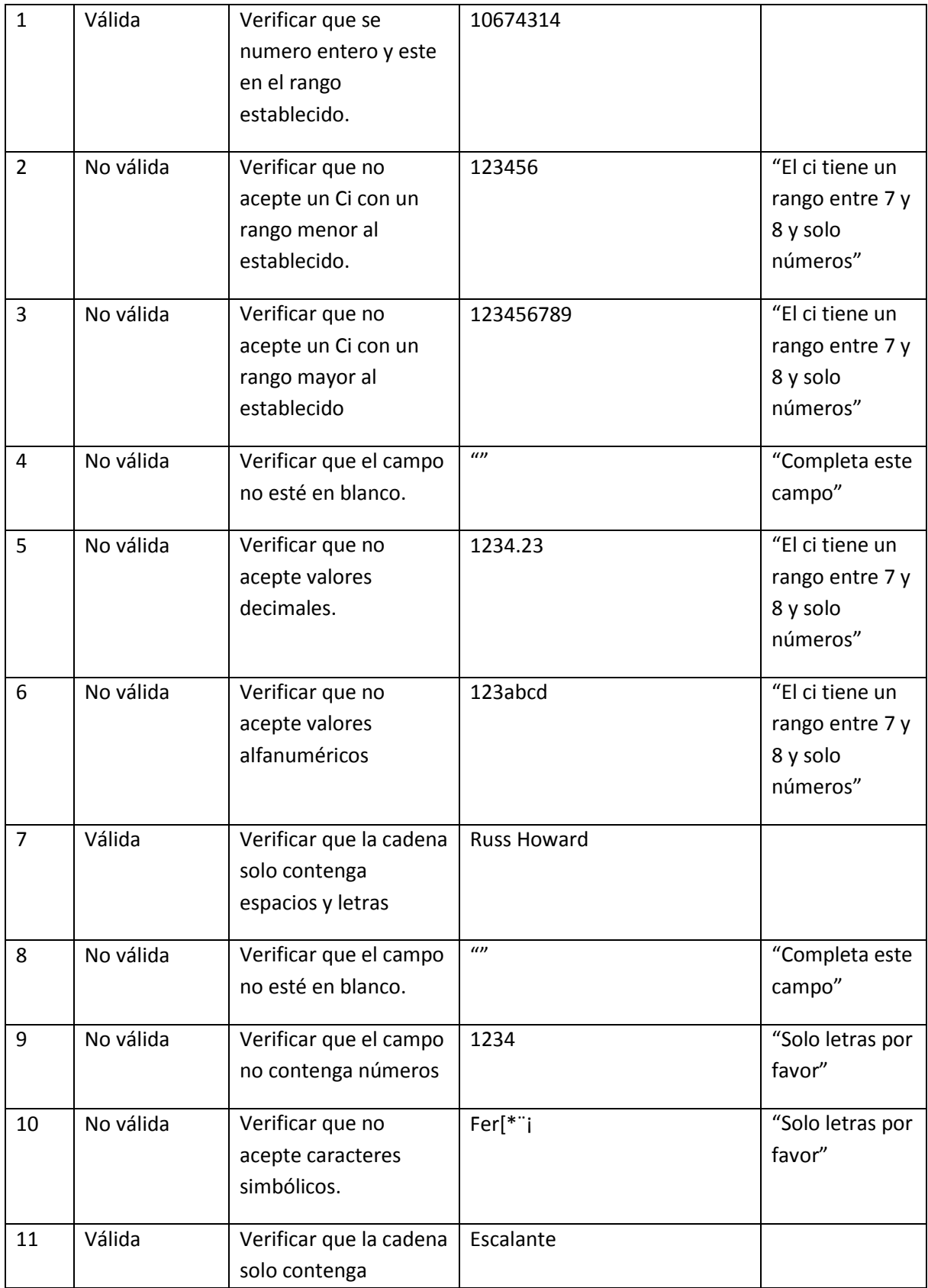

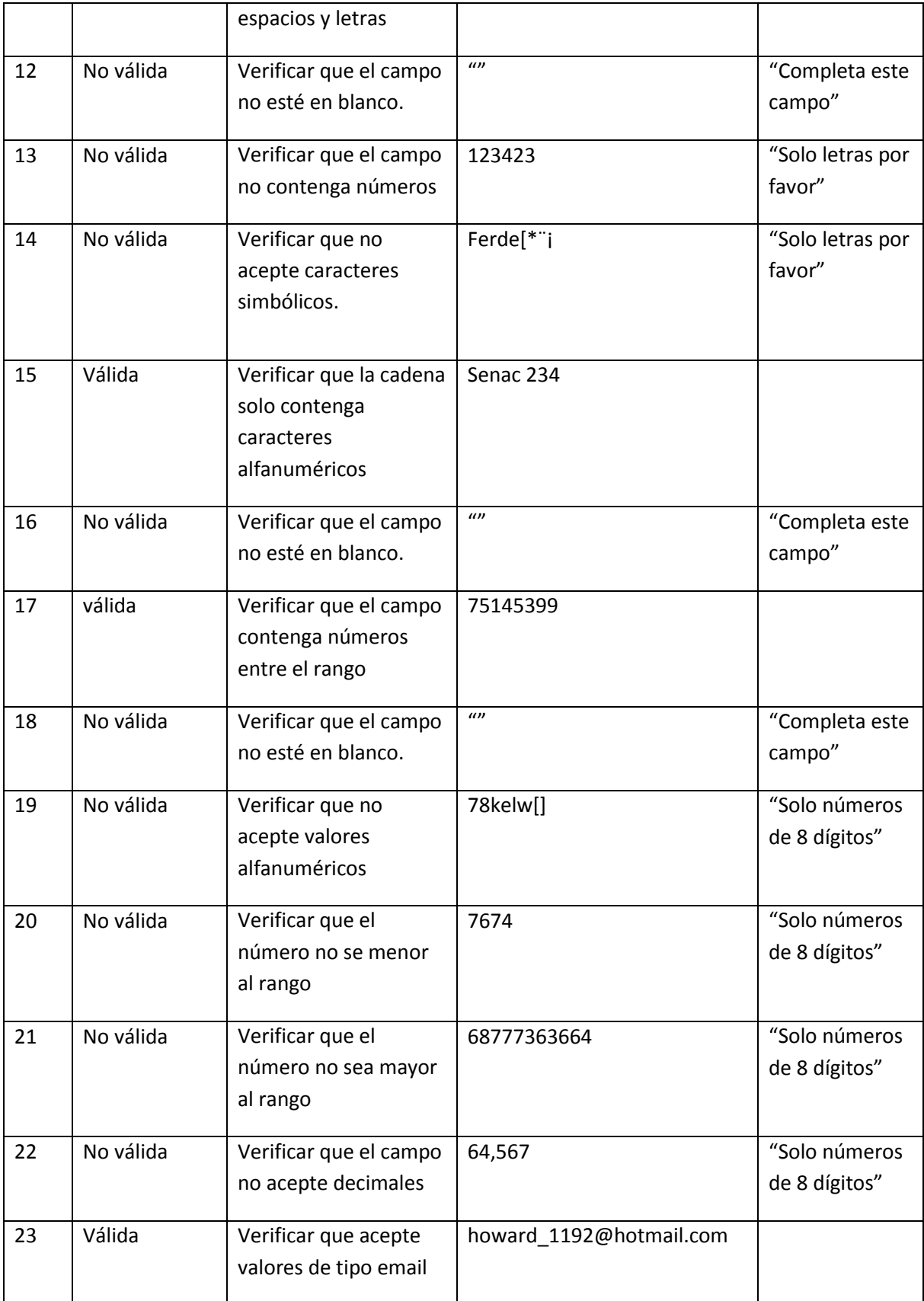

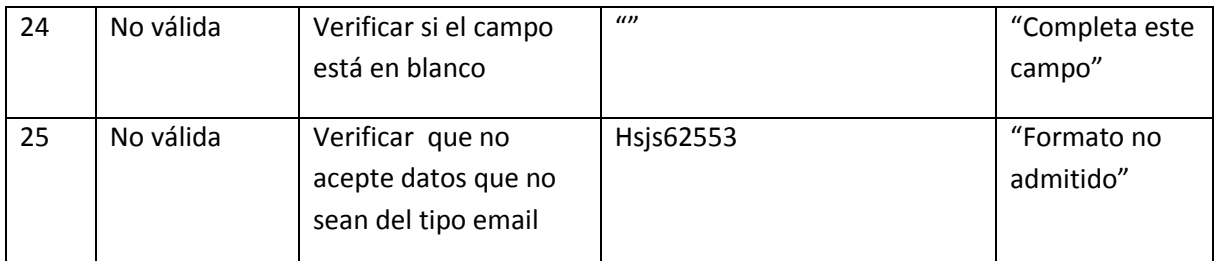

# Tabla 31. Prueba de caja negra adicionar usuario (Fuente: Elaboración Propia)

# **II.1.9.13.1.2. Módulo roles**

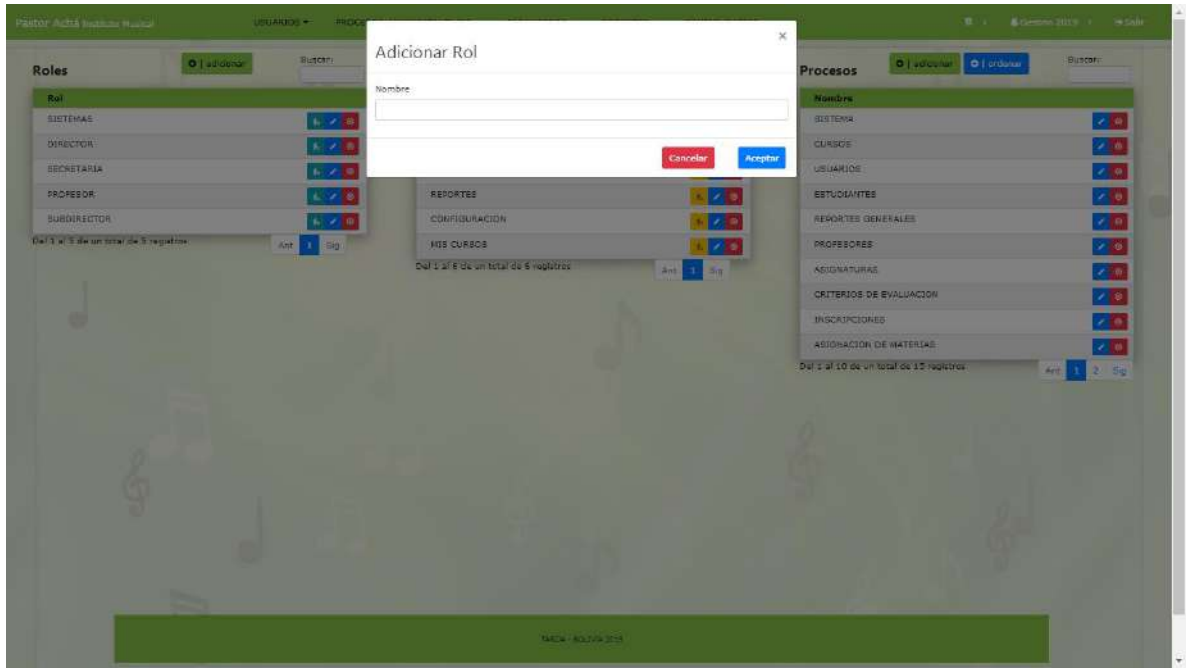

Figura 58. Prueba de caja negra módulo roles

| Condición de | <b>Tipo</b> | Clase de equivalencia valida | Clase de equivalencia no |
|--------------|-------------|------------------------------|--------------------------|
| entrada      |             |                              | valida                   |
| Nombre       | Valor       | 1. Caracteres alfabéticos    | 2. En blanco             |
|              |             |                              | Números<br>3.            |
|              |             |                              | Caracteres<br>4.         |
|              |             |                              | simbólicos               |
|              |             |                              |                          |

Tabla 32. Prueba de caja negra módulo roles (Fuente: Elaboración Propia)

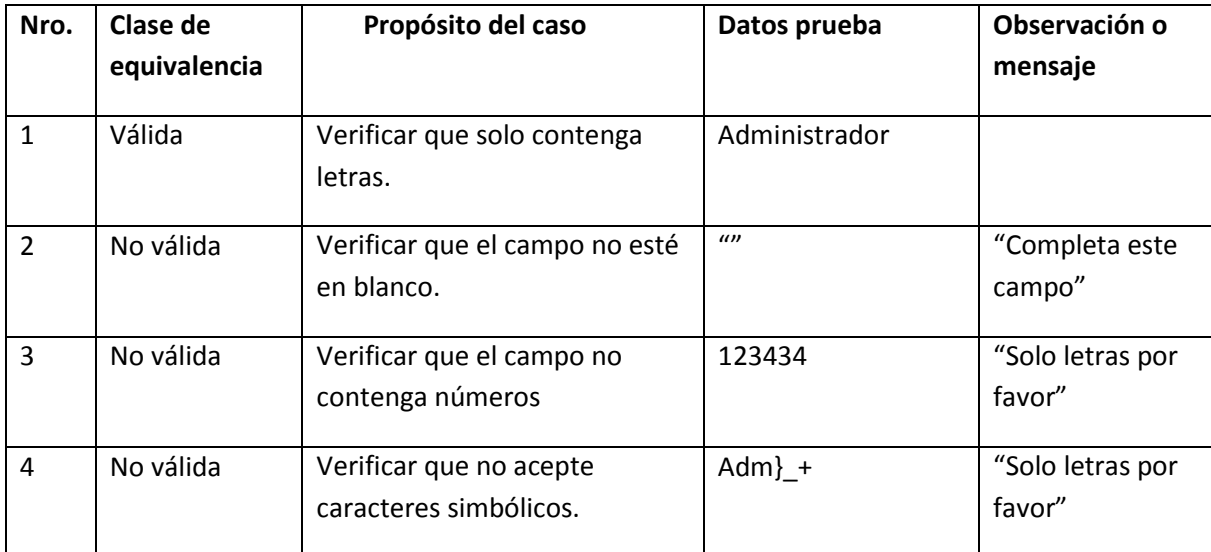

Tabla 33. Prueba de caja negra adicionar rol (Fuente: Elaboración Propia)

# **II.1.10. Sprint II II.1.10.1. Descripción**

Este sprint contempla los módulos: Aulas, Asignaturas (carreras) y Niveles (materias). La cual se podrá tener una mejor administración y organización de los mismos.

Se registra las aulas en donde se pasan clases, así mismo se registra las asignaturas que existen en la escuela. Cada asignatura se lleva en seis niveles para su conclusión de asignatura.

Cada estudiante tiene la posibilidad de poder cursar dos asignaturas por semestre.

#### **II.1.10.2. Propósito**

El propósito es tener un mejor manejo de los módulos: Aulas, Asignaturas (carreras) y Niveles (materias). Para cada uno de estos se tendrá procesos de adicionar, modificar, eliminar y ver.

#### **II.1.10.3. Diagramas de caso de uso**

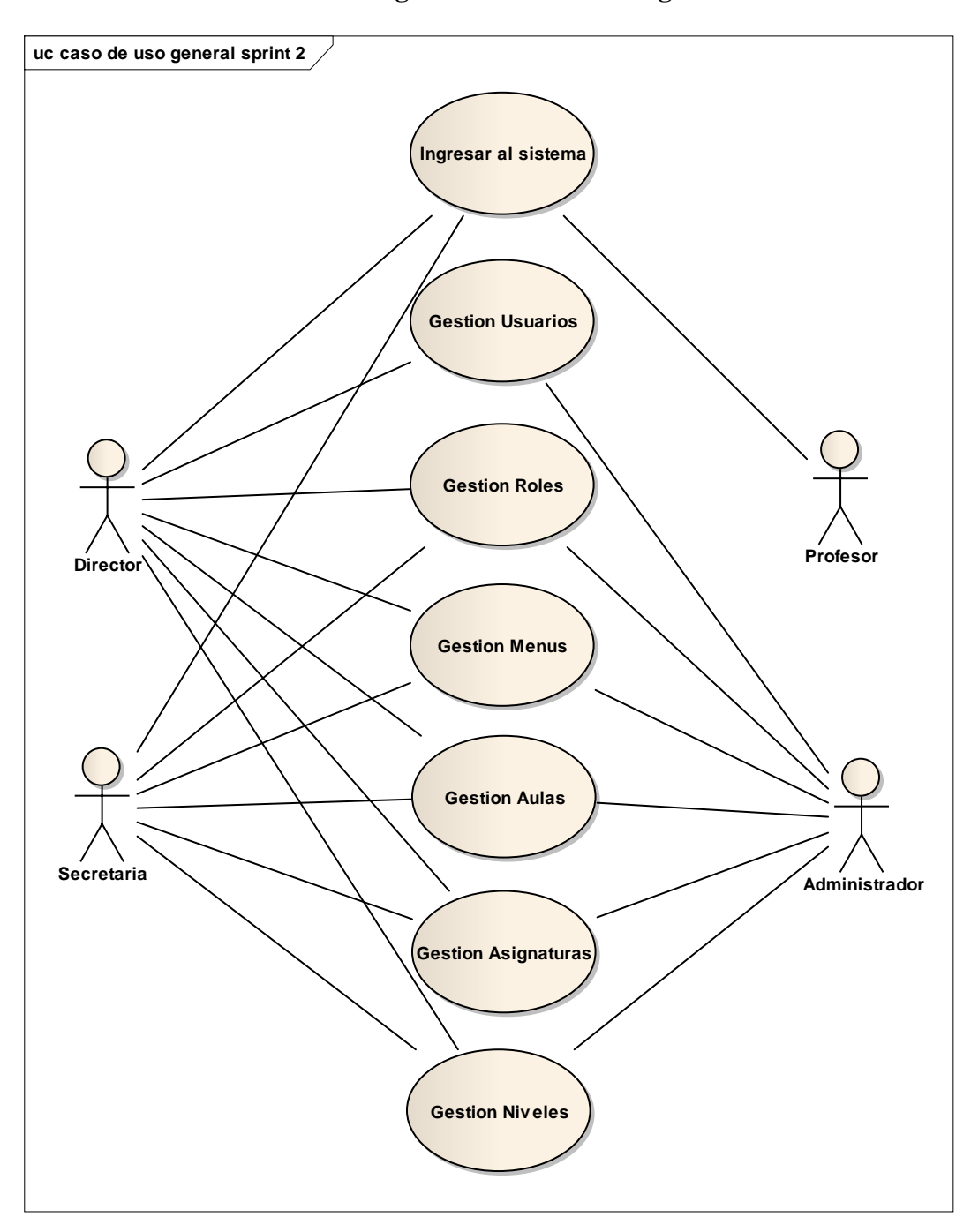

**II.1.10.3.1. Diagrama de caso de uso general del sistema**

Figura 59. Diagrama de caso de uso general del sistema (sprint2)

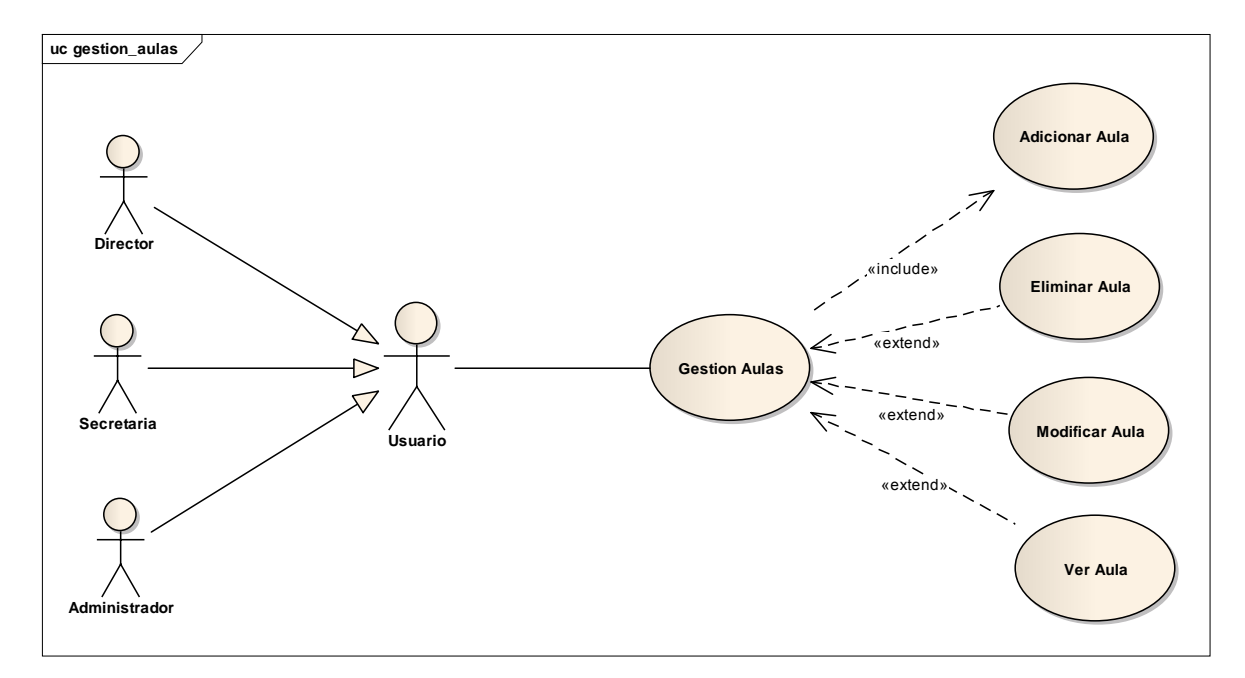

**II.1.10.3.2. Diagrama de caso de uso gestionar aulas**

Figura 60. Diagrama de caso de uso gestionar aulas

![](_page_87_Figure_3.jpeg)

![](_page_87_Figure_4.jpeg)

Figura 61. Diagrama de caso de uso gestionar asignaturas

![](_page_88_Figure_0.jpeg)

### **II.1.10.3.4. Diagrama de caso de uso gestionar niveles(materias)**

Figura 62. Diagrama de caso de uso gestionar niveles

**II.1.10.4. Especificación de casos de uso II.1.10.4.1. Gestión aulas (cursos)**

| Caso de Uso           | Gestión Aulas.                                           |
|-----------------------|----------------------------------------------------------|
|                       | Director, Administrador, Secretaria.                     |
| <b>Actores</b>        |                                                          |
| Tipo                  | Básico.                                                  |
| Propósito             | Manejo de la información referente a las aulas que se    |
|                       | tienen en la institución.                                |
|                       | Este caso de uso se podrá hacer la gestión de las aulas, |
|                       | se listará todas las aulas, así mismo se podrá adicionar |
| Descripción           | una nueva aula, modificar, dar de baja.                  |
|                       |                                                          |
| <b>Precondiciones</b> | -El usuario debe estar registrado.                       |
|                       | - El usuario debe tener rol ya sea de Director,          |

![](_page_89_Picture_90.jpeg)

(Fuente: Elaboración Propia)

![](_page_89_Picture_91.jpeg)

![](_page_89_Picture_92.jpeg)

![](_page_90_Picture_107.jpeg)

(Fuente: Elaboración Propia)

![](_page_90_Picture_108.jpeg)

![](_page_90_Picture_109.jpeg)

![](_page_91_Picture_95.jpeg)

Tabla 36. Modificar aula (Fuente: Elaboración Propia)

| Caso de Uso            | Eliminar Aula.                                                                                                    |
|------------------------|----------------------------------------------------------------------------------------------------|
|                        | Director, Administrador, Secretaria.                                                                                                    |
| <b>Actores</b>         |                                                                                                    |
| <b>Tipo</b>            | Extend.                                                                                                    |
| Propósito              | Dar de baja a un aula del sistema.                                                                                                    |
| Descripción            | Este caso de uso se podrá dar de baja a un aula que ya<br>fue registrada en el sistema.                                                                                                    |
| <b>Precondiciones</b>  | -El usuario debe estar registrado.<br>- El usuario debe tener rol ya sea de Director,<br>Secretaria o Administrador.<br>- El usuario debe estar activo en el sistema.                                                                                                    |
| <b>Flujo Principal</b> | El caso de uso se inicia cuando un usuario presiona el<br>botón eliminar en la pantalla aulas, inmediatamente se<br>presenta una mensaje en donde sale "Está seguro de<br>eliminar este curso?". El aula será dada de baja de<br>forma lógica del sistema pudiendo ser dada de alta en<br>cualquier momento. |
| <b>Excepciones</b>     | Si se presiona el botón cancelar no sucederá ningún<br>efecto.<br>Si la sesión del sistema expira retornará<br>automáticamente a la Pantalla Inicio.                                                                                                    |

**II.1.10.4.4. Eliminar aula**

Tabla 37. Eliminar aula (Fuente: Elaboración Propia)

| Caso de Uso            | Gestión Asignaturas.                                     |
|------------------------|----------------------------------------------------------|
|                        | Director, Administrador, Secretaria.                     |
| <b>Actores</b>         |                                                          |
| <b>Tipo</b>            | Básico.                                                  |
| Propósito              | Manejo de la información referente a las asignaturas que |
|                        | se tienen en la institución.                             |
|                        | Este caso de uso se podrá hacer la gestión de las        |
|                        | asignaturas, se listará todas las asignaturas, así mismo |
| Descripción            | se podrá adicionar una nueva asignatura, modificar, dar  |
|                        | de baja.                                                 |
| <b>Precondiciones</b>  | -El usuario debe estar registrado.                       |
|                        | - El usuario debe tener rol ya sea de Director,          |
|                        | Secretaria o Administrador.                              |
|                        | - El usuario debe estar activo en el sistema.            |
|                        | El caso de uso se inicia cuando un usuario presiona el   |
|                        | botón Carreras en el menú, inmediatamente se presenta    |
|                        | un listado con todas las carreras (asignaturas) en donde |
|                        | se visualizan datos como, nombre y descripción.          |
| <b>Flujo Principal</b> | Si el usuario presiona el botón adicionar se abre una    |
|                        | nueva pantalla en donde se tiene un formulario para      |
|                        | llenar los datos de una nueva asignatura.                |
|                        | Si el usuario presiona el botón modificar igualmente se  |
|                        | abre una nueva pantalla en donde están los datos         |

**II.1.10.4.5. Gestión asignaturas(carreras)**

![](_page_94_Picture_95.jpeg)

(Fuente: Elaboración Propia)

| Caso de Uso           | Adicionar Asignatura.                                                                                                    |
|-----------------------|----------------------------------------------------------------------------------------------------|
|                       | Director, Administrador, Secretaria.                                                                                                    |
| <b>Actores</b>        |                                                                                                    |
| <b>Tipo</b>           | Include.                                                                                                    |
| Propósito             | Adicionar una nueva asignatura al sistema.                                                                                                    |
| Descripción           | Este caso de uso se podrá hacer registro de una nueva<br>asignatura para poder asignarla a los estudiantes.                                                           |
| <b>Precondiciones</b> | -El usuario debe estar registrado.<br>- El usuario debe tener rol ya sea de Director,<br>Secretaria o Administrador.<br>- El usuario debe estar activo en el sistema. |
|                       | El caso de uso se inicia cuando un usuario presiona el                                                                                                    |

**II.1.10.4.6. Adicionar asignatura(carrera)**

![](_page_95_Picture_91.jpeg)

Tabla 39. Adicionar asignatura (Fuente: Elaboración Propia)

![](_page_95_Picture_92.jpeg)

![](_page_95_Picture_93.jpeg)

![](_page_96_Picture_95.jpeg)

(Fuente: Elaboración Propia)

![](_page_96_Picture_96.jpeg)

![](_page_96_Picture_97.jpeg)

![](_page_97_Picture_92.jpeg)

Tabla 41. Eliminar asignatura (Fuente: Elaboración Propia)

![](_page_97_Picture_93.jpeg)

![](_page_97_Picture_94.jpeg)

![](_page_98_Picture_102.jpeg)

![](_page_99_Picture_100.jpeg)

## Tabla 42. Gestión niveles (Fuente: Elaboración Propia)

![](_page_99_Picture_101.jpeg)

# **II.1.10.4.10. Adicionar nivel**

![](_page_100_Picture_90.jpeg)

Tabla 43. Adicionar nivel (Fuente: Elaboración Propia)

**II.1.10.4.11. Modificar nivel**

| Caso de Uso           | Modificar Nivel.                                                                                                    |
|-----------------------|----------------------------------------------------------------------------------------------------|
|                       | Director, Administrador, Secretaria.                                                                                 |
| <b>Actores</b>        |                                                                                                    |
| <b>Tipo</b>           | Extend.                                                                                                    |
| Propósito             | Modificar datos de un nivel.                                                                                         |
| Descripción           | Este caso de uso se podrá modificar datos de un nivel<br>que ya fue registrado en el sistema.                        |
| <b>Precondiciones</b> | -El usuario debe estar registrado.<br>- El usuario debe tener rol ya sea de Director,<br>Secretaria o Administrador. |
|                       | - El usuario debe estar activo en el sistema.                                                                        |

![](_page_101_Picture_89.jpeg)

Tabla 44. Modificar nivel (Fuente: Elaboración Propia)

![](_page_101_Picture_90.jpeg)

![](_page_101_Picture_91.jpeg)

![](_page_102_Picture_66.jpeg)

Tabla 45. Eliminar nivel (Fuente: Elaboración Propia)

# **II.1.10.5. Diagramas de secuencia II.1.10.5.1. Gestión aulas(cursos)**

![](_page_103_Figure_1.jpeg)

Figura 63. Diagrama de secuencia gestión aulas

![](_page_104_Figure_0.jpeg)

![](_page_104_Figure_1.jpeg)

Figura 64. Diagrama de secuencia adicionar aula

## **II.1.10.5.3. Modificar aula**

Modificar Curso

![](_page_104_Figure_5.jpeg)

Figura 65. Diagrama de secuencia modificar aula

![](_page_105_Figure_0.jpeg)

![](_page_105_Figure_1.jpeg)

Figura 66. Diagrama de secuencia eliminar aula

![](_page_105_Figure_3.jpeg)

![](_page_105_Figure_4.jpeg)

#### **Gestion Carrera**

Figura 67. Diagrama de secuencia gestión asignaturas

## **II.1.10.5.6. Adicionar asignatura**

![](_page_106_Figure_1.jpeg)

**Adicionar Carrera** 

Figura 68. Diagrama de secuencia adicionar asignatura

## **II.1.10.5.7. Modificar asignatura**

Modificar Carrera

![](_page_106_Figure_6.jpeg)

Figura 69. Diagrama de secuencia modificar asignatura

#### **II.1.10.5.8. Eliminar asignatura**

![](_page_107_Figure_1.jpeg)

Figura 70. Diagrama de secuencia eliminar asignatura

# **II.1.10.5.9. Gestión niveles(materias)**

![](_page_107_Figure_4.jpeg)

**Gestion Materia** 

Figura 71. Diagrama de secuencia gestión niveles
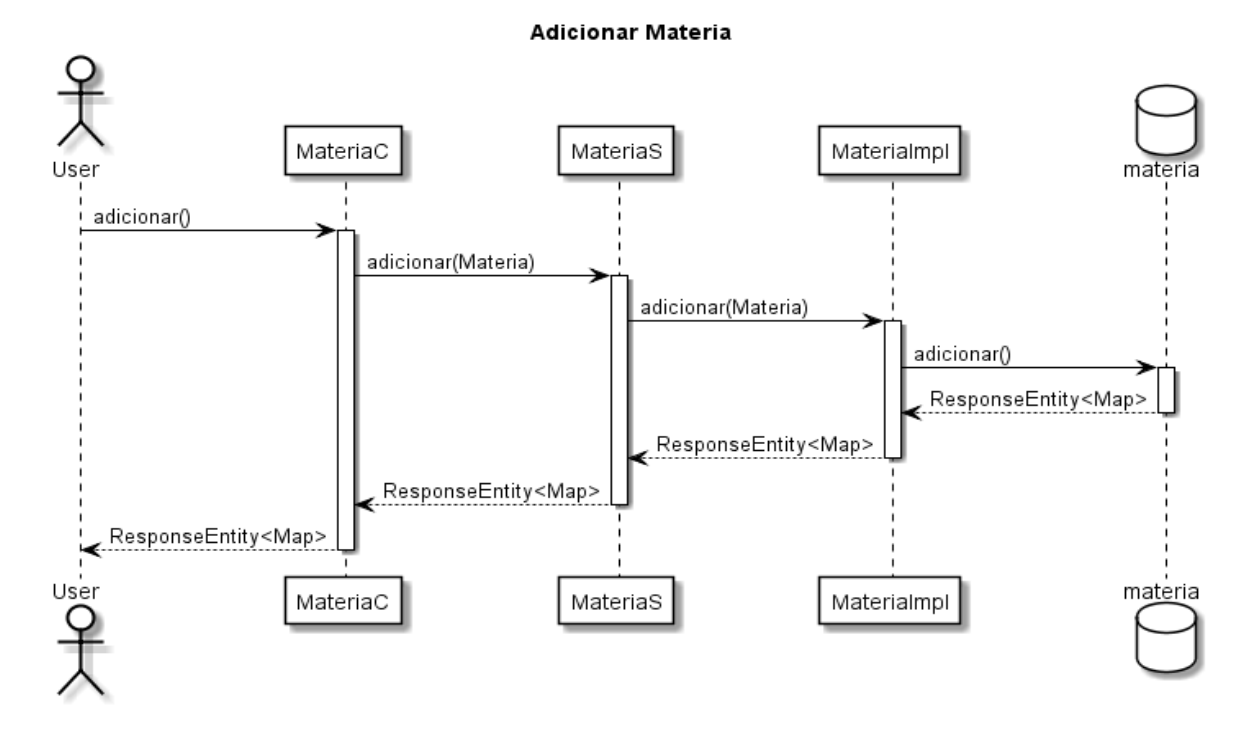

#### **II.1.10.5.10. Adicionar nivel**

Figura 72. Diagrama de secuencia adicionar nivel

**II.1.10.5.11. Modificar nivel**

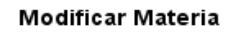

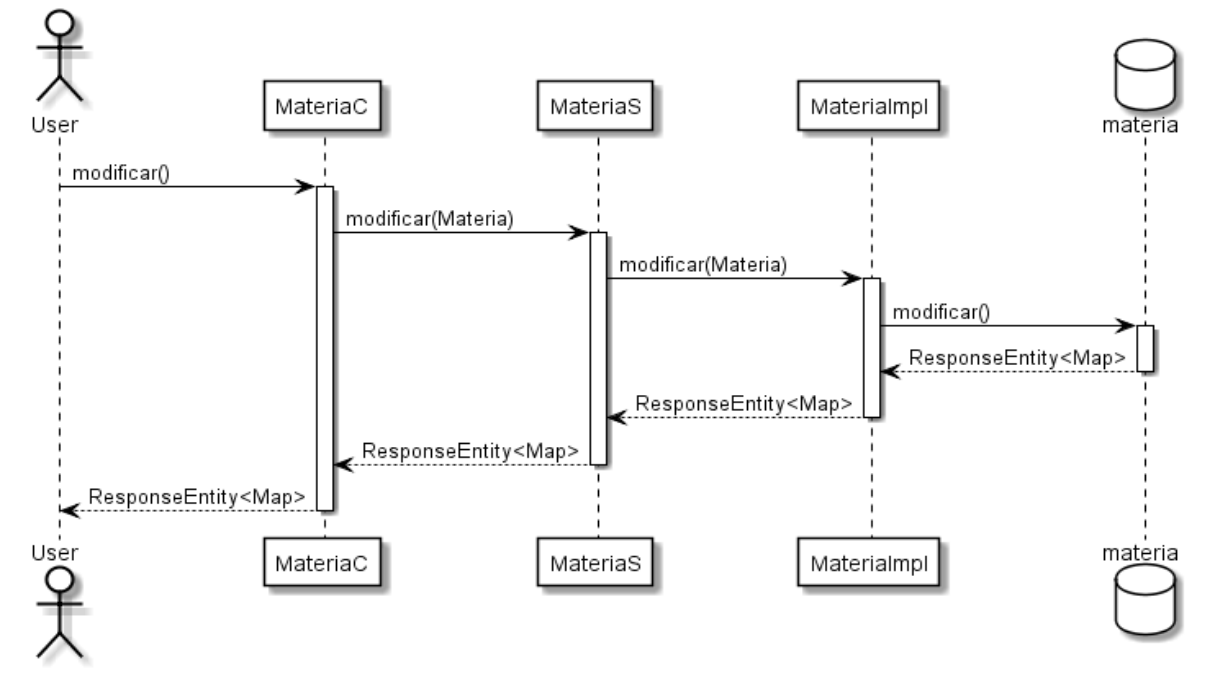

Figura 73. Diagrama de secuencia modificar nivel

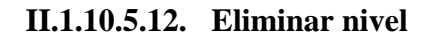

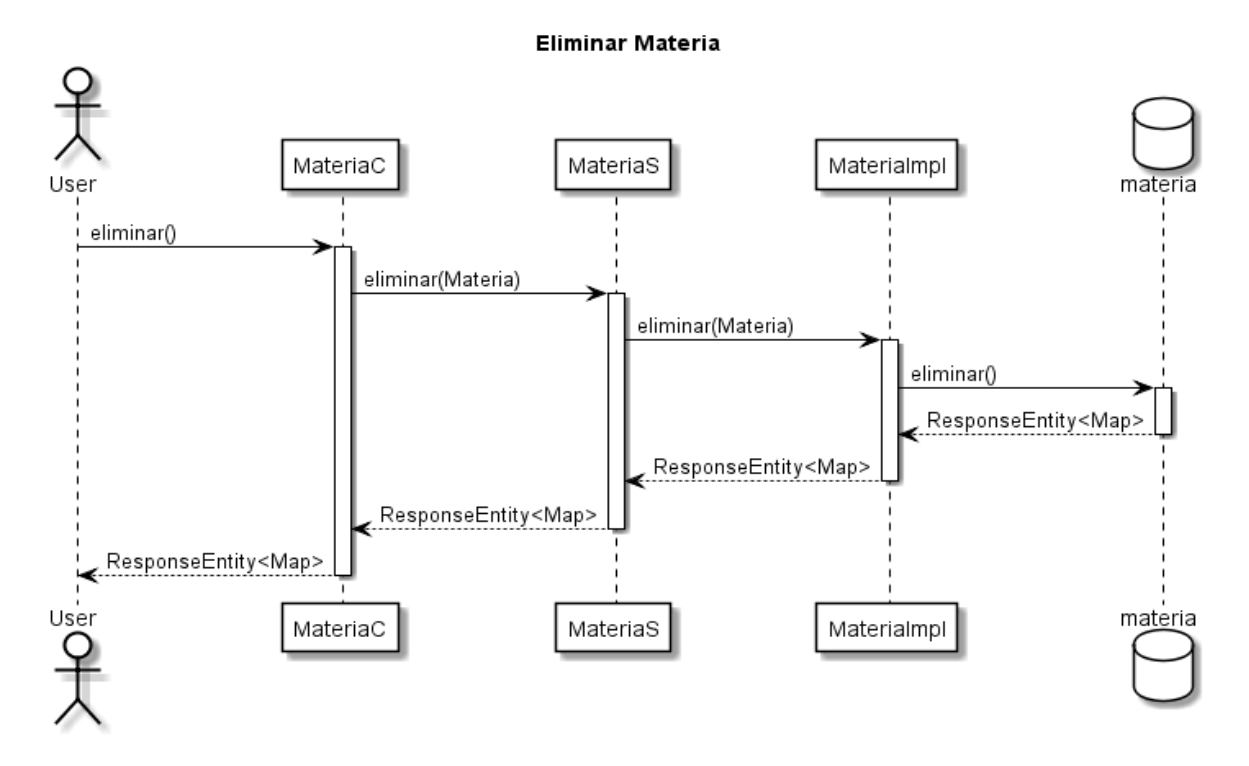

Figura 74. Diagrama de secuencia eliminar nivel

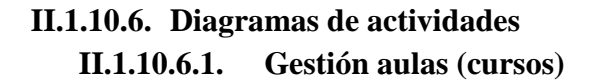

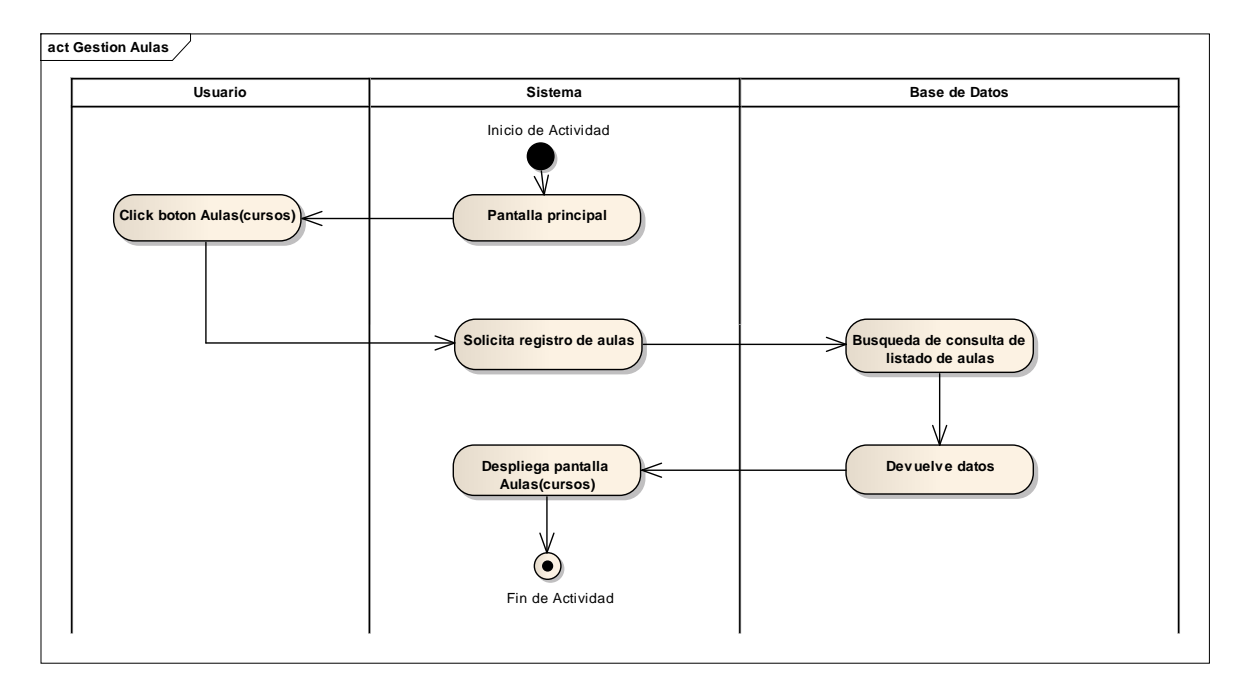

Figura 75. Diagrama de actividades gestión aulas

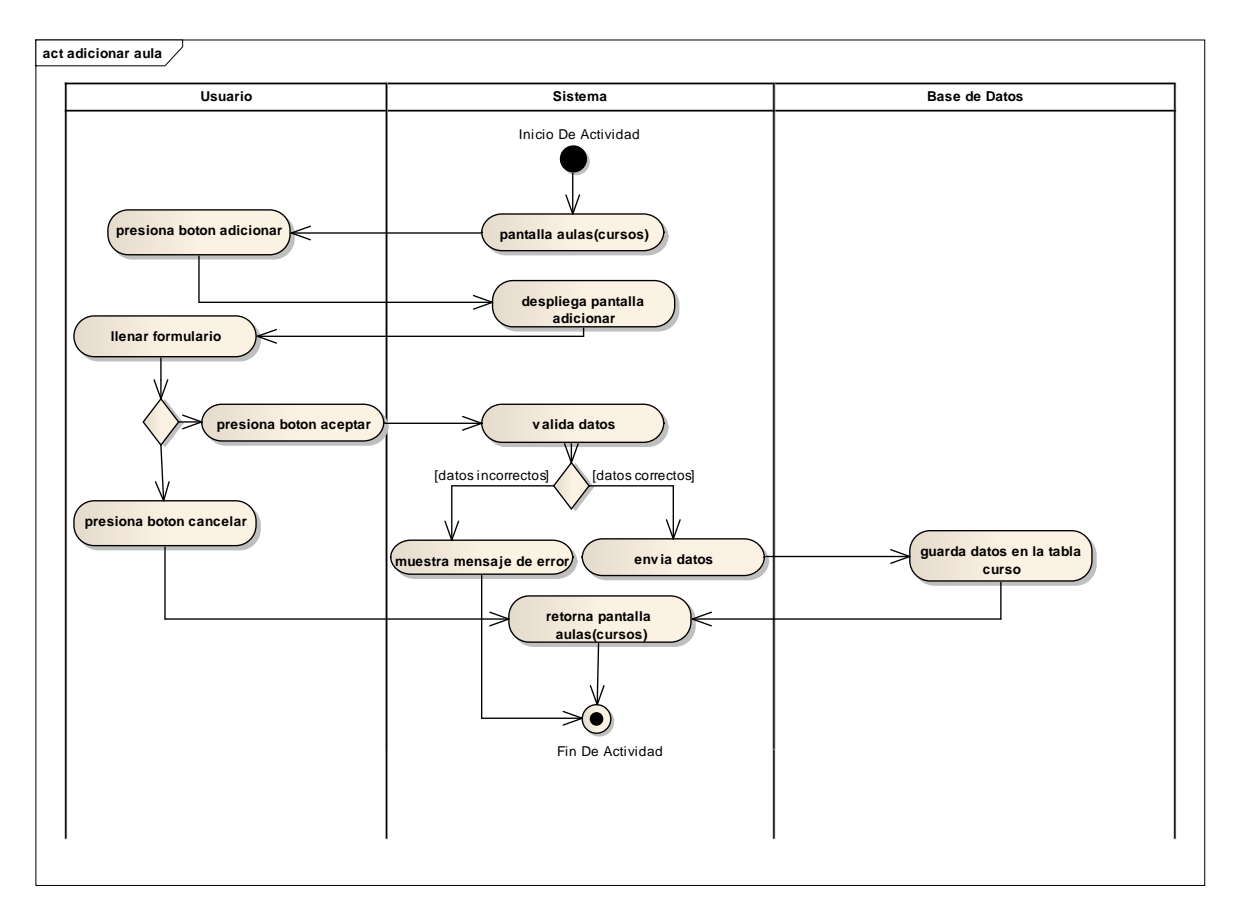

**II.1.10.6.2. Adicionar aula**

Figura 76. Diagrama de actividades adicionar aula

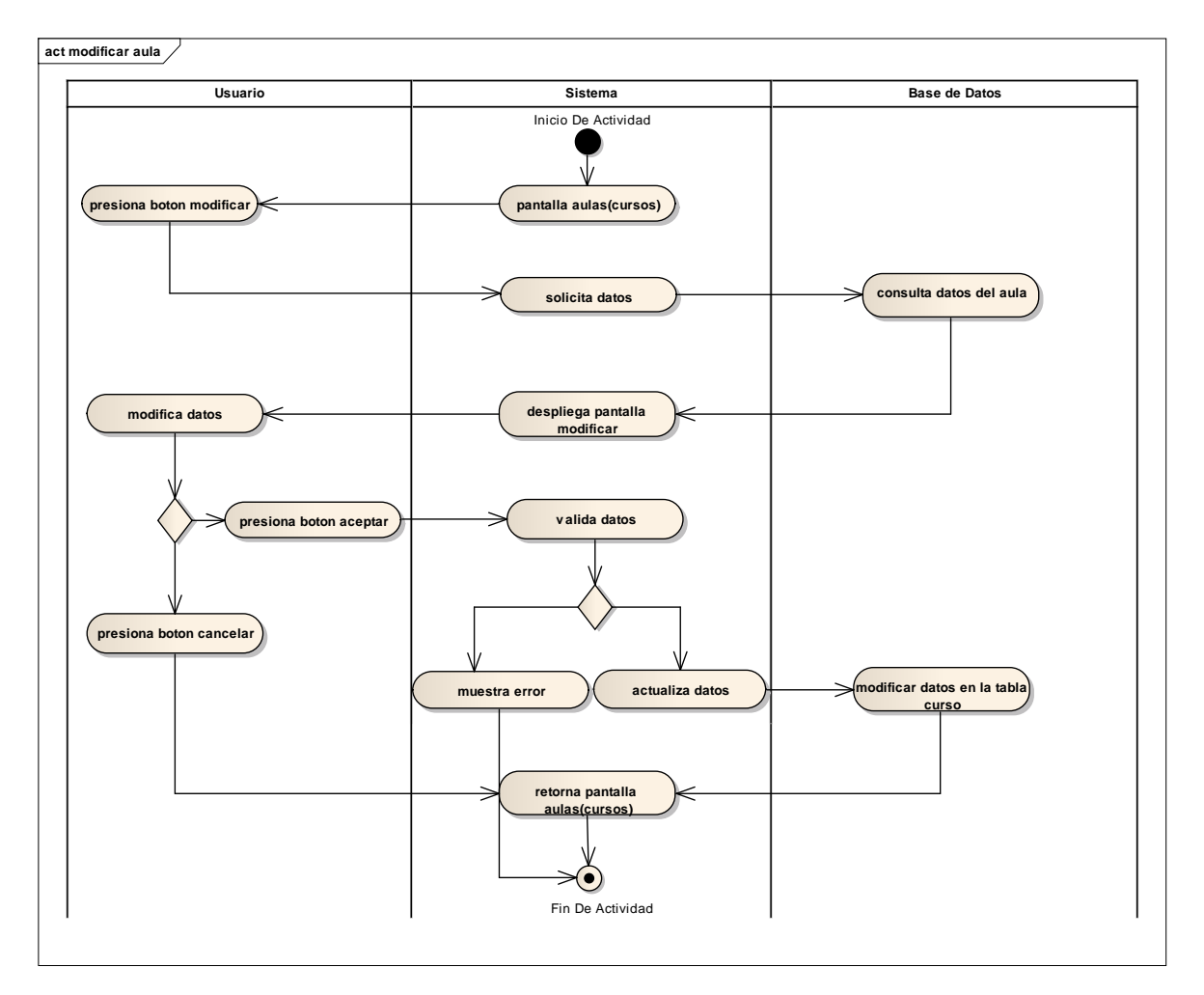

**II.1.10.6.3. Modificar aula**

Figura 77. Diagrama de actividades modificar aula

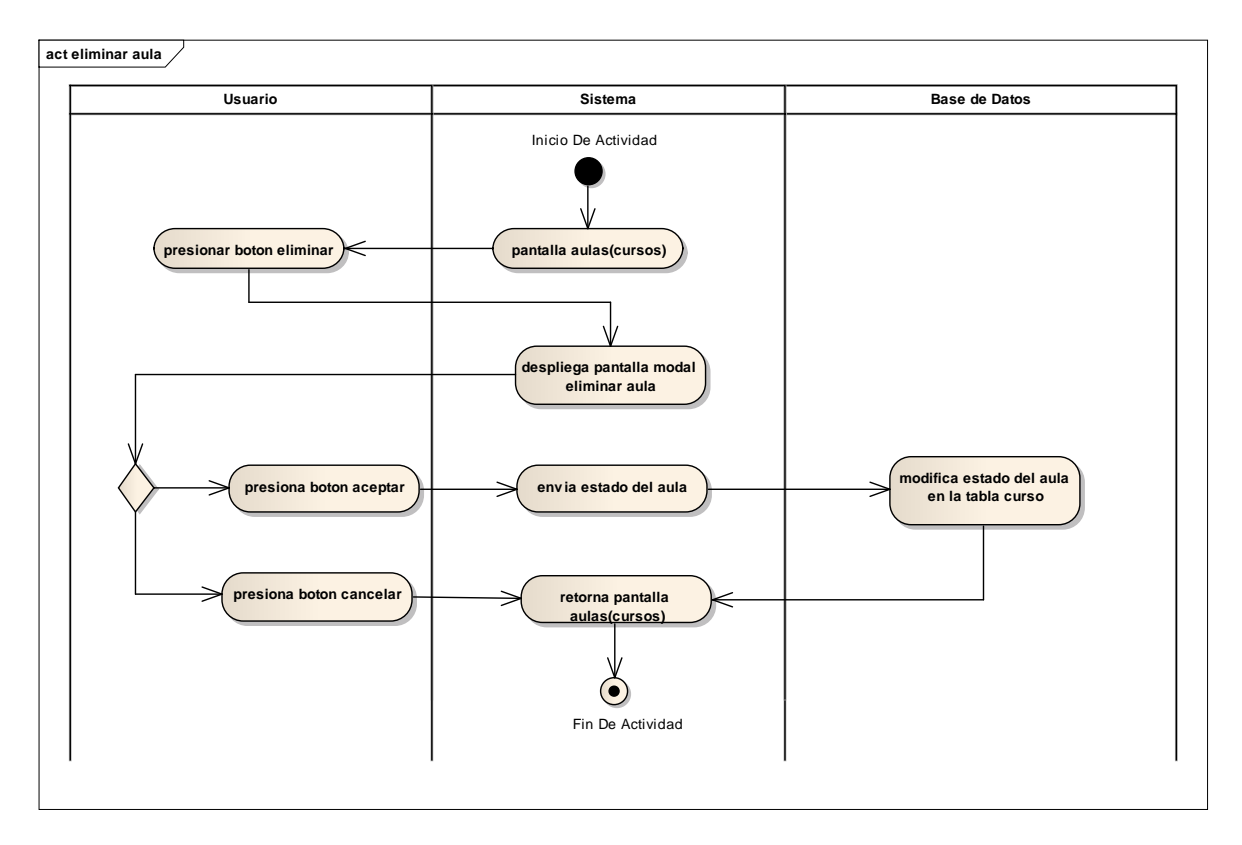

**II.1.10.6.4. Eliminar aula**

Figura 78. Diagrama de actividades eliminar aula

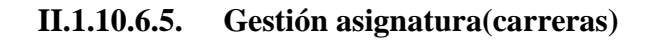

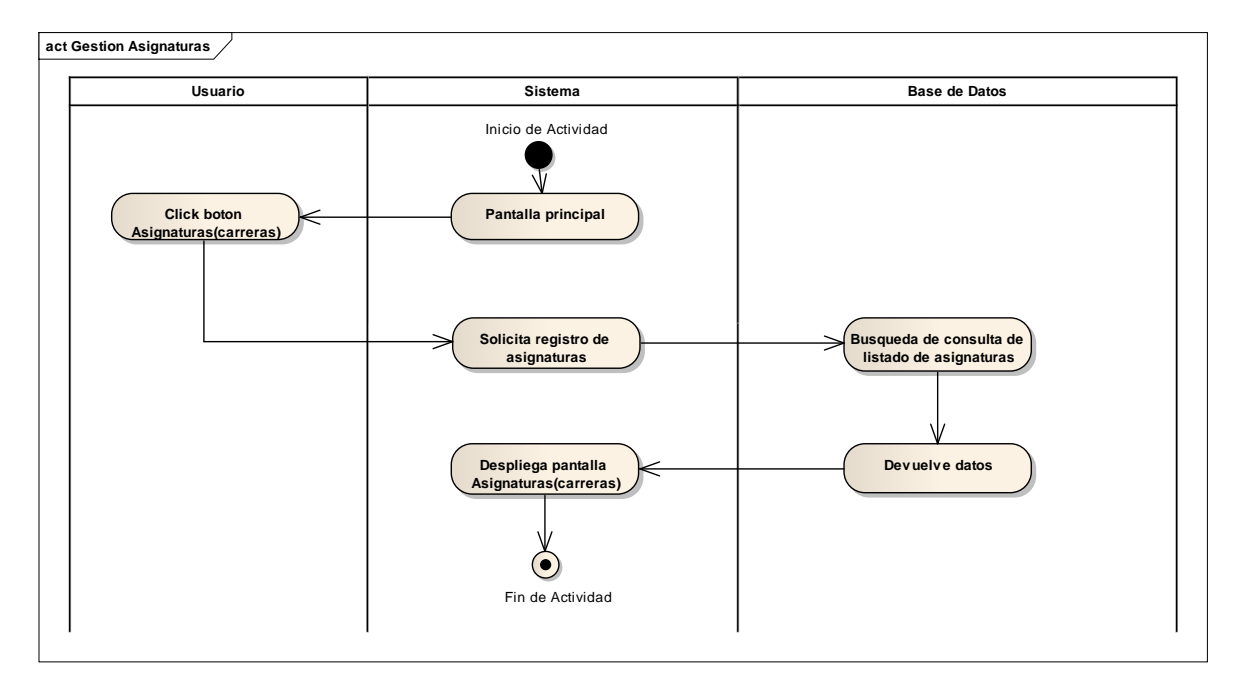

Figura 79. Diagrama de actividades gestión asignaturas

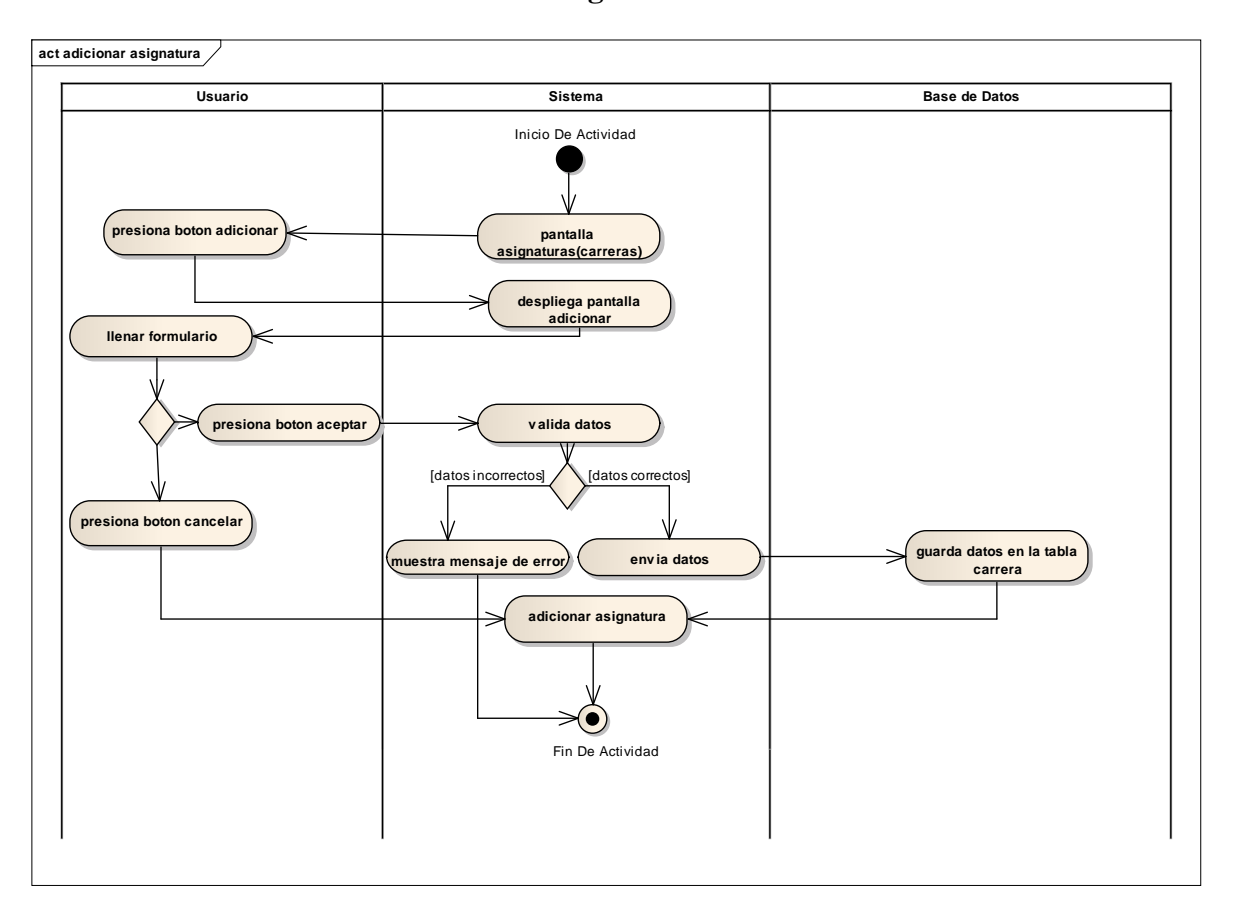

**II.1.10.6.6. Adicionar asignatura**

Figura 80. Diagrama de actividades adicionar asignatura

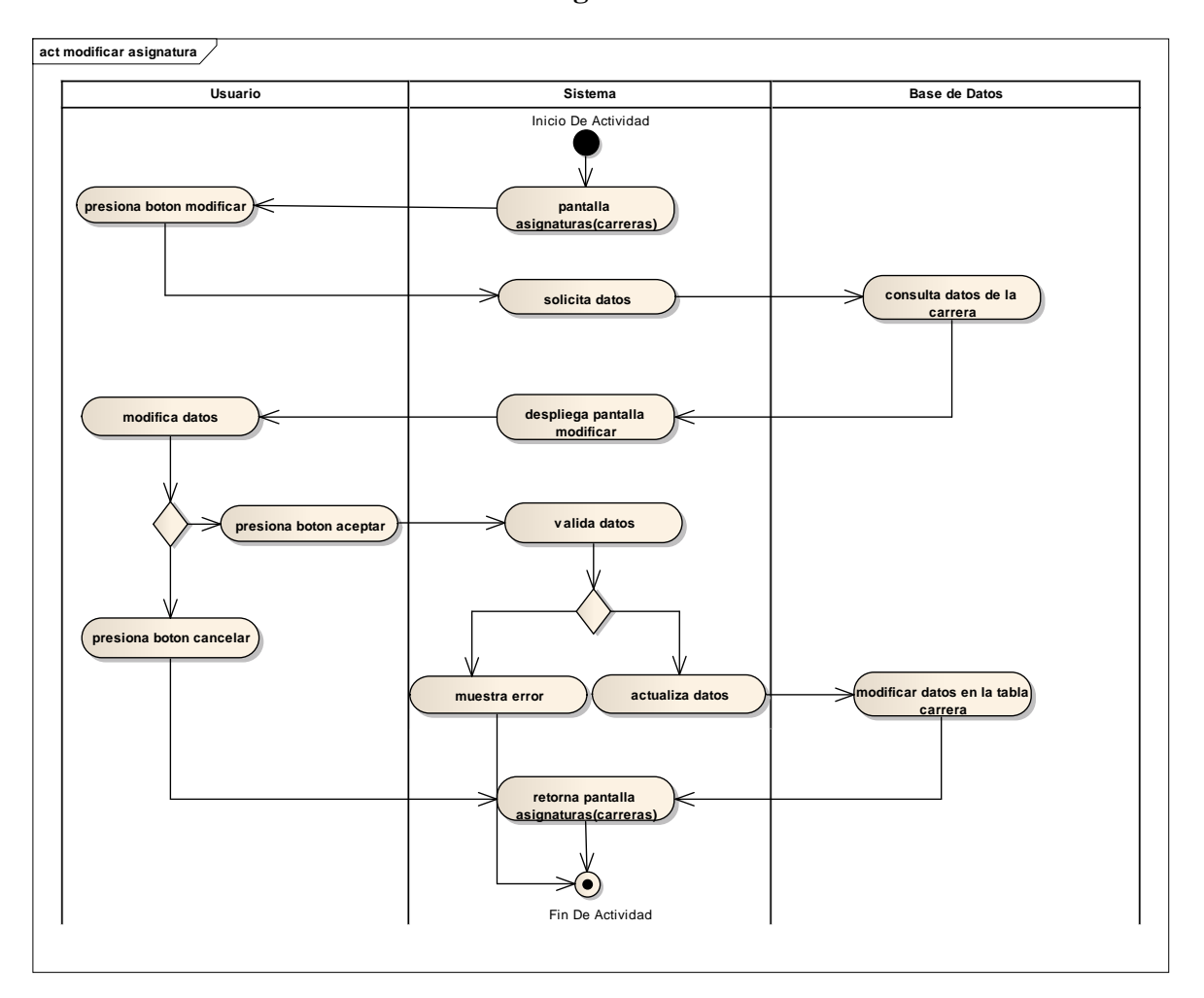

**II.1.10.6.7. Modificar asignatura**

Figura 81. Diagrama de actividades modificar asignatura

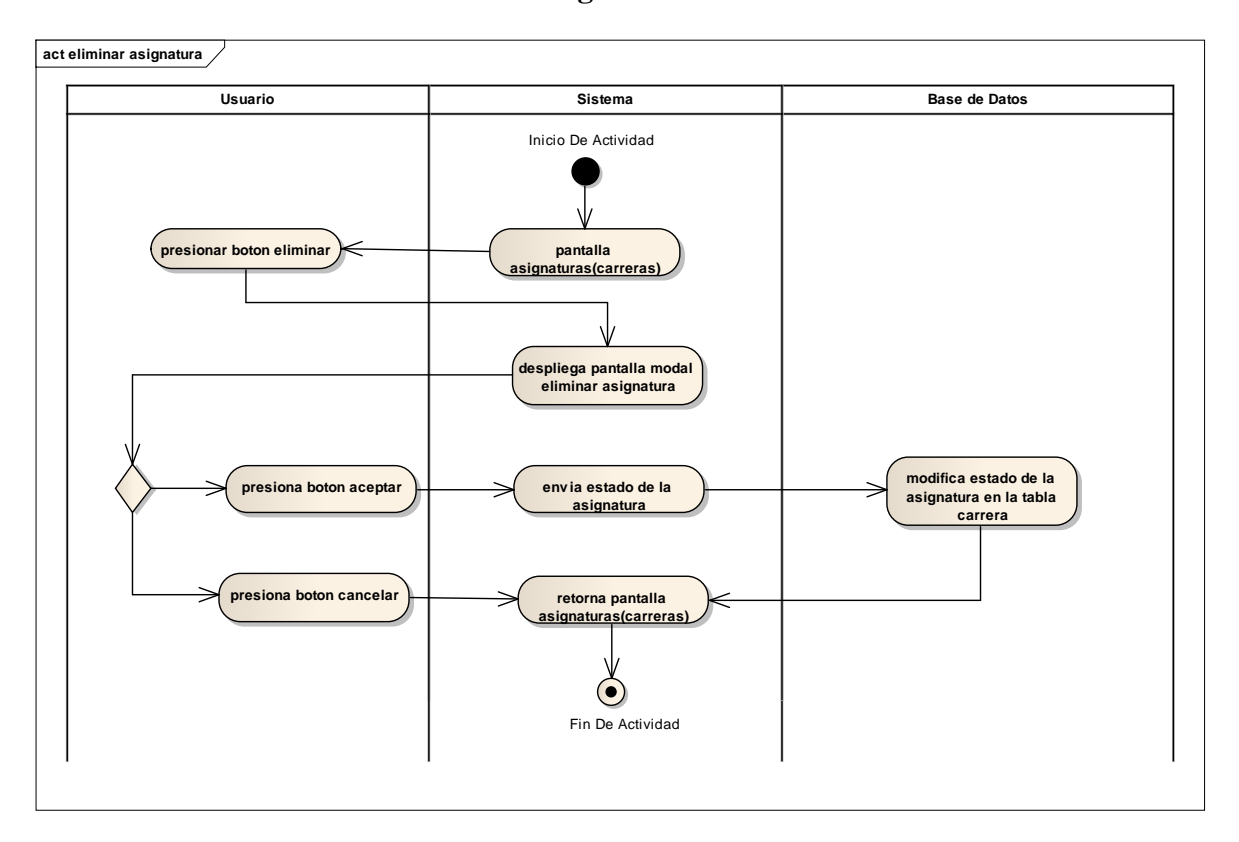

**II.1.10.6.8. Eliminar asignatura**

Figura 82. Diagrama de actividades eliminar asignatura

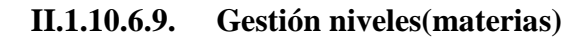

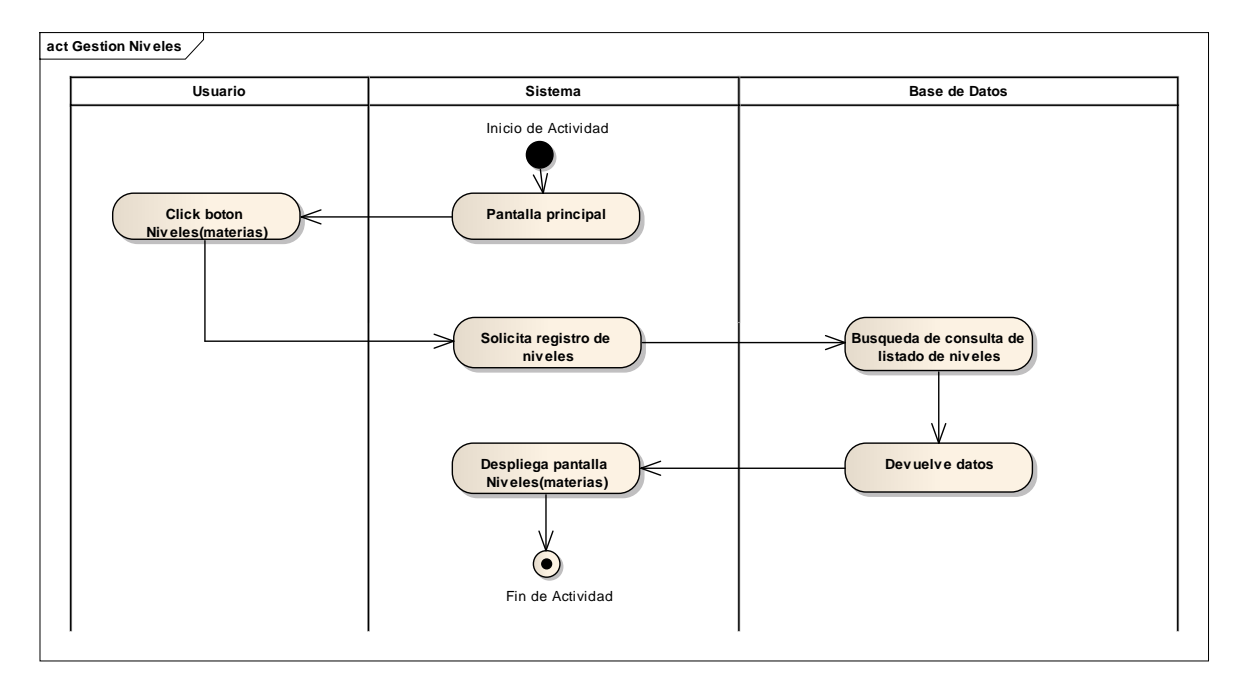

Figura 83. Diagrama de actividades gestión niveles

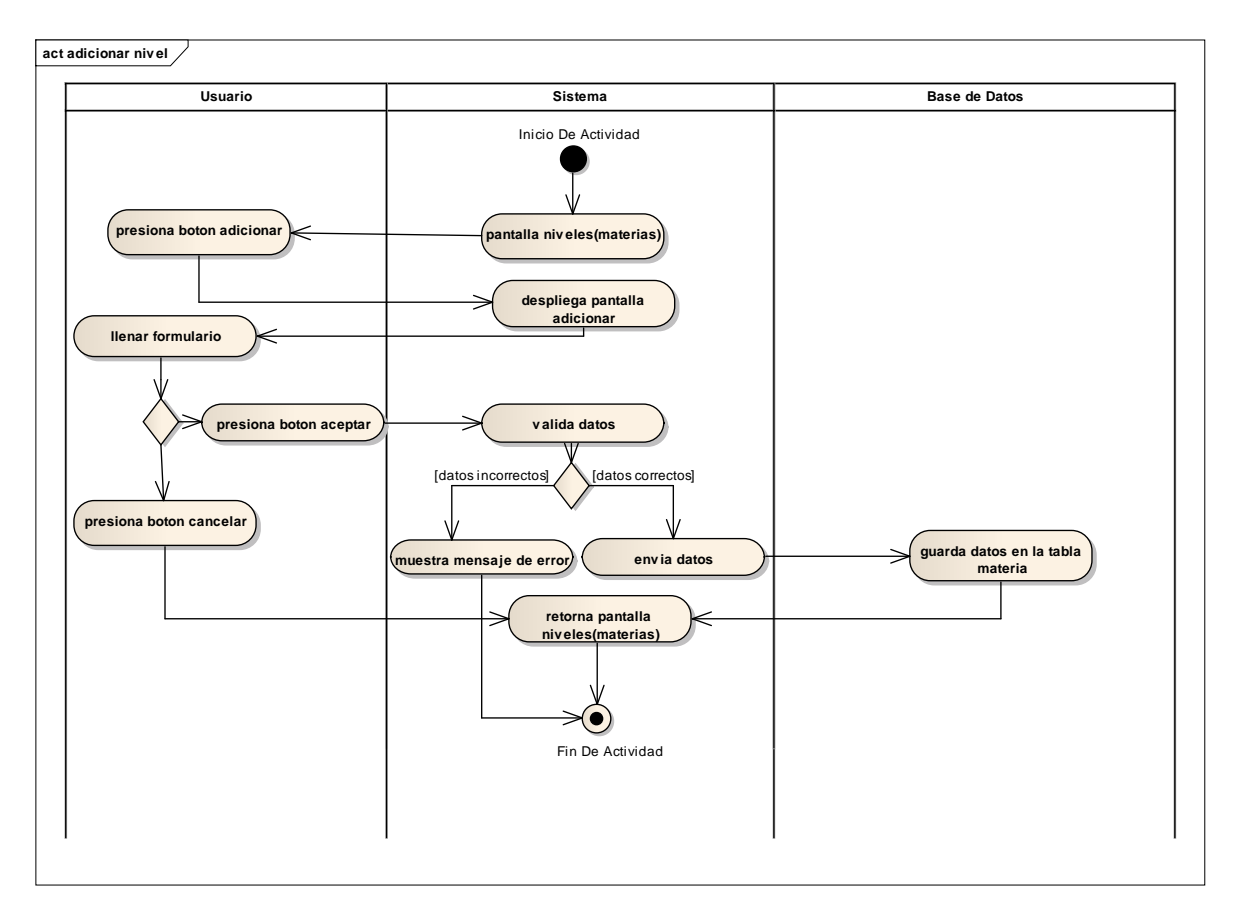

**II.1.10.6.10. Adicionar nivel**

Figura 84. Diagrama de actividades adicionar nivel

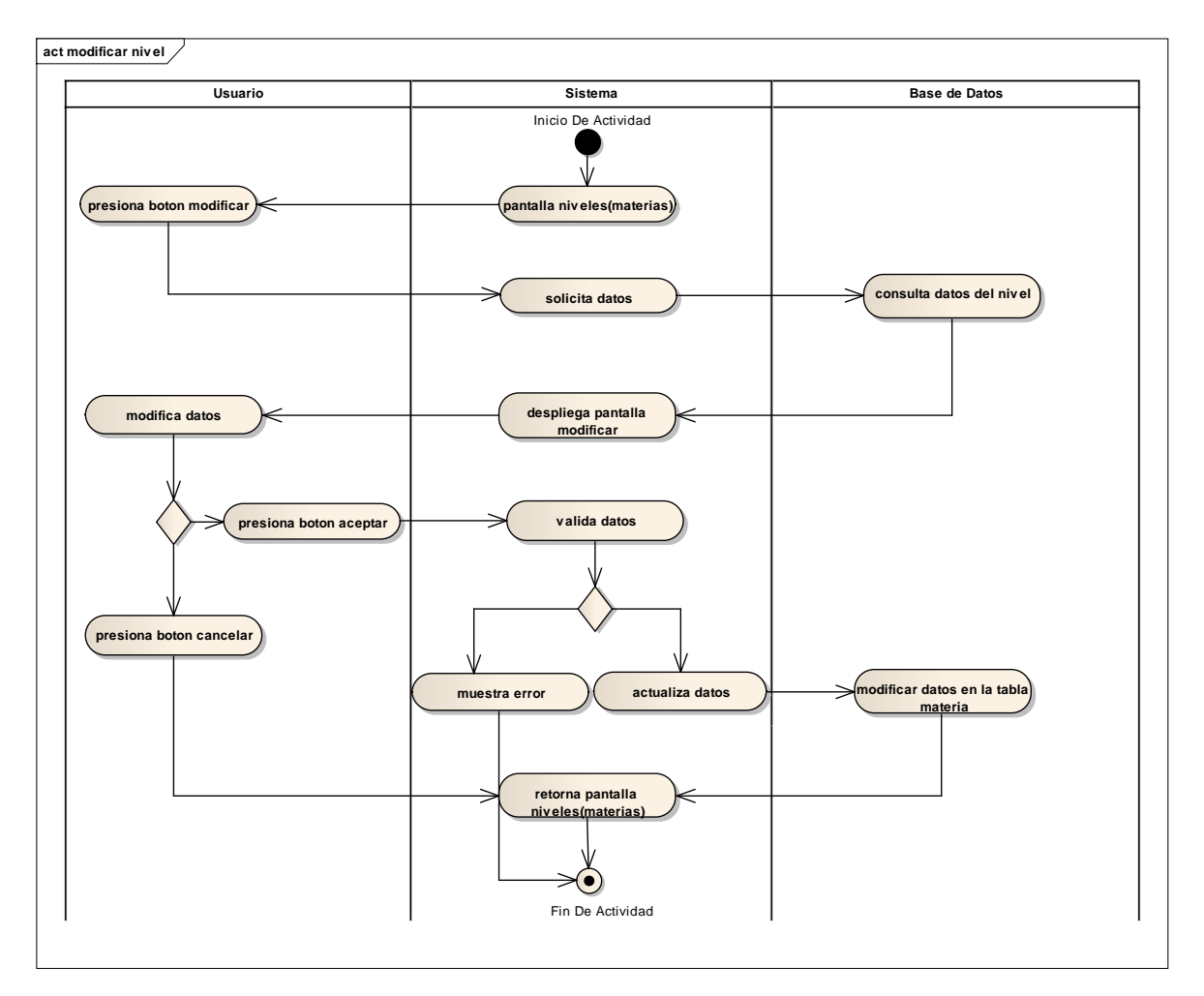

**II.1.10.6.11. Modificar nivel**

Figura 85. Diagrama de actividades modificar nivel

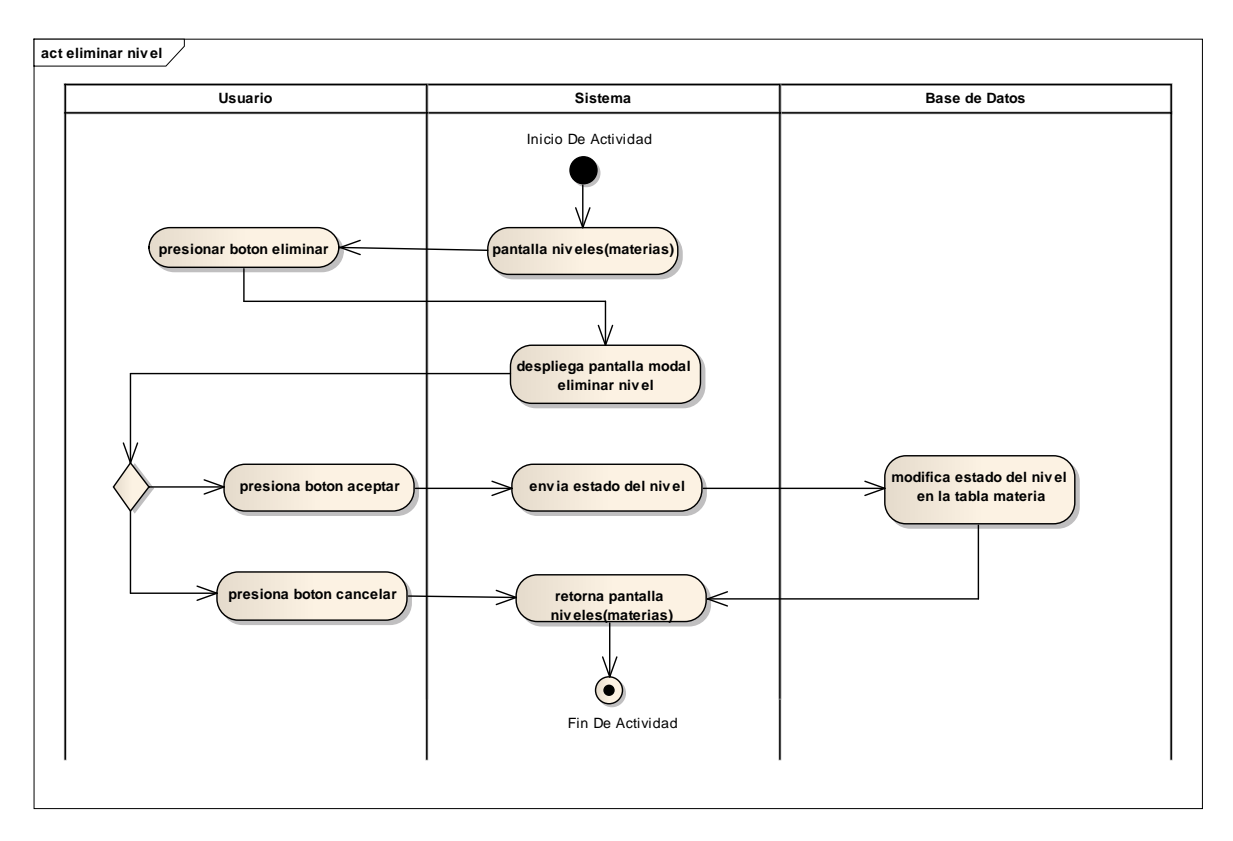

**II.1.10.6.12. Eliminar nivel**

Figura 86. Diagrama de actividades eliminar nivel

# **II.1.10.7. Pantallas II.1.10.7.1. Pantalla aulas**

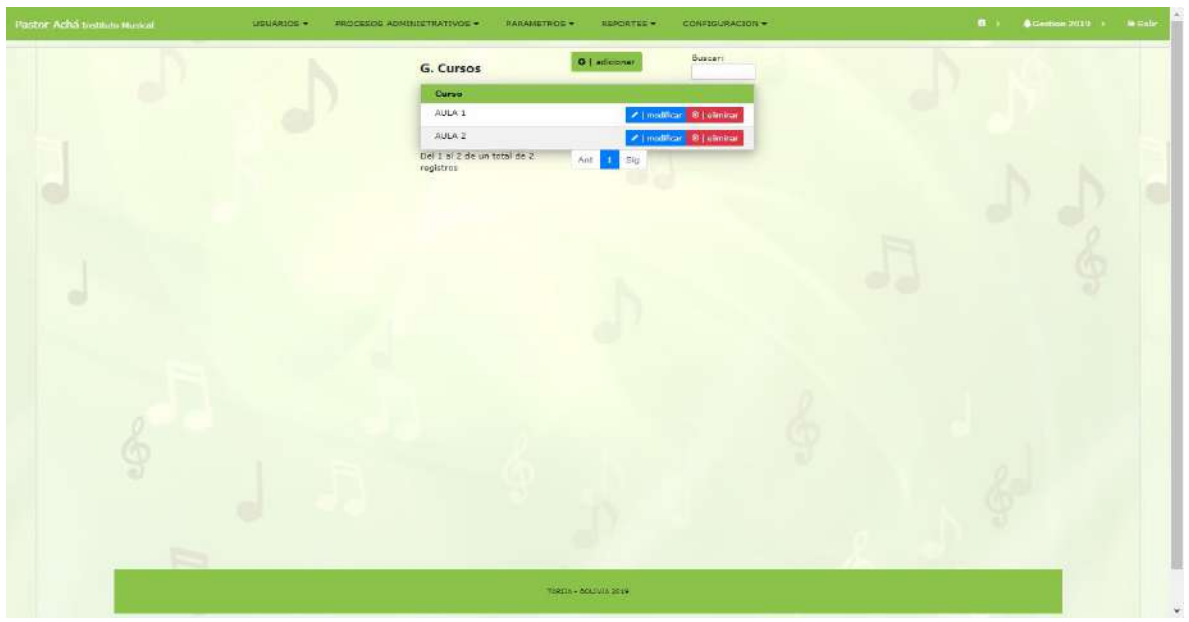

Figura 87. Pantalla aulas

Es la pantalla aulas en donde se visualiza datos de las aulas y los procesos de adicionar, modificar y eliminar.

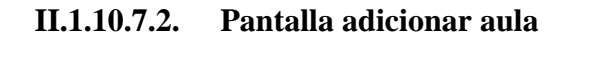

| PRETOT Achta technica Hussel<br>USUANDS PROCE | Adicionar Curso                        | $\mathbf{B}$ . A commutation of the scale<br>$\times$ |
|-----------------------------------------------|----------------------------------------|-------------------------------------------------------|
|                                               | Nombre                                 |                                                       |
| o.                                            | cancelar<br>Acepthr<br><b>CONTRACT</b> | $\frac{1}{2}$<br>c.                                   |
| I                                             |                                        | e.                                                    |
|                                               |                                        |                                                       |
| ۰<br>$\sim$                                   |                                        |                                                       |
|                                               | <b>NATION</b> And Conception           |                                                       |

Figura 88. Pantalla adicionar aula

Esta pantalla es para adicionar los datos de una nueva aula a registrar. Se guarda al momento de presionar el botón aceptar.

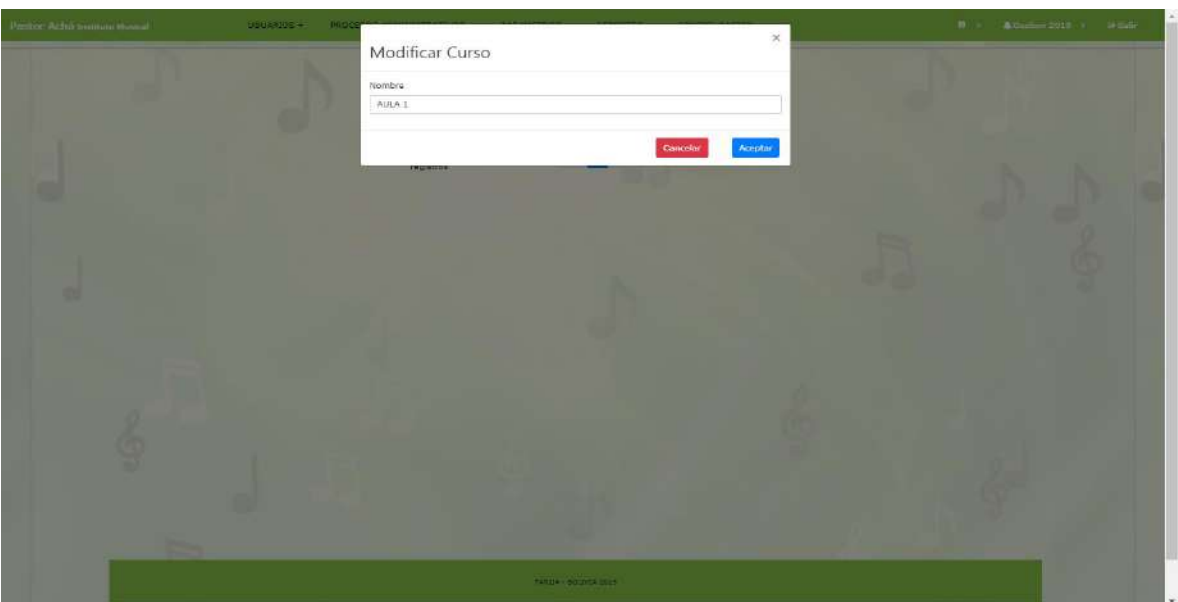

### **II.1.10.7.3. Pantalla modificar aula**

## Figura 89. Pantalla modificar aula

En esta pantalla se recupera datos de las aulas para ser modificados y actualizados en la base de datos.

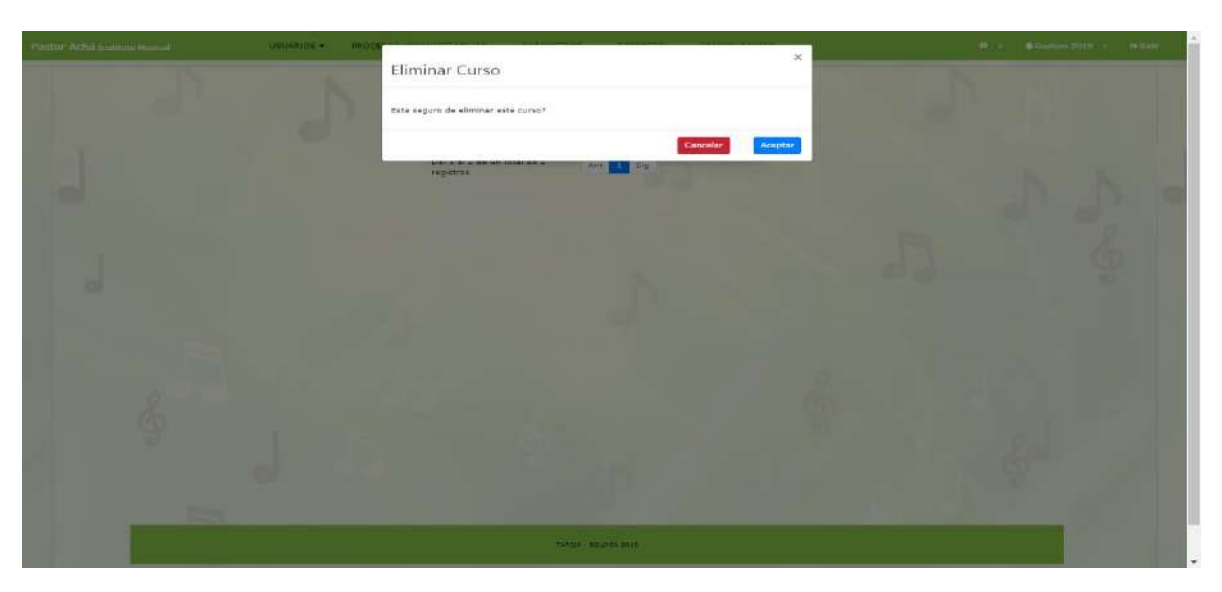

**II.1.10.7.4. Pantalla eliminar aula**

Figura 90. Pantalla eliminar aula

Esta pantalla modal hace referencia a un aula que se da de baja. Si presiona aceptar será dada de baja la misma.

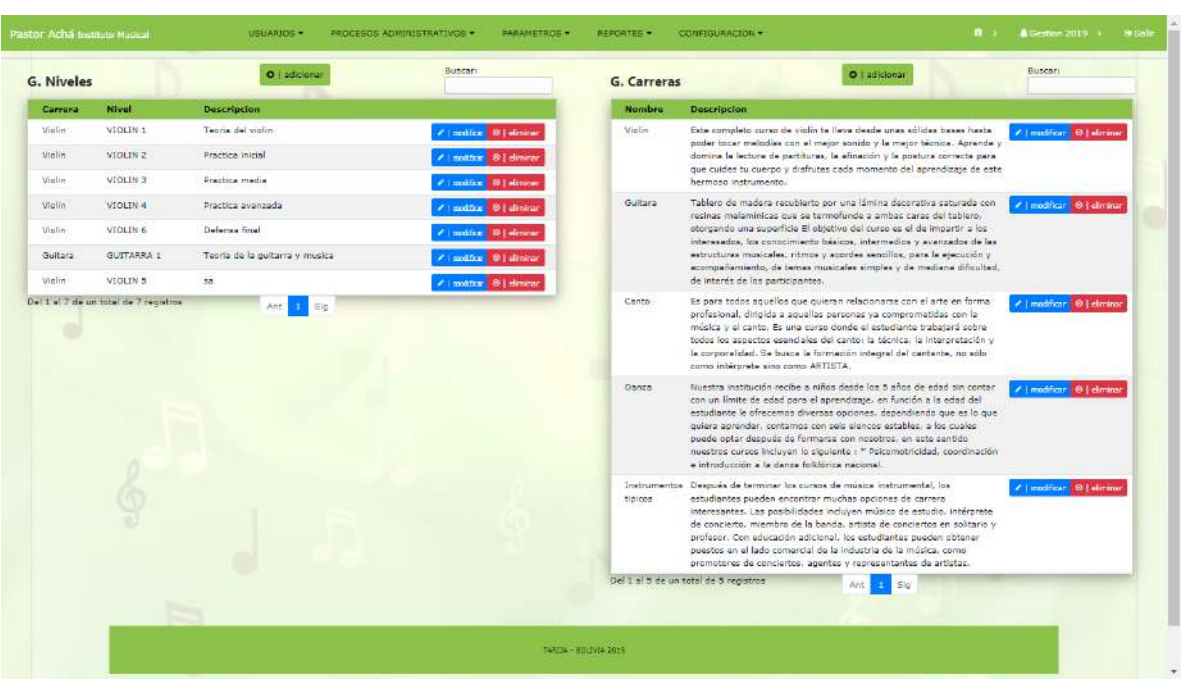

**II.1.10.7.5. Pantalla asignaturas(carreras)**

Figura 91. Pantalla asignaturas

Es la pantalla asignaturas en donde se visualiza datos de las asignaturas y los procesos de adicionar, modificar y eliminar.

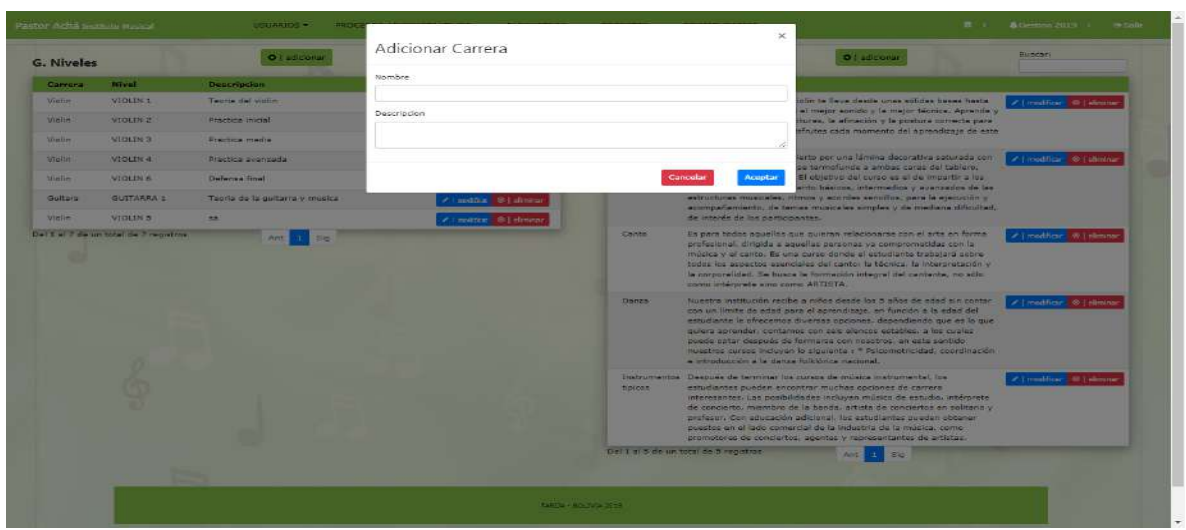

**II.1.10.7.6. Pantalla adicionar asignatura(carrera)**

Figura 92. Pantalla adicionar asignatura

Esta pantalla es para adicionar los datos de una nueva asignatura a registrar. Se guarda al momento de presionar el botón aceptar.

| <b>G. Niveles</b> |                   | O Eadlicionar                   | Modificar Carrera                                                                                                    |               |                                                                                      | O Eadliberal                                                                                                    | Bases:                     |
|-------------------|-------------------|---------------------------------|----------------------------------------------------------------------------------------------------|---------------|--------------------------------------------------------------------------------------|----------------------------------------------------------------------------------------------------|----------------------------|
| Carrera           | <b>Baunt</b>      | <b>Description</b>              | Nombre                                                                                                    |               |                                                                                      |                                                                                                    |                            |
| Vigita            | VIOLIN 1          | Tierria del watter              | 32mlin                                                                                                    |               |                                                                                      | lotm to Heral deade small soliday becaus heats:                                                                                                    | <b>Climation</b> Sistema   |
| Vigilia           | VIOLDS 2          | <b>Dractica micial</b>          | Carrera.                                                                                                    |               |                                                                                      | el mejor somdo y la mejor técnica. Aprende y<br>turns. In atinscipi v la obstura corrects para                                                                                                    |                            |
| <b>Mollet</b>     | VIGLIN 3          | Practica media                  | Exte completo curso de violín te lleva desde unas sólidas bases hasta poder topar<br>melodíax con el metor esmido y la metor técnica. Aprende y domina la lectura de |               |                                                                                      | cfrutos cada reomanto del aprondicaje do esta-                                                                                                    |                            |
| vicile            | <b>VIDERS 4</b>   | <b>Resident Avenue</b>          |                                                                                                    |               |                                                                                      | erta por una idmina decorativa anturada con                                                                                                    | #   modiliser #   Himmer   |
| untie             | VIDLIN G          | Defense final                   |                                                                                                    |               | <b>Acaptar</b><br>Cancalar                                                           | be termofunde a ambas caras del tablero.<br>El objetton del curan es el de imperio e los                                                                                                    |                            |
| <b>Quitara</b>    | <b>GUITARRA'S</b> | Terms de la putterne trimusica- | / Leading 0 Edmina                                                                                                    |               |                                                                                      | ants hastoes, traarmading y avanzados de las<br>estructuras musicales, vitmos y acordes sencillos, para la ejecución y                                                                                                    |                            |
| <b>Weller</b>     | VIOLIN'S          | m                               | <b><i>A Landitting</i> C</b> Lukmetor                                                                                                    |               | de interio de los participantes                                                      | acompañamiento, de temas musicales simples y de mediana dificoltad.                                                                                                    |                            |
|                   |                   |                                 |                                                                                                    | <b>Danza</b>  | camo interprete sino camo ARTISTA.<br>a introducción a la danza tollibrica nacional. | la corporalidad. Se busca la formación integral del cantante, no solo<br>Nuestra Institución recibe a niños desde las 5 años de edad sin contar<br>can un limite de edad zura el aprondizaje, en función a la edad del<br>astudiante la ofracemea diversea opciones, dependiendo que es lo que<br>millers sprender, contemps our sale element extended, a los quales<br>pueda optar disebuas de formares con nombros, en esta ennido-<br>muestrios cursus incluses lu siguiente » Psicomotricidad, coordinación. | #1modifier # (eliminar     |
|                   |                   |                                 |                                                                                                    | <b>EDICOS</b> |                                                                                      | Instrumentos. Después de terminar los cursos de música instrumental, los<br>estudiantes pueden encontrar mochas opciones de tarrera-<br>miarasantes, Las posibilidades incluyen musica de astudio, interprete-<br>de concreto, miembro de la banda, attista de conciertos en astrarro y<br>profesor. Con educación advocació ina estudientes pueden obtener-<br>puestos an el tado comorcial de la Industria de la música, como<br>prematerie da compartes lagentes y representantes de artística                | / I modifient in interview |
|                   |                   |                                 |                                                                                                    |               | Del 1: el 2 de un tutel de 1 registraje                                              | <b>Hotel</b>                                                                                                    |                            |

**II.1.10.7.7. Pantalla modificar asignatura(carrera)**

Figura 93. Pantalla modificar asignatura

En esta pantalla se recupera datos de las asignaturas para ser modificados y actualizados en la base de datos.

| G. Niveles        |                   | <b>O</b> Latitude              | Eliminar Carrera                      |                                                                                 |                                                                                                    | $\bullet$ : additional                                                                                                    |  | <b>Buscari</b>         |
|-------------------|-------------------|--------------------------------|---------------------------------------|---------------------------------------------------------------------------------|----------------------------------------------------------------------------------------------------|----------------------------------------------------------------------------------------------------|--|------------------------|
| <b>Commercial</b> | <b>House</b>      | <b>Descripcion</b>             | Esta segura de eliminar este carrera? |                                                                                 |                                                                                                    |                                                                                                    |  |                        |
| <b>Vietner</b>    | <b>MOLIN 1</b>    | Twenty did white               |                                       |                                                                                 |                                                                                                    | clin to Neverlands when solidae beens have:<br>el mejor sanido y la mejor bicritra. Aprendo y                                                                                                    |  | / I medicar @ Lelenium |
| <b>Mans</b>       | VIOLINO           | <b>Searches</b> interest       |                                       |                                                                                 | Concular<br><b>Nouptar</b>                                                                                                    | tturies, la afimación y la opatura carrecta pera-<br>shutes cans murrants del approximite da sale.                                                                                                    |  |                        |
| Weller            | <b>MOLIN 3</b>    | Deputing marker                | # Lauditor # Leiming                  |                                                                                 | harmago instrumental.                                                                                                    |                                                                                                    |  |                        |
| <b>Million</b>    | VIOLIN 4          | <b>Practice wontends</b>       | / Louising C Lemme                    | Garraia<br>Tablaro de maitara recubierto por una idmina decorativa saturada con |                                                                                                    | P   modified   0   streams                                                                                                    |  |                        |
| <b>Vietne</b>     | <b>VIOLING</b>    | <b>Deferred firial</b>         | of I maddless on Learning             |                                                                                 | reciner majorninitier cus sa templunda a embor caret del toblaro.<br>otergando una espertide El objetivo del carso es el de inicartir a los<br>interestatos, los concerniento basicos, intermedias y austragos de las<br>extrustures musicales. Africa y atordes senaites, para la ajeccazion y |                                                                                                    |  |                        |
| <b>Gullane</b>    | <b>GUITARRA L</b> | Tentis de la quitarra y mutual | of I assumed that winning             |                                                                                 |                                                                                                    |                                                                                                    |  |                        |
| Visible           | <b>VIOLD</b> N    | <b>SHE</b>                     | # Lostitor, #1-losen                  |                                                                                 | accompañantes; de tamas musicales simples y de mediana difuturad.<br>de intenda de los participantes.                                                                                                    |                                                                                                    |  |                        |
|                   |                   |                                |                                       | Duries                                                                          | came interprete ains came ARTISTA.                                                                                                    | tudes for aspectos executives del canto: la tecnica, la moscaretación y<br>ta corporatidad. Su busca ta formación integral del cantante, no sólo<br>finanting institution region a writes depote for 5 after the world air contact<br>can en límite de salas para el aprendizaje, en función e la estat del<br>astudiama la ofracconoa divarsas opcionas, dependiando que se lo que<br>quiere apiendar, contampo con suir eleviza estables, a fue zuales                                              |  | 2 Linktheir @ Lidmas   |
|                   |                   |                                |                                       |                                                                                 | · introducción y la dence holidórica macional.                                                                                                    | poude opter desputa de formarse con neastros, en este aentide,<br>miestris cursos incluves to siguiente i * Pacomotricidad, coordinados.                                                                                                    |  |                        |
|                   |                   |                                |                                       | tipicae.                                                                        |                                                                                                    | Instrumentos: Después de terminar los cursos de música instrumental, los<br>estudiantes pueden encontrar muchas opciones de carrera<br>interesentes, Las posibilidades incluyen musico de estudio. Intérprete<br>de concletta, miertoro de la banda, artista de conclettos en salitario y<br>profeser. Enn educación adicional. Insiestudientes puedan abbaner<br>puestos en el isdo comercial de la industria de la música, como<br>coomstores de conclettos, equintes y representantes de artistas. |  | #1 mathem @1-Arma      |
|                   |                   |                                |                                       |                                                                                 | tiel 1 al 2 de un tutel de 7 registros                                                                                                    | and it<br><b>COLLE</b>                                                                                                    |  |                        |
|                   |                   |                                |                                       |                                                                                 |                                                                                                    |                                                                                                    |  |                        |

**II.1.10.7.8. Pantalla eliminar asignatura(carrera)**

Figura 94. Pantalla eliminar asignatura

Esta pantalla modal hace referencia a una asignatura que se da de baja. Si presiona aceptar será dada de baja la misma.

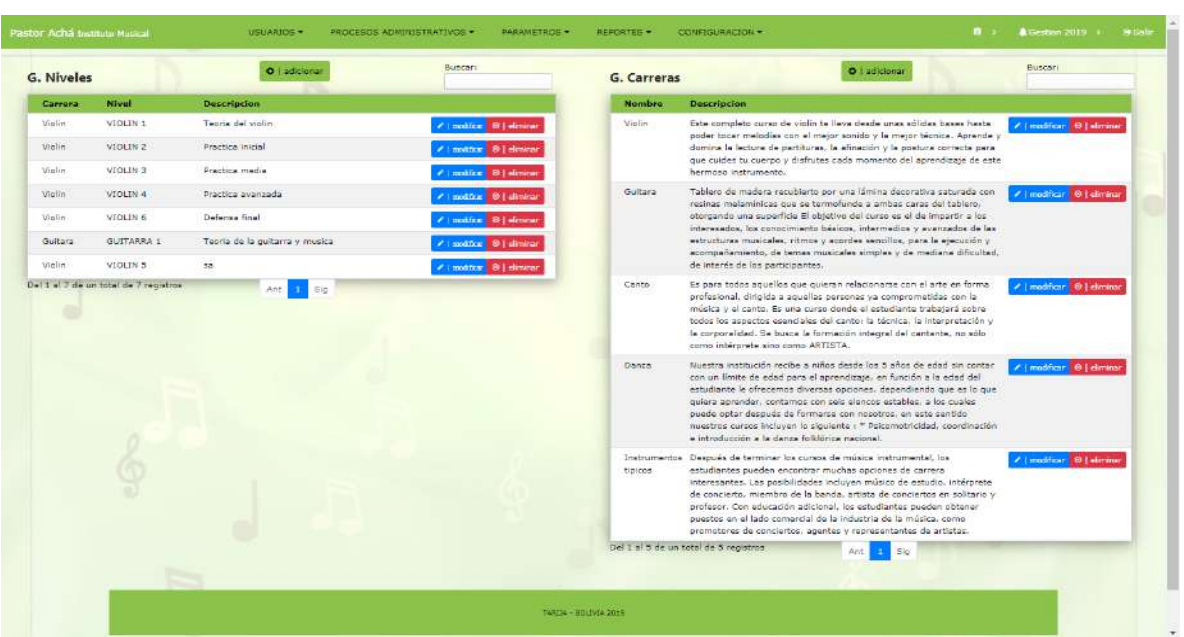

**II.1.10.7.9. Pantalla niveles(materias)**

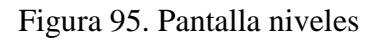

Es la pantalla niveles en donde se visualiza datos de los niveles y los procesos de adicionar, modificar y eliminar.

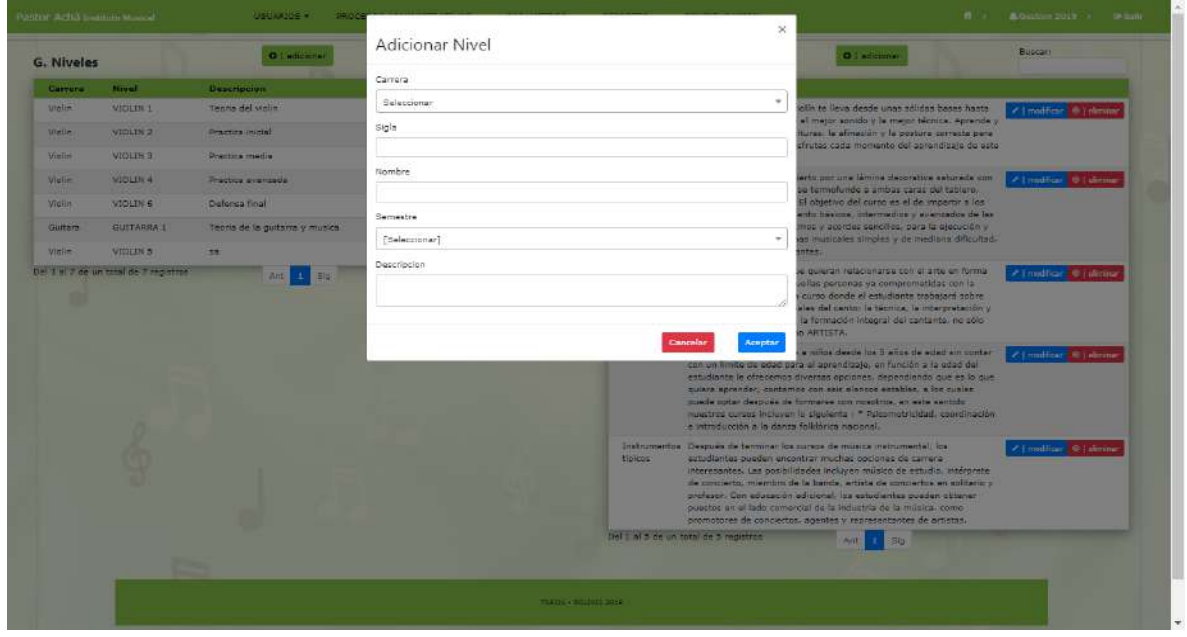

**II.1.10.7.10. Pantalla adicionar nivel**

Figura 96. Pantalla adicionar nivel

Esta pantalla es para adicionar los datos de un nuevo nivel a registrar. Se guarda al momento de presionar el botón aceptar.

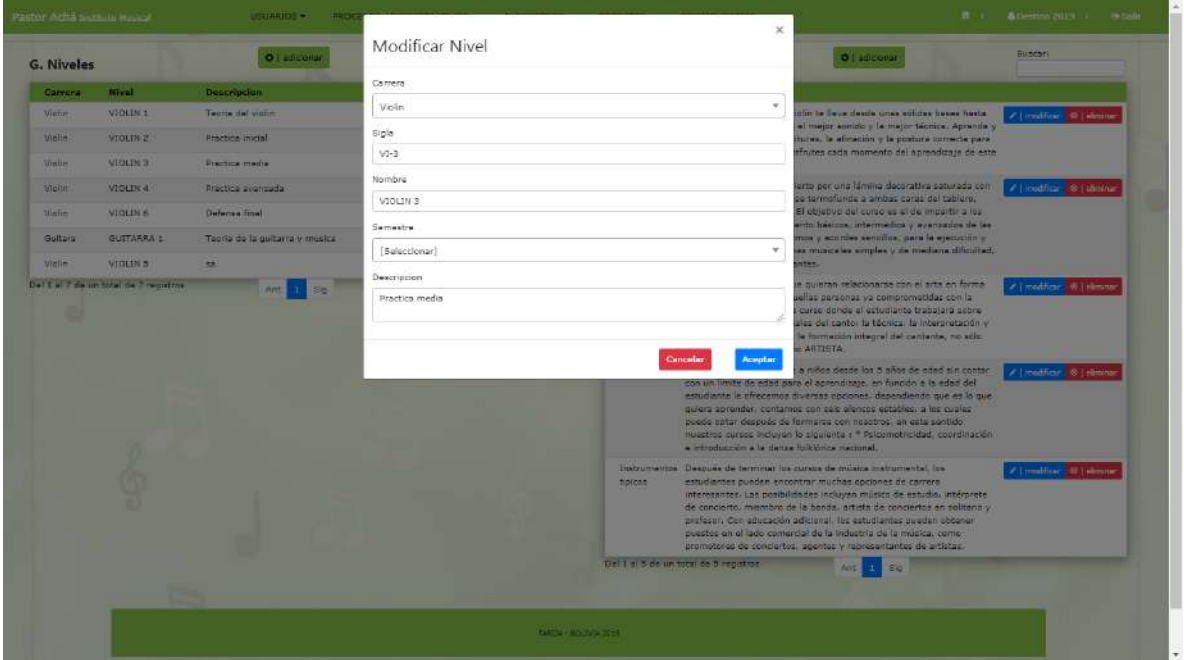

**II.1.10.7.11. Pantalla modificar nivel**

Figura 97. Pantalla modificar nivel

En esta pantalla se recupera datos de los niveles para ser modificados y actualizados en la base de datos.

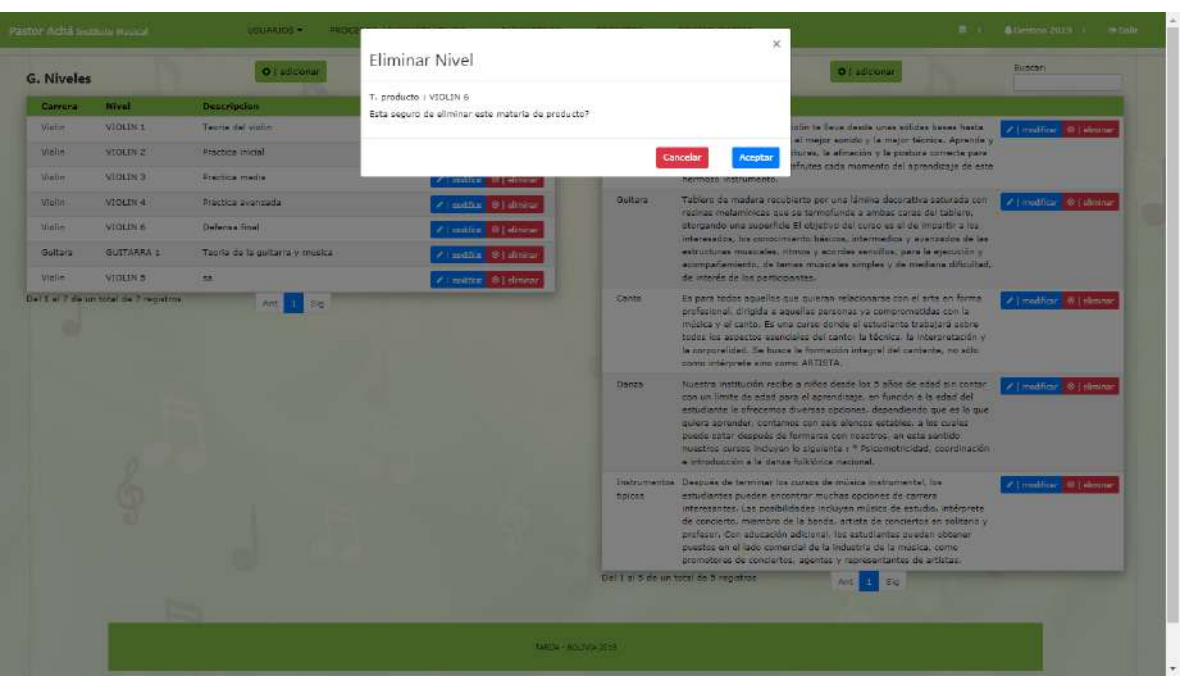

**II.1.10.7.12. Pantalla eliminar nivel**

Figura 98. Pantalla eliminar nivel

Esta pantalla modal hace referencia a un nivel que se da de baja. Si presiona aceptar será dado de baja el mismo.

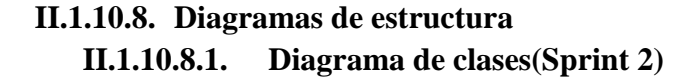

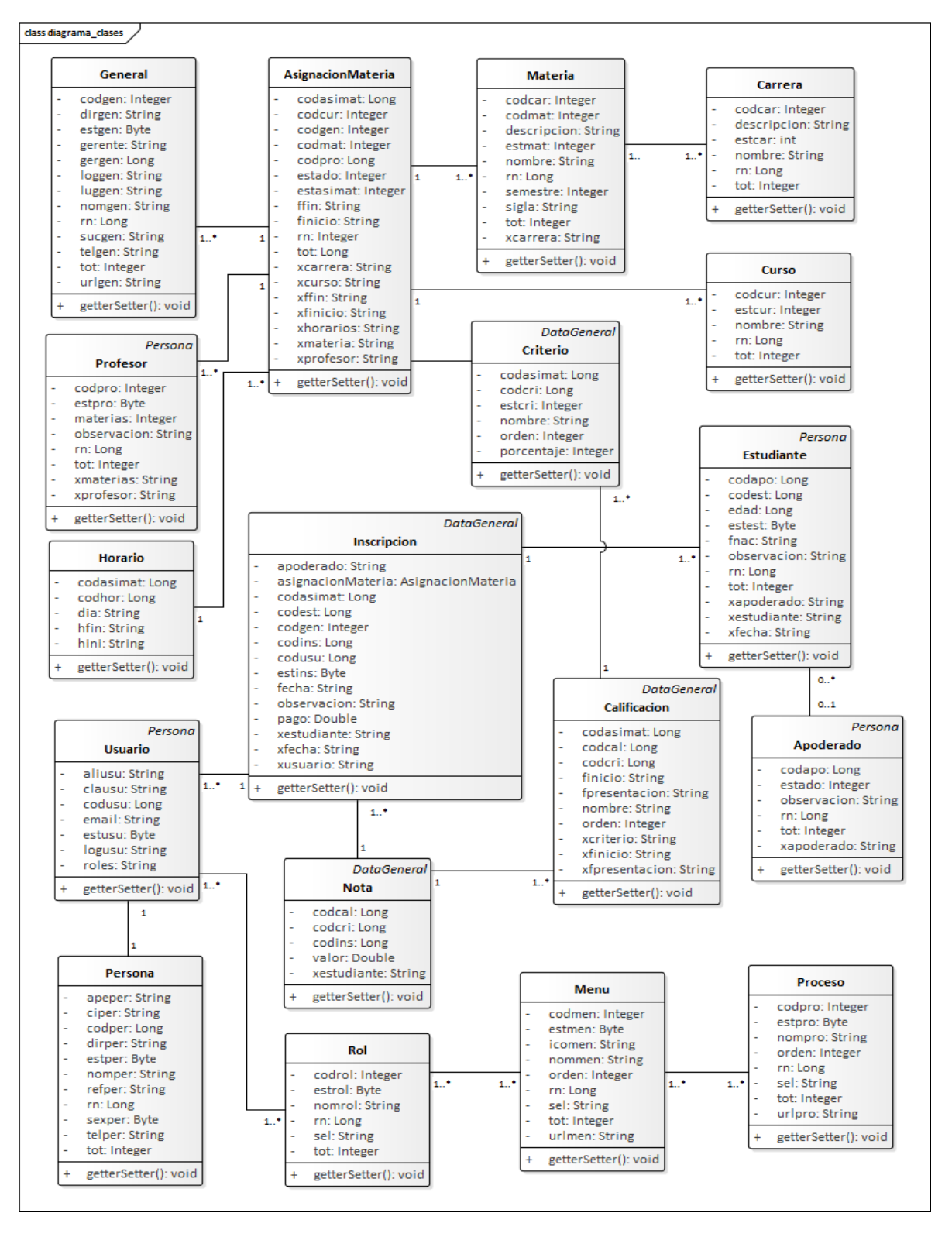

Figura 99. Diagrama de clases Sprint 2

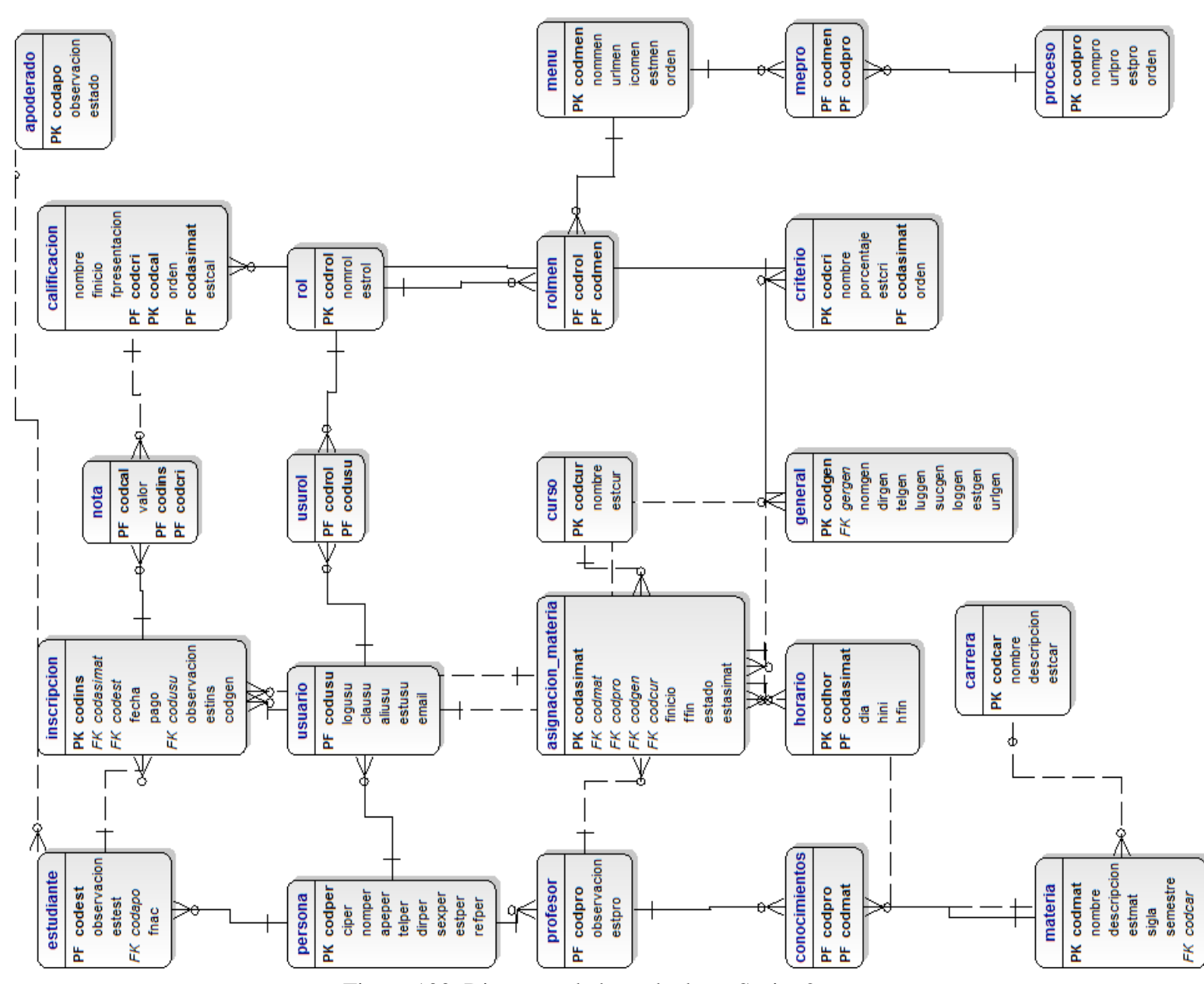

**II.1.10.8.2. Diagrama de base de datos(Sprint 2)**

Figura 100. Diagrama de base de datos Sprint 2

## **II.1.10.9. Diagrama de componentes**

### **II.1.10.9.1. Diagrama de componentes del sistema**

**II.1.10.9.2. Vista aulas(cursos)**

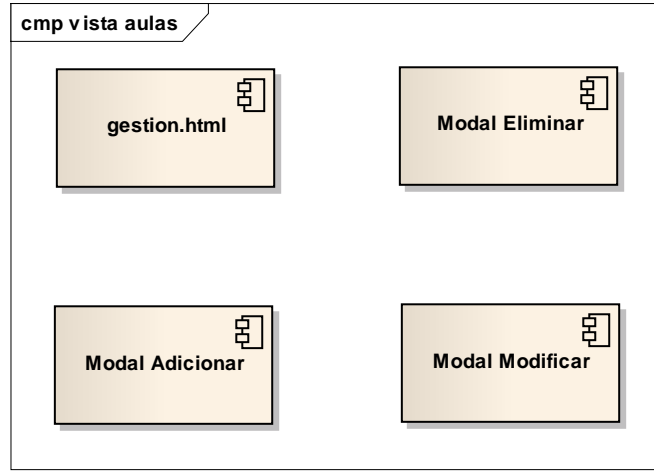

Figura 101. Diagrama de componentes vista aulas

## **II.1.10.9.3. Vista asignaturas(carreras)**

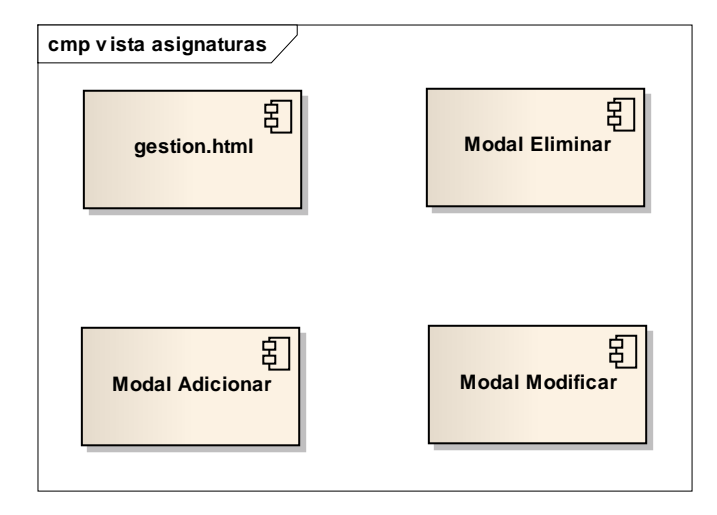

Figura 102. Diagrama de componentes vista asignaturas

## **II.1.10.9.4. Vista niveles(materias)**

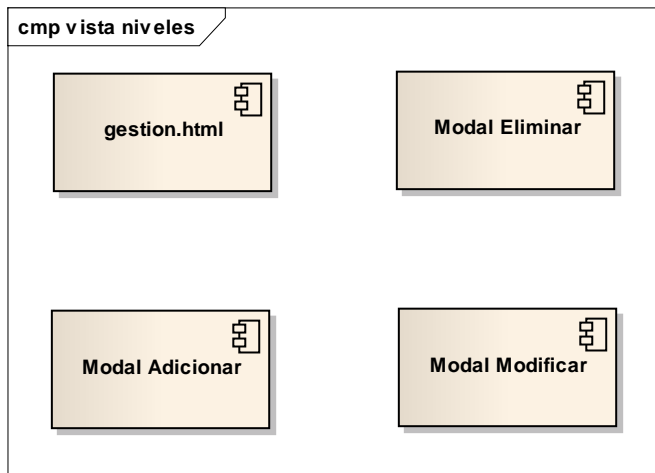

Figura 103. Diagrama de componentes vista niveles

# **II.1.10.10.Fase de pruebas II.1.10.10.1. Pruebas de caja negra**

**II.1.10.10.1.1. Módulo aulas (cursos)**

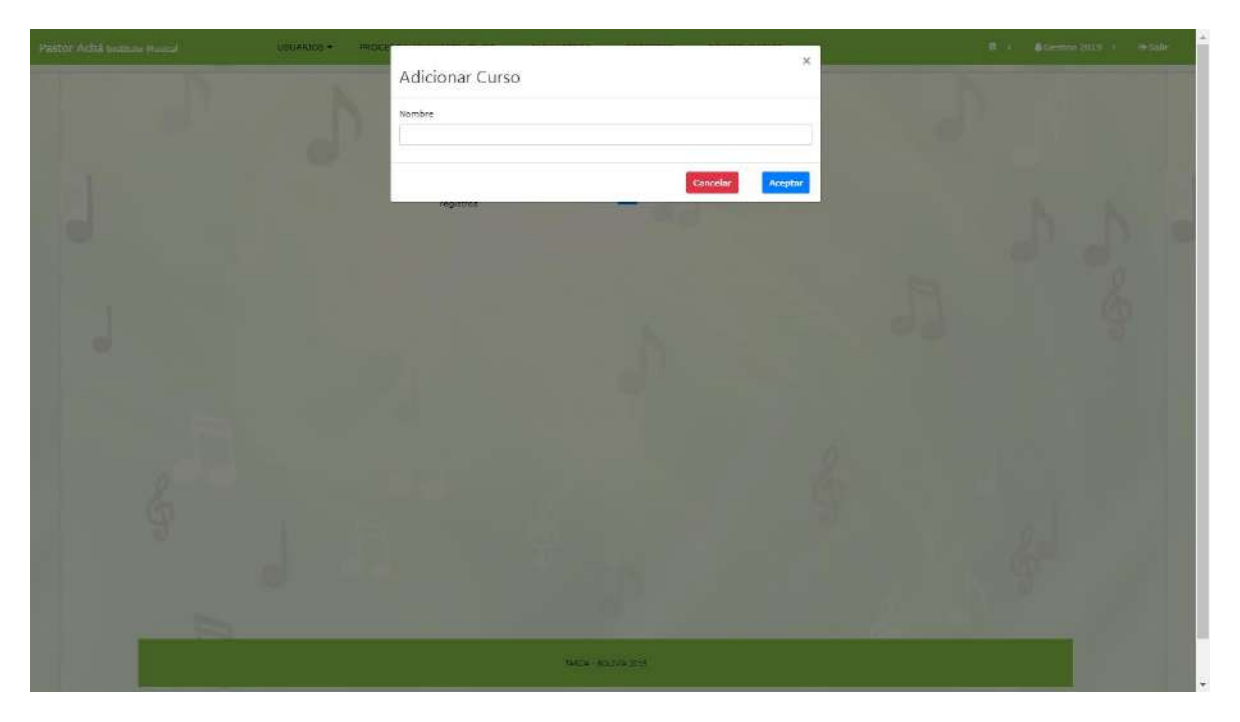

Figura 104. Pruebas de caja negra módulo aulas

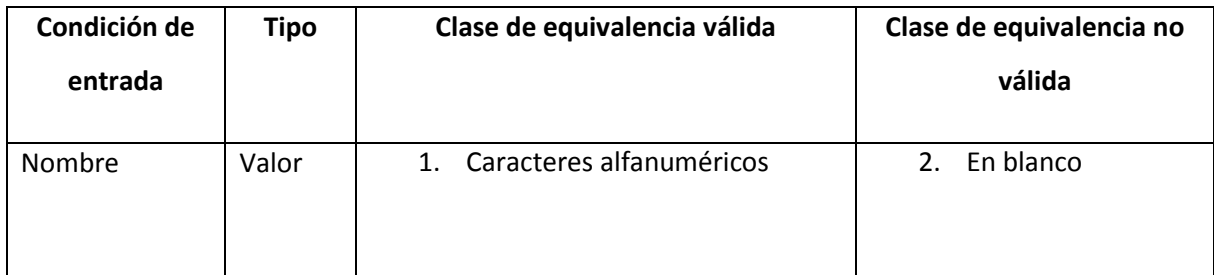

Tabla 46. Prueba de caja negra módulo aulas (Fuente: Elaboración Propia)

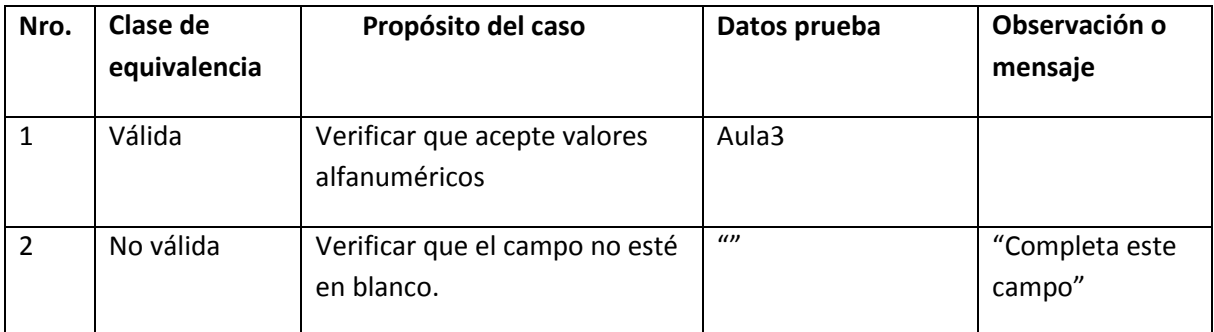

Tabla 47. Prueba de caja negra adicionar aula (Fuente: Elaboración Propia)

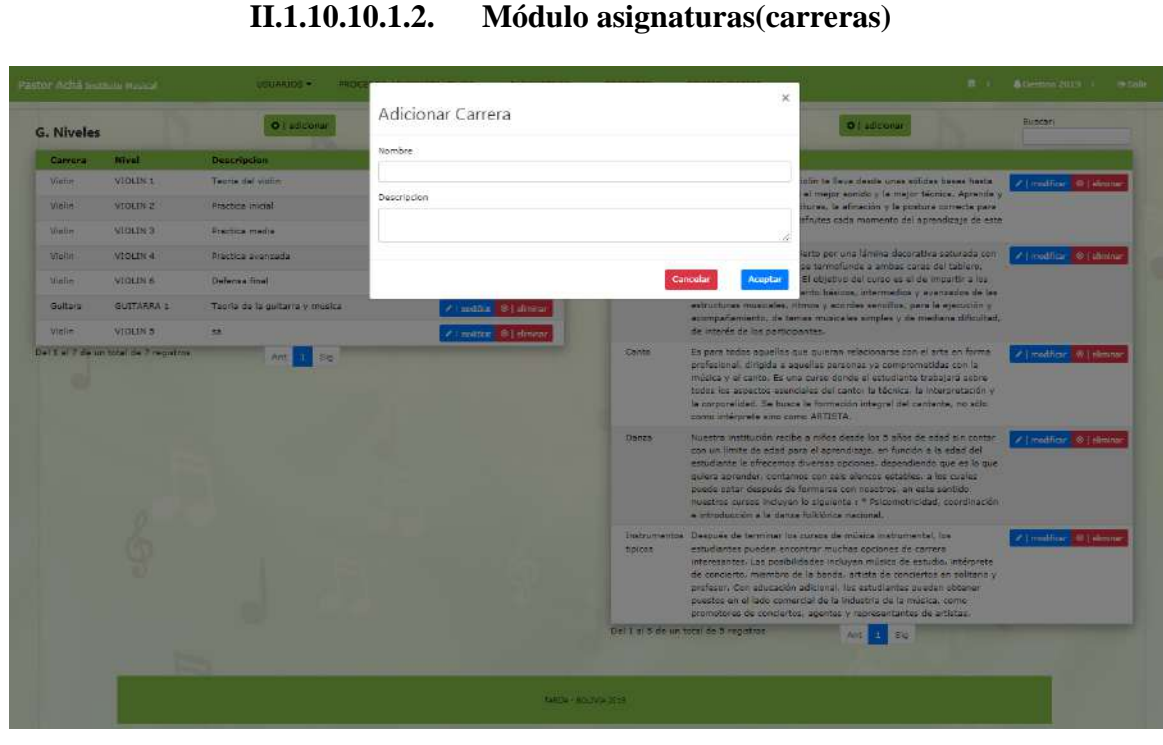

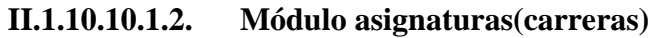

Figura 105. Prueba de caja negra módulo asignaturas

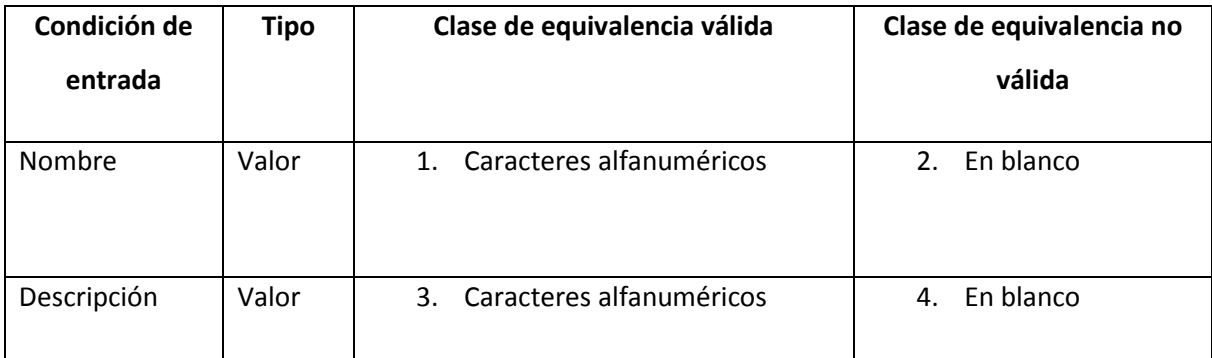

Tabla 48. Prueba de caja negra módulo asignaturas (Fuente: Elaboración Propia)

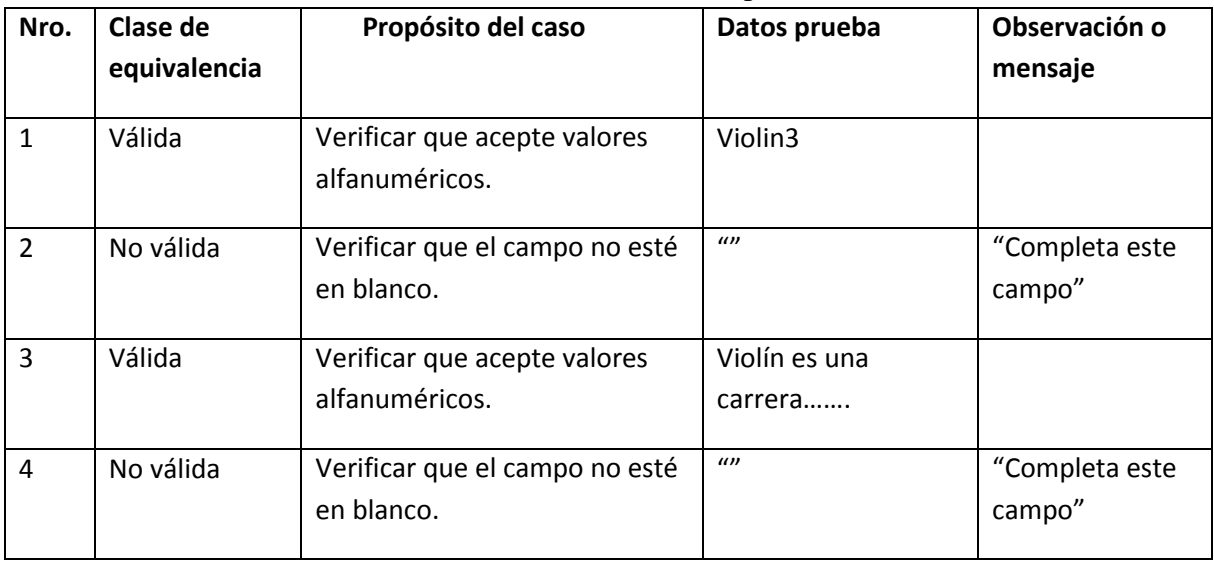

Tabla 49. Prueba de caja negra adicionar asignatura (Fuente: Elaboración Propia)

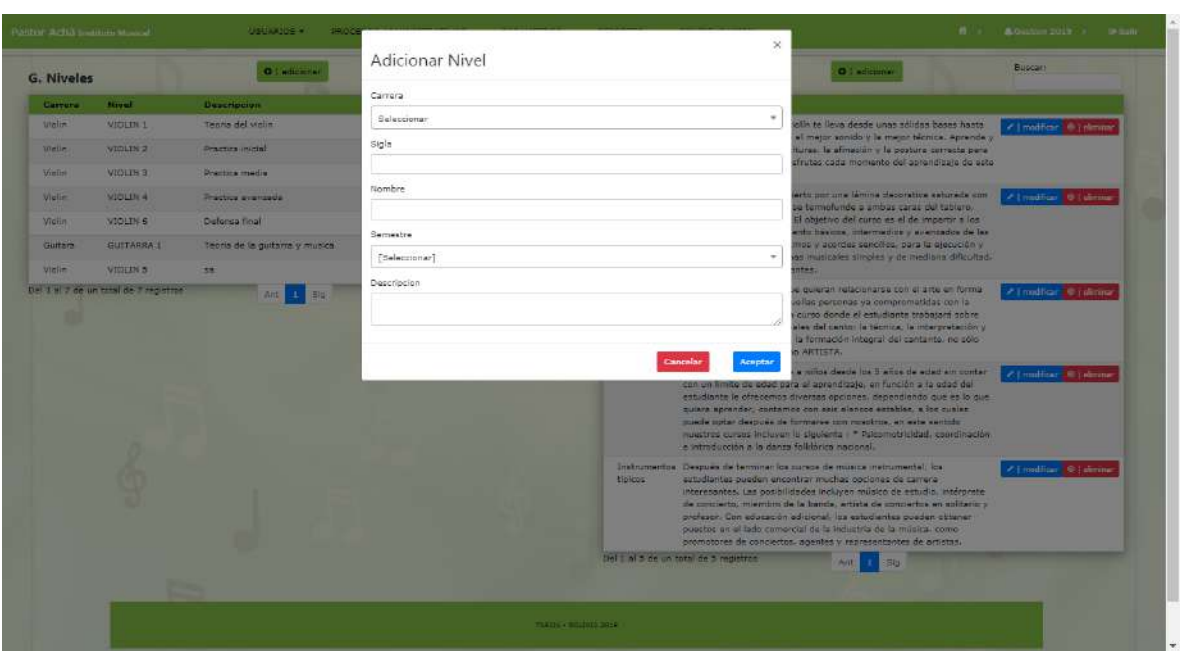

**II.1.10.10.1.3. Módulo niveles(materias)**

Figura 106. Prueba de caja negra módulo niveles

| Condición de | <b>Tipo</b> | Clase de equivalencia válida   | Clase de equivalencia no  |  |
|--------------|-------------|--------------------------------|---------------------------|--|
| entrada      |             |                                | válida                    |  |
| Nombre       | Valor       | Caracteres alfanuméricos<br>1. | En blanco<br>2.           |  |
|              |             | Caracteres alfanuméricos<br>3. | En blanco<br>$\mathbf{4}$ |  |
| Sigla        | Valor       |                                |                           |  |
| Descripción  | Valor       | Caracteres alfanuméricos<br>5. | En blanco<br>6.           |  |

Tabla 50. Prueba de caja negra módulo niveles (Fuente: Elaboración Propia)

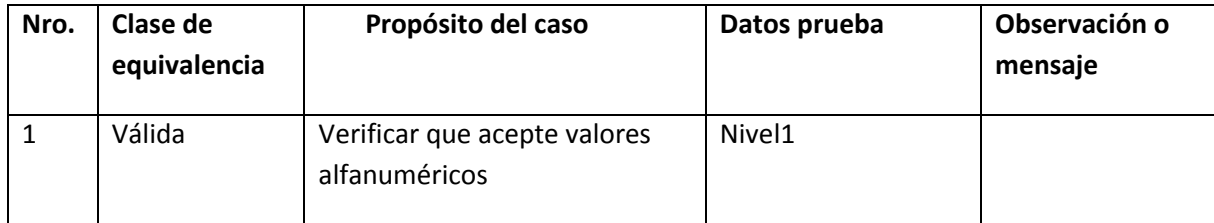

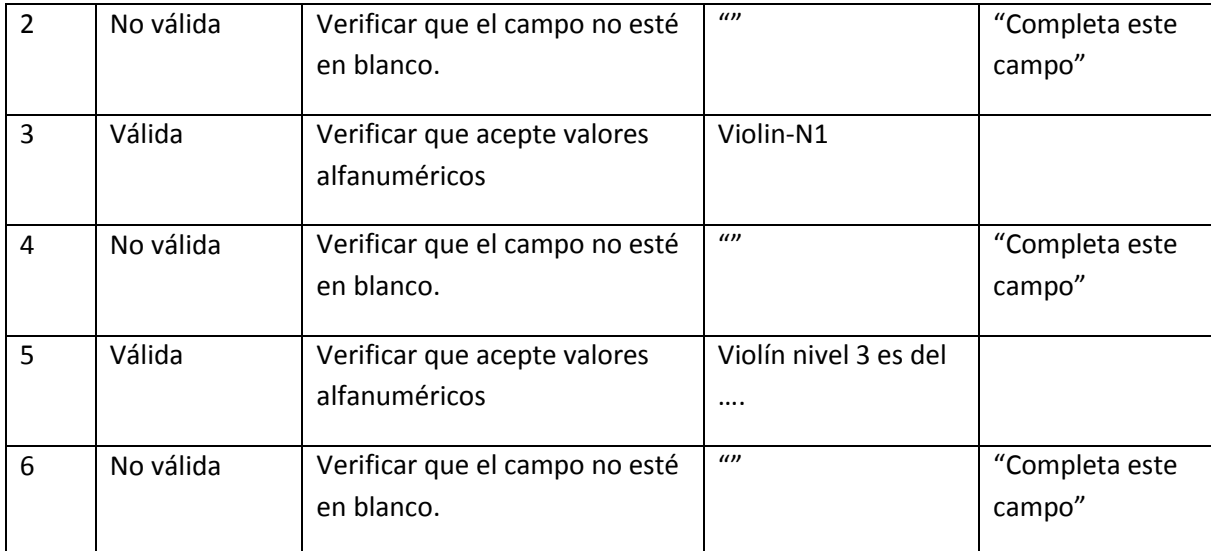

Tabla 51. Prueba de caja negra adicionar nivel (Fuente: Elaboración Propia)

# **II.1.11. Sprint 3 II.1.11.1. Descripción**

Este sprint comprende los módulos Profesores, Estudiantes y Apoderados de estudiantes menor de edad, Inscripciones, Asignaciones, Notas y Reportes. Este sprint vendría a ser el más importante porque abarca todos los procesos más fuertes que se tiene por parte de la administración.

Se hace registro de estudiantes, si es mayor de edad solo se guarda los datos del mismo, caso contrario si es menor también se guarda datos de un apoderado. Luego de realizar el registro se procede a la inscripción del estudiante al nivel que le corresponde.

La asignación se hace profesor con aula y nivel (materia).

Las notas los administra los profesores en donde se califica según al nivel de asignatura y los estudiantes que se tiene por cada nivel.

Se tiene reportes de todo el sistema ya sea de usuarios, roles, inscripciones, notas, etc.

### **II.1.11.2. Propósito**

El propósito de este sprint es administrar de manera adecuada en el sistema los módulos Profesores, Estudiantes, Apoderados, Asignaciones, Inscripciones y Notas mediante las funcionalidades adicionar, modificar, eliminar y ver.

> **II.1.11.3. Diagramas de caso de uso II.1.11.3.1. Diagrama de caso de uso general del sistema**

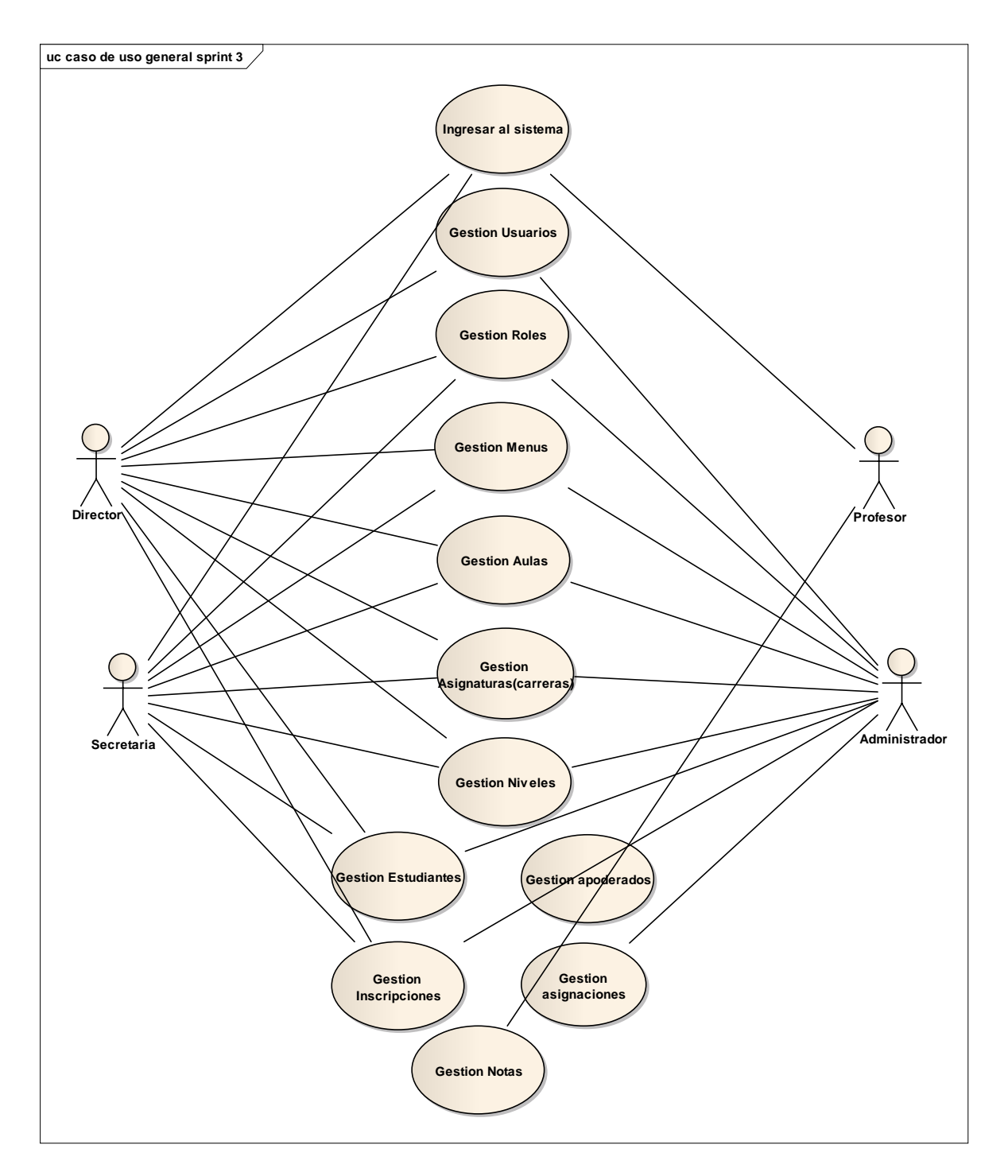

Figura 107. Diagrama de caso de uso general del sistema

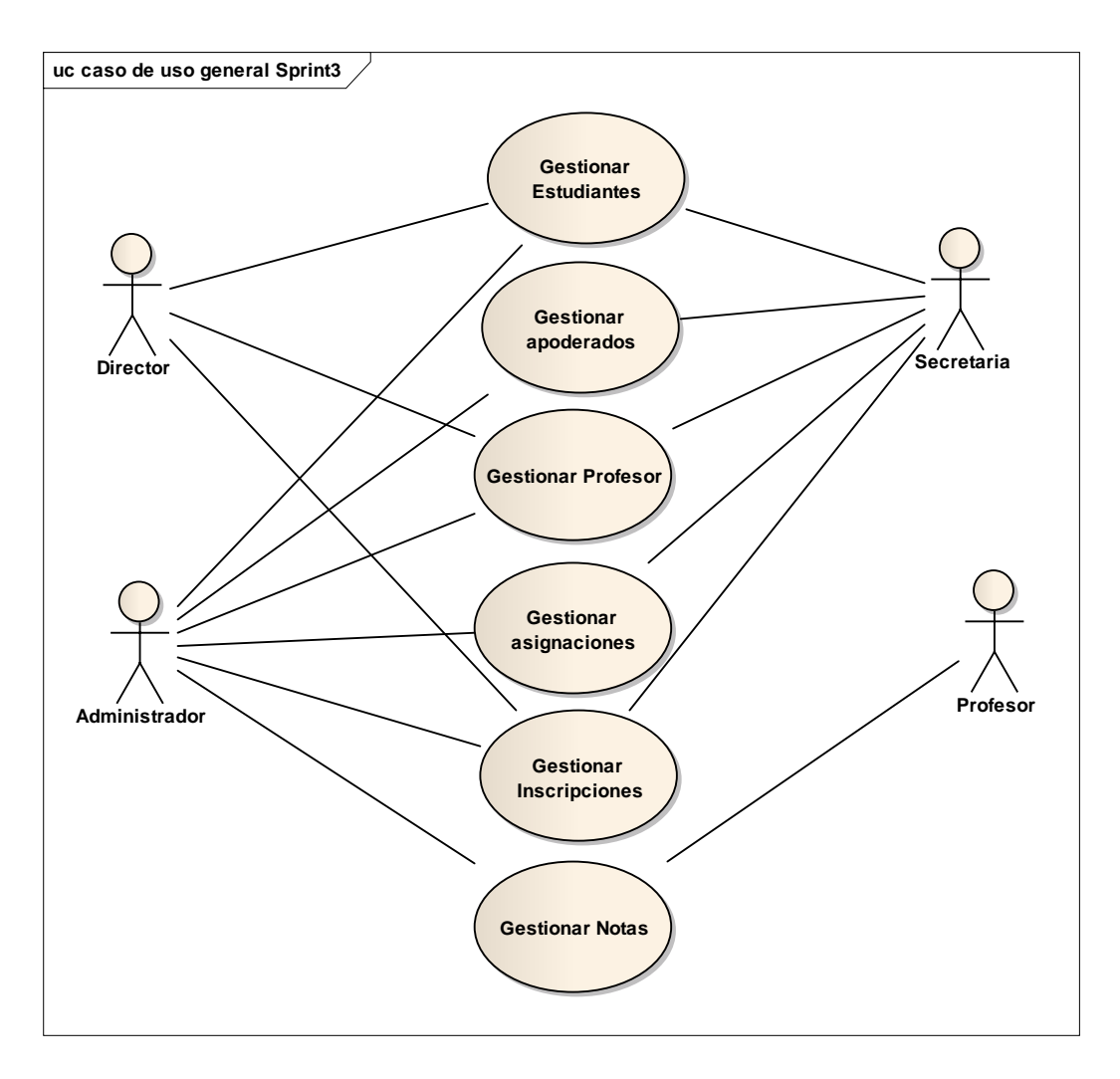

Figura 108. Diagrama de caso de uso general del sistema (Sprint 3)

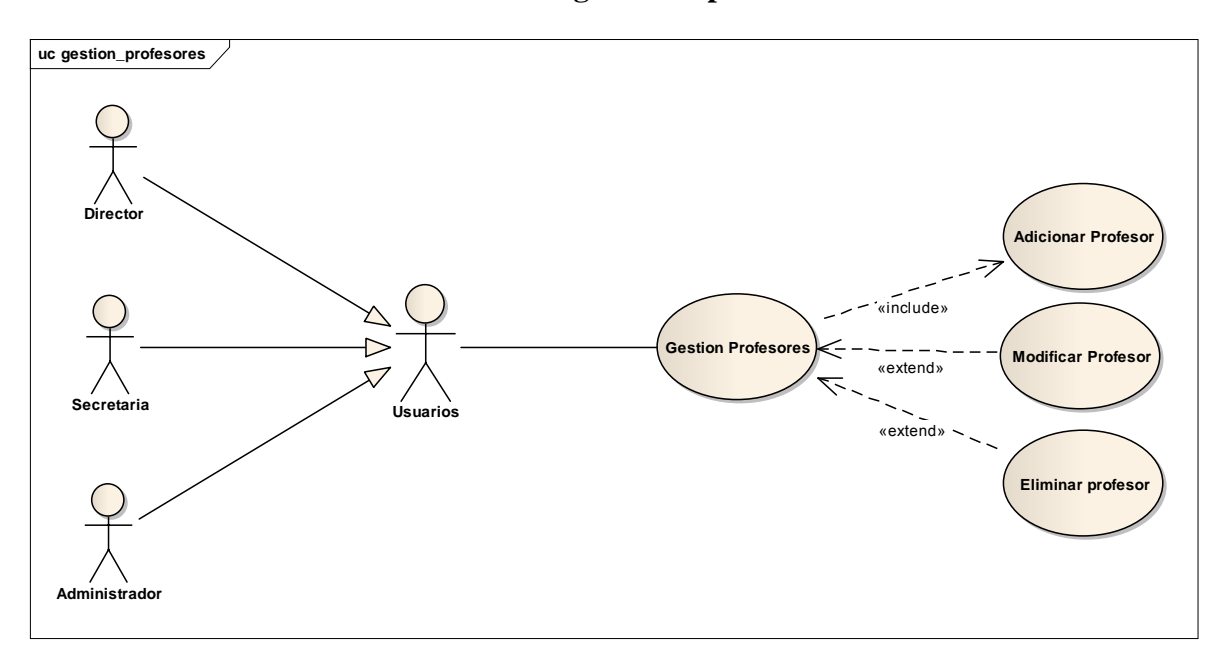

**II.1.11.3.2. Caso de uso gestionar profesores**

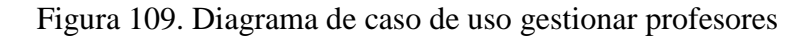

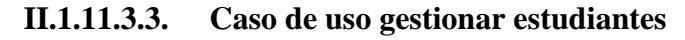

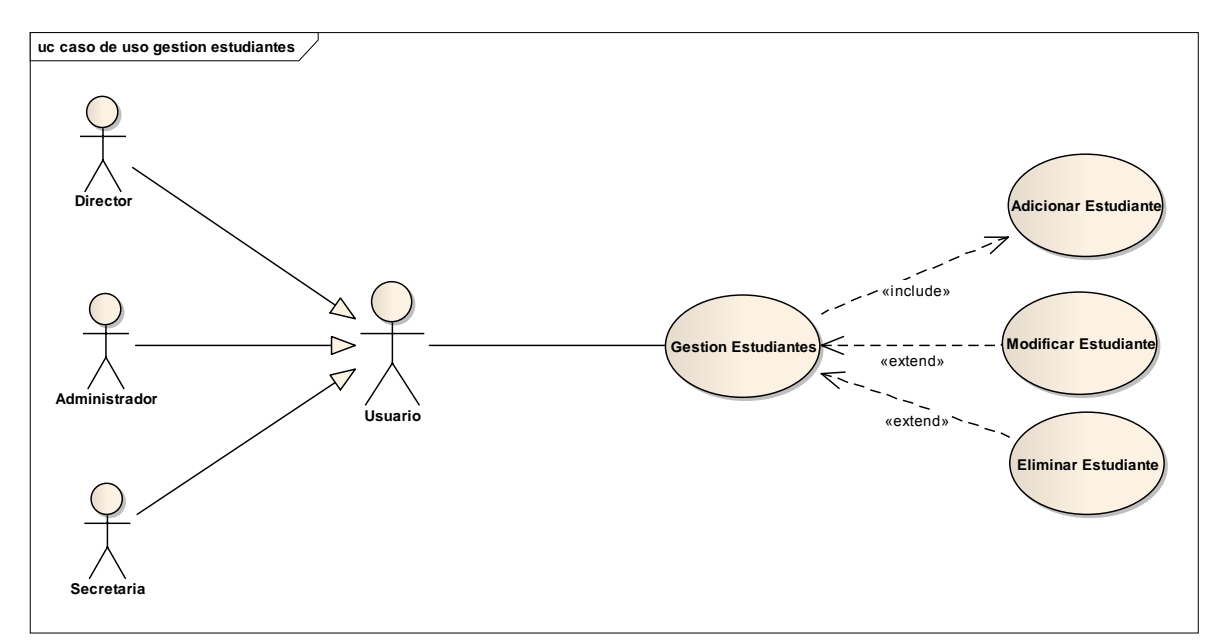

Figura 110. Diagrama de caso de uso gestionar estudiantes

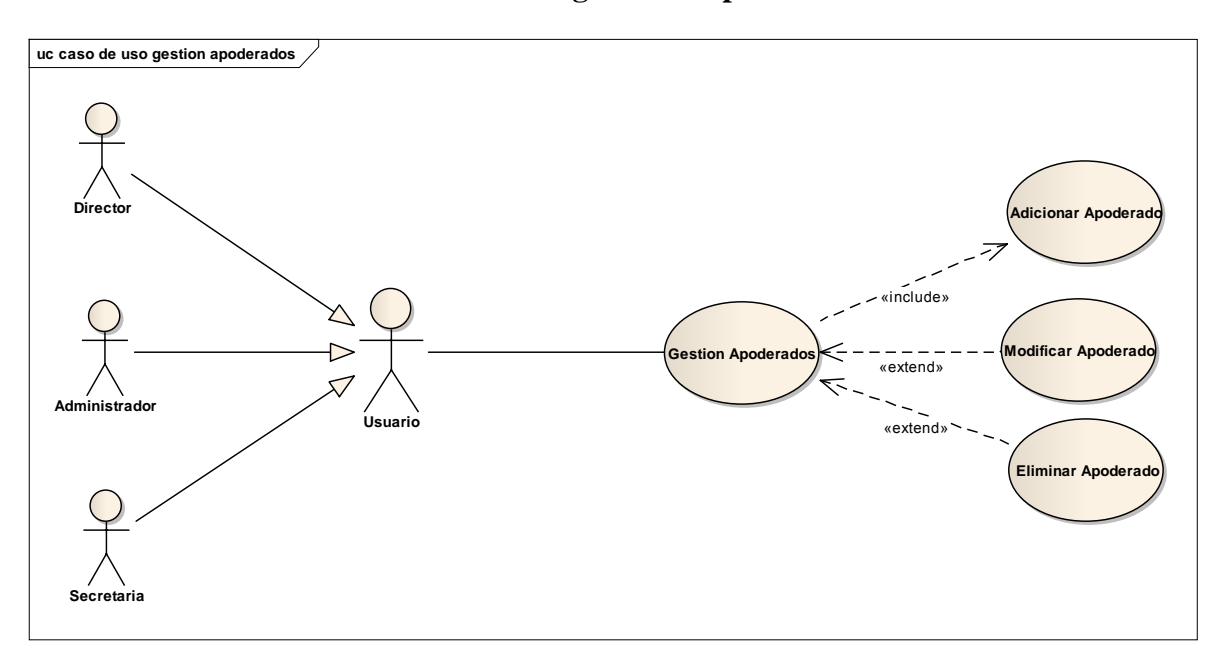

**II.1.11.3.4. Caso de uso gestionar apoderados**

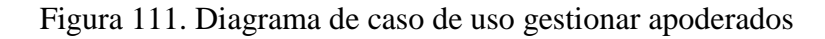

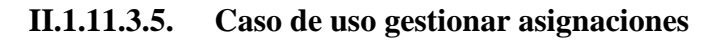

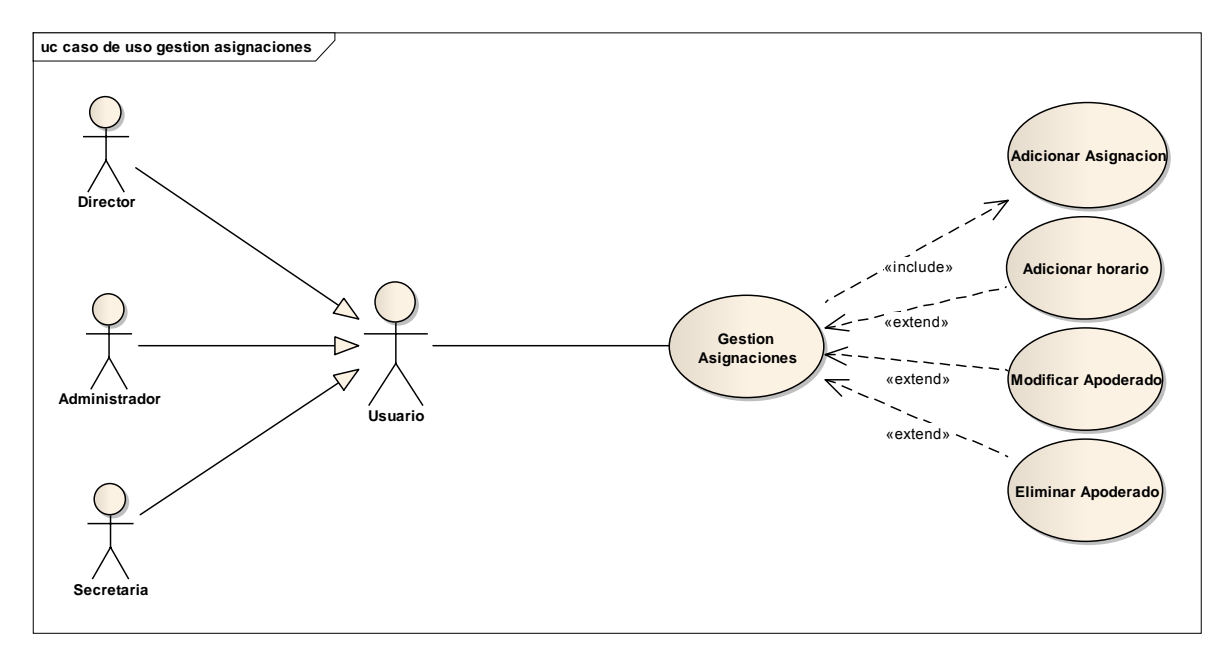

Figura 112. Diagrama de caso de uso gestionar asignaciones

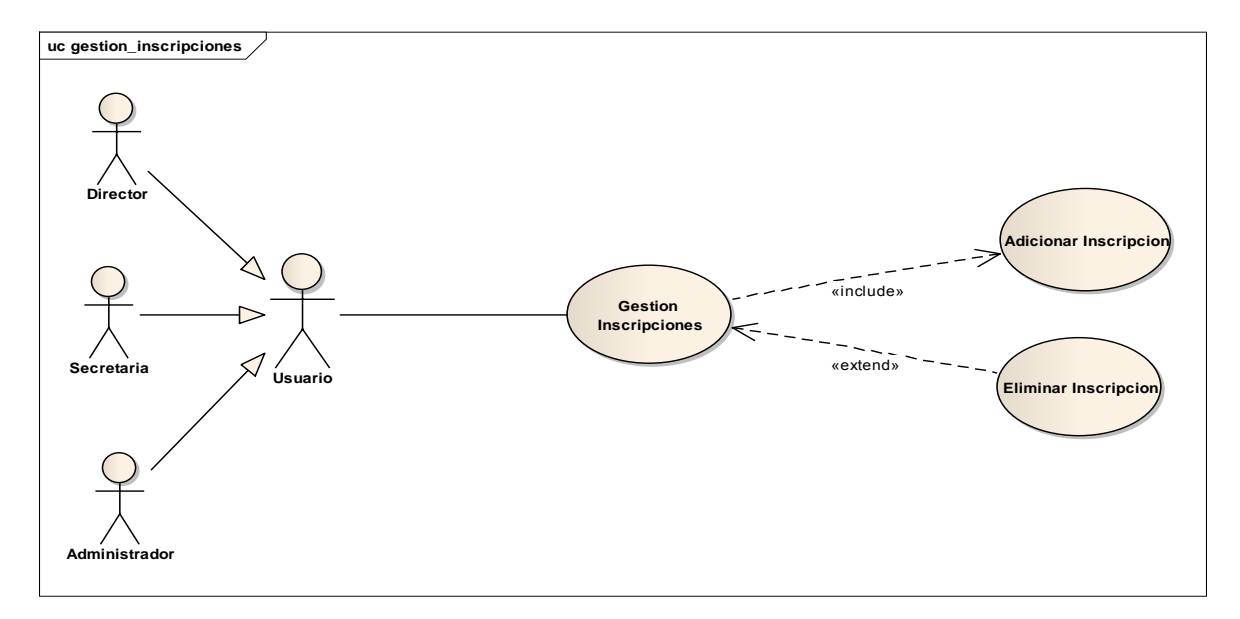

**II.1.11.3.6. Caso de uso gestionar inscripciones**

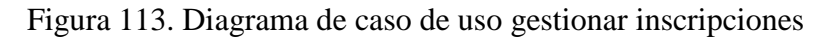

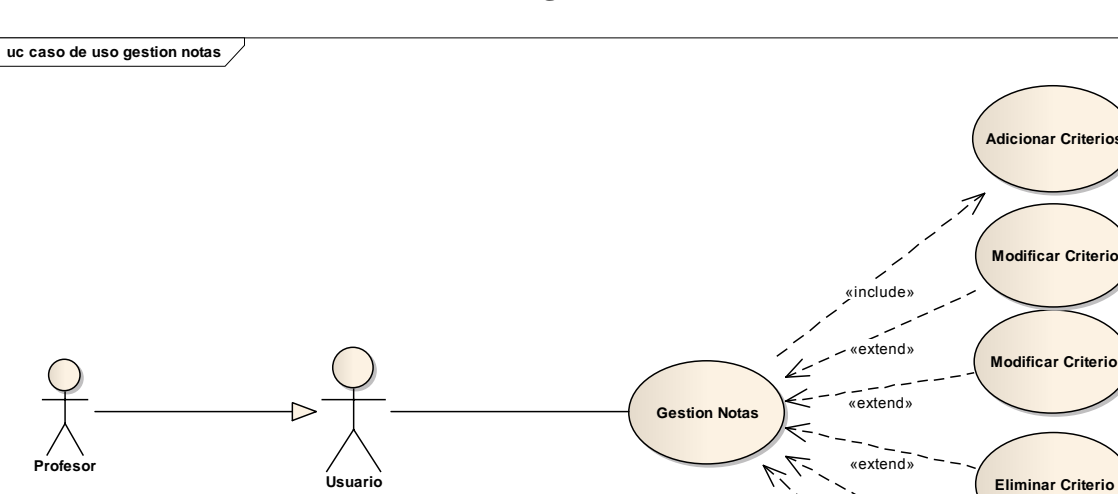

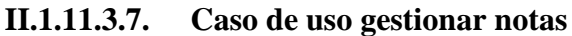

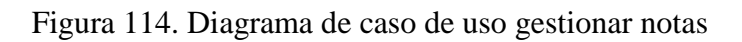

**Adicionar calificaci** 

«extend»

«extend»

**Reportes**

| Caso de Uso            | Gestión profesores                                         |  |
|------------------------|------------------------------------------------------------|--|
|                        | Director, Administrador, Secretaria.                       |  |
| <b>Actores</b>         |                                                            |  |
| <b>Tipo</b>            | Básico.                                                    |  |
| Propósito              | Manejo de la información referente a los profesores que se |  |
|                        | registra en la institución.                                |  |
|                        | Este caso de uso se podrá hacer la gestión de los          |  |
|                        | profesores, se listará todos los profesores, así mismo se  |  |
| Descripción            | podrá adicionar profesor, modificar, dar de baja.          |  |
| <b>Precondiciones</b>  | -El usuario debe estar registrado.                         |  |
|                        | - El usuario debe tener rol ya sea de Director,            |  |
|                        | Secretaria o Administrador.                                |  |
|                        |                                                            |  |
|                        | - El usuario debe estar activo en el sistema.              |  |
|                        | El caso de uso se inicia cuando un usuario presiona el     |  |
|                        | botón Profesores en el menú, inmediatamente se             |  |
|                        | presenta un listado con todos los profesores en donde      |  |
|                        | se visualizan datos como, nombre, apellidos, teléfono,     |  |
| <b>Flujo Principal</b> | dirección y asignatura (carrera).                          |  |
|                        | Si el usuario presiona el botón adicionar se abre una      |  |
|                        | nueva pantalla en donde se tiene un formulario para        |  |
|                        | llenar los datos de un nuevo profesor.                     |  |
|                        | Si el usuario presiona el botón modificar igualmente se    |  |
|                        | abre una nueva pantalla en donde están los datos           |  |
|                        | recuperados del profesor para modificarlos.                |  |
|                        |                                                            |  |

**II.1.11.4. Especificación de casos de uso II.1.11.4.1. Gestión profesores**

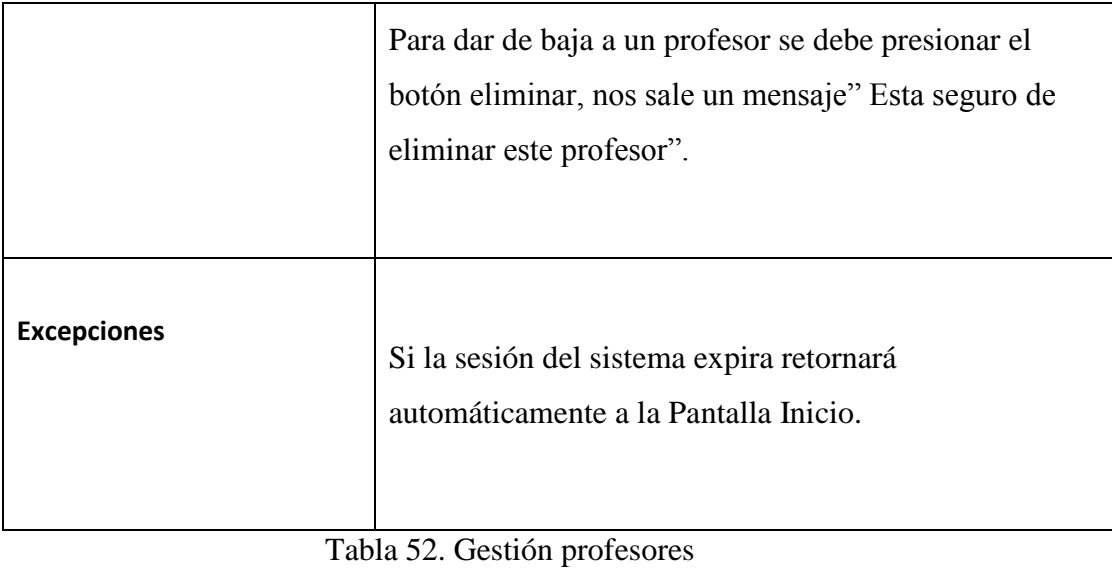

(Fuente: Elaboración Propia)

| Caso de Uso           | Adicionar profesor.                                                                                                    |
|-----------------------|----------------------------------------------------------------------------------------------------|
|                       | Director, Administrador, Secretaria.                                                                                                    |
| <b>Actores</b>        |                                                                                                    |
| <b>Tipo</b>           | Extend.                                                                                                    |
| Propósito             | Adicionar un nuevo profesor al sistema.                                                                                                    |
| Descripción           | Este caso de uso se podrá hacer registro de un nuevo<br>profesor a la escuela.                                                                                        |
| <b>Precondiciones</b> | -El usuario debe estar registrado.<br>- El usuario debe tener rol ya sea de Director,<br>Secretaria o Administrador.<br>- El usuario debe estar activo en el sistema. |
|                       | El caso de uso se inicia cuando un usuario presiona el<br>botón adicionar en la pantalla profesores,                                                                  |

**II.1.11.4.2. Adicionar profesor**

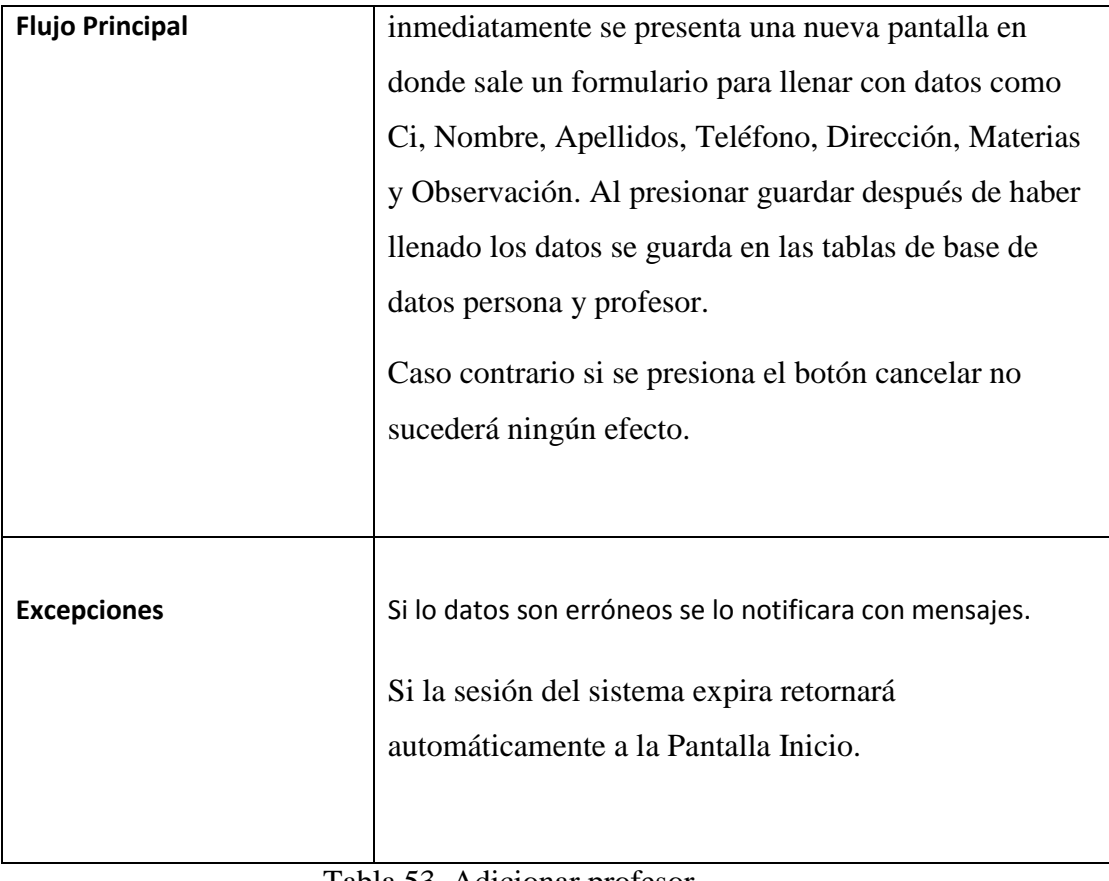

Tabla 53. Adicionar profesor (Fuente: Elaboración Propia)

| Caso de Uso    | Modificar Profesor.                                                                              |
|----------------|--------------------------------------------------------------------------------------------------|
|                | Director, Administrador, Secretaria.                                                             |
| <b>Actores</b> |                                                                                                  |
| <b>Tipo</b>    | Extend.                                                                                          |
| Propósito      | Modificar datos de un profesor.                                                                  |
| Descripción    | Este caso de uso se podrá modificar datos de un<br>profesor que ya fue registrado en el sistema. |
|                | -El usuario debe estar registrado.                                                               |

**II.1.11.4.3. Modificar profesor**

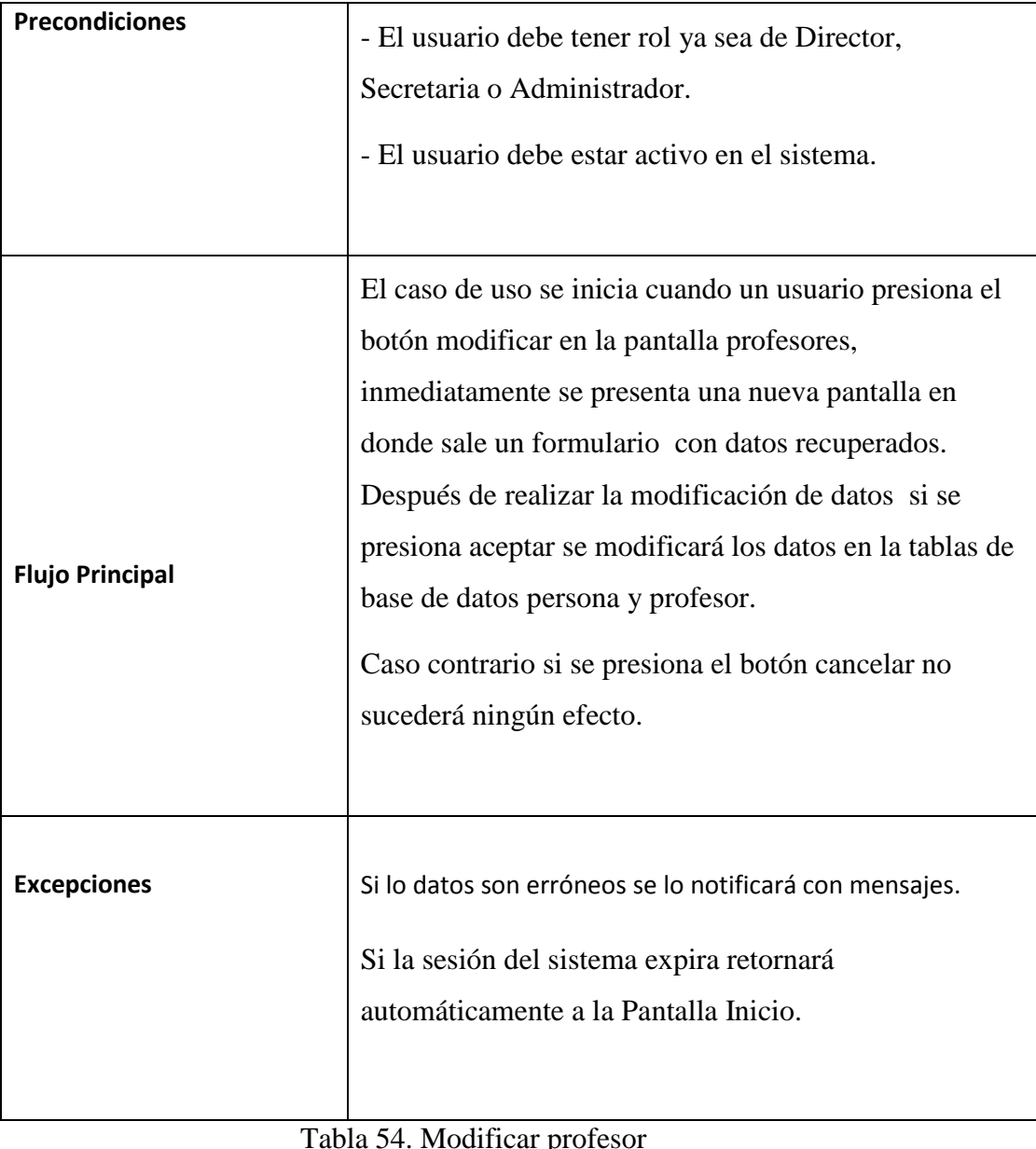

Tabla 54. Modificar profesor (Fuente: Elaboración Propia)

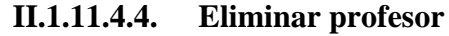

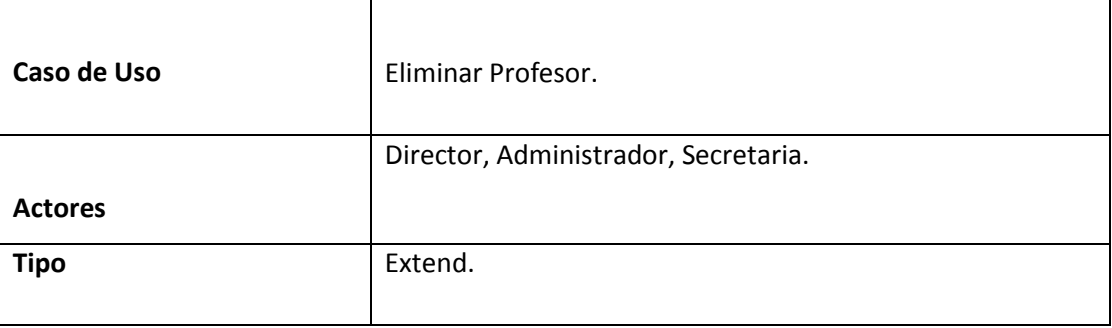
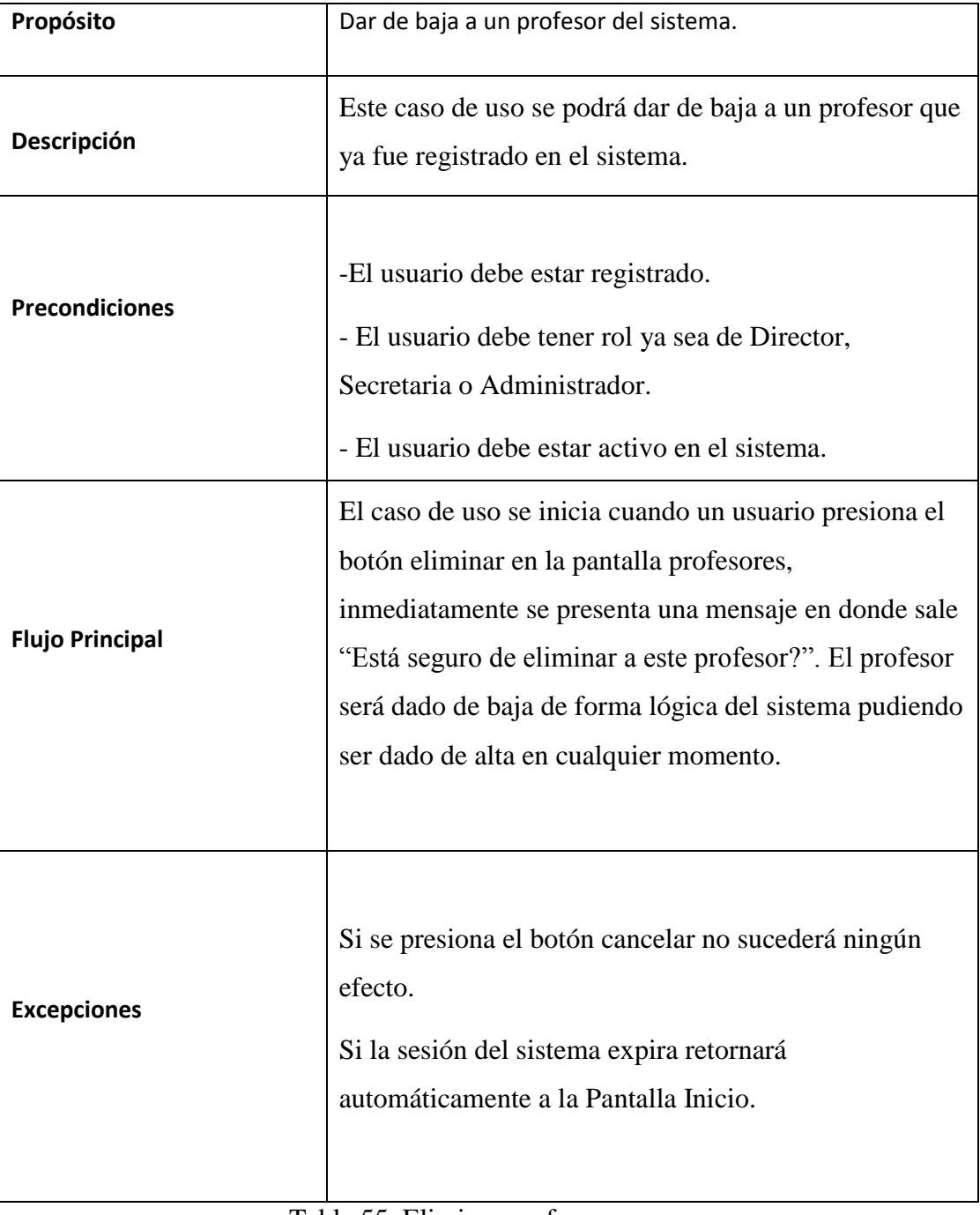

Tabla 55. Eliminar profesor (Fuente: Elaboración Propia)

## **II.1.11.4.5. Gestión estudiantes**

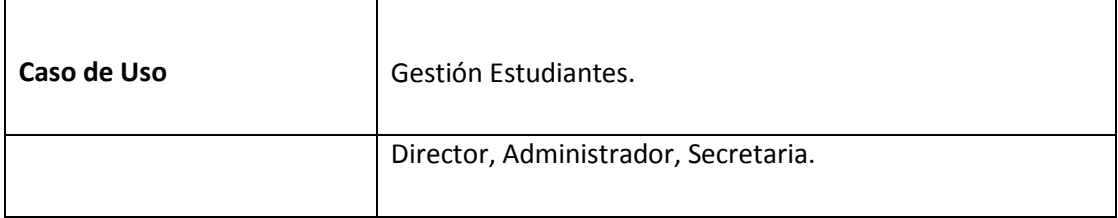

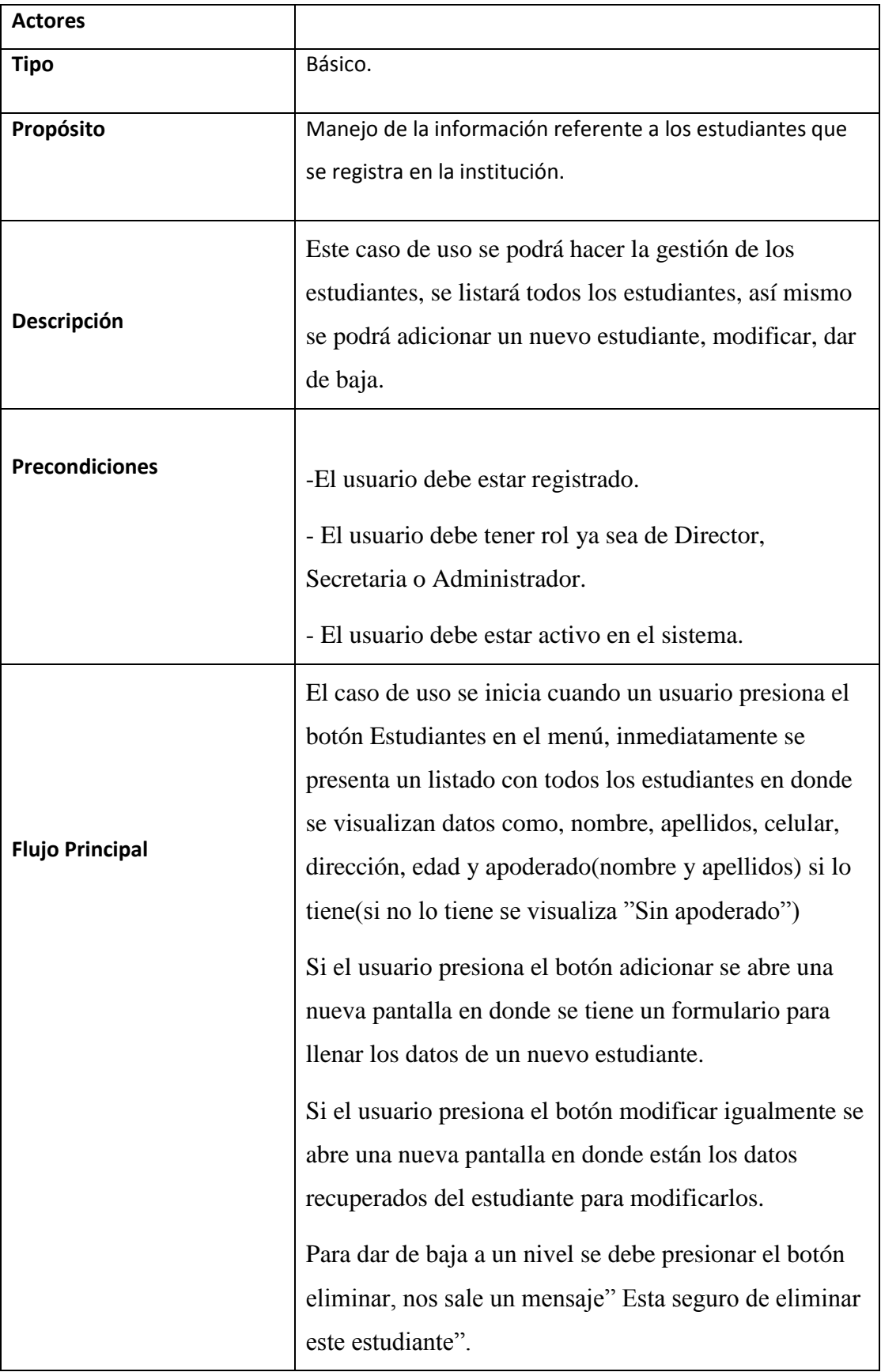

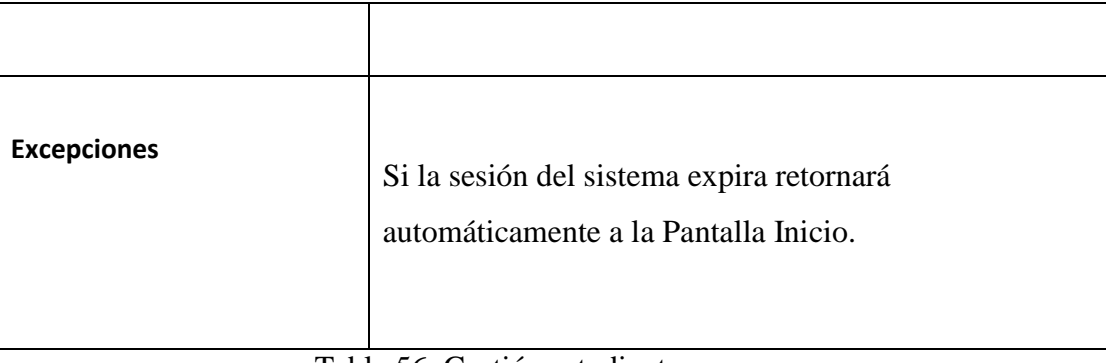

Tabla 56. Gestión estudiantes (Fuente: Elaboración Propia)

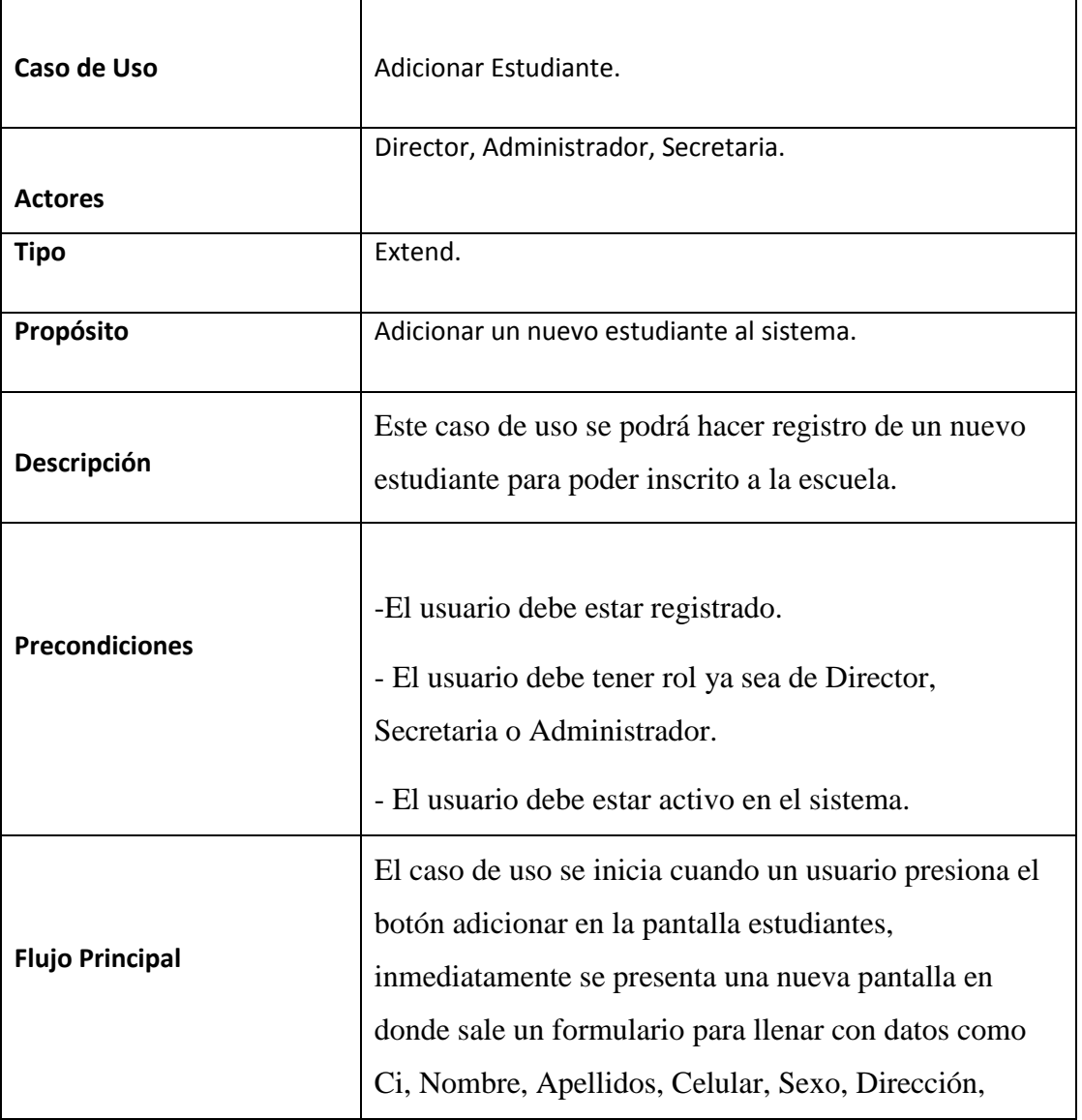

## **II.1.11.4.6. Adicionar estudiante**

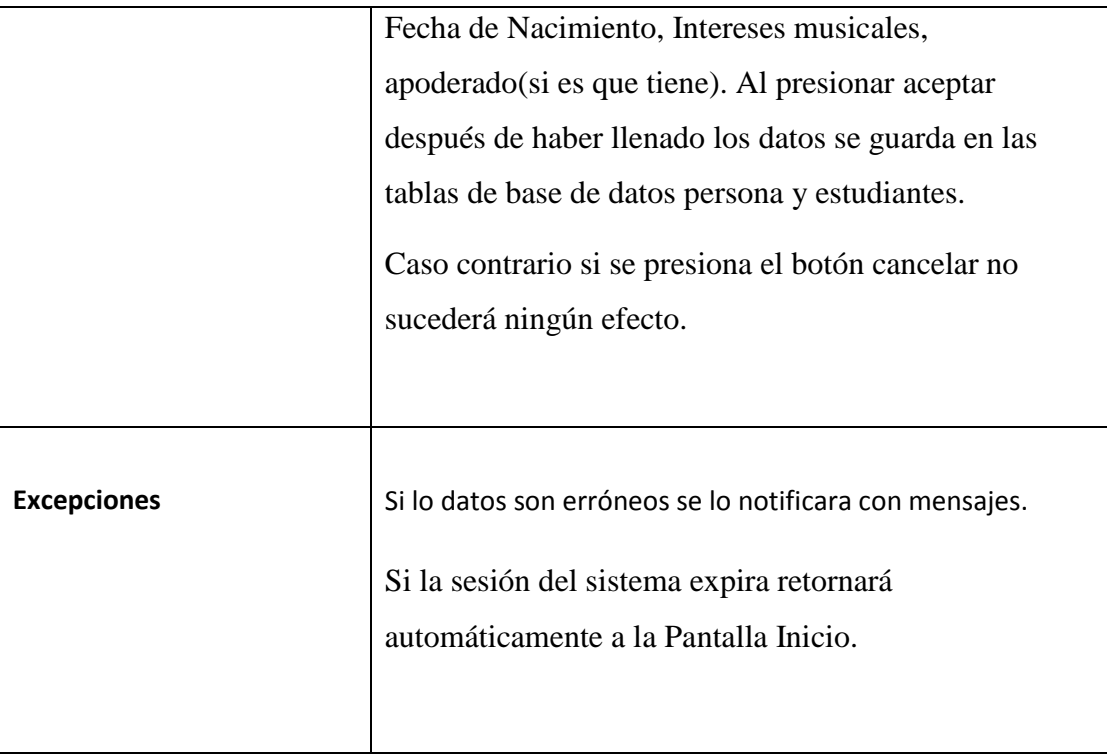

Tabla 57. Adicionar estudiante (Fuente: Elaboración Propia)

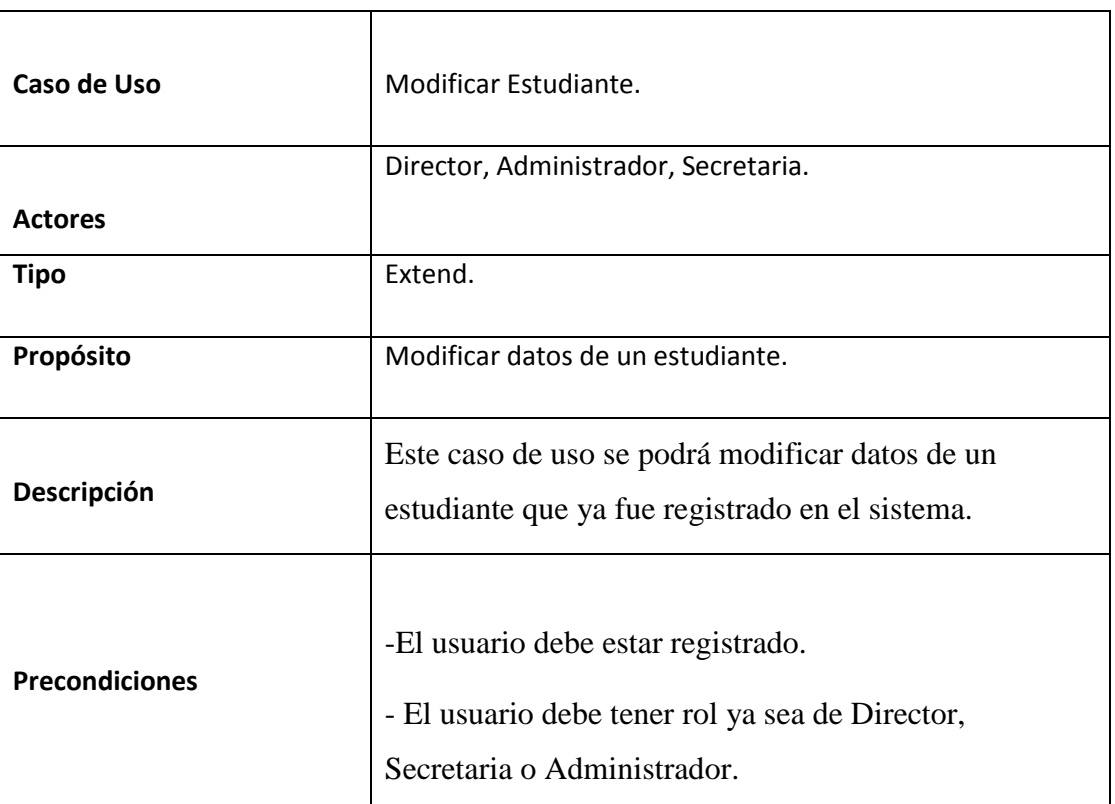

### **II.1.11.4.7. Modificar estudiante**

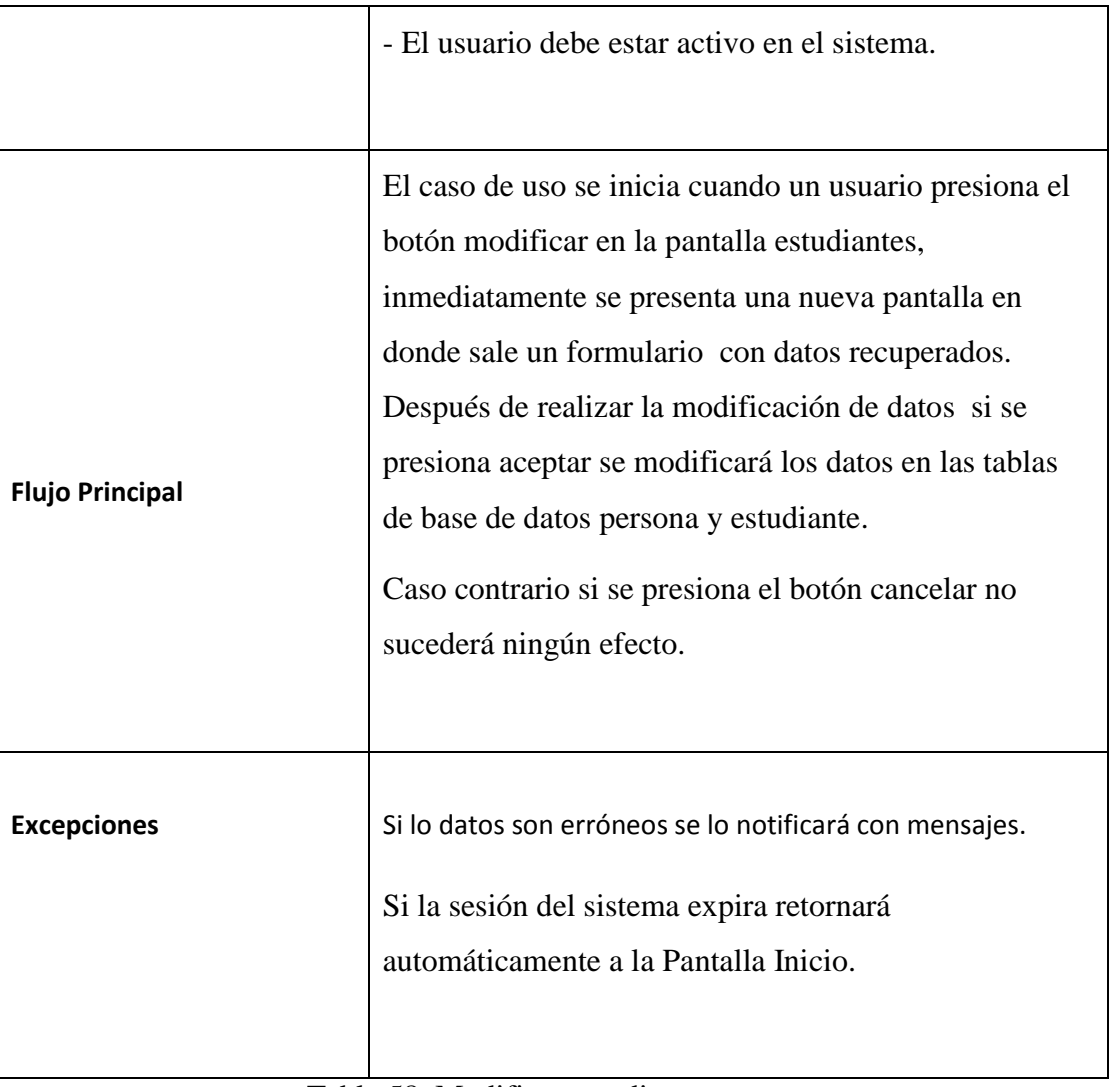

Tabla 58. Modificar estudiante (Fuente: Elaboración Propia)

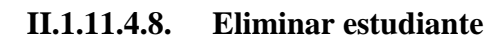

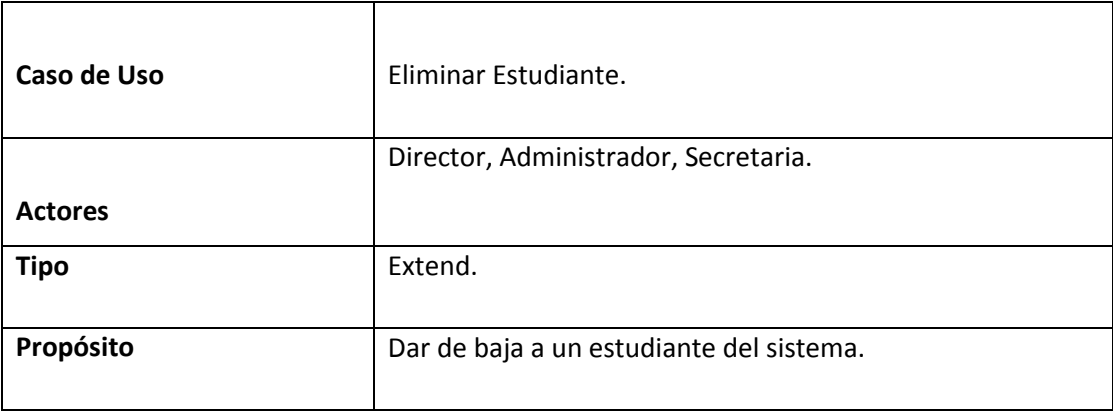

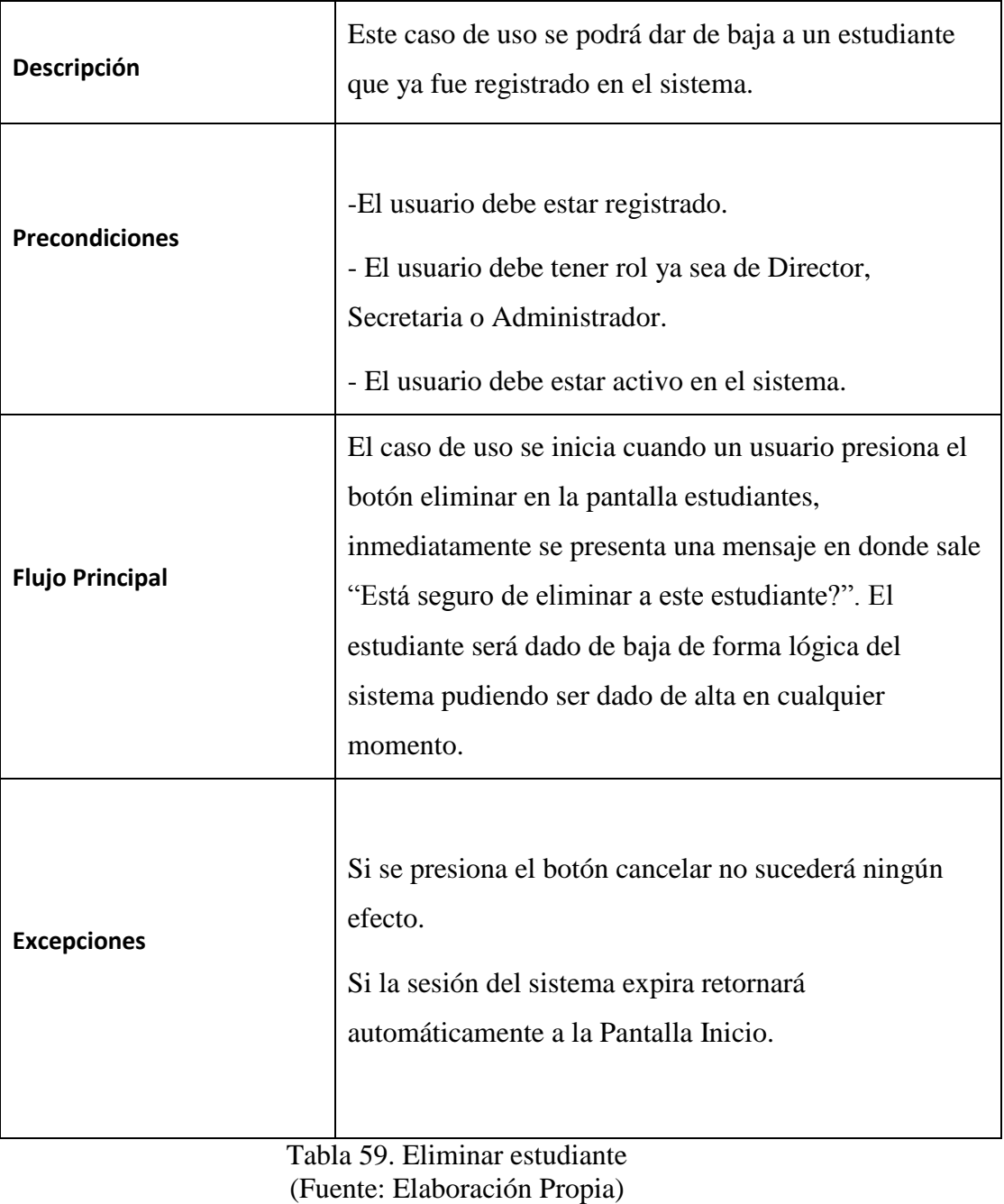

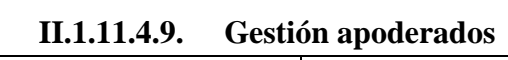

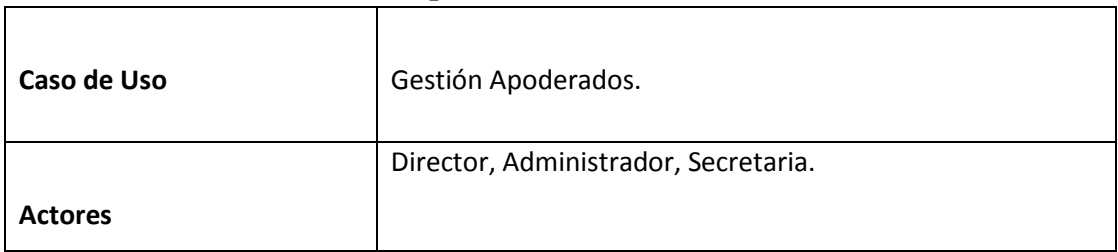

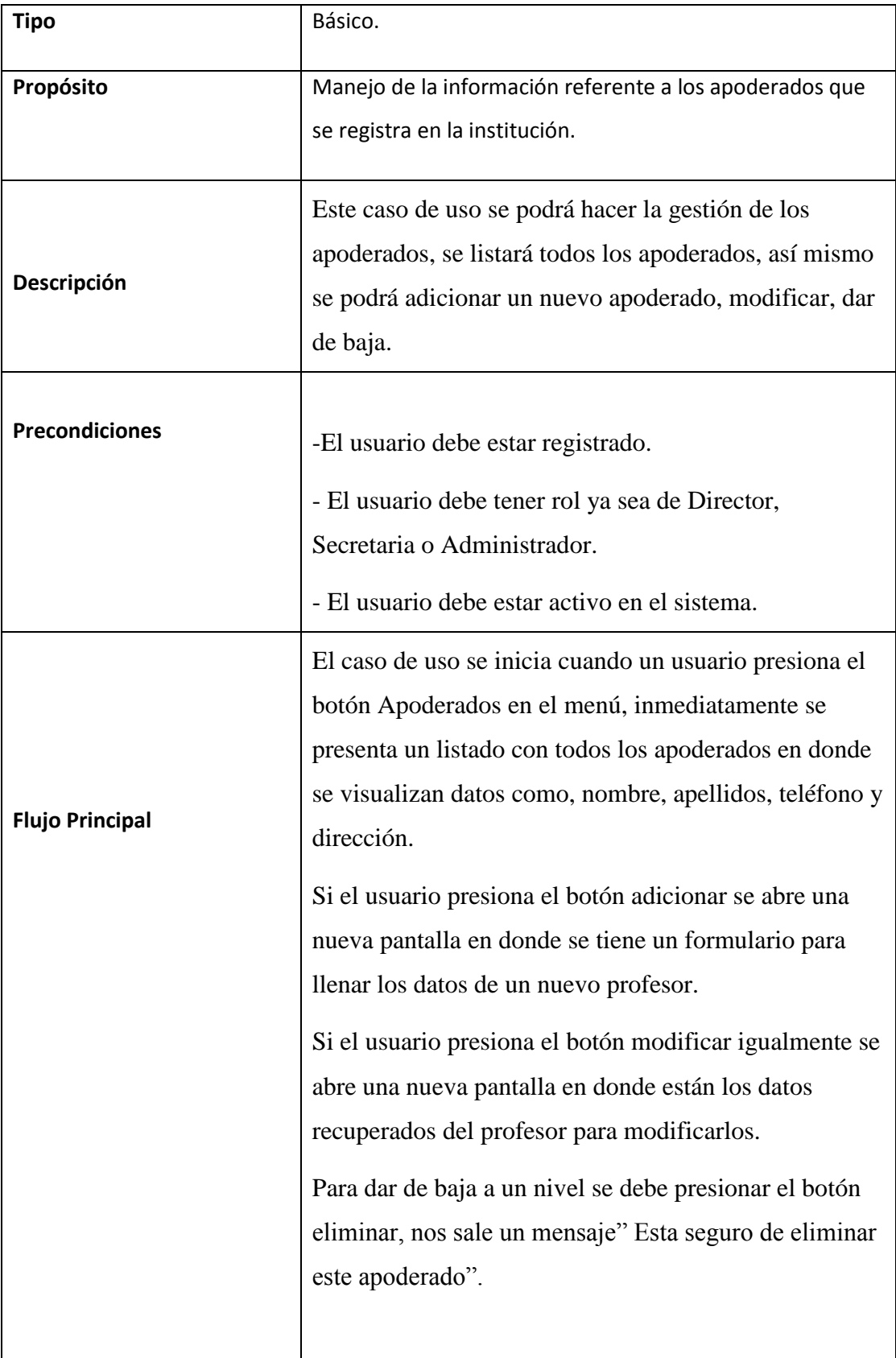

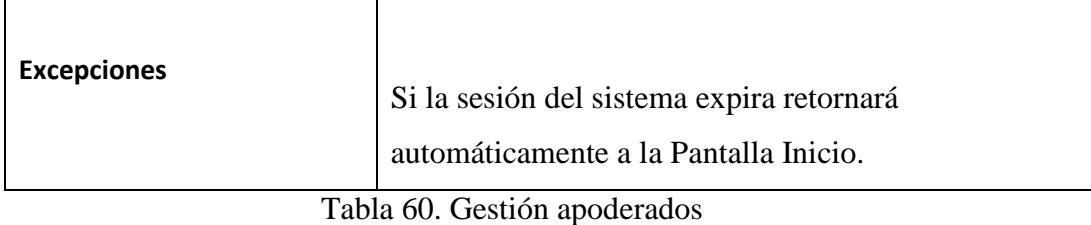

#### **II.1.11.4.10. Adicionar apoderado**

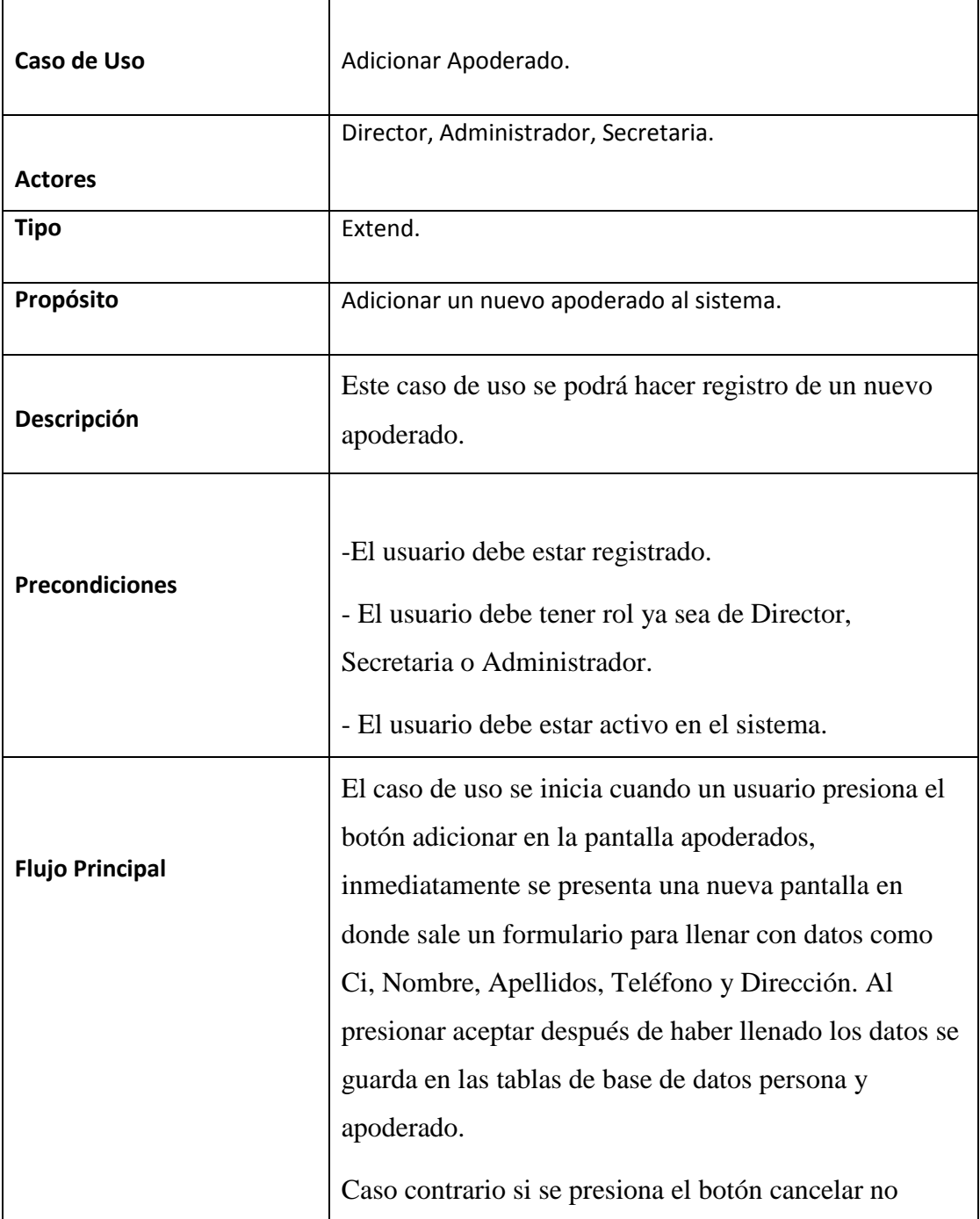

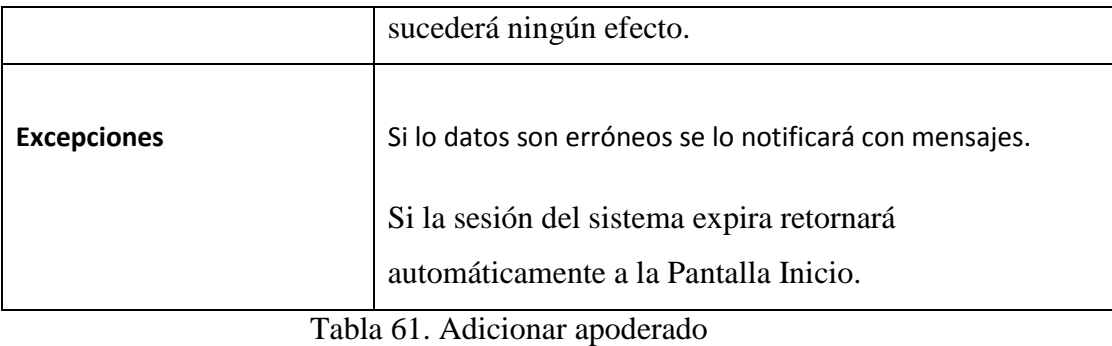

# **II.1.11.4.11. Modificar apoderado**

**r** 

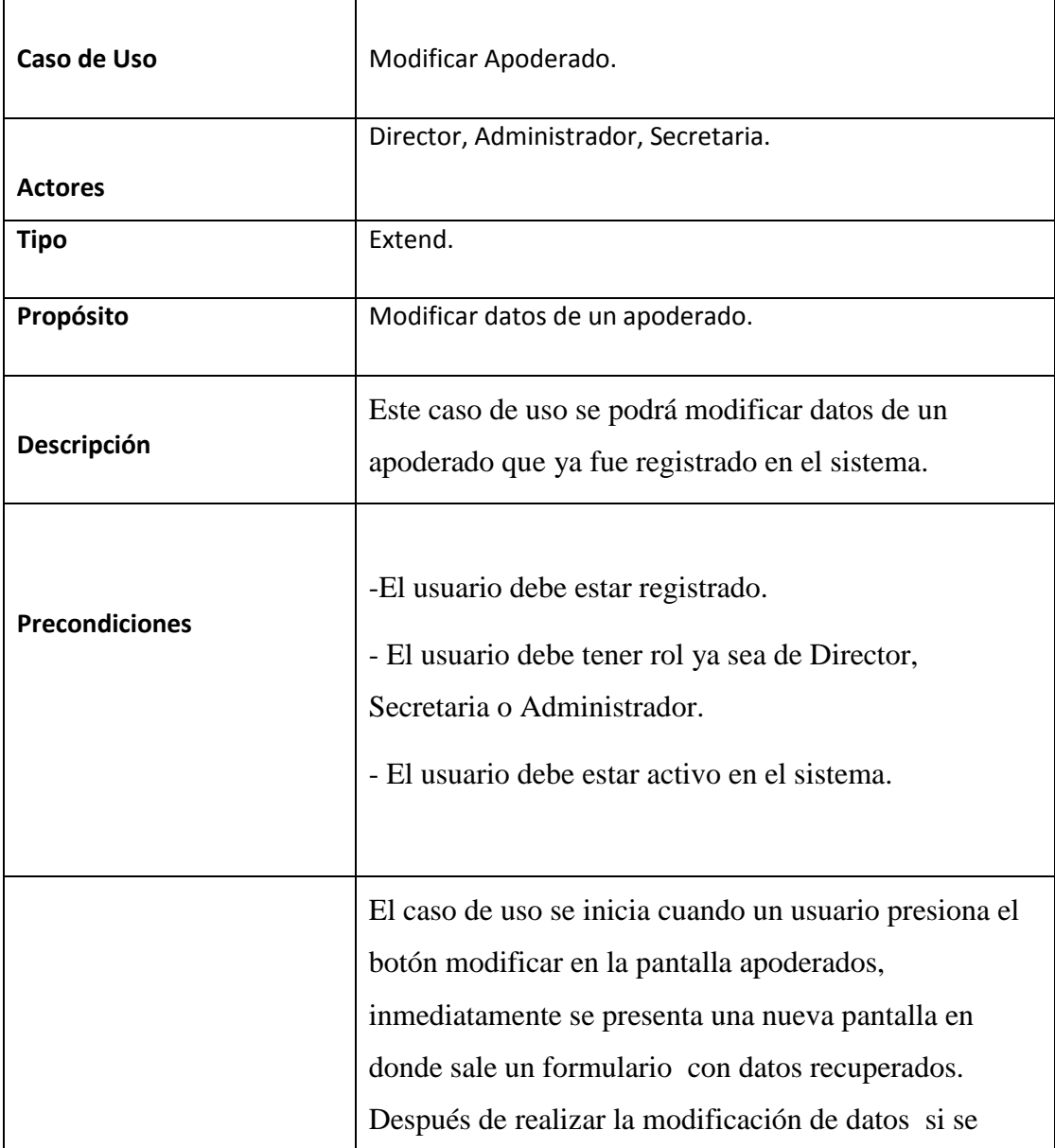

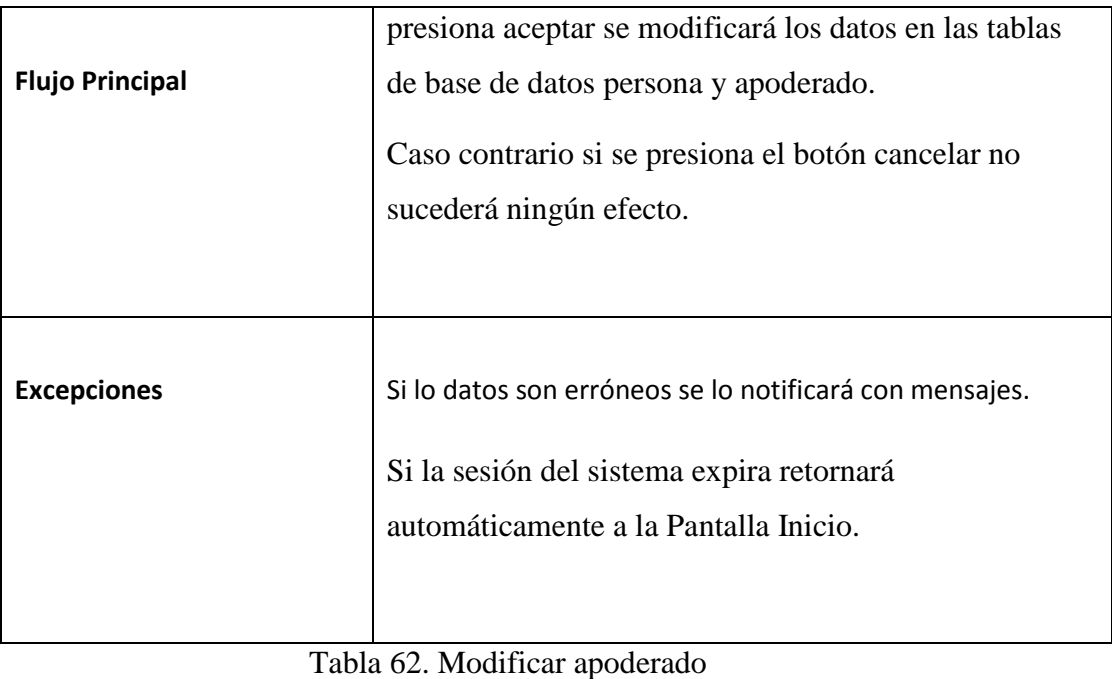

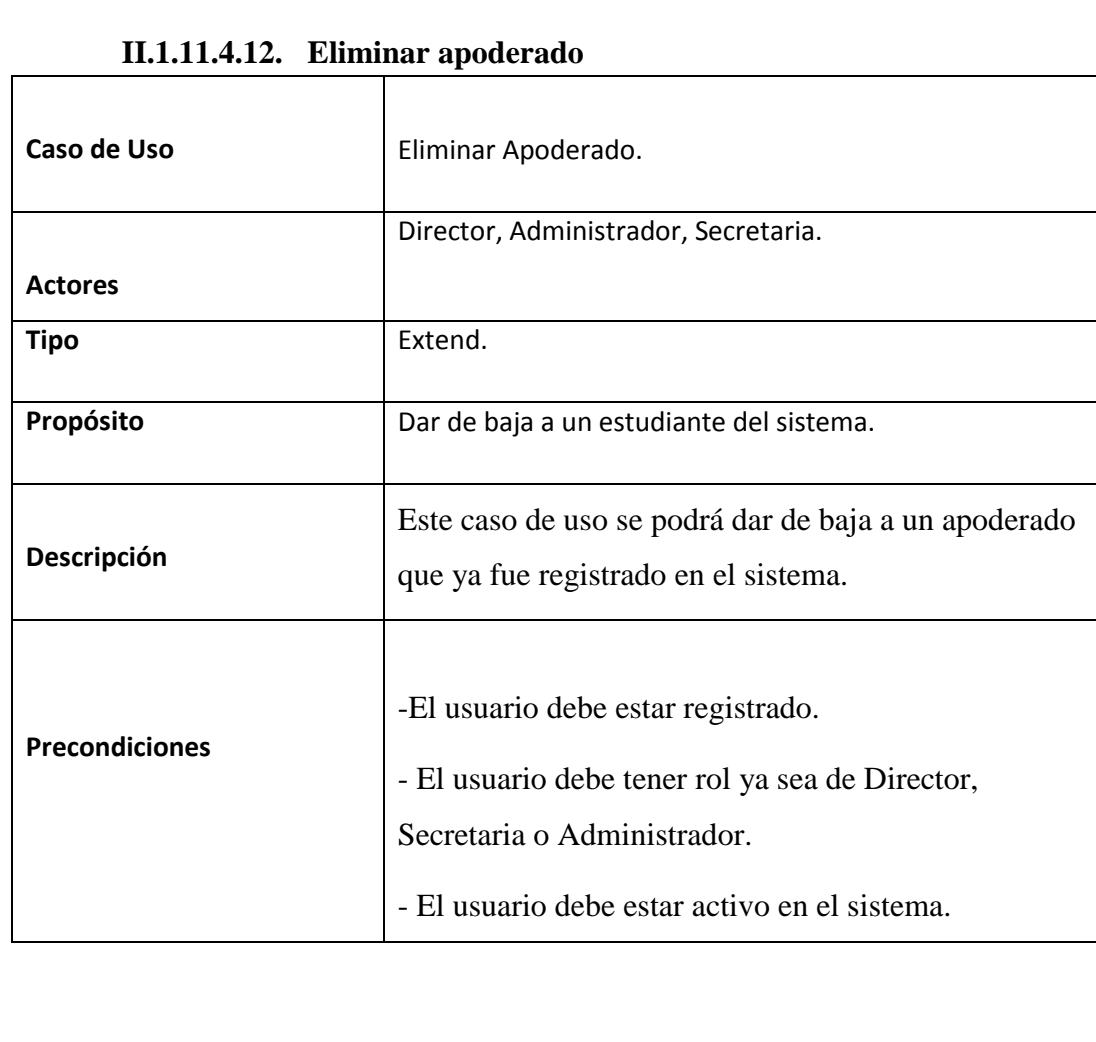

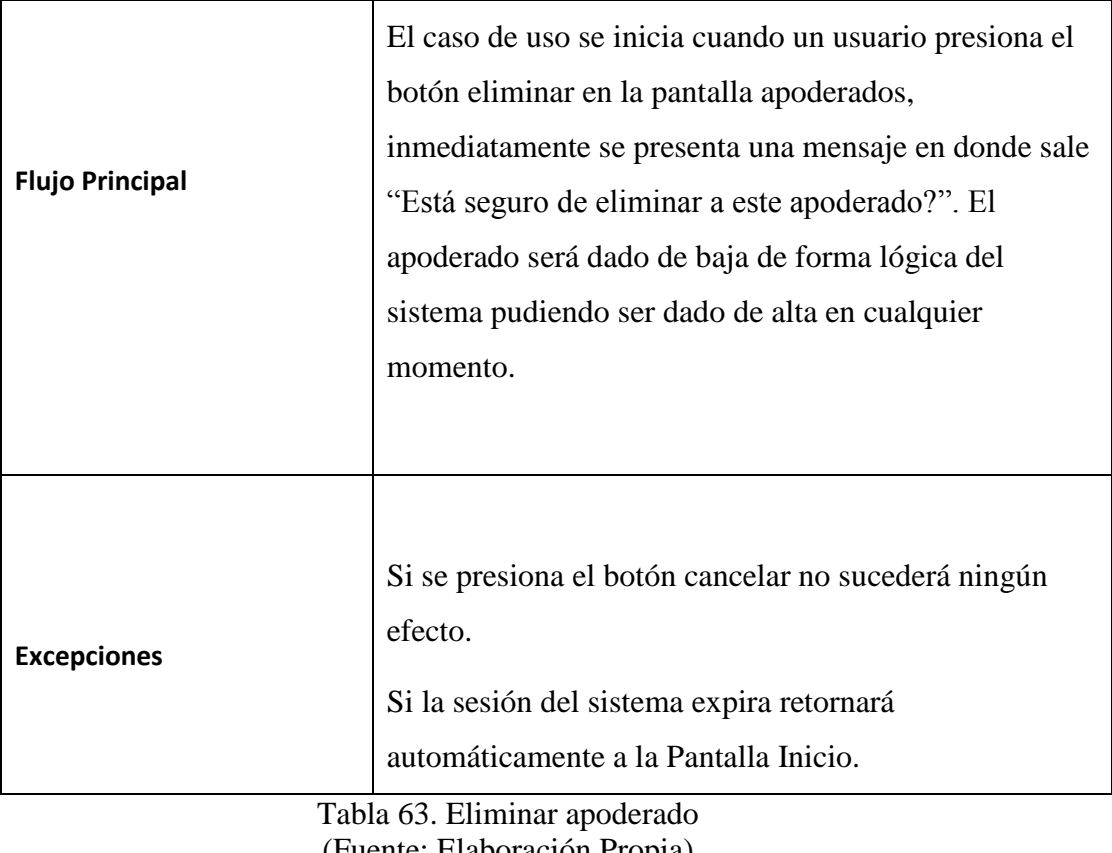

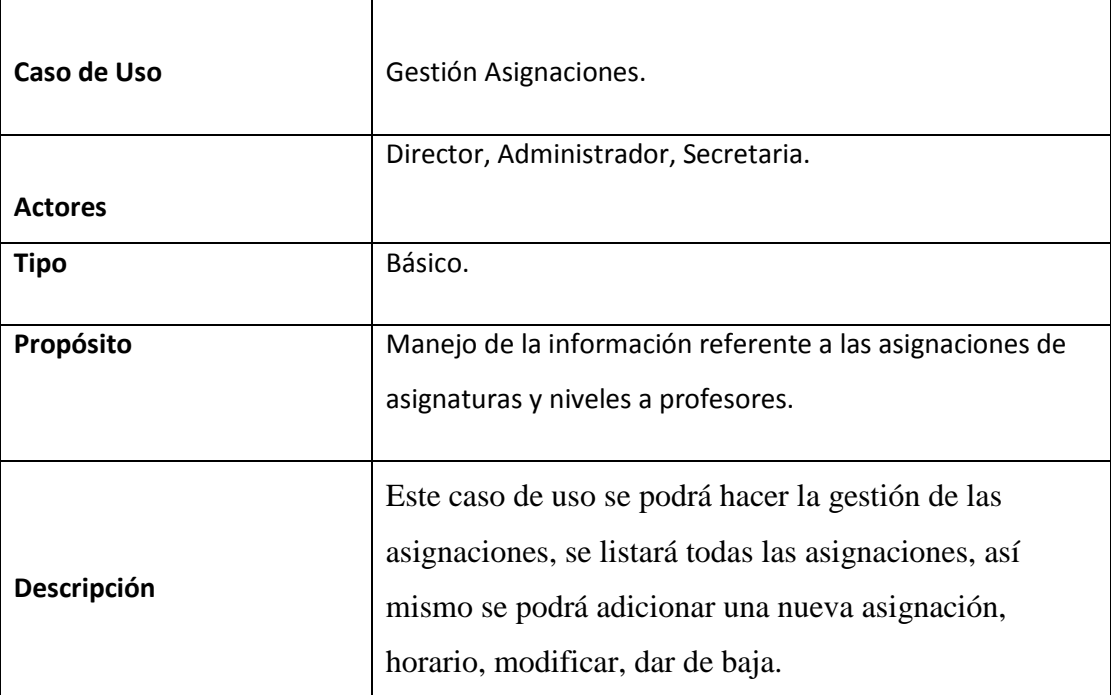

### **II.1.11.4.13. Gestión asignaciones**

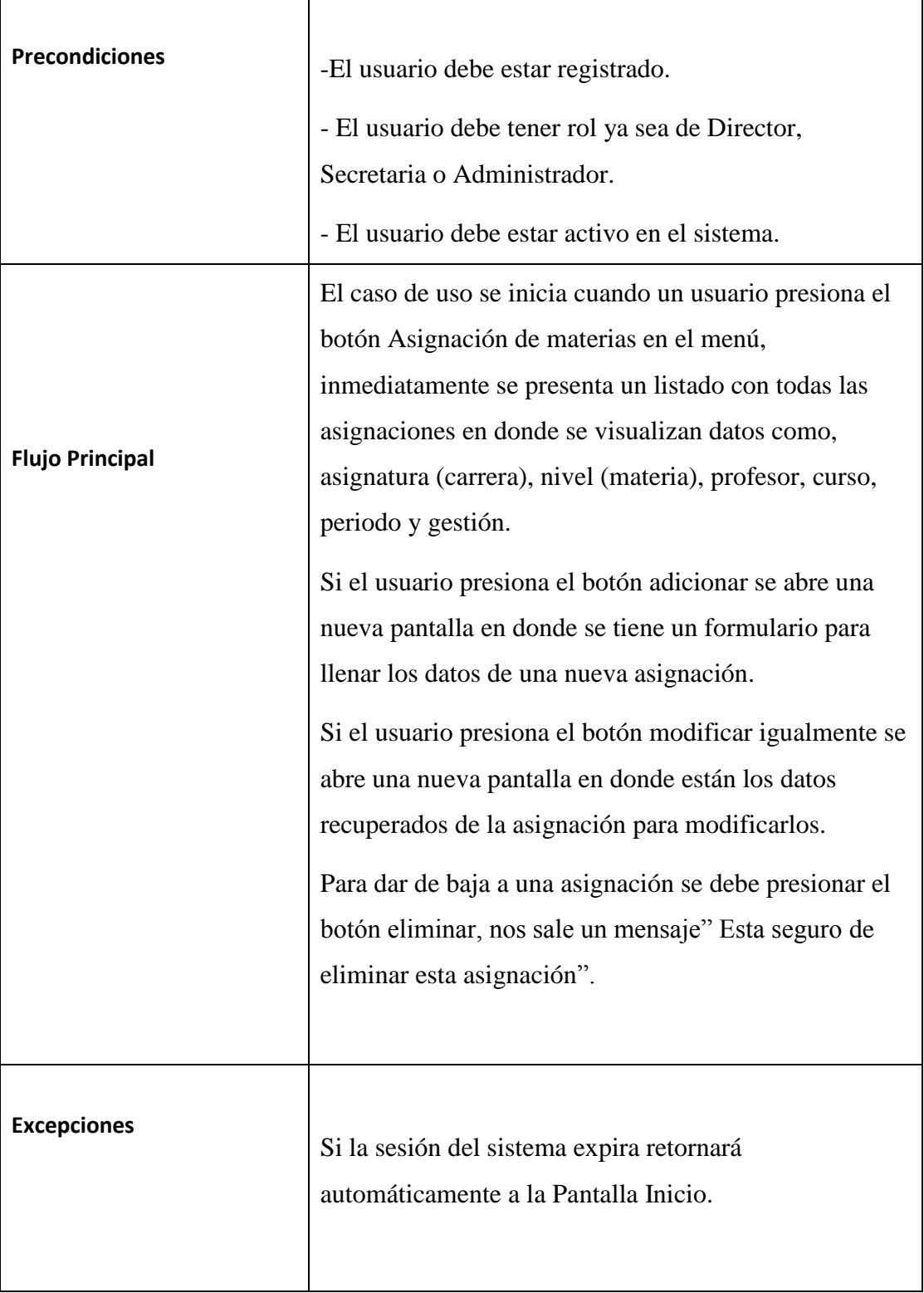

Tabla 64. Gestión asignaciones (Fuente: Elaboración Propia)

| Caso de Uso            | Adicionar Asignación.                                                                                                    |
|------------------------|----------------------------------------------------------------------------------------------------|
|                        | Director, Administrador, Secretaria.                                                                                                    |
| <b>Actores</b>         |                                                                                                    |
| <b>Tipo</b>            | Extend.                                                                                                    |
| Propósito              | Adicionar una nueva asignación al sistema.                                                                                                    |
| Descripción            | Este caso de uso se podrá hacer registro de una nueva<br>asignación.                                                                                                    |
| <b>Precondiciones</b>  | -El usuario debe estar registrado.<br>- El usuario debe tener rol ya sea de Director,<br>Secretaria o Administrador.<br>- El usuario debe estar activo en el sistema.                                                                                                    |
| <b>Flujo Principal</b> | El caso de uso se inicia cuando un usuario presiona el<br>botón adicionar en la pantalla asignaciones,<br>inmediatamente se presenta una nueva pantalla en<br>donde sale un formulario para llenar con datos como<br>Materia, Profesor, Curso, Fecha de inicio y Fecha de<br>cierre. Al presionar aceptar después de haber llenado<br>los datos se guarda en la tabla de base de datos<br>asignacion_materia.<br>Caso contrario si se presiona el botón cancelar no<br>sucederá ningún efecto. |
| <b>Excepciones</b>     | Si lo datos son erróneos se lo notificará con mensajes.                                                                                                    |

**II.1.11.4.14. Adicionar asignación**

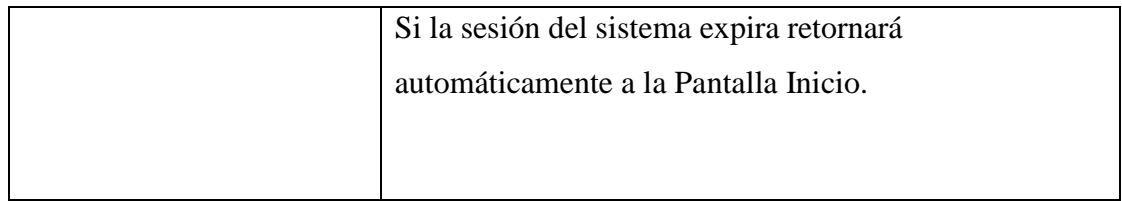

Tabla 65. Adicionar asignación

(Fuente: Elaboración Propia)

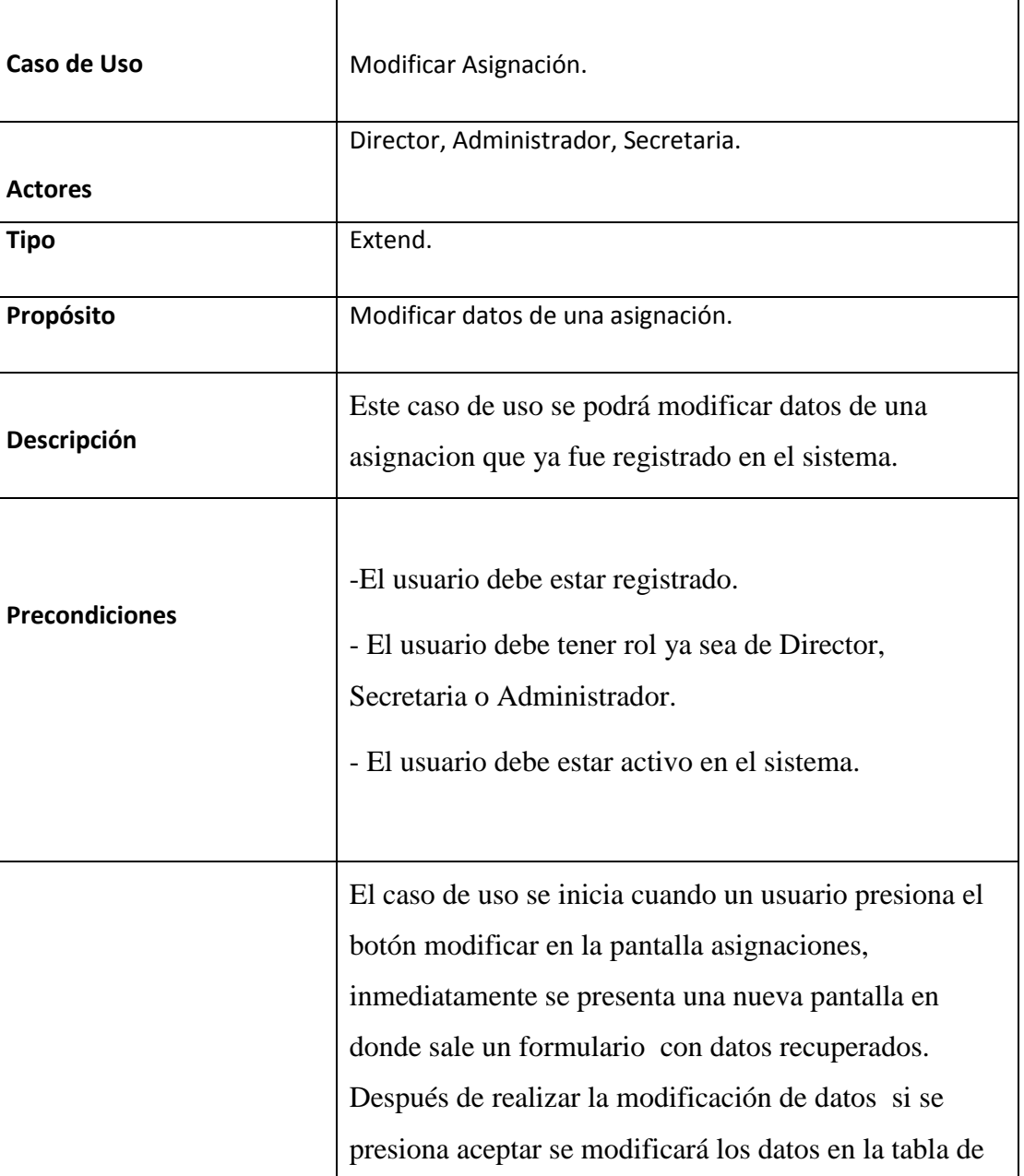

### **II.1.11.4.15. Modificar asignación**

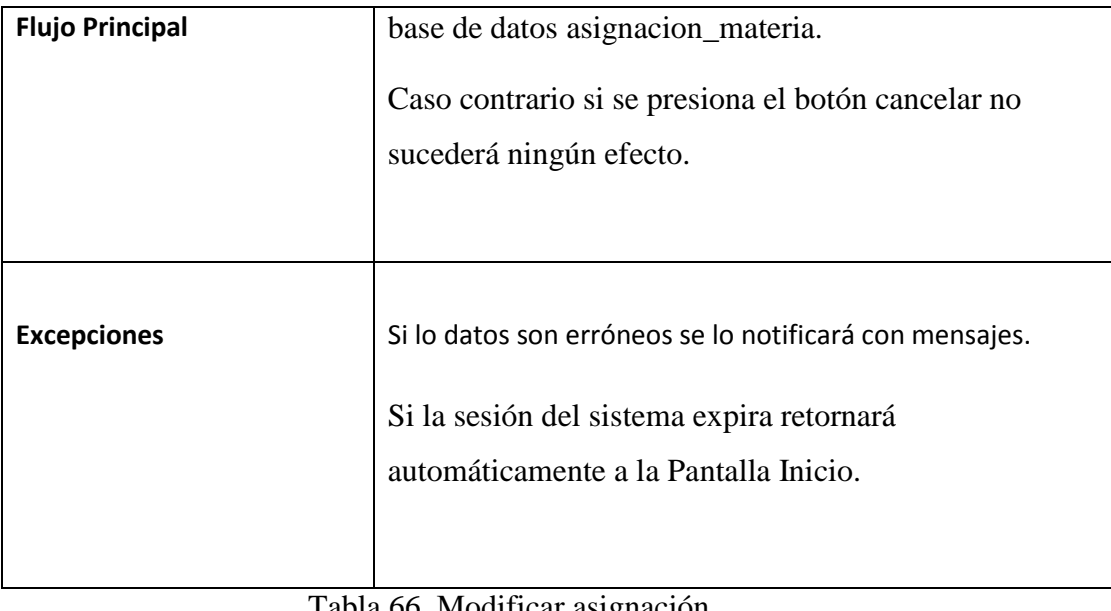

Tabla 66. Modificar asignación (Fuente: Elaboración Propia)

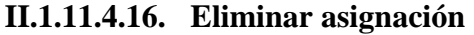

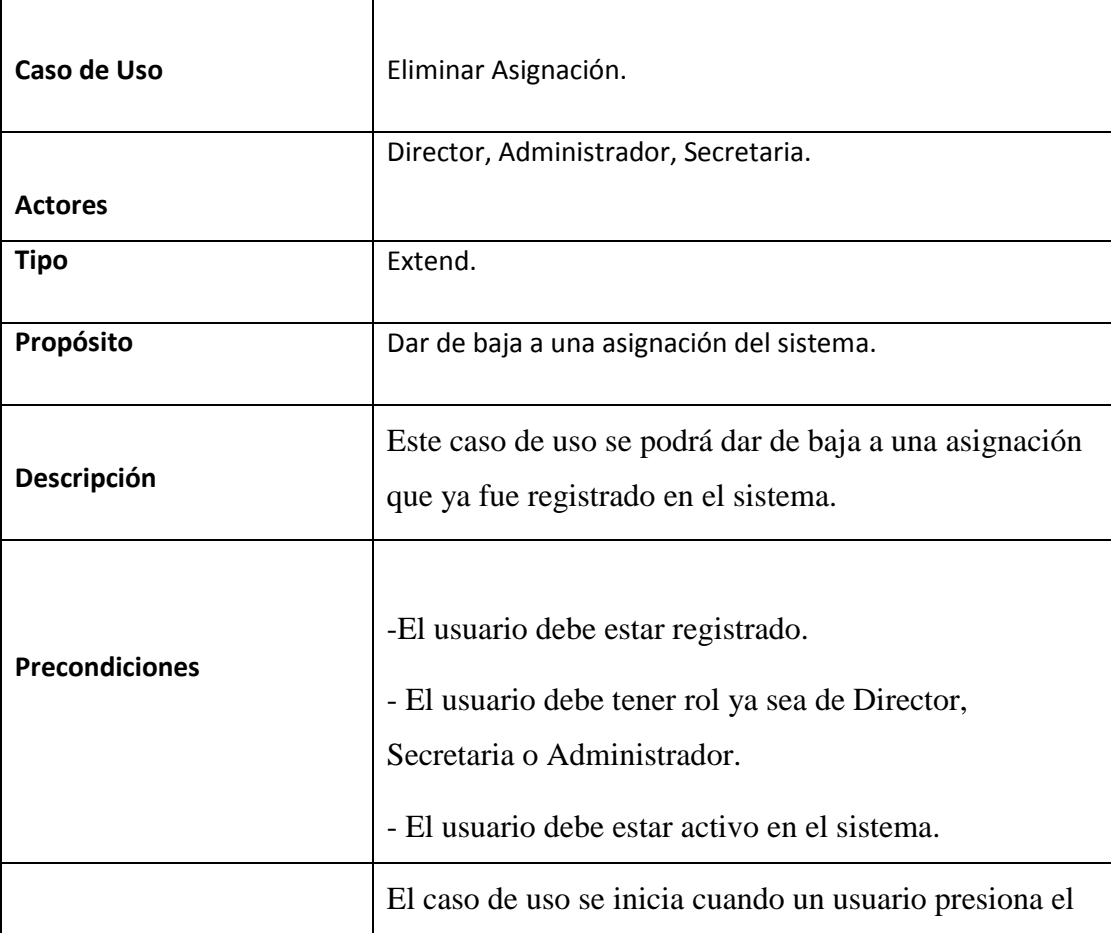

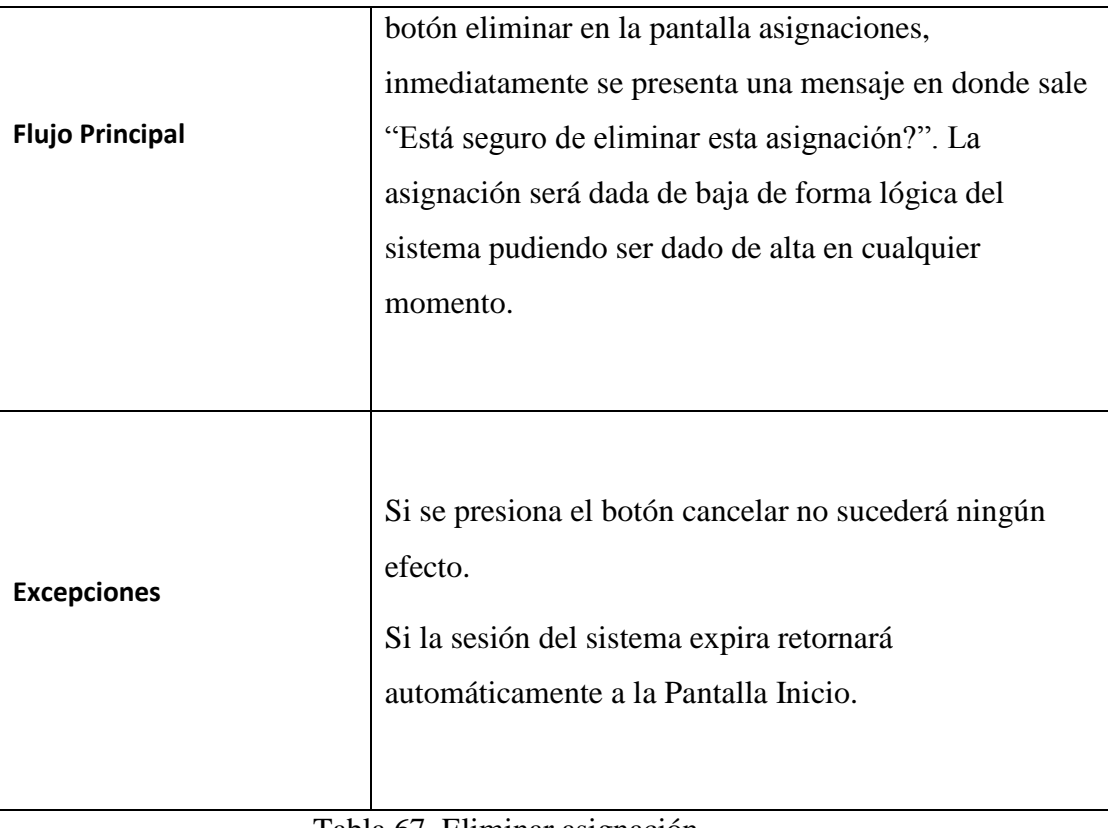

Tabla 67. Eliminar asignación (Fuente: Elaboración Propia)

| Caso de Uso    | Gestión Asignaciones.                                      |
|----------------|------------------------------------------------------------|
|                | Administrador, Secretaria.                                 |
| <b>Actores</b> |                                                            |
| <b>Tipo</b>    | Básico.                                                    |
| Propósito      | Manejo de la información referente a las inscripciones que |
|                | se registra en la institución.                             |
|                | Este caso de uso se podrá hacer la gestión de las          |
|                | inscripciones, se listará todas las inscripciones, así     |
| Descripción    | mismo se podrá adicionar y dar de baja.                    |
|                |                                                            |

**II.1.11.4.17. Gestión inscripciones**

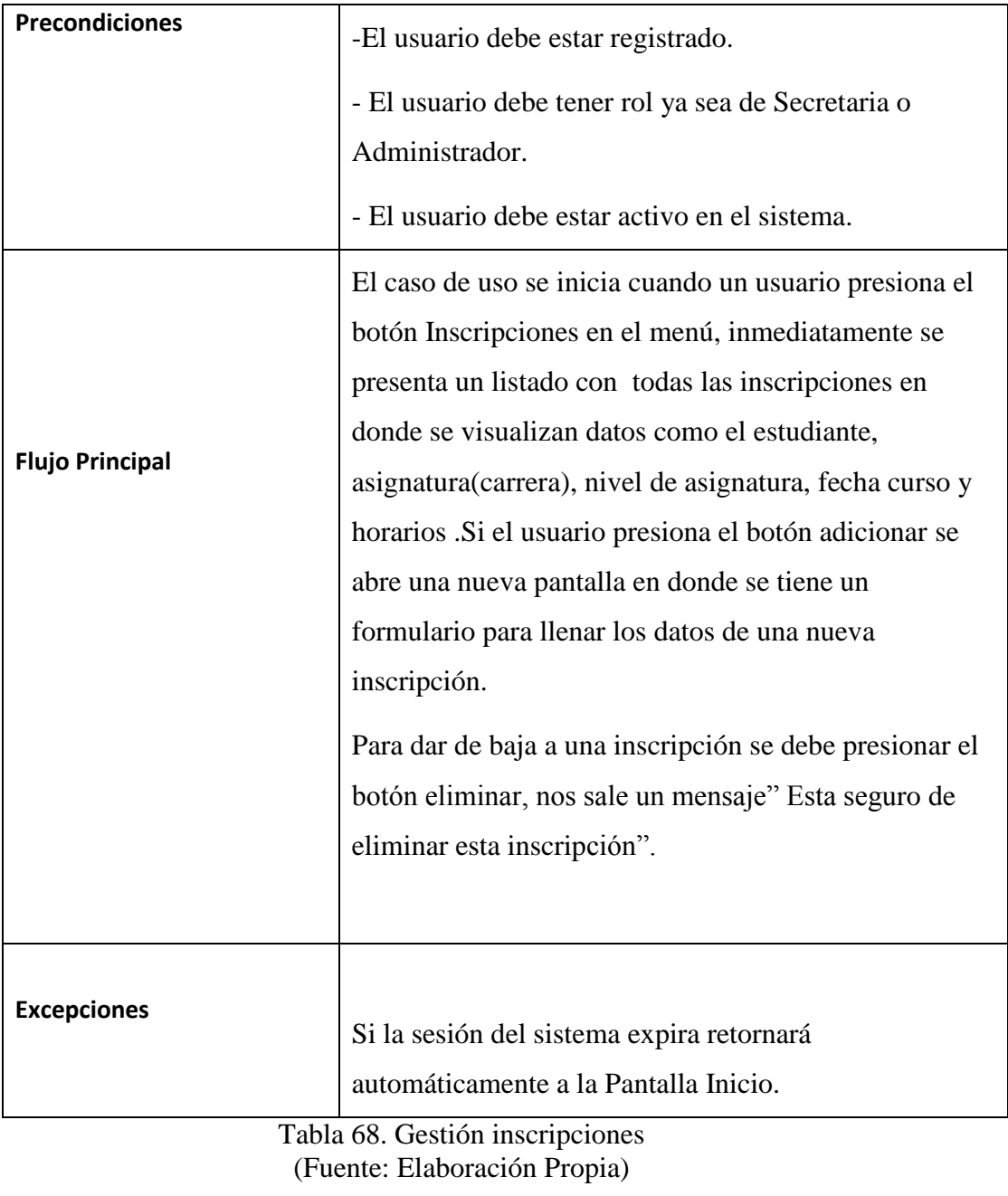

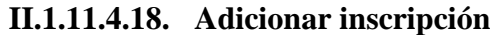

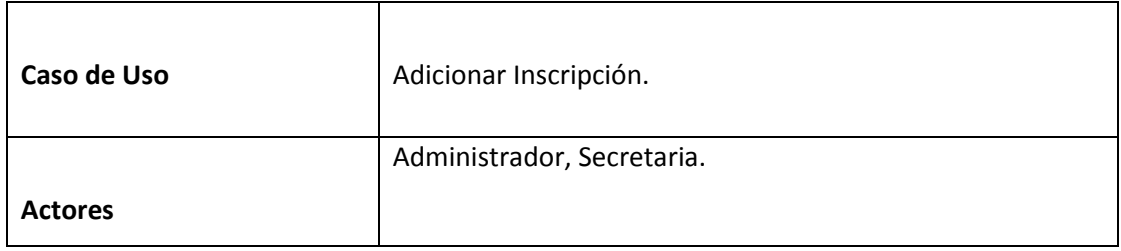

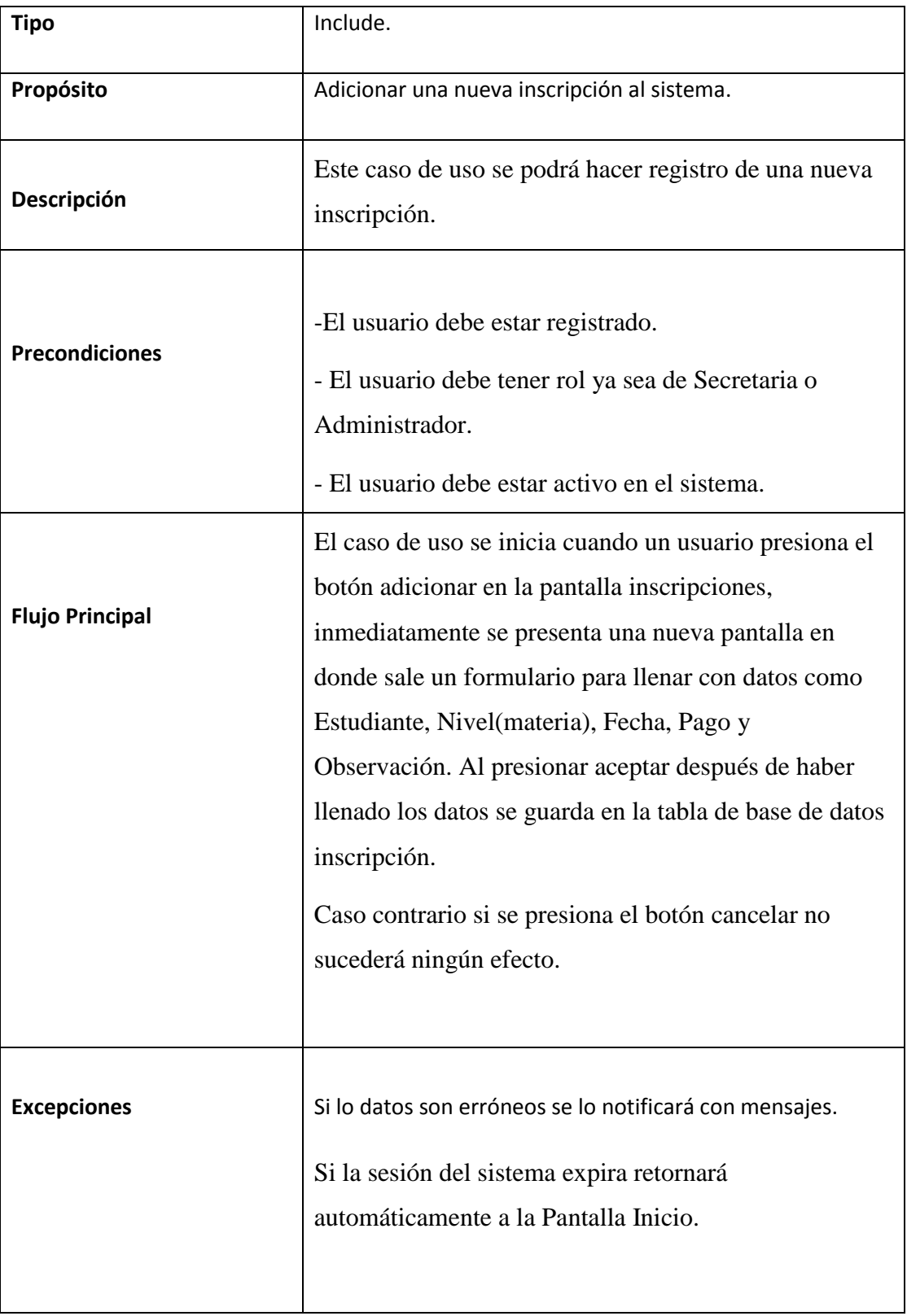

Tabla 69. Adicionar inscripción (Fuente: Elaboración Propia)

| Caso de Uso            | Eliminar Inscripción.                                                                                                    |
|------------------------|----------------------------------------------------------------------------------------------------|
|                        | Administrador, Secretaria.                                                                                                    |
| <b>Actores</b>         |                                                                                                    |
| <b>Tipo</b>            | Extend.                                                                                                    |
| Propósito              | Dar de baja a una inscripción del sistema.                                                                                                    |
| Descripción            | Este caso de uso se podrá dar de baja a una inscripción<br>que ya fue registrado en el sistema.                                                                                                    |
| <b>Precondiciones</b>  | -El usuario debe estar registrado.<br>- El usuario debe tener rol ya sea de Secretaria o<br>Administrador.<br>- El usuario debe estar activo en el sistema.                                                                                                    |
| <b>Flujo Principal</b> | El caso de uso se inicia cuando un usuario presiona el<br>botón eliminar en la pantalla inscripciones,<br>inmediatamente se presenta una mensaje en donde sale<br>"Está seguro de eliminar esta inscripción?". La<br>inscripción será dada de baja de forma lógica del<br>sistema pudiendo ser dada de alta en cualquier<br>momento. |
| <b>Excepciones</b>     | Si se presiona el botón cancelar no sucederá ningún<br>efecto.<br>Si la sesión del sistema expira retornará<br>automáticamente a la Pantalla Inicio.                                                                                                    |

**II.1.11.4.19. Eliminar inscripción**

 $\overline{1}$ 

Tabla 70. Eliminar inscripción (Fuente: Elaboración Propia)

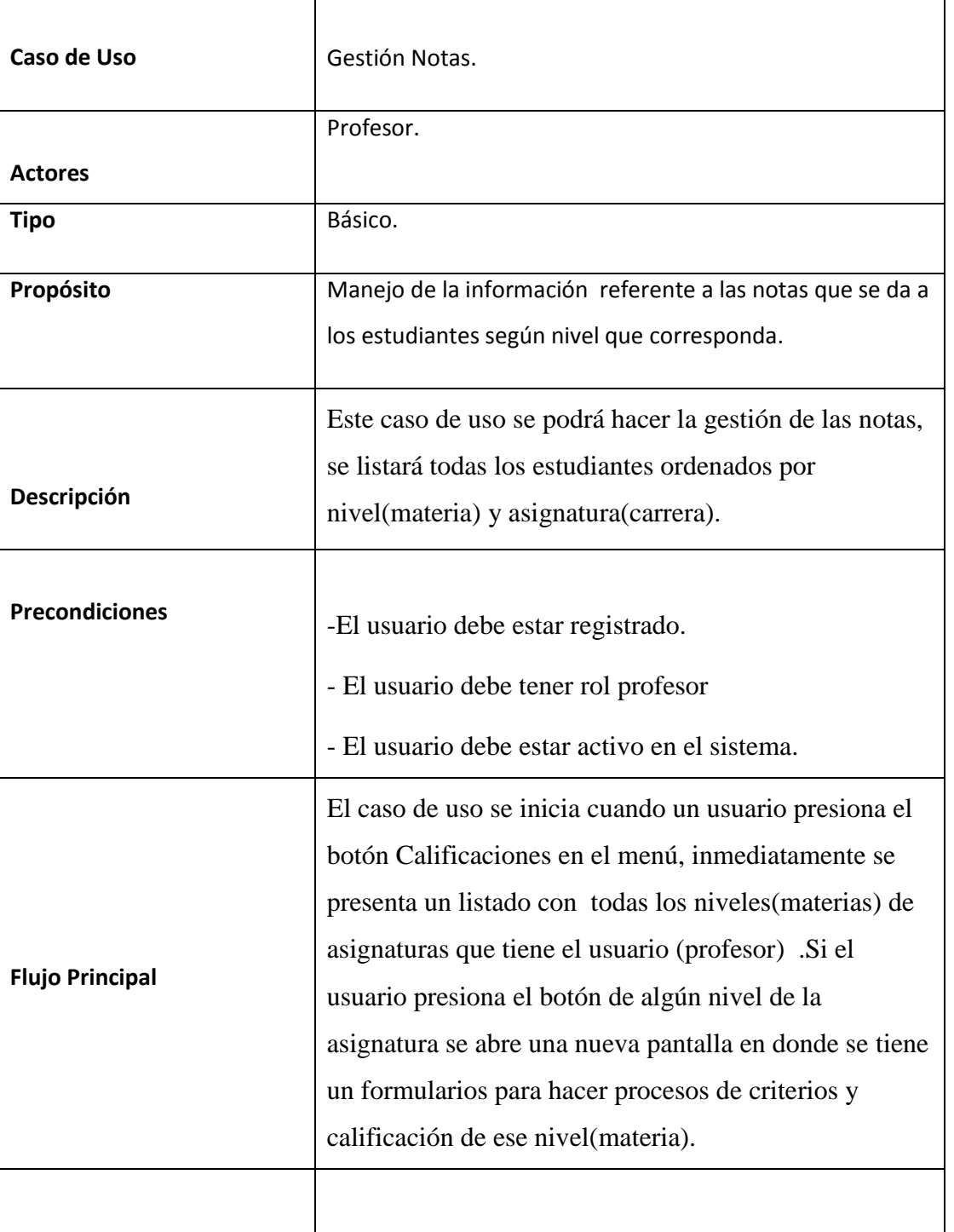

## **II.1.11.4.20. Gestión notas**

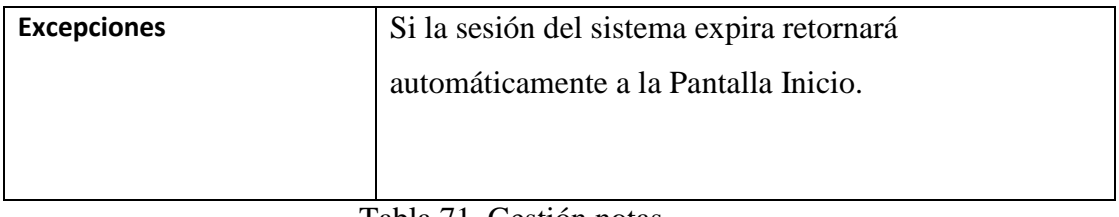

Tabla 71. Gestión notas (Fuente: Elaboración Propia)

### **II.1.11.4.21. Adicionar criterio**

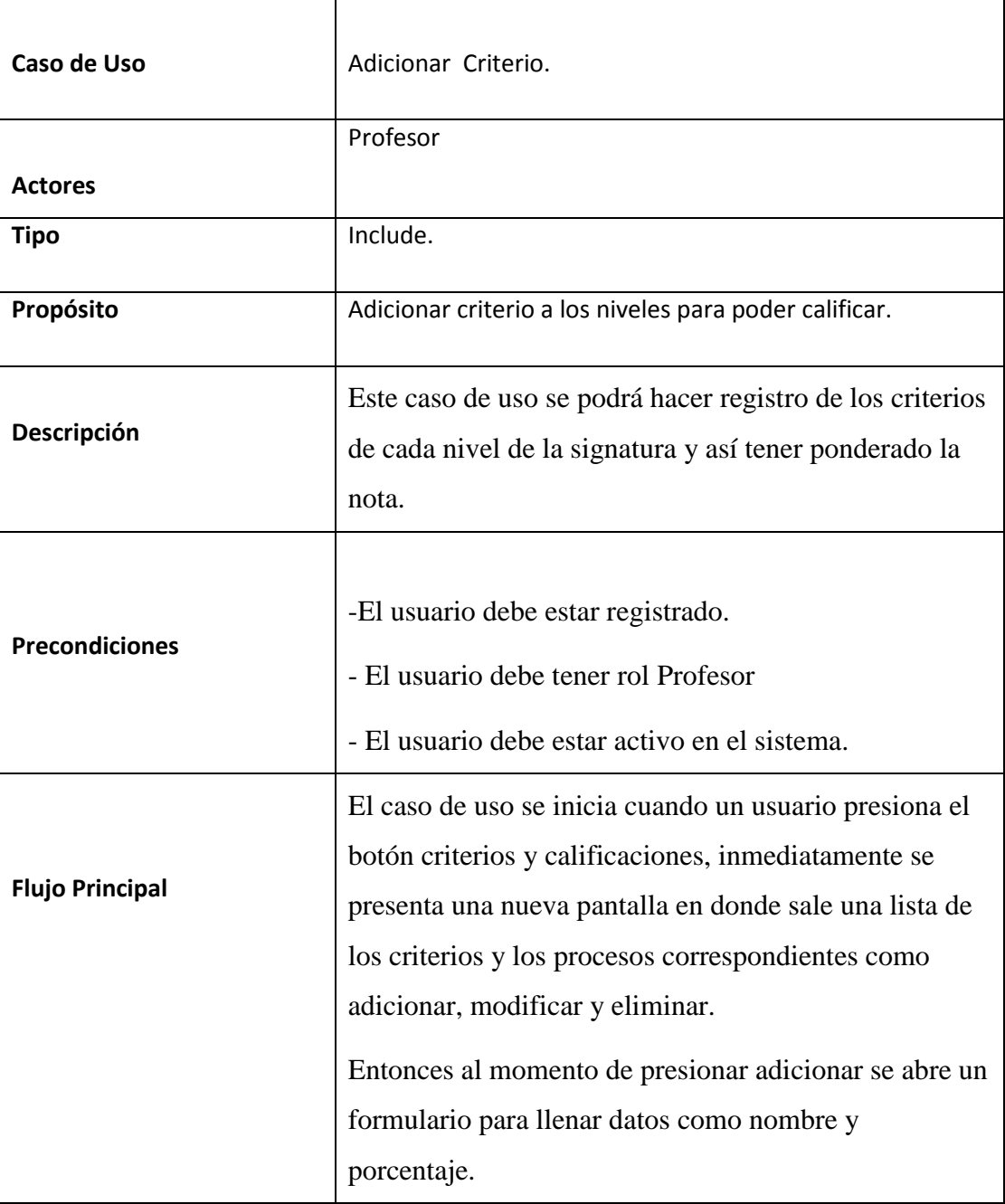

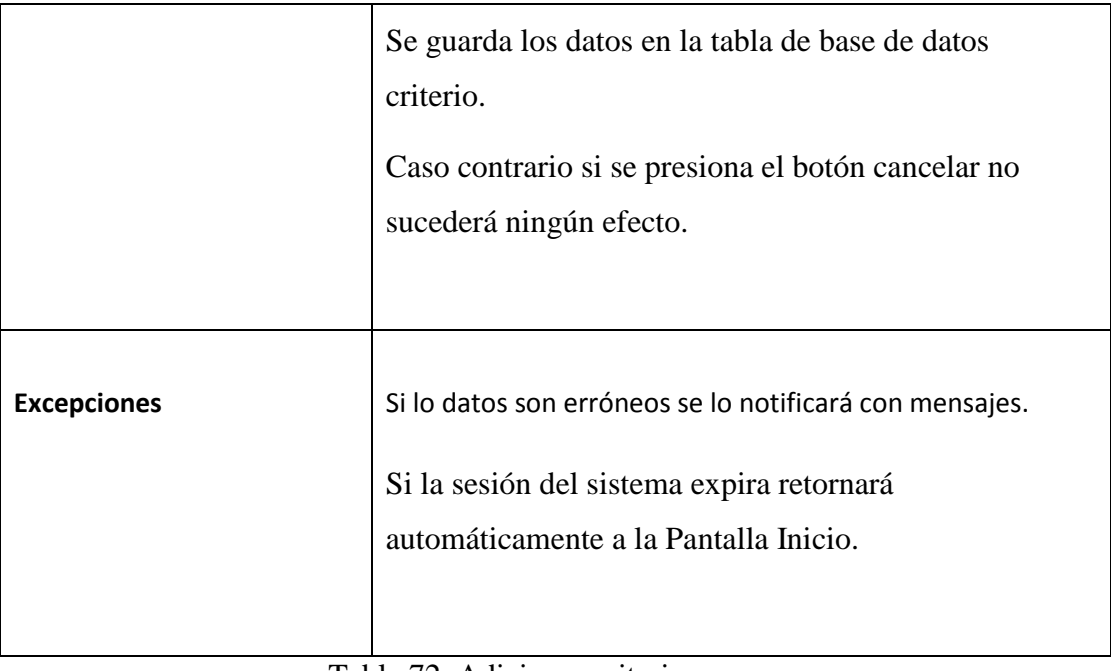

Tabla 72. Adicionar criterio (Fuente: Elaboración Propia)

### **II.1.11.4.22. Modificar criterio**

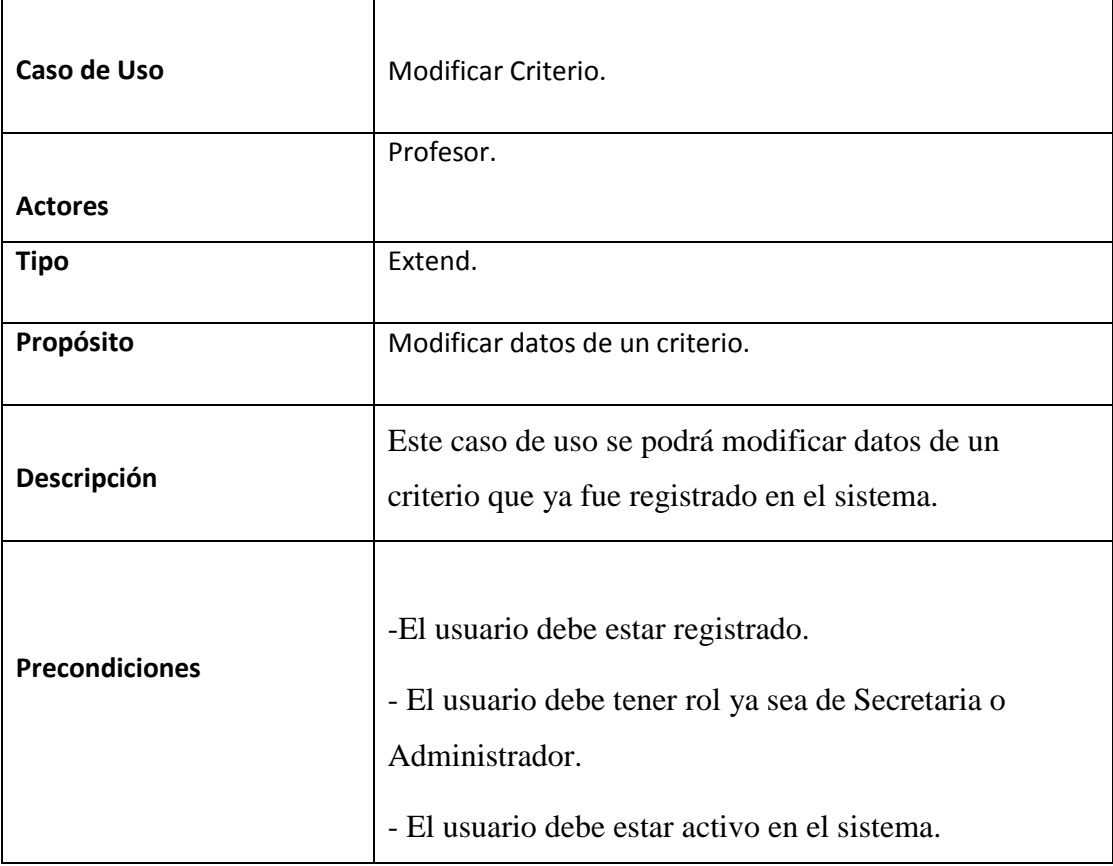

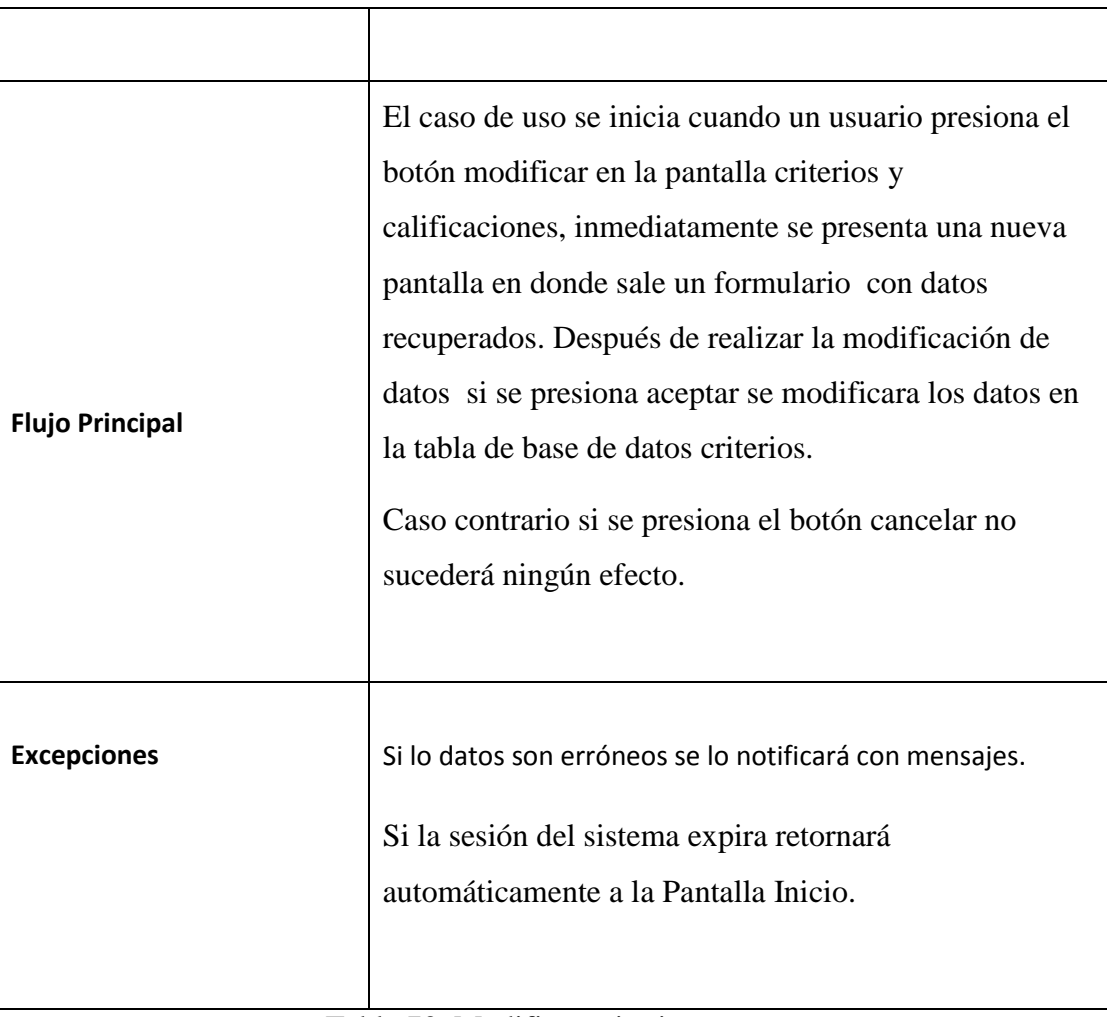

Tabla 73. Modificar criterio (Fuente: Elaboración Propia)

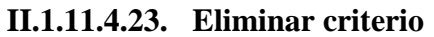

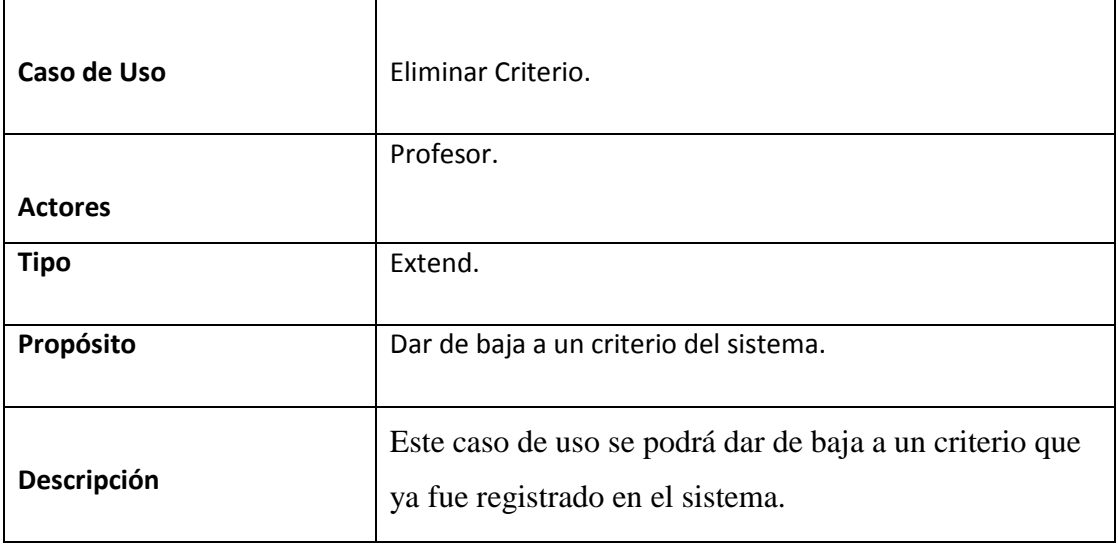

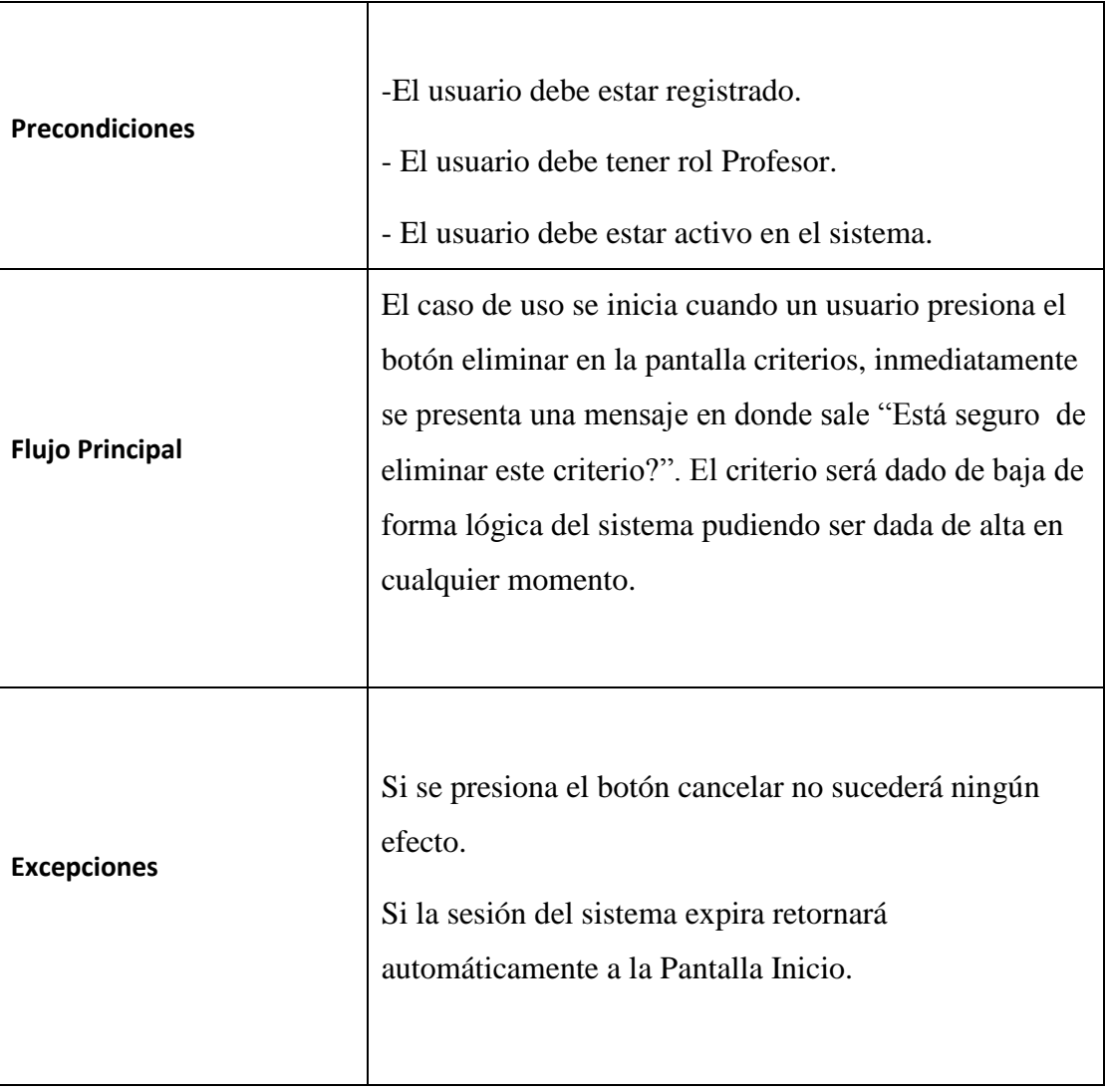

Tabla 74. Eliminar criterio (Fuente: Elaboración Propia)

### **II.1.11.4.24. Adicionar calificación**

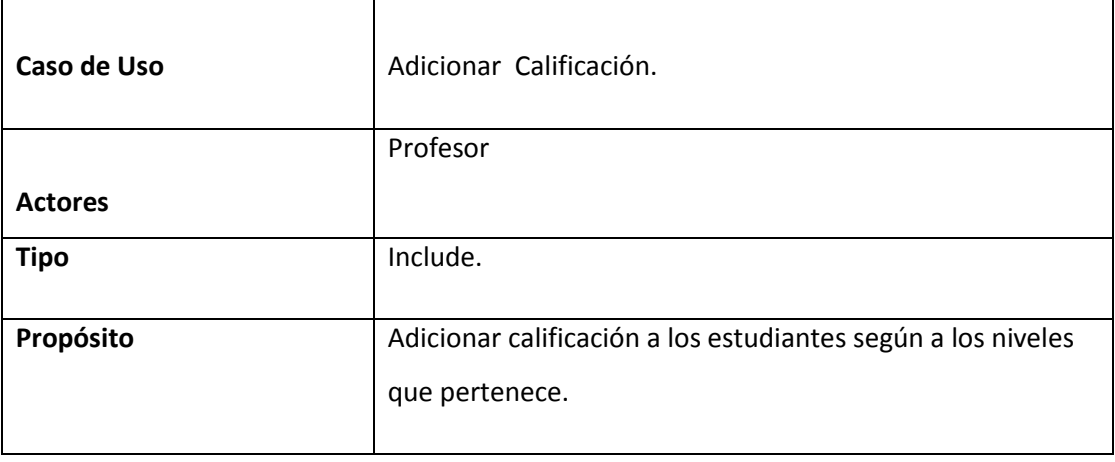

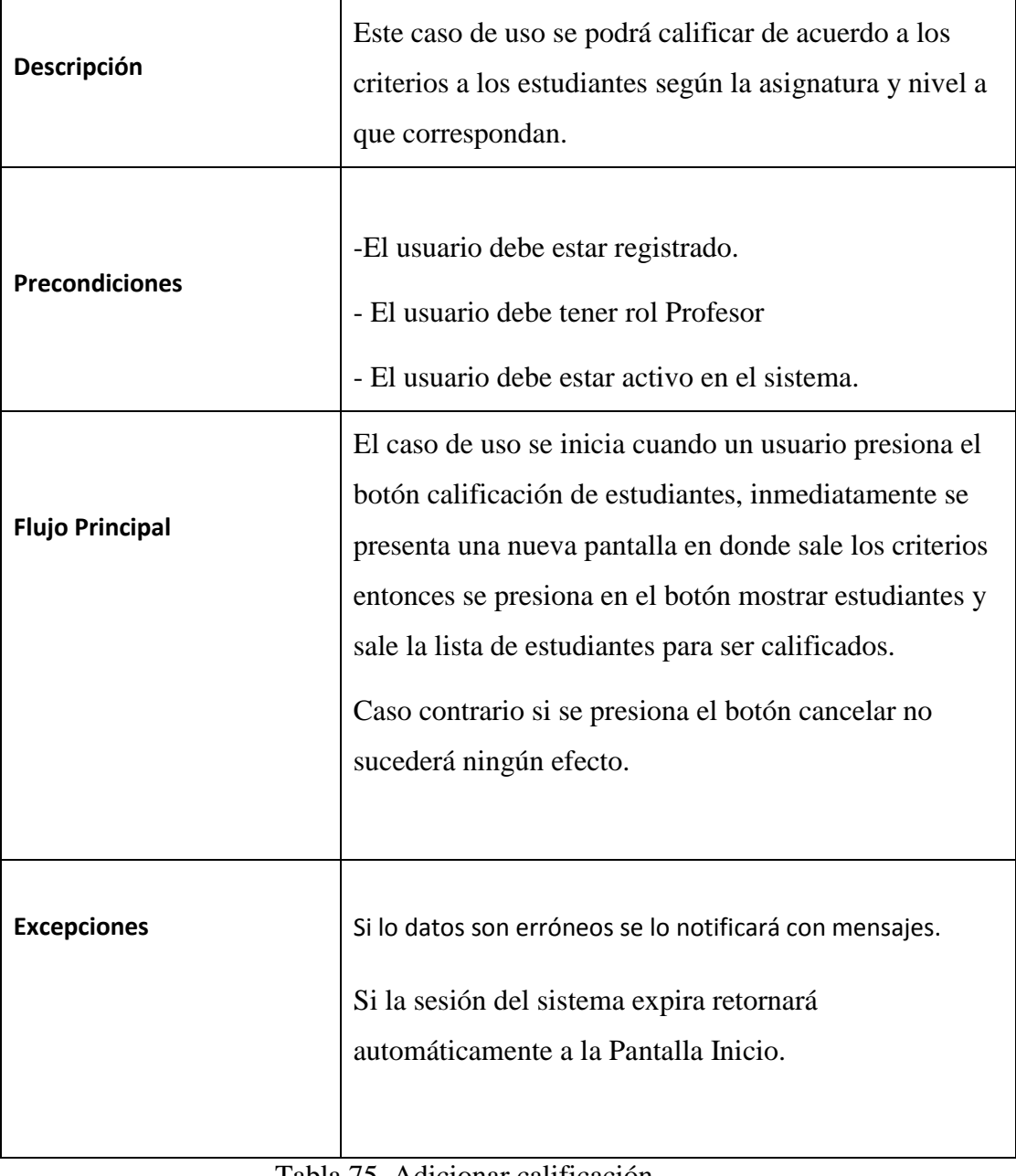

Tabla 75. Adicionar calificación (Fuente: Elaboración Propia)

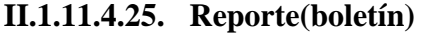

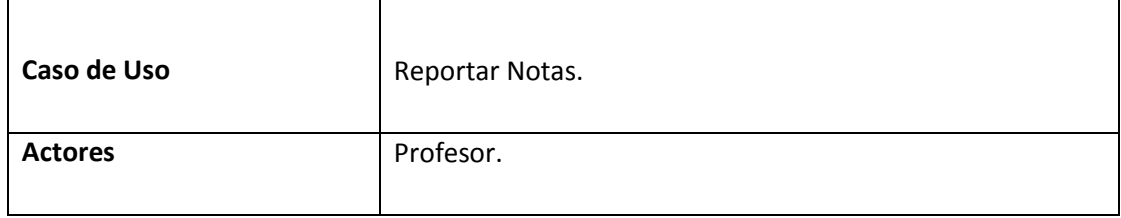

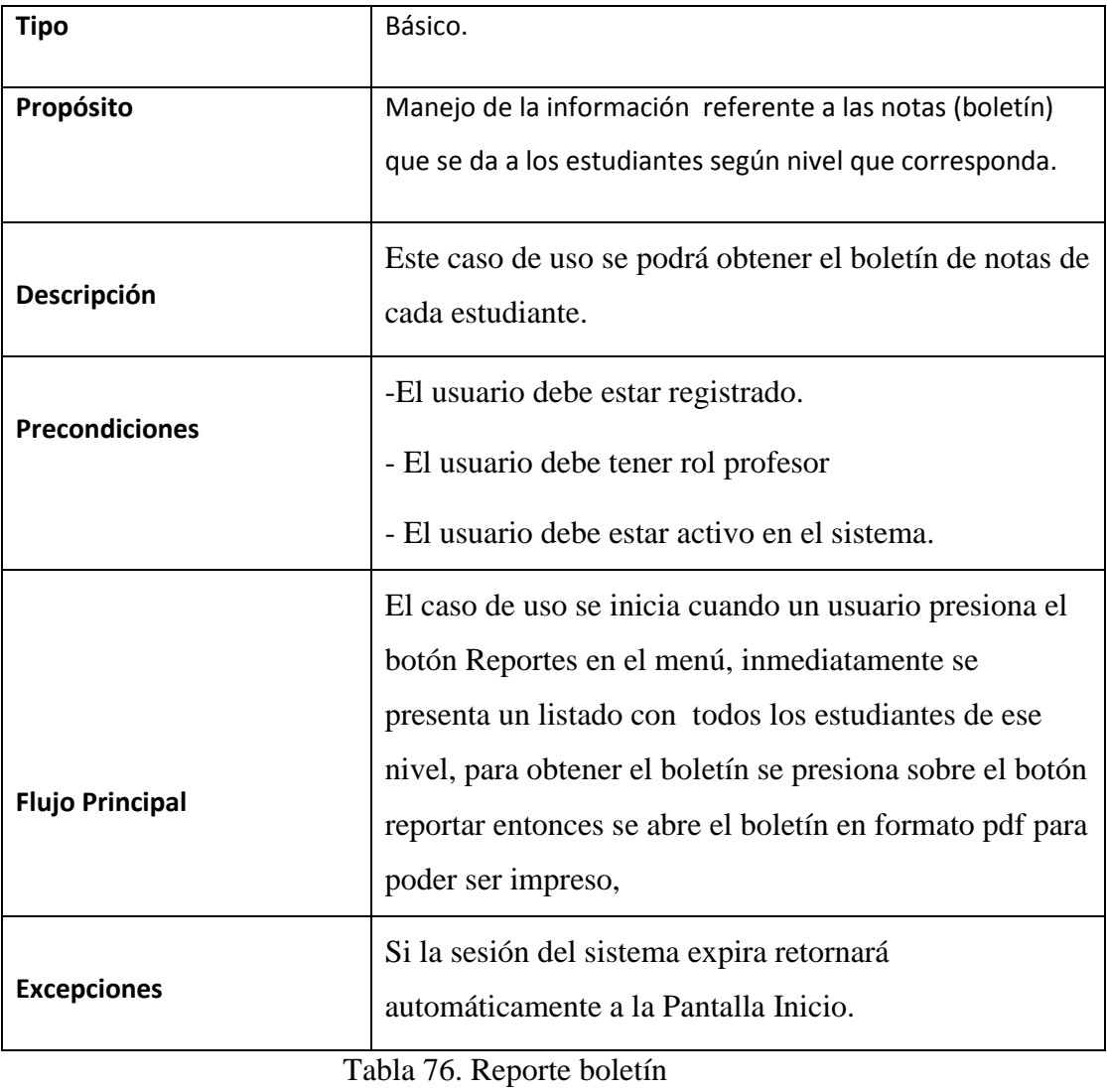

# **Reportar generales**

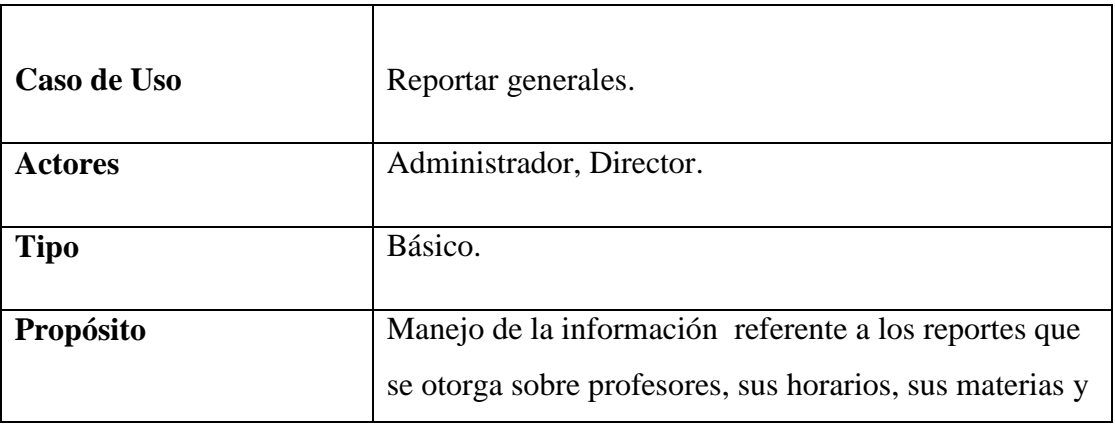

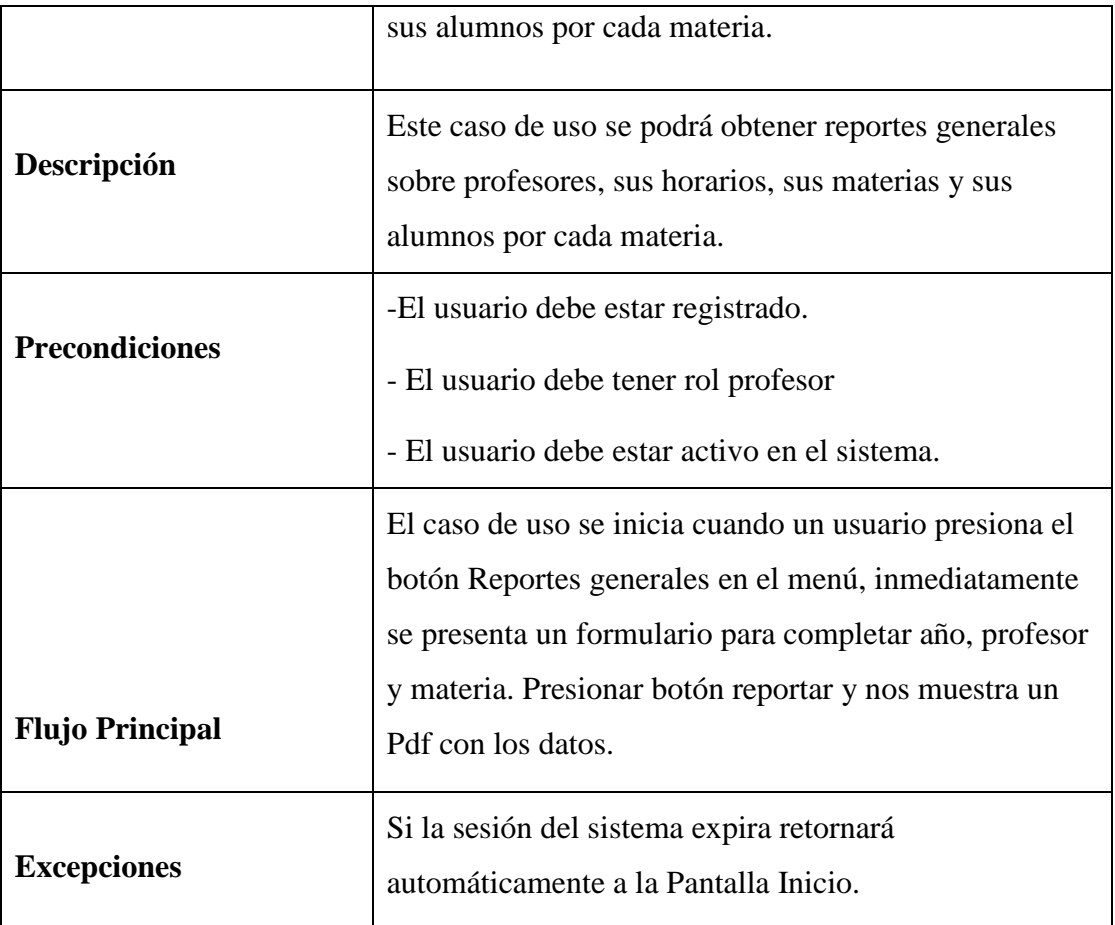

Tabla 77. Reportar generales

### **II.1.11.5. Diagramas de secuencia II.1.11.5.1. Gestión profesor**

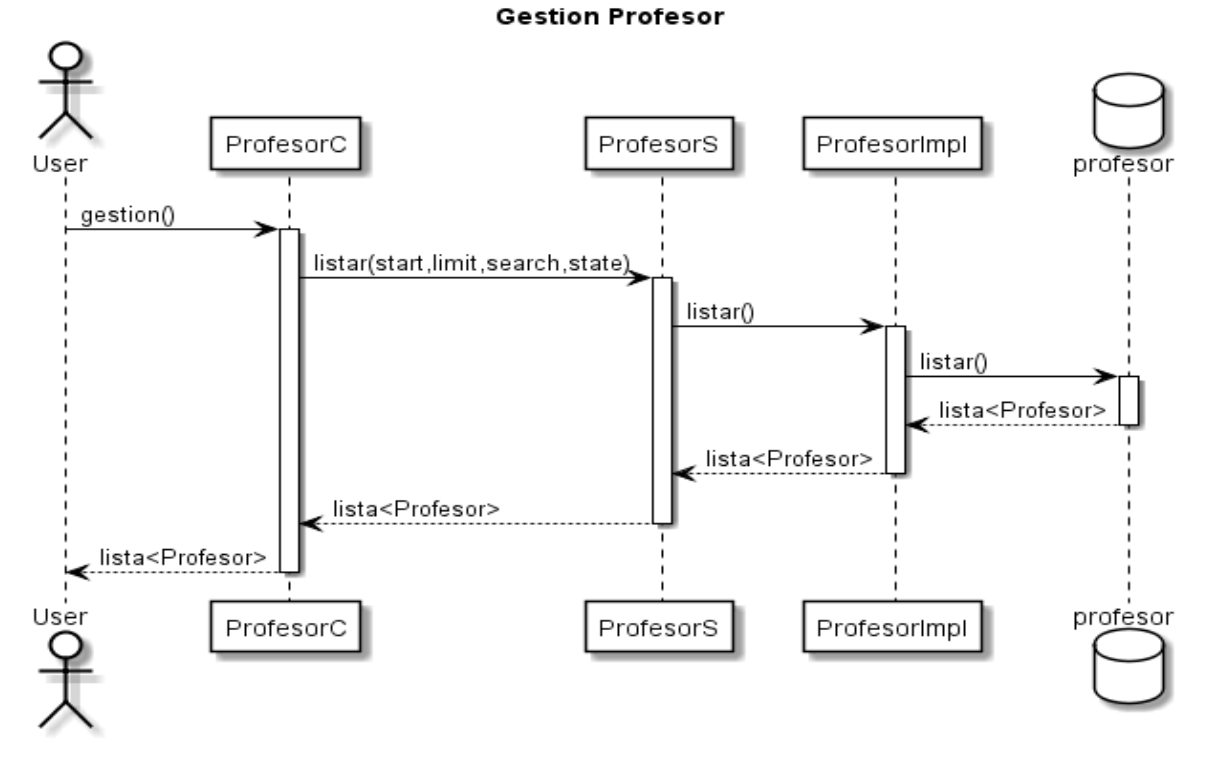

Figura 115. Diagramas de secuencia gestión profesor

### **II.1.11.5.2. Adicionar profesor**

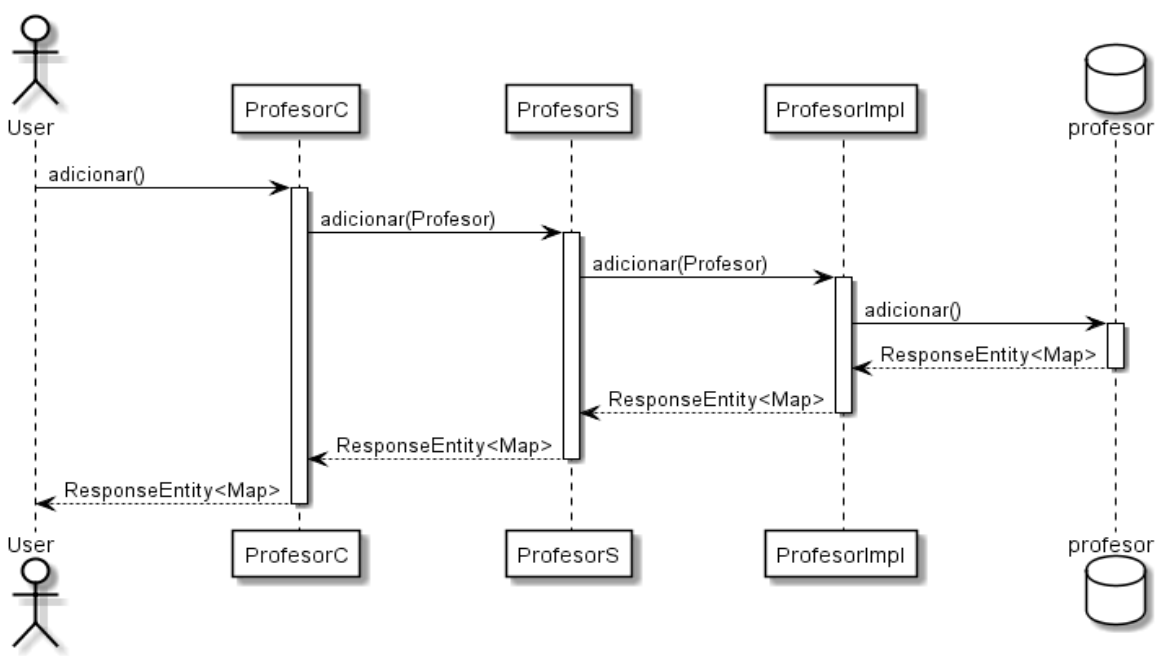

**Adicionar Profesor** 

Figura 116. Diagramas de secuencia adicionar profesor

#### **II.1.11.5.3. Modificar profesor**

**Modificar Profesor** 

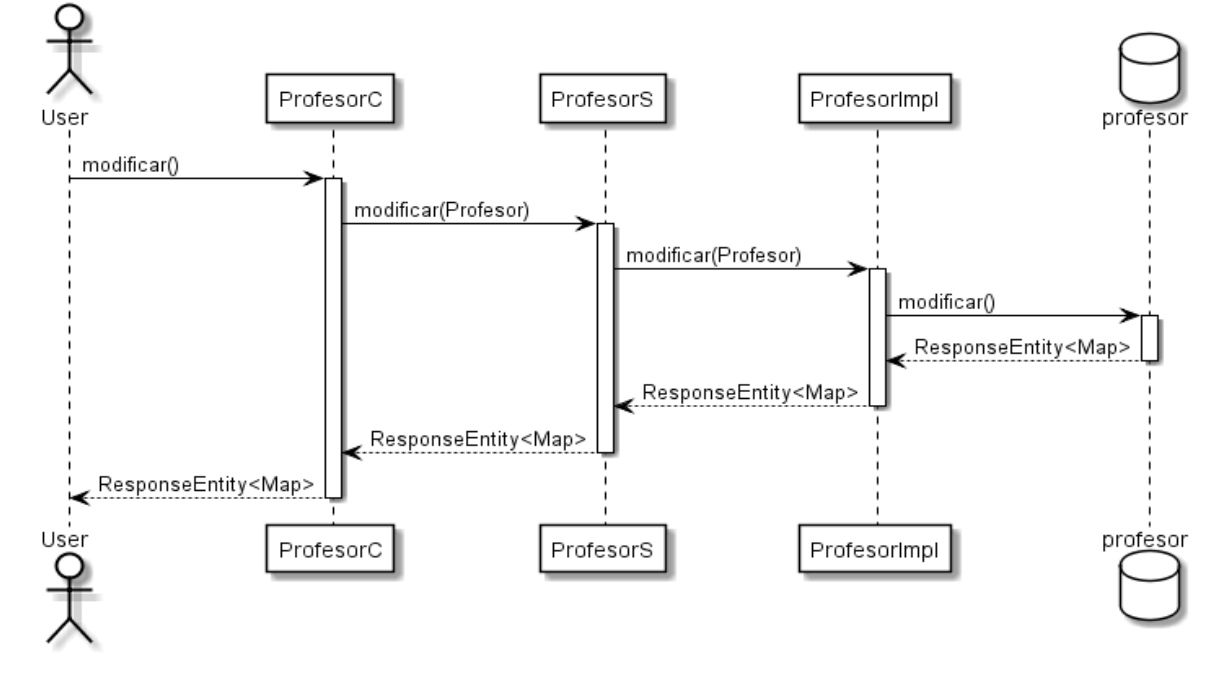

Figura 117. Diagramas de secuencia modificar profesor

### **II.1.11.5.4. Eliminar profesor**

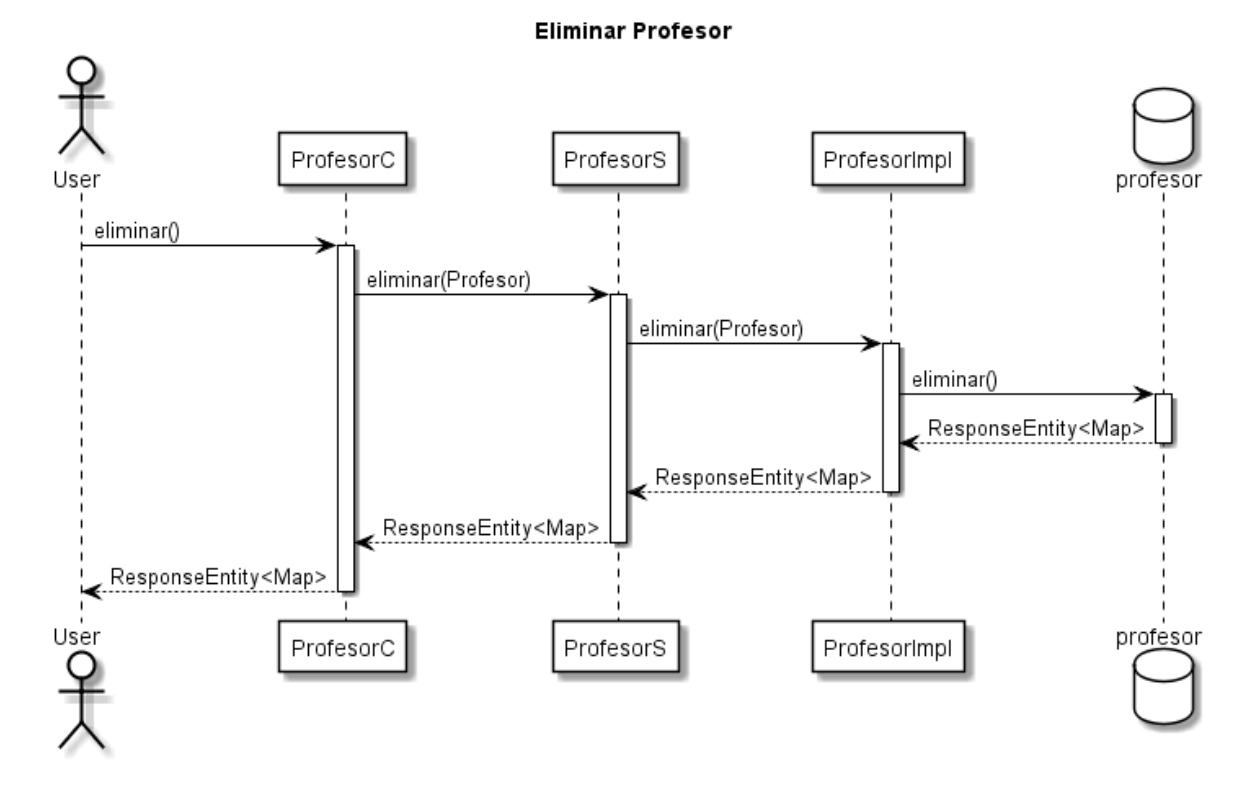

Figura 118. Diagramas de secuencia eliminar profesor

#### **II.1.11.5.5. Gestión estudiantes**

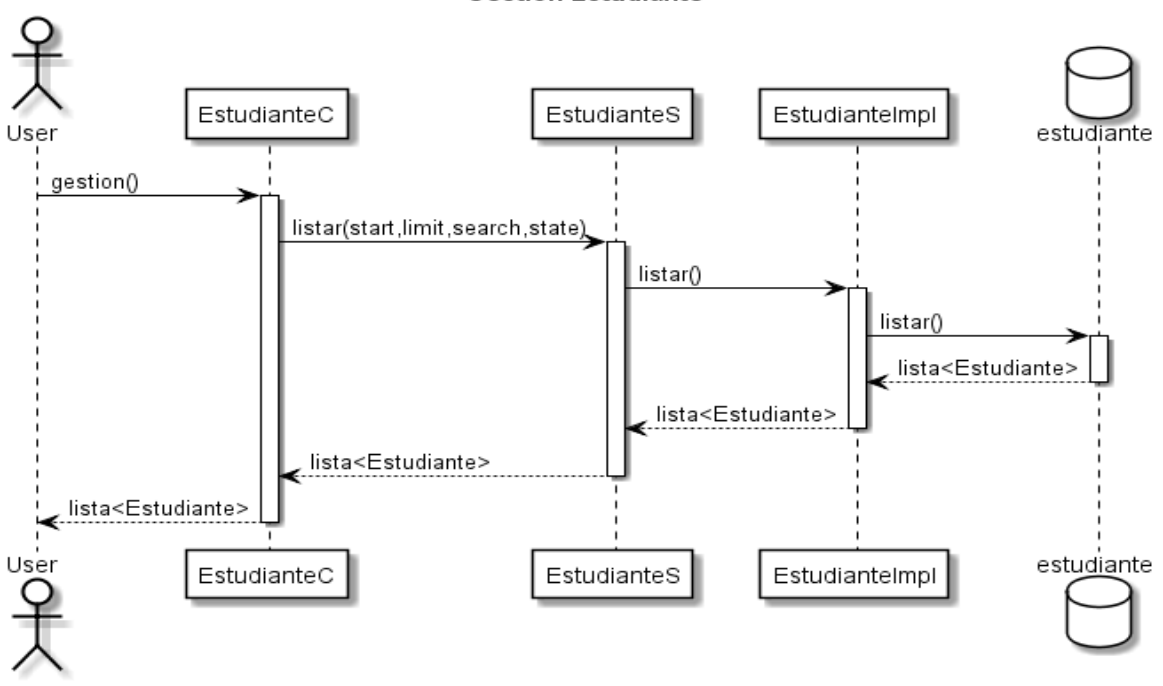

**Gestion Estudiante** 

Figura 119. Diagramas de secuencia gestión estudiantes

**II.1.11.5.6. Adicionar estudiante**

#### **Adicionar Estudiante**

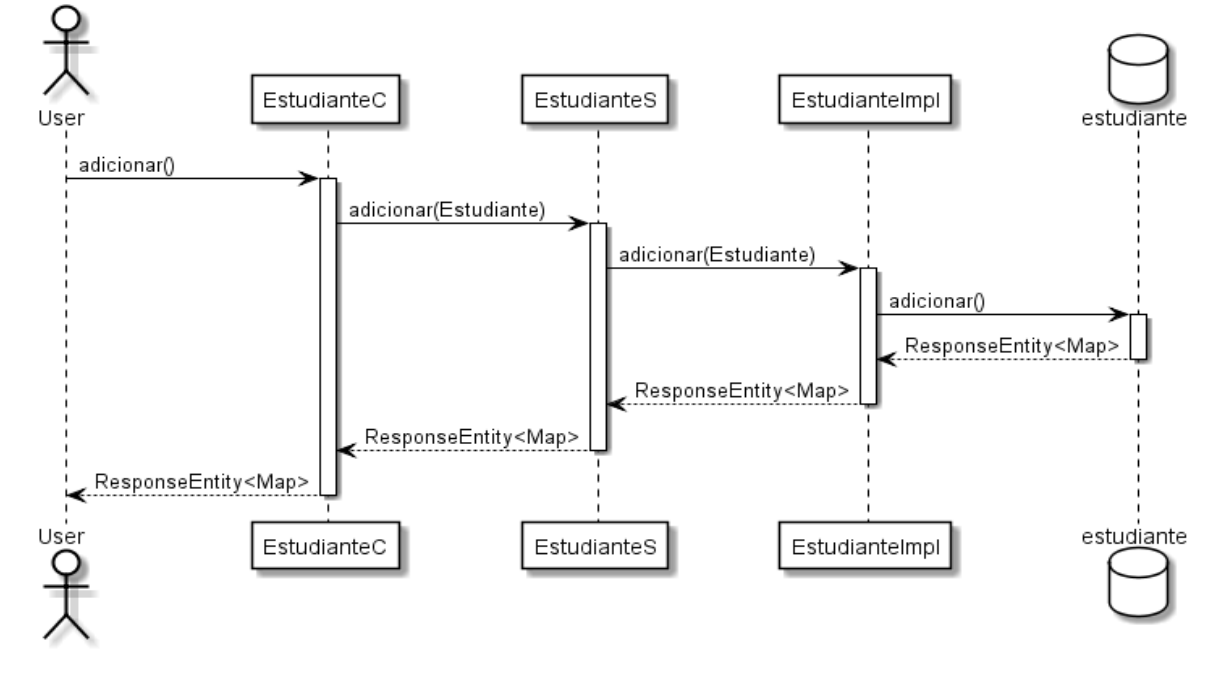

Figura 120. Diagramas de secuencia adicionar estudiante

#### **II.1.11.5.7. Modificar estudiante**

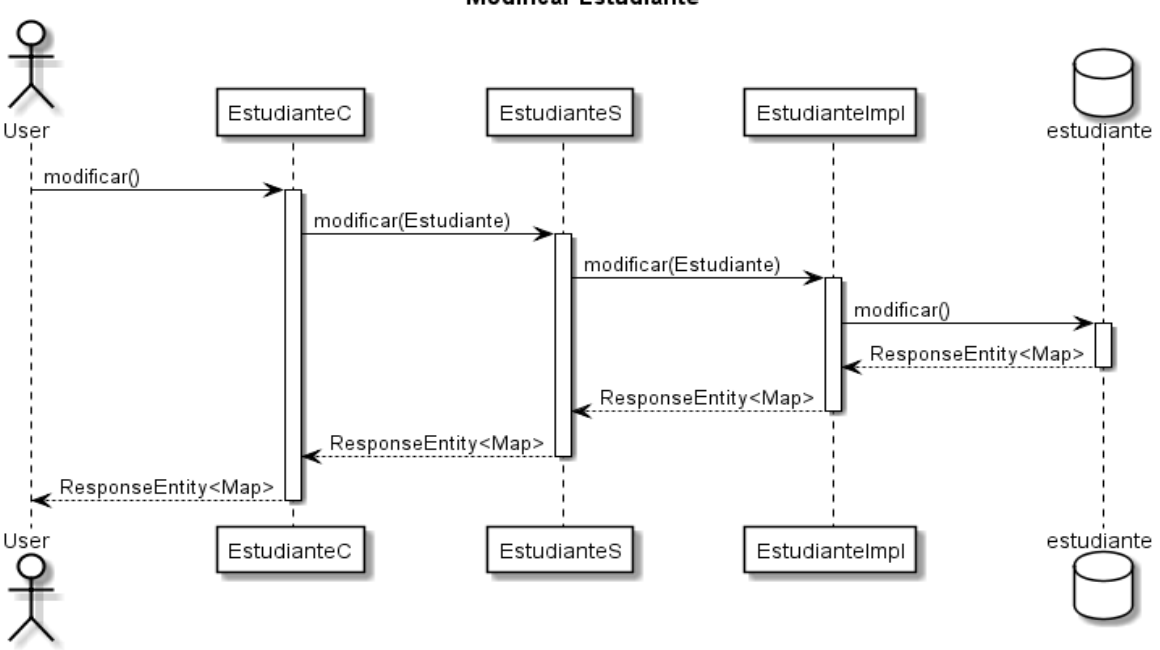

**Modificar Estudiante** 

Figura 121. Diagramas de secuencia modificar estudiante

#### **II.1.11.5.8. Eliminar estudiante**

#### **Eliminar Estudiante**

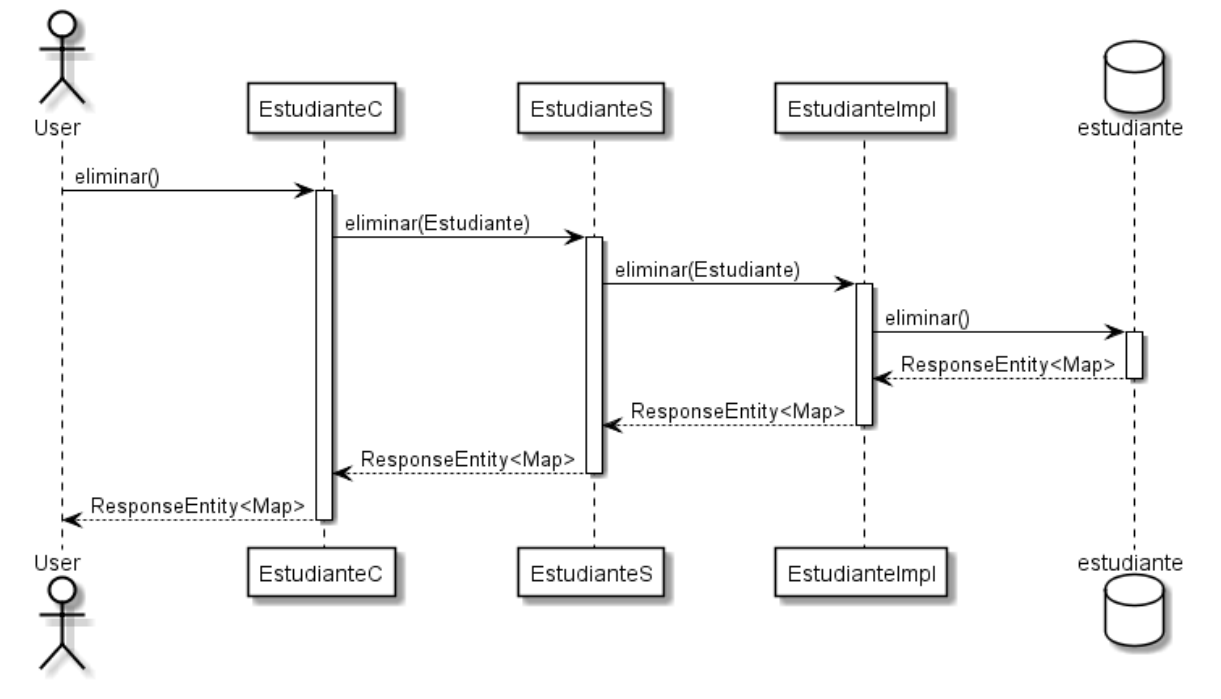

Figura 122. Diagramas de secuencia eliminar estudiante

### **II.1.11.5.9. Gestión apoderados**

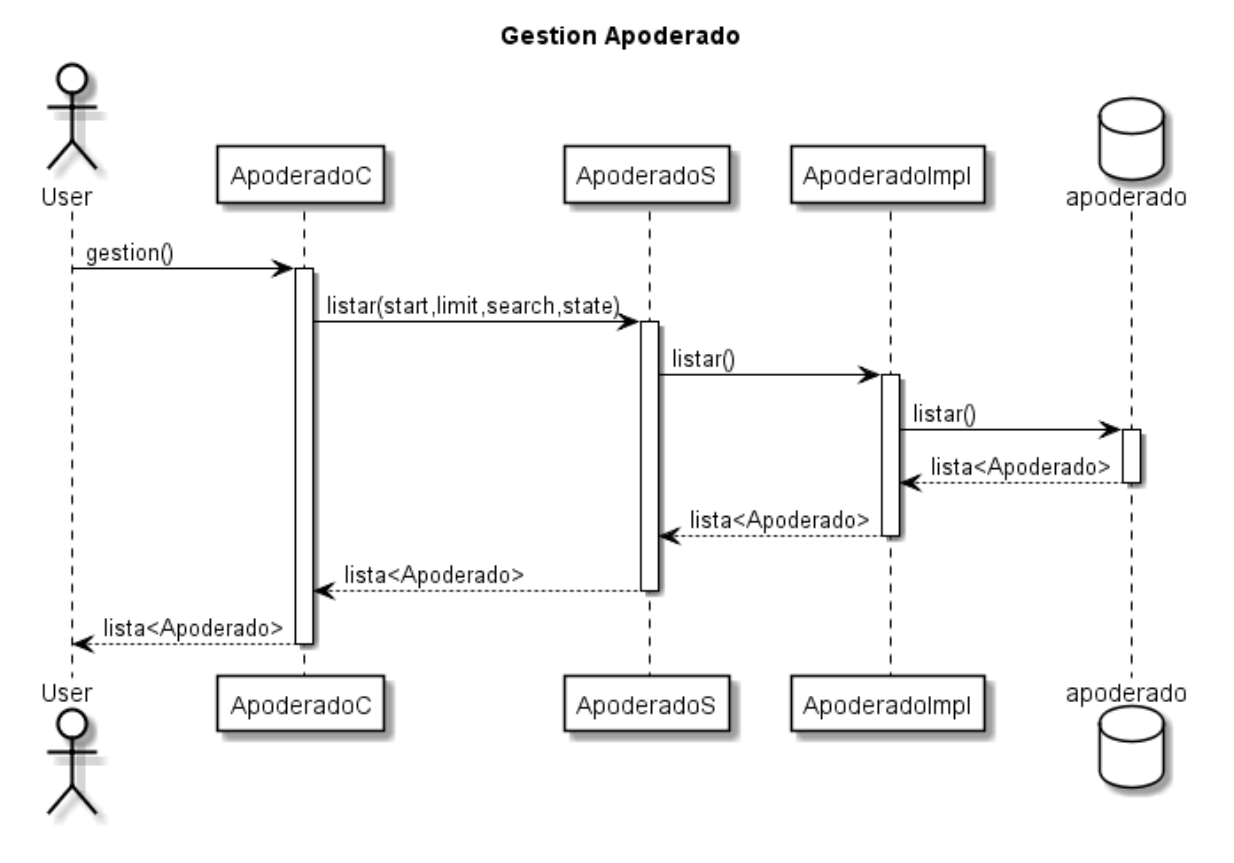

Figura 123. Diagramas de secuencia gestión apoderados

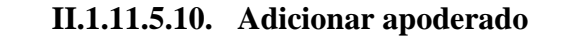

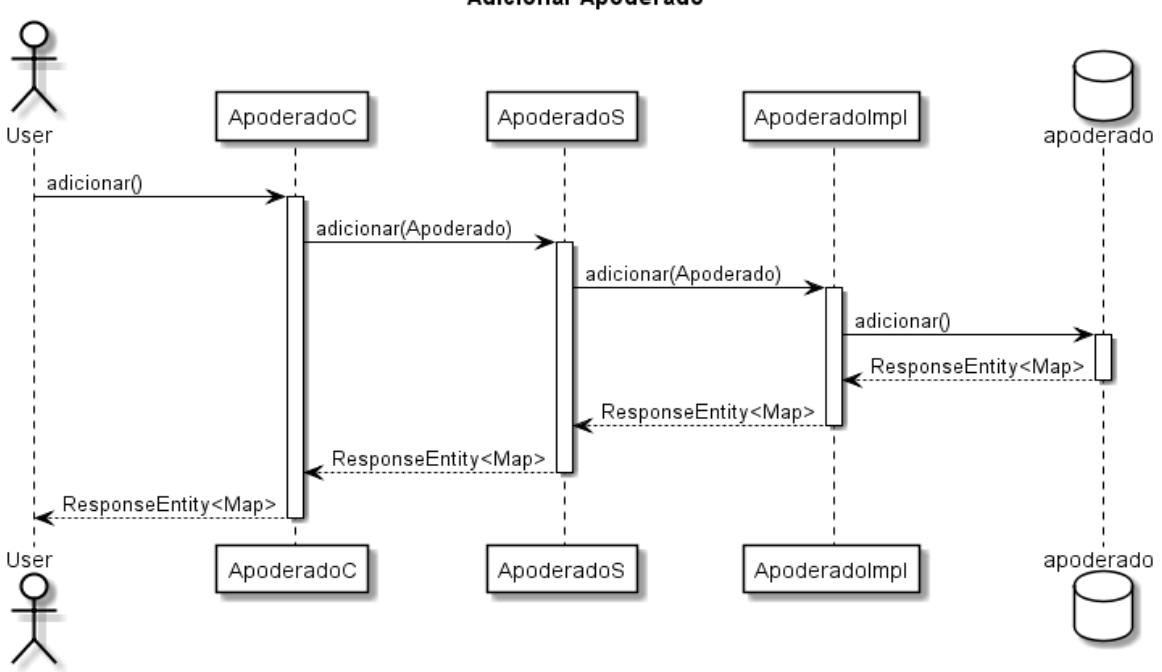

Adicionar Apoderado

Figura 124. Diagramas de secuencia adicionar apoderado

#### **II.1.11.5.11. Modificar apoderado**

#### Modificar Apoderado

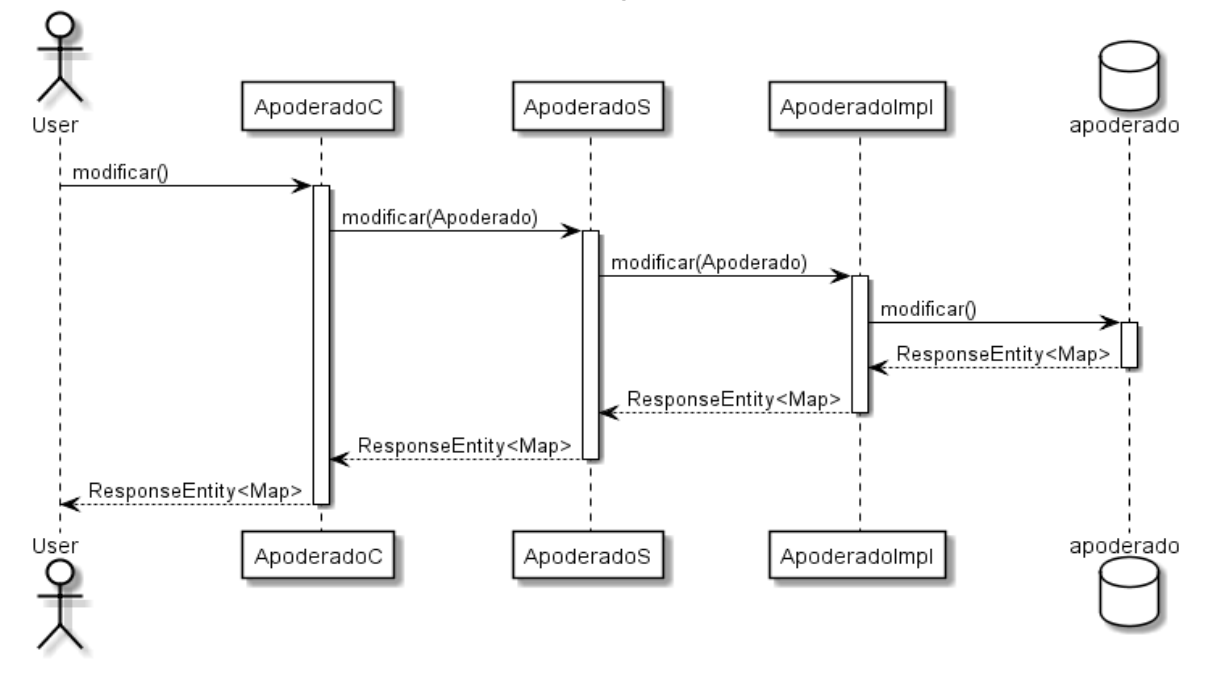

Figura 125. Diagramas de secuencia modificar apoderado

#### **II.1.11.5.12. Eliminar apoderado**

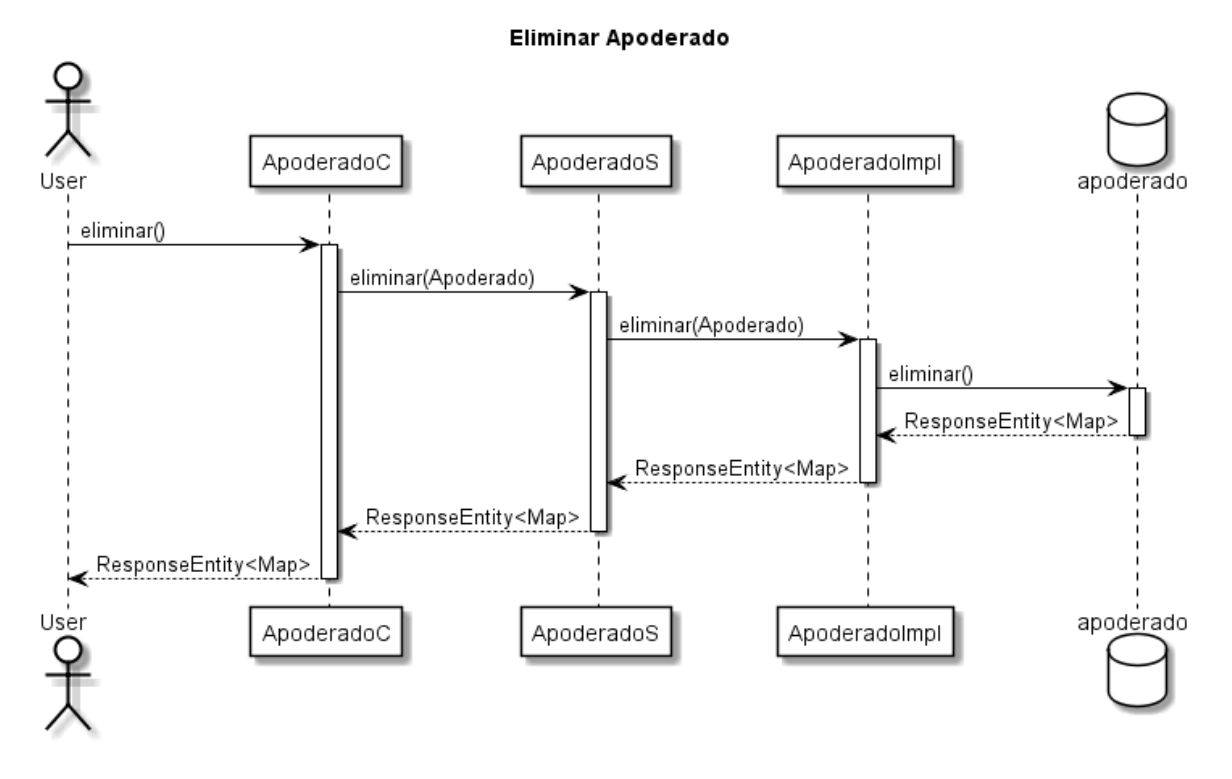

Figura 126. Diagramas de secuencia eliminar apoderado

**II.1.11.5.13. Gestión asignación(de materia)**

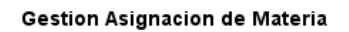

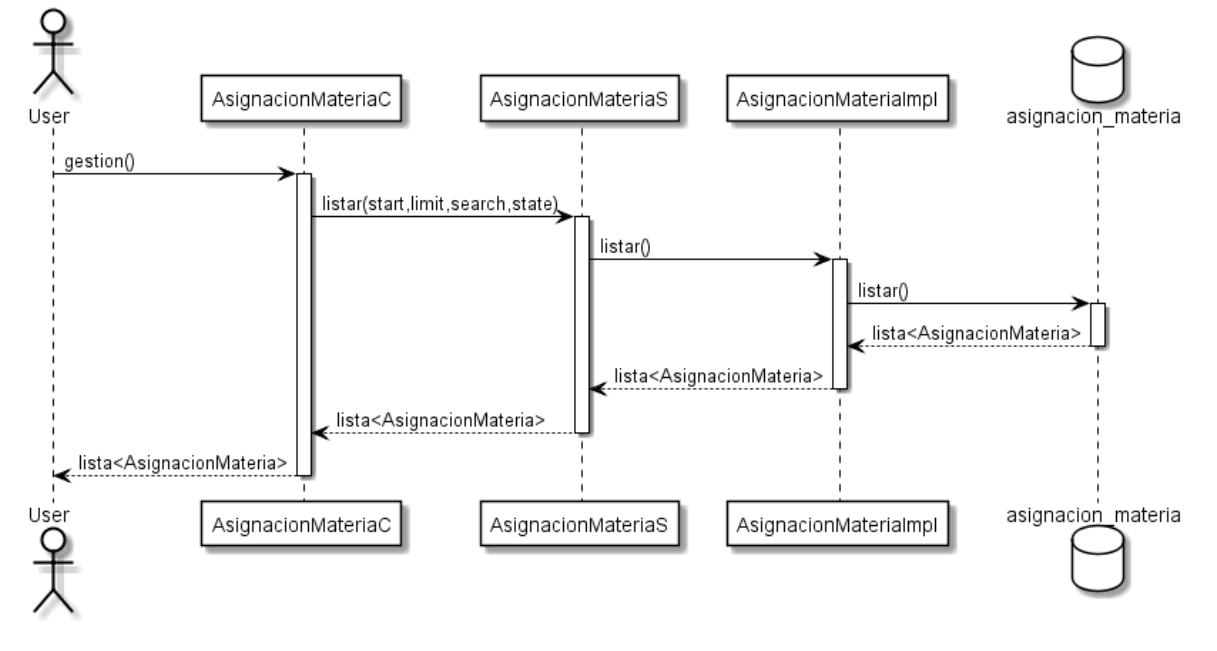

Figura 127. Diagramas de secuencia gestión asignación

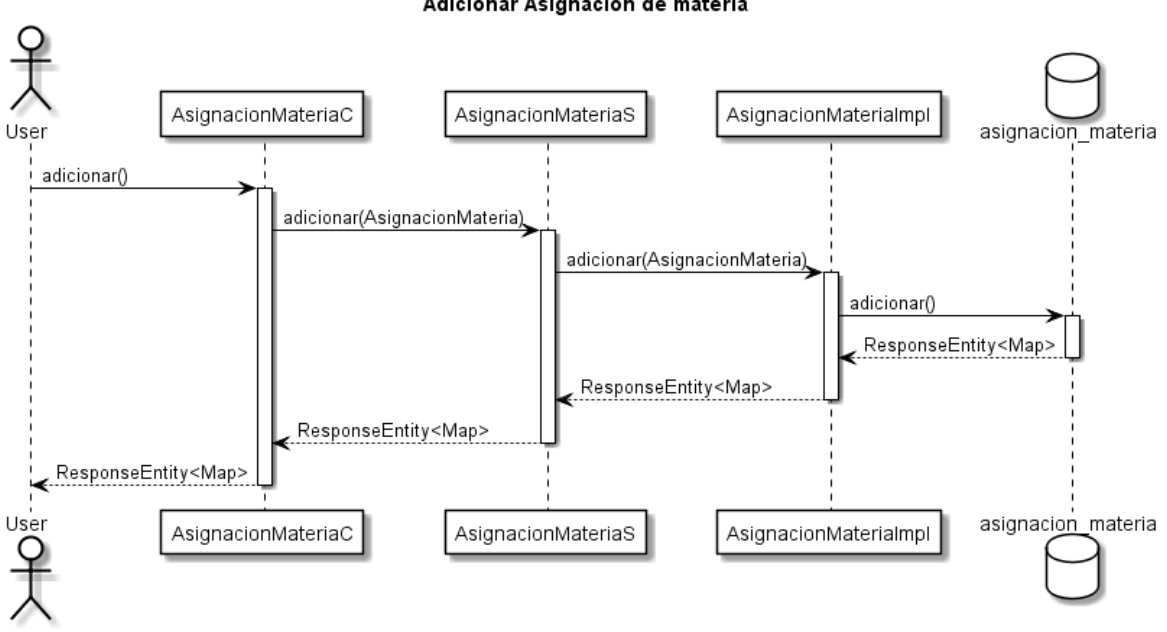

#### **II.1.11.5.14. Adicionar asignación**

Adicionar Asignacion de materia

Figura 128. Diagramas de secuencia adicionar asignación

**II.1.11.5.15. Modificar asignación**

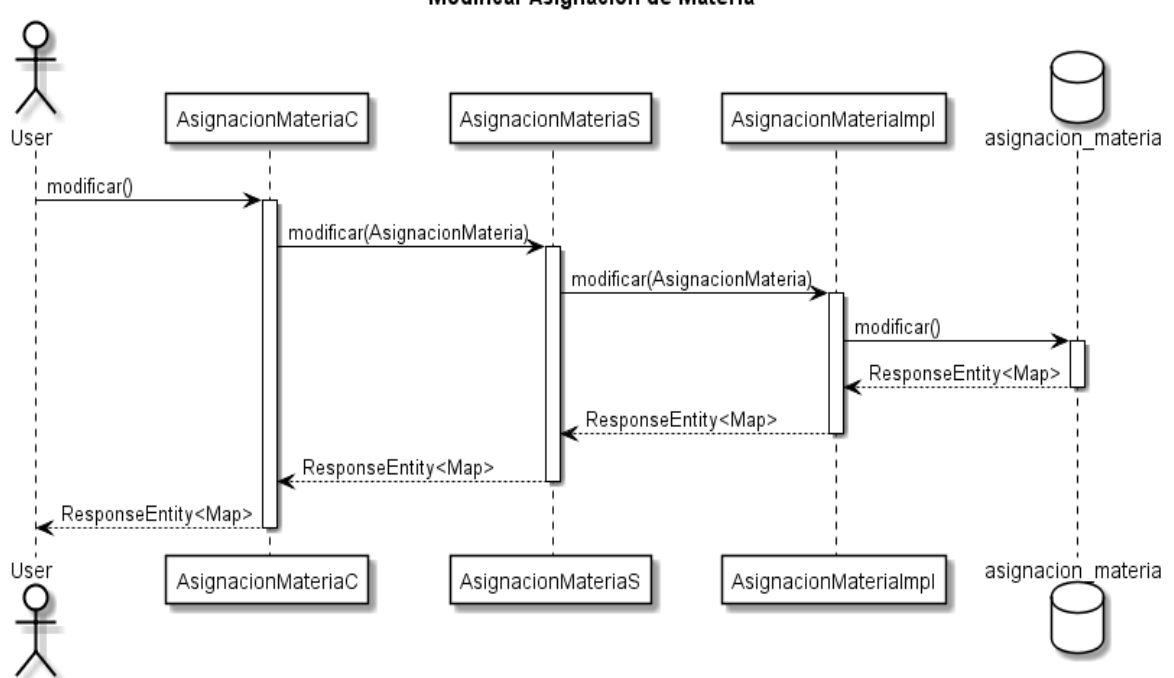

Modificar Asignacion de Materia

Figura 129. Diagramas de secuencia modificar asignación
#### **II.1.11.5.16. Eliminar asignación**

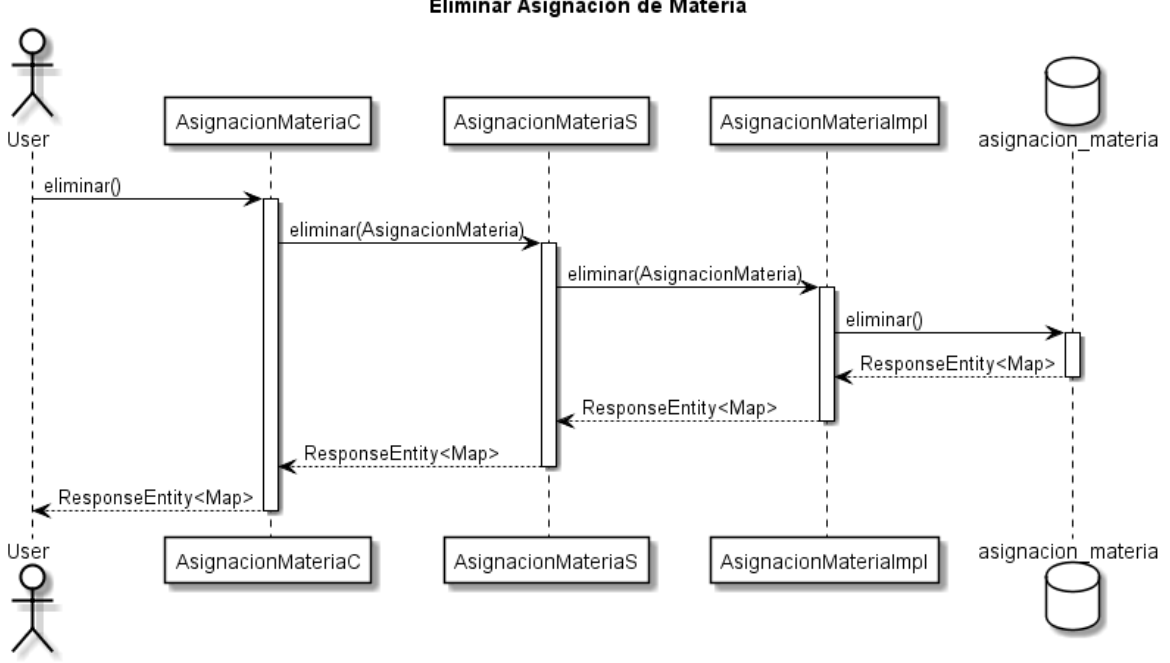

Eliminar Asignacion de Materia

Figura 130. Diagramas de secuencia eliminar asignación

#### **II.1.11.5.17. Adicionar horario a materia asignada**

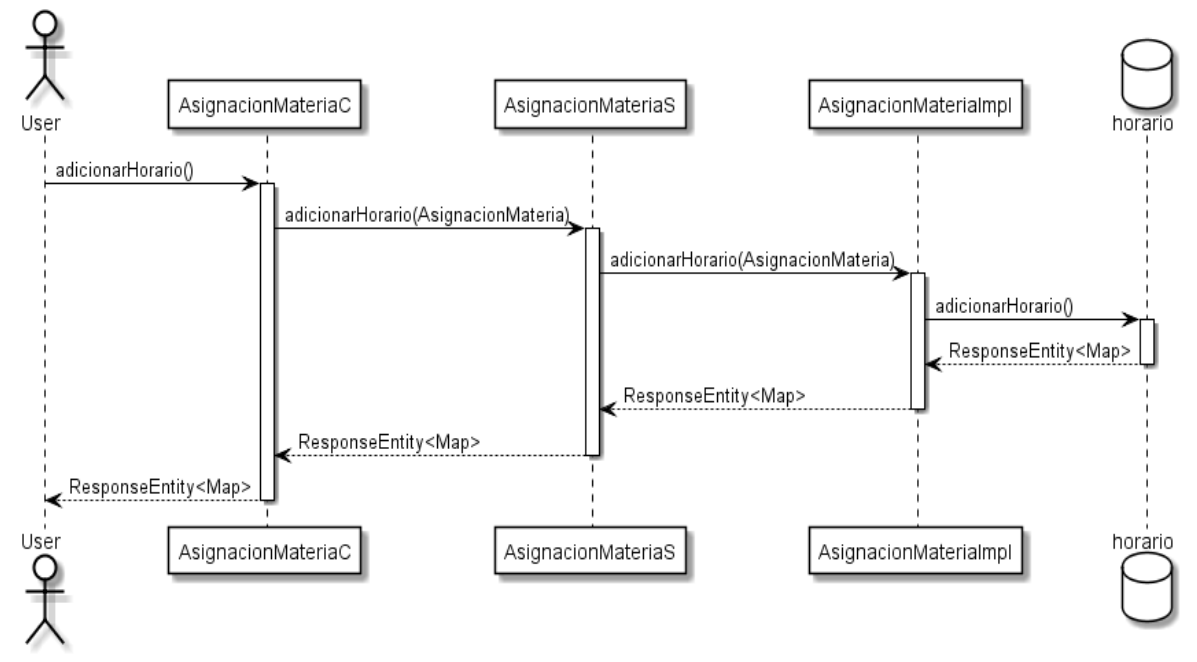

Adicionar Horario a Materia asignada

Figura 131. Diagramas de secuencia adicionar horario a materia asignada

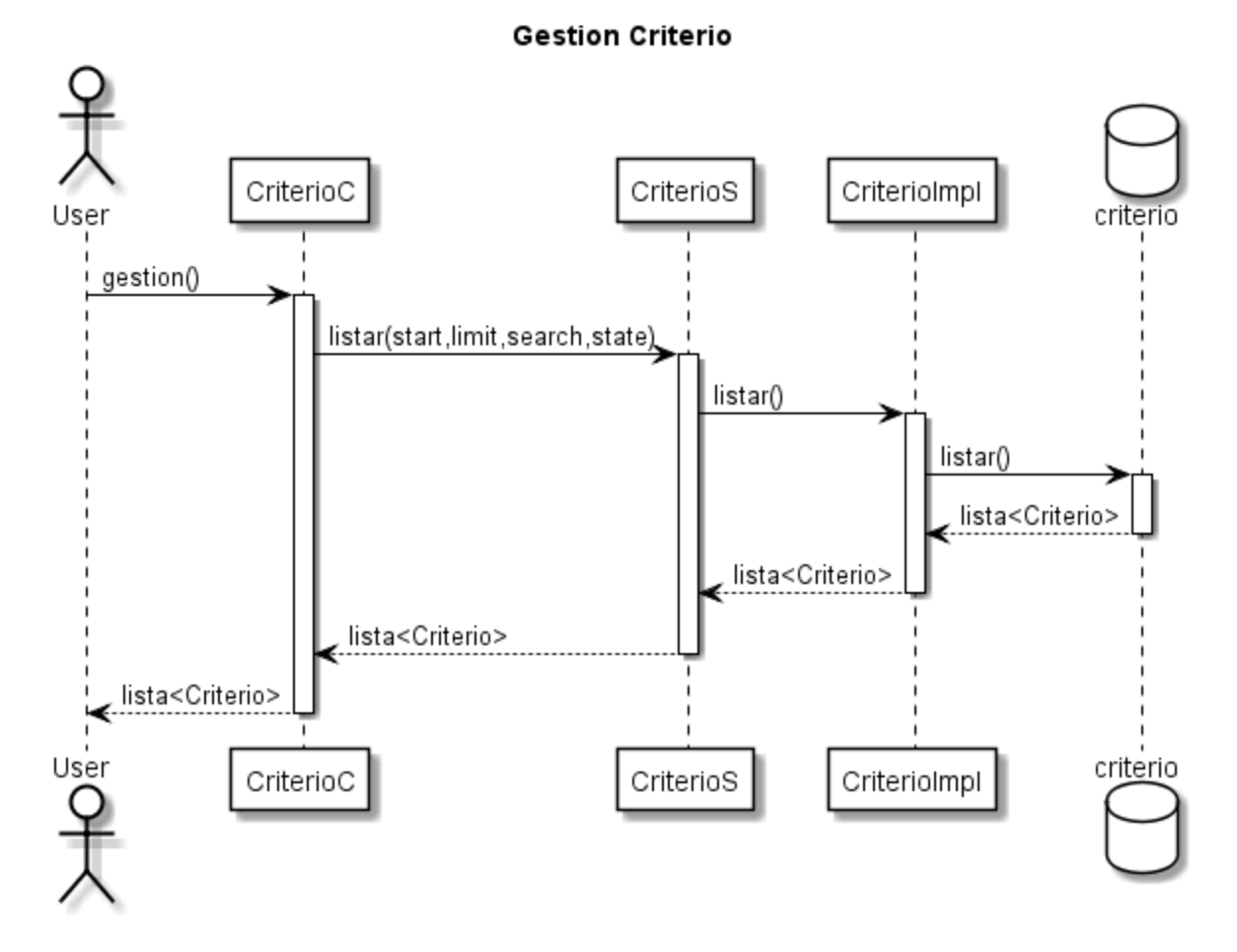

Figura 132. Diagramas de secuencia gestión criterio

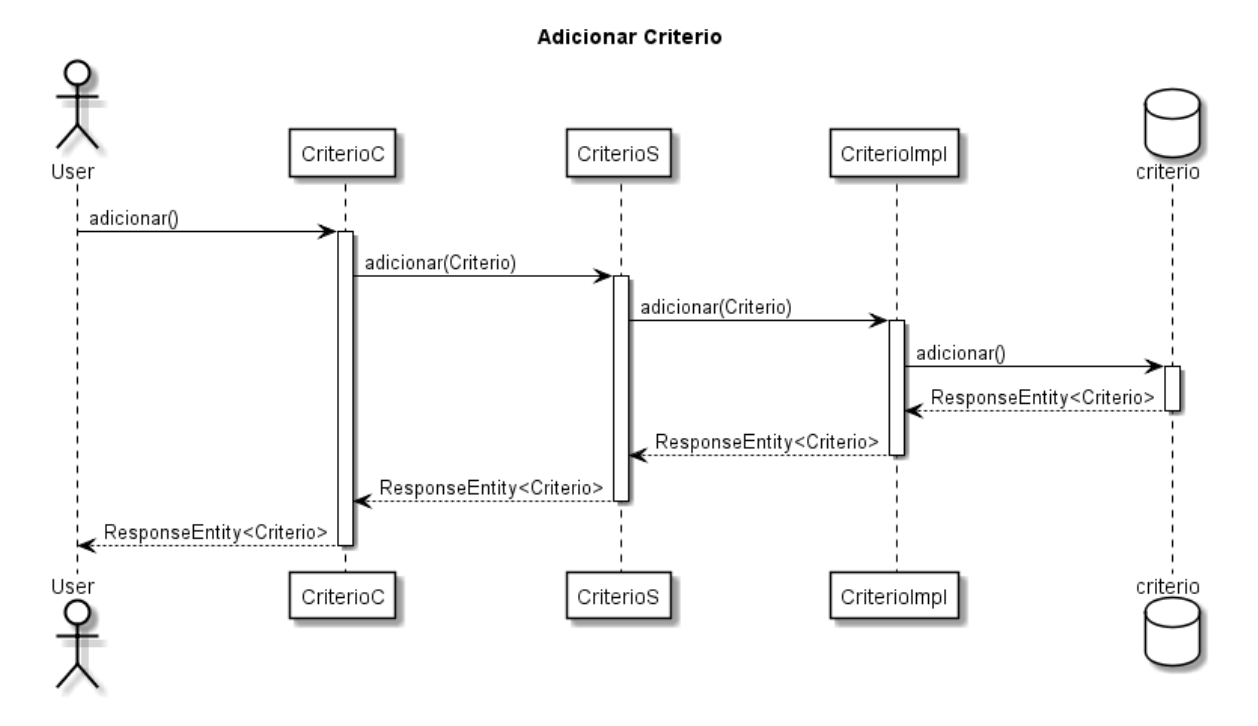

#### **II.1.11.5.19. Adicionar criterio**

Figura 133. Diagramas de secuencia adicionar criterio

#### **II.1.11.5.20. Modificar criterio**

Modificar Criterio

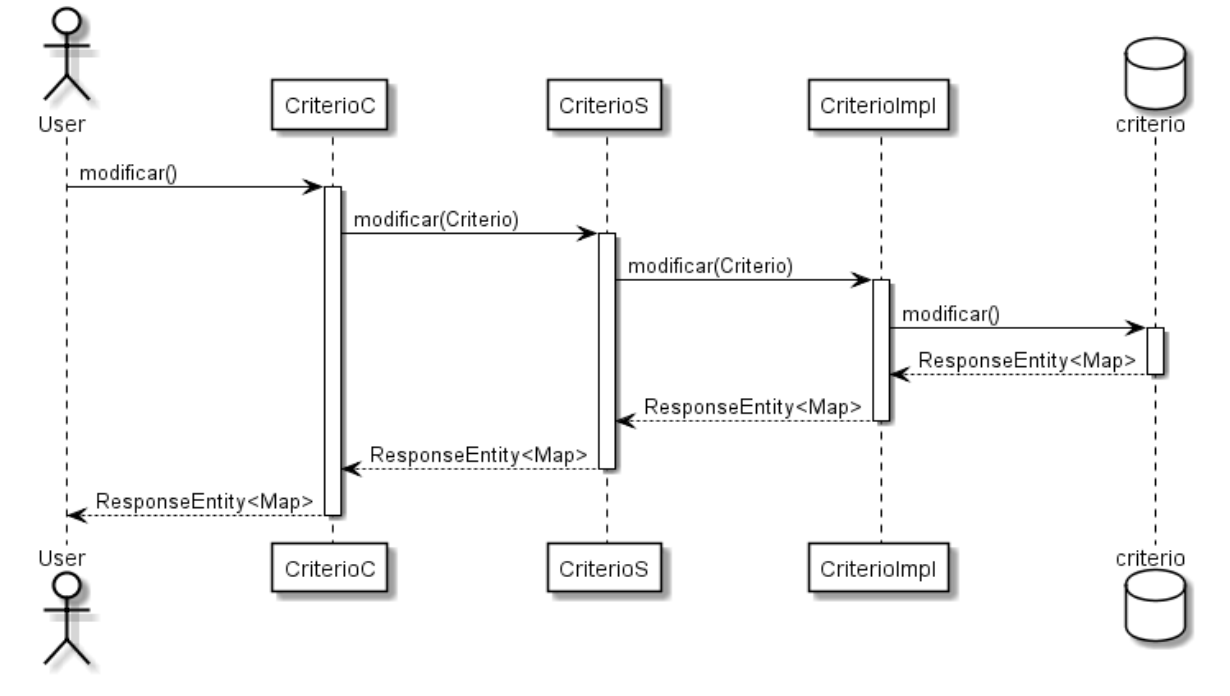

Figura 134. Diagramas de secuencia modificar criterio

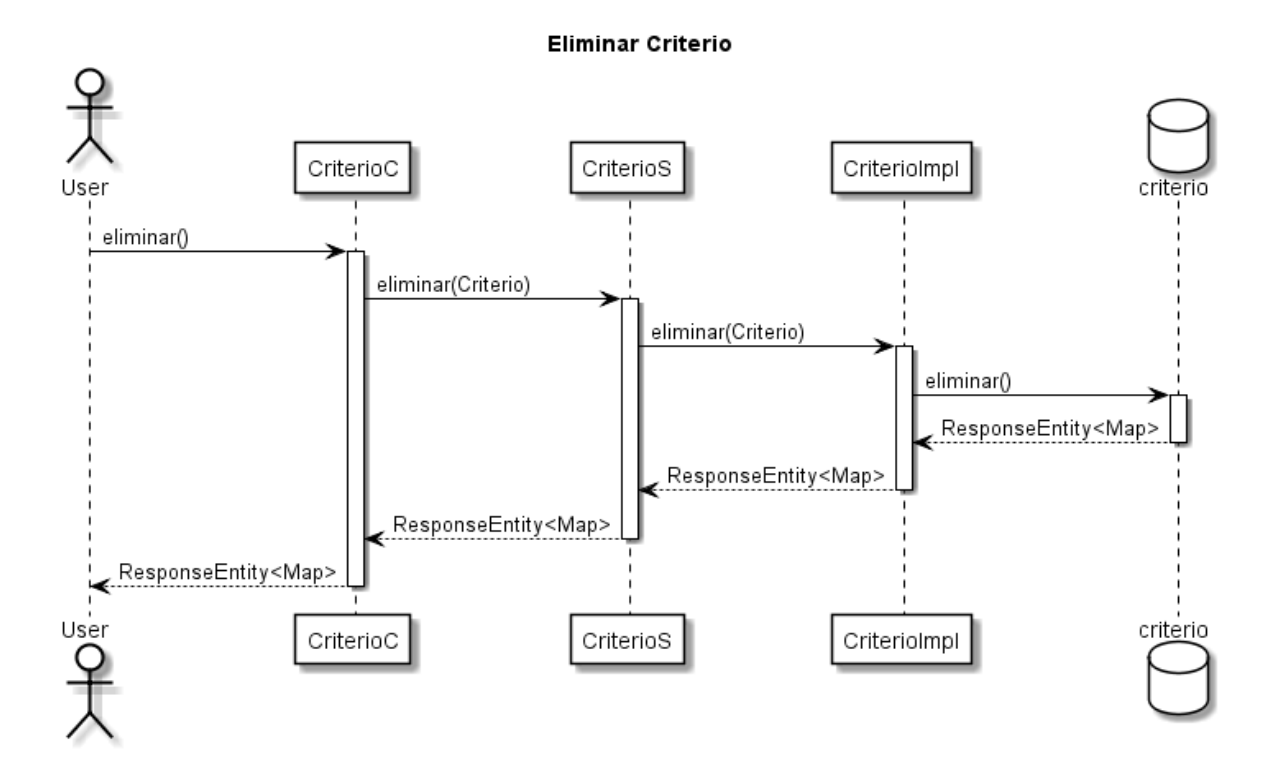

## **II.1.11.5.21. Eliminar criterio**

Figura 135. Diagramas de secuencia eliminar criterio

### **II.1.11.5.22. Gestión calificación**

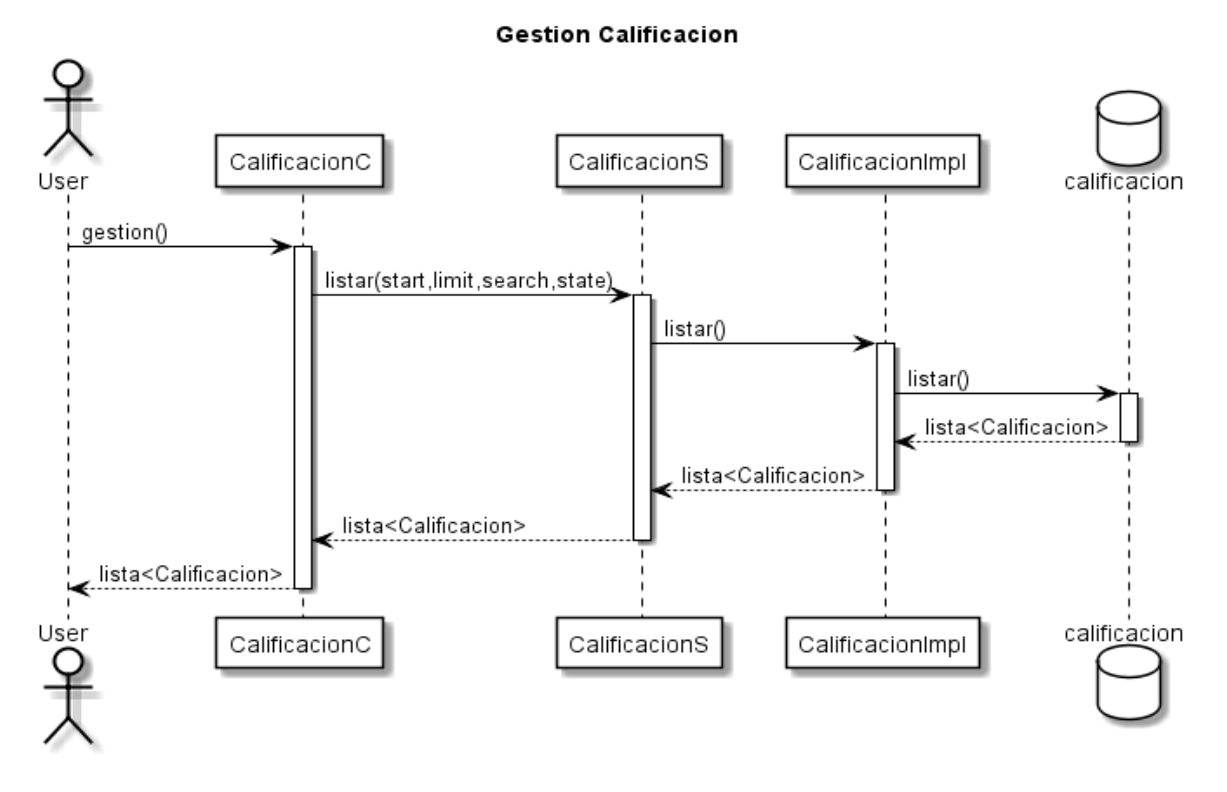

Figura 136. Diagramas de secuencia gestión calificación

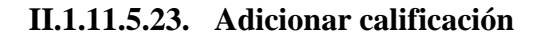

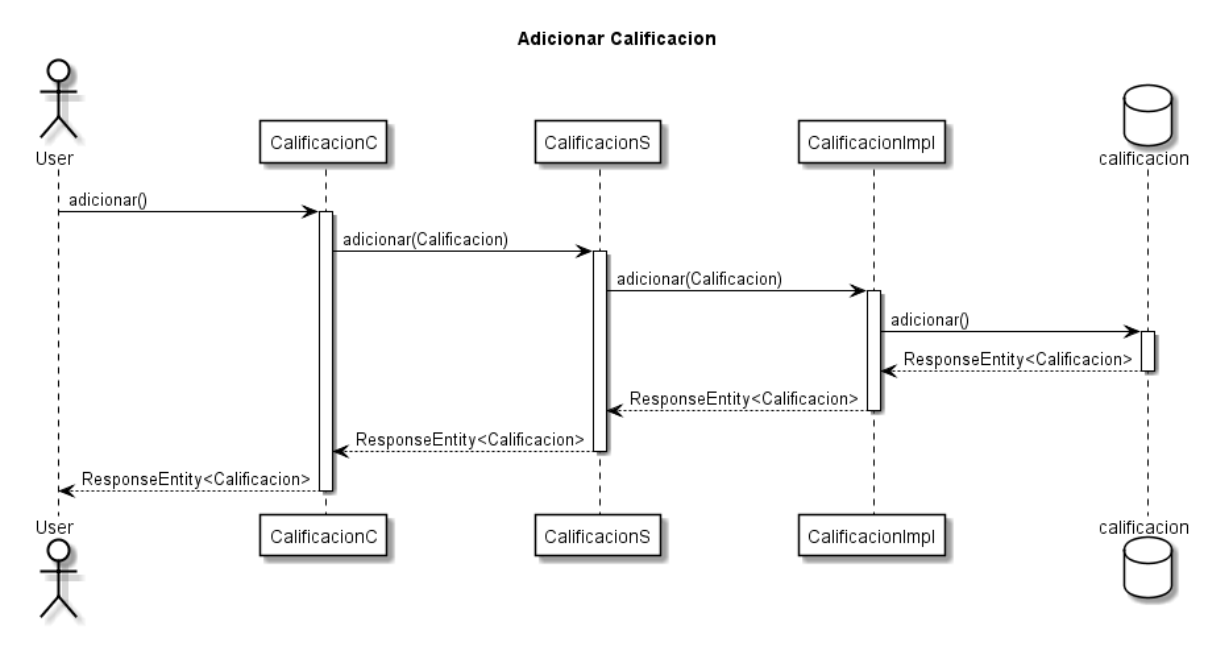

Figura 137. Diagramas de secuencia adicionar calificación

### **II.1.11.5.24. Modificar calificación**

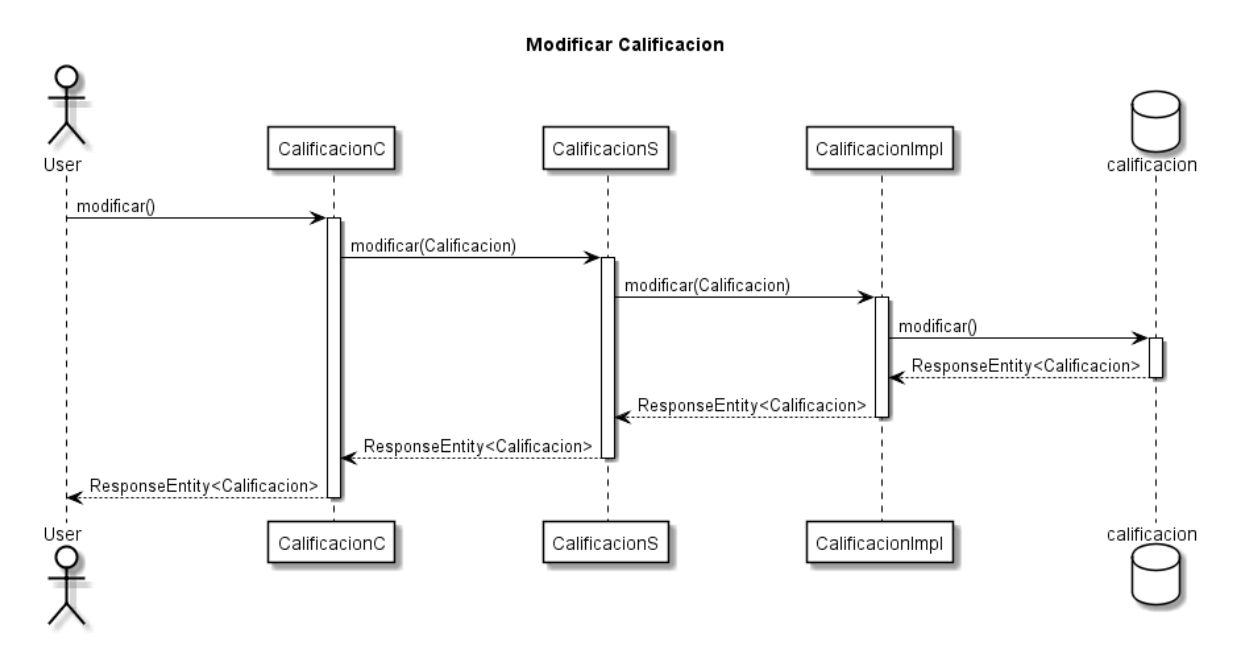

Figura 138. Diagramas de secuencia modificar calificación

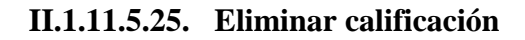

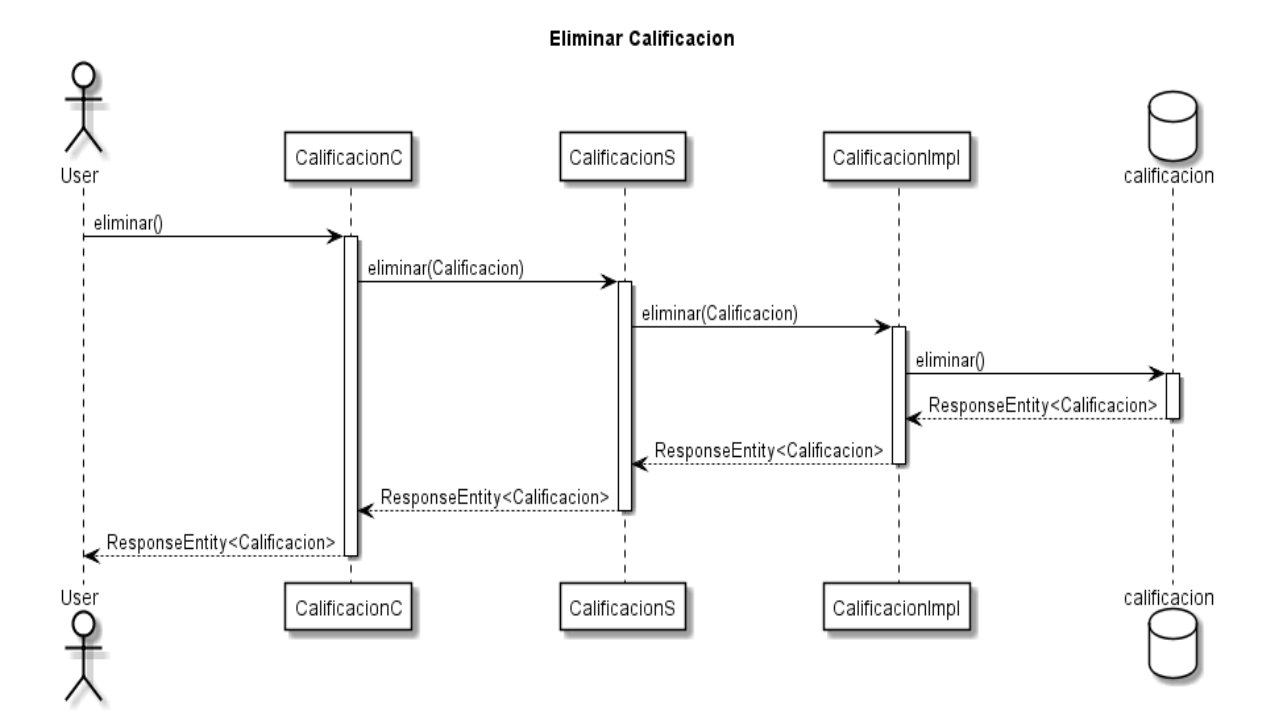

Figura 139. Diagramas de secuencia eliminar calificación

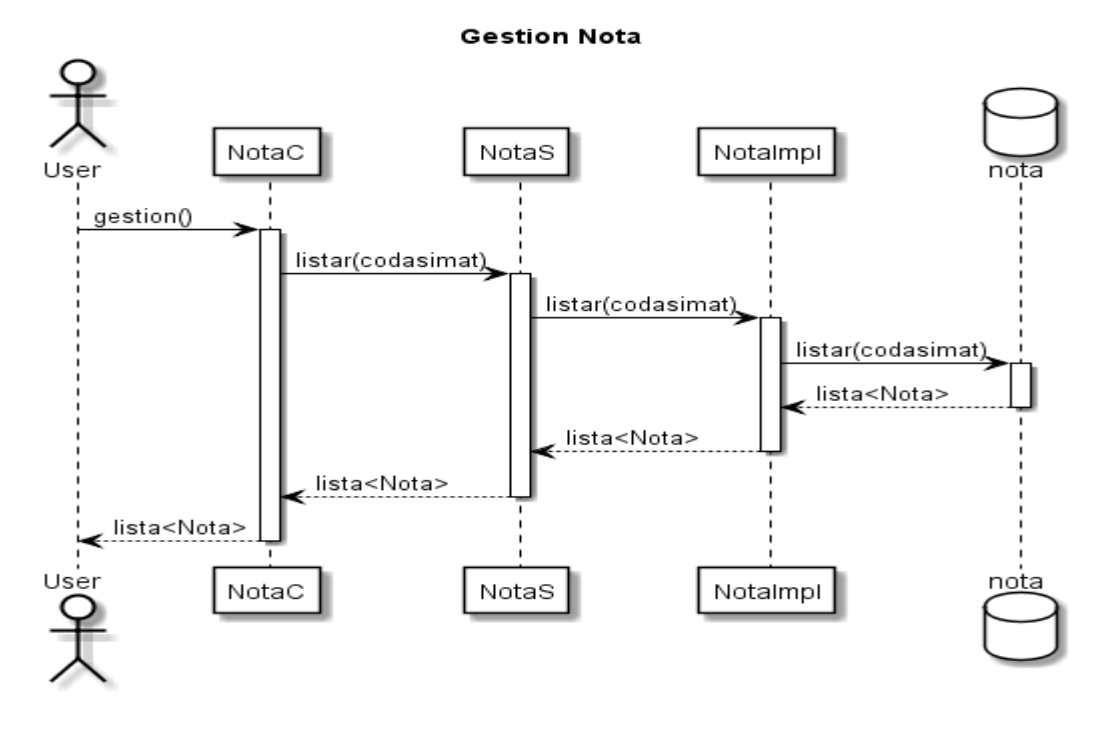

Figura 140. Diagramas de secuencia gestión notas

**II.1.11.5.27. Calificar estudiante**

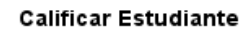

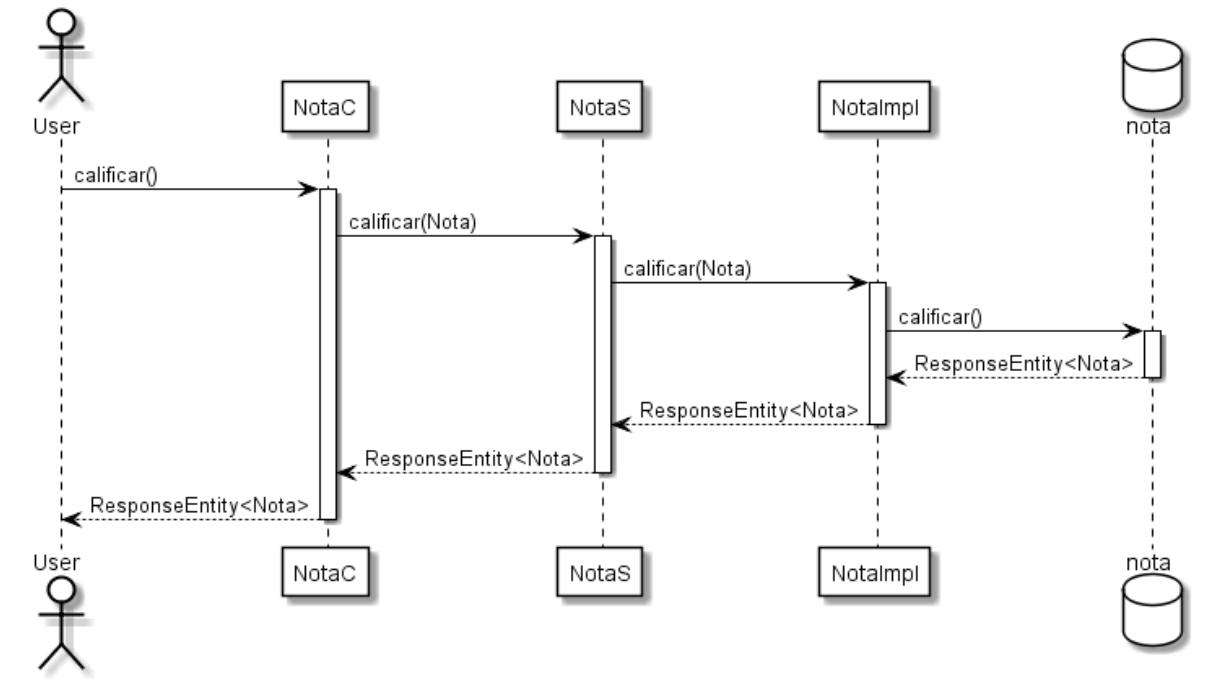

Figura 141. Diagramas de secuencia calificar estudiante

## **II.1.11.6. Diagrama de actividades II.1.11.6.1. Gestión profesores**

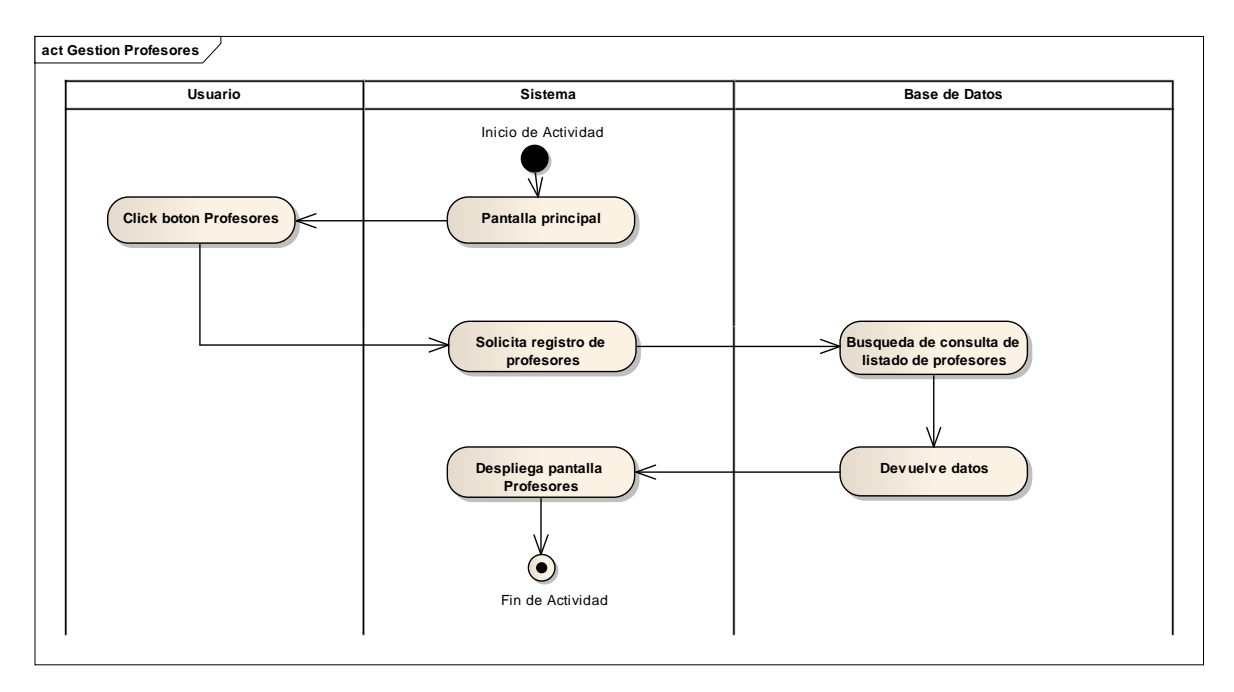

Figura 142. Diagrama de actividades gestión profesores

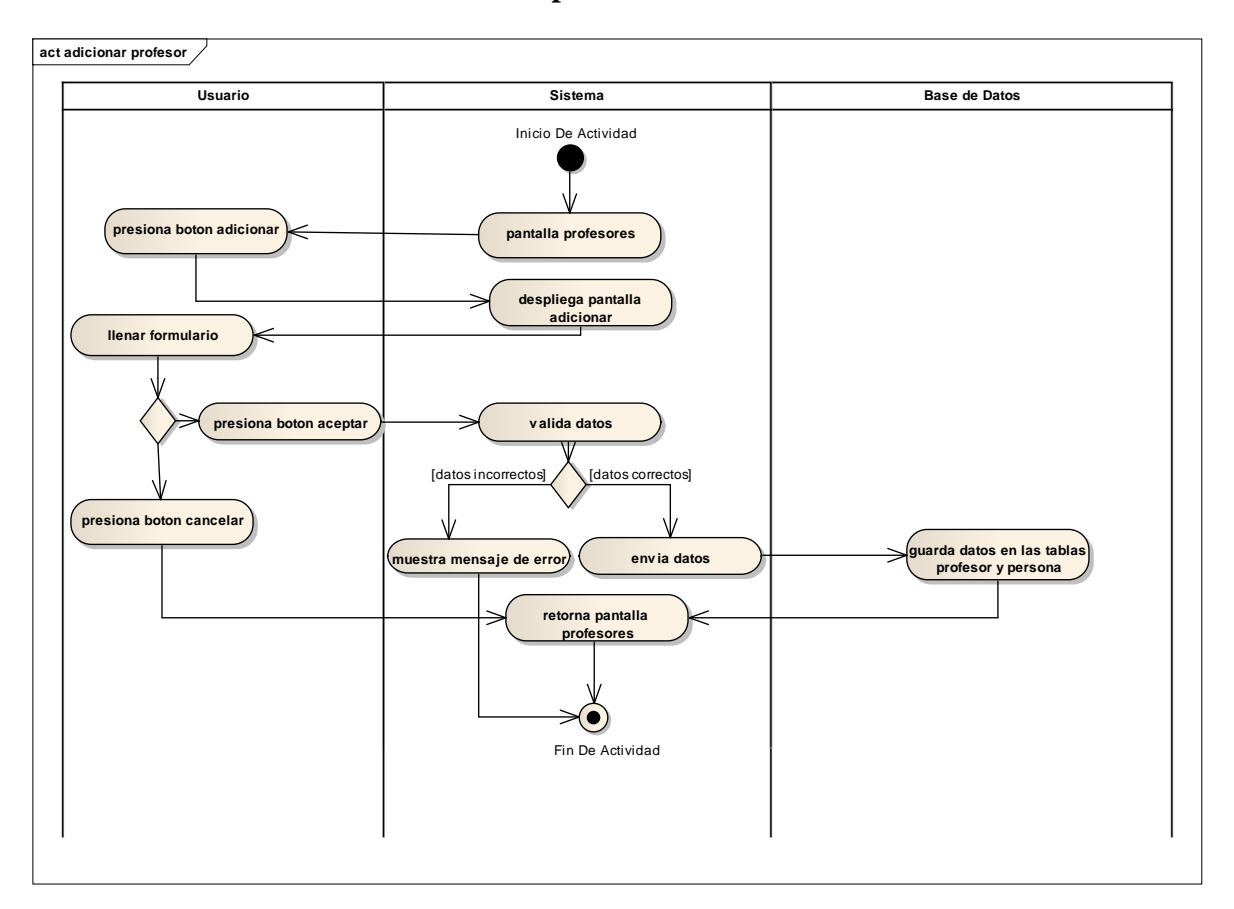

**II.1.11.6.2. Adicionar profesor**

Figura 143. Diagrama de actividades adicionar profesor

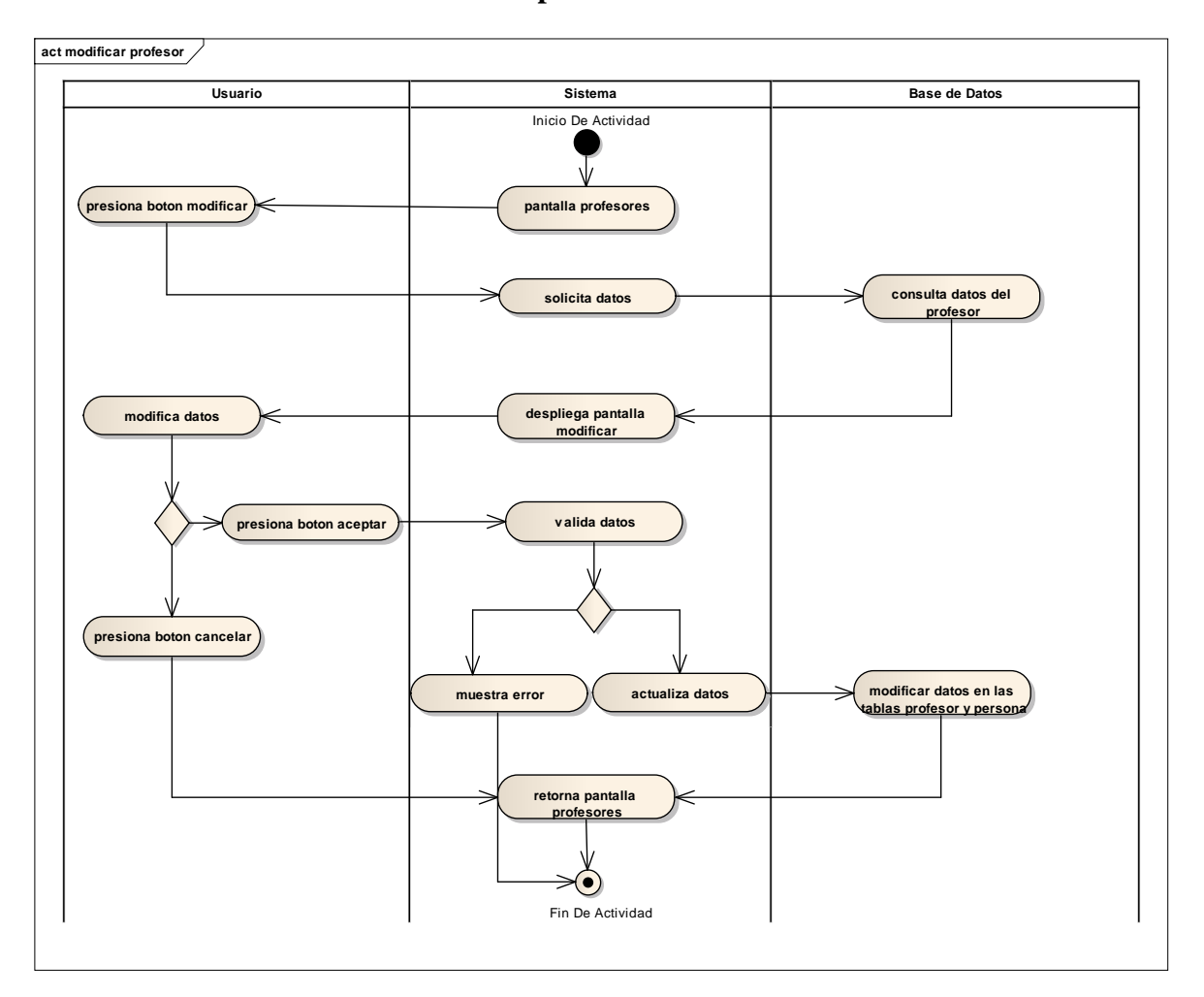

**II.1.11.6.3. Modificar profesor**

Figura 144. Diagrama de actividades modificar profesor

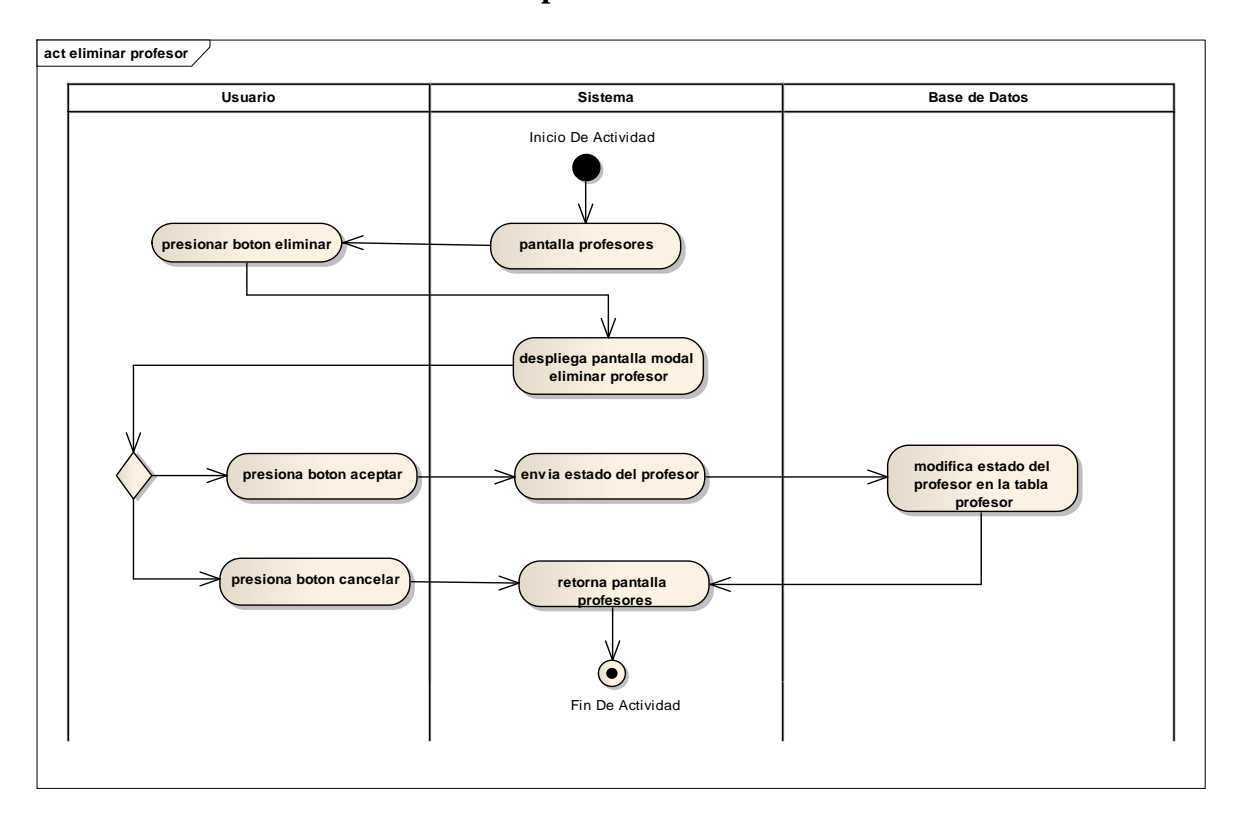

**II.1.11.6.4. Eliminar profesor**

Figura 145. Diagrama de actividades eliminar profesor

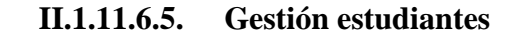

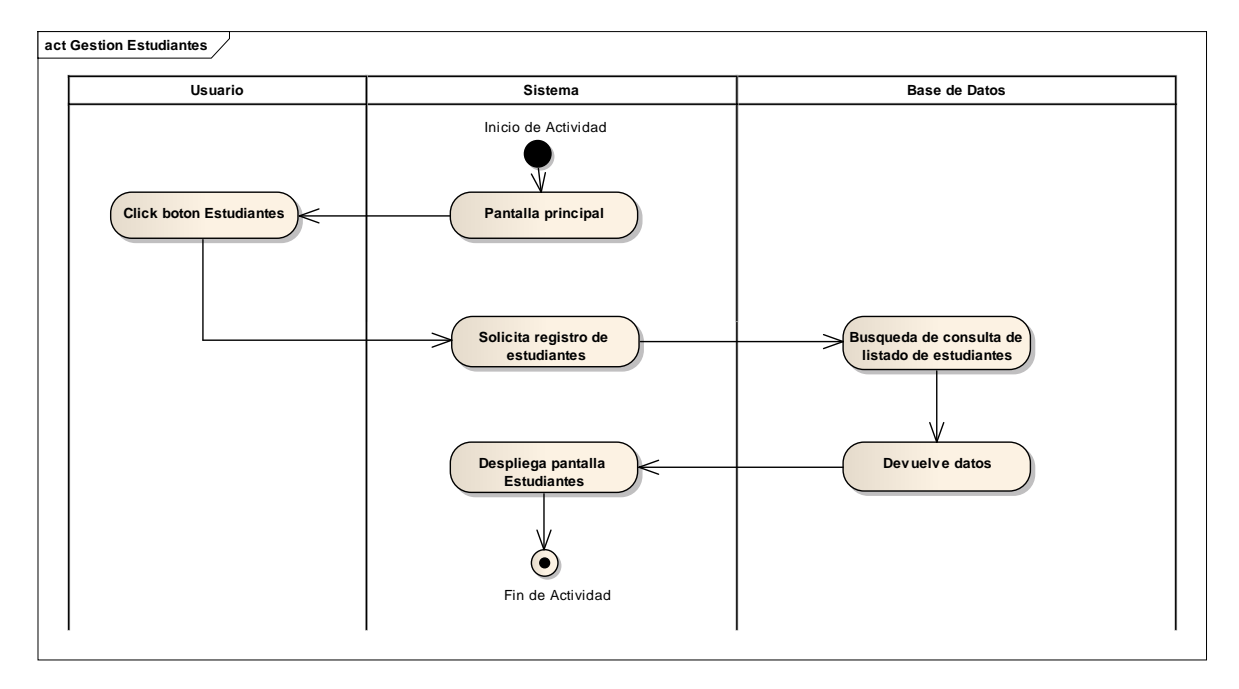

Figura 146. Diagrama de actividades gestión estudiantes

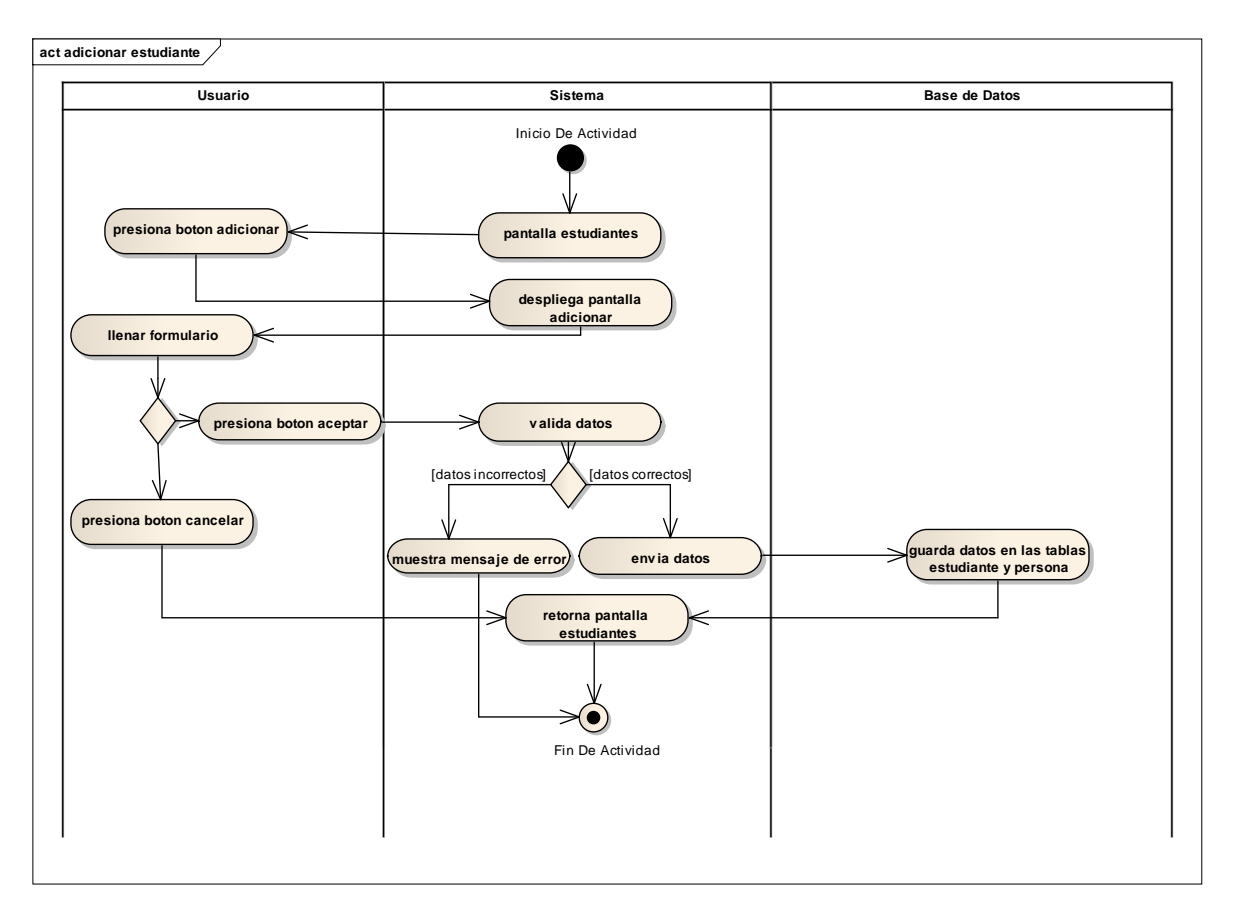

**II.1.11.6.6. Adicionar estudiante**

Figura 147. Diagrama de actividades adicionar estudiantes

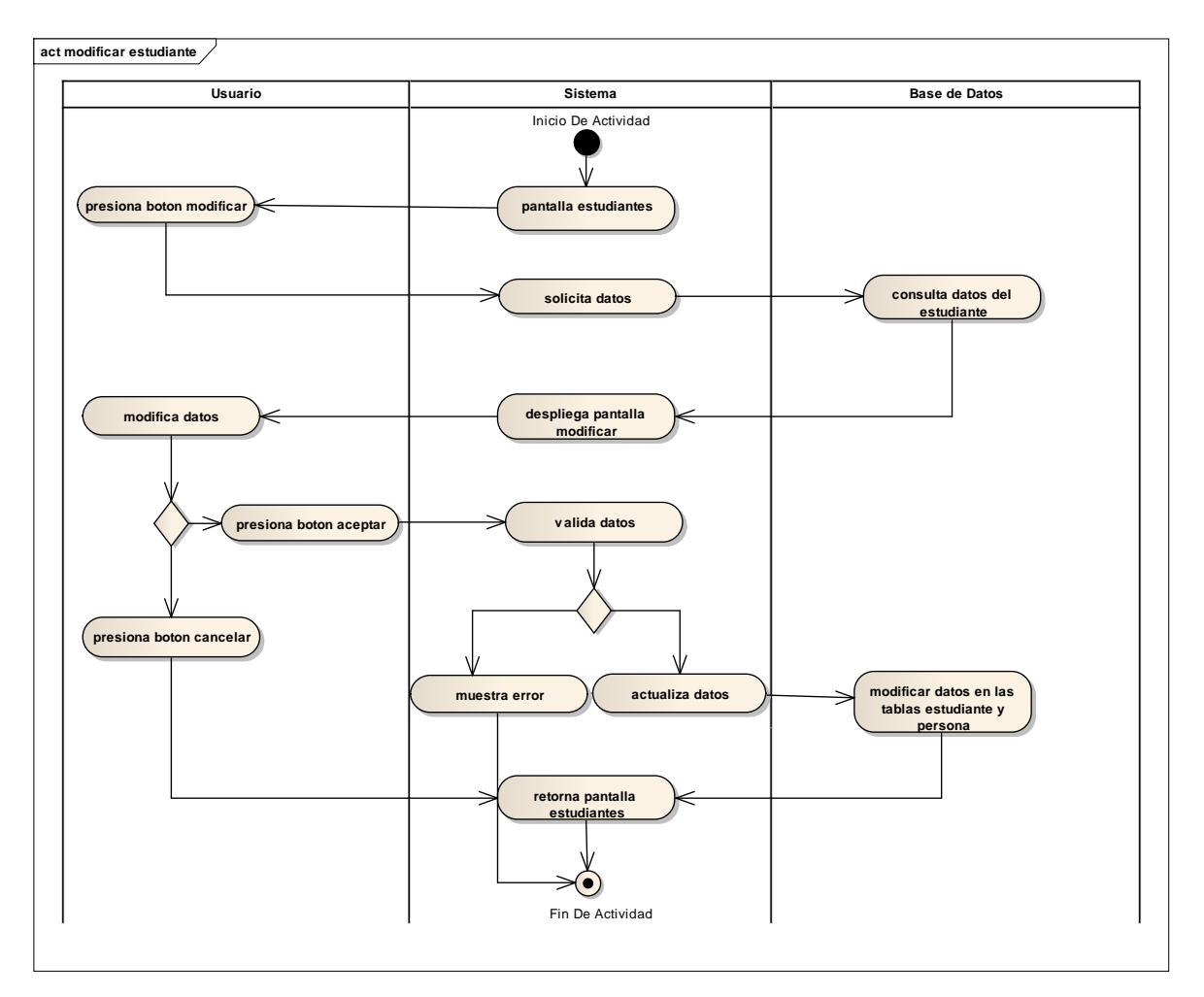

**II.1.11.6.7. Modificar estudiante**

Figura 148. Diagrama de actividades modificar estudiante

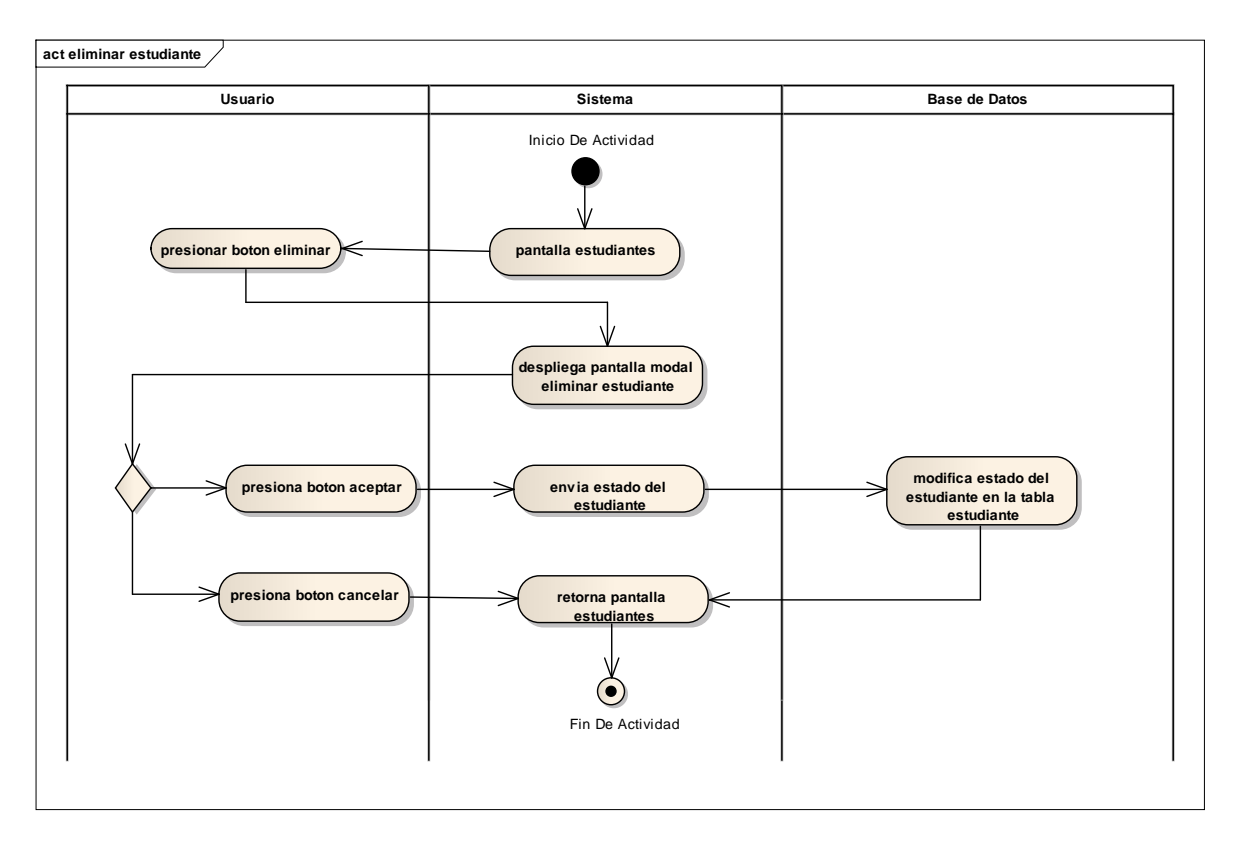

**II.1.11.6.8. Eliminar estudiante**

Figura 149. Diagrama de actividades eliminar estudiante

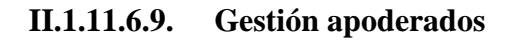

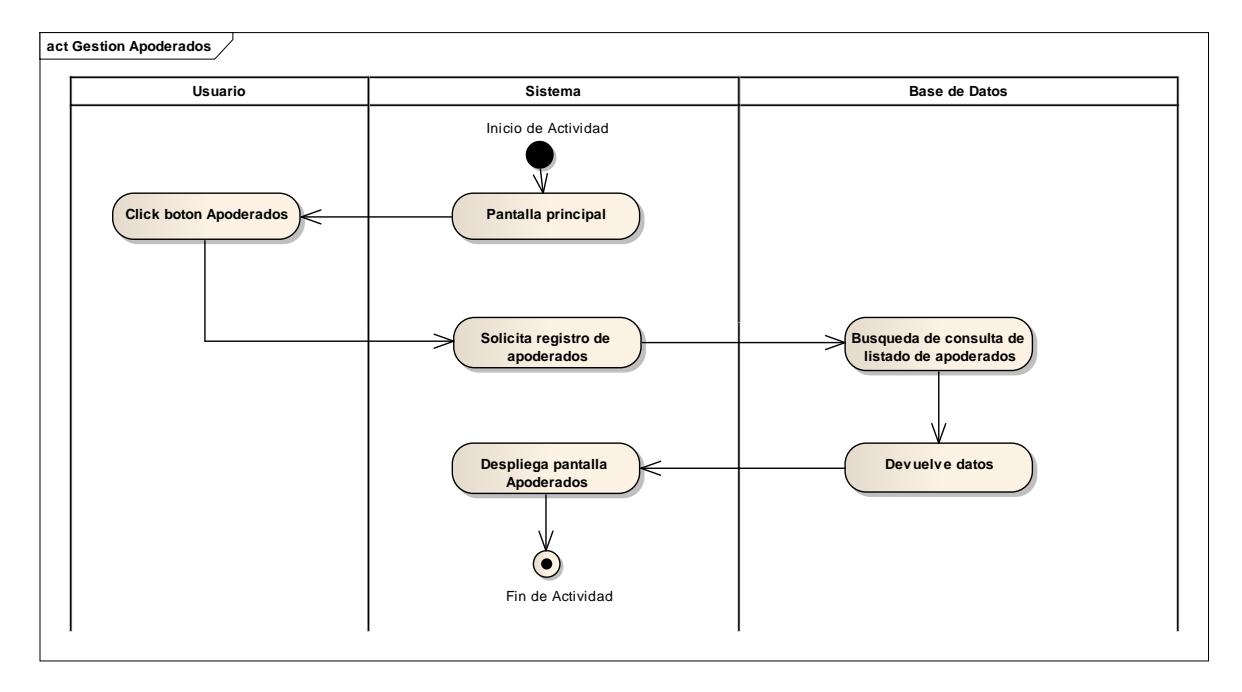

Figura 150. Diagrama de actividades gestión apoderados

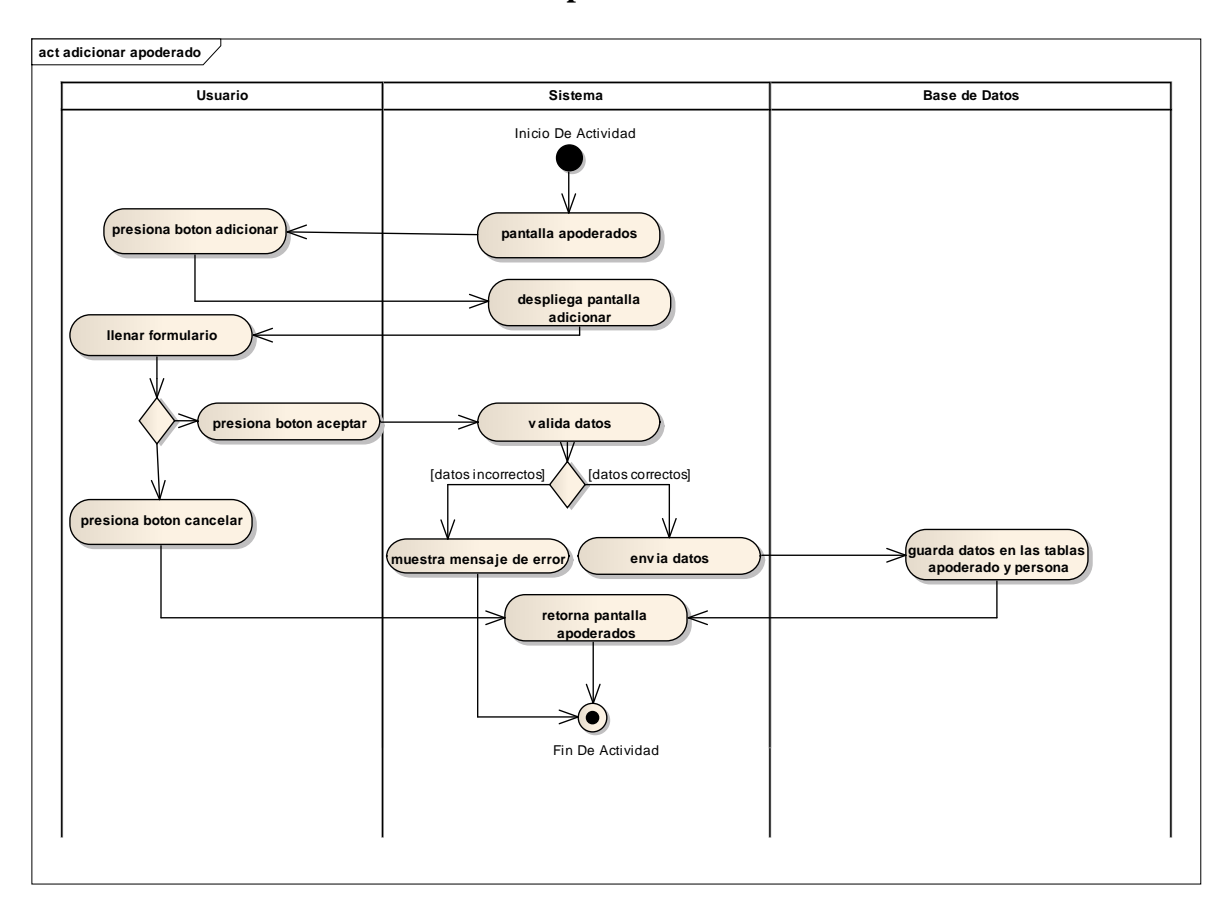

**II.1.11.6.10. Adicionar apoderado**

Figura 151. Diagrama de actividades adicionar apoderado

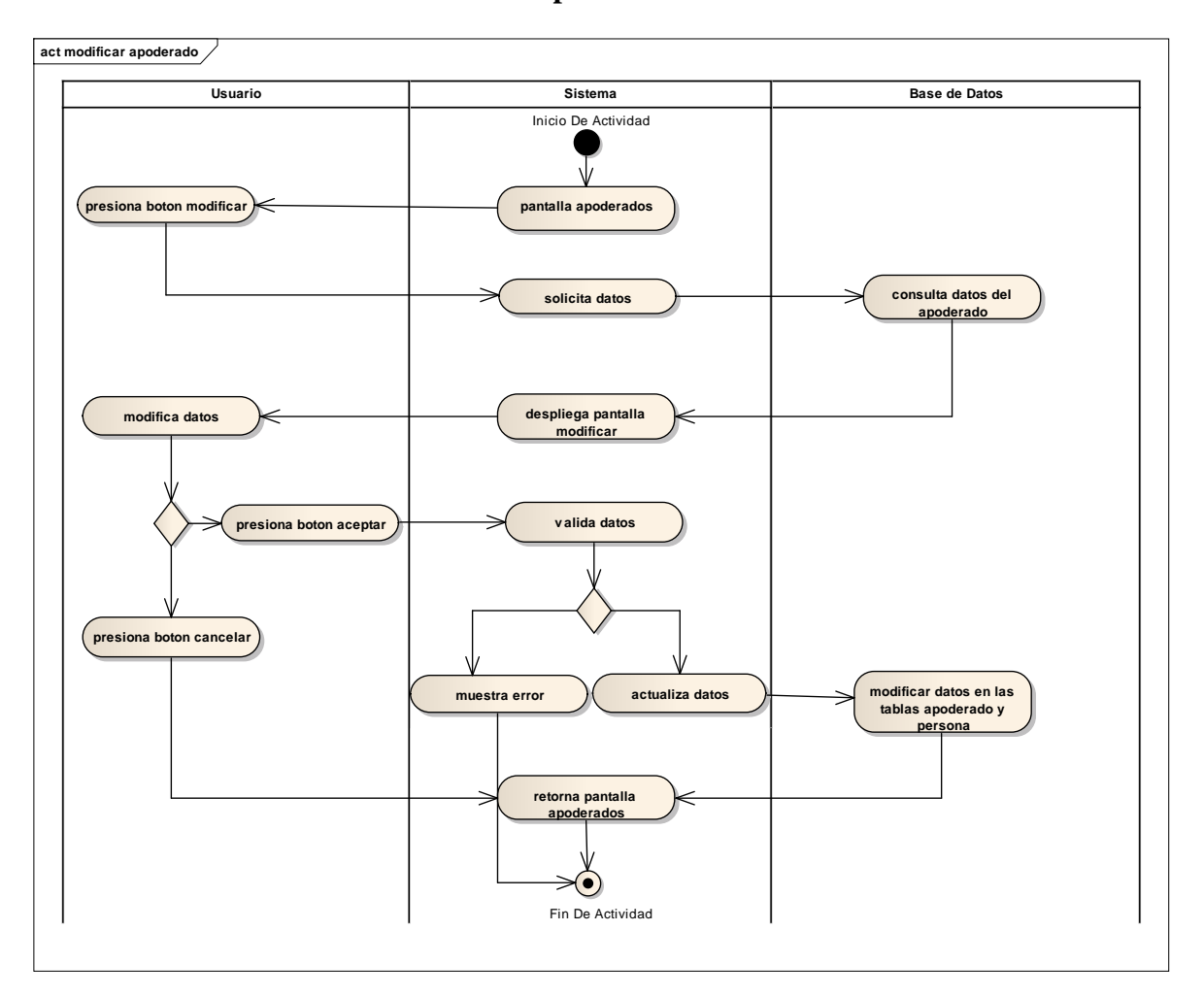

**II.1.11.6.11. Modificar apoderado**

Figura 152. Diagrama de actividades modificar apoderado

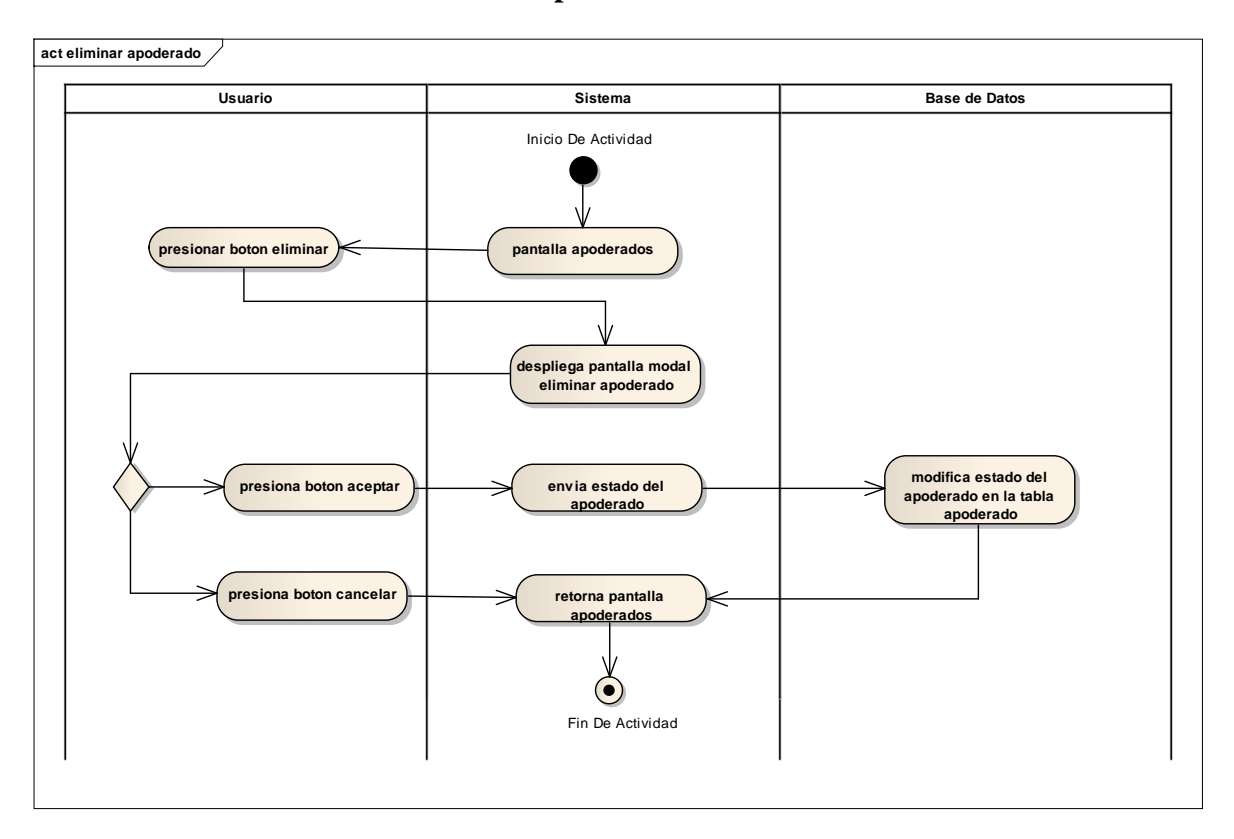

**II.1.11.6.12. Eliminar apoderado**

Figura 153. Diagrama de actividades eliminar apoderado

**II.1.11.6.13. Gestión asignaciones(materia/nivel)**

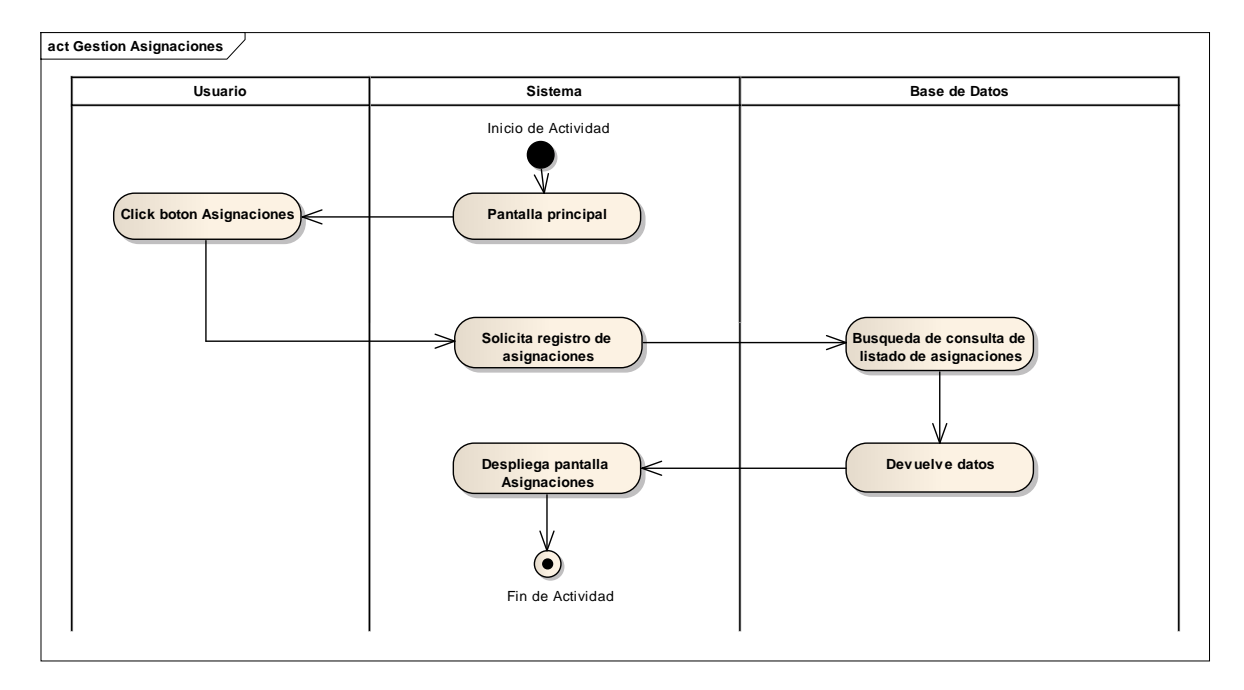

Figura 154. Diagrama de actividades gestión asignaciones

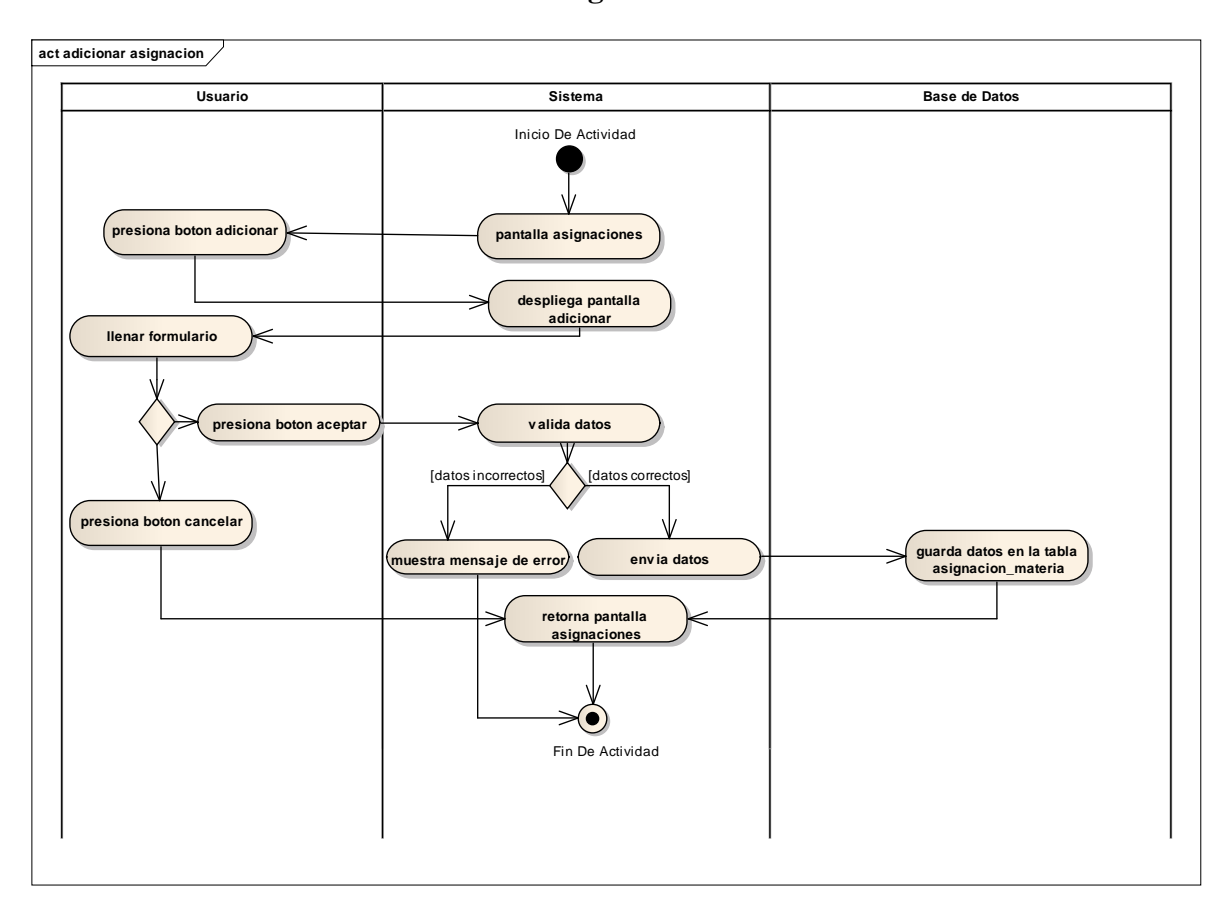

**II.1.11.6.14. Adicionar asignación**

Figura 155. Diagrama de actividades adicionar asignación

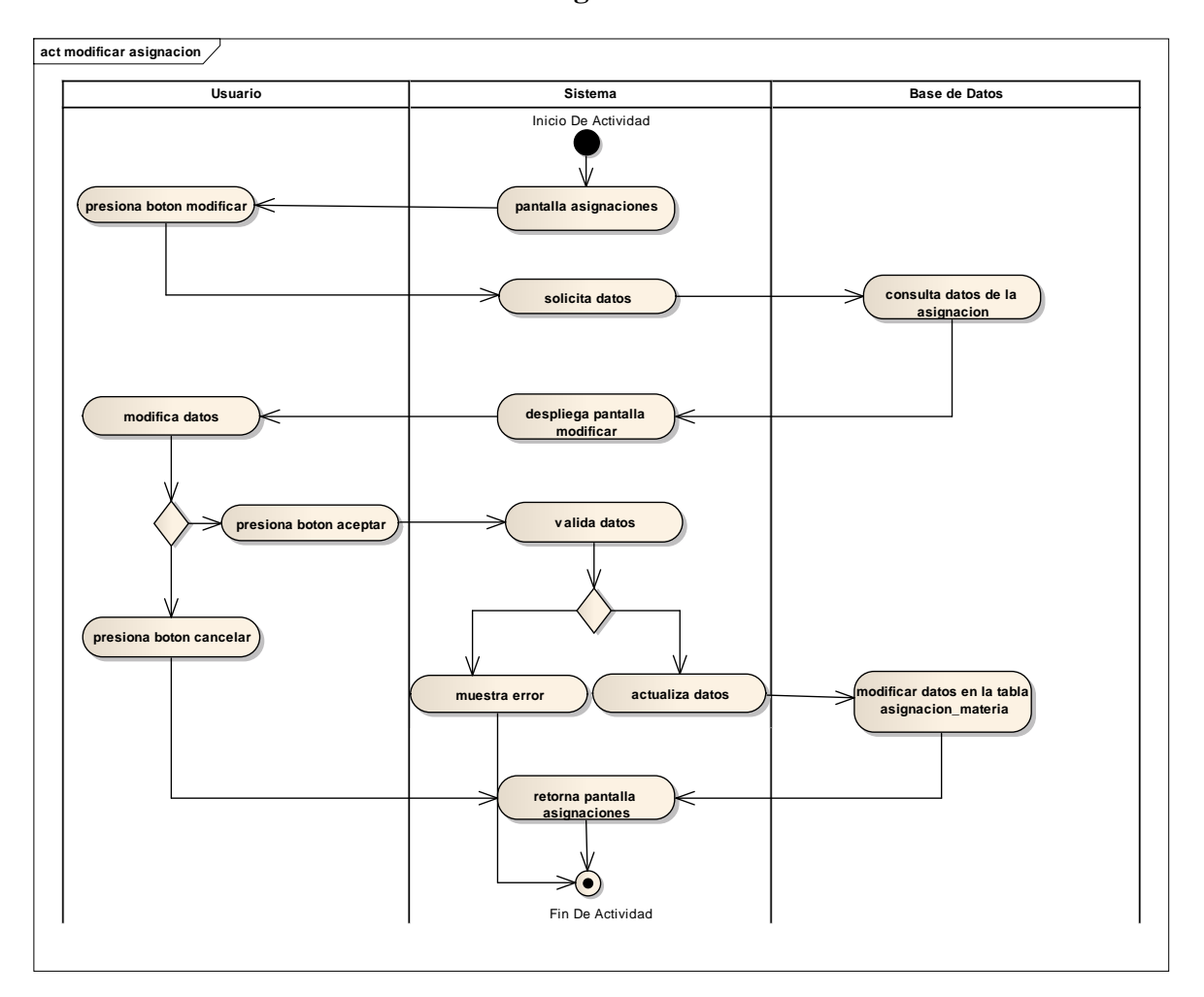

**II.1.11.6.15. Modificar asignación**

Figura 156. Diagrama de actividades modificar asignación

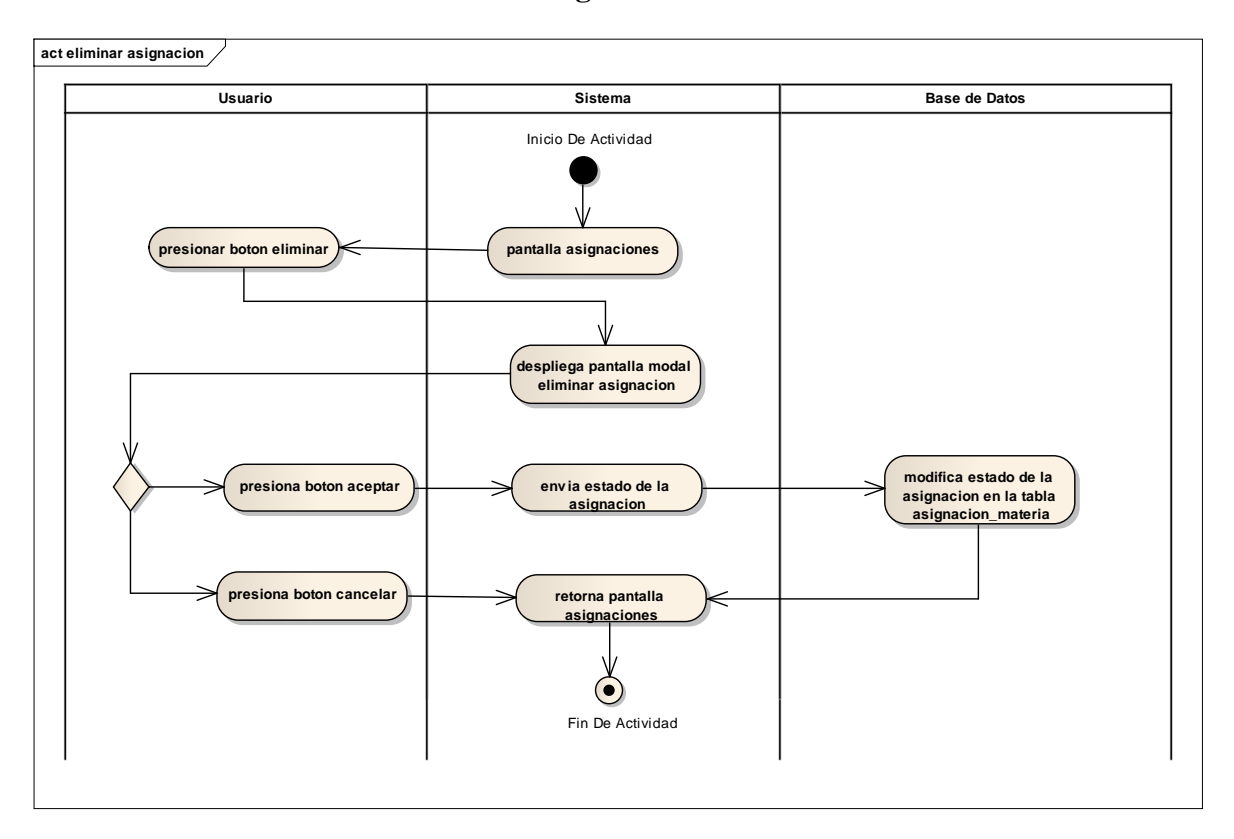

**II.1.11.6.16. Eliminar asignación**

Figura 157. Diagrama de actividades eliminar asignación

**II.1.11.6.17. Gestión inscripciones**

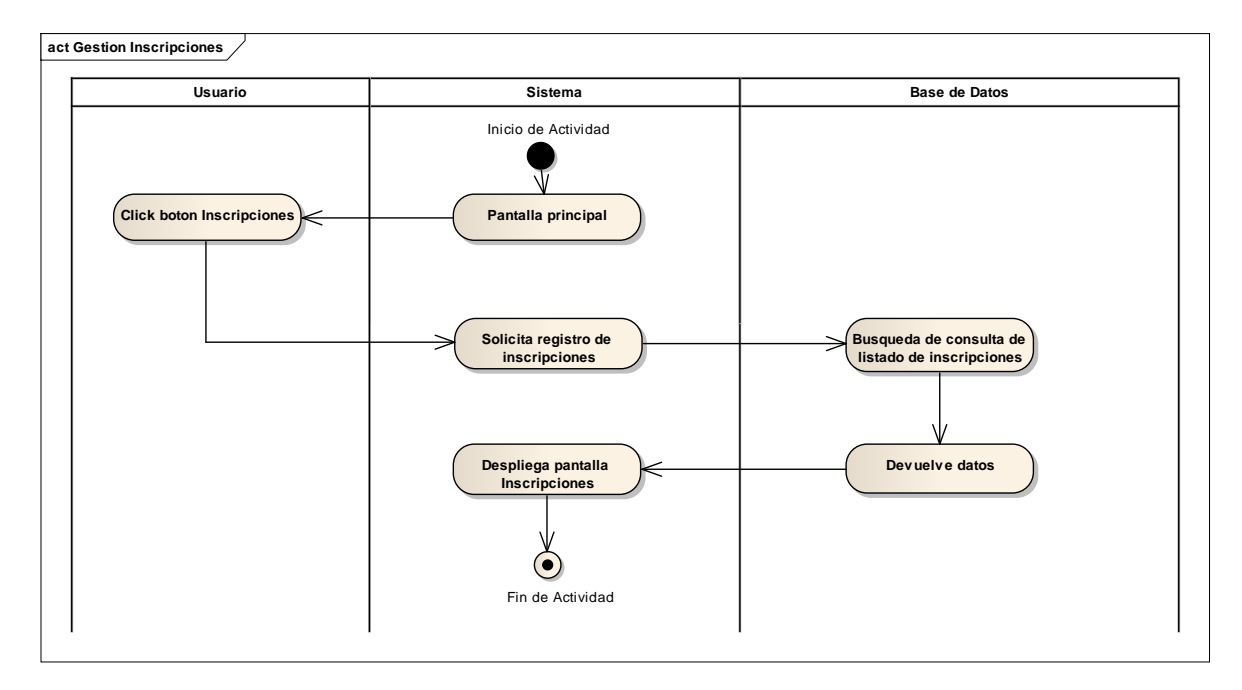

Figura 158. Diagrama de actividades gestión inscripciones

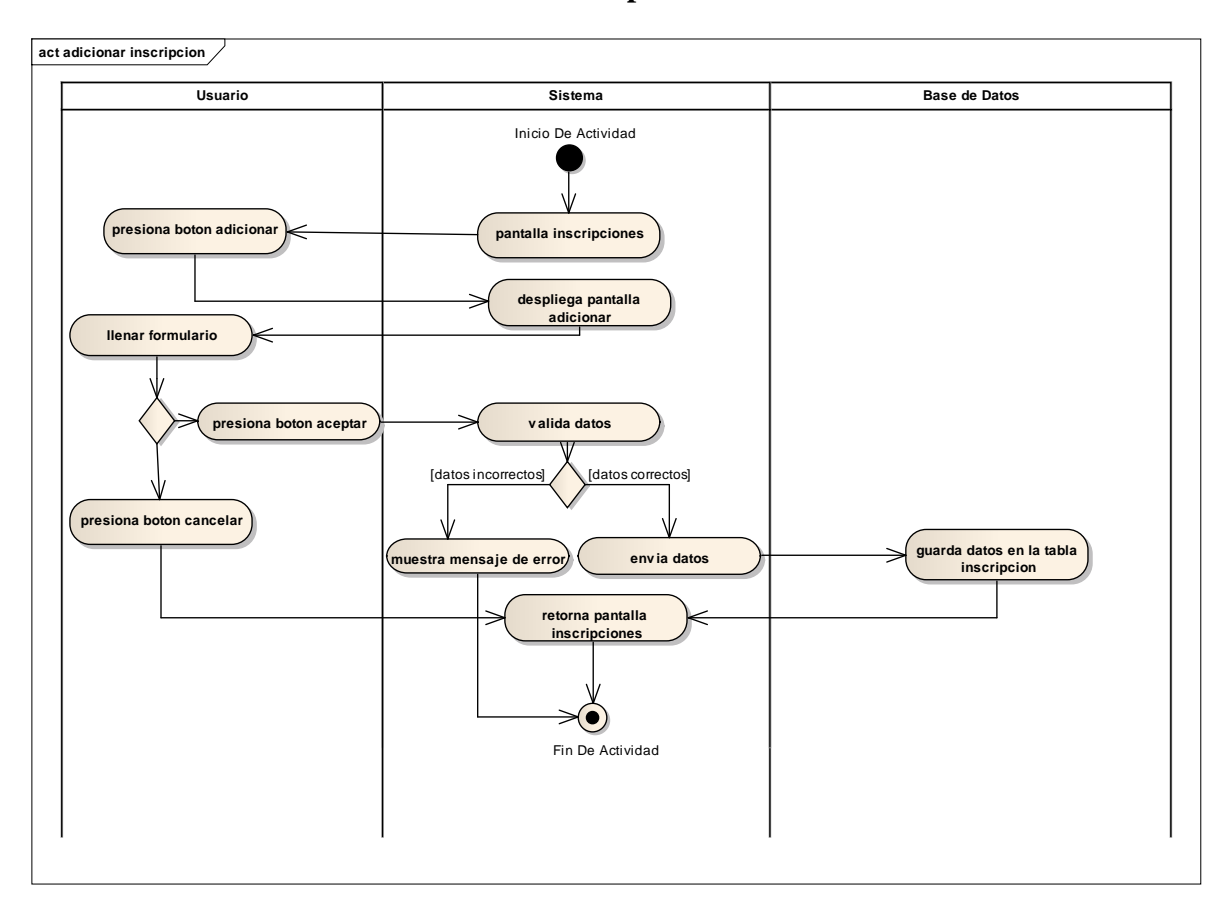

**II.1.11.6.18. Adicionar inscripción**

Figura 159. Diagrama de actividades adicionar inscripción

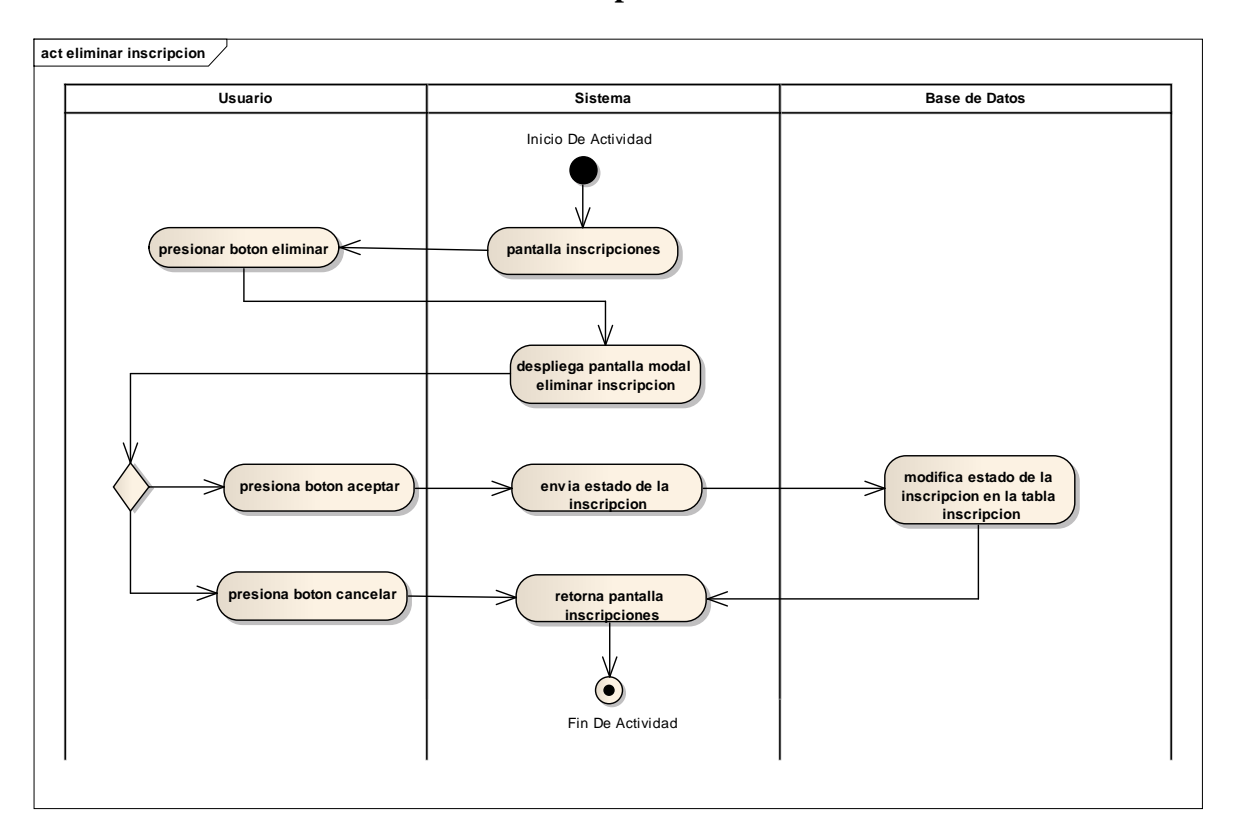

**II.1.11.6.19. Eliminar inscripción**

Figura 160. Diagrama de actividades eliminar inscripción

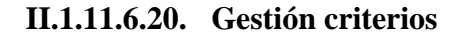

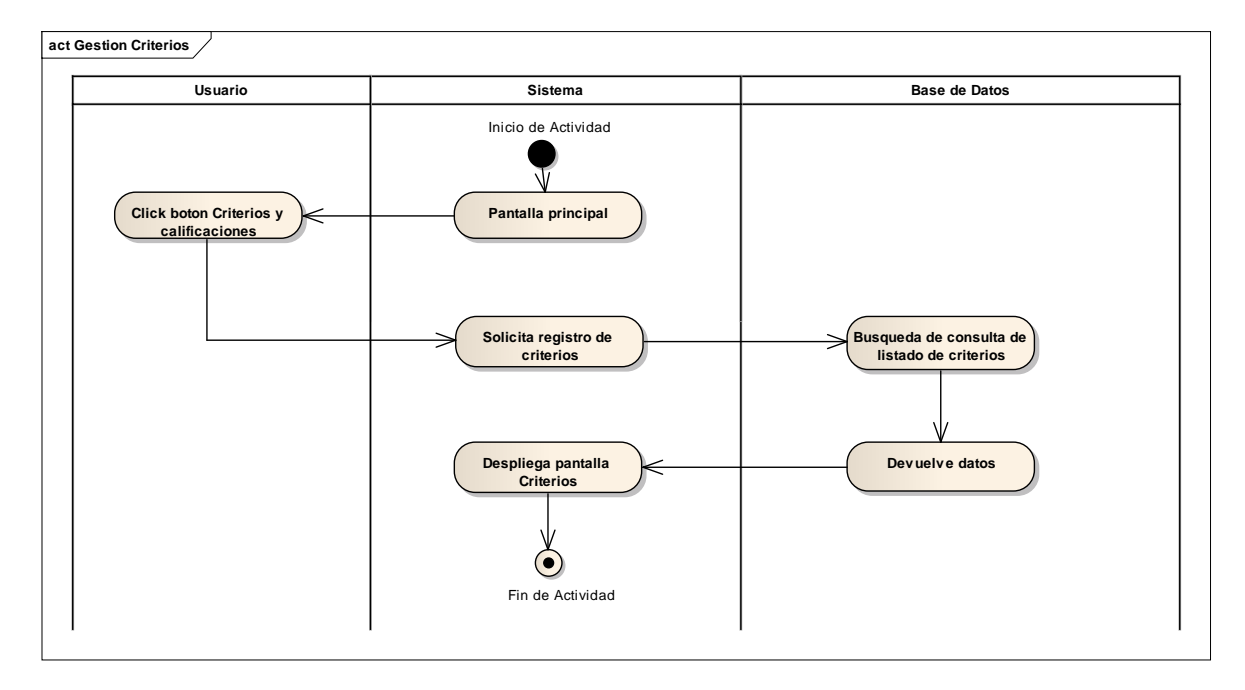

Figura 161. Diagrama de actividades gestión criterios

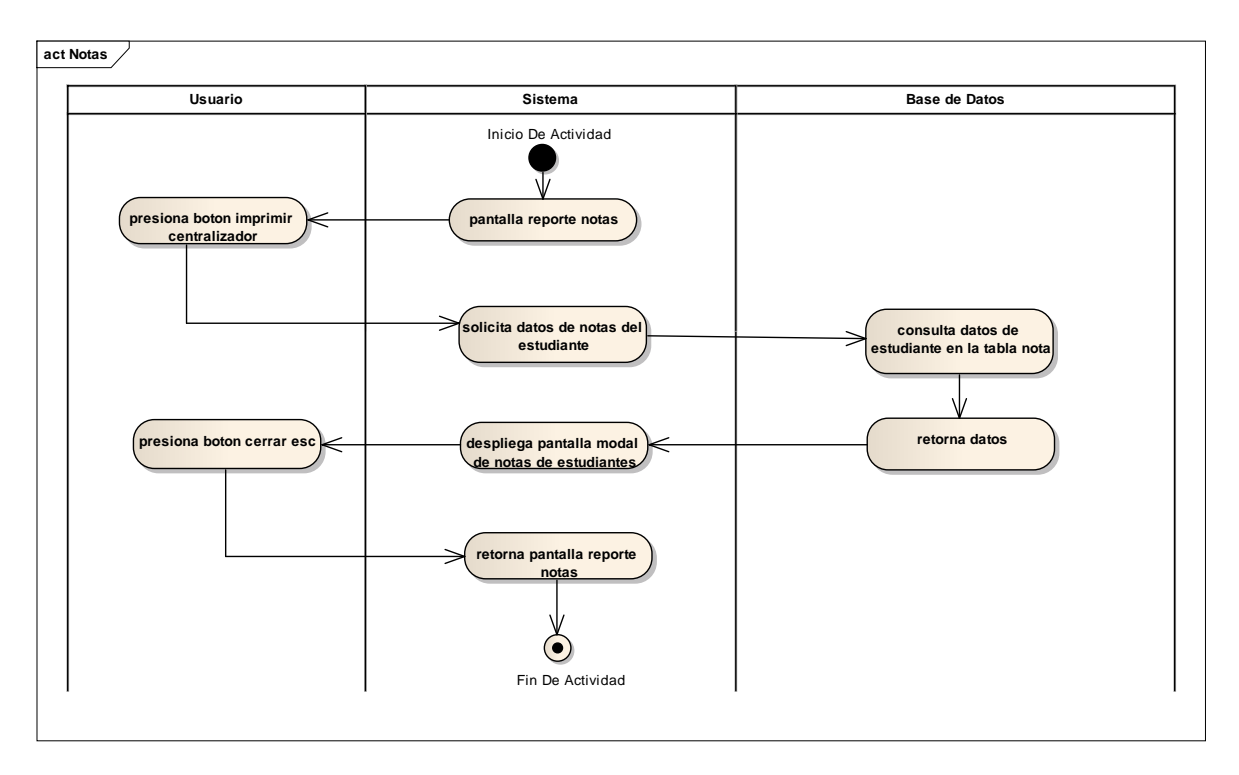

**II.1.11.6.21. Gestión notas**

Figura 162. Diagrama de actividades gestión notas

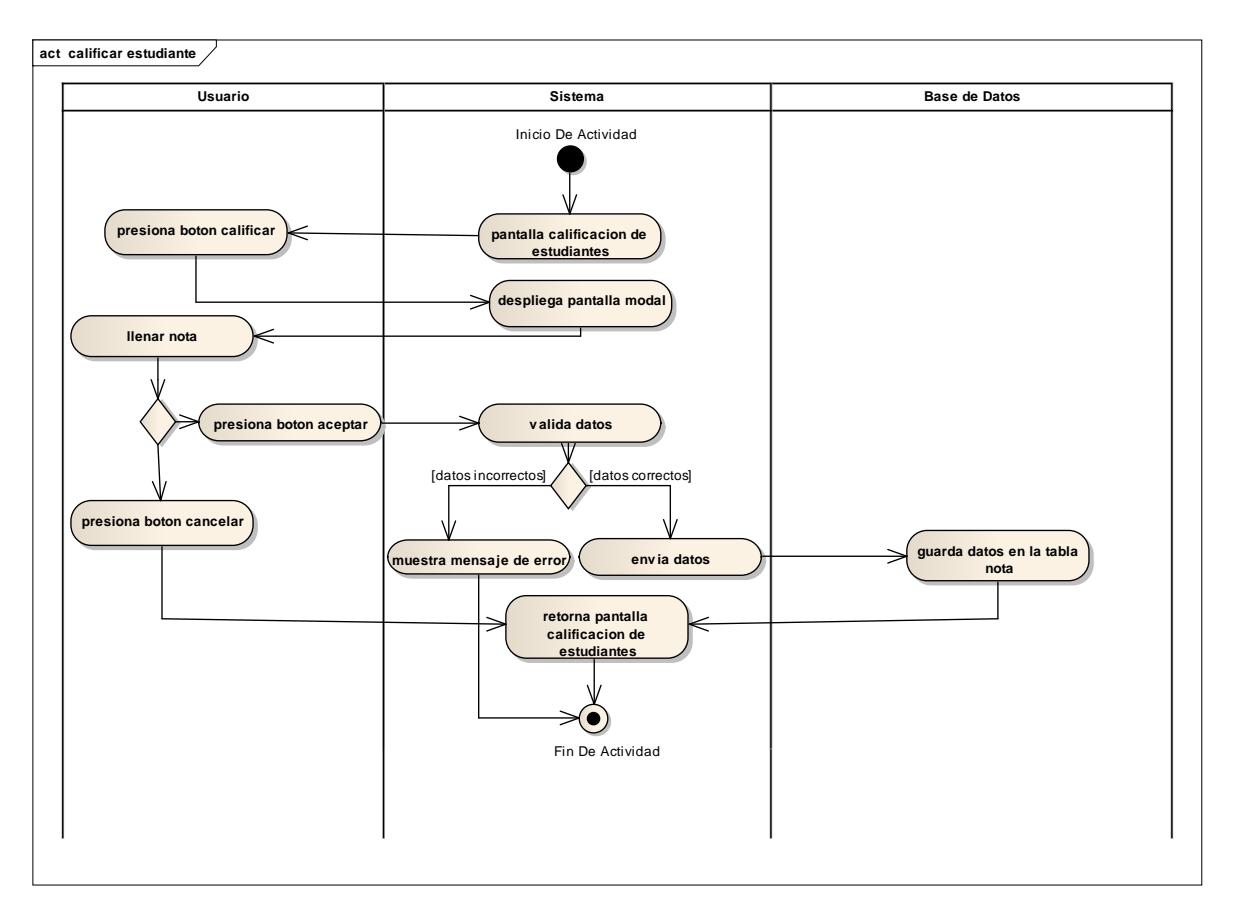

**II.1.11.6.22. Calificar estudiantes**

Figura 163. Diagrama de actividades calificar estudiantes

## **II.1.11.7. Pantallas II.1.11.7.1. Pantalla profesores**

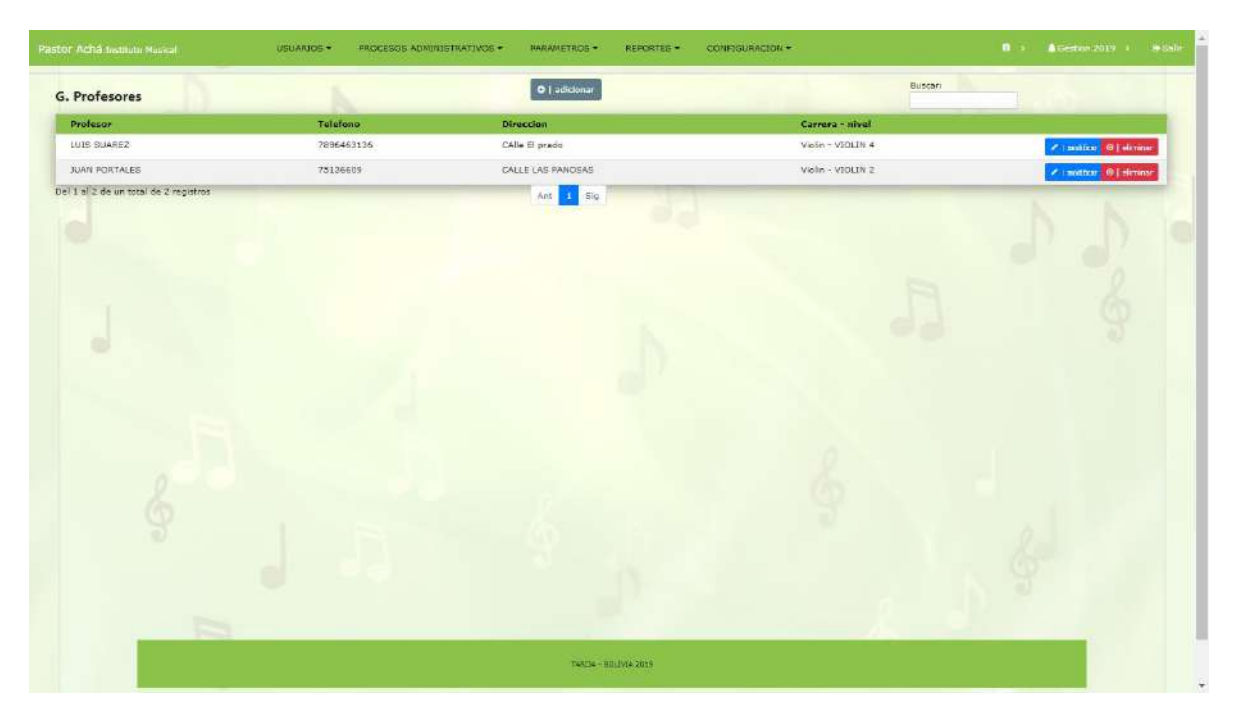

Figura 164. Pantalla profesores

Es la pantalla profesores donde se visualiza una lista con los profesores y los procesos adicionar, modificar y eliminar.

**II.1.11.7.2. Pantalla adicionar profesor**

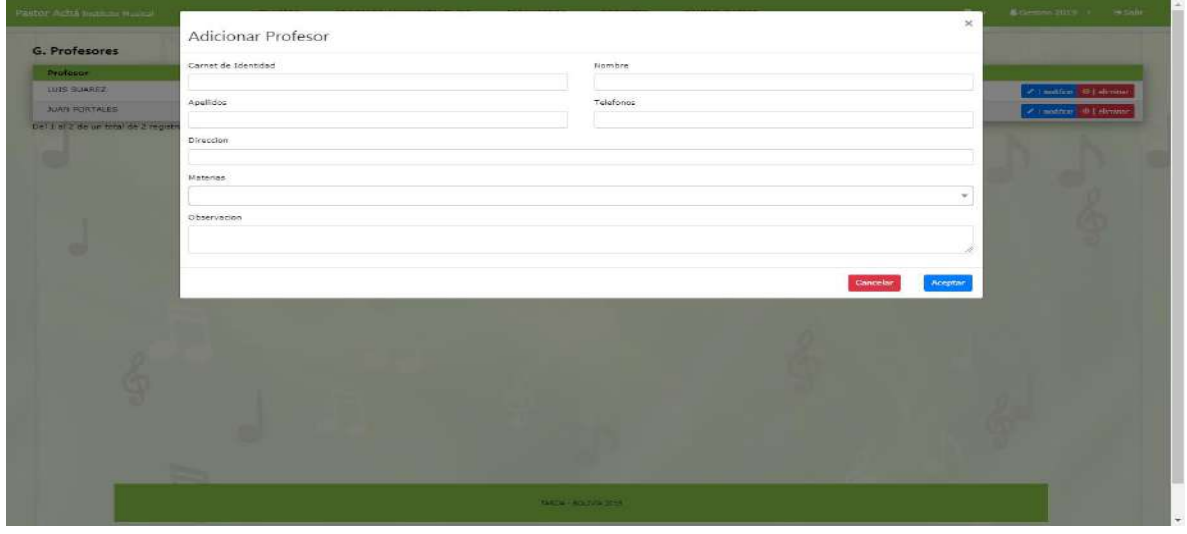

Figura 165. Pantalla adicionar profesor

Pantalla en donde se adiciona un profesor nuevo al sistema.

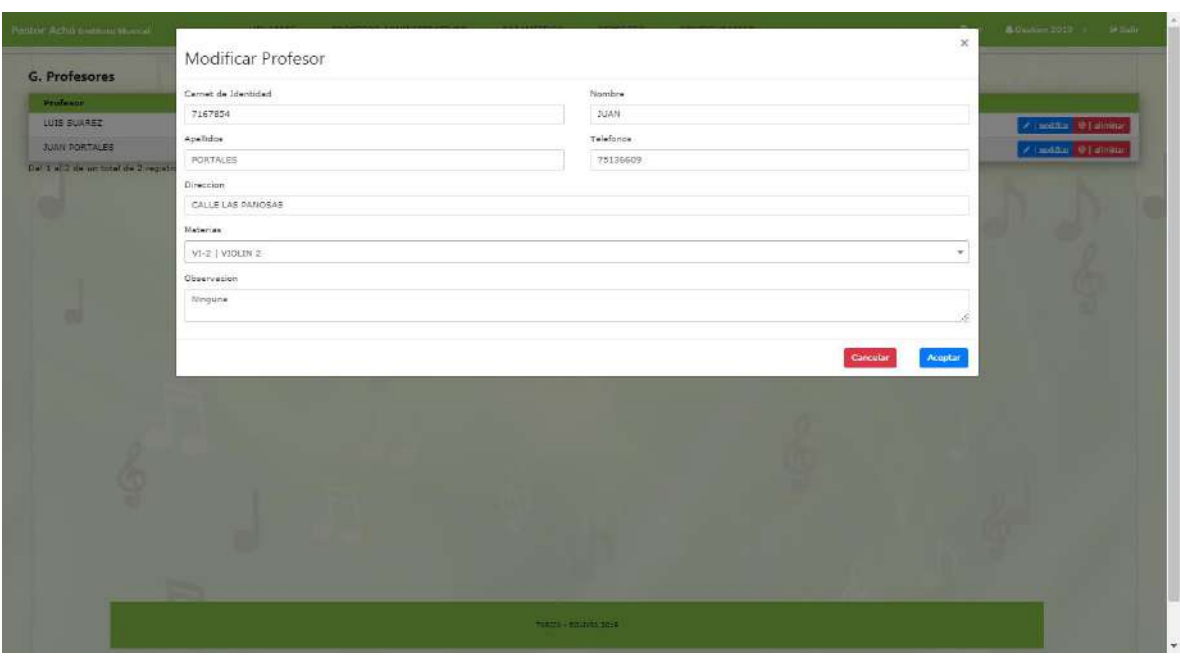

### **II.1.11.7.3. Pantalla modificar profesor**

Figura 166. Pantalla modificar profesor

En esta pantalla se modifica datos erróneos de un profesor.

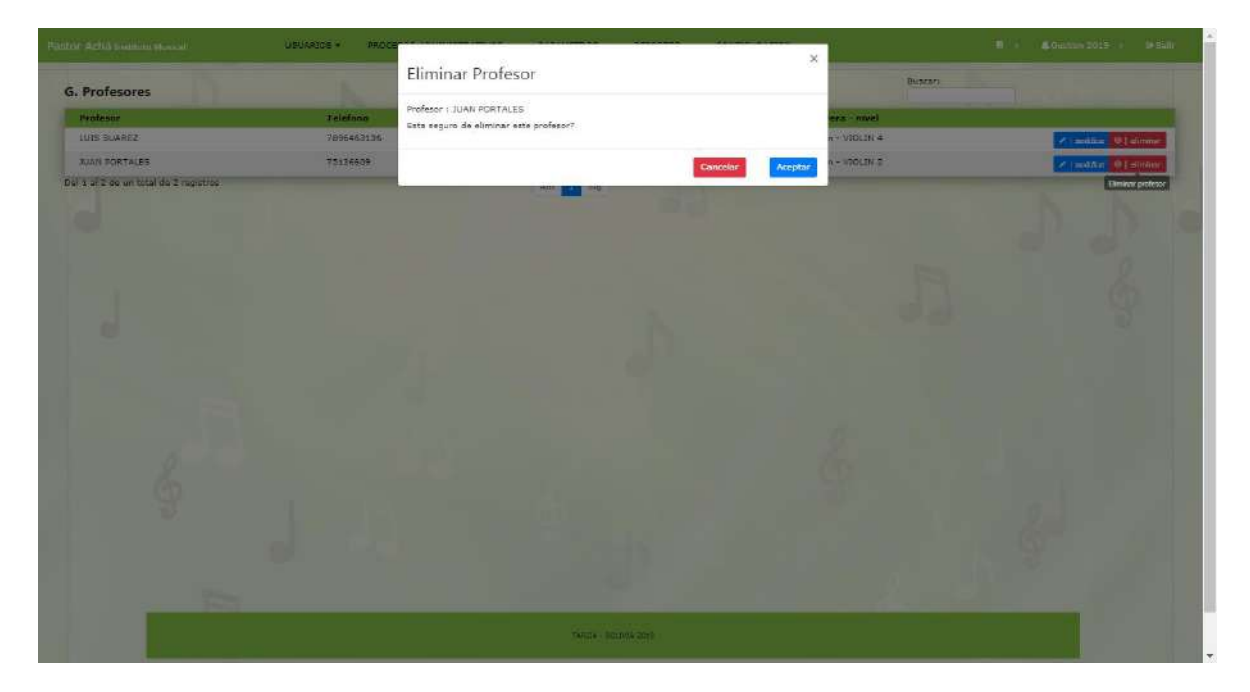

**II.1.11.7.4. Pantalla eliminar profesor**

Figura 167. Pantalla eliminar profesor

Dar de baja a un profesor

| Pastor Acha Instituto Musical |           |                                      |                 |                |                       |                             |
|-------------------------------|-----------|--------------------------------------|-----------------|----------------|-----------------------|-----------------------------|
| <b>G.</b> Estudiantes         |           |                                      | $+$   adicionar |                | Buscari               |                             |
| Estudiante                    | Colular   | <b>Direccion</b>                     |                 | Edad           | Apoderado             |                             |
| REYNA VILCA GUTTERREZ         | 78944541  | CAlle Elby Perez Barrio Las pendans. |                 | $\alpha$       | ANA MARIA CASTELLANOS | /   mattices   @   eliminer |
| LIMBERT TITO CACERES          | asdf24133 | Calle Madrid Entre connor            |                 | 22             | Sin apoderado         | / Institut @   eliminar     |
| PEDRO JUAREZ                  | 478941343 | Calle Madrid                         |                 | 24             | Sin apoderado         | /   mattices   @   eliminar |
| MARIA CARVAIAL                | 478941343 | Calle Sarmiento                      |                 | 129            | Sin apoderado         | / I metitical @ I diminar   |
| MARISOL VILCA                 | 478941343 | andfan andfan a 32                   |                 | $\overline{9}$ | Sin apoderado         | /   matticer   @   etiminer |
| PEDRITODFAS PERELES756        | 478941343 | asclas asclas a32                    |                 | $\mathbb{C}$   | Sin apoderado         | / Leating @ Leiming         |
| PEDRITO D PERELES756          | 478941343 | sadfas aadfas a32                    |                 | $\overline{Q}$ | Sin apoderade         | / Institut @   einem        |
| PEDRITO ASDFADA43             |           |                                      |                 | $\mathbb{C}$   | Sin apoderado         | /   matitiza   9   diminar  |
| PEDRITO ASDFADA               |           |                                      |                 | $\overline{u}$ | Sin apoderado         | / Institut @ diminer        |
| PEDRITO FEANANDEZ             | 478941343 | audies audias a 32                   |                 | 23             | ANA MARIA CASTELLANOS | /   matticus @   eliminer   |
|                               |           |                                      |                 |                |                       |                             |
|                               |           |                                      |                 |                |                       |                             |
|                               |           |                                      |                 |                |                       |                             |
|                               |           |                                      |                 |                |                       |                             |

**II.1.11.7.5. Pantalla estudiantes**

Figura 168. Pantalla estudiantes

Es la pantalla estudiantes donde se visualiza una lista con los estudiantes y los procesos adicionar, modificar y eliminar.

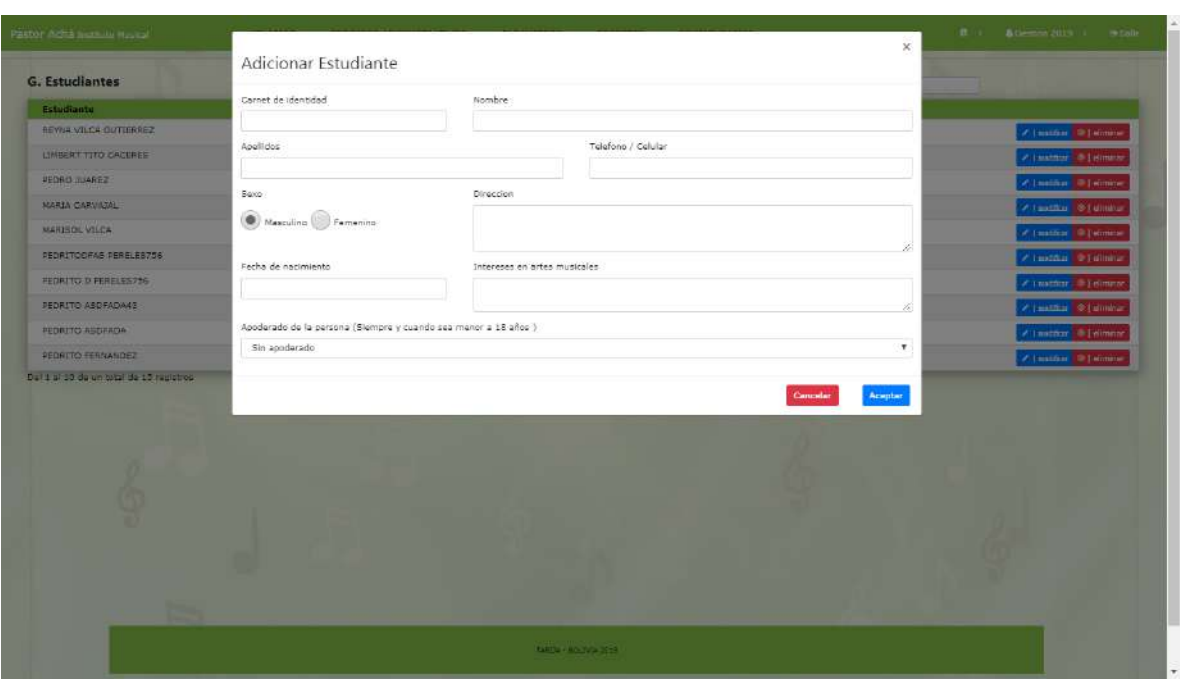

**II.1.11.7.6. Pantalla adicionar estudiante**

Figura 169. Pantalla adicionar estudiante

Pantalla en donde se adiciona un nuevo estudiante.

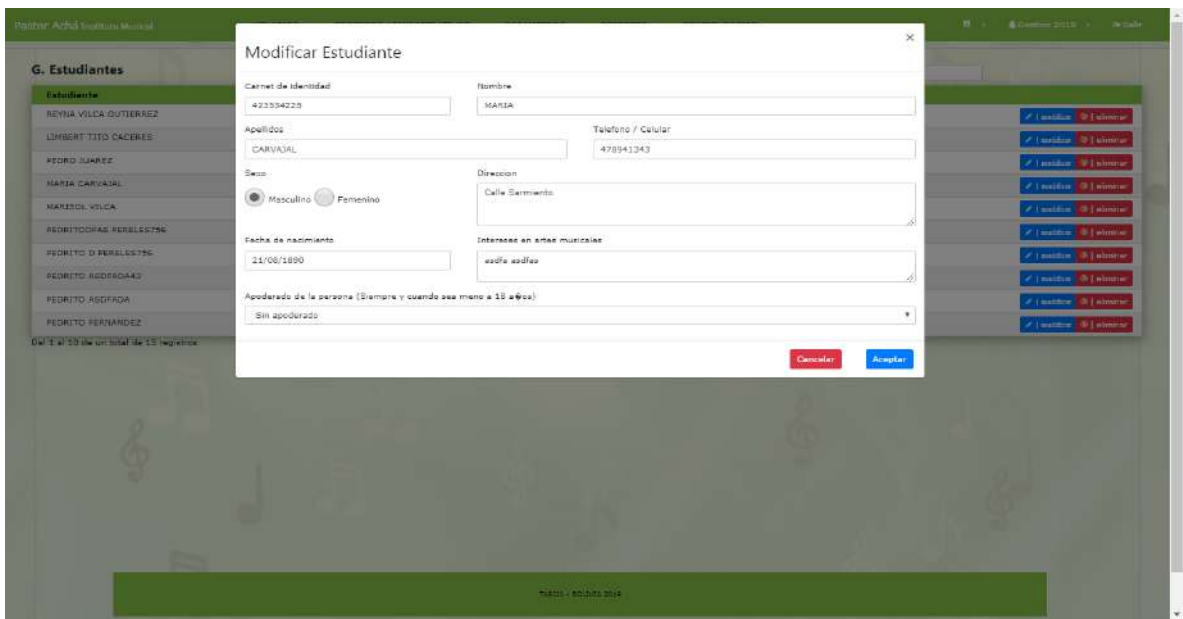

**II.1.11.7.7. Pantalla modificar estudiante**

Figura 170. Pantalla modificar estudiante

Modificar datos erróneos de un estudiante

| Publicar studies positions at avoid | <b>UBLANDE *</b> | Eliminar Estudiante                                                           |                         | $\propto$<br>Buscare       | The Commodity County           |
|-------------------------------------|------------------|-------------------------------------------------------------------------------|-------------------------|----------------------------|--------------------------------|
| <b>G. Estudiantes</b>               |                  |                                                                               |                         |                            |                                |
| <b>Estudiante</b>                   | Culular          | Estudiante : PEDRITO D PERELESTS6<br>Esta seguro de eliminar este estudiante? |                         | usudu                      |                                |
| REVAIL VILCA GUITERREZ              | 70344541         |                                                                               |                         | HARIA CASTELLANDS          | /   matters - 3   eliminat     |
| LIMBERT TITIS CACERES               | audi24173        |                                                                               | <b>Cancelar</b>         | <b>mdereits</b><br>Aceptar | <b>Classified</b> @ Leimine    |
| <b>PEDRO JUAREZ</b>                 | 478941343        | GMITH PENGISSING                                                              |                         | DDC SDDDD HIM              | / Lincoln # Lubrain            |
| MARIA CARVATAL                      | 478981343        | Calls Sarmiantu                                                               | 129                     | Simapoderado               | $\epsilon$ institut a relation |
| <b>MARISOL VILCA:</b>               | 478941341        | sodfan andfog a32                                                             | $\overline{\mathbf{B}}$ | lin apoderado              | # Institut @ Interest          |
| PEDBITODFAS PERELEISZ56             | 478841943        | audian audien a32                                                             | $\mathfrak{a}$          | <b>Bit apoderado</b>       | / Louising @ Learning          |
| <b>JEDNITO D PERELESTS6</b>         | 478941343        | CON exities extra                                                             | $\mathbf{B}$            | <b>Bin apoderado</b>       | /   militar #1 simpar          |
| PEDRITO ASDFADA42                   |                  |                                                                               | $\overline{a}$          | Sin apoderado              | of Tanditan C Tallington       |
| <b>PEDRITO ASDRADA</b>              |                  |                                                                               | $\alpha$                | Ein apoderado              | / Imager 3   elimine           |
| <b>PEGRITO FERRATOES</b>            | 470941343        | and antitax and                                                               | 33                      | ANA WANDA EASTELLANDS      | /   million T   elmoy          |
|                                     |                  |                                                                               |                         |                            |                                |
|                                     |                  | YOURS + ROSELLE SOLE                                                          |                         |                            |                                |

**II.1.11.7.8. Pantalla eliminar estudiante**

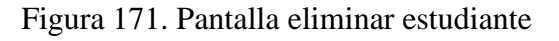

Dar de baja un estudiante

| Pastor Acha Indiana Musical           | USUARIOS .<br>PROCESOS ADMINISTRATIVOS .- | <b>PARAMETROS</b><br><b>REPORTES .</b> | CONFIGURACION - | $\mathbf{B}$<br>Constituti 2019 | <b>B-Sale</b> |
|---------------------------------------|-------------------------------------------|----------------------------------------|-----------------|---------------------------------|---------------|
| G. Apoderados                         |                                           | D   adicionar                          |                 | Quaraci                         |               |
| Apoderado                             |                                           | Telefono                               | Direccion       |                                 |               |
| ANA MARIA CASTELLANOS                 |                                           | 78454512                               | Calle Malegria  | # I method @ Leliminar          |               |
| RODOLFO CACERES                       |                                           | 78454512                               | CAlla Malegria  | <b>Zimether</b> Wildmins        |               |
| Del 1 al 3 de un total de 3 registros |                                           | Ant<br>Sig                             |                 |                                 |               |
|                                       |                                           |                                        |                 |                                 |               |
|                                       |                                           | TARELA - GOLDVIA 2010                  |                 |                                 |               |

**II.1.11.7.9. Pantalla apoderados**

Figura 172. Pantalla apoderados

Es la pantalla apoderados donde se visualiza una lista con los apoderados y los procesos adicionar, modificar y eliminar.

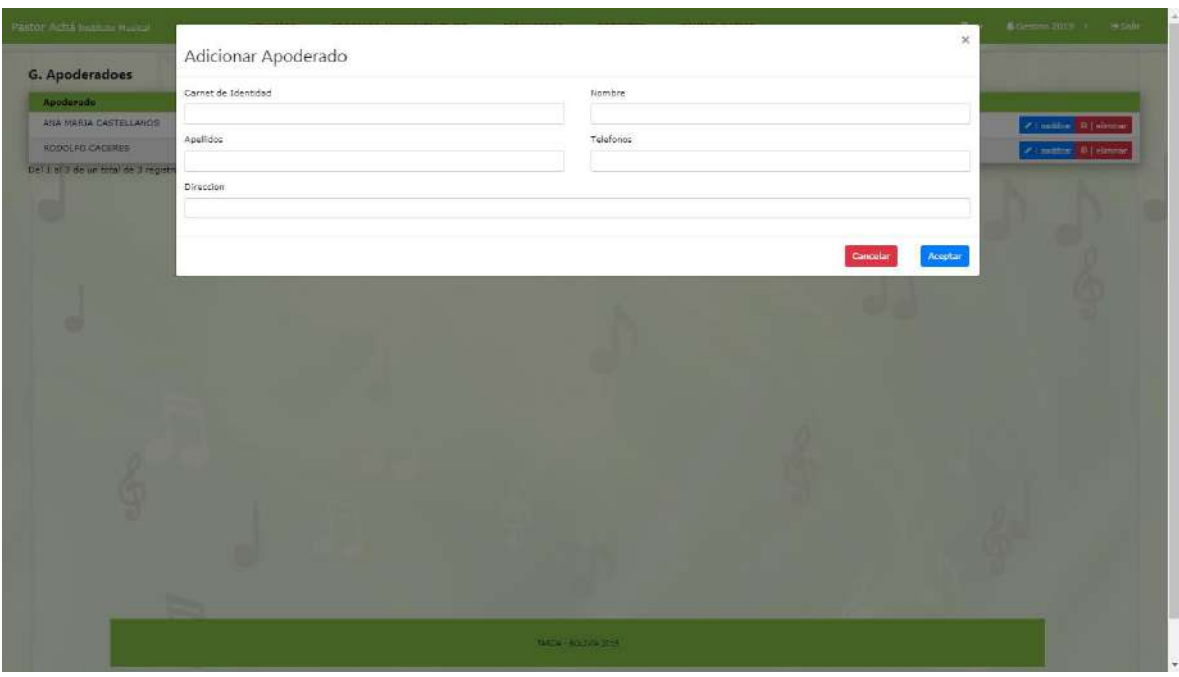

**II.1.11.7.10. Pantalla adicionar apoderado**

Figura 173. Pantalla adicionar apoderado

En esta pantalla se adiciona un nuevo apoderado.

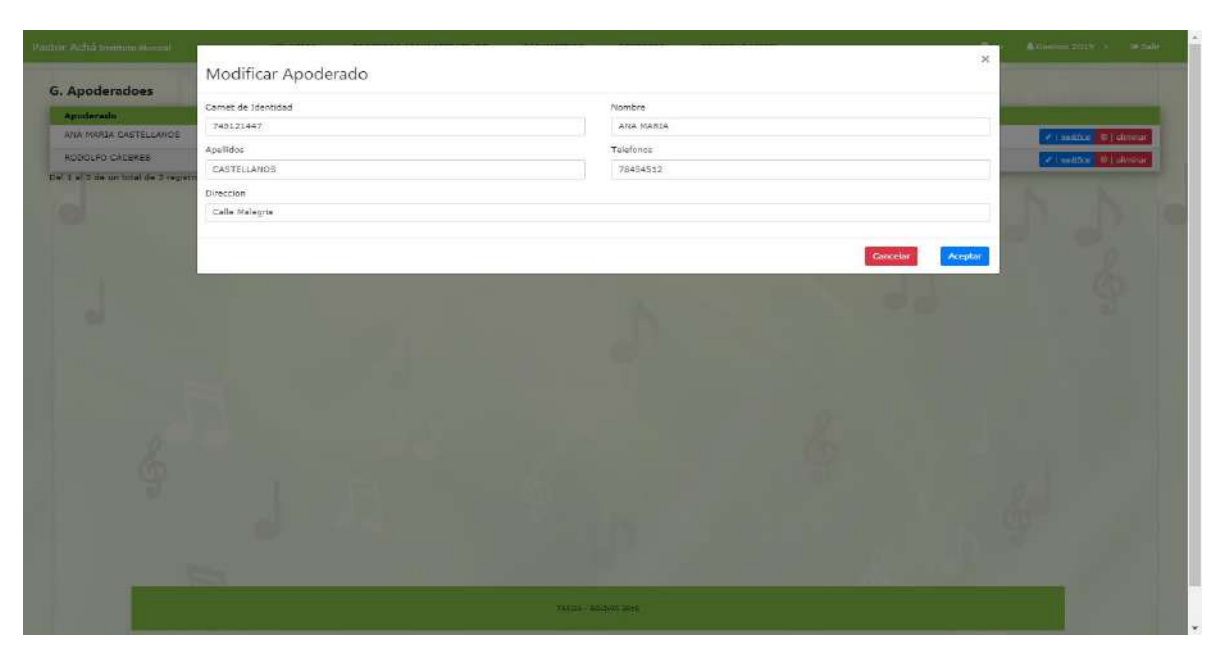

**II.1.11.7.11. Pantalla modificar apoderado**

Figura 174. Pantalla modificar apoderado

Pantalla donde se modifica datos erróneos de un apoderado.

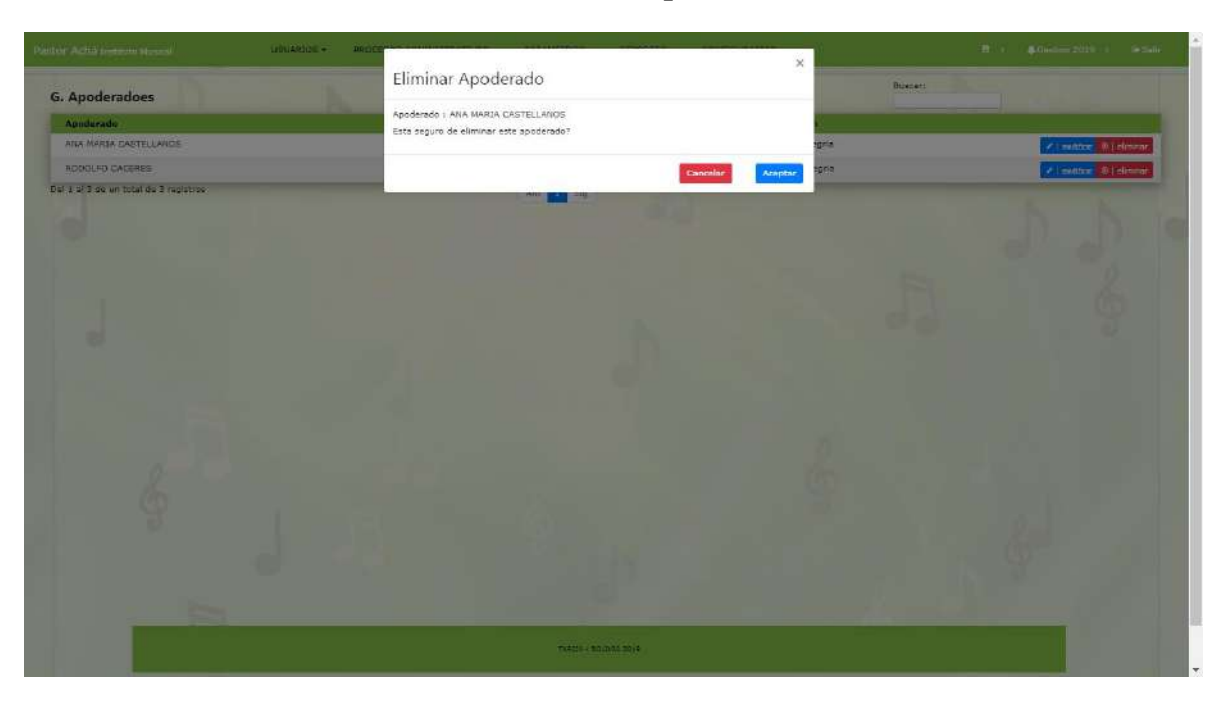

**II.1.11.7.12. Pantalla eliminar apoderado**

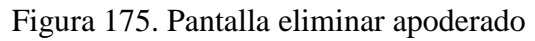

Dar de baja a un apoderado.

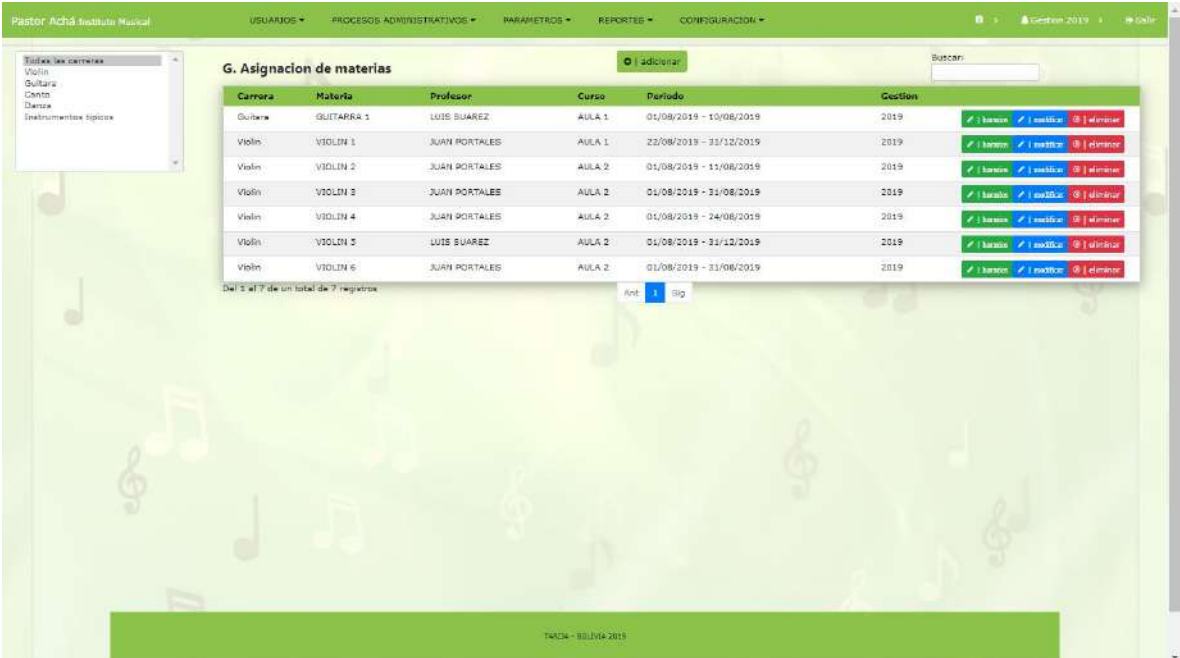

# **II.1.11.7.13. Pantalla asignaciones**

Figura 176. Pantalla asignaciones

Pantalla en donde se asigna nivel (materia) y curso a un profesor.

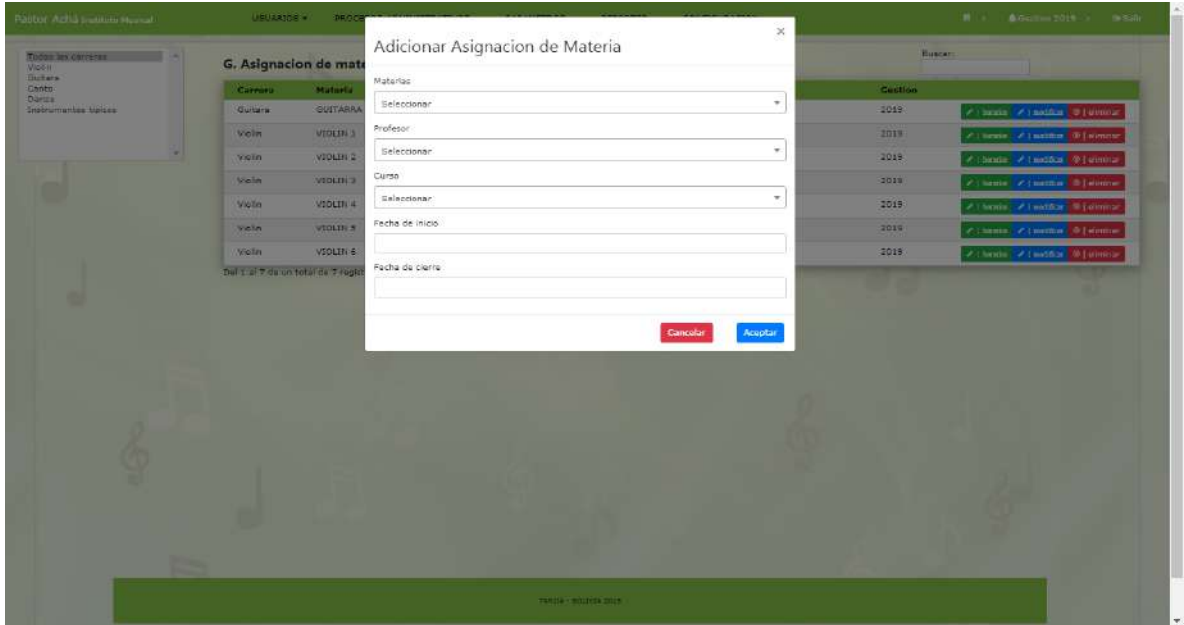

**II.1.11.7.14. Pantalla adicionar asignación**

Figura 177. Pantalla adicionar asignación

En esta pantalla se adiciona nivel(materia)a profesor.

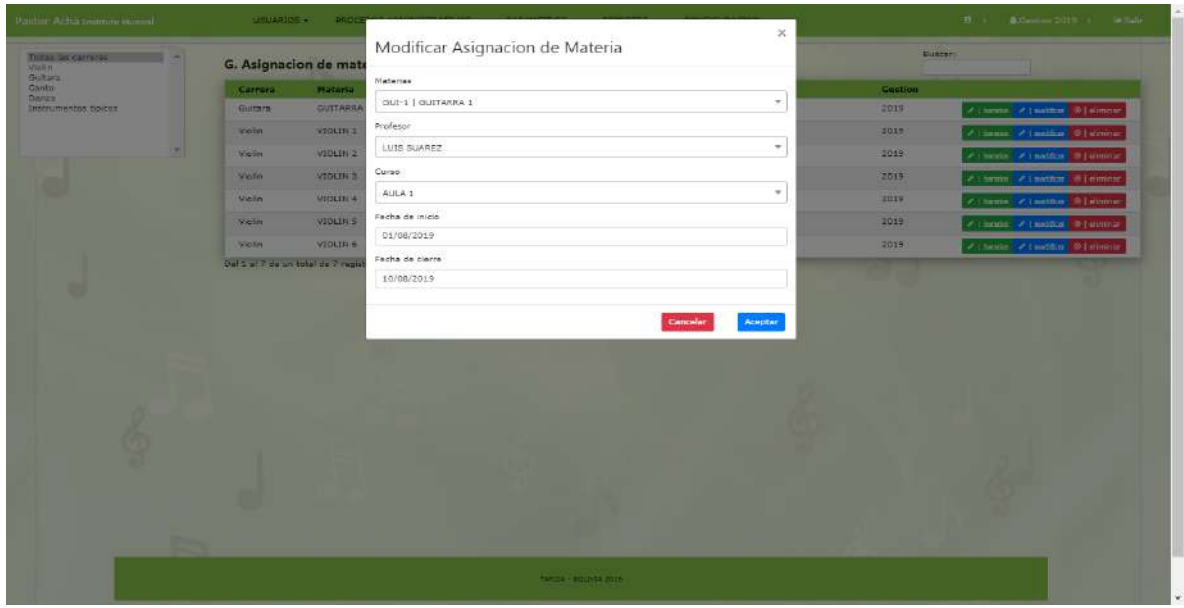

**II.1.11.7.15. Pantalla modificar asignación**

Figura 178. Pantalla modificar asignación

Pantalla para modificar datos erróneos.

| PRINTY Achta Institute Husball           | USUARIOS +    | <b>HREE</b>           | Eliminar Asignacion de Materia                                                                         |                       | $\times$                |               | R + Knewspier + Scale                 |
|------------------------------------------|---------------|-----------------------|----------------------------------------------------------------------------------------------------|-----------------------|-------------------------|---------------|---------------------------------------|
| Titles his merrican<br><b>Vising</b>     |               | G. Asignacion de mate |                                                                                                    |                       |                         | <b>Buscan</b> |                                       |
| Guitara<br><b>Danin</b><br><b>Пита</b> » | Cannera       | <b>Materia</b>        | Asignacion de Materia : 7<br>Carrera Guitara, Materia (GUITARRA 1, Profesor) LUIS SUAREZ, Curso AULA 1 |                       |                         | Gootlen       |                                       |
| Teachricensembles higherine.             | Suiters.      | GUITARRA              |                                                                                                    |                       |                         | 2819          | P. Honda   P. Continues   Character   |
|                                          | Visin         | VIGLIN 3              |                                                                                                    |                       | Cancelar<br>Aceptar     | 2019          | A planter. A construct of alternative |
|                                          | <b>Violet</b> | VIER IN 2             | <b>WAN PORTALES</b>                                                                                    | AUGA 2                | 01/08/2019 - 11/08/2019 | JATH.         | Z Limia Z (miló) 3   dining           |
|                                          | <b>Visito</b> | VIOLIN 3              | JUAN PORTALES                                                                                          | AUCA 2                | 01/08/2019 - 31/08/2019 | 2018          | / Chance / Candidate #1 (Drilling)    |
|                                          | Violin        | VIOLIN 4              | <b>BURN PORTALES</b>                                                                                   | AlBA2                 | 01/08/2014 - 24/06/2019 | 2018          | V (Tomas V ) method   1 sinner        |
|                                          | <b>Waltin</b> | VIOLIN 3              | LUIS SUAREZ                                                                                            | AUGA 2                | 01/08/2013 - 31/12/2013 | 2019          | / Channa / Constitute @ Letering      |
|                                          | violm         | <b>URBERLA</b>        | <b>JUAN PORTAGEE</b>                                                                                   | <b>AULAZ</b>          | 01/08/2019 - 31/06/2019 | 2019          | / Thomas / Constitute, W1 Girman      |
|                                          |               |                       |                                                                                                    |                       |                         |               |                                       |
| œ                                        |               |                       |                                                                                                    |                       |                         |               |                                       |
|                                          |               |                       |                                                                                                    | <b>NATA-ROLLA STR</b> |                         |               |                                       |

**II.1.11.7.16. Pantalla eliminar asignación**

Figura 179. Pantalla eliminar asignación

Dar de baja una asignación.

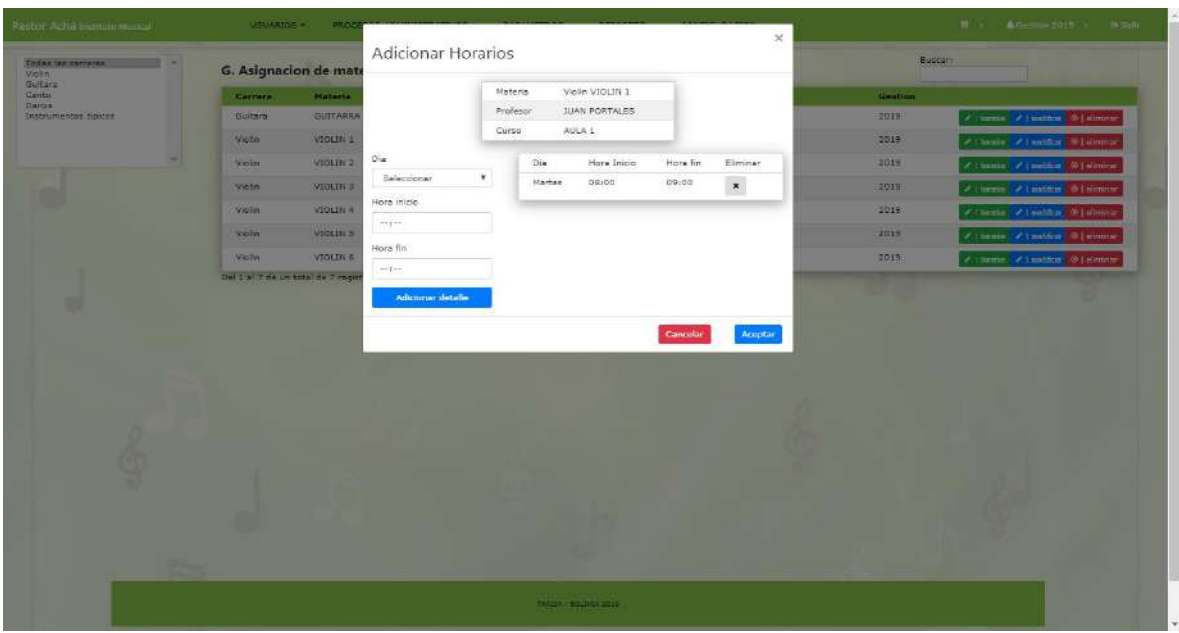

**II.1.11.7.17. Pantalla adicionar horarios**

Figura 180. Pantalla adicionar horarios

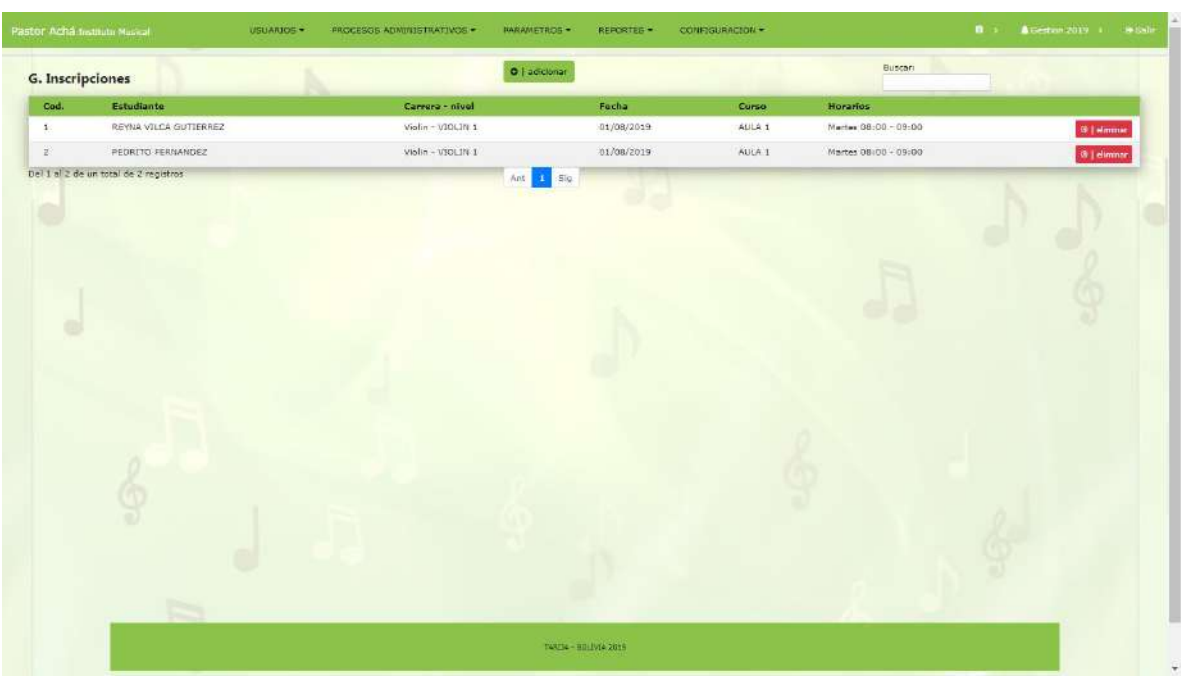

**II.1.11.7.18. Pantalla inscripciones**

Figura 181. Pantalla inscripciones

Es la pantalla en donde se gestionan las inscripciones.

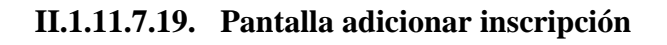

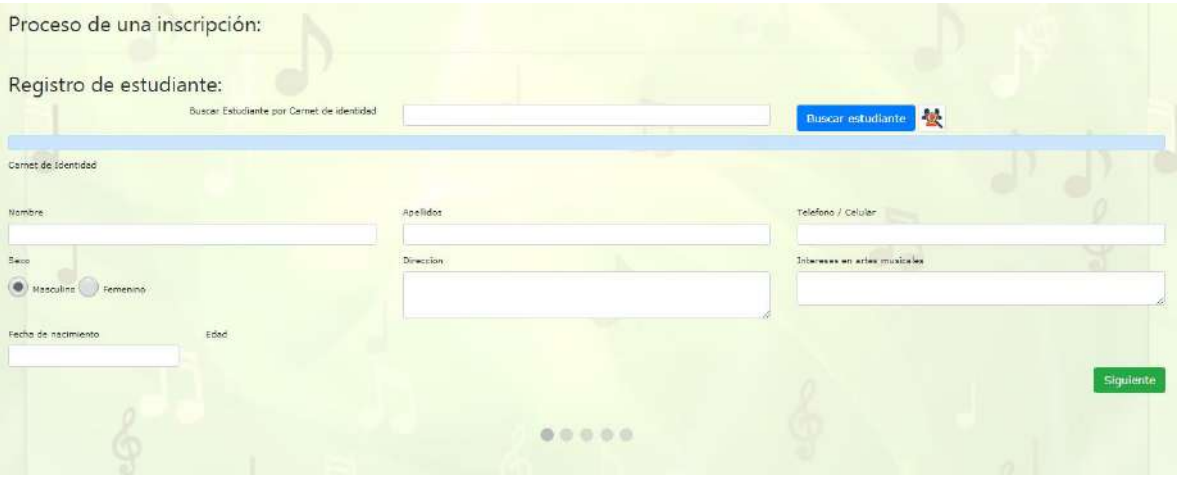

Figura 182. Pantalla adicionar inscripción

Pantalla en donde se realiza una inscripción.

| Pastor Acha Instauto Musical                                          | USUARIOS - | PROCESOS ADMINISTRATIVOS .<br><b>PARAMETROS -</b> | <b>REPORTES -</b> | CONFIGURACION + |                              | Allestion 2019 1 Salir<br>$\mathbf{B}$ is a |
|-----------------------------------------------------------------------|------------|---------------------------------------------------|-------------------|-----------------|------------------------------|---------------------------------------------|
| Proceso de una inscripción:                                           |            |                                                   |                   |                 |                              |                                             |
| Datos para la inscripción:<br>Extudiante<br>RAYNER CUELLAR BARRIENTOS |            | Ficha Academica                                   |                   |                 |                              |                                             |
| Materia                                                               |            | Sigle                                             | Nivel             | Gestión         | Perinda                      | <b>Note Final</b>                           |
| Seleccionar                                                           |            | $\rightarrow$<br>Ficha Academica - Danza          |                   |                 |                              |                                             |
| Fecha<br>16/12/2019                                                   | Pago<br>25 | DA1                                               | DANZA 1           | 2019            | 01/08/2019 -<br>28/12/2019   | 75                                          |
| Observacion                                                           |            | DA2                                               | DANZA 2           | 2019            | 01/08/2019-<br>23/12/2019    | Pendiante                                   |
|                                                                       |            | DA3                                               | DANZA 3           | 2019            | 01/08/2019 -<br>23/12/2019   | Pendiente                                   |
| the fever introduce un valor                                          |            | DA4                                               | DANZA 4           | 2019            | $01/01/2019 -$<br>23/12/2019 | Pendiente                                   |
|                                                                       |            |                                                   |                   |                 |                              | Anterior<br>Guardar datos                   |
|                                                                       |            |                                                   |                   |                 |                              |                                             |
|                                                                       |            |                                                   |                   |                 |                              |                                             |

**II.1.11.7.20. Pantalla eliminar inscripción**

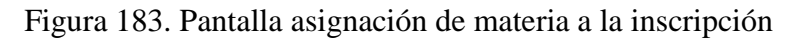

Se asigna la materia y observación a una inscripción.

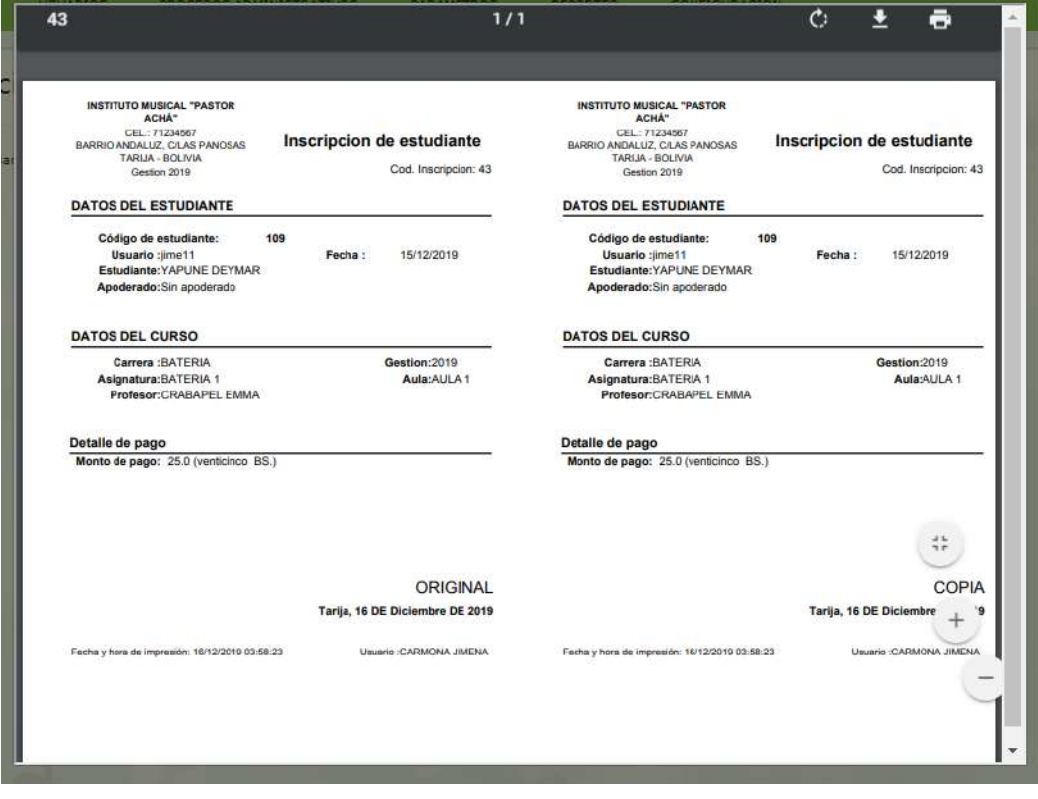

Figura 184. Pantalla imprimir recibo

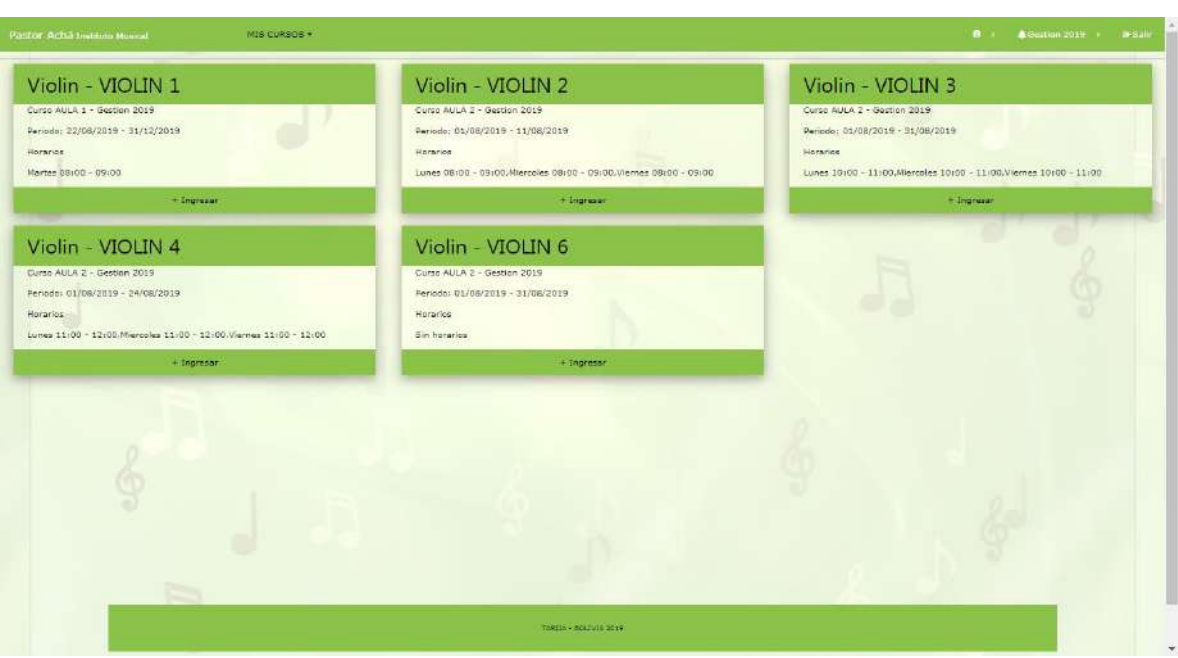

**II.1.11.7.21. Pantalla niveles por asignatura**

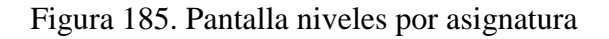

| Cod.                                  | Carrera         | Materia                                                          | Profesor                    | Curso                                | Gastion        | Estudiantes    |         |  |
|---------------------------------------|-----------------|------------------------------------------------------------------|-----------------------------|--------------------------------------|----------------|----------------|---------|--|
|                                       | Violin          | VIOLIN 2                                                         | <b>JUAN PORTALES</b>        | ALILA 1                              | 2019           | Totals 2 Ver   |         |  |
| Criterios y Calificaciones            |                 |                                                                  | Calificación de estudiantes |                                      | Reportes       |                |         |  |
|                                       |                 | Criterios y Practicos                                            |                             |                                      |                |                |         |  |
| Criterios                             |                 | O   adiconar                                                     | Buscar:                     | Sin criterio seleccionado            |                |                | Buscar: |  |
| No.                                   | Criterio        | Porcentaje                                                       |                             | Calificacion<br>No.                  | <b>Fanicio</b> | F.Presentacion |         |  |
| <b>ASISTENCIA</b>                     | 15 <sub>2</sub> | ₹   moditar: 0   stratur: 0   Meetnic Cali                       |                             | Ningon date disponible en esta tabla |                |                |         |  |
| <b>PRACTICAS</b>                      | 40 <sub>2</sub> | /   modificar 8   eliminar 0   Novem Cal.                        |                             | No existen registros                 | Ant Big        |                |         |  |
| EXAMEN                                | 45              |                                                                  |                             |                                      |                |                |         |  |
| Del 3 al 3 de un total de 3 registros |                 | /   modiser   9   simmer   0   Mostrur Cal.<br>$1$ $S10$<br>Ant. |                             |                                      |                |                |         |  |
|                                       |                 |                                                                  |                             |                                      |                |                |         |  |
|                                       |                 |                                                                  |                             |                                      |                |                |         |  |
|                                       |                 |                                                                  |                             |                                      |                |                |         |  |
|                                       |                 |                                                                  |                             |                                      |                |                |         |  |
|                                       |                 |                                                                  |                             |                                      |                |                |         |  |
|                                       |                 |                                                                  |                             |                                      |                |                |         |  |
|                                       |                 |                                                                  |                             |                                      |                |                |         |  |
|                                       |                 |                                                                  |                             |                                      |                |                |         |  |

**II.1.11.7.22. Pantalla calificación, criterios**

Figura 186. Pantalla calificación, criterios

Es la pantalla donde se gestiona los criterios y calificaciones.
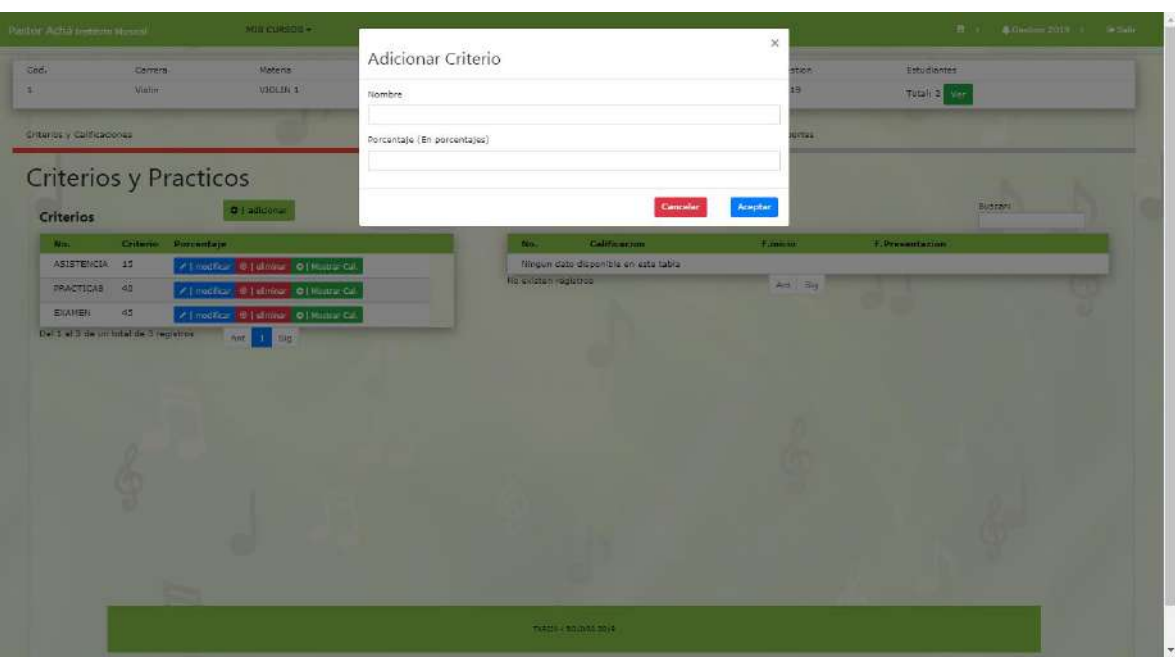

**II.1.11.7.23. Pantalla adicionar criterio**

Figura 187. Pantalla adicionar criterio

Pantalla en donde se adiciona un criterio.

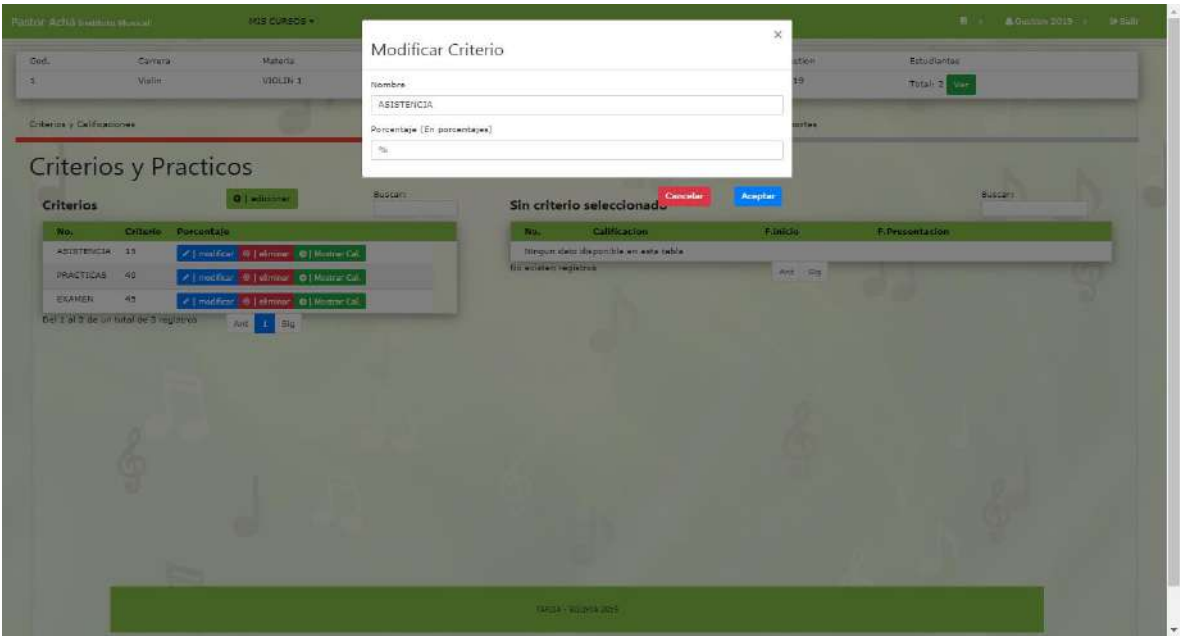

**II.1.11.7.24. Pantalla modificar criterio**

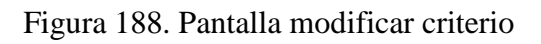

Modificar datos de un criterio.

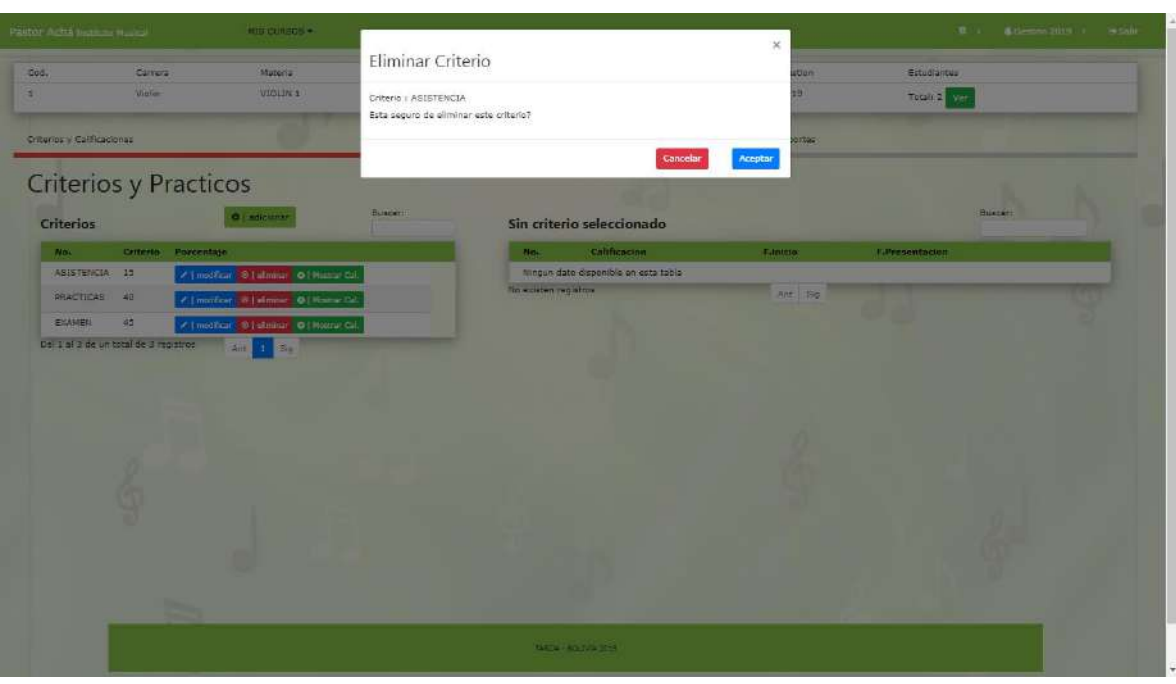

**II.1.11.7.25. Pantalla eliminar criterio**

Figura 189. Pantalla eliminar criterio

Dar de baja un criterio.

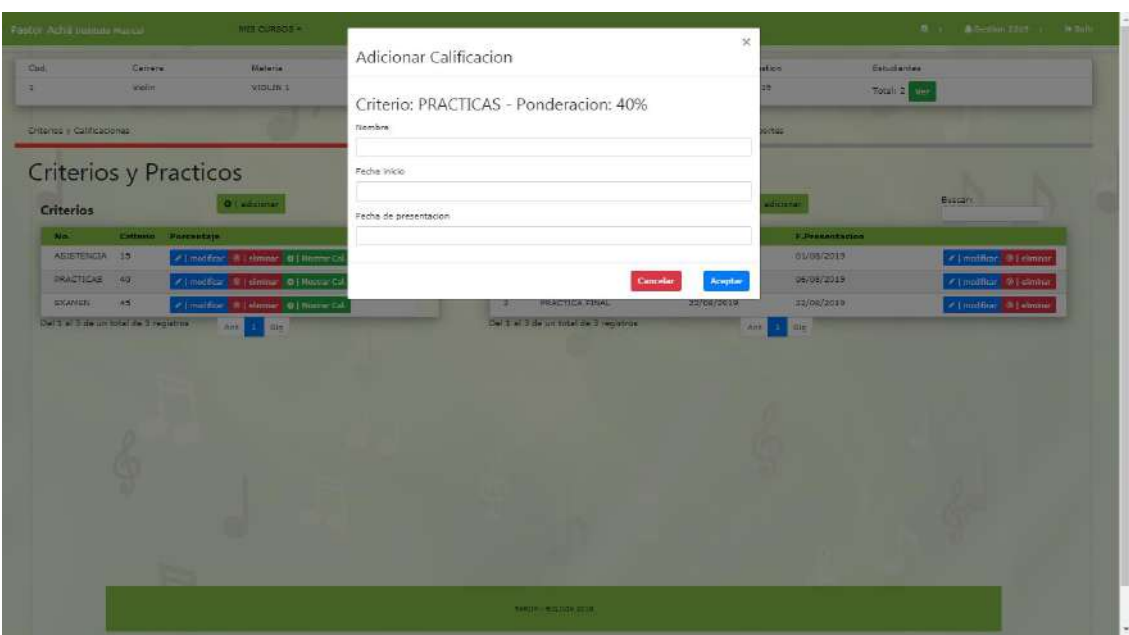

**II.1.11.7.26. Pantalla adicionar calificación**

Figura 190. Pantalla adicionar calificación

Pantalla para adicionar una calificación de un criterio.

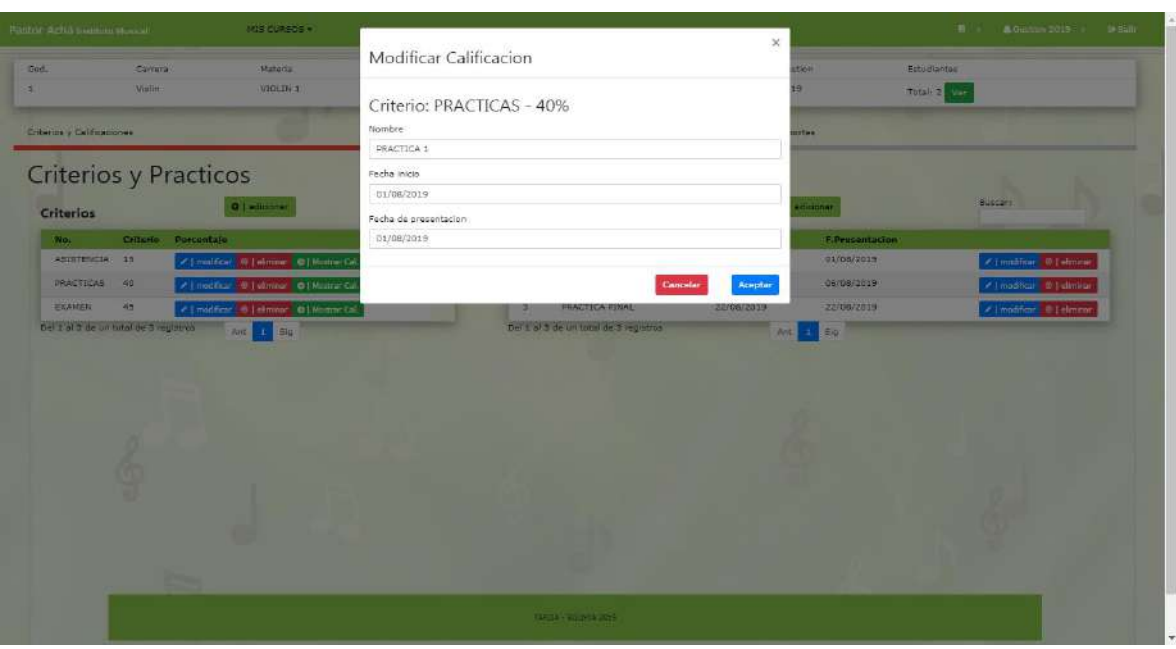

**II.1.11.7.27. Pantalla modificar calificación**

Figura 191. Pantalla modificar calificación

Modificar datos erróneos de una calificación.

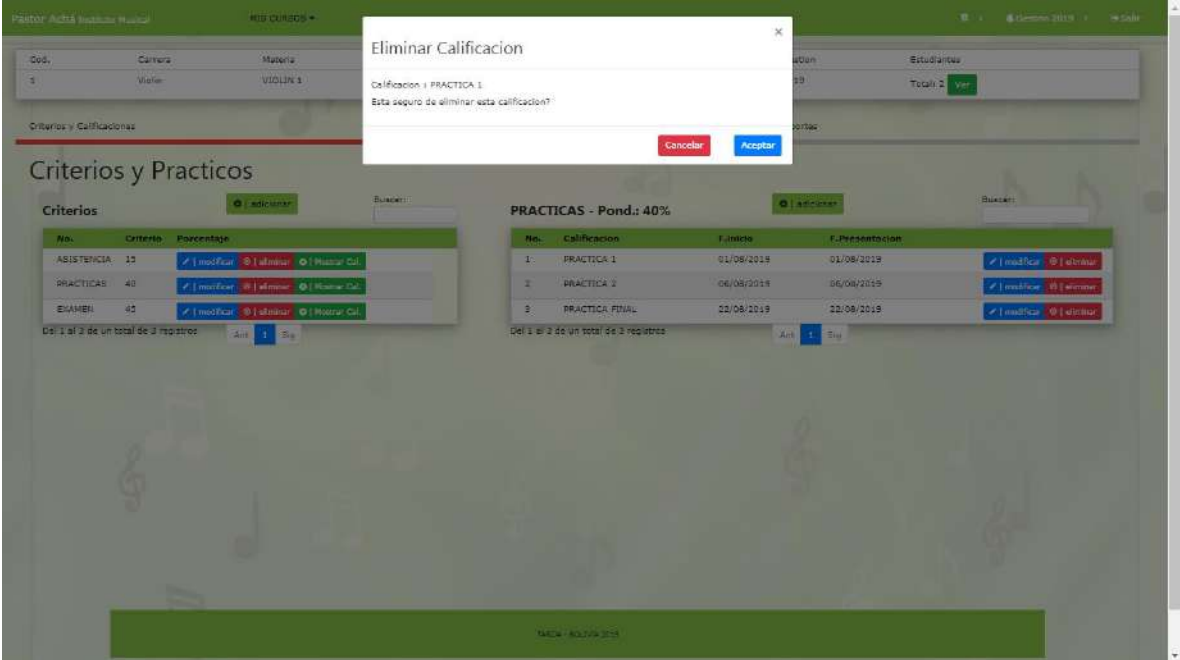

**II.1.11.7.28. Pantalla eliminar calificación**

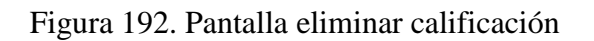

Dar de baja una calificación de criterio.

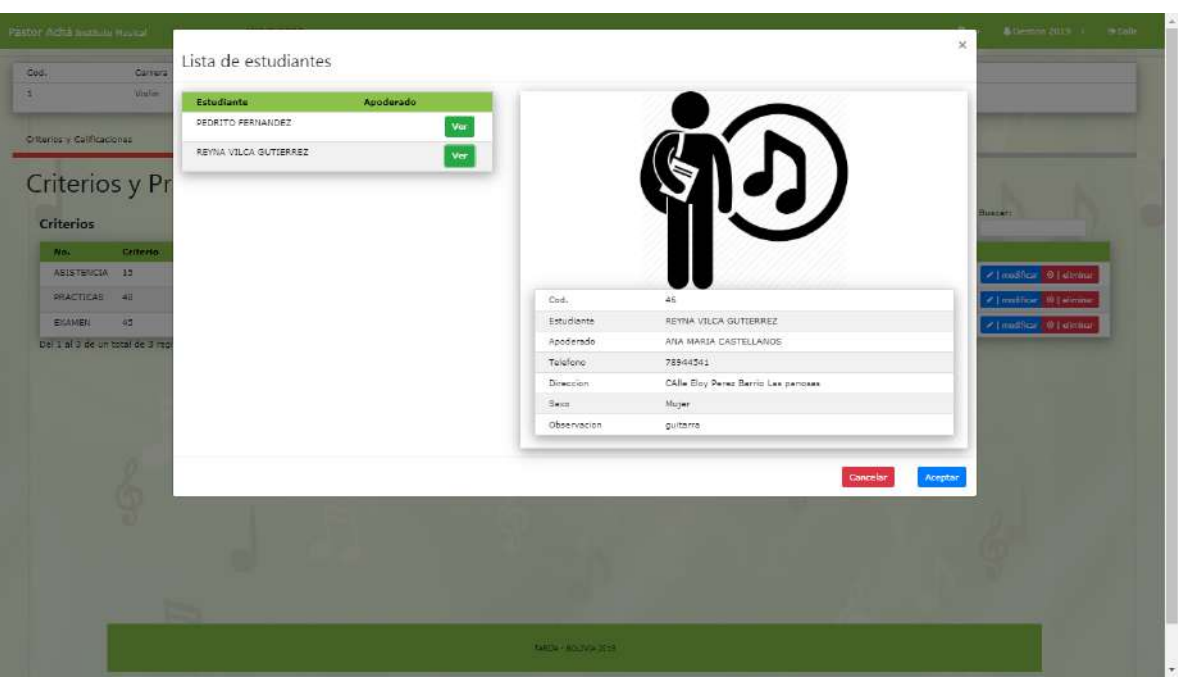

**II.1.11.7.29. Pantalla lista de estudiantes**

Figura 193. Pantalla lista de estudiantes

| Pastor Acha testitute Nacioal         |                   | MIS CURSOS .                    |                             |                                       |               | 8 3 & Gestion 2019 + 19 Sale |
|---------------------------------------|-------------------|---------------------------------|-----------------------------|---------------------------------------|---------------|------------------------------|
| Cod.                                  | Carrera           | Material                        | <b>Profesor</b>             | Curso                                 | Gestion       | Estudiantes                  |
|                                       | Violin            | VIOLIN 1                        | JUAN PORTALES               | AULA <sub>1</sub>                     | 2019          | Total: 2 yes                 |
| Criterios y Calificaciones            |                   |                                 | Calificación de estudiantes |                                       | Reportes      |                              |
| Calificacion<br><b>Calificaciones</b> |                   |                                 | Buscar:                     | <b>ASISTENCIA - ASISTENCIA 1</b>      |               | Buscar:                      |
| Criterio                              | Calificacion      |                                 |                             | <b>Estudiante</b>                     | Nota          |                              |
| ASISTENCIA                            | ASISTENCIA 1      | O   Mezzar Exudentes            |                             | FER/LANDEZ PEDRITO                    | 80            | <b>All callfidat</b>         |
| <b>AEISTENCIA</b>                     | ASISTENCIA 2      | <b>Q   Heatre: Estudientes.</b> |                             | VILCA GUTIERSEZ REYNA                 | SO            | $\mathscr{O}$ ] collines:    |
| PRACTICAS                             | PRACTICA 1        | O   Mostrar Exudentes           |                             | Del 1 el 2 de un total de 2 registros | Ant:<br>1 Sig |                              |
| PRACTICAS                             | <b>PRACTICA 2</b> | O   Mestrar Estudiames          |                             |                                       |               |                              |
| PRACTICAS                             | PRACTICA FINAL    | O   Mostrar Exudiantes          |                             |                                       |               |                              |
| EXAMEN                                | EXAMEN FINAL      | D   Hostar Estudentes           |                             |                                       |               |                              |
| Del 1 al 6 de un total de 6 registros |                   | Ant-<br><b>Sig</b><br>A         |                             |                                       |               |                              |
|                                       |                   |                                 |                             |                                       |               |                              |
|                                       |                   |                                 |                             |                                       |               |                              |

**II.1.11.7.30. Pantalla calificación de estudiantes**

Figura 194. Pantalla calificación de estudiantes

Pantalla en la cual se gestiona la calificación de estudiantes

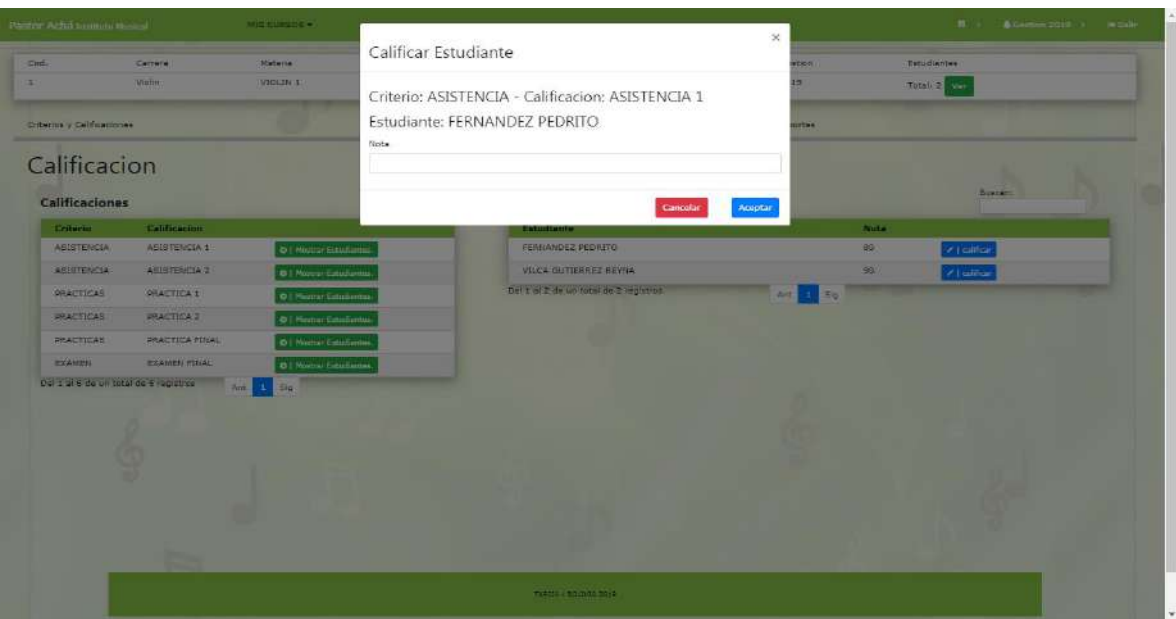

## **II.1.11.7.31. Pantalla calificar estudiante**

Figura 195. Pantalla calificar estudiante

Pantalla en donde se califica a un estudiante según el criterio.

| Cod.                       | Carrera               | Materia         | Profesor                    | Curso  | Gestion  | Estudientes  |  |
|----------------------------|-----------------------|-----------------|-----------------------------|--------|----------|--------------|--|
| $\mathbf{r}$               | Violin                | VIOLIN S        | JUAN PORTALES               | AULA 1 | 2019     | Totals 2 Ver |  |
| Criterios y Calificaciones |                       |                 | Calificación de estudiantes |        | Reportes |              |  |
| Reportes                   |                       |                 |                             |        |          |              |  |
| Reportes del estudiante    |                       |                 |                             |        |          |              |  |
| Estudiente                 |                       | Ver boletin     |                             |        |          |              |  |
| PEDRITO FERNANDEZ          |                       | <b>Heparter</b> |                             |        |          |              |  |
|                            | REYNA VILCA GUTIERREZ | Reporter        |                             |        |          |              |  |
|                            |                       |                 |                             |        |          |              |  |
|                            |                       |                 |                             |        |          |              |  |
|                            |                       |                 |                             |        |          |              |  |
|                            |                       |                 |                             |        |          |              |  |
|                            |                       |                 |                             |        |          |              |  |
|                            |                       |                 |                             |        |          |              |  |
|                            | -                     |                 |                             |        |          |              |  |
|                            |                       |                 |                             |        |          |              |  |

**II.1.11.7.32. Pantalla reportes de notas**

Figura 196. Pantalla reporte de notas

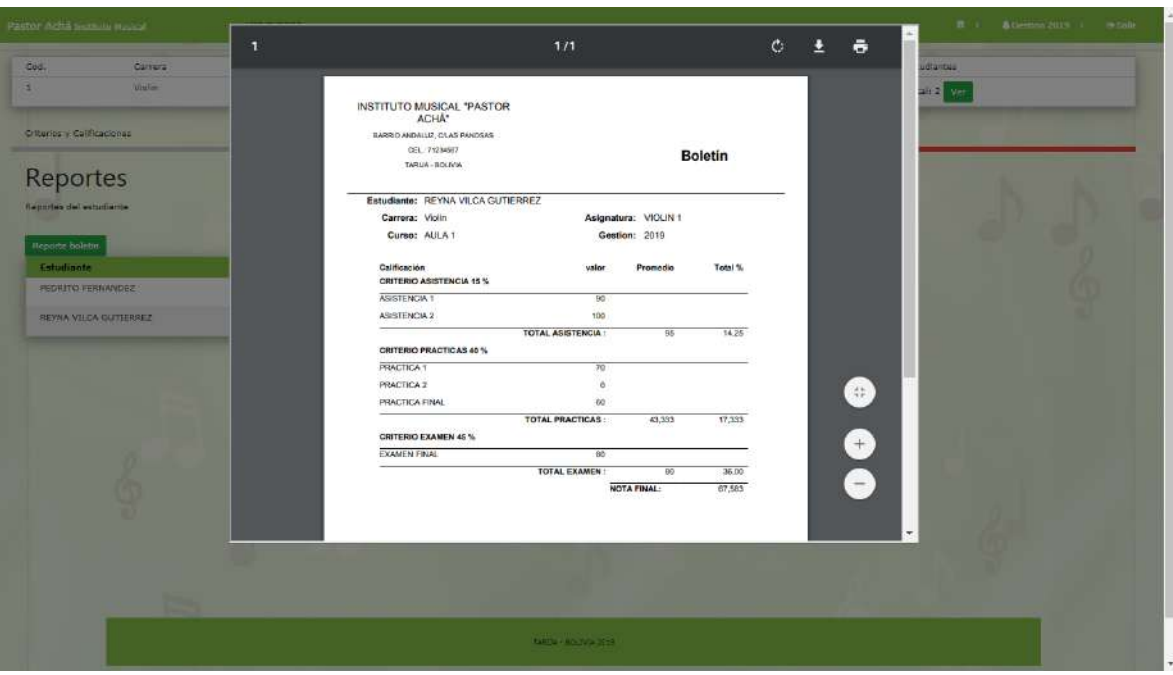

**II.1.11.7.33. Pantalla impresión de boletín**

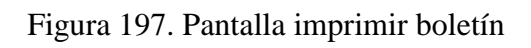

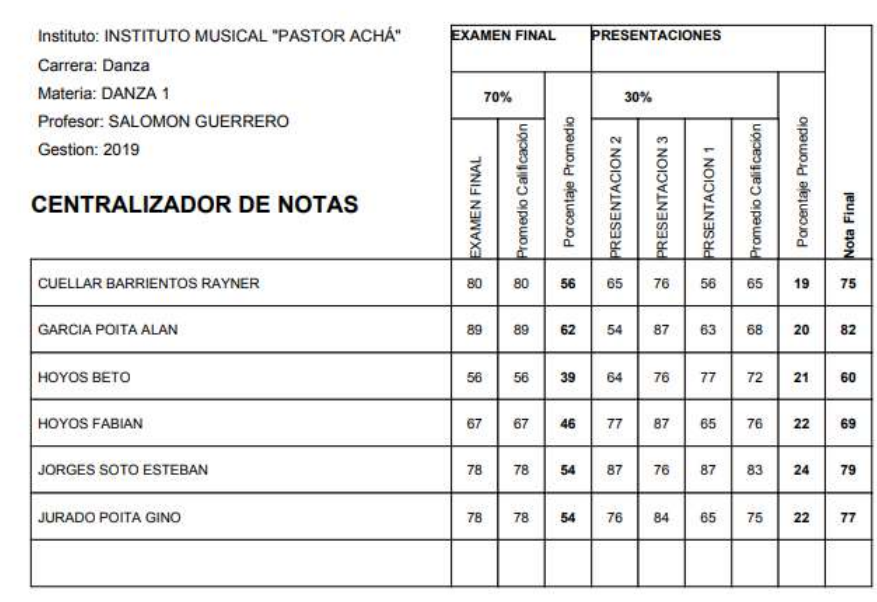

Figura 198. Pantalla imprimir centralizador de notas

## **II.1.11.8. Diagrama de estructura II.1.11.8.1. Diagrama de clases(Sprint 3)**

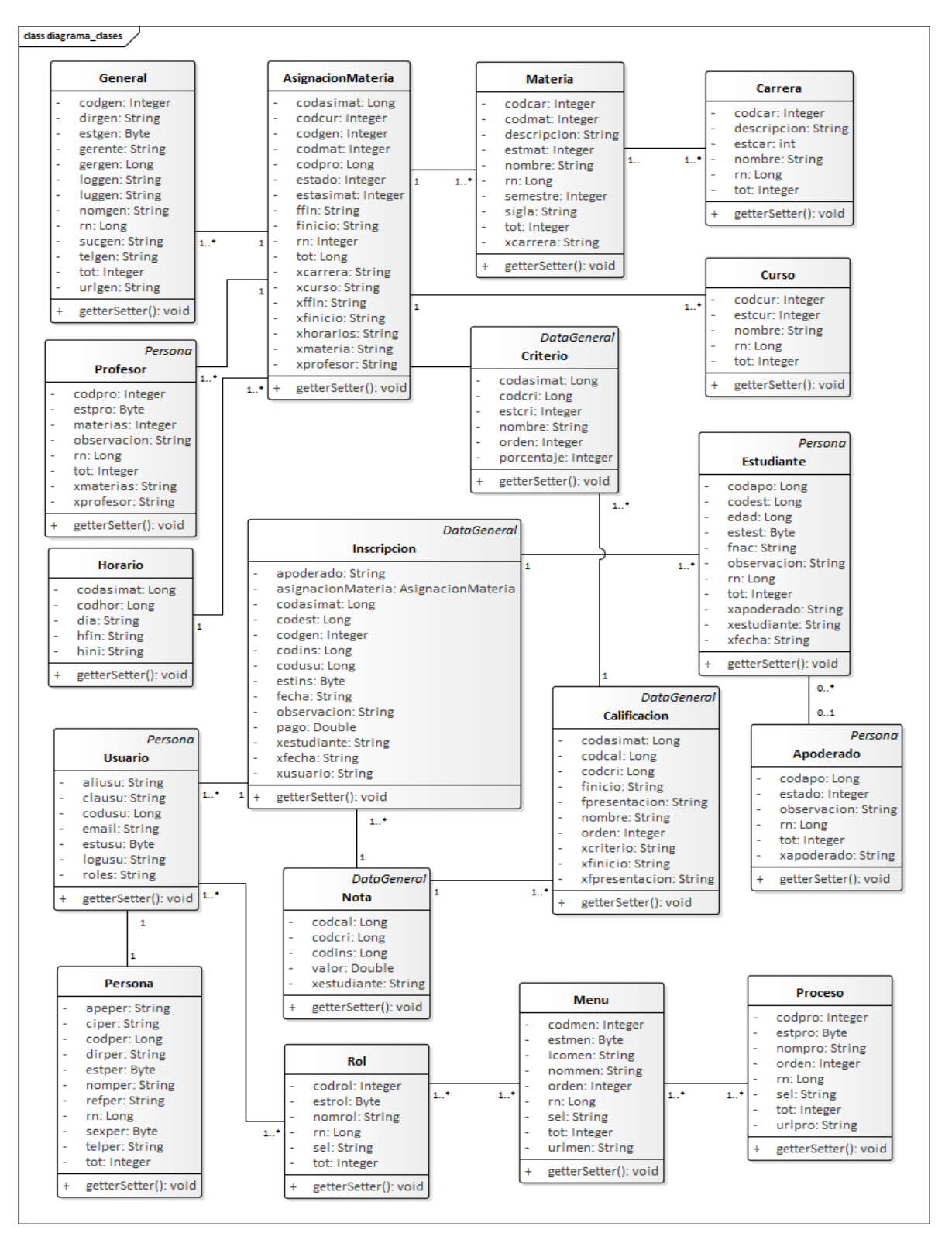

Figura 199. Diagrama de clases Sprint 3

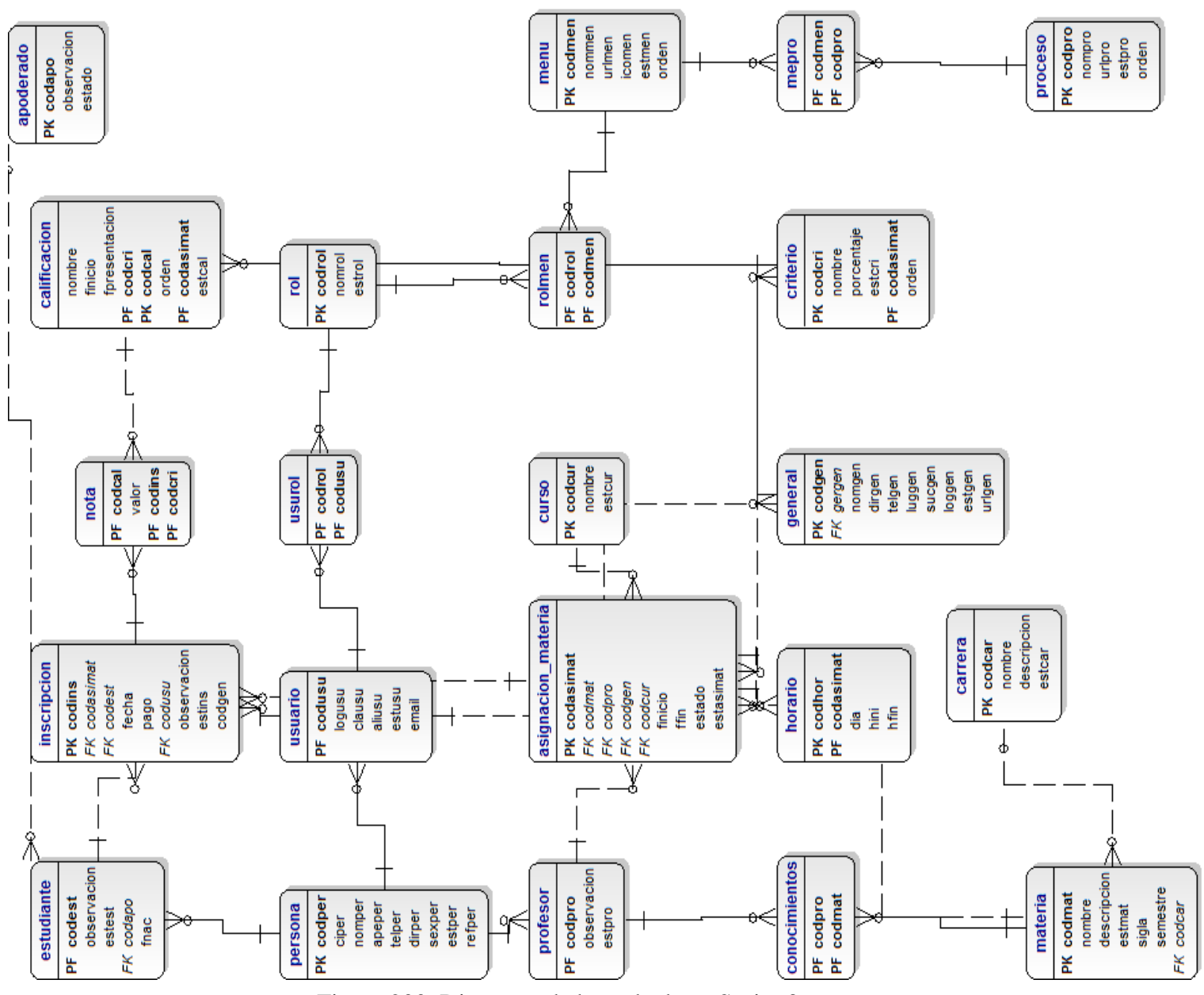

**II.1.11.8.2. Diagrama de base de datos(Sprint 3)**

Figura 200. Diagrama de base de datos Sprint 3

## **II.1.11.8.3. Diccionario de datos(tablas)**

### **Tabla usuario**

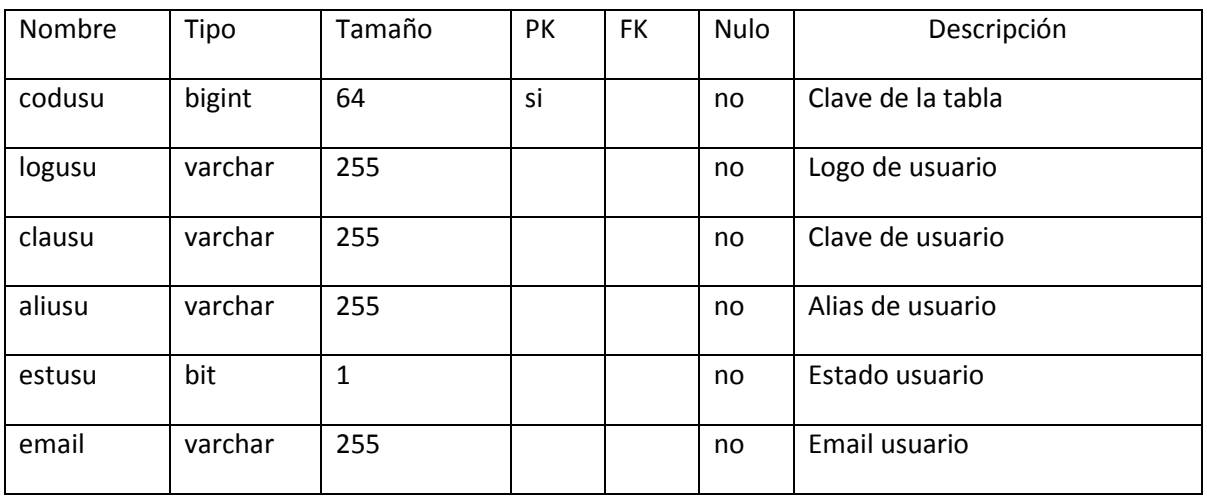

Tabla 78. Tabla usuario

## **Tabla rol**

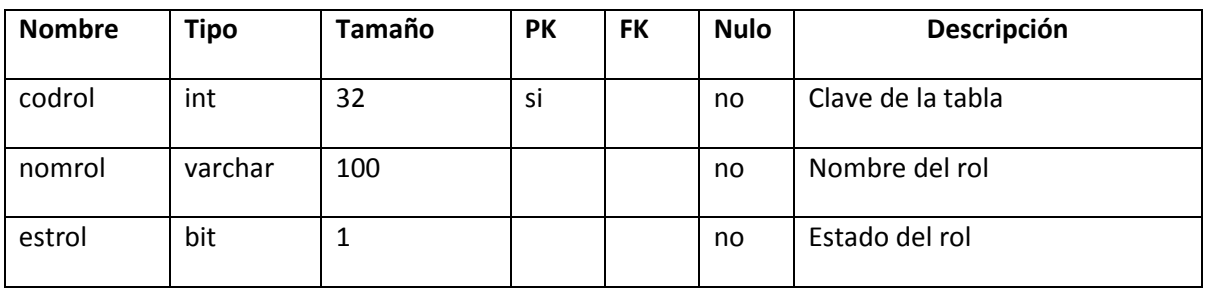

Tabla 79. Tabla rol

## **Tabla usurol**

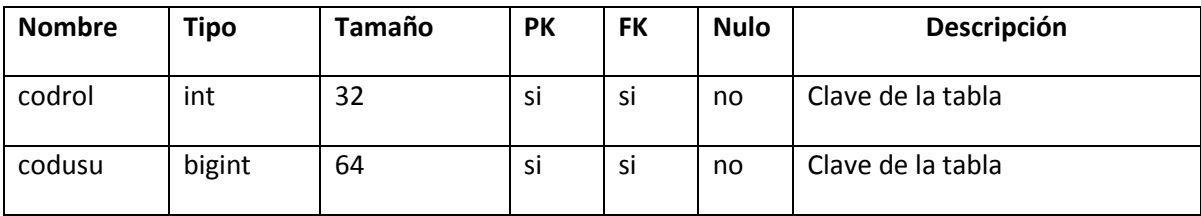

Tabla 80. Tabla usurol

## **Tabla menú**

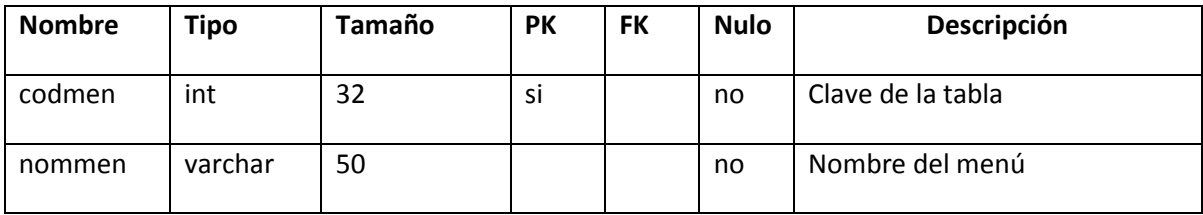

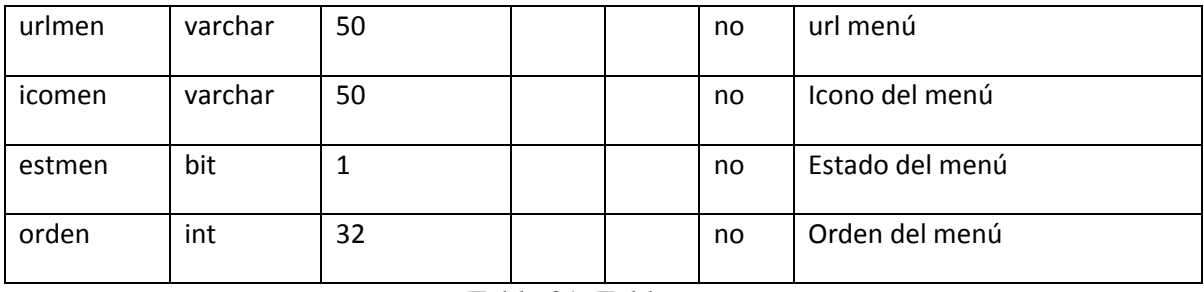

Tabla 81. Tabla menu

# **Tabla rolmen**

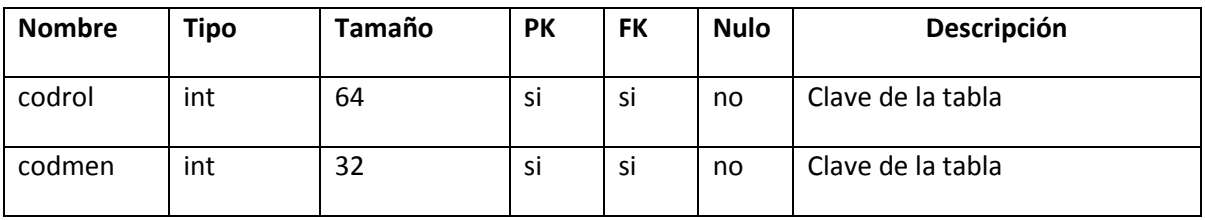

Tabla 82. Tabla rolmen

## **Tabla persona**

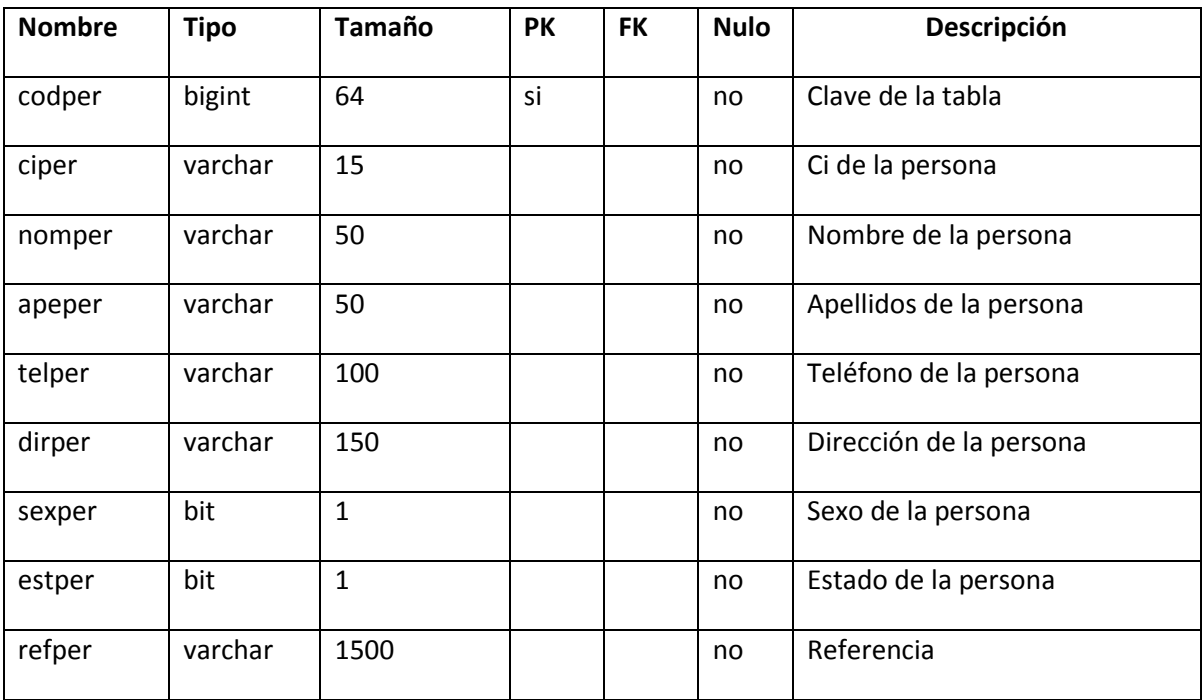

Tabla 83. Tabla persona

## **Tabla profesor**

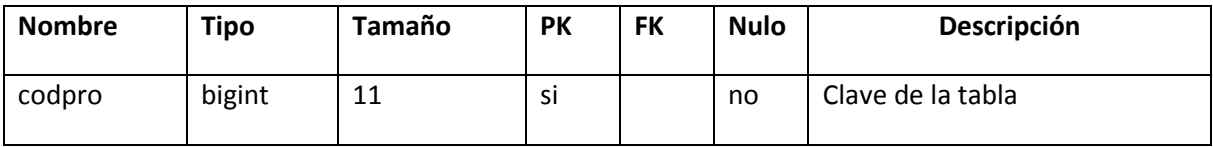

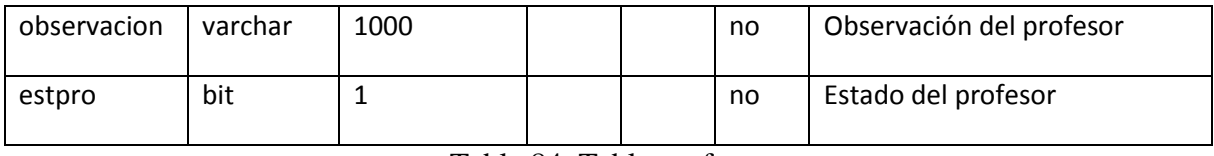

Tabla 84. Tabla profesor

## **Tabla nota**

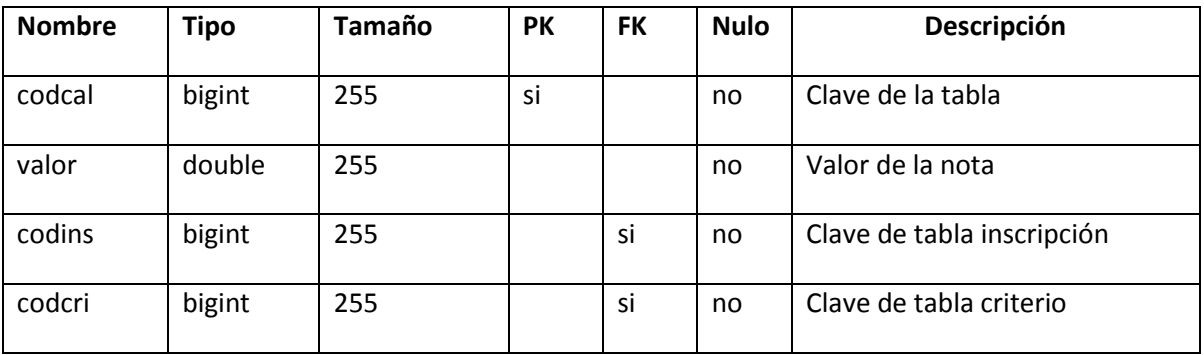

Tabla 85. Tabla nota

### **Tabla materia**

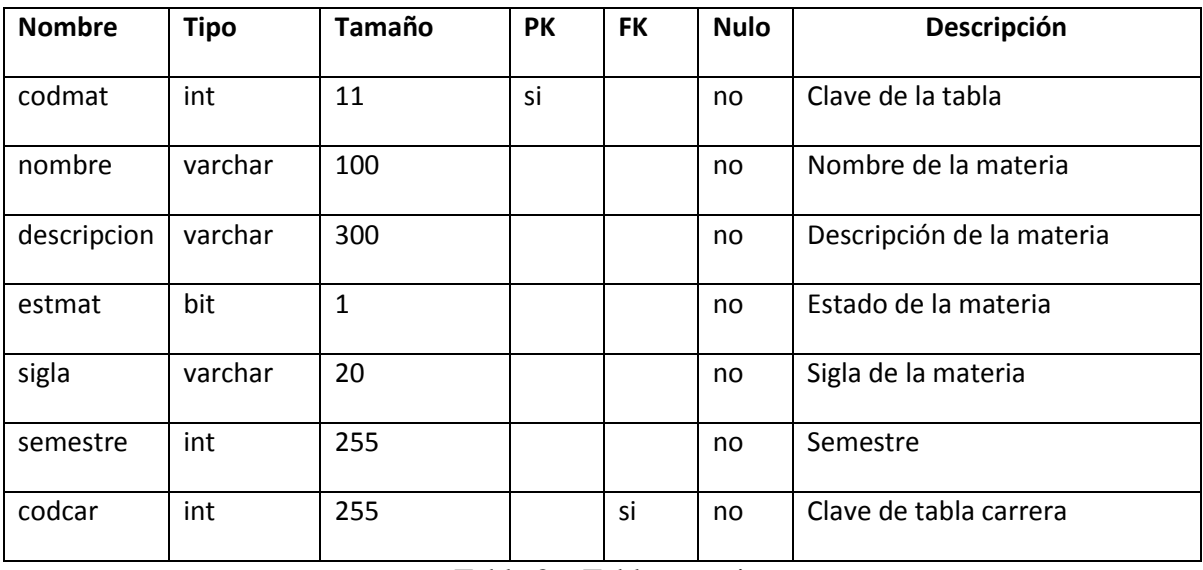

Tabla 86. Tabla materia

# **Tabla inscripción**

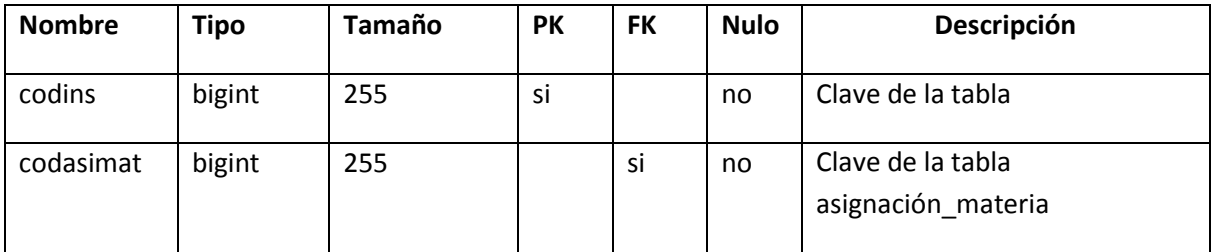

| codes       | bigint  | 255          | si | no | Clave de tabla estudiante |
|-------------|---------|--------------|----|----|---------------------------|
| fecha       | date    |              |    | no | Fecha de inscripción      |
| pago        | double  | 10,2         |    | no | Pago                      |
| codusu      | bigint  | 255          | si | no | Clave de tabla usuario    |
| observacion | varchar | 500          |    | no | Observación               |
| estins      | bit     | $\mathbf{1}$ |    | no | Estado de la inscripción  |
| codgen      | int     | 255          | si | no | Clave de tabla general    |
| notafinal   | int     | 255          |    | no | Nota final                |

Tabla 87. Tabla inscripción

# **Tabla horario**

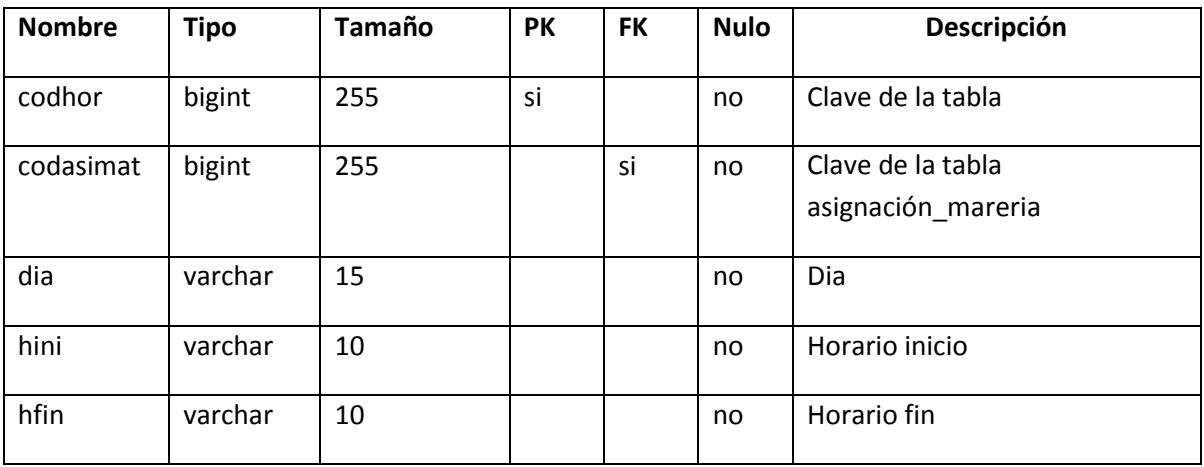

Tabla 88. Tabla horario

# **Tabla general**

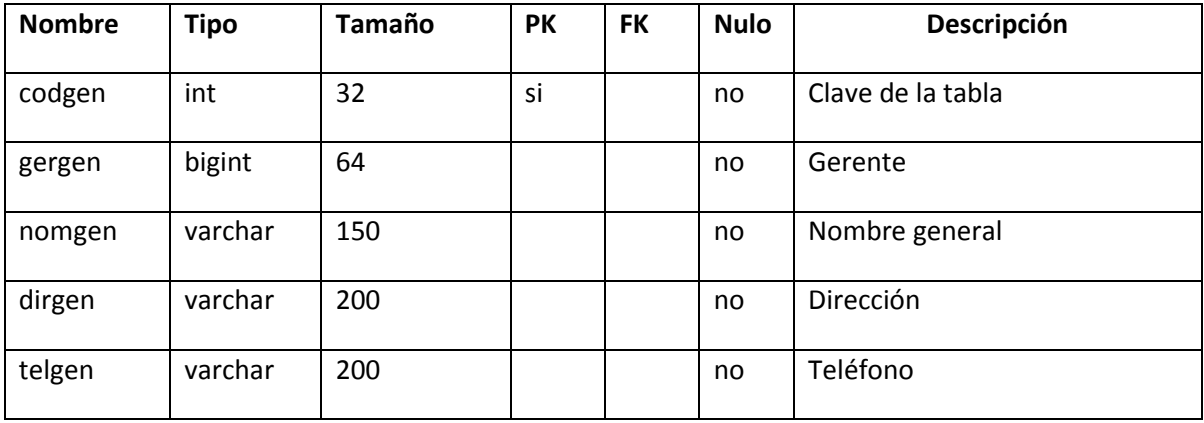

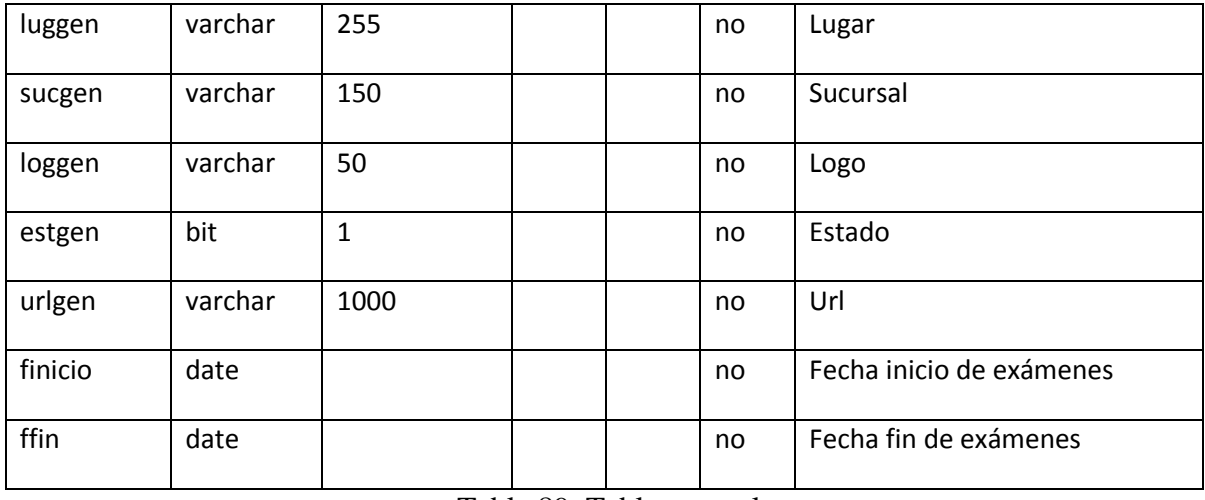

Tabla 89. Tabla general

### **Tabla estudiante**

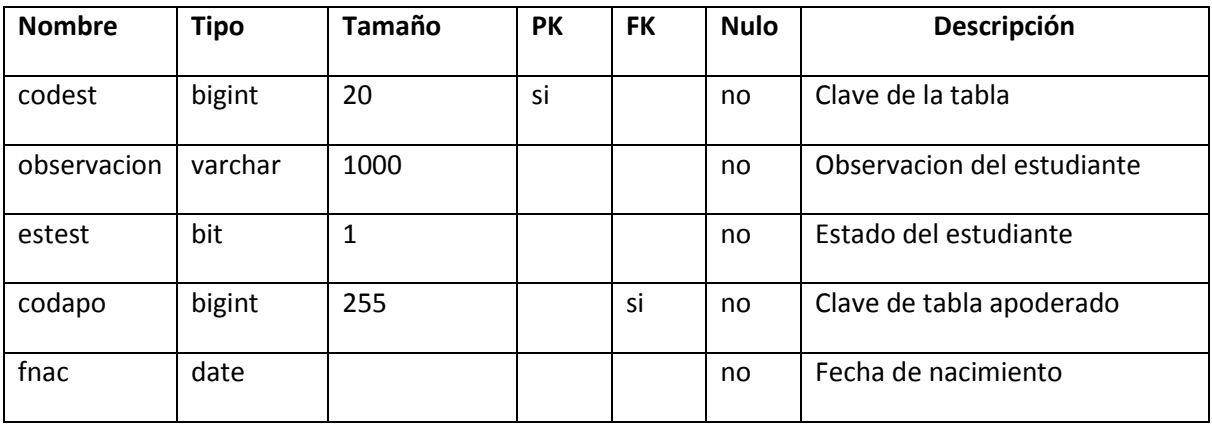

Tabla 90. Tabla estudiante

## **Tabla curso**

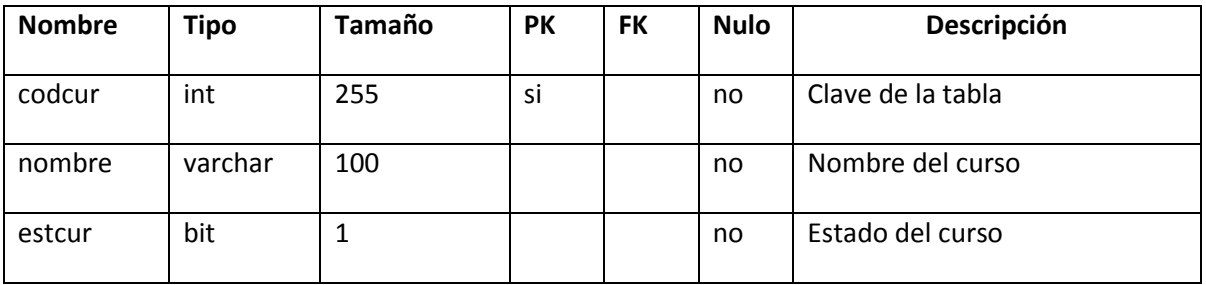

Tabla 91. Tabla curso

## **Tabla criterio**

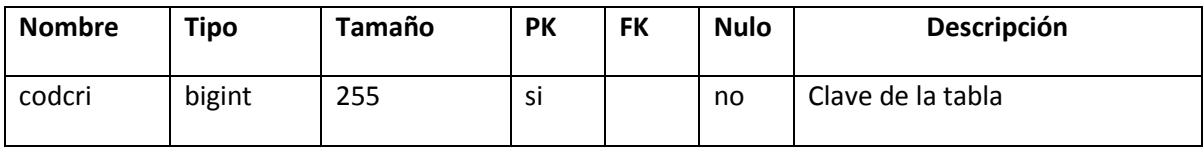

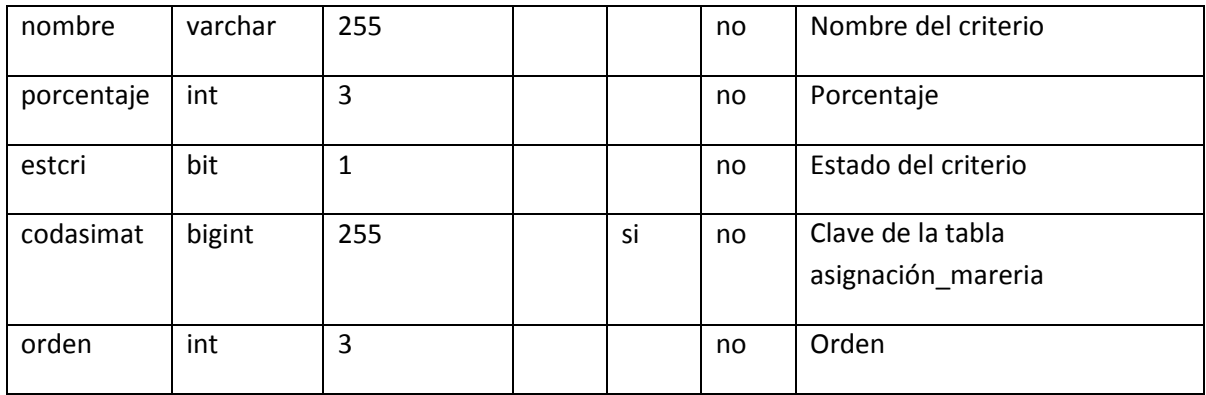

Tabla 92. Tabla criterio

## **Tabla conocimientos**

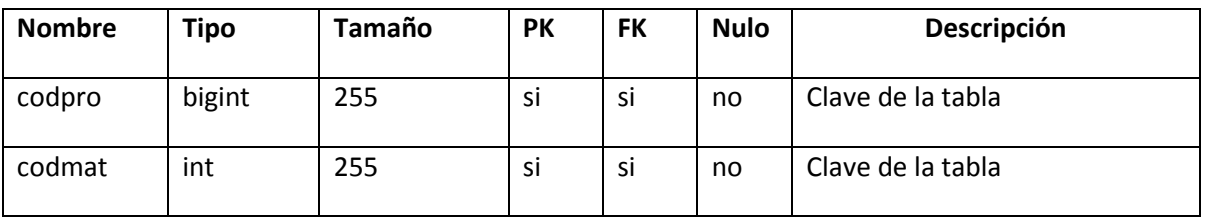

Tabla 93. Tabla conocimientos

## **Tabla carrera**

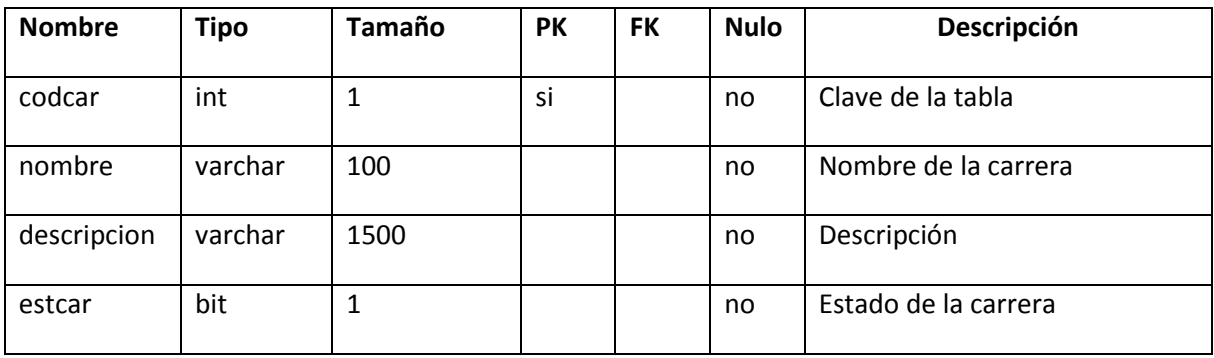

Tabla 94. Tabla carrera

## **Tabla calificación**

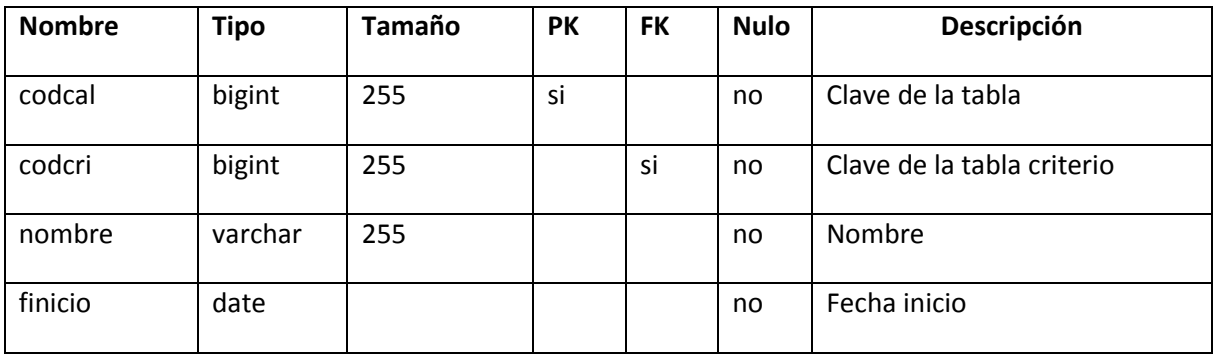

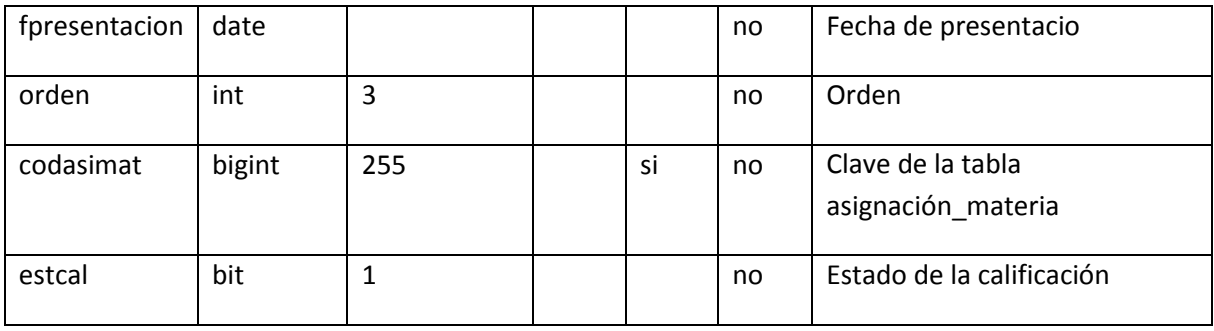

Tabla 95. Tabla calificación

# **Tabla asignación\_materia**

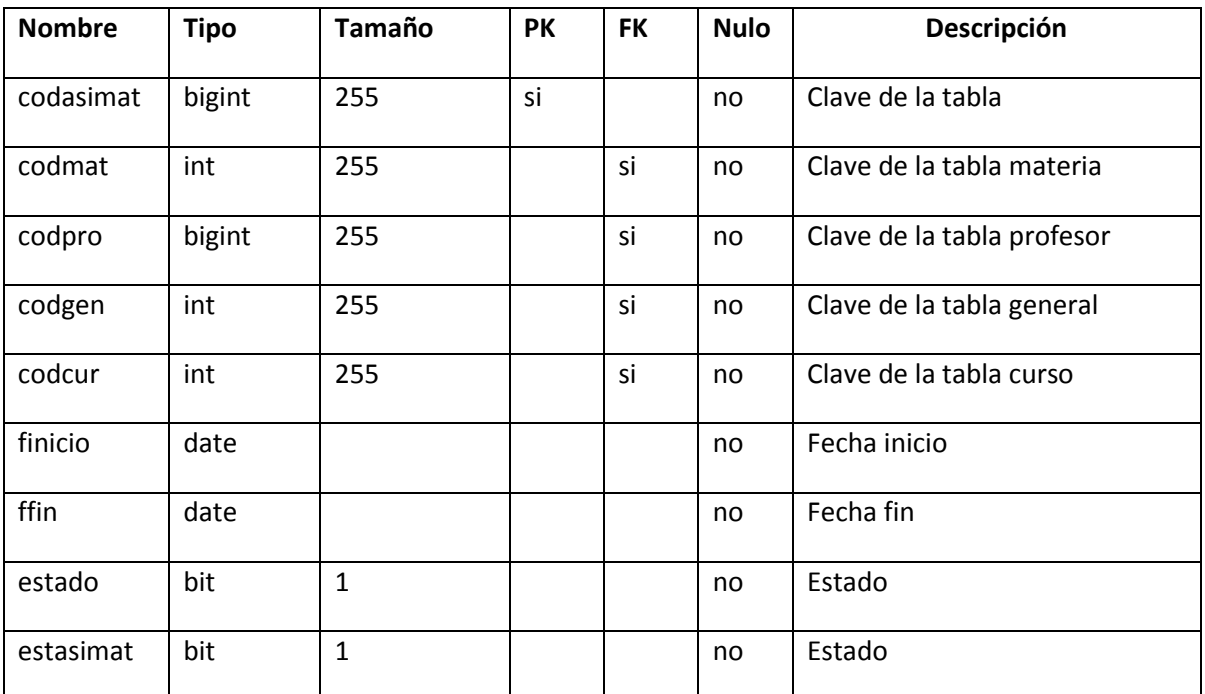

Tabla 96. Tabla asignación materia

# **Tabla apoderado**

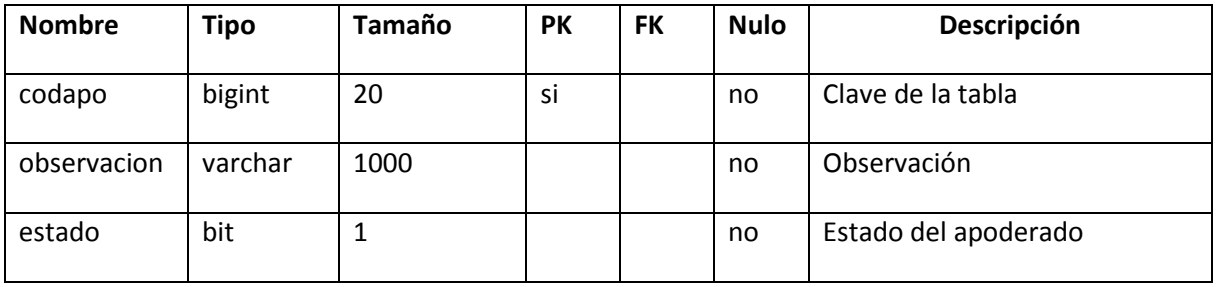

Tabla 97. Tabla apoderado

# **II.1.11.8.4. SQL II.1.11.9. Diagrama de componentes II.1.11.9.1. Vista profesores**

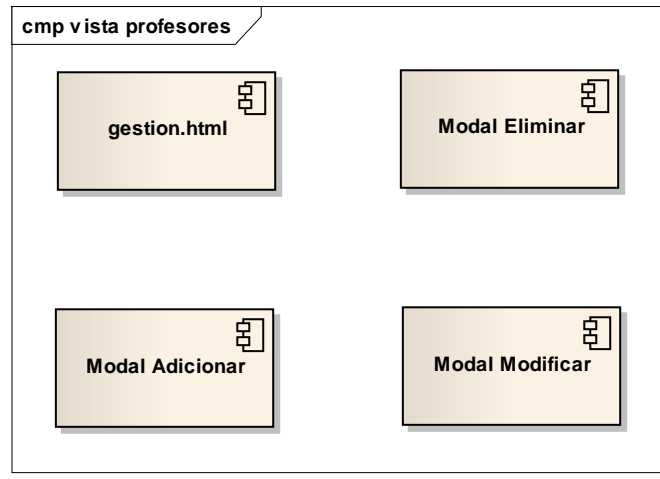

Figura 201. Diagrama de componentes vista profesores

# **II.1.11.9.2. Vista estudiantes**

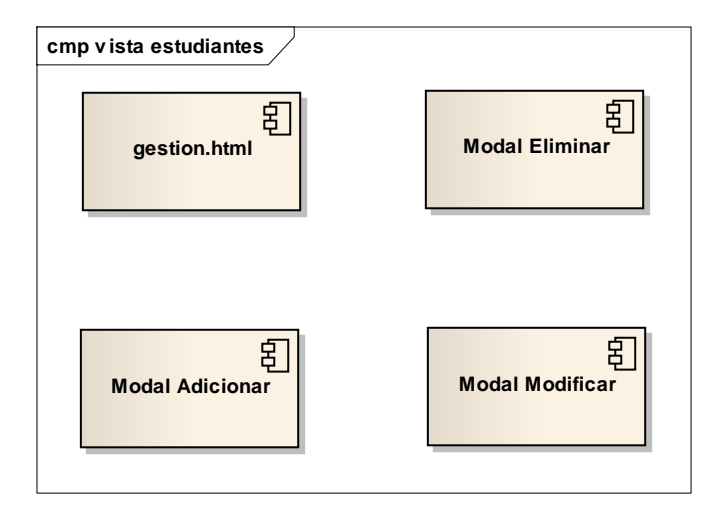

Figura 202. Diagrama de componentes vista estudiantes

## **II.1.11.9.3. Vista apoderados**

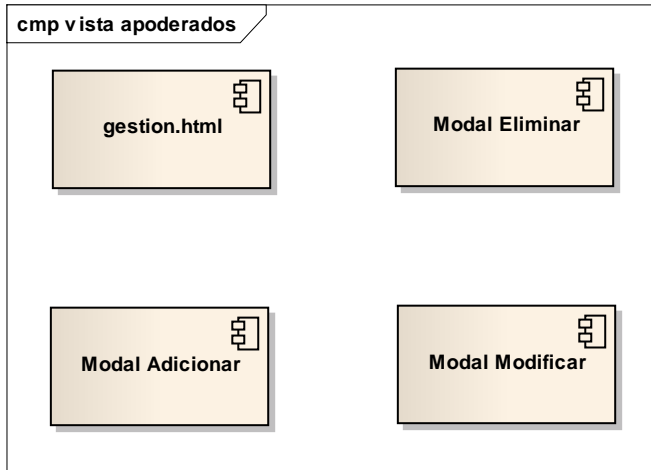

Figura 203. Diagrama de componentes vista apoderados

### **II.1.11.9.4. Vista asignaciones**

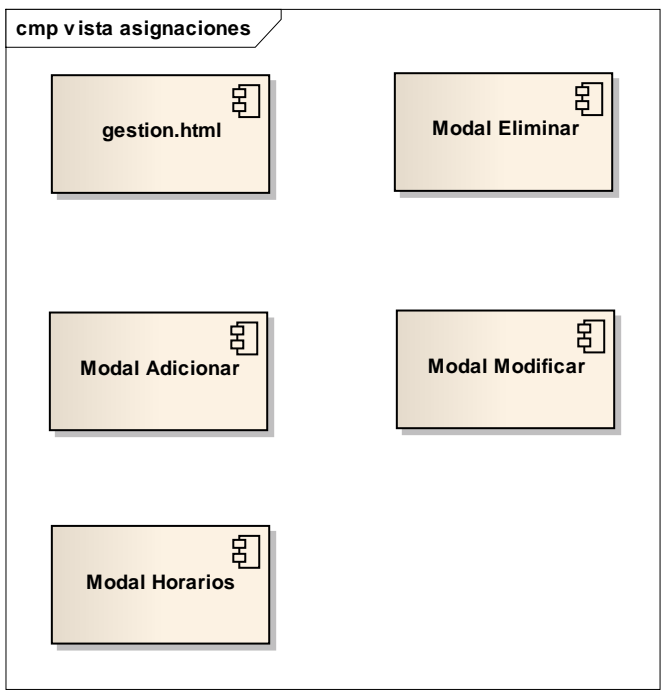

Figura 204. Diagrama de componentes vista asignaciones

## **II.1.11.9.5. Vista inscripciones**

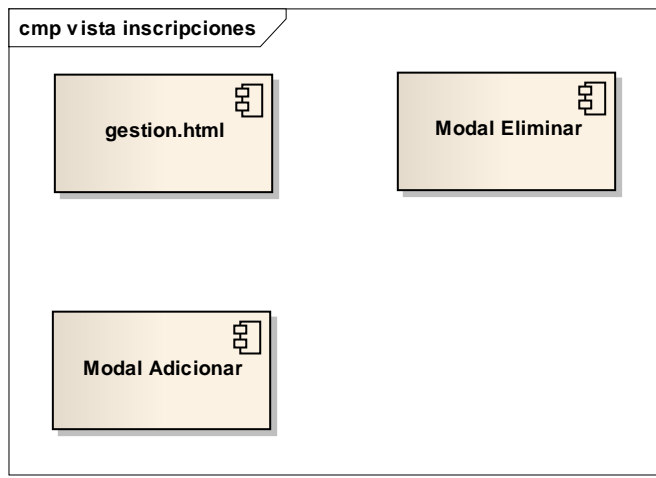

Figura 205. Diagrama de componentes vista inscripciones

# **II.1.11.10.Fase de pruebas**

**II.1.11.10.1. Pruebas de caja negra II.1.11.10.1.1. Módulo profesores**

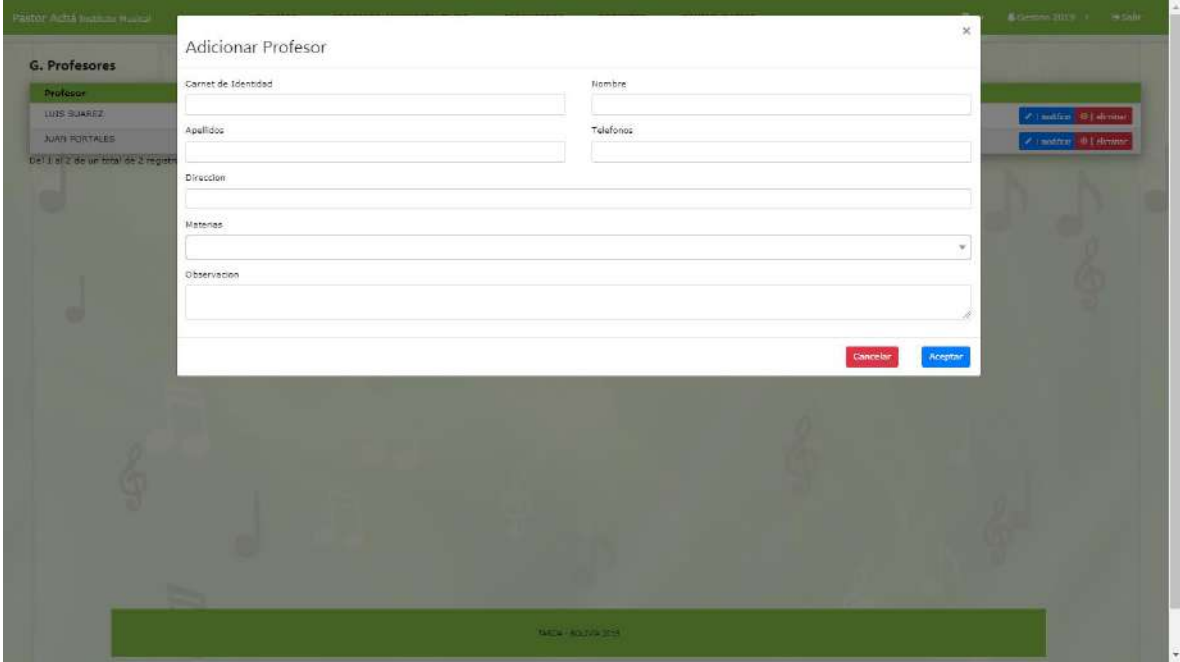

Figura 206. Pruebas de caja negra módulo profesores

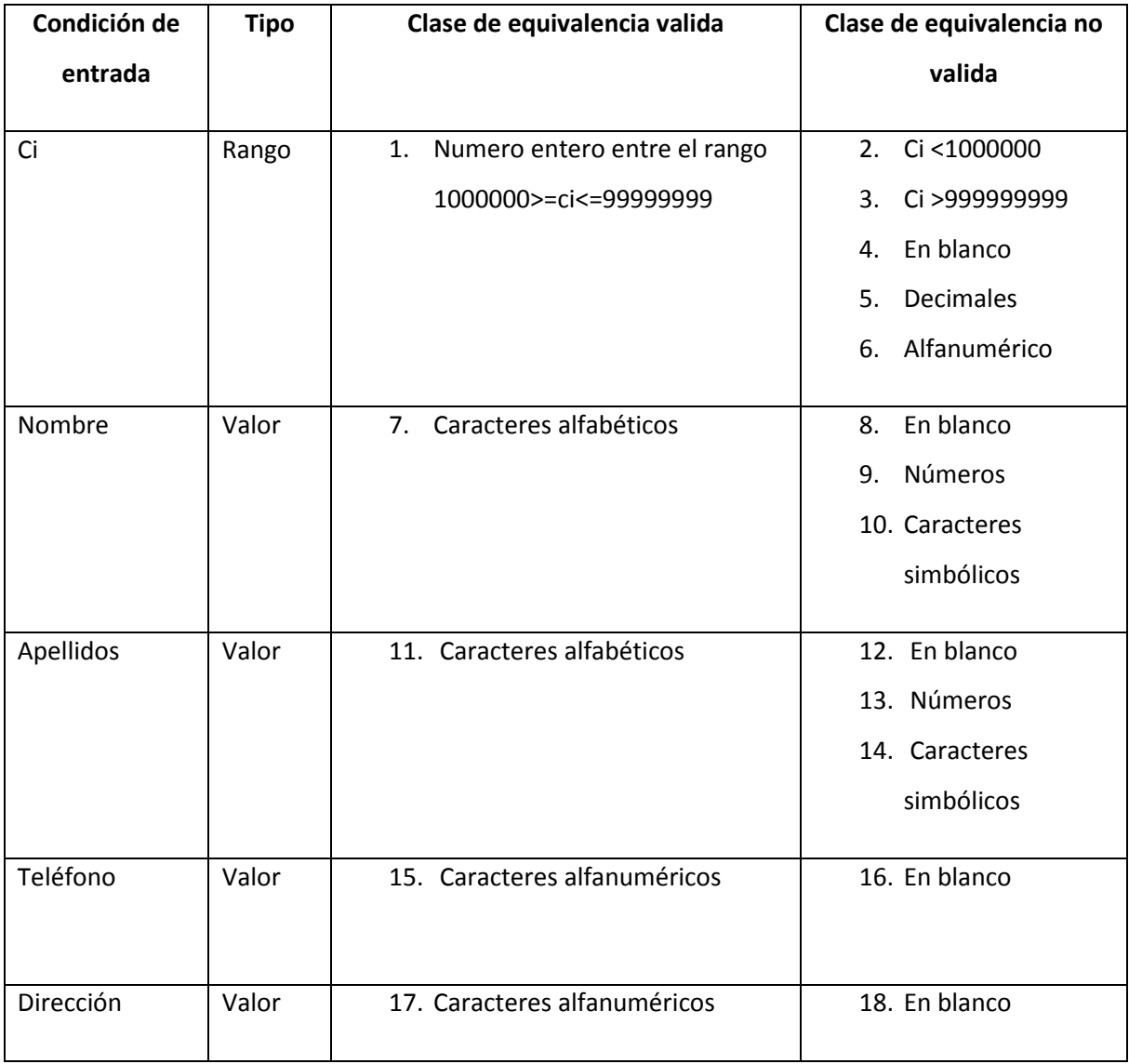

Tabla 98. Pruebas de caja negra módulo profesores (Fuente: Elaboración Propia)

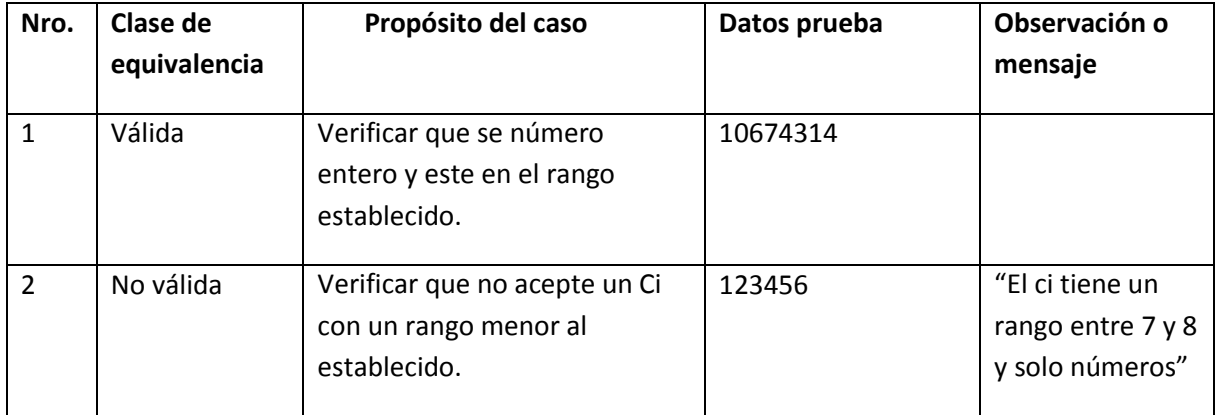

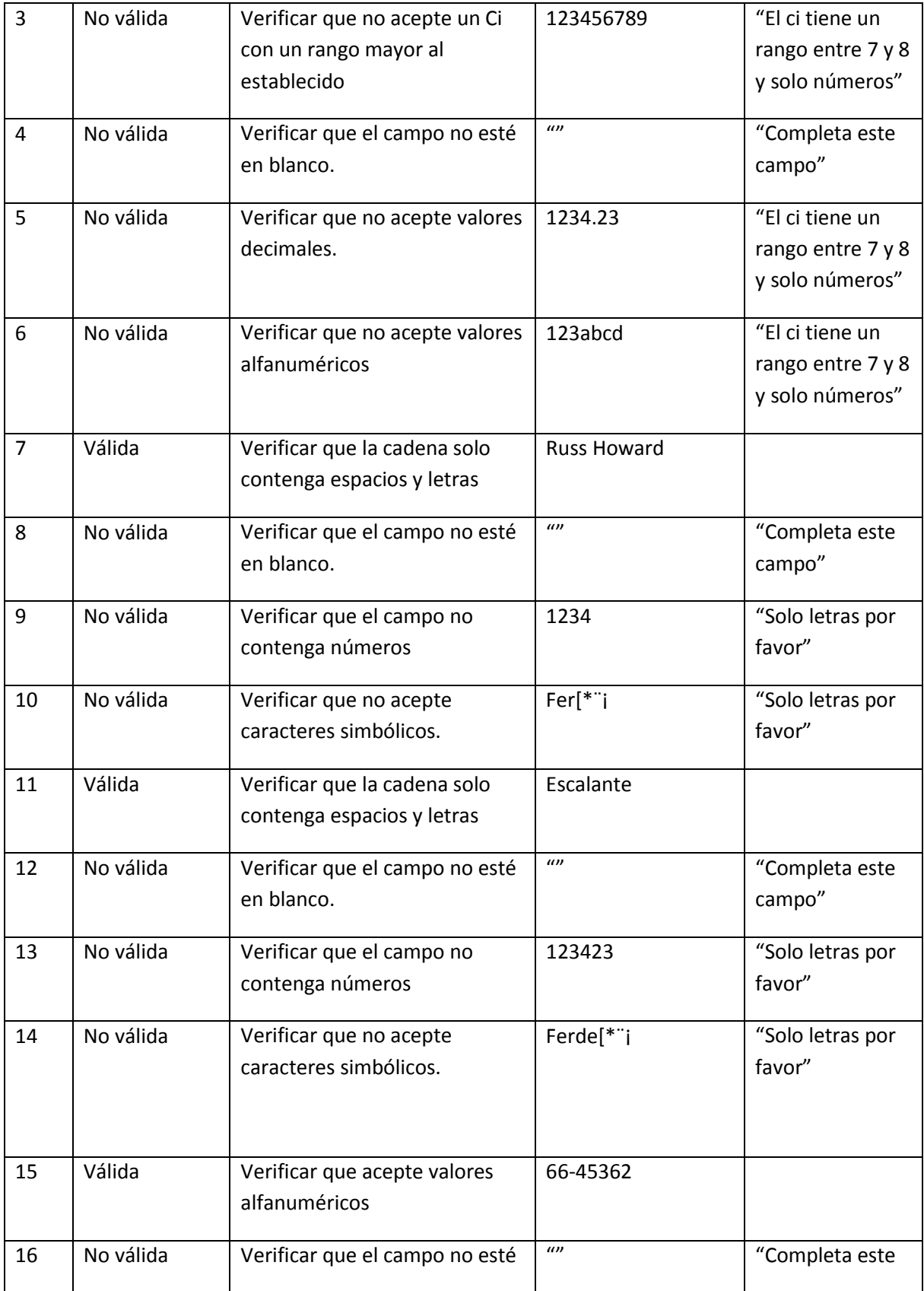

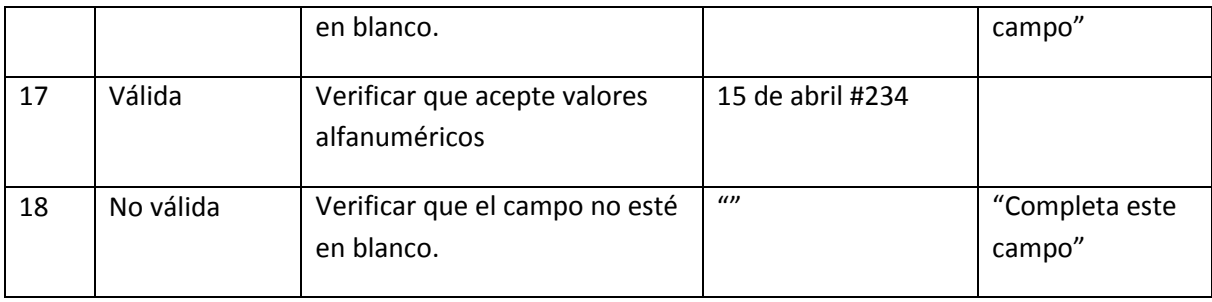

Tabla 99. Pruebas de caja negra adicionar profesor (Fuente: Elaboración Propia)

**II.1.11.10.1.2. Módulo estudiantes**

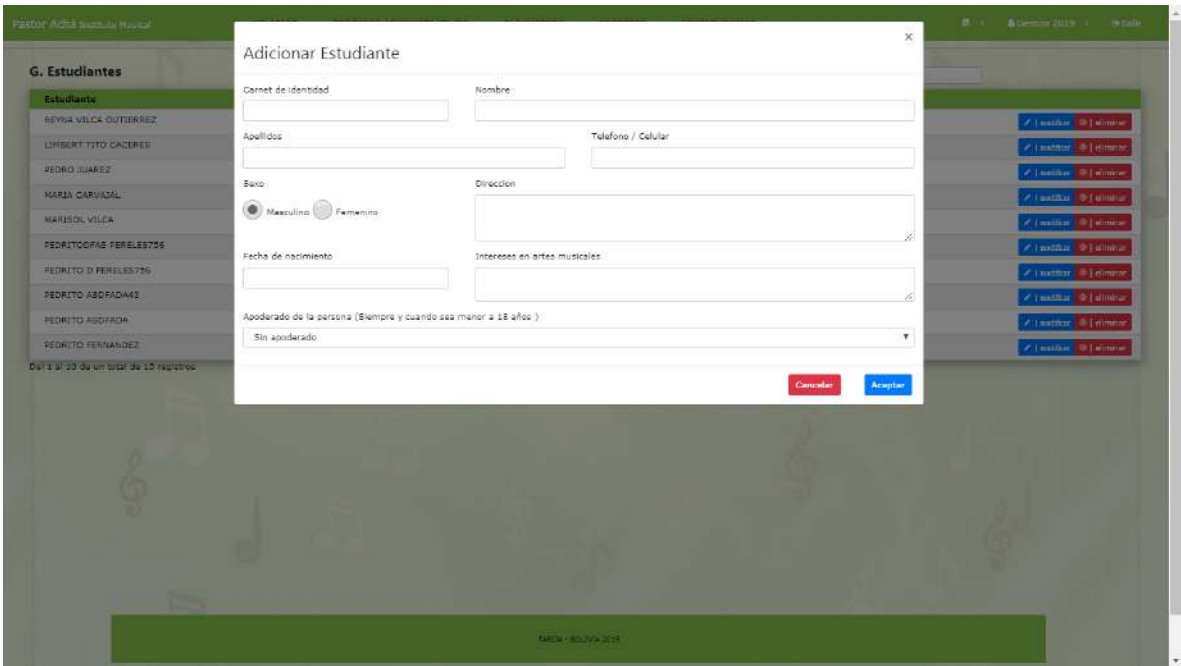

Figura 207. Pruebas de caja negra módulo estudiantes (Fuente: Elaboración Propia)

| Condición de | <b>Tipo</b> | Clase de equivalencia valida       | Clase de equivalencia no |
|--------------|-------------|------------------------------------|--------------------------|
| entrada      |             |                                    | valida                   |
|              | Rango       | Número entero entre el rango<br>1. | 2. $Ci < 1000000$        |
|              |             | 1000000>=ci<=99999999              |                          |
|              |             |                                    | En blanco<br>4.          |
|              |             |                                    | Decimales<br>5.          |

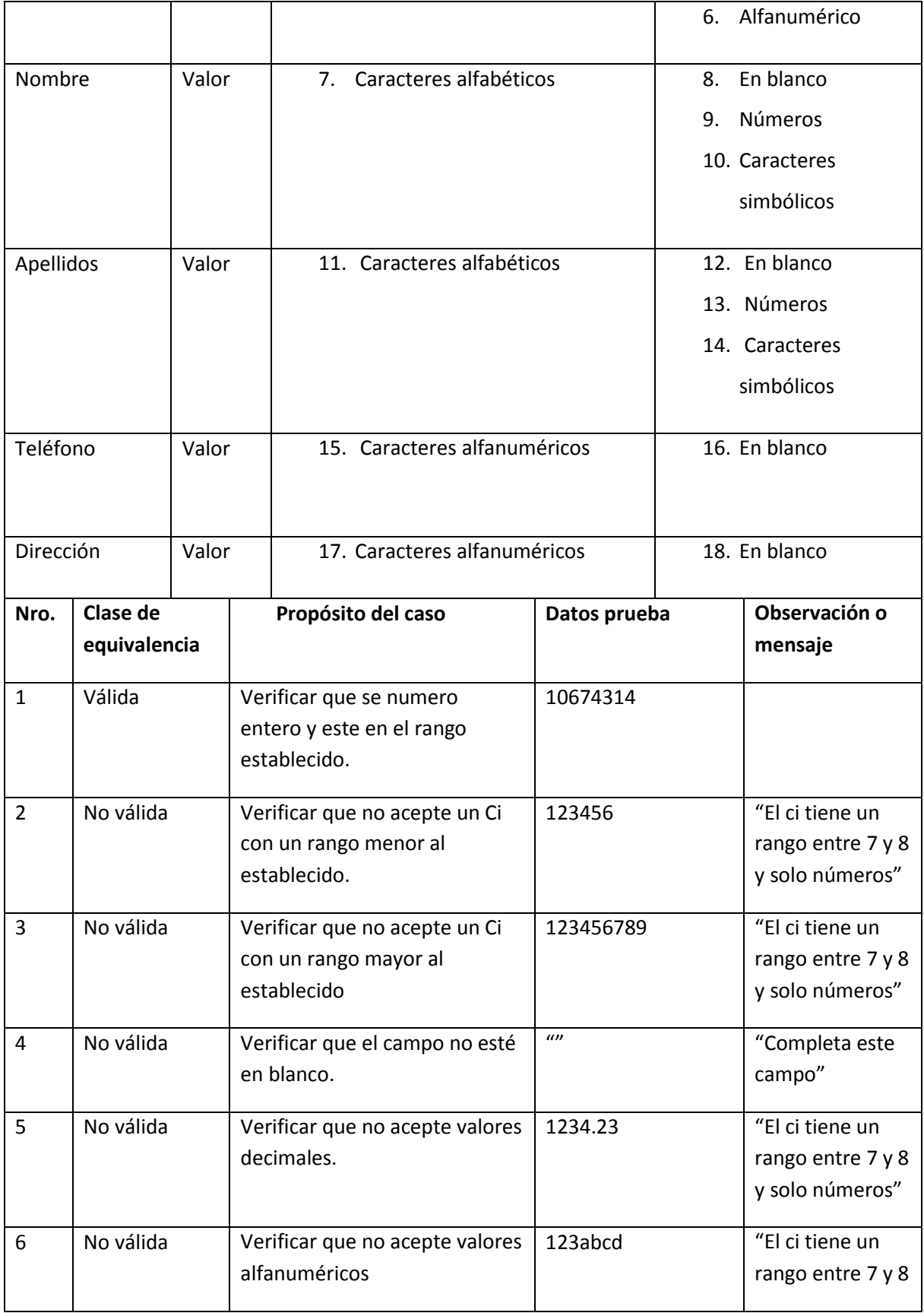

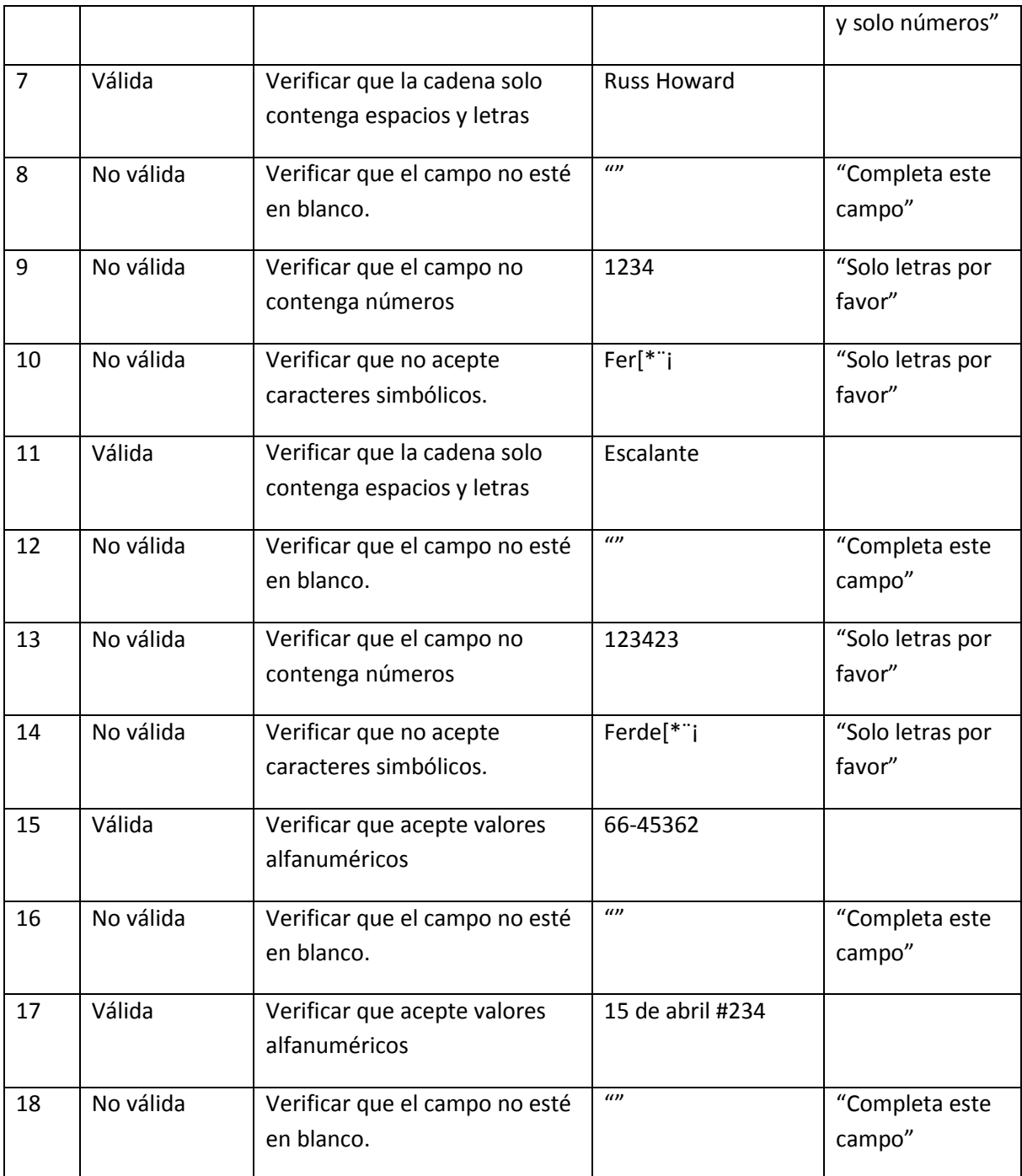

Tabla 100. Pruebas de caja negra módulo estudiantes

(Fuente: Elaboración Propia)

## **II.2.Componente II II.2.1. Introducción**

El objetivo de este componente es capacitar a los usuarios en el uso del sistema "Instituto Musical" según el nivel de los mismos empleando métodos y medios de enseñanza – aprendizaje adecuado.

El propósito del proyecto es "Mejorar la Administración Académica de la Escuela Municipal de Música Regional Pastor Achá usando las TIC; la capacitación en el uso del sistema informático al personal afectado por el proyecto se convierte en un componente fundamental para el logro del mismo.

El componente capacitación, se encamina hacia el siguiente objetivo: usar adecuadamente el sistema informático por el personal de la institución Escuela Municipal de Música Regional Pastor Achá explotando las fortalezas del mismo.

La Capacitación será presencial dada la corta duración de la misma, la disponibilidad de ambientes, de materiales didácticos y la importancia de posibilitar que el alumno (usuario) reciba asesoramiento oportuno ante cualquier consulta.

### **II.2.2. Contexto**

La Capacitación se desarrollará en dos partes: la primera parte tiene como objetivo que el personal a capacitar conozca en forma global los alcances y beneficios que el sistema informático "Instituto Musical" aporta a la institución Escuela Municipal de Música Regional Pastor Achá" así como los cambios positivos y responsabilidades que esto implica para la institución.

Se realizarán actividades de capacitación personalizadas de acuerdo al rol que a cada uno le compete.

En este contexto el Capacitador confeccionó la Guía para Capacitación tomando en cuenta los diferentes niveles de preparación del usuario final.

El rol del capacitador estará en función a las categorías de los usuarios según el siguiente detalle:

#### **Nivel ejecutivo:**

Se mostrará la importancia de la capacitación, objetivos y participación del personal seleccionado.

### **Personal Técnico**

Se realizarán actividades de capacitación acorde a las siguientes categorías:

Personal de soporte técnico al usuario final

Personal de administración de servicios

#### **Usuarios Finales**

#### **II.2.3. Propuesta pedagógica**

La propuesta pedagógica a utilizar dada las características de los usuarios del sistema "Instituto Musical", tendrá en cuenta sus particularidades, el rol que juega dentro de la organización y niveles de conocimiento.

Los métodos de enseñanza a utilizar pondrán su énfasis principalmente en tres teorías de aprendizajes: la cognitiva, con su máximo exponente en el constructivismo, la colaborativa, fundamentalmente para ser explotada con intensidad en la formación del personal técnico y finalmente la significativa aunque también estará presente en la formación del personal de las categorías de nivel ejecutivo y de usuarios finales.

El aprendizaje colaborativo se entiende como el proceso en el que los alumnos aprenden mientras proponen y comparten ideas para resolver una tarea, favoreciéndose con el diálogo y la reflexión sobre las propuestas propias y las de sus compañeros.

Este punto sí podría enriquecerse con el uso de las tecnologías. Se trata por tanto de construir sistemas muy adaptables a los diferentes grupos de usuarios, en donde el soporte y la intervención no impongan un comportamiento prescriptivo. Desde el campo de la psicología, algunos autores, especialmente ligados a lo que se ha llamado la psicología socio-cultural, postulaban que aprender es una experiencia de carácter fundamentalmente social, en dónde el lenguaje juega un papel básico como herramienta de mediación no sólo entre profesor y alumno sino también entre compañeros.

Finalmente se pone de manifiesto el aprendizaje significativo porque el alumno tiene que incorporar los nuevos conocimientos en forma sustantiva en su estructura cognitiva. Esto se logra cuando el alumno relaciona los nuevos conocimientos con los anteriormente adquiridos; pero también es necesario que el alumno se interese por aprender lo que se le está mostrando. De esta forma el alumno no solo obtendrá resultados satisfactorios en un trabajo final, sino que será capaz de enfrentarse a diversas situaciones donde podrá aplicar los conocimientos adquiridos.

#### **II.2.4. Contenidos de la capacitación**

**Sprint 1** Lo que respecta a los módulos Usuarios, Roles y Menús.

Sprint 2 Lo que respecta a los módulos Aulas(cursos), Asignaturas(Carreras) y Niveles(Materias).

**Sprint 3** Lo que respecta a los módulos Profesores, Estudiantes, Apoderados, Asignaciones, Inscripciones y notas.

#### **II.2.5. Plan de clases**

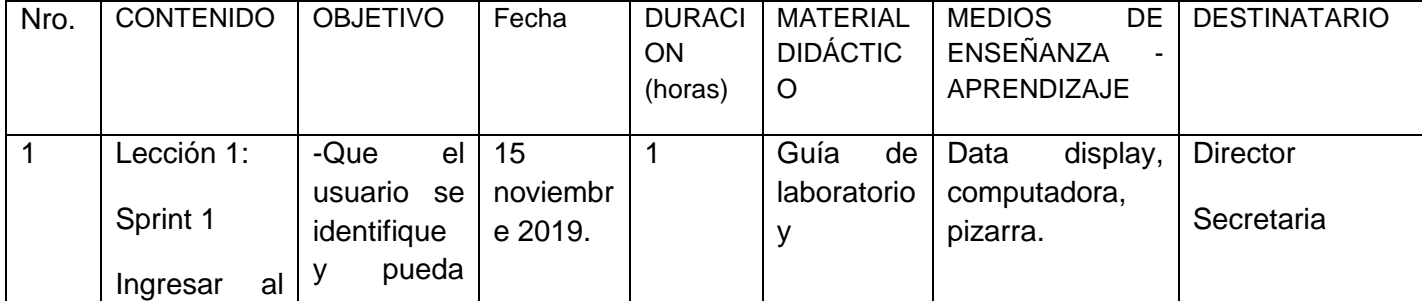

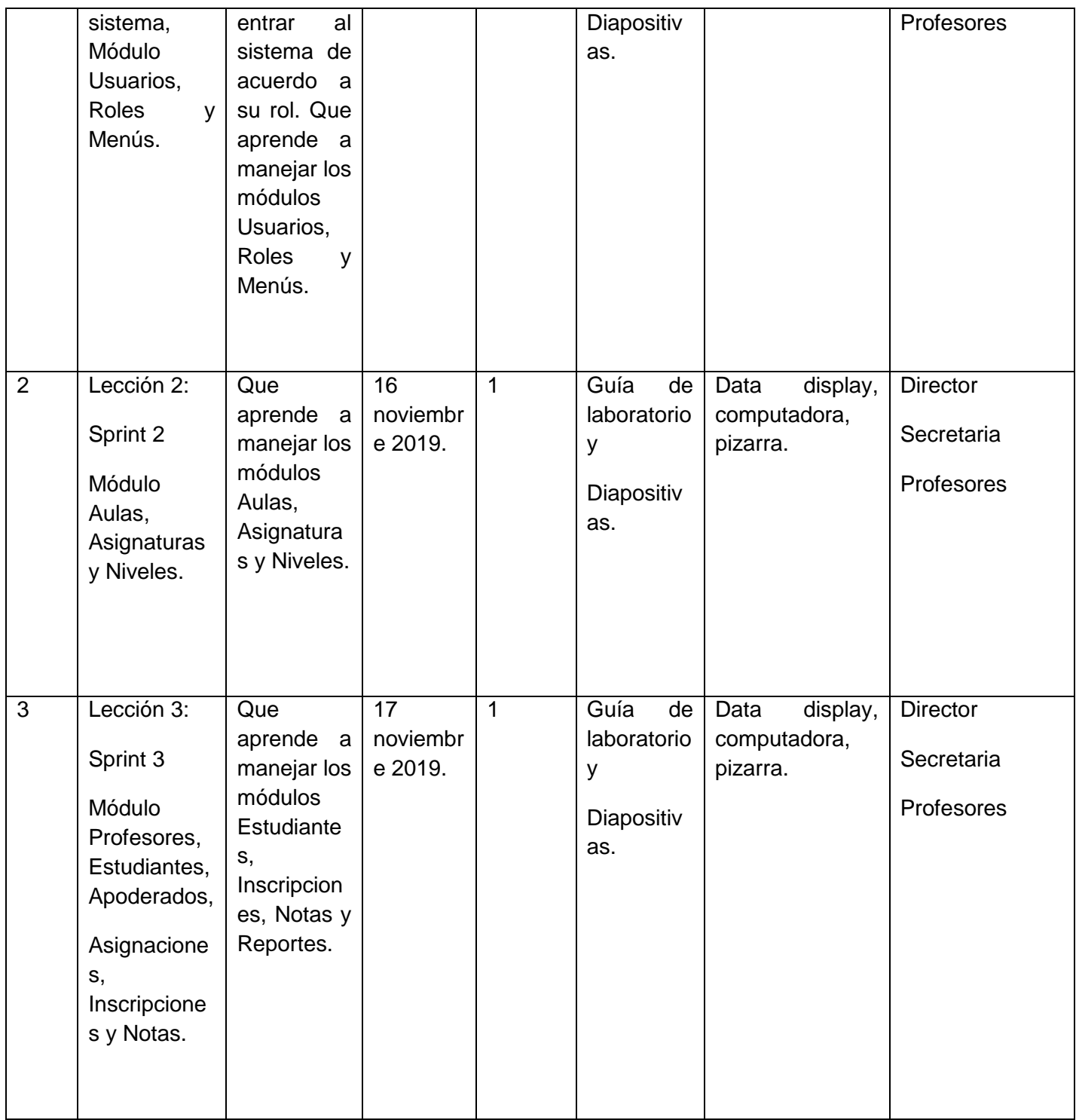

Tabla 101. Plan de clases para la capacitación (Fuente: Elaboración Propia)

#### **II.2.6. Cronograma**

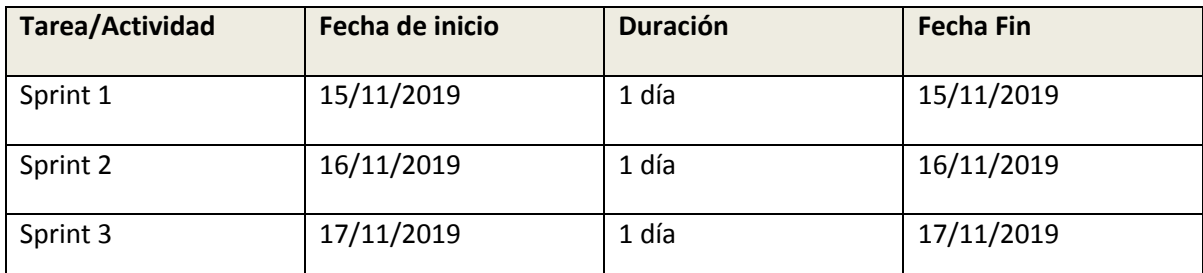

Tabla 102. Cronograma de capacitación de sistema pos Sprints

(Fuente: Elaboración Propia)

### **II.2.7. Resultados esperados**

Los profesores y administrativos capacitados para el uso correcto del Sistema y lleven a cabo de la forma más normal sus procesos.

### **II.2.8. Medios de verificación**

Los medios de verificación se ubican en la parte de anexos.

### **II.2.9. Conclusiones**

- Se logró planificar la capacitación.
- Se logró la elaboración de contenidos para la capacitación.
- Se capacitó a todos los administrativos y profesores.
- El personal que fue capacitado quedó satisfecho.
- Asistieron un 90% del total del personal a la capacitación.

## **III. Capítulo III III.1. Conclusiones**

- Se logró ejecutar el proyecto "Mejorar la Administración Académica en La Escuela Municipal de Música Regional Pastor Achá".
- $\triangleright$  Se logró mejorar y optimizar los procesos de inscripción y de generación de notas que vendrían a ser los más importantes.
- $\triangleright$  Las ventajas del manejo de la administración con proyecto son a favor ya que logró optimizar el tiempo, trabajo y manejo de los procesos de la información en cuanto a situación sin el proyecto. Se optimizo el tiempo en Inscripciones, proceso de notas, asignaciones de materias a profesores, etc.
- Los principales problemas encontrados fueron la mala organización de proceso de inscripciones y el mal manejo de notas de estudiantes, lo cual con la ejecución del proyecto y siguiendo un cronograma se logró mejorar esos problemas. Se mejoraron los tres sprints (sprint1 usuarios, roles, menús), (sprint2 aulas, asignaturas(carreras) y niveles(materias)), (sprint 3 estudiantes, apoderados, profesores, asignaciones de materias, inscripciones y notas)
- Se utilizó la metodología Scrum para el desarrollo del proyecto.
- $\triangleright$  Se utilizó la norma IEEE 830 para contribuir a desarrollar un software de calidad.
- $\triangleright$  Se utilizó la plataforma de desarrollo Eclipse para la programación.
- $\triangleright$  Se logró diseñar una base de datos para respaldar toda la información de La Escuela Municipal de Música Regional Pastor Achá.
- $\triangleright$  Se logró validar todos los datos del sistema usando las pruebas de caja negra.
- $\triangleright$  Se logró concluir la capacitación prevista al personal de La Escuela Municipal de Música Regional Pastor Achá, en fechas establecidas y cumpliendo el programa.

#### **III.2. Recomendaciones**

- Utilizar el sistema desarrollado según se indica en el manual de usuario.
- Revisiones técnicas al sistema por parte de expertos en sistemas informáticos en tiempos requeridos.
- Adquirir equipamiento que cumpla los requerimientos del Sistema para un mejor funcionamiento del mismo. Tal equipamiento se lo menciona en la parte de anexos norma IEEE830.
- Profundizar más aún en el desarrollo de otros requerimientos que llegue a necesitar la Escuela para mejorar más la gestión de administración. Como por ejemplo control de asistencia del personal.
- Capacitar de manera más profunda el uso de nuevas tecnologías en un futuro para un mejor manejo del Sistema.
- Actualizarse en cuanto a nuevas tecnologías y así poder implementar al proyecto.
- $\triangleright$  Se recomienda usar estas especificaciones para un buen funcionamiento:

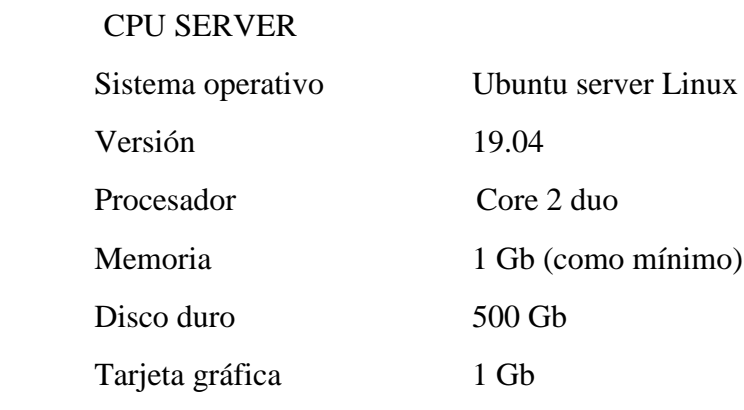

#### CPU USUARIO

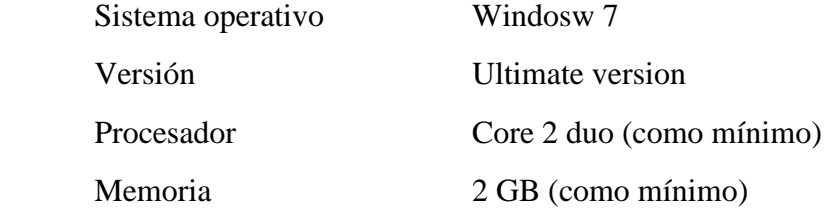

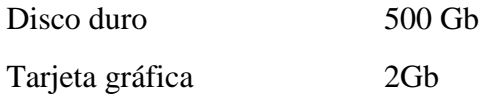

- $\triangleright$  Se recomienda contratar a personal capacitado (administrador) para el uso correcto del Sistema. Una secretaria formada en uso de paquetes informáticos y un administrador sería lo ideal.
- El sistema no funciona en la web solo en red intranet, sin embargo se recomienda en un futuro colgarlo a la web (adquirir un dominio, etc.) así los profesores puedan subir notas desde su domicilio por ejemplo.

# Tabla de contenido

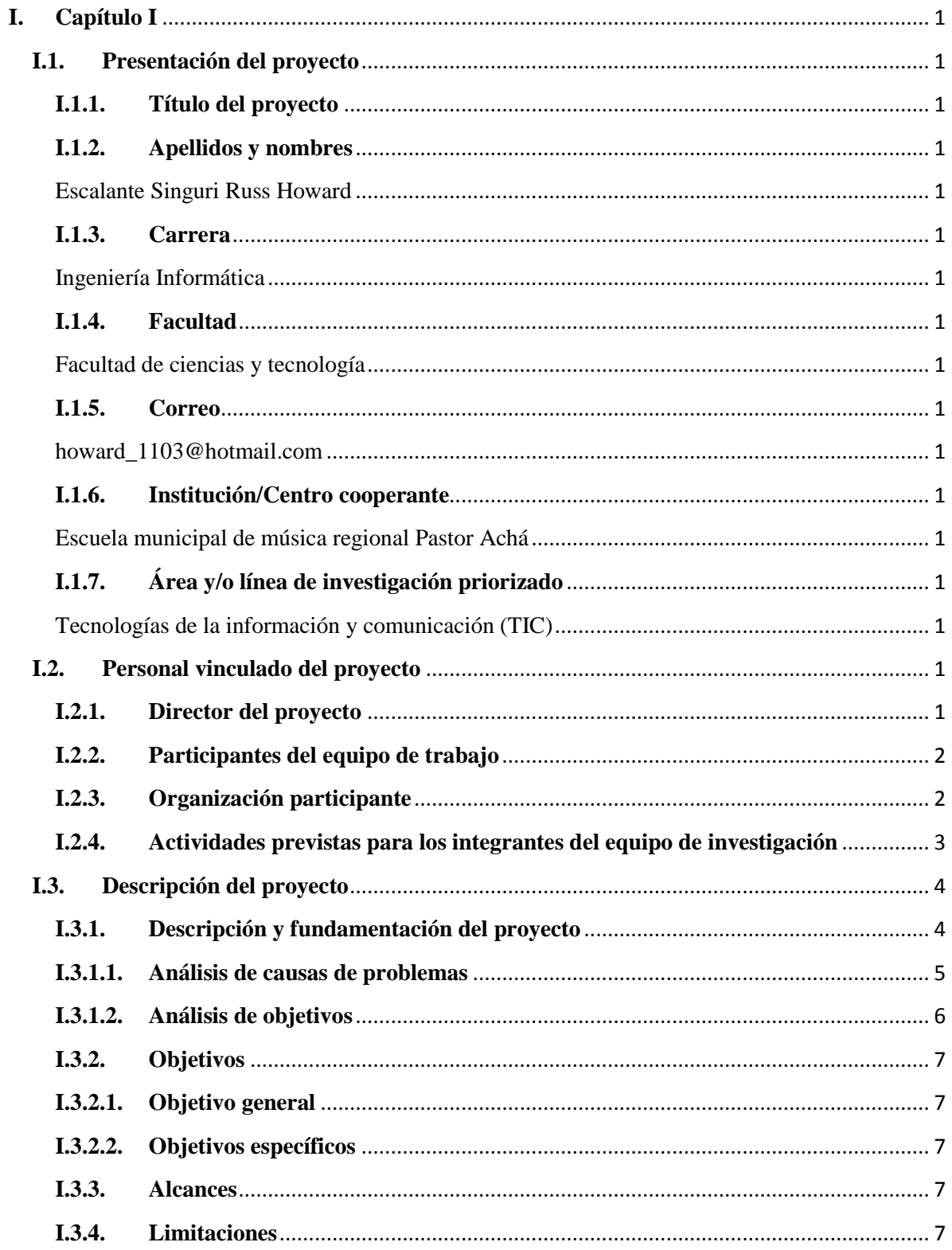

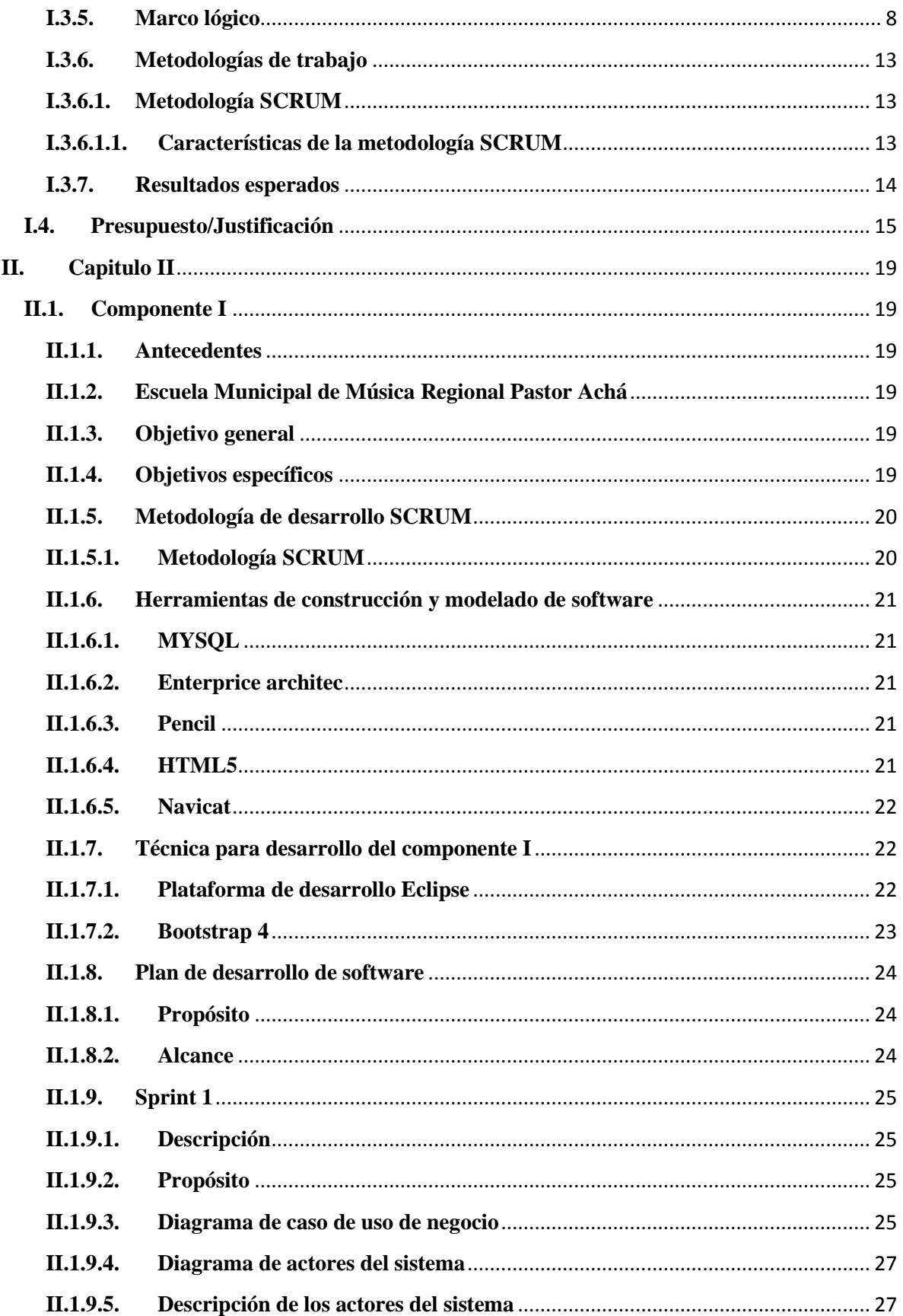

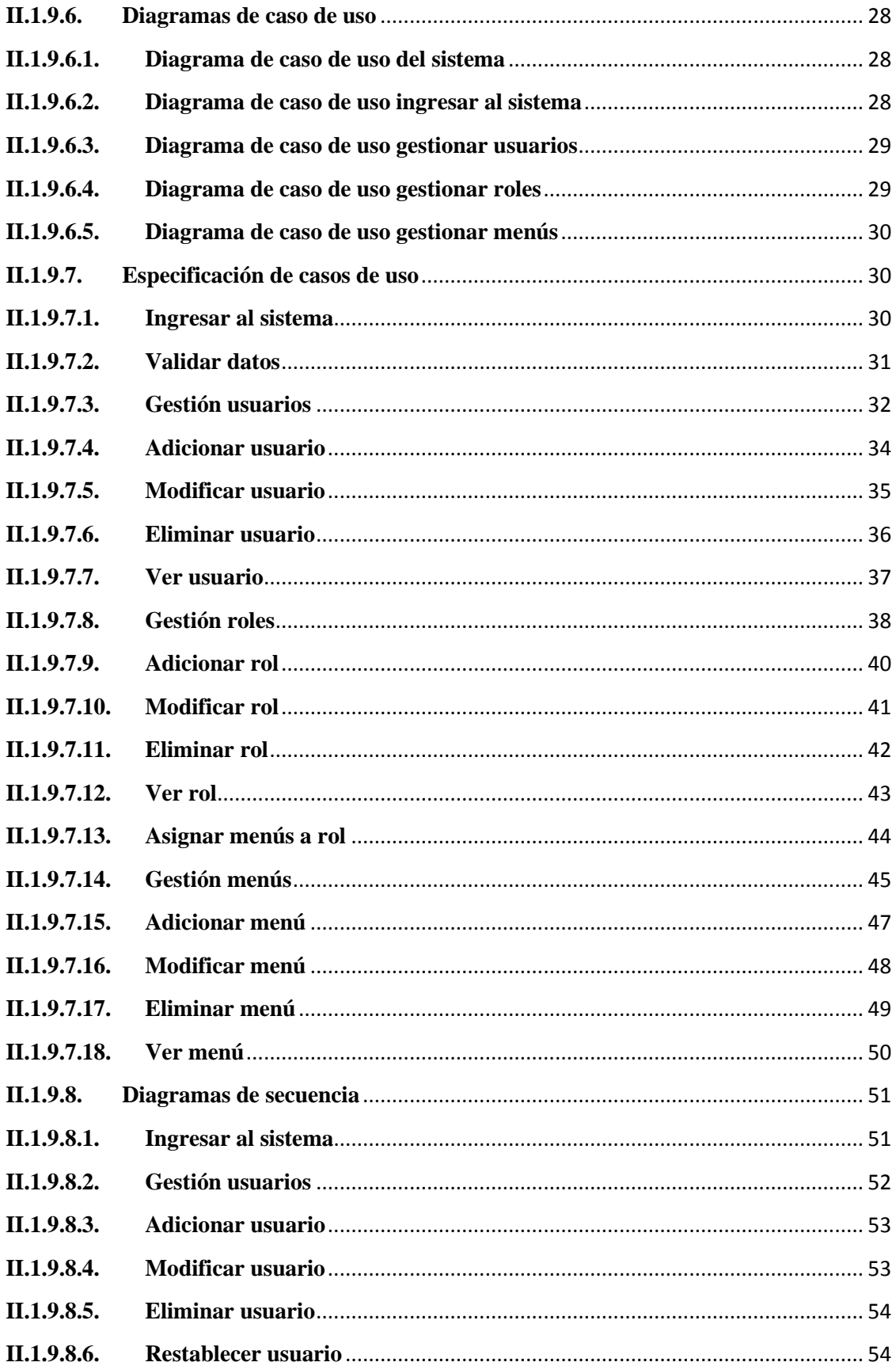

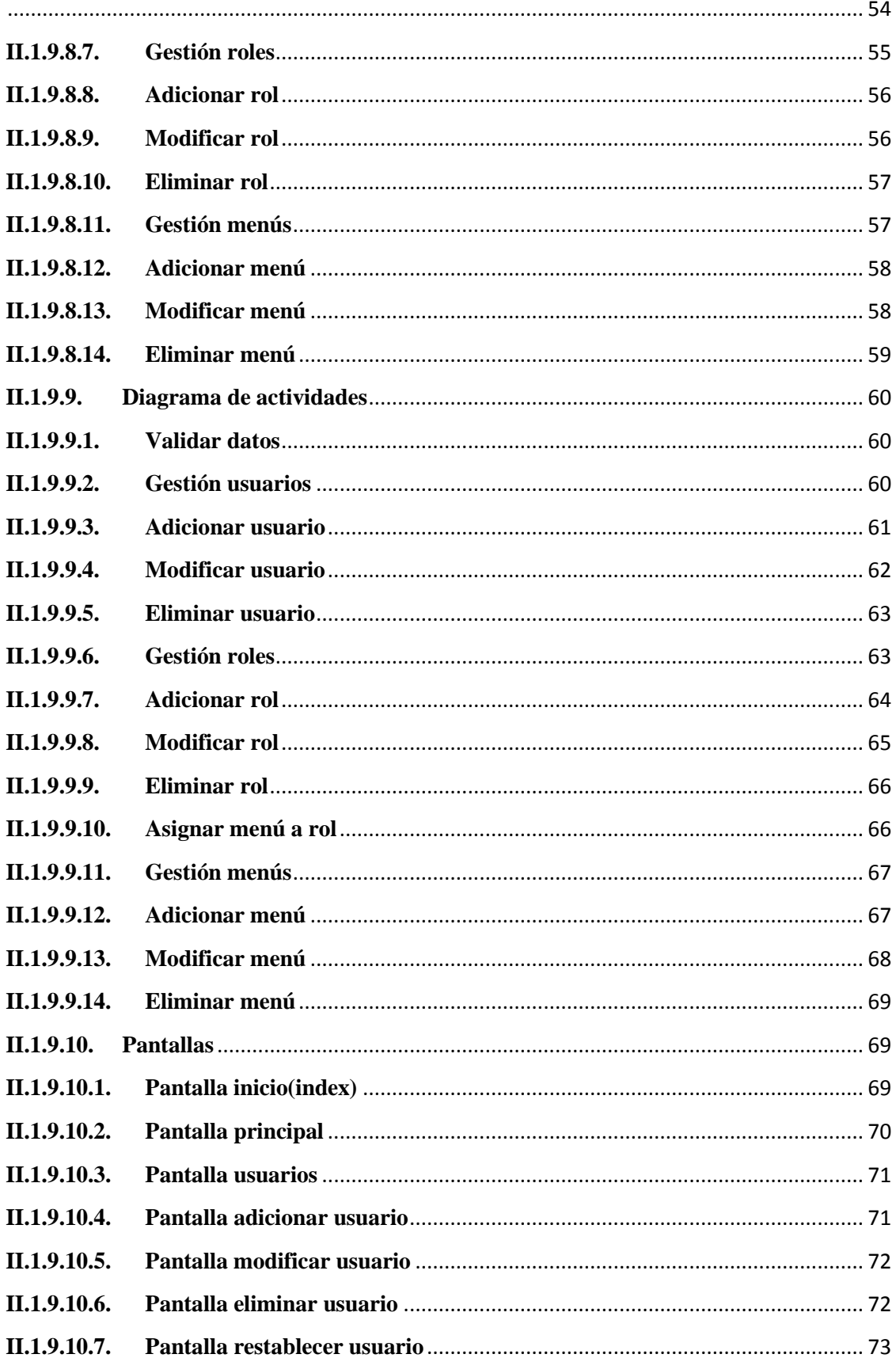

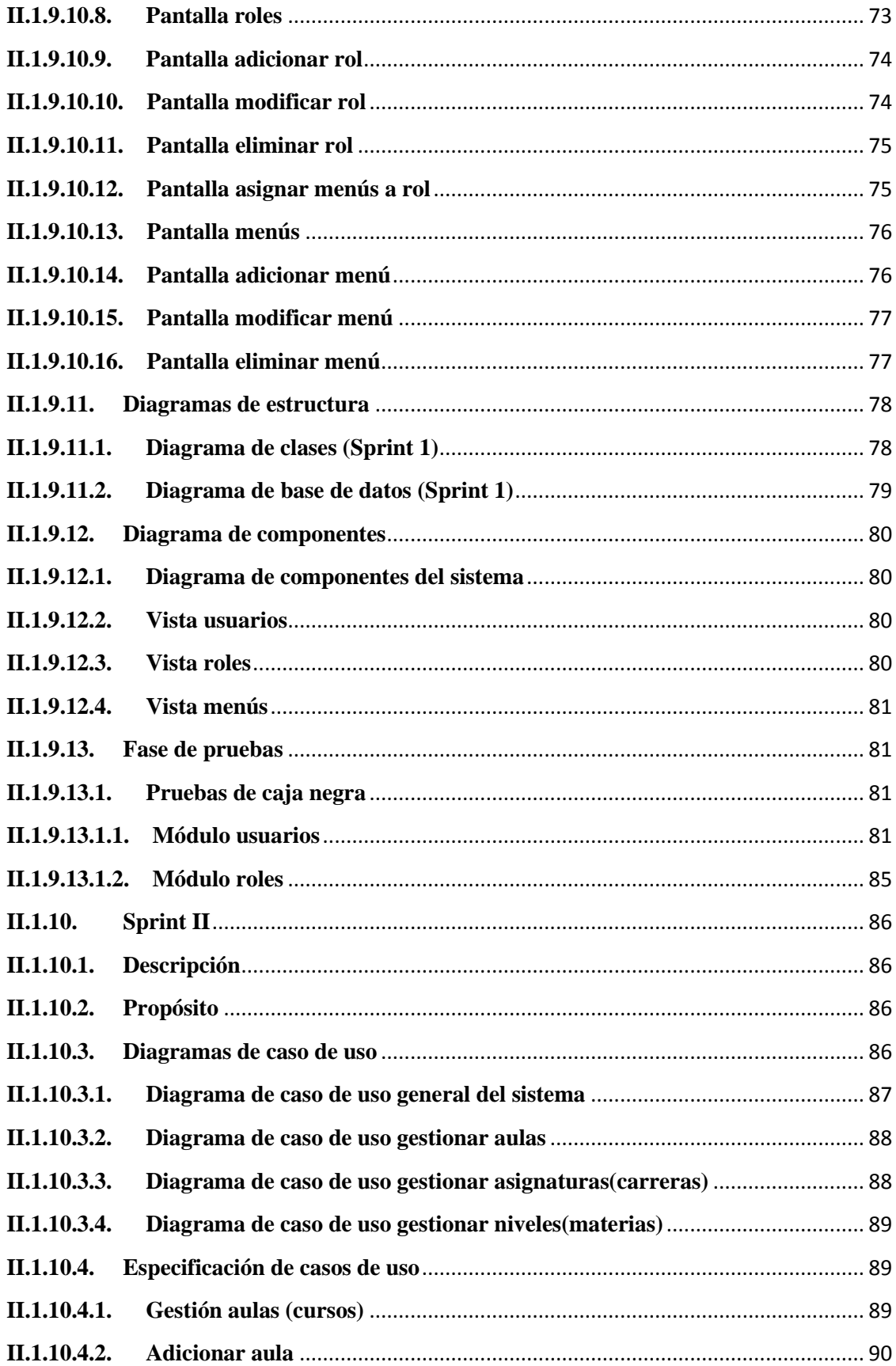
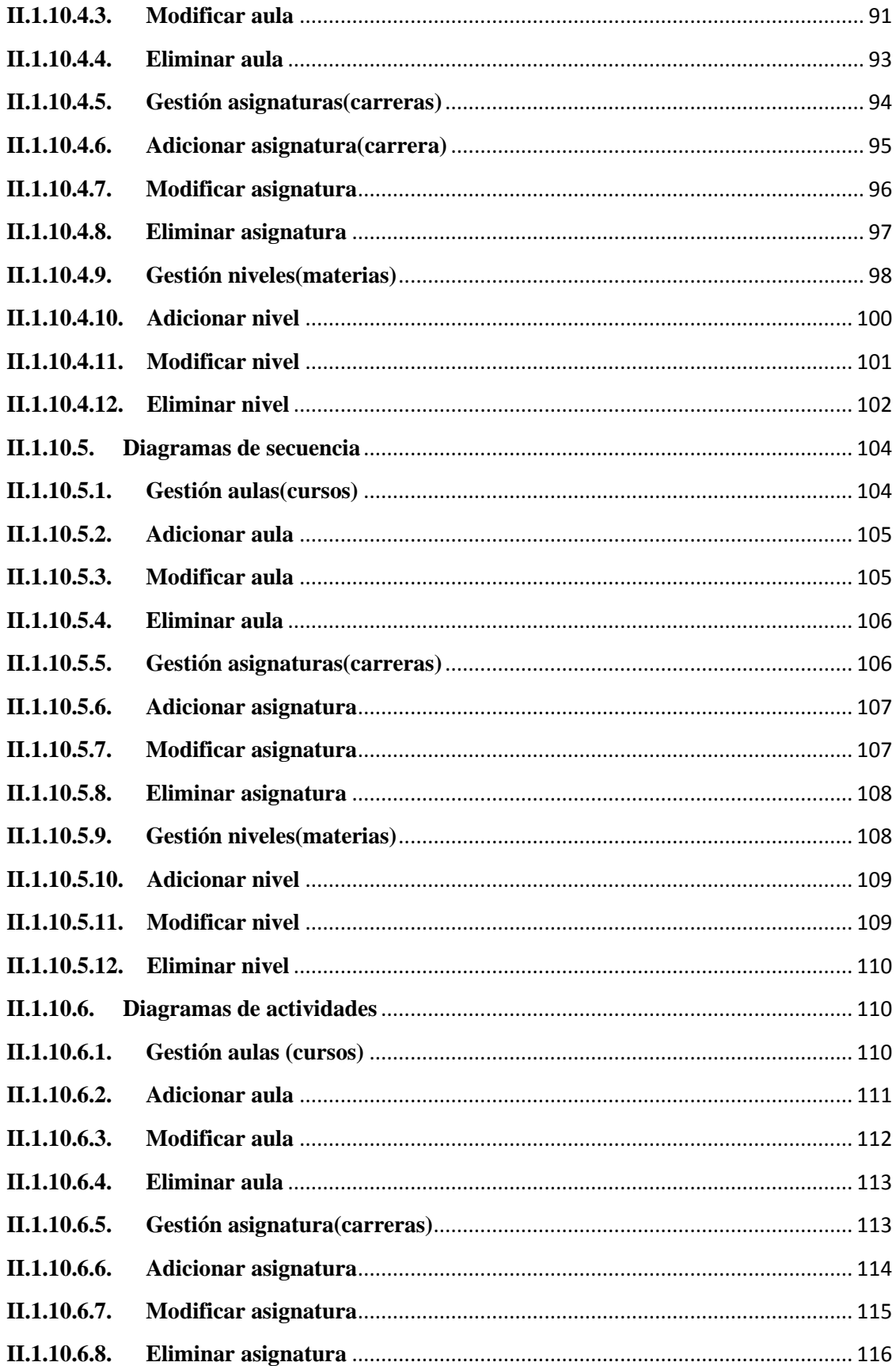

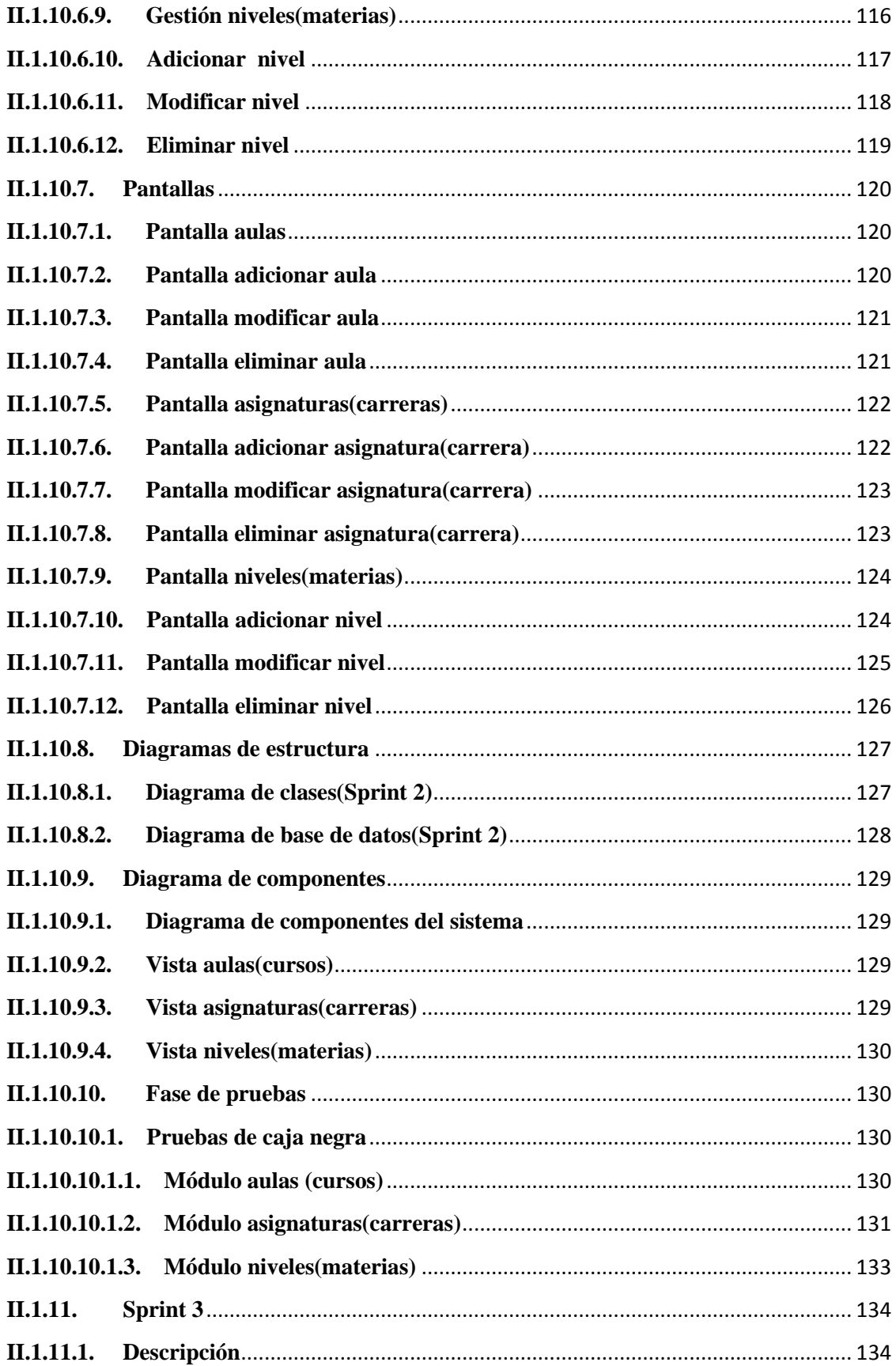

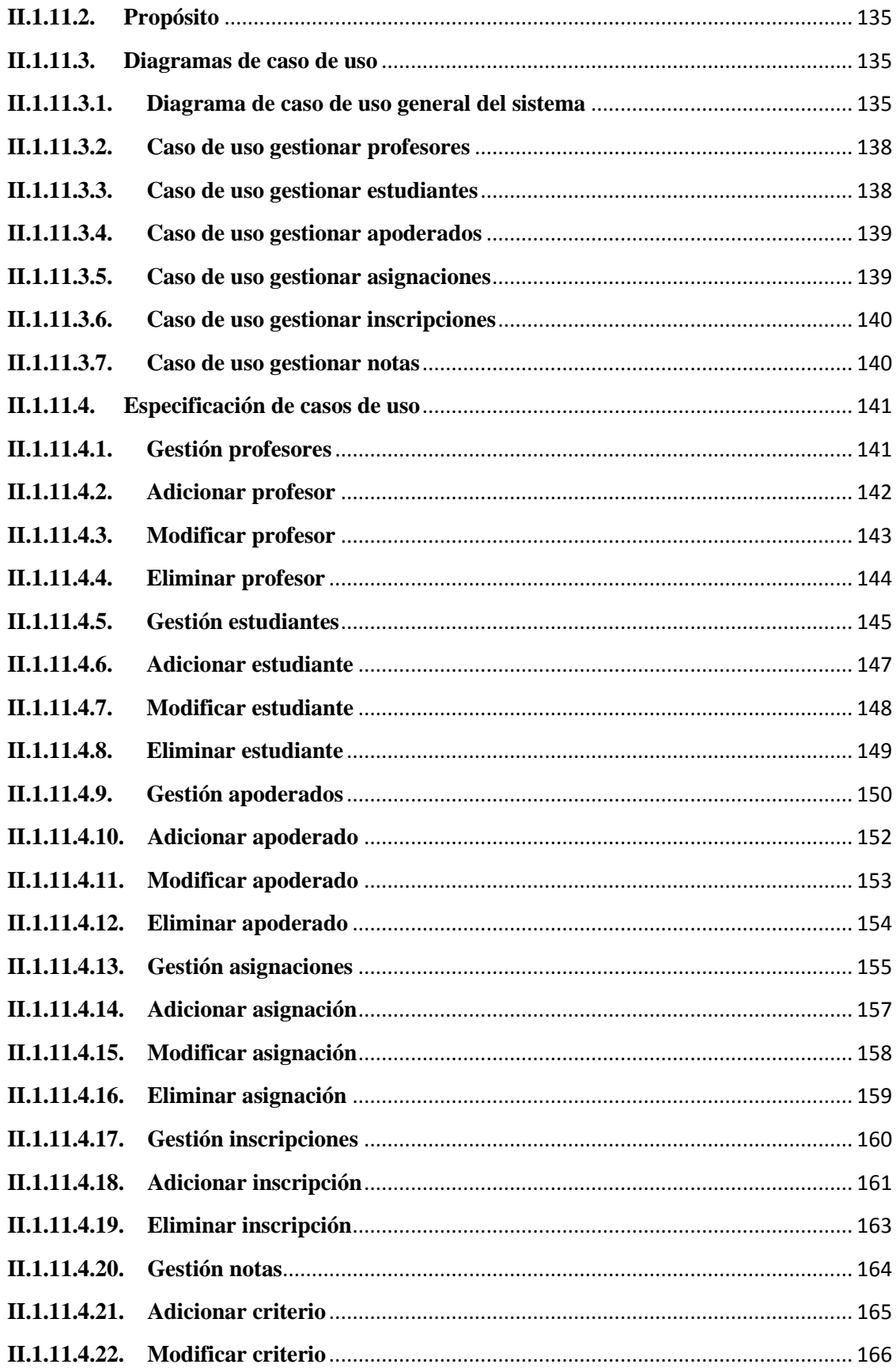

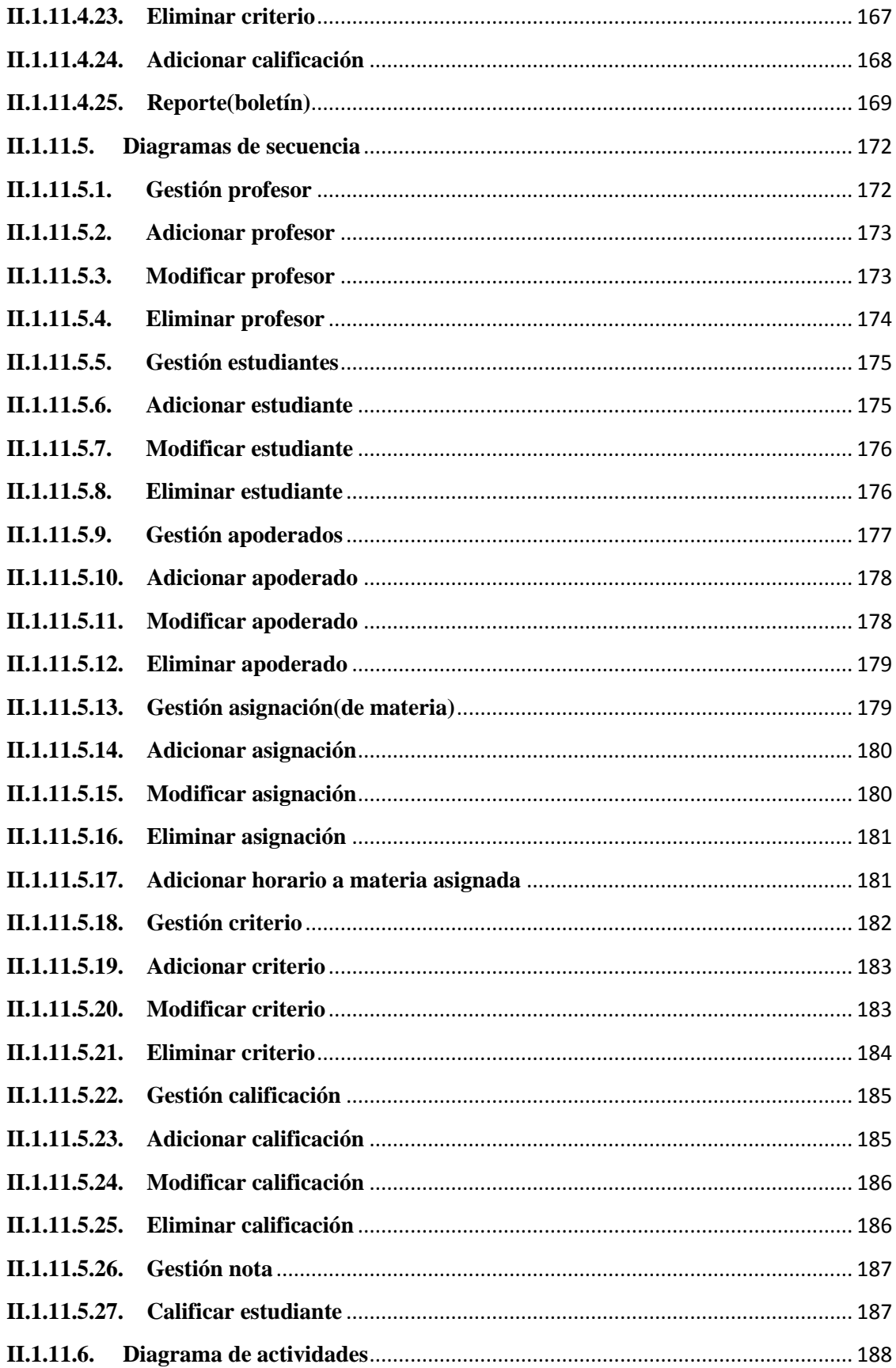

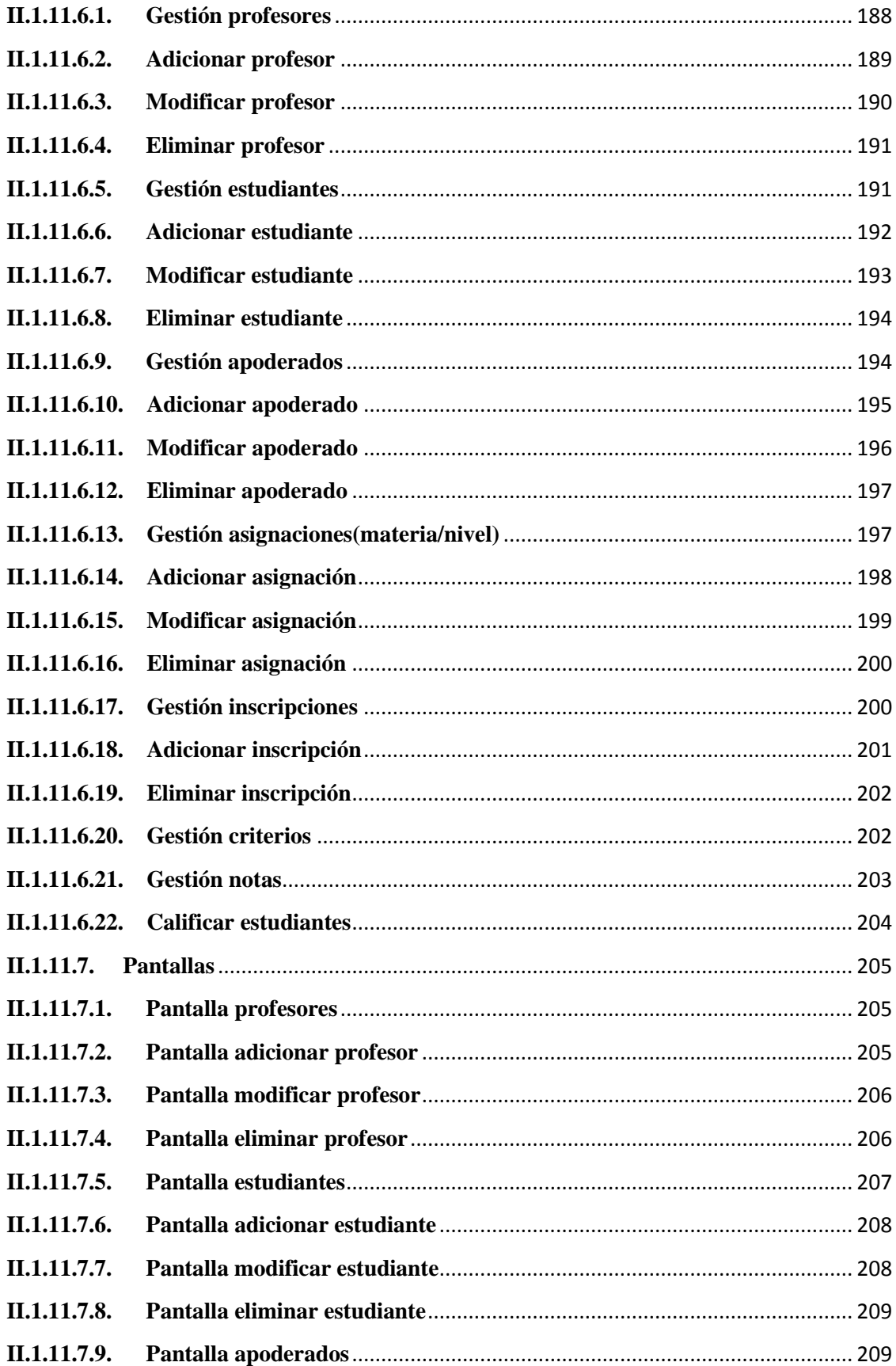

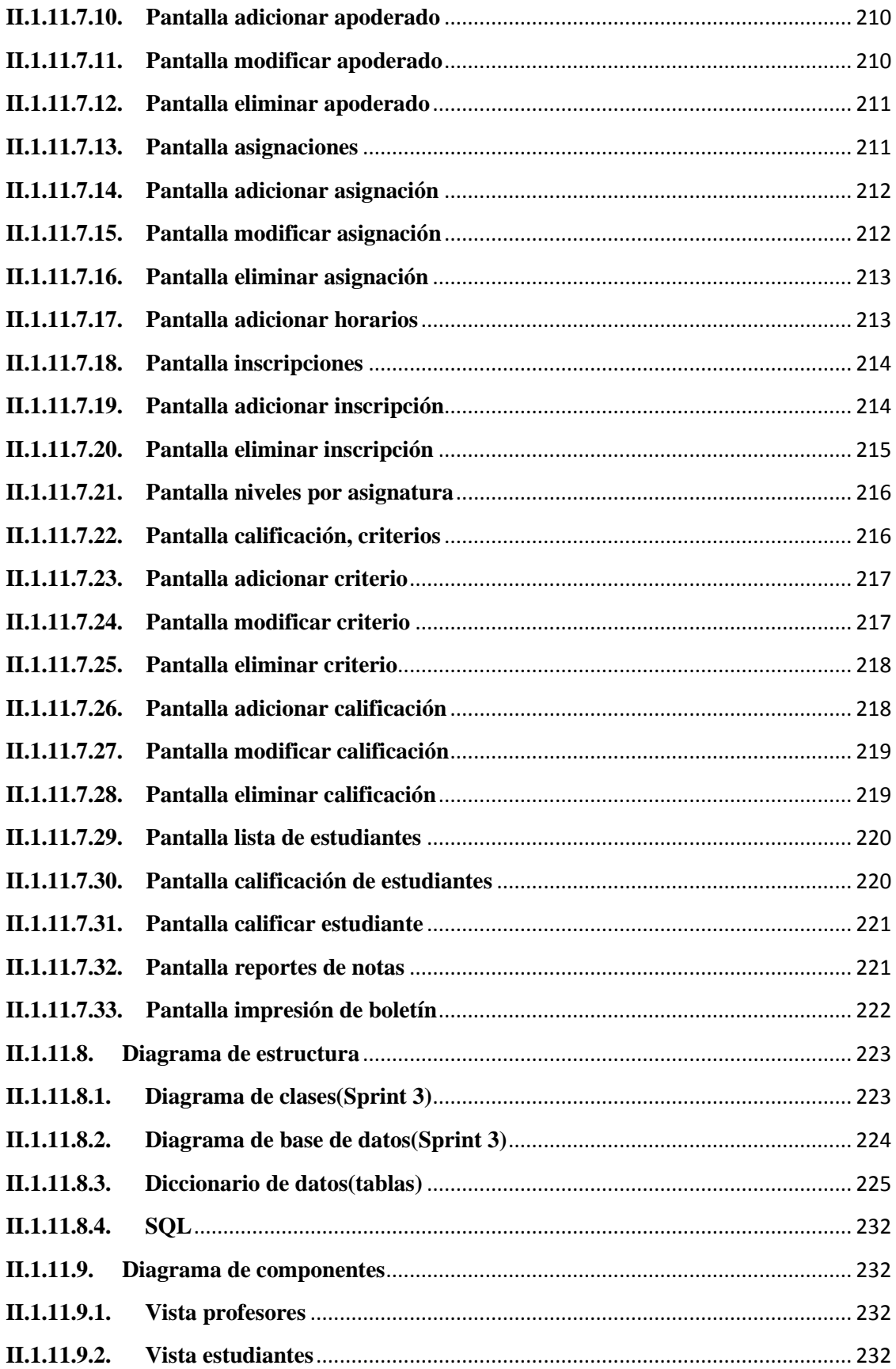

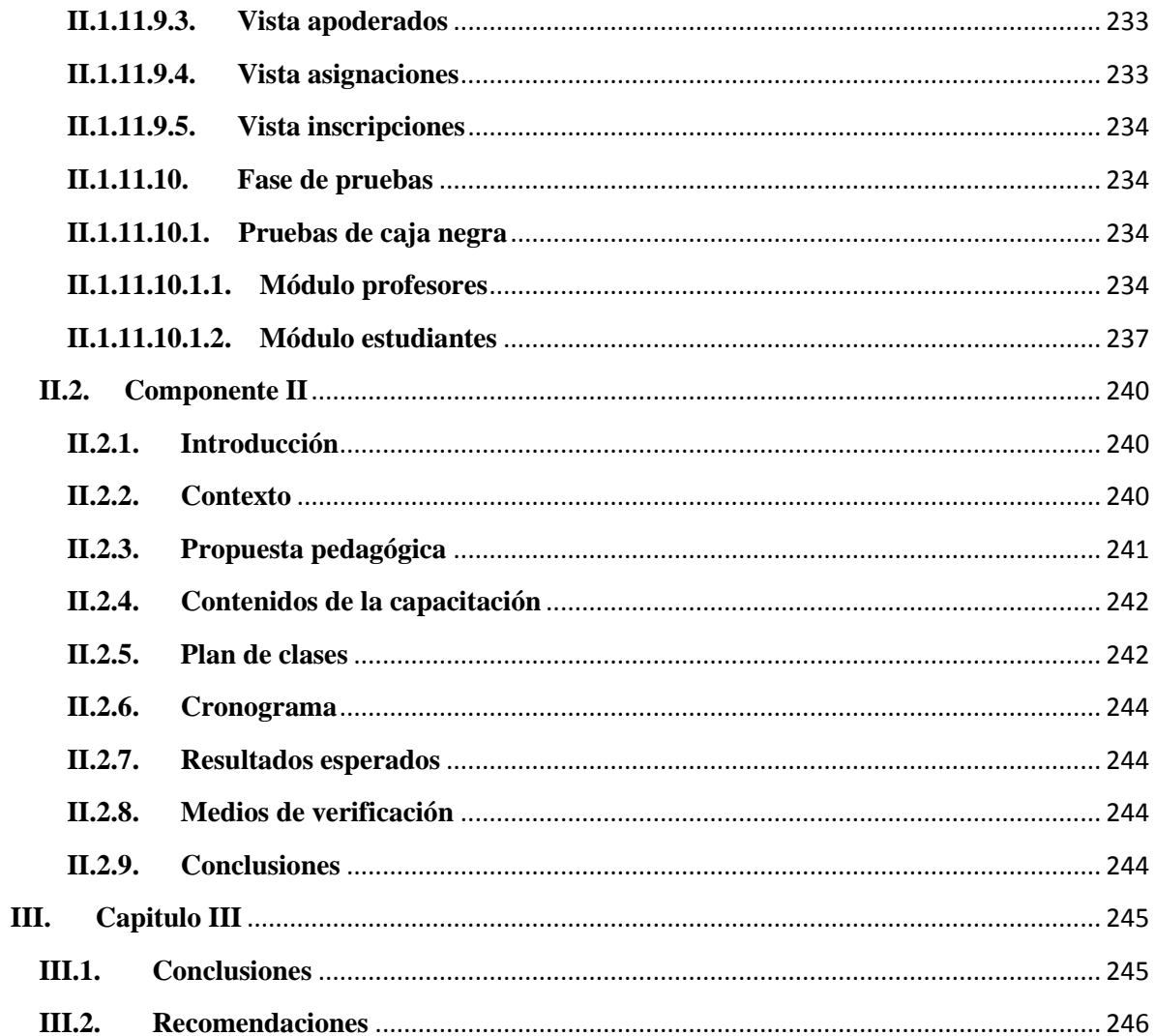

## Índice de Tablas

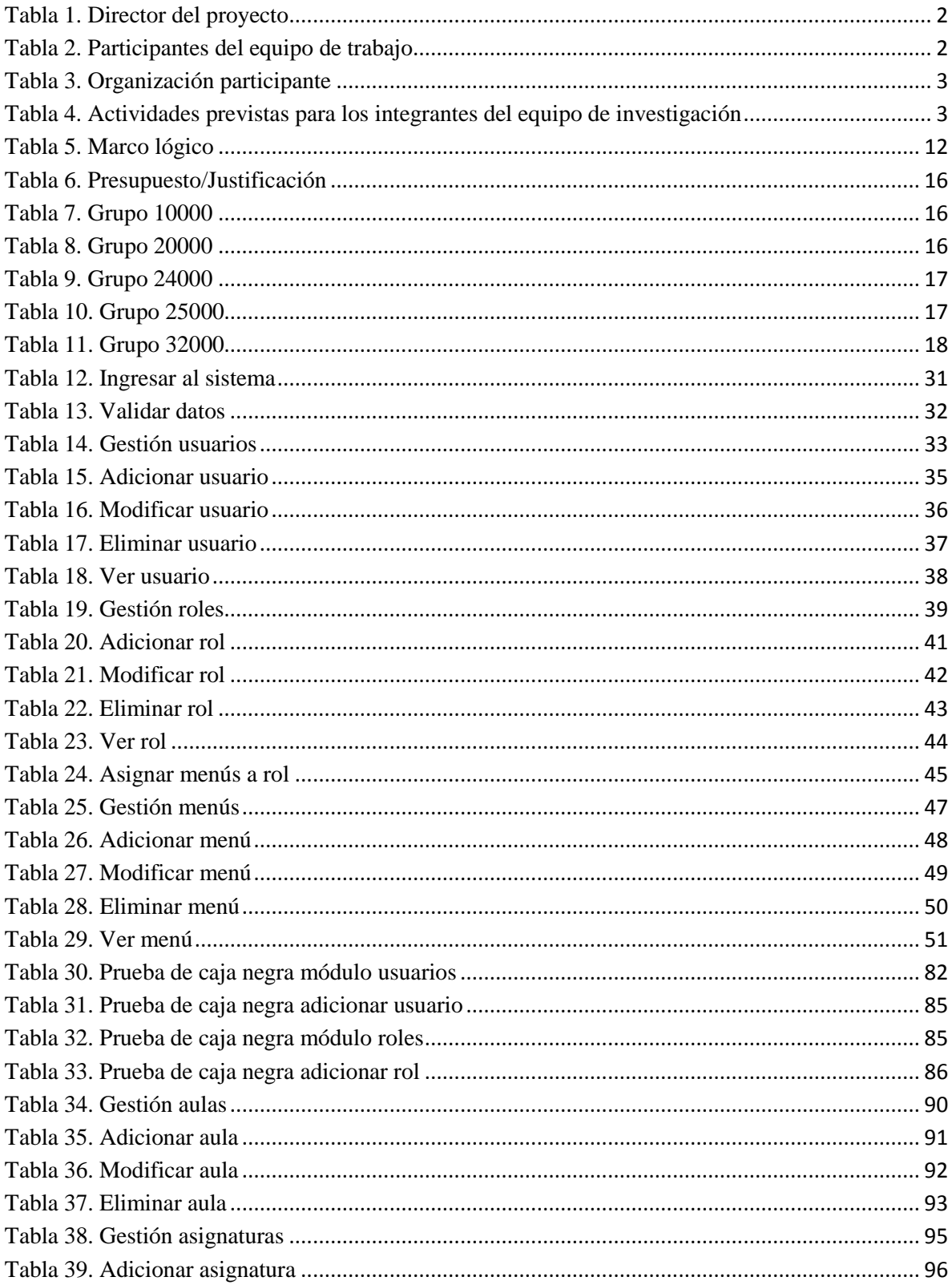

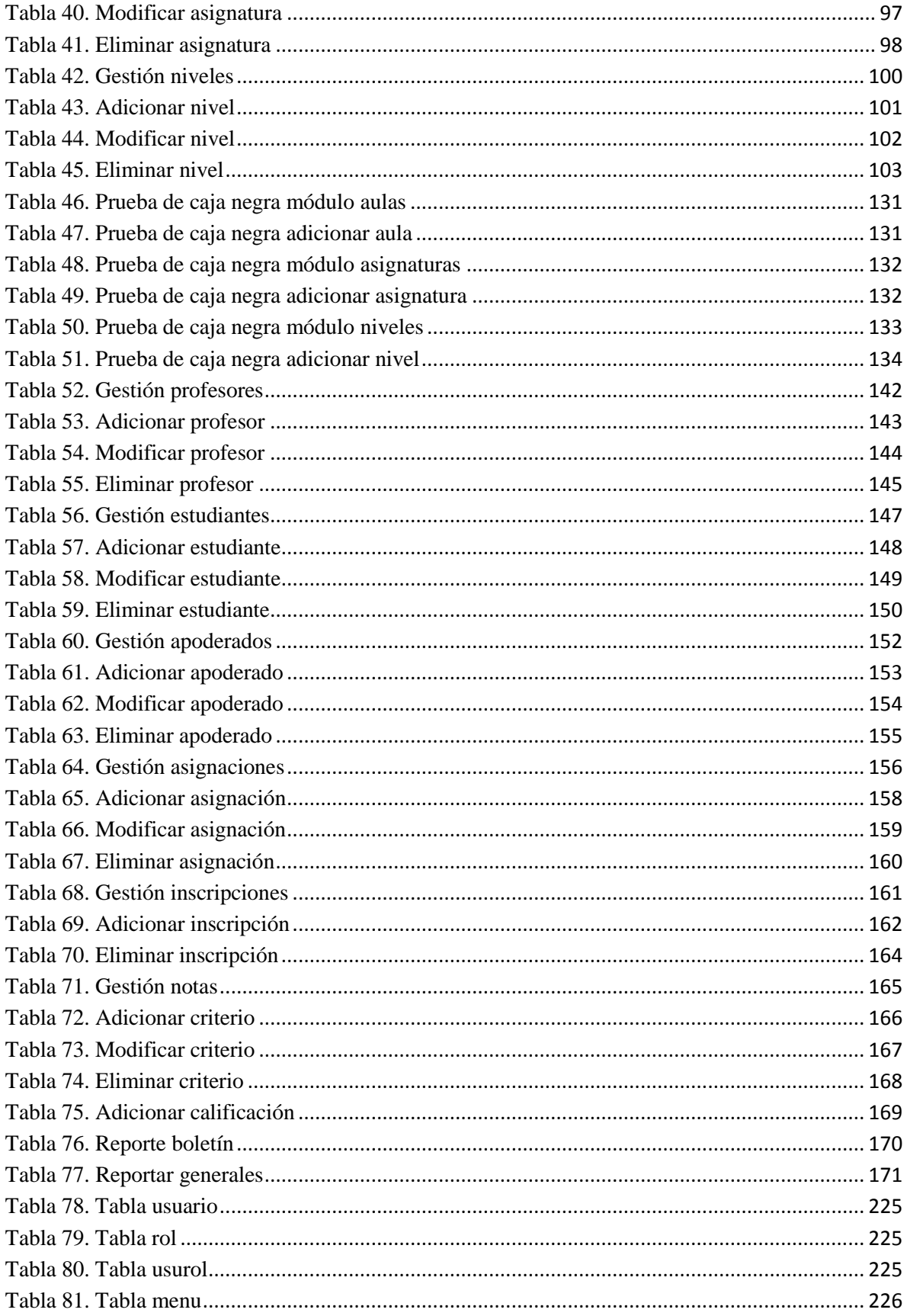

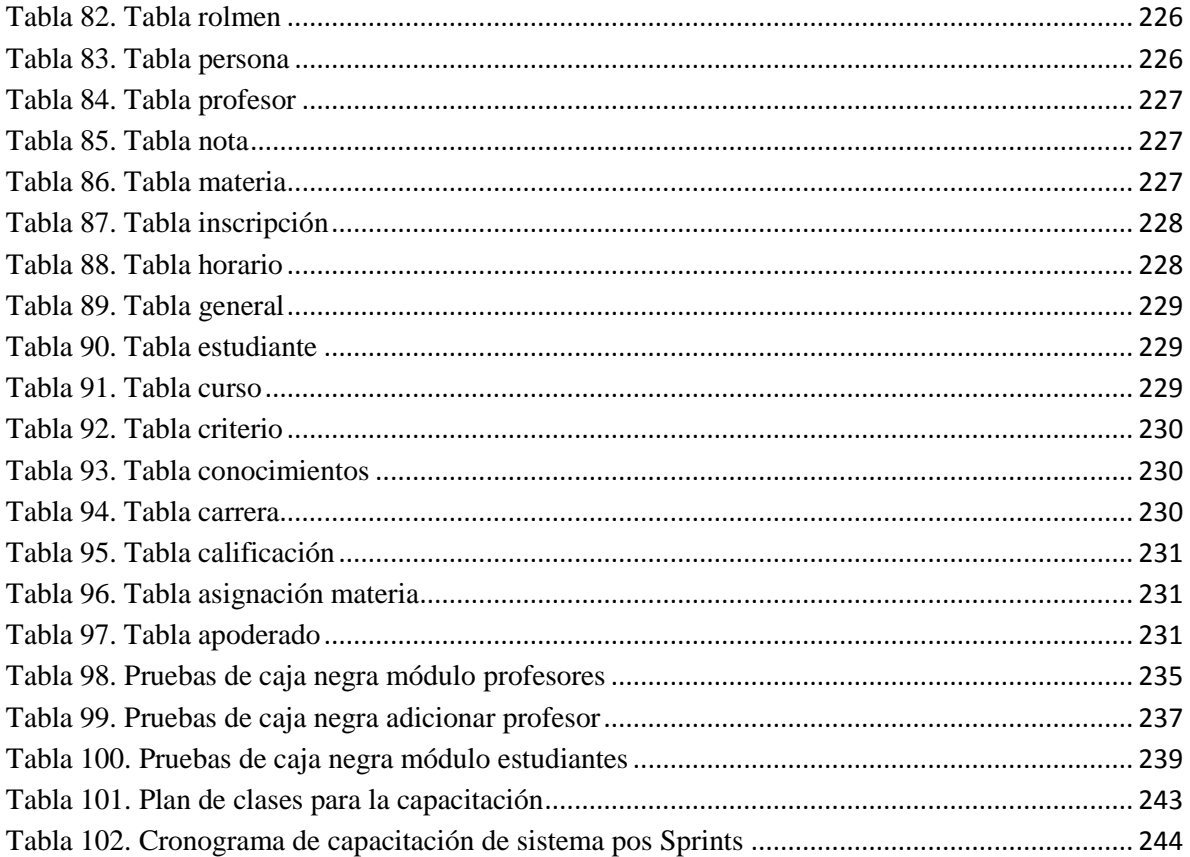

## **Índice de Figuras**

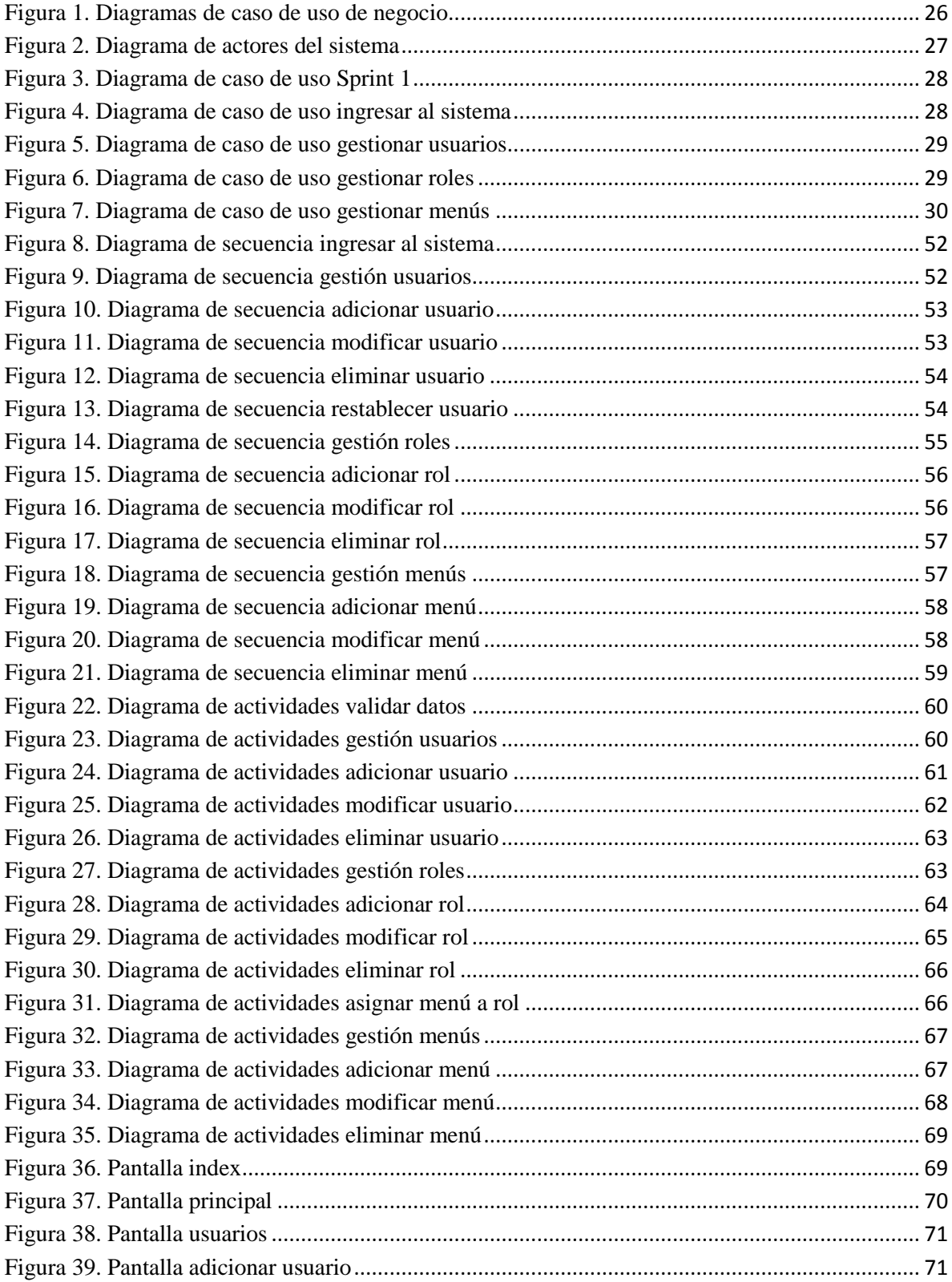

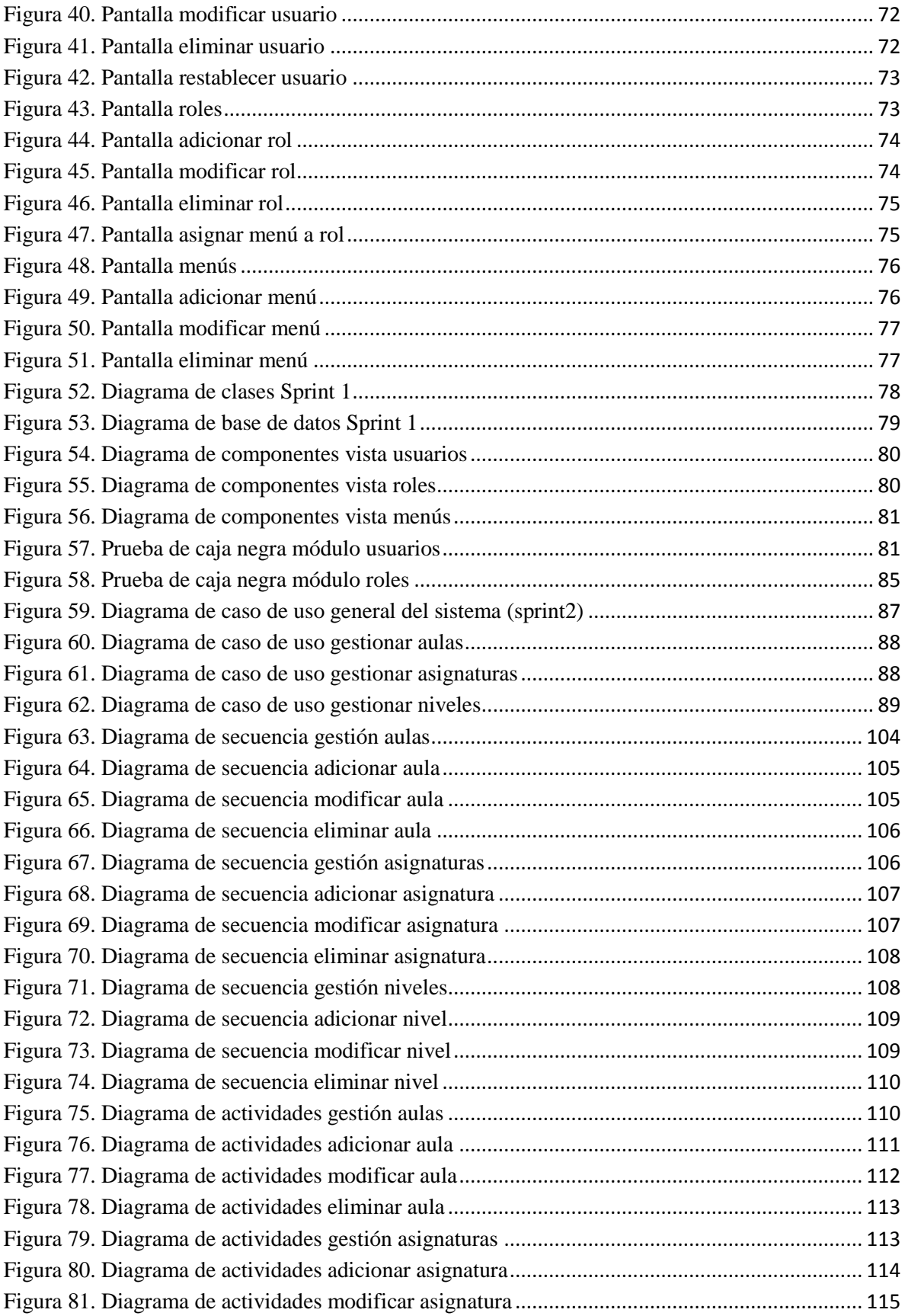

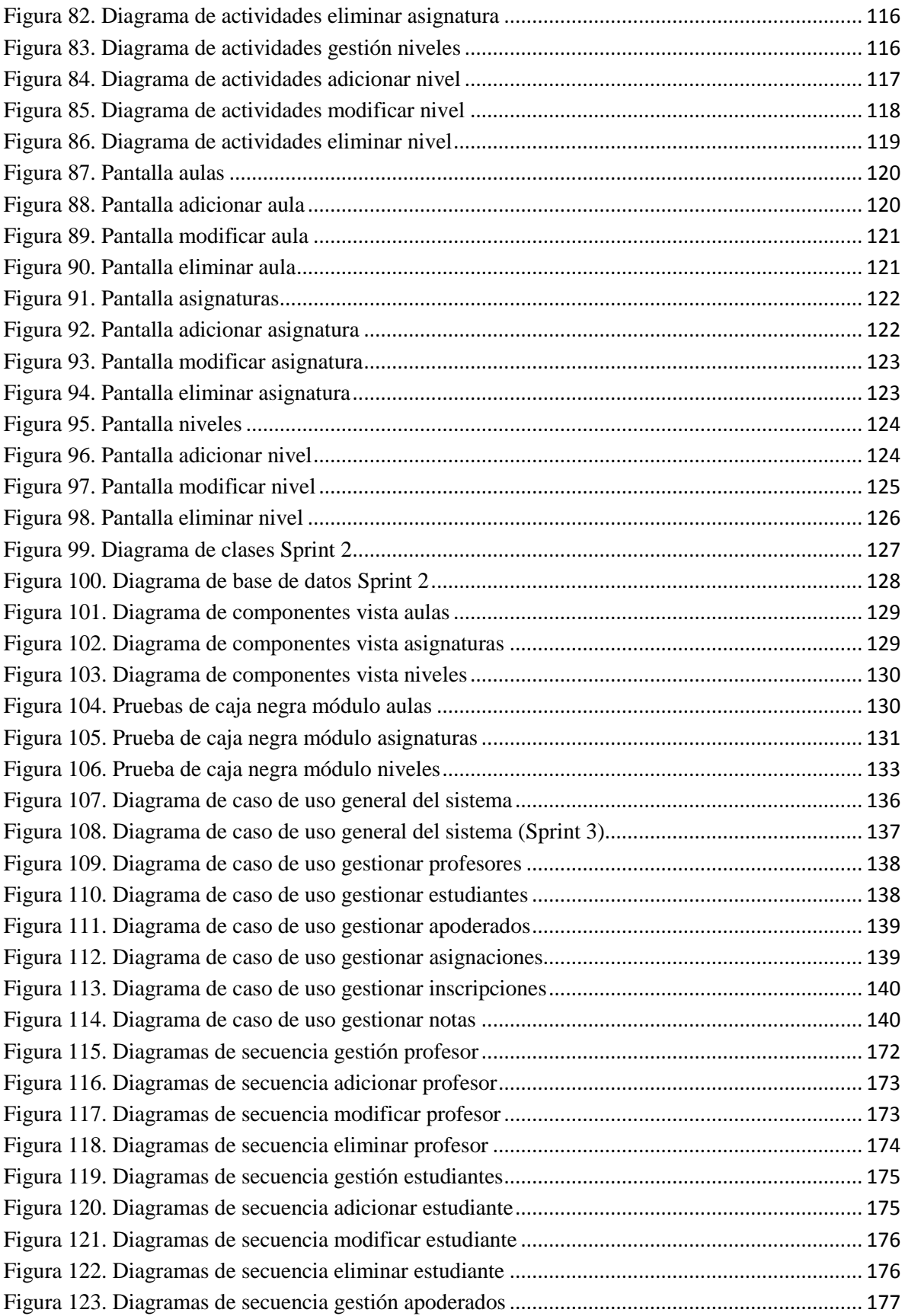

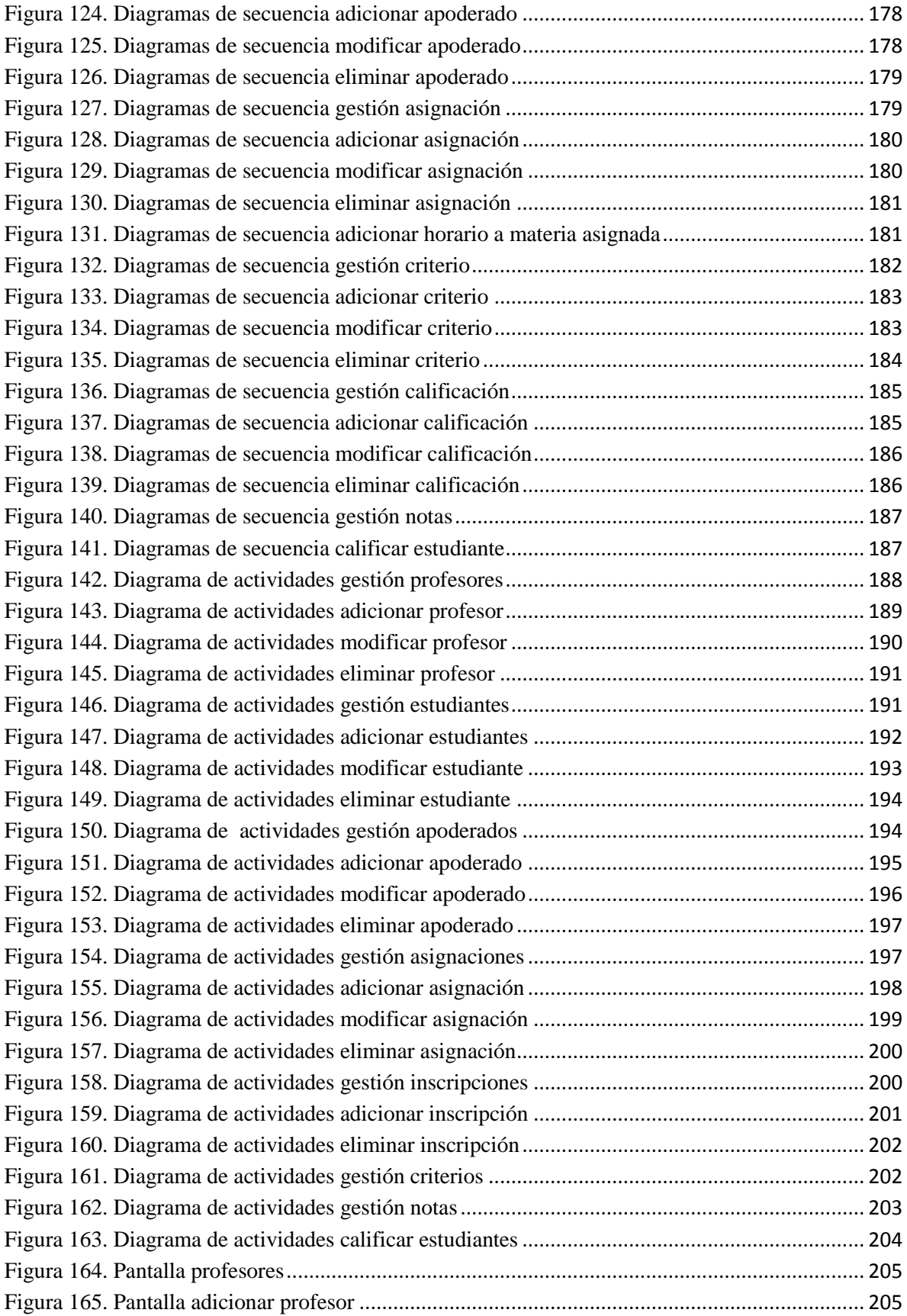

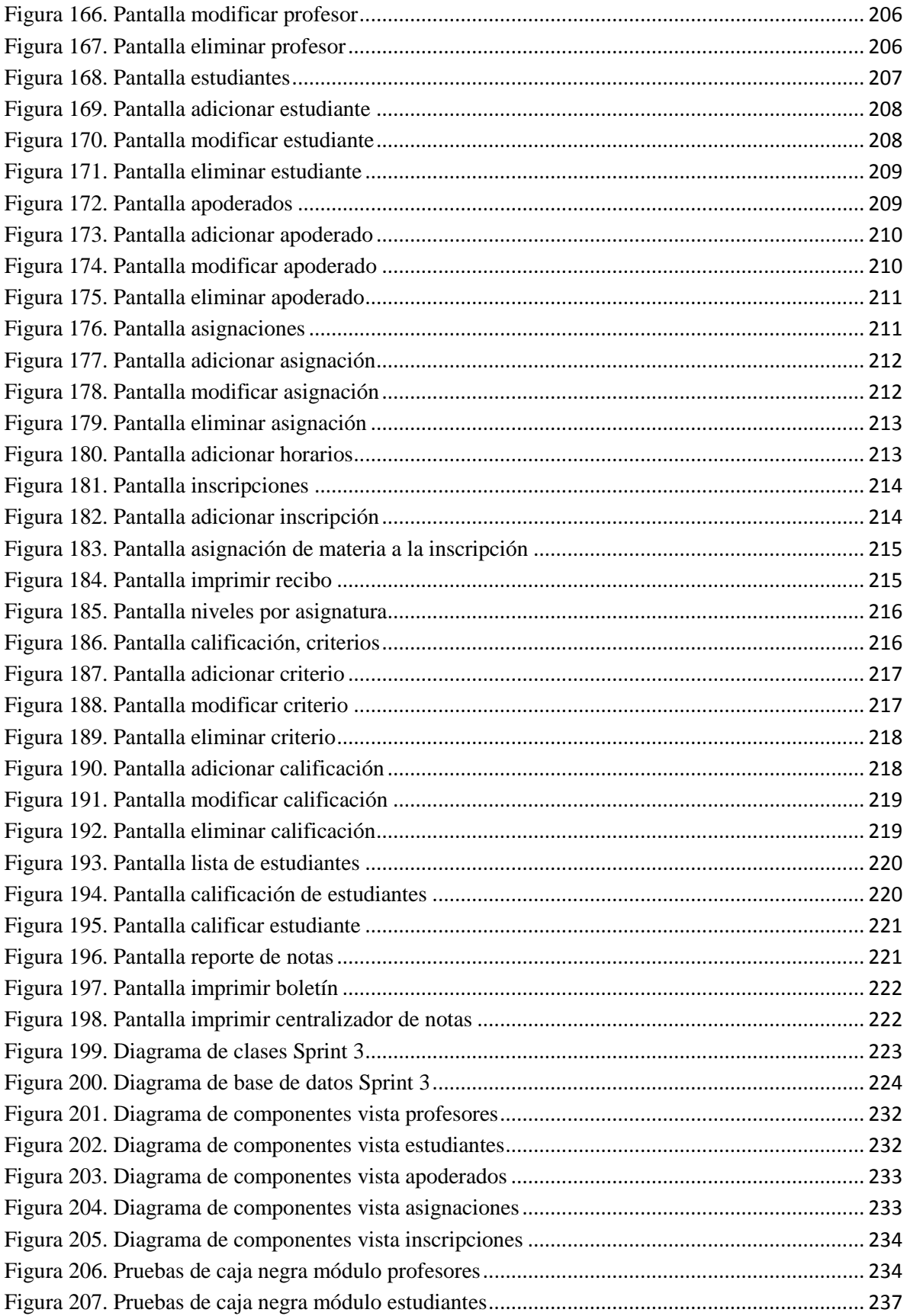